# **Series MS278XA High Performance Signal Analyzer**

# **Programming Manual**

**Notice**

This manual and the MS278XA Operation Manual, along with other product literature, are installed in the MS278XA as an Adobe Acrobat file.

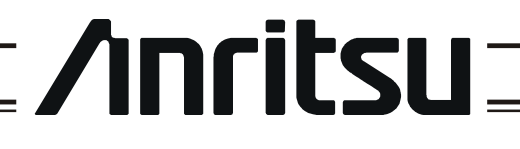

490 JARVIS DRIVE MORGAN HILL, CA 95037-2809

P/N: 10410-00253 REVISION: C PRINTED: APRIL 2006 COPYRIGHT 2005 - 2006 ANRITSU CO

#### **WARRANTY**

The Anritsu product(s) listed on the title page is (are) warranted against defects in materials and workmanship for three years from the date of shipment.

Anritsu's obligation covers repairing or replacing products which prove to be defective during the warranty period. Buyers shall prepay transportation charges for equipment returned to Anritsu for warranty repairs. Obligation is limited to the original purchaser. Anritsu is not liable for consequential damages.

#### **LIMITATION OF WARRANTY**

The foregoing warranty does not apply to Anritsu connectors that have failed due to normal wear. Also, the warranty does not apply to defects resulting from improper or inadequate maintenance by the Buyer, unauthorized modification or misuse, or operation outside of the environmental specifications of the product. No other warranty is expressed or implied, and the remedies provided herein are the Buyer's sole and exclusive remedies.

#### **END-USER LICENSE AGREEMENT FOR ANRITSU SIGNATURE SOFTWARE**

IMPORTANT-READ CAREFULLY: This End-User License Agreement ("EULA") is a legal agreement between you (either an individual or a single entity) and Anritsu for the Signature software product identified above, which includes computer software and associated media and printed materials, and may include "online" or electronic documentation ("SOFTWARE PRODUCT" or "SOFTWARE"). By receiving or otherwise using the SOFTWARE PRODUCT, you agree to be bound by the terms of this EULA.

#### **SOFTWARE PRODUCT LICENSE**

The SOFTWARE PRODUCT is protected by copyright laws and international copyright treaties, as well as other intellectual property laws and treaties. The SOFTWARE PRODUCT is licensed, not sold.

1. GRANT OF LICENSE. This EULA grants you the following rights:

a. You may use ONE copy of the Software Product identified above only on the hardware product (Signature Signal Analyzer and its internal computer) which it was originally installed. The SOFTWARE is in "use" on a computer when it is loaded into temporary memory (for example, RAM) or installed into permanent memory (for example, hard disk, CD-ROM, or other storage device) of that computer. However, installation on a network server for the sole purpose of internal distribution to one or more other computer(s) shall not constitute "use."

b. Solely with respect to electronic documents included with the SOFTWARE, you may make an unlimited number of copies (either in hardcopy or electronic form), provided that such copies shall be used only for internal purposes and are not republished or distributed to any third party.

2. OWNERSHIP. Except as expressly licensed to you in this Agreement, Anritsu retains all right, title, and interest in and to the SOFTWARE PRODUCT; provided, however, that, subject to the license grant in Section 1.a and Anritsu's ownership of the underlying SOFTWARE PRODUCT, you shall own all right, title and interest in and to any Derivative Technology of the Product created by or for you.

3. COPYRIGHT. All title and copyrights in and to the SOFTWARE PRODUCT (including but not limited to any images, photographs, animations, video, audio, music, text, and "applets" incorporated into the SOFTWARE PRODUCT), the accompanying printed materials, and any copies of the SOFTWARE PRODUCT are owned by Anritsu or its suppliers. The SOFTWARE PRODUCT is protected by copyright laws and international treaty provisions. Therefore, you must treat the SOFTWARE PRODUCT like any other copyrighted material except that you may make one copy of the SOFTWARE PRODUCT solely for backup or archival purposes. You may not copy any printed materials accompanying the SOFTWARE PRODUCT.

#### 4. DESCRIPTION OF OTHER RIGHTS AND LIMITATIONS.

a. Limitations on Reverse Engineering, Decompilation, and Disassembly. You may not reverse engineer, decompile, or disassemble the SOFTWARE, except and only to the extent that such activity is expressly permitted by applicable law notwithstanding this limitation.

b. Rental. You may not rent or lease the SOFTWARE PRODUCT.

c. Software Transfer. You may permanently transfer all of your rights under this EULA, provided that you retain no copies, you transfer all of the SOFTWARE PRODUCT (including the Signature Signal Analyzer, all component parts, the media and printed materials, any upgrades, this EULA, and, if applicable, the Certificate of Authenticity), and the recipient agrees to the terms of this EULA.

d. Termination. Without prejudice to any other rights, Anritsu may terminate this EULA if you fail to comply with the terms and conditions of this EULA. In such event, you must destroy all copies of the SOFTWARE PRODUCT.

5. U.S. GOVERNMENT RESTRICTED RIGHTS. THE SOFTWARE PRODUCT AND DOCUMENTATION ARE PROVIDED WITH RESTRICTED RIGHTS. USE, DUPLICATION, OR DISCLOSURE BY THE GOVERNMENT IS SUBJECT TO RESTRICTIONS AS SET FORTH IN SUBPARAGRAPH (C)(1)(II) OF THE RIGHTS IN TECH-NICAL DATA AND COMPUTER SOFTWARE CLAUSE AT DFARS 252.227-7013 OR SUBPARAGRAPHS (C)(1) AND (2) OF THE COMMERCIAL COMPUTER SOFTWARE-RESTRICTED RIGHTS AT 48 CFR 52.227-19, AS APPLICABLE. MANUFACTURER IS ANRITSU COMPANY, 490 JARVIS DRIVE, MORGAN HILL, CALIFOR-NIA 95037-2809.

#### **DISCLAIMER OF WARRANTY**

DISCLAIMER OF WARRANTIES. TO THE MAXIMUM EXTENT PERMITTED BY APPLICABLE LAW, ANRITSU COMPANY AND ITS SUPPLIERS DISCLAIM ALL WARRANTIES, EITHER EXPRESS OR IMPLIED, INCLUDING, BUT NOT LIMITED TO, IMPLIED WARRANTIES OF MERCHANTABILITY AND FITNESS FOR A PARTICULAR PURPOSE, WITH REGARD TO THE SOFTWARE PRODUCT. THE USER ASSUMES THE ENTIRE RISK OF USING THE PROGRAM. ANY LIABILITY OF PROVIDER OR MANUFAC-TURER WILL BE LIMITED EXCLUSIVELY TO PRODUCT REPLACEMENT.

NO LIABILITY FOR CONSEQUENTIAL DAMAGES. TO THE MAXIMUM EXTENT PERMITTED BY APPLI-CABLE LAW, IN NO EVENT SHALL ANRITSU COMPANY OR ITS SUPPLIERS BE LIABLE FOR ANY SPE-CIAL, INCIDENTAL, INDIRECT, OR CONSEQUENTIAL DAMAGES WHATSOEVER (INCLUDING, WITHOUT LIMITATION, DAMAGES FOR LOSS OF BUSINESS PROFITS, BUSINESS INTERRUPTION, LOSS OF BUSINESS INFORMATION, OR ANY OTHER PECUNIARY LOSS) ARISING OUT OF THE USE OF OR INABILITY TO USE THE SOFTWARE PRODUCTS, EVEN IF ANRITSU COMPANY HAS BEEN ADVISED OF THE POSSIBILITY OF SUCH DAMAGES. BECAUSE SOME STATES AND JURISDICTIONS DO NOT ALLOW THE EXCLUSION OR LIMITATION OF LIABILITY FOR CONSEQUENTIAL OR INCIDENTAL DAM-AGES, THE ABOVE LIMITATION MAY NOT APPLY TO YOU.

The Signature software is copyright © 2004, Anritsu Company. All rights are reserved by all parties.

#### **TRADEMARK ACKNOWLEDGMENTS**

Windows, Windows XP, Microsoft Paint, Microsoft Access, Microsoft Excel, Microsoft PowerPoint, and Visual Studio are all registered trademarks of Microsoft Corporation. Acrobat Reader is a registered trademark of Adobe Corporation. MATLAB is a a registered trademark of The MathWorks Corporation. NI is a trademark of National Instruments Corporation. Signature is a trademark of Anritsu Company.

#### **NOTICE**

Anritsu Company has prepared this manual for use by Anritsu Company personnel and customers as a guide for the proper installation, operation and maintenance of Anritsu Company equipment and computer programs. The drawings, specifications, and information contained herein are the property of Anritsu Company, and any unauthorized use or disclosure of these drawings, specifications, and information is prohibited; they shall not be reproduced, copied, or used in whole or in part as the basis for manufacture or sale of the equipment or software programs without the prior written consent of Anritsu Company.

#### **UPDATES**

[Updates, if any, can be downloaded from the Documents area of the Anritsu web site at:](http://www.us.anritsu.com) <http://www.us.anritsu.com>

# **[Chapter 1— General Information](#page-8-0)**

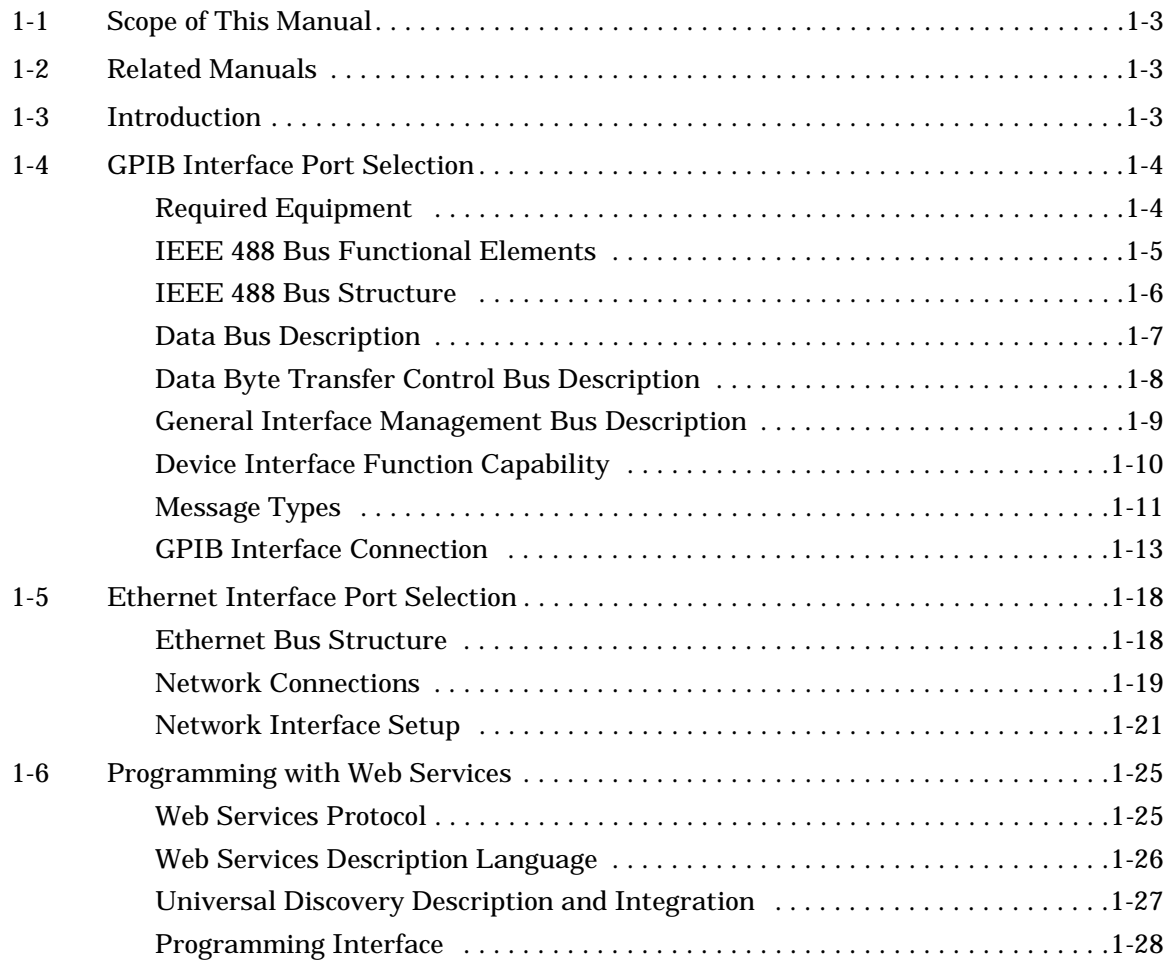

### **[Chapter 2— GPIB Programming Commands](#page-44-0)**

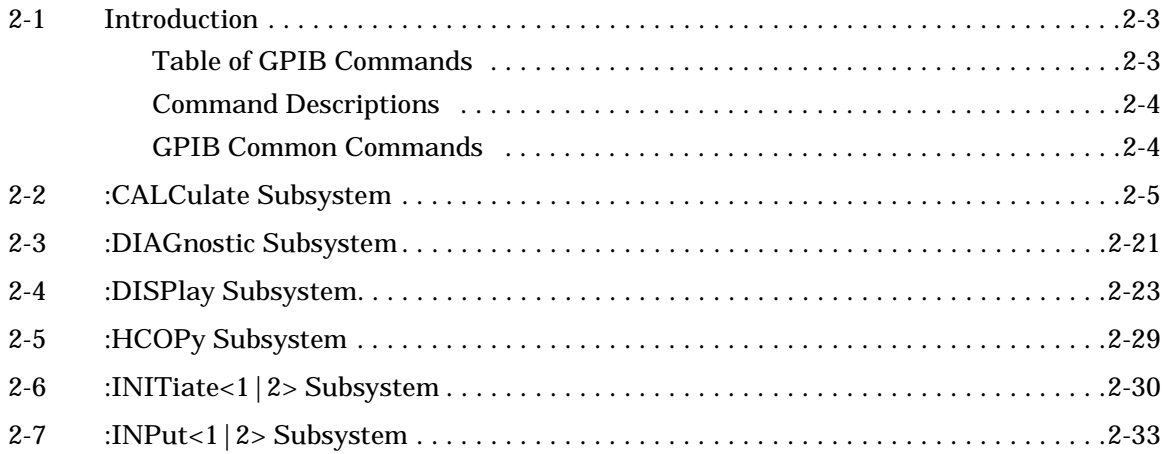

# **Table of Contents (Continued)**

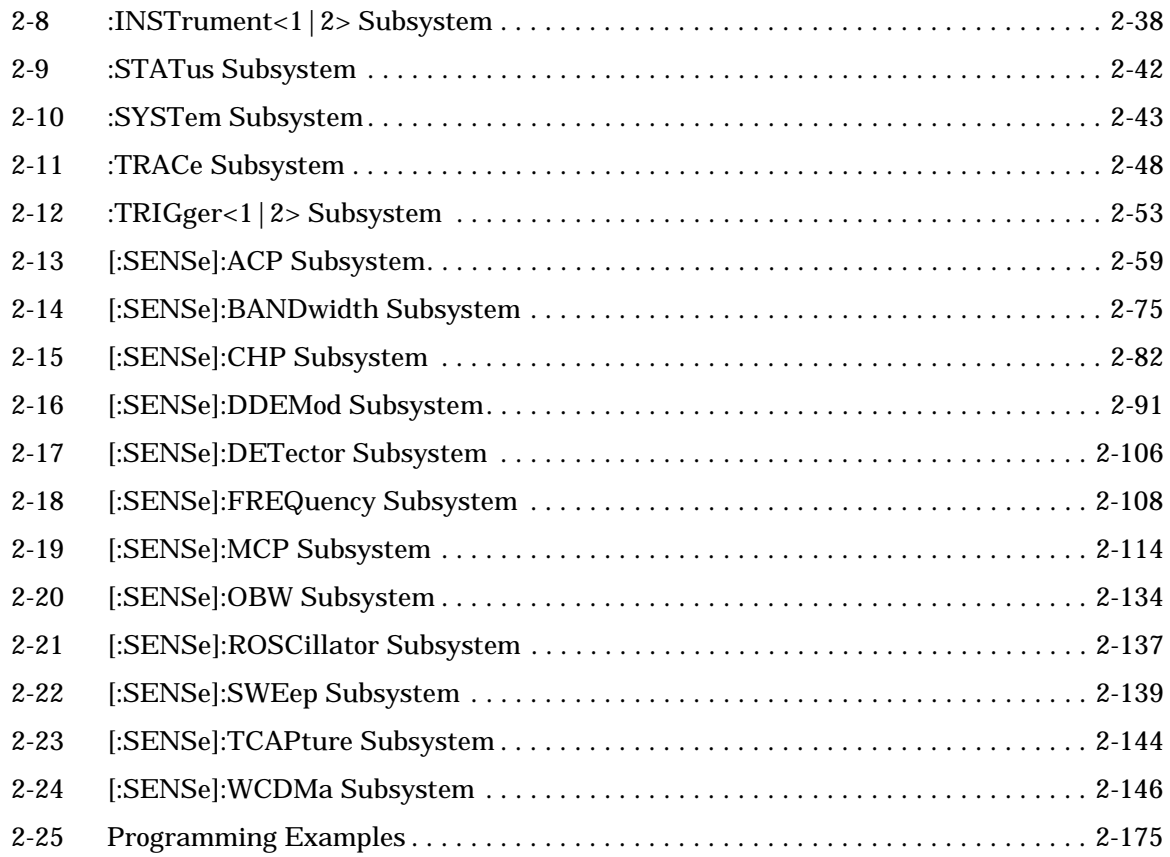

### **[Chapter 3— Web Services Programming Methods](#page-220-0)**

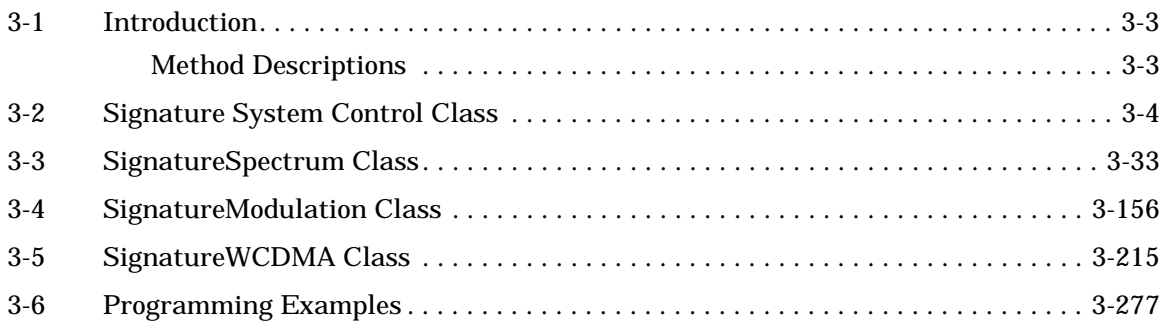

## **[Appendix A— Quick Reference Guide](#page-498-0)**

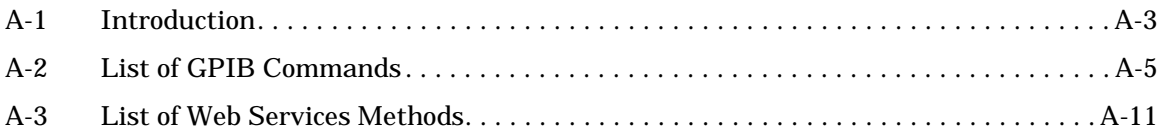

# **Chapter 1 General Information**

# **Table of Contents**

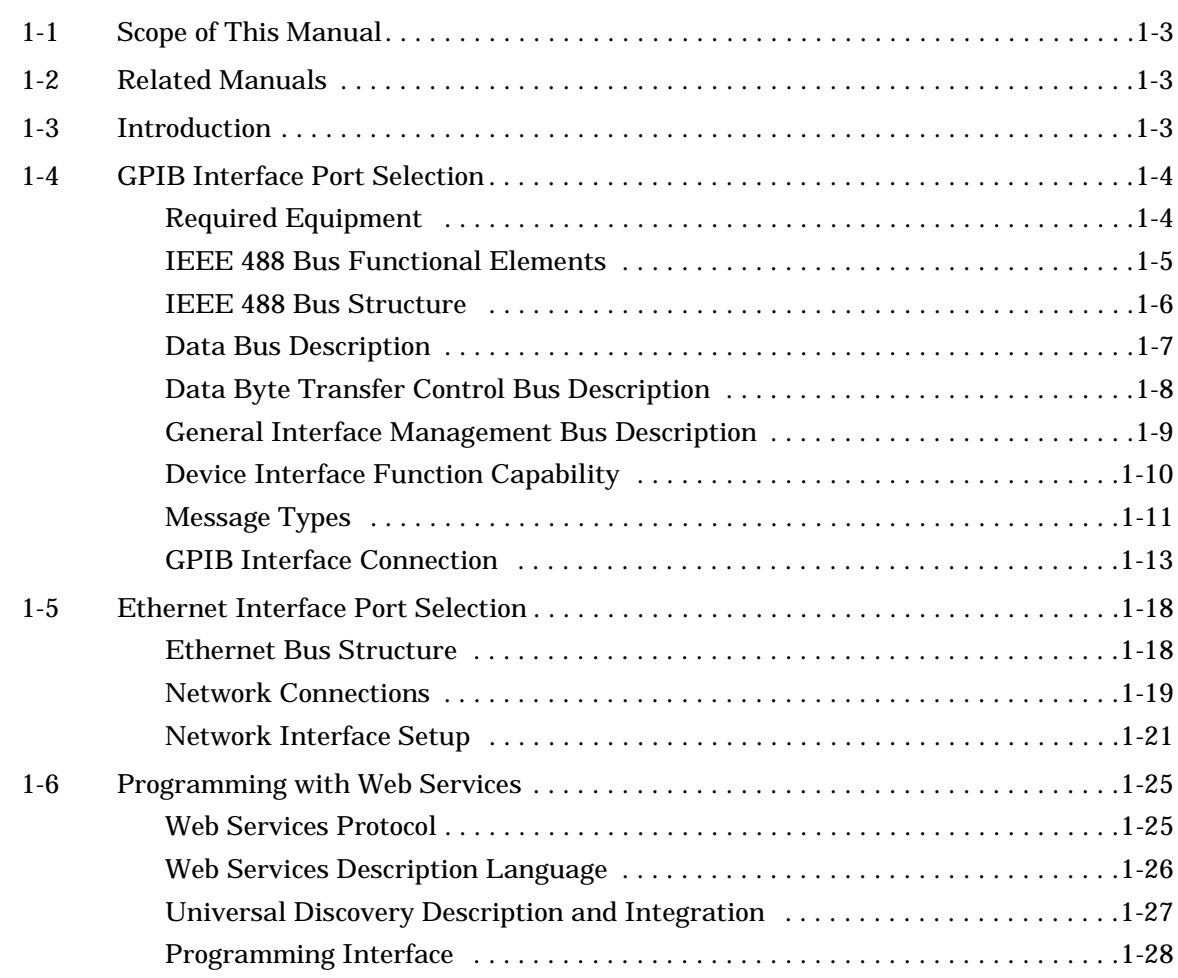

# <span id="page-8-0"></span>**Chapter 1 General Information**

<span id="page-8-3"></span><span id="page-8-2"></span><span id="page-8-1"></span>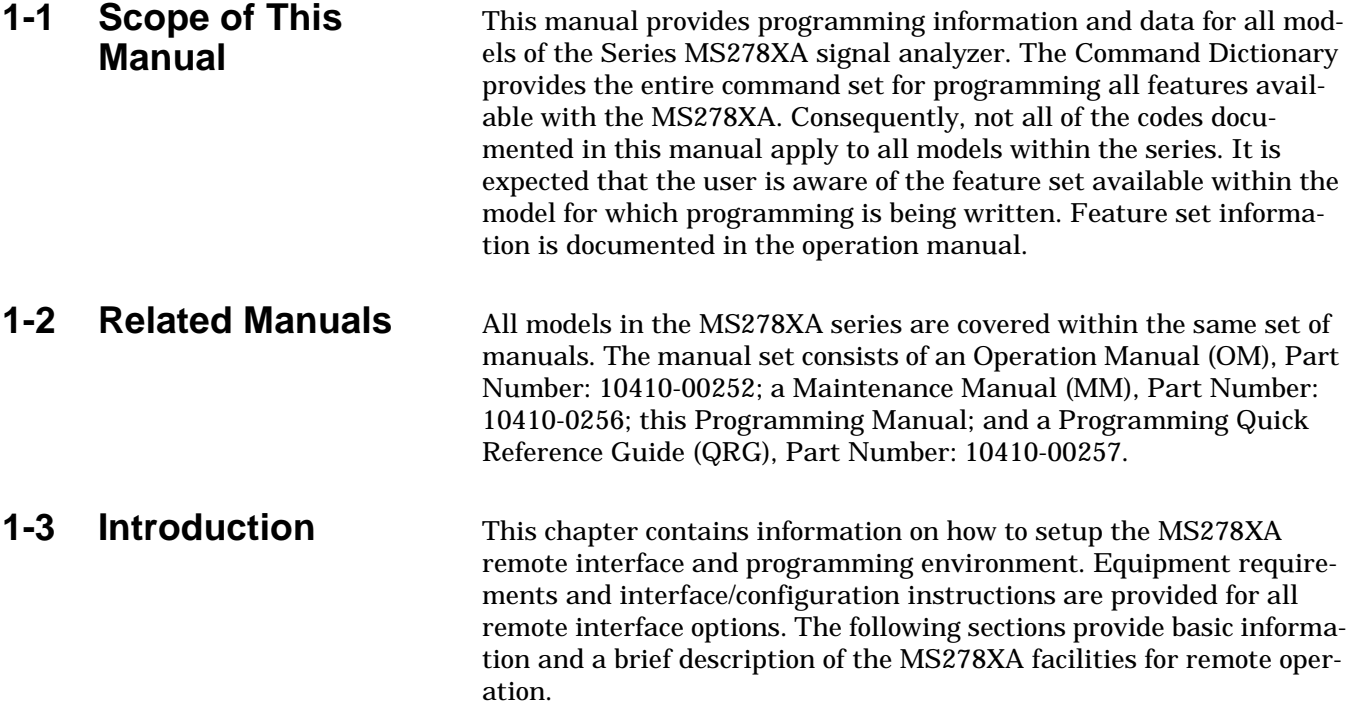

<span id="page-9-1"></span><span id="page-9-0"></span>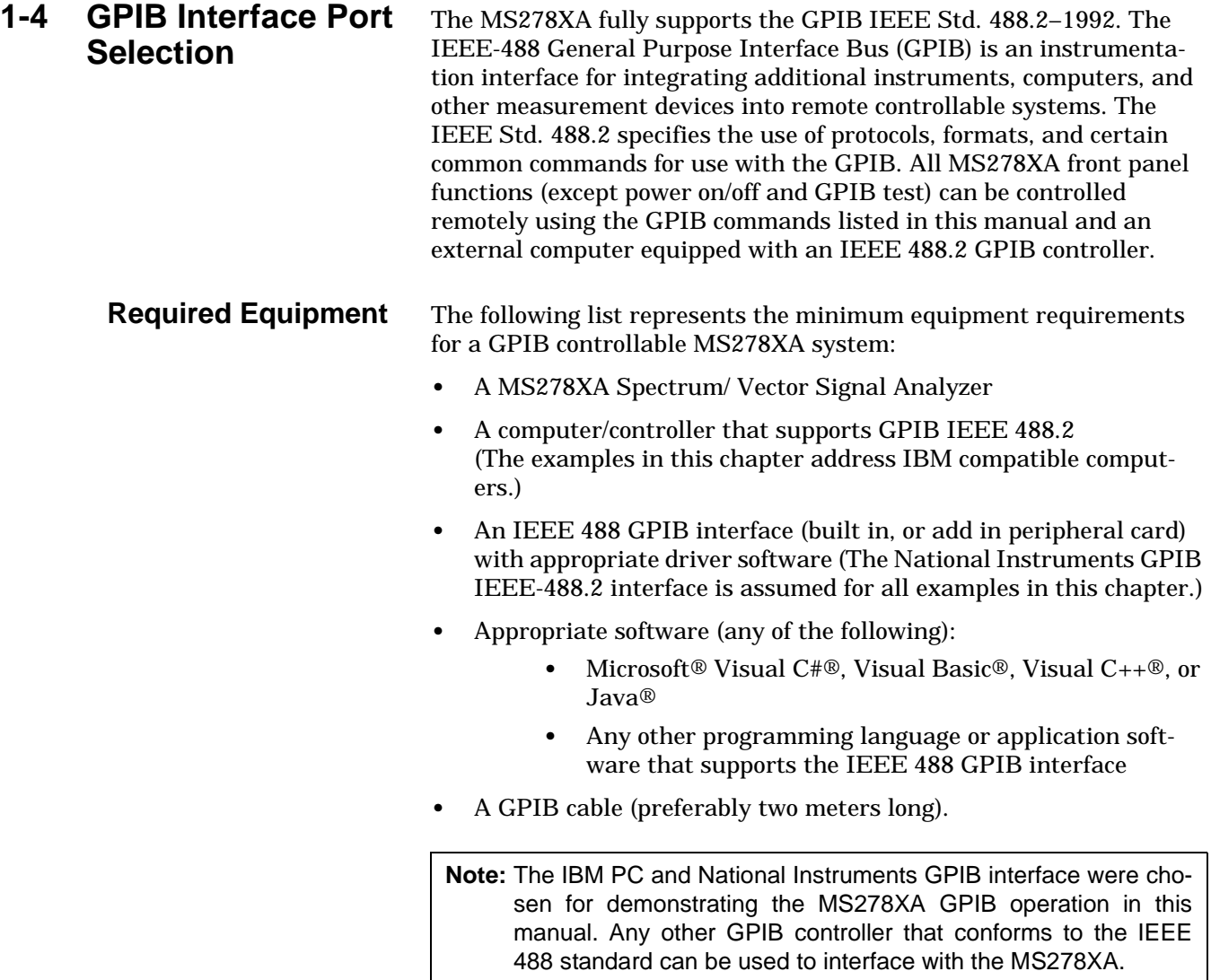

#### <span id="page-10-0"></span>**IEEE 488 Bus Functional Elements**

Effective communications between devices on the GPIB requires three functional elements:

- **•** Talker
- **•** Listener
- **•** Controller

Each device on the GPIB is categorized as one of these elements depending on its current interface function and capabilities.

#### **Talker**

A talker is a device capable of sending device-dependent data to another device on the bus when addressed to talk. Only one GPIB device at a time can be an active talker.

#### **Listener**

A listener is a device capable of receiving device-dependent data from another device on the bus when addressed to listen. Any number of GPIB devices can be listeners simultaneously.

#### **Controller**

A controller is a device, usually a computer, capable of managing the operation of the GPIB. Only one GPIB device at a time can be an active controller. The active controller manages the transfer of device-dependent data between GPIB devices by designating who will talk and who will listen.

#### **System Controller**

The system controller is the device that always retains ultimate control of the GPIB. When the system is first poweredup, the system controller is the active controller and manages the GPIB. The system controller can pass control to another device, making it the new active controller. The new active controller, in turn, may pass control on to yet another device. Even if it is not the active controller, the system controller maintains control of the Interface Clear (IFC) and Remote Enable (REN) interface management lines and can thus take control of the GPIB at anytime.

When in the GPIB operating mode, the MS278XA can function as a listener, talker, controller, or system controller.

### <span id="page-11-0"></span>**IEEE 488 Bus Structure**

The GPIB uses 16 signal lines to carry data and commands between the devices connected to the bus. The interface signal lines are organized into three functional groups:

- **•** Data Bus (8 lines)
- **•** Data Byte Transfer Control Bus (3 lines)
- **•** General Interface Management Bus (5 lines)

The signal lines in each of the three groups are designated according to function. Figure 1-1 and Table 1-1 on page 7 illustrate these designations.

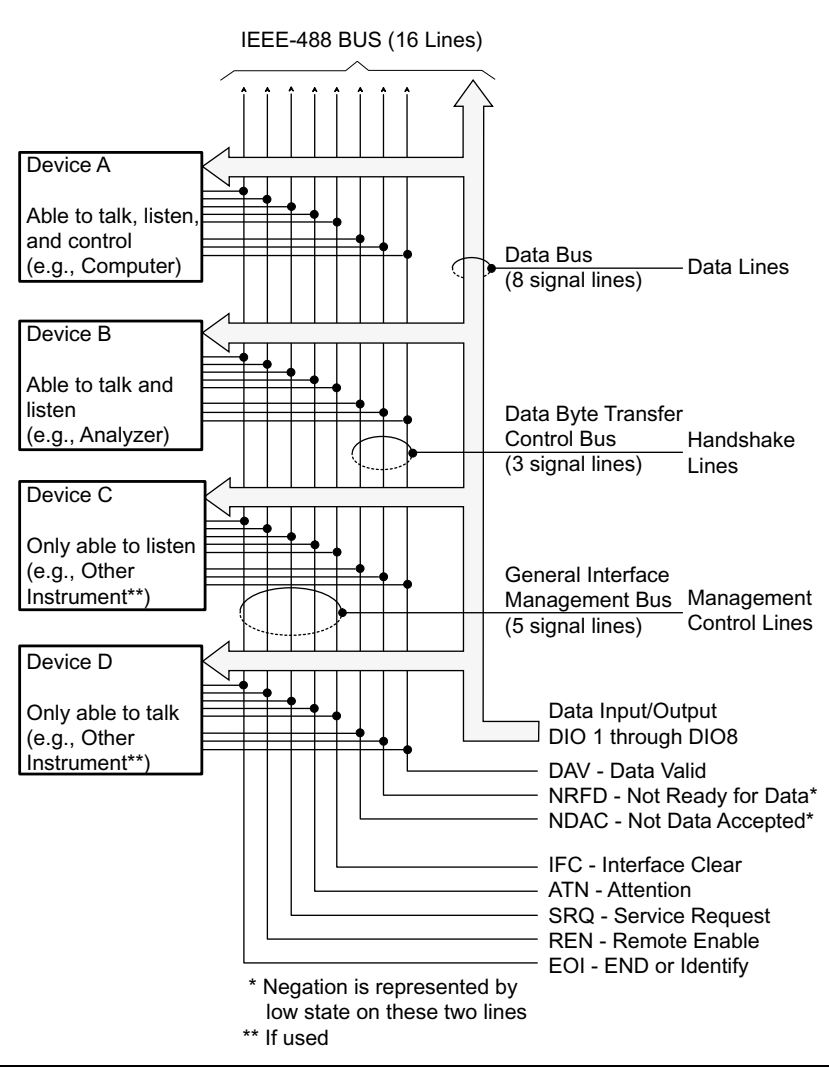

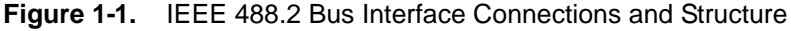

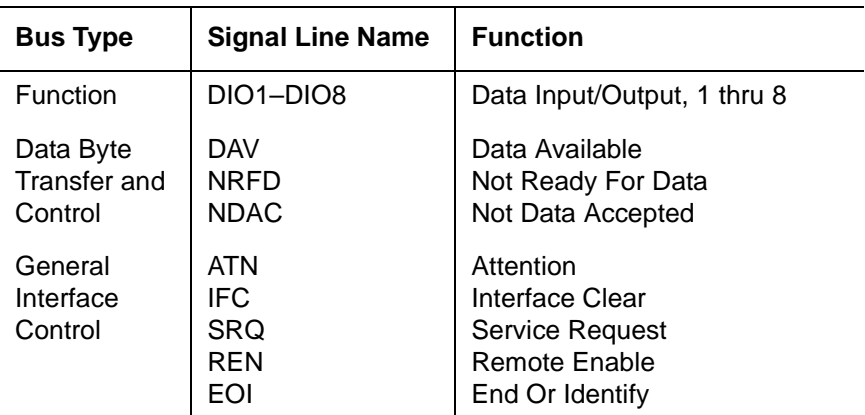

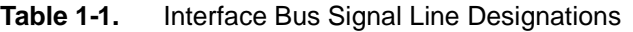

<span id="page-12-0"></span>**Data Bus Description** The data bus is the conduit for the transfer of data and commands between the devices on the GPIB. It contains eight bi-directional, active-low signal lines—DIO 1 through DIO 8. Data and commands are transferred over the data bus in byte-serial, bit-parallel form. This means that one byte of data (eight bits) is transferred over the bus at a time. DIO 1 represents the least-significant bit (LSB) in this byte and DIO 8 represents the most-significant bit (MSB). Bytes of data are normally formatted in seven-bit ASCII (American Standard Code for Information Interchange) code. The eighth (parity) bit is not used.

> Each byte placed on the data bus represents either a command or a data byte. If the Attention (ATN) interface management line is TRUE while the data is transferred, then the data bus is carrying a bus command which is to be received by every GPIB device. If ATN is FALSE, then a data byte is being transferred and only the active listeners will receive that byte.

### <span id="page-13-0"></span>**Data Byte Transfer Control Bus Description**

Control of the transfer of each byte of data on the data bus is accomplished by a technique called the "three-wire handshake," which involves the three signal lines of the Data Byte Transfer Control Bus. This technique forces data transfers at the speed of the slowest listener, which ensures data integrity in multiple listener transfers. One line (DAV) is controlled by the talker, while the other two (NRFD and NDAC) are wired-OR lines shared by all active listeners. The handshake lines, like the other GPIB lines, are active low. The technique is described briefly in the following paragraphs and is illustrated in Figure 1-2. For further information, refer to ANSI/IEEE Standard 488.1.

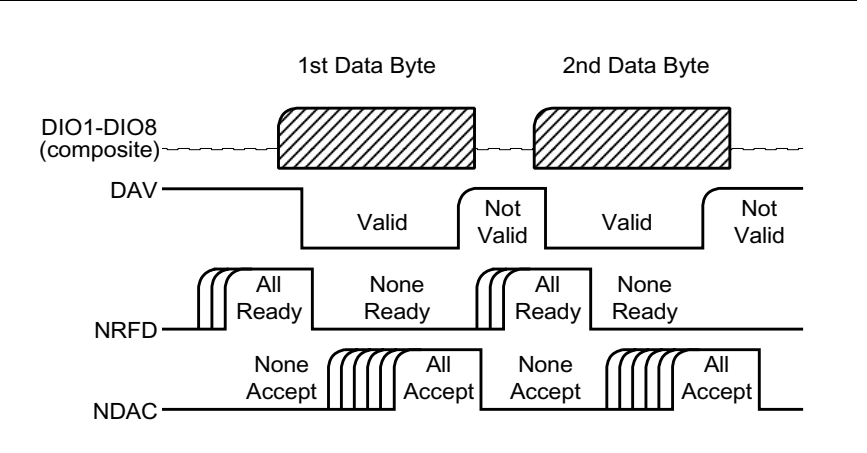

**Figure 1-2.** Typical GPIB Handshake Operation

#### **DAV (Data Valid)**

This line is controlled by the active talker. Before sending any data, the talker verifies that NDAC is TRUE (active low) which indicates that all listeners have accepted the previous data byte. The talker then places a byte on the data lines and waits until NRFD is FALSE (high) which indicates that all addressed listeners are ready to accept the information. When both NRFD and NDAC are in the proper state, the talker sets the DAV line TRUE (active low) to indicate that the data on the bus is valid (stable).

#### **NRFD (Not Ready For Data)**

This line is used by the listeners to inform the talker when they are ready to accept new data. The talker must wait for each listener to set the NRFD line FALSE (high) which they will do at their own rate. This assures that all devices that are to accept the data are ready to receive it.

#### **NDAC (Not Data Accepted)**

This line is also controlled by the listeners and is used to inform the talker that each device addressed to listen has accepted the data. Each device releases NDAC at its own rate, but NDAC will not go FALSE (high) until the slowest listener has accepted the data byte.

#### <span id="page-14-0"></span>**General Interface Management Bus Description**

The general interface management bus is a group of five signal lines used to manage the flow of information across the GPIB. A description of the function of each of the individual control lines is provided below.

#### **ATN (Attention)**

The active controller uses the ATN line to define whether the information on the data bus is a command or is data. When ATN is TRUE (low), the bus is in the command mode and the data lines carry bus commands. When ATN is FALSE (high), the bus is in the data mode and the data lines carry device-dependent instructions or data.

#### **EOI (End or Identify)**

The EOI line is used to indicate the last byte of a multibyte data transfer. The talker sets the EOI line TRUE during the last data byte.

The active controller also uses the EOI line in conjunction with the ATN line to initiate a parallel poll sequence.

#### **IFC (Interface Clear)**

Only the system controller uses this line. When IFC is TRUE (low), all devices on the bus are placed in a known, quiescent state (unaddressed to talk, unaddressed to listen, and service request idle).

#### **REN (Remote Enable)**

Only the system controller uses this line. When REN is set TRUE (low), the bus is in the remote mode and devices are addressed either to listen or to talk. When the bus is in remote and a device is addressed, it receives instructions from the GPIB rather than from its front panel. When REN is set FALSE (high), the bus and all devices return to local operation.

#### **SRQ (Service Request)**

The SRQ line is set TRUE (low) by any device requesting service by the active controller.

#### <span id="page-15-0"></span>**Device Interface Function Capability**

An interface function is the GPIB system element which provides the basic operational facility through which a device can receive, process, and send messages. Each specific interface function may only send or receive a limited set of messages within particular classes of messages. As a result, a set of interface functions is necessary to achieve complete communications among devices on the GPIB. ANSI/IEEE Std. 488.1 defines each of the interface functions along with its specific protocol.

ANSI/IEEE Std. 488.2 specifies the minimum set of IEEE 488.1 interface capabilities that each GPIB device must have. This minimum set of interface functions assures that the device is able to send and receive data, request service, and respond to a device clear message. Table 1-2 lists the interface function capability of the MS278XA analyzer.

| <b>Function</b><br><b>Identifier</b>                          | <b>Function</b>                         | <b>MS278XA Capability</b>                                                                                              |
|---------------------------------------------------------------|-----------------------------------------|----------------------------------------------------------------------------------------------------|
| AH <sub>1</sub>                                               | Acceptor Handshake                      | <b>Complete Compatibility</b>                                                                                          |
| SH <sub>1</sub>                                               | Source Handshake                        | <b>Complete Compatibility</b>                                                                                          |
| T6                                                            | Talker                                  | No Talk Only (TON)                                                                                                    |
| $\mathsf{L}4$                                                 | Listener                                | No Listen Only (LON)                                                                                                   |
| SR <sub>1</sub>                                               | Service Request                         | <b>Complete Compatibility</b>                                                                                          |
| RL <sub>1</sub>                                               | Remote/Local                            | <b>Complete Compatibility</b>                                                                                          |
| PP <sub>1</sub>                                               | Parallel Poll                           | <b>Complete Compatibility</b>                                                                                          |
| DC <sub>1</sub>                                               | Device Clear                            | <b>Complete Compatibility</b>                                                                                          |
| DT <sub>1</sub>                                               | Device Trigger                          | <b>Complete Compatibility</b>                                                                                          |
| C <sub>0</sub> , C <sub>1</sub> , C <sub>2</sub> ,<br>C3, C28 | <b>Controller Capability</b><br>Options | C0, No Compatibility<br>C1, System Controller<br>C2, Send IFC and Take Charge<br>C3, Send REN<br>C28, Send IF Messages |
| E <sub>2</sub>                                                | Tri-state Drivers                       | Three-state Bus Drivers                                                                                                |

**Table 1-2.** MS278XA Interface Function Capability

<span id="page-16-0"></span>**Message Types** There are three types of information transmitted over the GPIB interface function messages, device-specific commands, and data and instrument status messages.

#### **Interface Function Messages**

The controller manages the flow of information on the GPIB using interface function messages, usually called commands or command messages. Interface function messages perform such functions as initializing the bus, addressing and unaddressing devices, and setting device modes for remote or local operation.

There are two types of commands—multiline and uniline. Multiline commands are bytes sent by the active controller over the data bus (DIO1-DIO8) with ATN set TRUE. Uniline commands are signals carried by the individual interface management lines.

The user generally has control over these commands; however, the extent of user control depends on the implementation and varies with the specific GPIB interface hardware and software used with the external controller.

#### **Device-Specific Commands**

These commands are keywords or mnemonic codes sent by the external controller to control the setup and operation of the addressed device or instrument. The commands are normally unique to a particular instrument or class of instruments and are described in its documentation.

Device-specific commands are transmitted over the data bus of the GPIB to the device in the form of ASCII strings containing one or more keywords or codes.They are decoded by the device's internal controller and cause the various instrument functions to be performed.

#### **Data and Instrument Status Messages**

These messages are sent by the device to the external controller via the GPIB. They contain measurement results, instrument status, or data files that the device transmits over the data bus in response to specific requests from the external controller. The contents of these messages are instrument specific and may be in the form of ASCII strings or binary data.

In some cases data messages will be transmitted from the external controller to the device. For example, messages to load calibration data.

An SRQ (service request) is an interface function message sent from the device to the external controller to request service from the controller, usually due to some predetermined status condition or error. To send this message, the device sets the SRQ line of the General Interface Management Bus true, then sends a status byte on the data bus lines.

An SRQ interface function message is also sent by the device in response to a serial poll message from the controller, or upon receiving an Output Status Byte(s) command from the controller. The protocols associated with the SRQ functions are defined in the ANSI/IEEE Std. 488.2-1992 document.

The manner in which interface function messages and device-specific commands are invoked in programs is implementation specific for the GPIB interface used with the external controller. Even though both message types are represented by mnemonics, they are implemented and used in different ways.

Normally, the interface function messages are sent automatically by the GPIB driver software in response to invocation of a software function. For example, to send the IFC (Interface Clear) interface function message, one would call the ibsic function of the National Instruments software driver. On the other hand, the command \*RST (Reset) is sent in a command string to the addressed device. In the case of the National Instruments example, this would be done by using the ibwrt function call.

<span id="page-18-0"></span>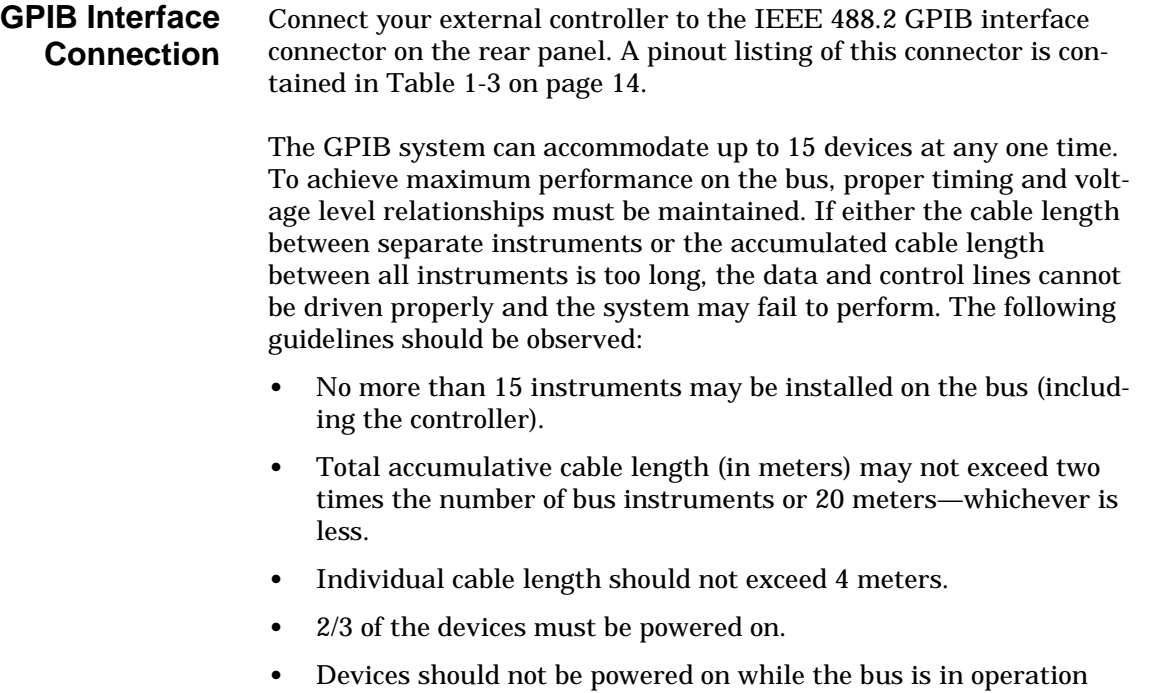

(that is; actively sending or receiving messages, data, etc.). **•** Minimize cable lengths to achieve maximum data transfer rates.

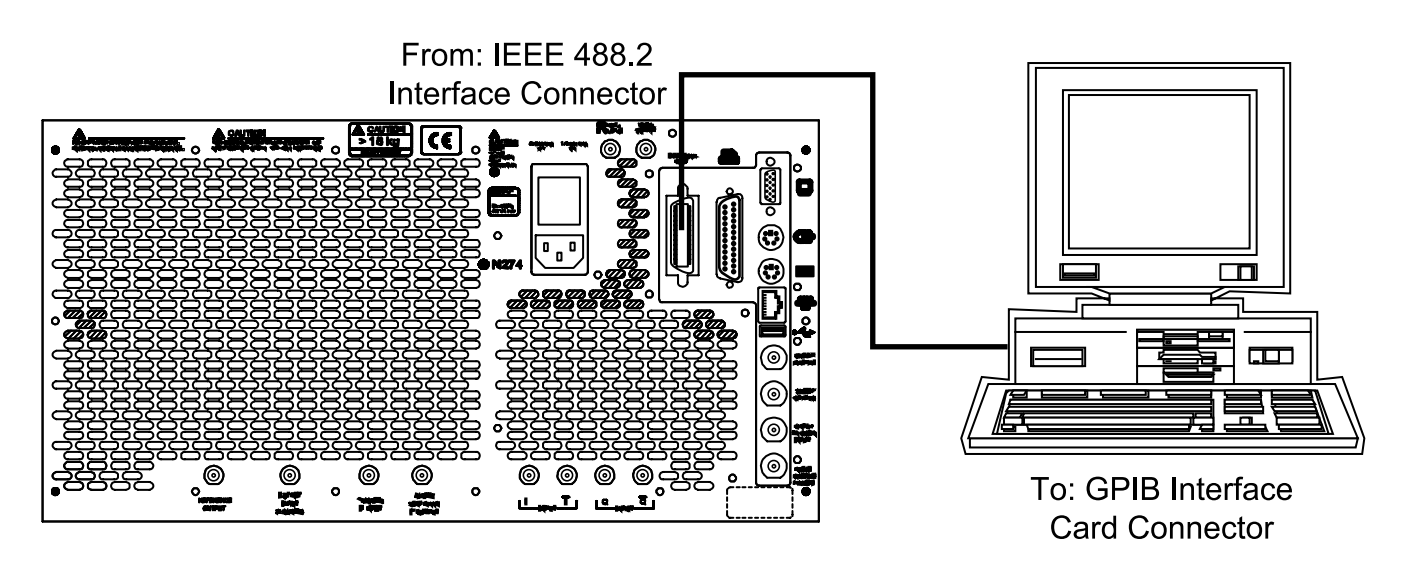

<span id="page-18-1"></span>**Figure 1-3.** GPIB Setup

### **Table 1-3.** IEEE 488.2 GPIB Connector Pinout Diagram

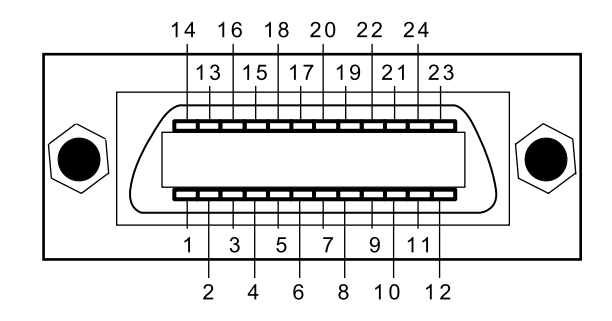

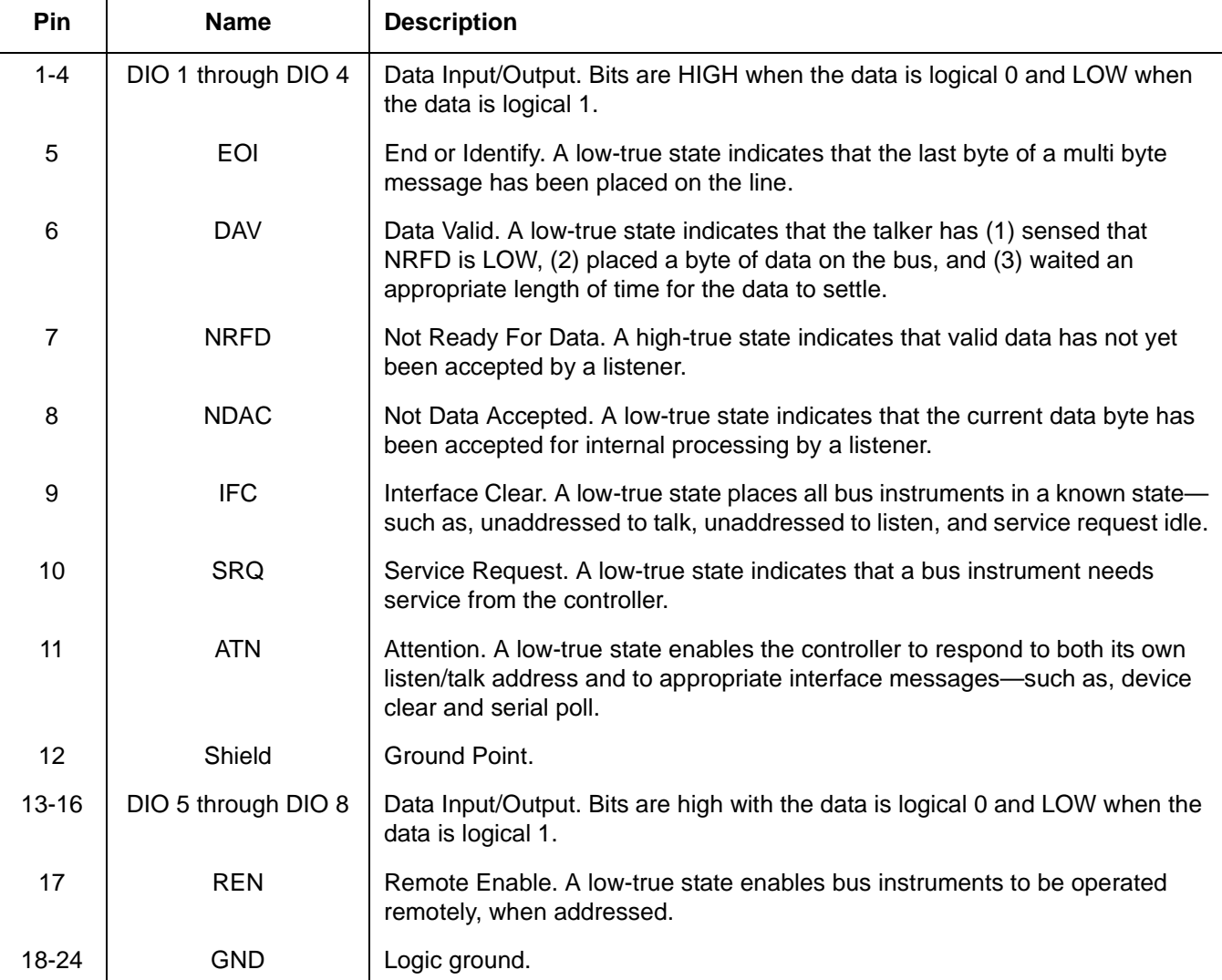

#### **Configuration**

Configure the MS278XA as shown in [Figure 1-3.](#page-18-1) Apply power to the MS278XA and allow the system to power up. Once the software has finished loading and start-up testing is complete, the MS278XA is ready to be remotely controlled via the GPIB. It is important to note that the MS278XA will not respond to GPIB commands until the system's software has been loaded.

Apply power to the computer/controller and load the appropriate programming language.

The default GPIB address for the MS278XA is one (1) and is assumed for all examples in this chapter. To change the default GPIB address, select the following:

**Step 1.** Access the System main menu, expand the Configuration sub-menu, press the IO Config button, and then select GPIB.

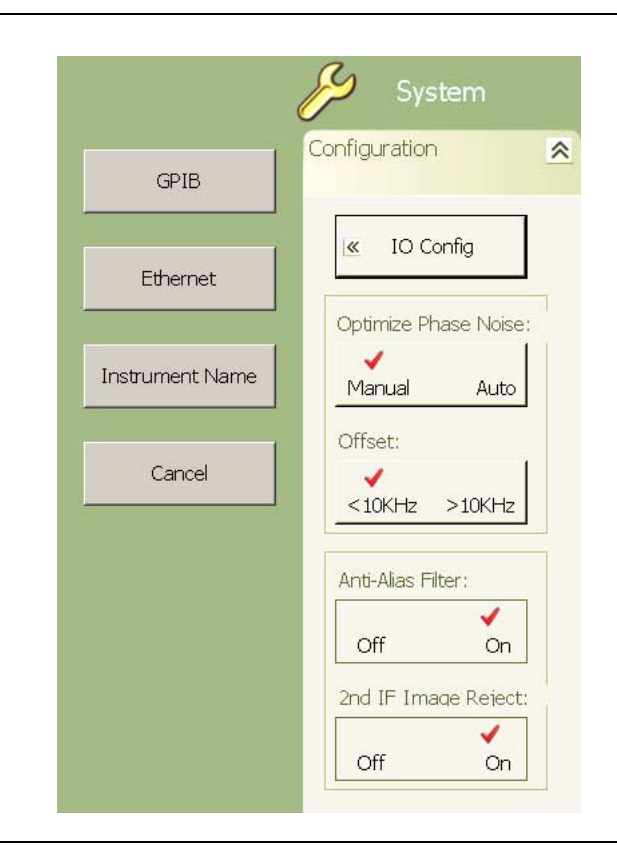

**Figure 1-4.** MS278XA Configuration Sub-menu

This brings up the Measurement and Automation Explorer window, below.

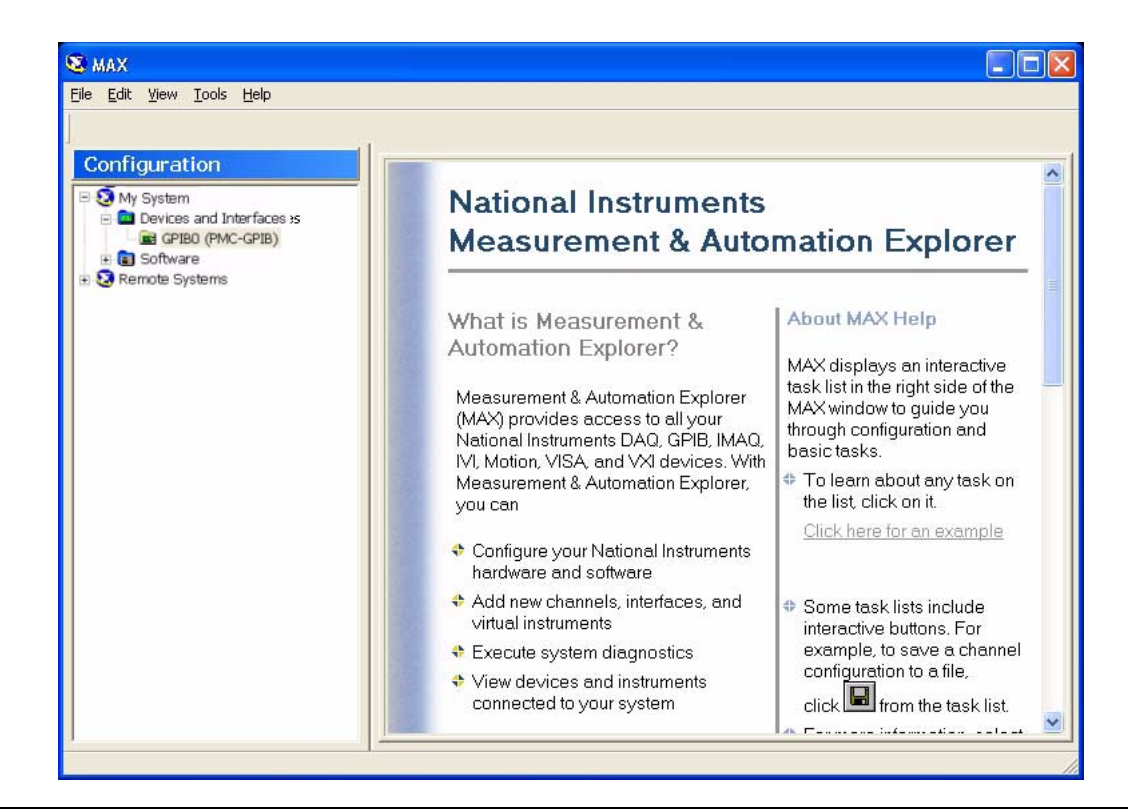

**Figure 1-5.** National Instruments Measurement and Automation Explorer

**Step 2.** On the left hand panel, go to My Systems | Devices and Interfaces | GPIB0 (PMC-GPIB), right click on GPIB0 select properties from the pop-up menu.

**Step 3.** In the GPIB Configuration dialog, change the Primary GPIB Address to the desired value.

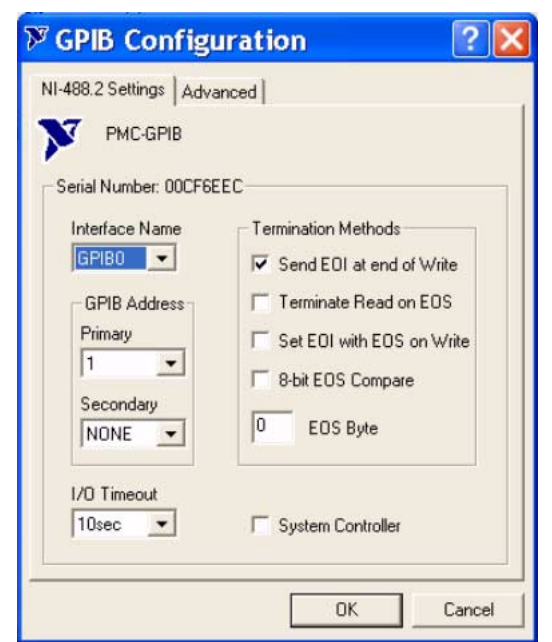

**Figure 1-6.** GPIB Configuration Dialog

**Step 4.** Make similar changes on the Remote PC side by selecting the System Controller choice and changing the GPIB address as required.

> When Signature is selected as the system controller, the message "System Controller" is displayed in Signature's status bar.

**Note:** Signature cannot be remotely controlled through GPIB by another remote PC when it is selected as the system controller.

#### **Local Operation**

To return to local front panel operation, press the Local/ Remote button located on the Remote Control menu.

Local operation will be restored unless the MS278XA is programmed for local lockout.

<span id="page-23-1"></span><span id="page-23-0"></span>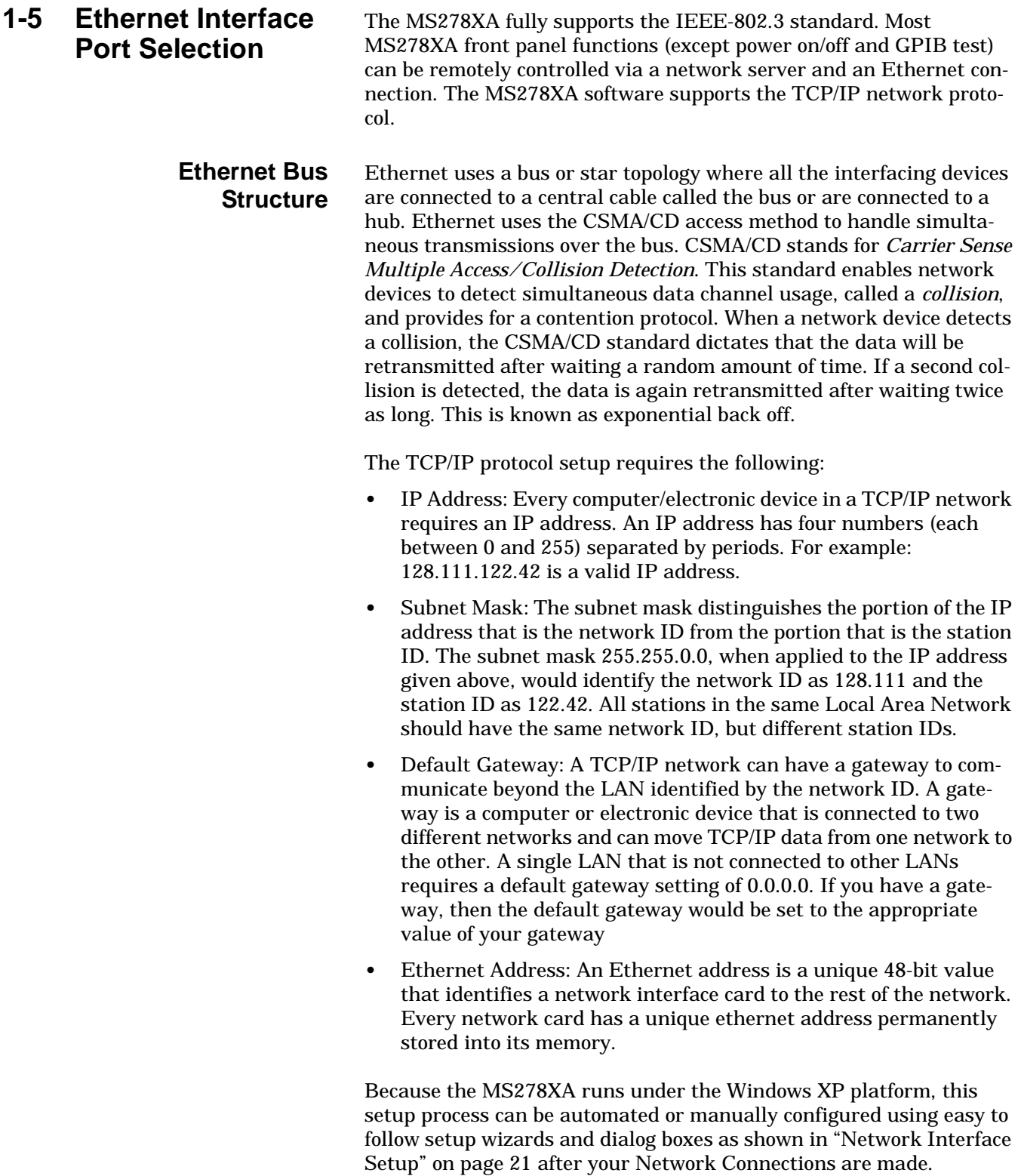

<span id="page-24-0"></span>**Network Connections** The MS278XA supports 10/100BASE-T. You can connect the analyzer directly to your LAN via the RJ45 connector on the rear panel. Refer to Figure 1-7, below, for an illustration. A pinout and crossover cable assembly diagrams are shown in [Table 1-4](#page-24-1) and [Table 1-5.](#page-25-0)

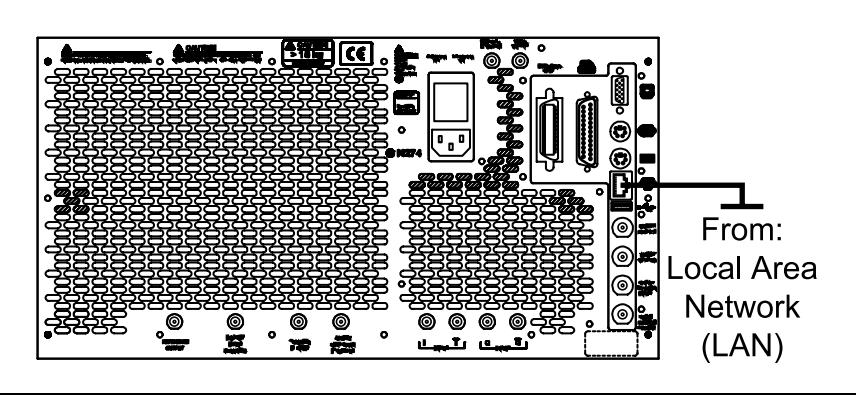

**Figure 1-7.** Ethernet Connection

<span id="page-24-1"></span>Table 1-4. 8-pin Ethernet RJ45 Connector Pinout Diagram

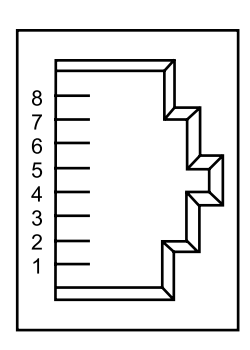

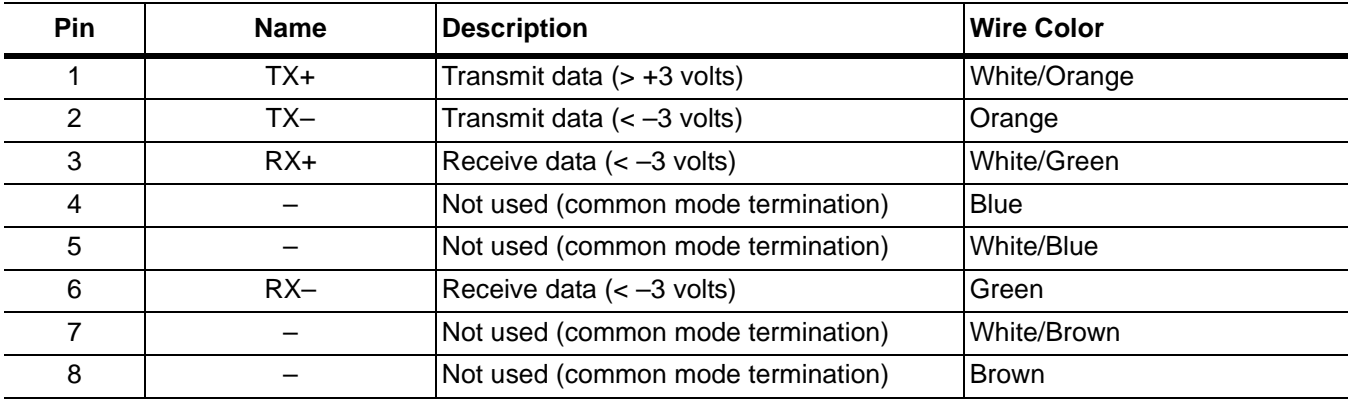

### <span id="page-25-0"></span>**Table 1-5.** 8-pin Ethernet EIA/TIA 568B Cable Cross-over Wiring Diagram

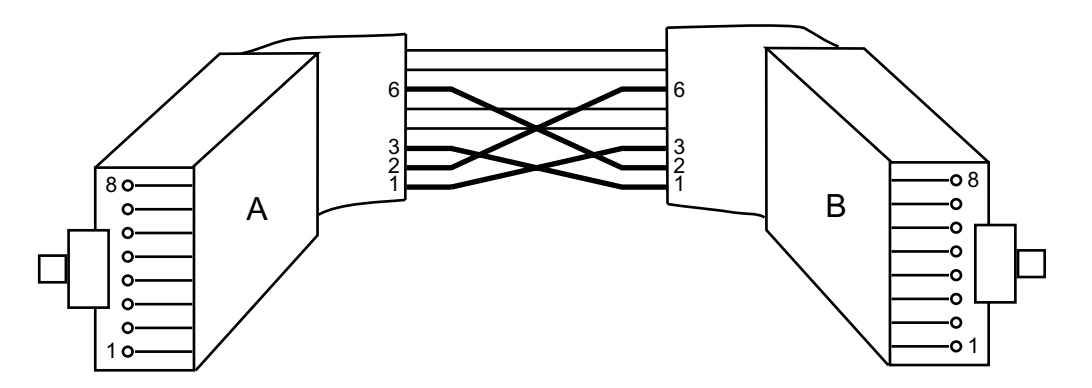

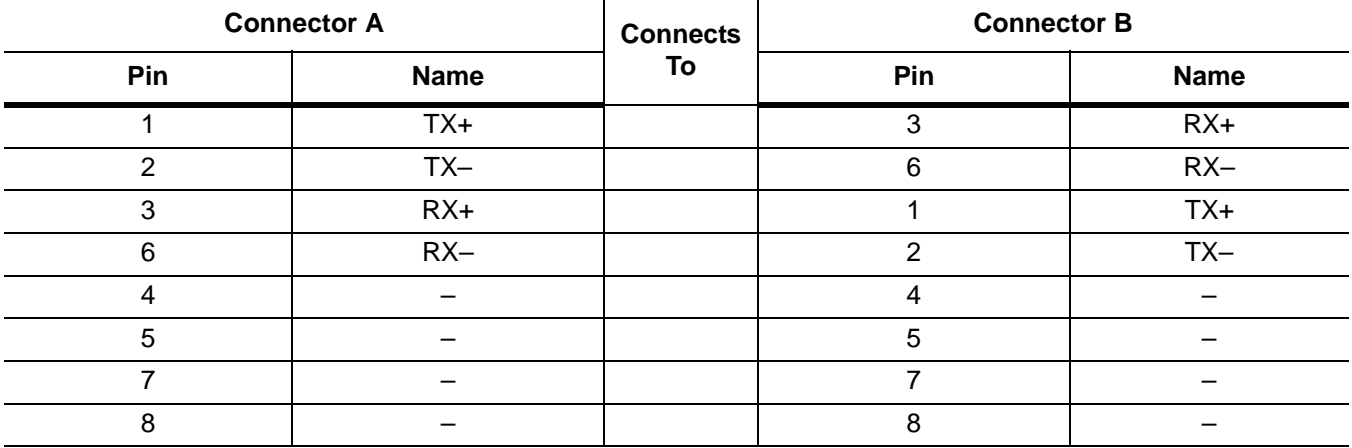

<span id="page-26-0"></span>**Network Interface Setup** TCP/IP connectivity requires setting up the parameters described at the beginning of this section. You may need to contact your network administrator or refer to your network documentation for further assistance. The following is brief overview of how to set up a general LAN connection on both the MS278XA and the remote machine:

> **Note:** You may need to consult your network documentation or network administrator for assistance in manually configuring your network setup.

**Step 1.** From the Start menu, select Control Panel | Network Connections.

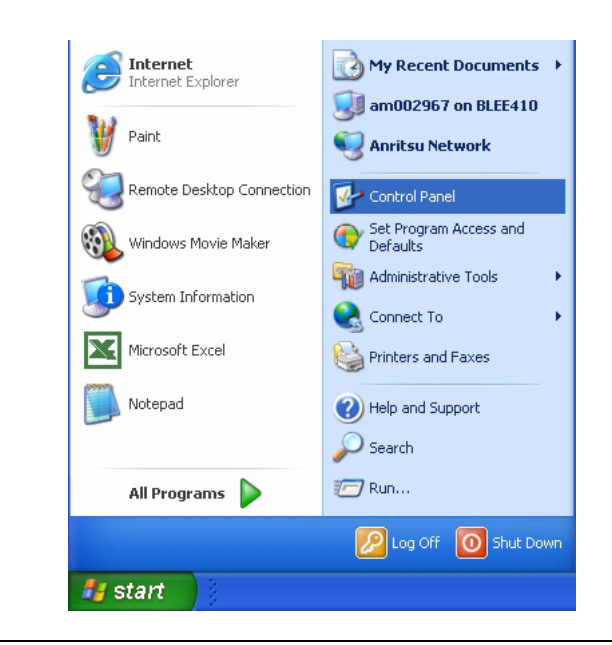

**Figure 1-8.** Start Menu

**Step 2.** From the Control Panel, select Network Connections.

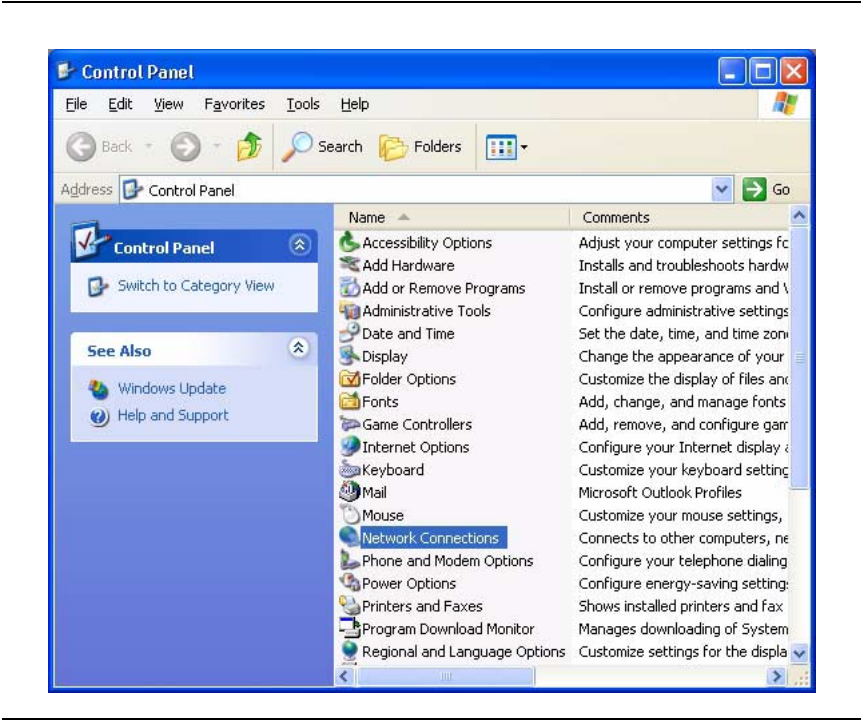

**Figure 1-9.** Control Panel

**Step 3.** In the Network Connections window, under Network Tasks on the left, select *Create a new connection*.

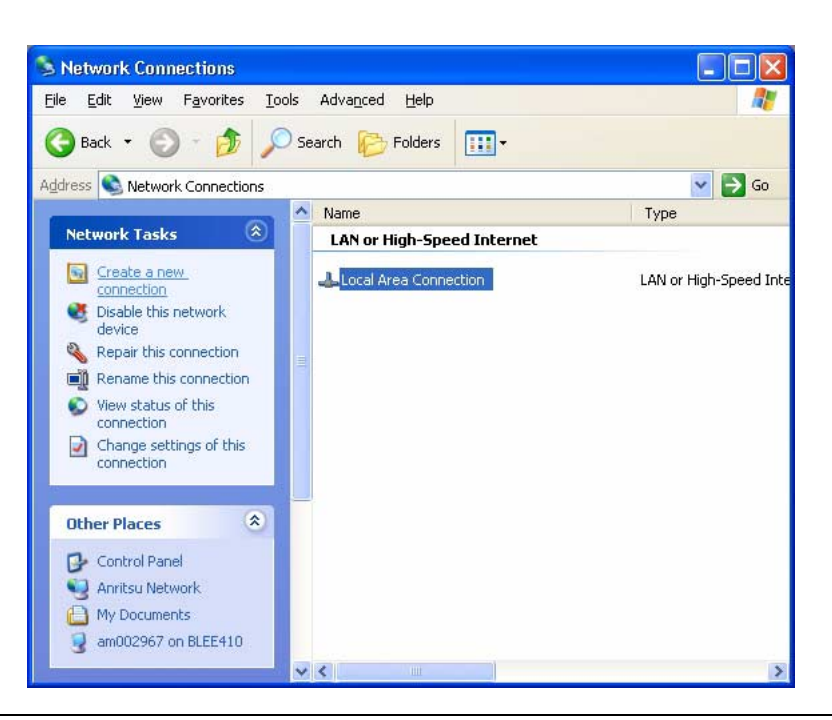

**Figure 1-10.** Network Connections

Step 4. Follow the directions in the New Connection Wizard to setup the new connection.

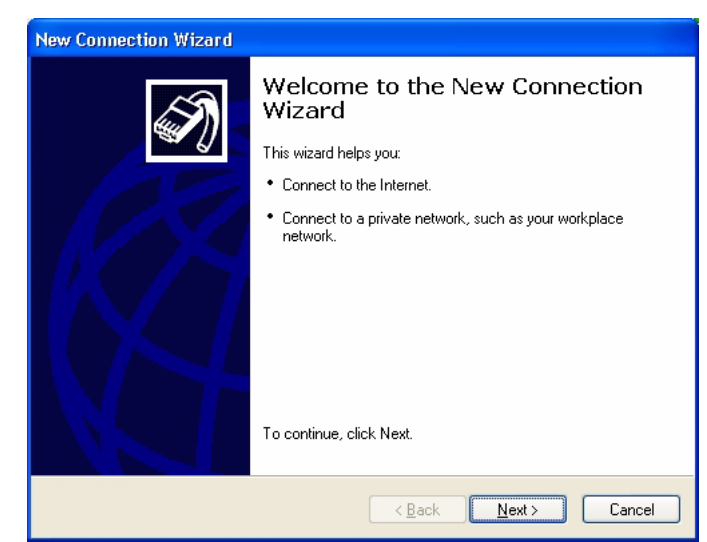

**Figure 1-11.** New Connection Wizard

**Step 5.** If a connection needs to be manually set up or modified, you can right click on the connection name in the Network Connections window (Figure 1-10) and select Properties from the pop-up dialog box.

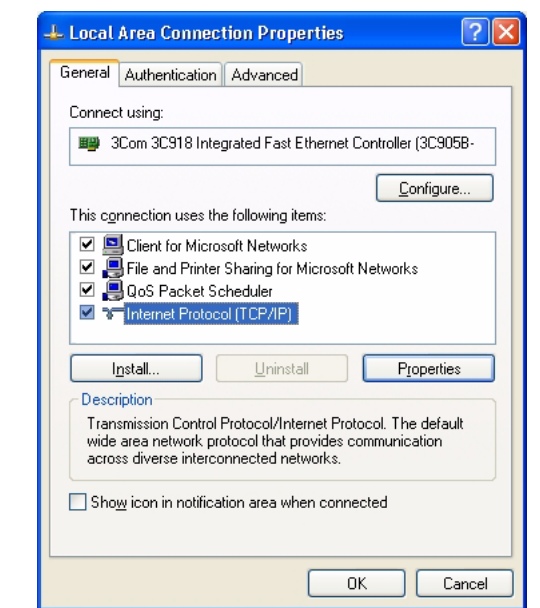

**Figure 1-12.** Local Area Connection Properties

**Step 6.** From the properties dialog above, select Internet Protocol (TCP/IP) and click on the Properties button.

**Step 7.** In the Internet Protocol (TCP/IP) Properties dialog, you can select to obtain an IP address automatically or manually configure your network connection.

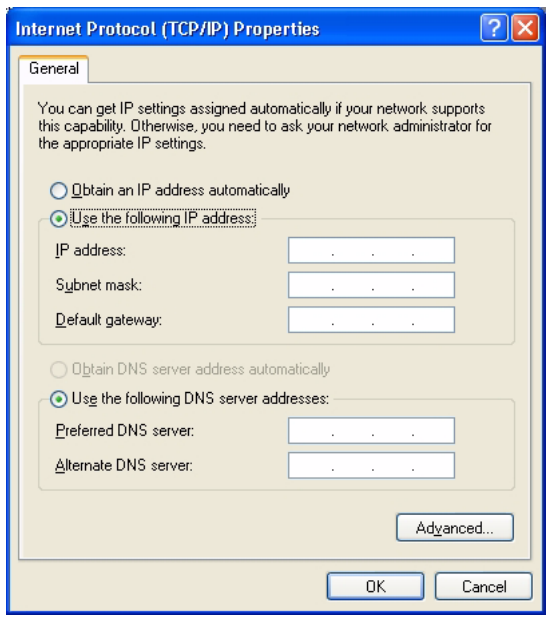

**Figure 1-13.** General Internet Protocol (TCP/IP) Properties

**Step 8.** For additional setup configurations, select Obtain an IP address automatically, then select the Alternate Configuration tab.

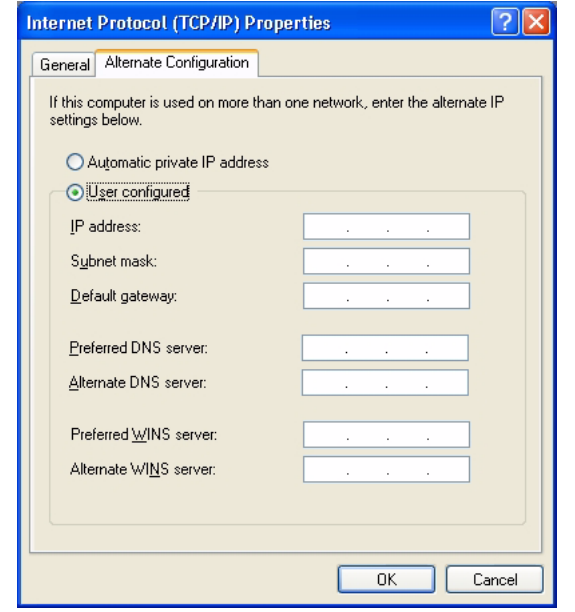

**Figure 1-14.** Alternate Internet Protocol (TCP/IP) Properties

<span id="page-30-1"></span><span id="page-30-0"></span>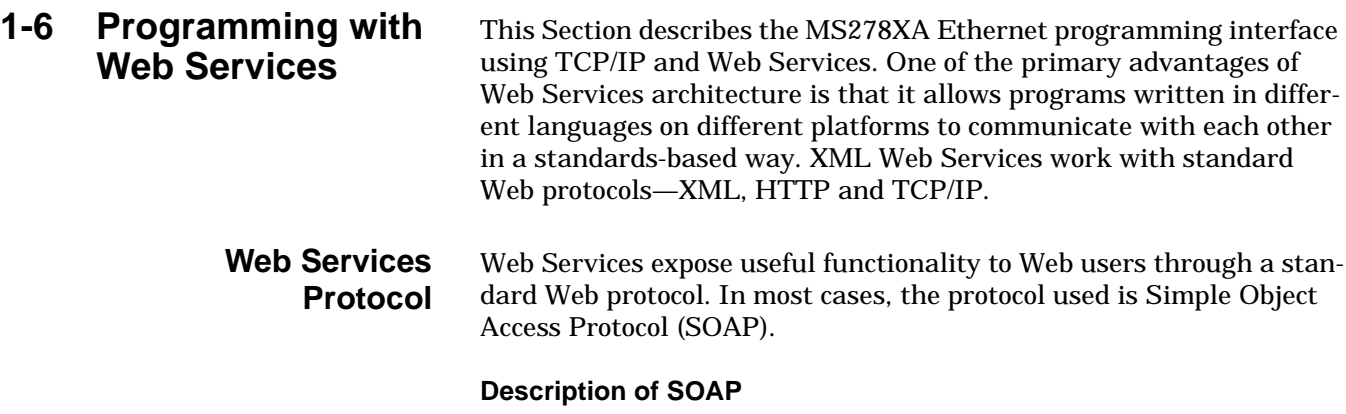

SOAP is the communications protocol for XML Web Services. SOAP is a specification that defines the XML format for messages—a well-formed XML fragment enclosed in a couple of SOAP elements is a SOAP message.

There are other parts of the SOAP specification that describe how to represent program data as XML and how to use SOAP to do Remote Procedure Calls. These optional parts of the specification are used to implement RPC-style applications where a SOAP message containing a callable function, and the parameters to pass to the function, is sent from the client and the server returns a message with the results of the executed function. Signature's implementation of SOAP supports RPC applications.

SOAP also supports document style applications where the SOAP message is just a wrapper around an XML document.

The last optional part of the SOAP specification defines what an HTTP message that contains a SOAP message looks like. The HTTP binding is optional, but almost all SOAP implementations support it because it's the only standardized protocol for SOAP. For this reason, there's a common misconception that SOAP requires HTTP. Some implementations support MSMQ, MQ Series, SMTP, or TCP/IP transports, but almost all current XML Web Services use HTTP because it is ubiquitous.

You must use a SOAP toolkit to create and parse the SOAP messages. These toolkits generally translate function calls from some kind of language to a SOAP message. For example, the Microsoft SOAP Toolkit 3.0 translates COM function calls to SOAP. The types of function calls and the data types of the parameters supported vary with each SOAP implementation, so a function that works with one toolkit may not work with another. This is not a limitation of SOAP, but rather of the particular implementation you are using.

#### <span id="page-31-0"></span>**Web Services Description Language**

XML Web Services provide a way to describe their own interfaces in enough detail to allow a user to build a client application to talk to them. This description is usually provided in an XML Web Services Description Language (WSDL) document.

#### **WSDL**

A WSDL file is an XML document that describes a set of SOAP messages and how the messages are exchanged. Since WSDL is XML, it is readable and editable, but in most cases it is generated and consumed by software.

The notation that a WSDL file uses to describe message formats is based on the XML Schema standard, which means it is both programming language neutral and standards based. This makes it suitable for describing XML Web Services interfaces that are accessible from a wide variety of platforms and programming languages.

In addition to describing message contents, WSDL defines where the service is available and what communications protocol is used to talk to the service. This means that the WSDL file defines everything required to write a program to work with an XML Web Service. There are several tools available to read a WSDL file and generate the code required to communicate with an XML Web Service. Some of the most capable of these tools are in Microsoft Visual Studio® .NET.

Many current SOAP toolkits include tools to generate WSDL files from existing program interfaces, but there are few tools for writing WSDL directly. The WSDL specification and a more detailed description of WSDL is available at:

[http://www.w3.org/TR/wsdl.](http://www.w3.org/TR/wsdl)

#### <span id="page-32-0"></span>**Universal Discovery Description and Integration** XML Web Services are registered so that potential users can find them easily. This is done with Universal Discovery Description and Integration (UDDI).

#### **UDDI**

UDDI is the yellow pages of Web Services. A UDDI directory entry is an XML file that describes the services it offers. There are three parts to an entry in the UDDI directory:

- **•** The "white pages" describe the company offering the service: name, address, contacts, etc.
- **•** The "yellow pages" include industrial categories based on standard taxonomies such as the North American Industry Classification System and the Standard Industrial Classification.
- **•** The "green pages" describe the interface to the service in enough detail for someone to write an application to use the Web Service.

The way services are defined is through a UDDI document called a Type Model or tModel. In many cases, the tModel contains a WSDL file that describes a SOAP interface to an XML Web Service, but the tModel is flexible enough to describe almost any kind of service. The UDDI directory also includes several ways to search for the services you need to build your applications.

The WS-Inspection specification allows you to browse through a collection of XML Web Services offered on a specific server to find which ones might meet your needs. More information about UDDI is available at: [http://www.uddi.org/about.html.](http://www.uddi.org/about.html)

WS-Security is one of the specifications in the Global Web Services Architecture. Operational management needs, such as routing messages among many servers and configuring those servers dynamically for processing, are also part of the Global Web Services Architecture, and are met by the WS-Routing specification and the WS-Referral specification.

#### <span id="page-33-0"></span>**Programming Interface** Signature supports three Web Services:

**•** Signature System Control Web Service:

This Web Service supports many Application Program Interfaces (APIs) that are applicable at the system level, as opposed to being measurement specific.

**•** Signature Spectrum Web Service:

This Web Service supports many APIs to be able to control the instrument when in the spectrum measurement mode.

**•** Signature Modulation Web Service:

This Web Service supports many APIs to be able to control the instrument when in the digital demodulation measurement mode.

**•** Signature WCDMA Web Service:

This Web Service supports many APIs to be able to control the instrument when in the Wideband Code Division Multiple Access measurement mode.

The controller machine (usually a PC/Laptop) and Signature should be able to access each other over http via a network connection. The controller machine runs the client application. Figure 1-15, below, shows a typical control flow in a call to set the center frequency and read back the center frequency from the instrument using the Spectrum Measurement Web Service.

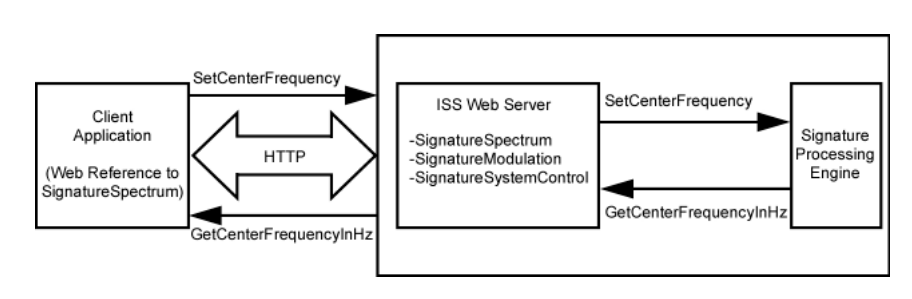

**Figure 1-15.** Web Service Control Flow Chart

#### **Service Help Pages**

Web Services also supply online programming help in the form of Service Help pages. When called from a Web browser without supplying a recognized query string, an .asmx file returns an automatically generated service help page for the XML Web service.

Signature provides access to the following service help pages using the following URLs:

[http://localhost/SignatureSystemControl/SignatureSystemCon](http://localhost/SignatureSystemControl/SignatureSystemControl.asmx)trol.asmx

<http://localhost/SignatureSpectrum/SignatureSpectrum.asmx>

<http://localhost/SignatureModulation/SignatureModulation.asmx>

<http://localhost/SignatureWCDMA/SignatureWCDMA.asmx>

**Note:** The URL may also point to a remote machine by using Signature's "computer name" instead of localhost.

> These service help pages provide a list of the methods that the Web Service provides, which you can access programmatically. Each method has a link that takes you to additional information about that method.

The figure below illustrates the SignatureSpectrum class asmx help page.

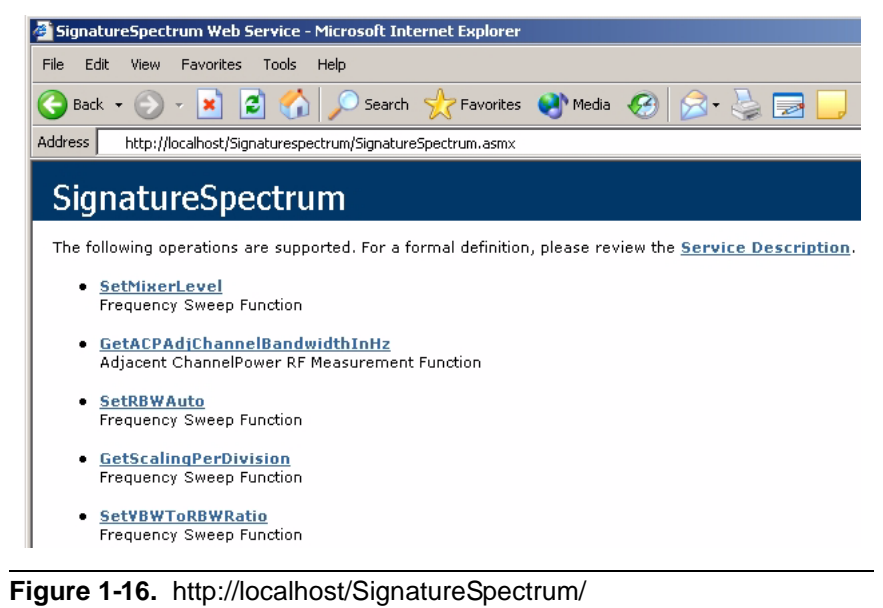

SignatureSpectrum.asmx Help Page

#### **Programming with Web Services Constrained Authority Constrained Burgers Constrained Burgers Constrained Burgers**

In addition, these pages contain links to the Web Service description document (WSDL) as shown in the figure below:.

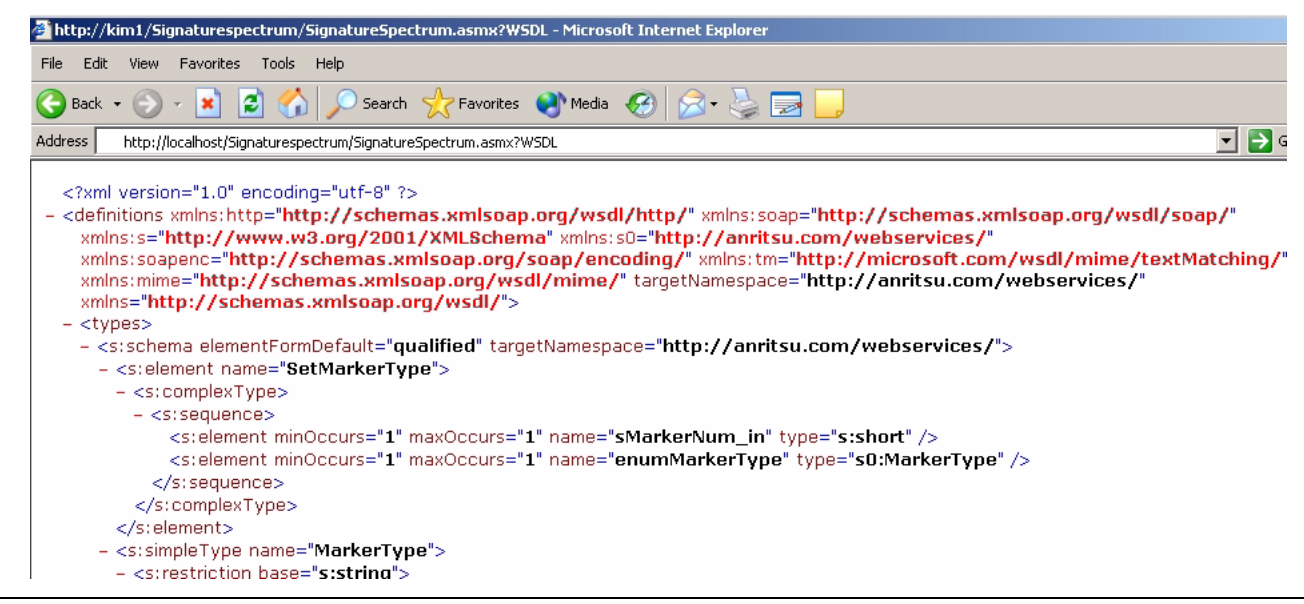

**Figure 1-17.** http://localhost/SignatureSpectrum/SignatureSpectrum.asmx?WSDL Help Page
#### **Service Method Help Page**

The service method help page provides additional information that relates to a particular Web Service method. The page provides the ability to invoke the method using the HTTP-POST protocol. At the bottom of the page, the service method help page provides sample request and response messages for the protocols that the Web Service method supports.

### SignatureSpectrum

Click here for a complete list of operations. GetCenterFrequency Frequency Sweep Function **Test** The test form is only available for requests from the local machine. **SOAP** The following is a sample SOAP request and response. The placeholders shown need to be replaced with actual values, POST /spectrummeasurement/spectrummeasurement.asmx  $\texttt{HTTP}/\texttt{1.1}$ Host: kim1 Content-Type: text/xml; charset=utf-8 Content-Length: length SOAPAction: "http://tempuri.org/GetCenterFrequency" <?xml version="1.0" encoding="utf-8"?> <soap:Envelope xmlns:xsi="http://www.w3.org/2001/XMLSchema-instance" xmlns:xsd="http://t <soap:Body> <GetCenterFrequency xmlns="http://tempuri.org/" />  $\langle$ /soap:Body> </soap:Envelope> HTTP/1.1 200 OK Content-Type: text/xml; charset=utf-8 Content-Length: length <?xml version="1.0" encoding="utf-8"?> <soap:Envelope xmlns:xsi="http://www.w3.org/2001/XMLSchema-instance" xmlns:xsd="http://t  $\langle$ soap:Body> <GetCenterFrequencyResponse xmlns="http://tempuri.org/"> <enumFreqUnits out>Hz or KHz or MHz or GHz</enumFreqUnits out> <dnewValue\_out>double</dnewValue\_out>  $\langle$ /GetCenterFrequencyResponse> </soap:Body> </soap:Envelope>

**Figure 1-18.** http://localhost/SignatureSpectrum/SignatureSpectrum.asmx? Method Help Page

#### **Initialization in the .NET Environment**

The following procedure describes how to initialize the SignatureSpectrum web service. The same process is used to initialize the SignatureSystemControl and Signature-Modulation Web Services.

**Step 1.** In the Solution Explorer pane on Visual Studio .NET 2003, right click on *Web References* under the project listing. Refer to SampleWSClient in [Figure 1-19](#page-37-0) below:

| $1.$ m $\cdot$ c $\Box$ $\Box$ $\Box$ & the $\Box$ x $\cdot$ c $\cdot$ $\Box$ $\cdot$ $\Box$ . Debug | → play getsweepmode<br>回名出社 使使 三皇 不为为为。                                                                                                    | ・あず酸火药 …                                                                                                    |
|----------------------------------------------------------------------------------------------------|----------------------------------------------------------------------------------------------------|----------------------------------------------------------------------------------------------------|
| SampleClient.cs*                                                                                     |                                                                                                    | 4 D X<br>Solution Explorer - SampleWSCli P X                                                                                                    |
| Str SampleWSClient.SampleClient                                                                      | Main(string[] args)                                                                                                    | 中向临<br>B<br>$\blacktriangledown$                                                                                                    |
| $111 \leq$ /summary><br>[STAThread]<br>Y                                                             | static void Main(string[] args)<br>//Creating the different Anritsu web service objects below.<br>SampleWSClient.SignatureSpectrum.SignatureSpectrum SigSpectrumObj = ne<br>SampleWSClient. SignatureModulation. SignatureModulation SigModulationOk<br>SampleWSClient. SignatureSystemControl. SignatureSystem SigSystemObj = r<br>//The following code demonstrates the usage of the Anritsu SignatureSy<br>//Call to clear the contents of the Signature Error Log.<br>SigSystemObj.ClearSignatureErrorLog();<br>//Call to get the state of the Anti-Alias filter in the instrument<br>bool bFilterState = false; //Anti-Alias filter state.<br>$bfinterState = SigSystemObj.Get AntialiasingFilterState()$ ;<br>//Call to retrieve the instrument identification string.<br>string strInstrumentId = null; //Instrument identification.<br>strInstrumentId = SigSystemObj.GetInstrumentIdentification();<br>//Call to retrieve information about the installed options on the<br>string strOptions = null; //Installed options.<br>$stroptions = SigSystemObj.GetInstrumentOptions()$ ; | Solution 'SampleWSClient' (1 project)<br><b>EL SampleWSClient</b><br>F <b>@</b> References<br>Web References<br>SignatureModulation<br>SignatureSpectrum<br>SignatureSystemControl<br>$\Delta$ App.ico<br>*1 AssemblyInfo.cs<br>SampleClient.cs |
|                                                                                                    | //Call to retrieve the instrument state.<br>string strInstrumentState = null; //Instrument state.<br>$a+r$ rnatrumant@tata = @ix@ugtamObi CatTratrumant@tata();                                                                                                    |                                                                                                    |

<span id="page-37-0"></span>**Figure 1-19.** Visual Studio.NET SampleWSClient

**Step 2.** On the resulting pop-up dialog, click on *Add Web Reference* to open the Add Web Reference dialog shown in Figure 1-20 below:

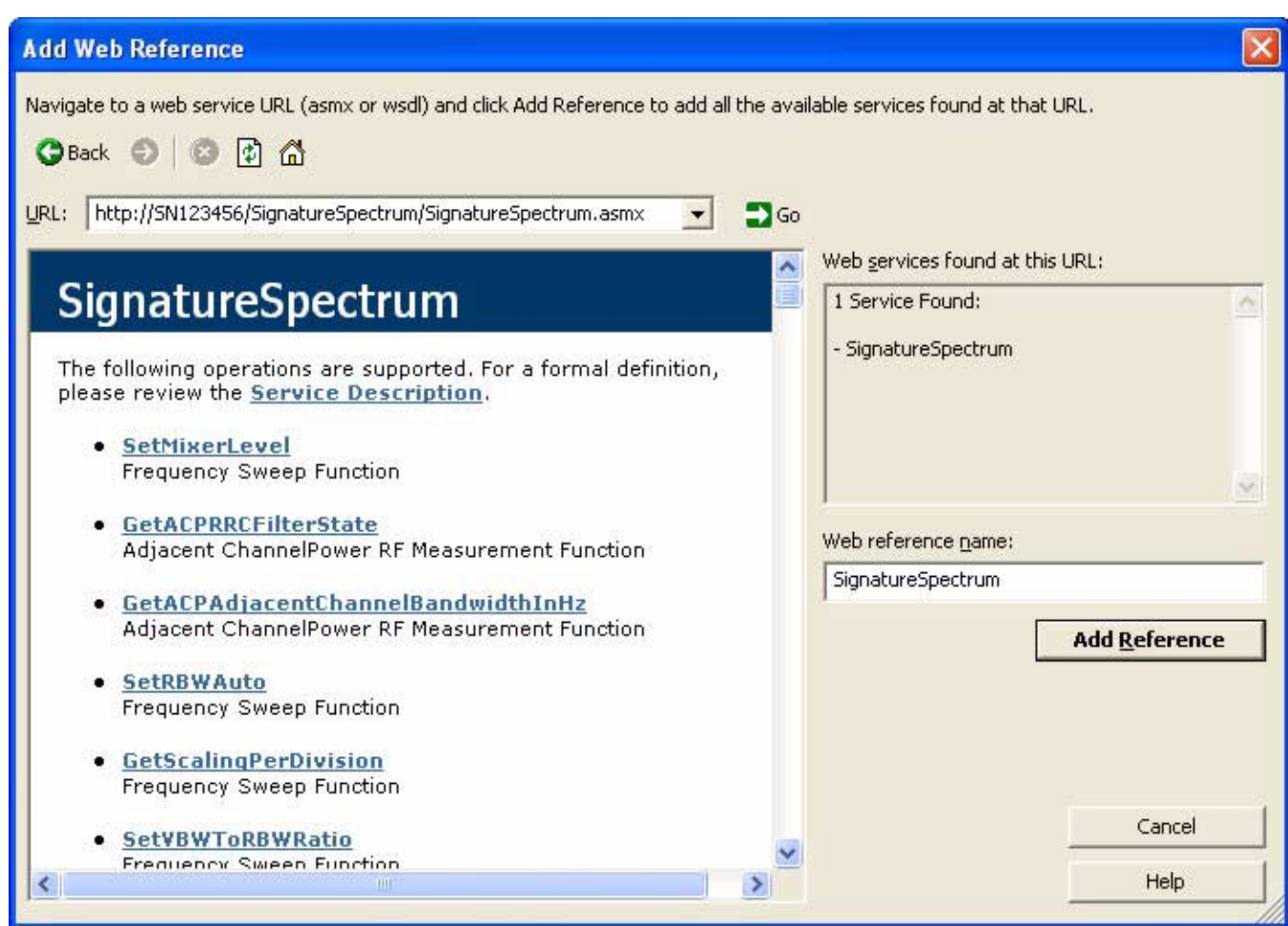

**Figure 1-20.** Add Web Reference Dialog

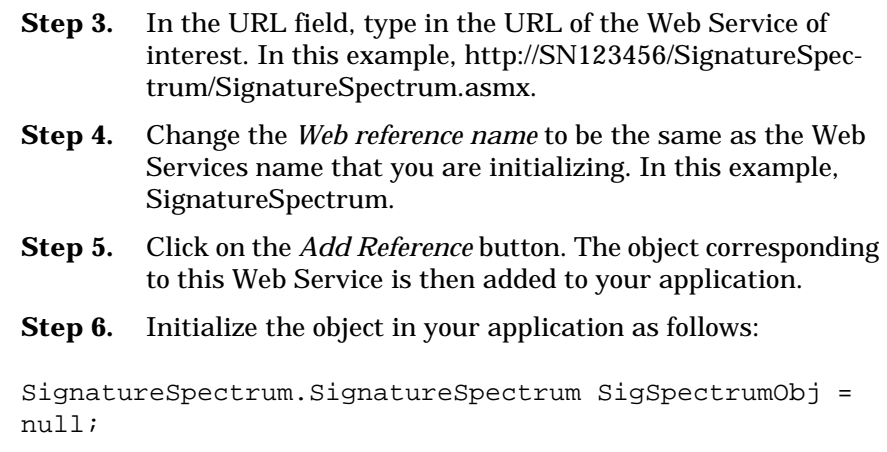

**Step 7.** Instantiate the object of the above type as follows:

```
SigSpectrumObj = new 
SignatureSpectrum.SignatureSpectrum();
```
**Step 8.** Call a method on the above created object as follows: (Once the reference is added, it is a matter of calling methods on the object to communicate with the instrument.)

(this example sets the center frequency to 50 MHz in the SPA mode):

```
//Call to set the center frequency to 50 MHz.
double dValue in = 0.0;
dValue_in = 50.0;SigSpectrumObj.SetCenterFrequency(dValue_in, 
SignatureSpectrum.FrequencyUnits.MHz);
```
(this example reads the marker frequency value in the SPA mode):

//Call to read Marker3's frequency from the system when in the SPA mode. short sMarkerNum in =  $3$ ; double dValue\_out = 0.0;  $dValue out =$ SigSpectrumObj.GetFrequencyMarkerPositionInHz(sMarkerN um\_in);

#### **Initialization in the Visual Basic 6 Environment**

**Step 1.** Download and install the Microsoft SOAP Toolkit from Microsoft's web page:

<http://msdn.microsoft.com/webservices/building/soaptk/>

- **Step 2.** Run VB6 and start a new project.
- **Step 3.** Add the SOAP reference to the project:

Project | References menu

**Step 4.** Select the "Microsoft SOAP Type Library V3.0."

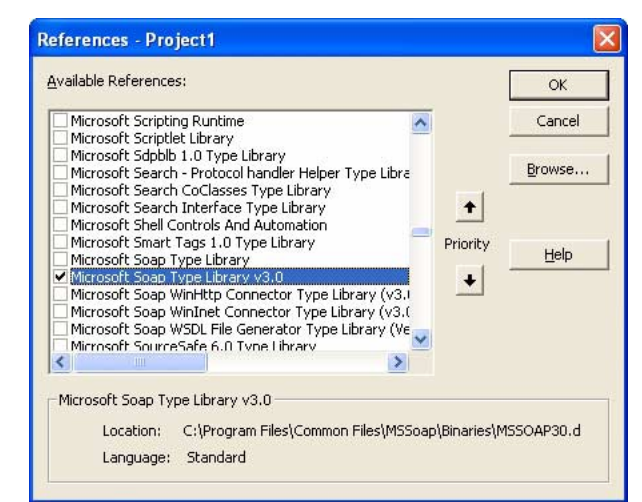

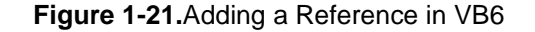

Now, you are ready to begin coding.

- **Step 1.** Define a variable for each of the interfaces you wish to access:
	- **•** SignatureSystemControl
	- **•** SignatureSpectrum
	- **•** SignatureModulation
	- **•** SignatureWCDMA
- **Step 2.** Assign the variable type as a new MSSOAPLib30.SoapClient30, for example:

Dim SignatureSystem As New MSSOAPLib30.SoapClient30

**Step 3.** Connect the new variable to the Web Services address, for example:

```
SignatureSystem.MSSoapInit "http://SN123456/" &_
"SignatureSystemControl/SignatureSystemControl." &_
"asmx?wsdl"
```
**Step 4.** Issue any desired Web Services calls, for example:

Call SignatureSystem.Preset

**Note:** The intellisense functionality of the Microsoft SOAP object variable does not include the Web Services commands. These commands must be typed directly into the editor without using the intellisense functionality.

Additionally, the properties of the SOAP object are available to use, such as:

SignatureSpectrum.ConnectorProperty("Timeout") = 1000

The default SOAP values will work, but you can adjust these values as necessary. See the SOAP documentation for full details on these properties and their use.

# **Chapter 2 GPIB Programming Commands**

# **Table of Contents**

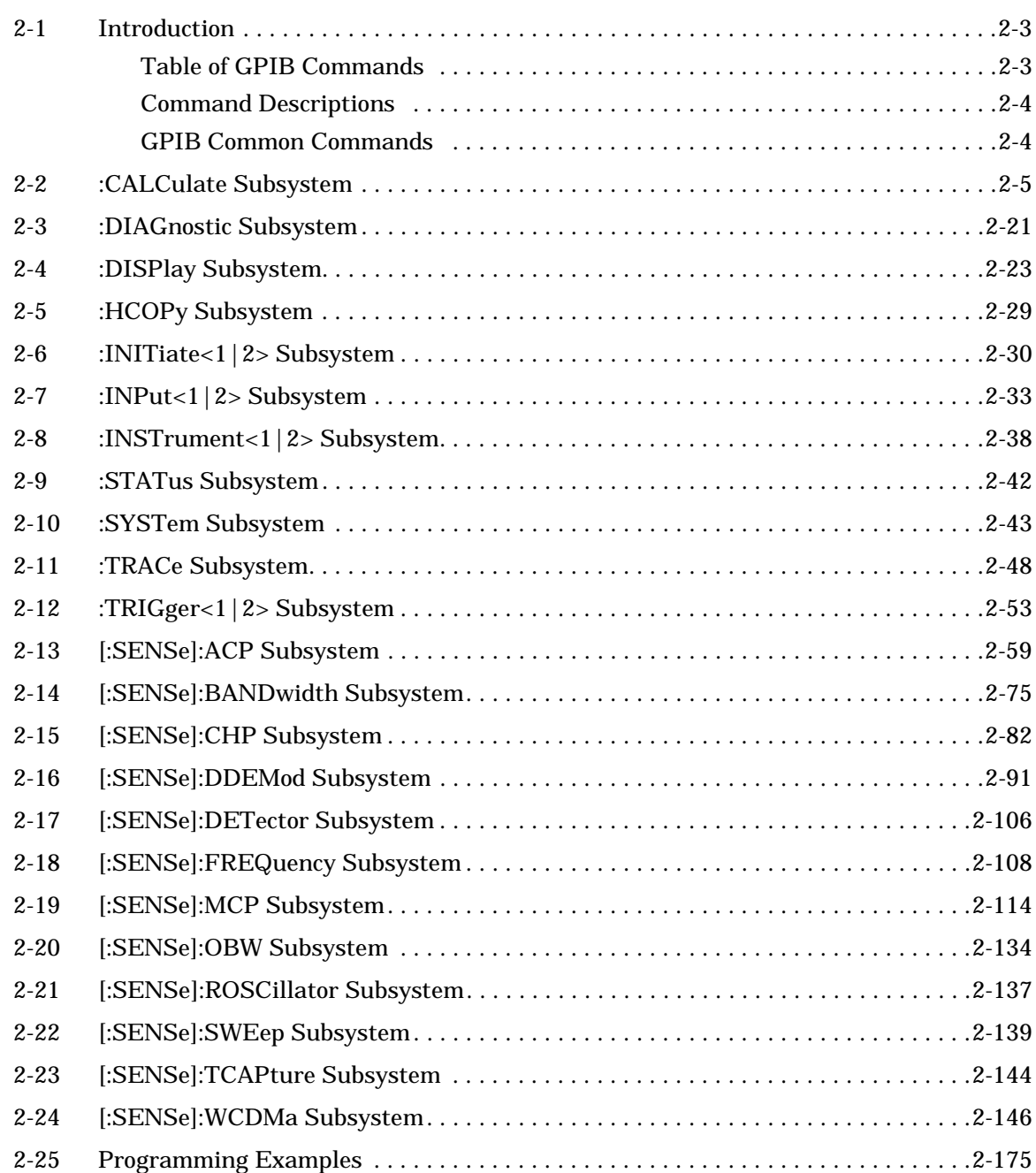

# **Chapter 2 GPIB Programming Commands**

<span id="page-44-1"></span><span id="page-44-0"></span>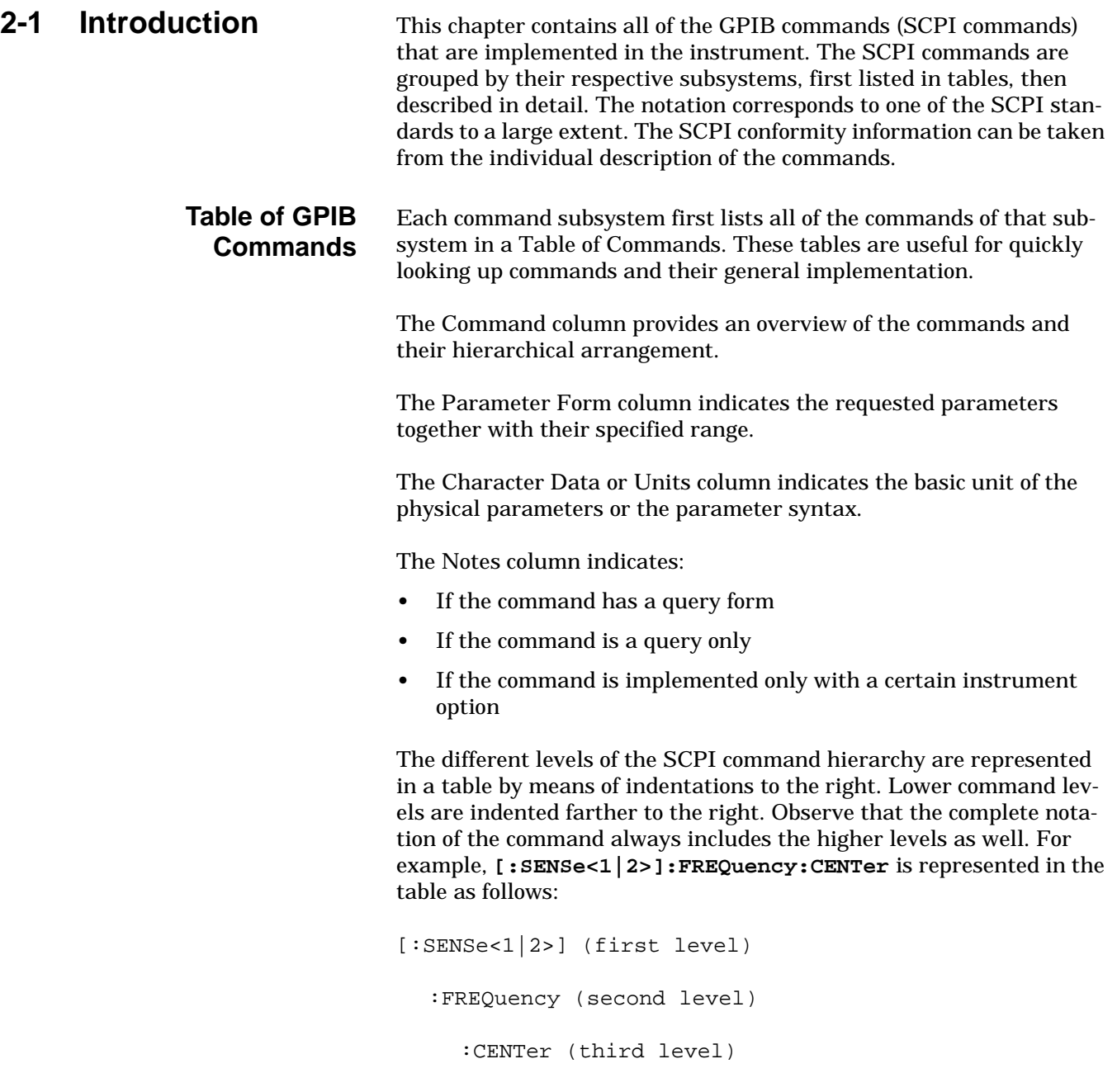

<span id="page-45-1"></span><span id="page-45-0"></span>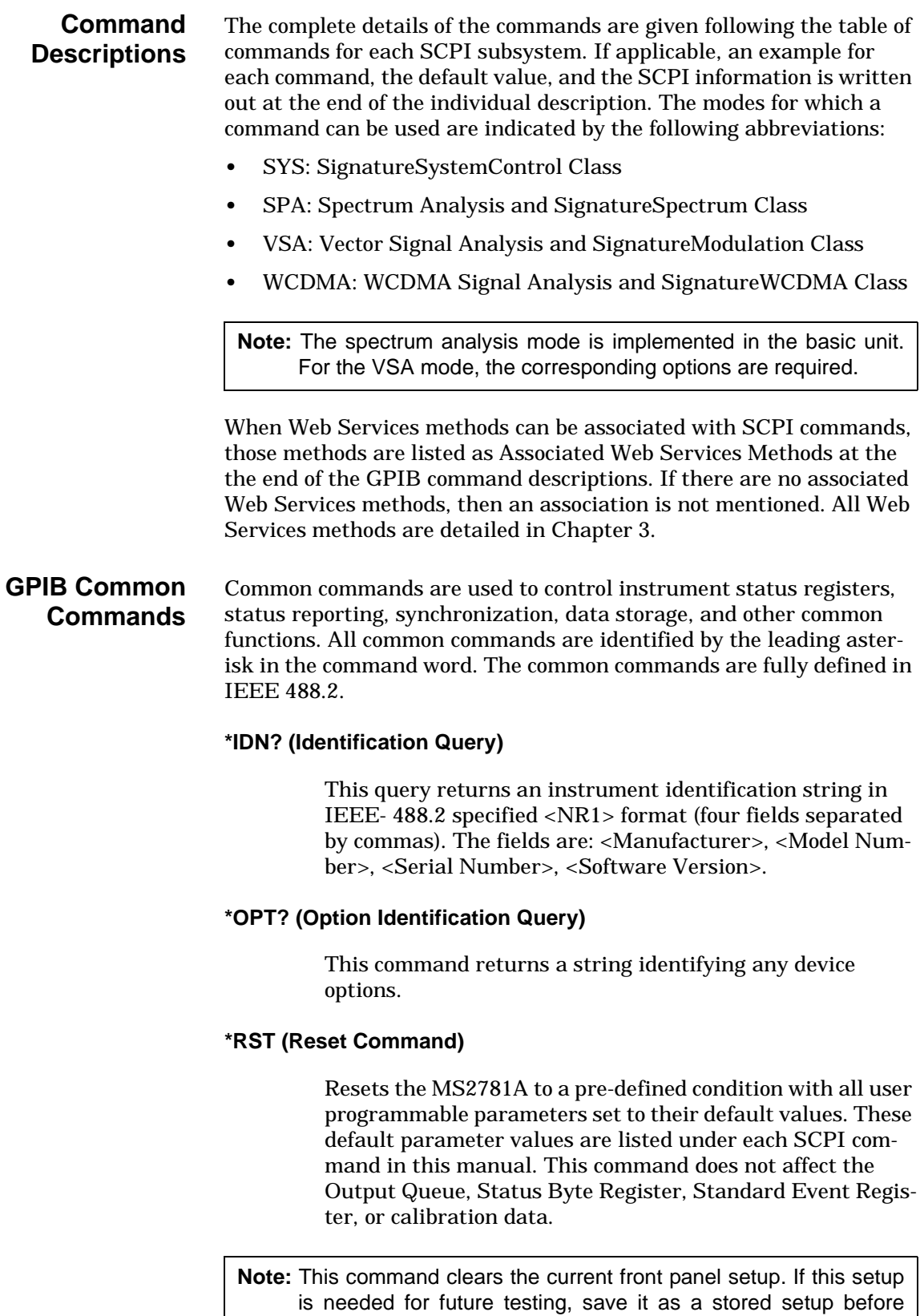

issuing the \*RST command.

# <span id="page-46-0"></span>**2-2 :CALCulate Subsystem**

The **:CALCulate** subsystem contains commands for converting instrument data, transforming and carrying out corrections. These functions are carried out after data acquisition.

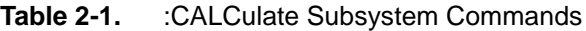

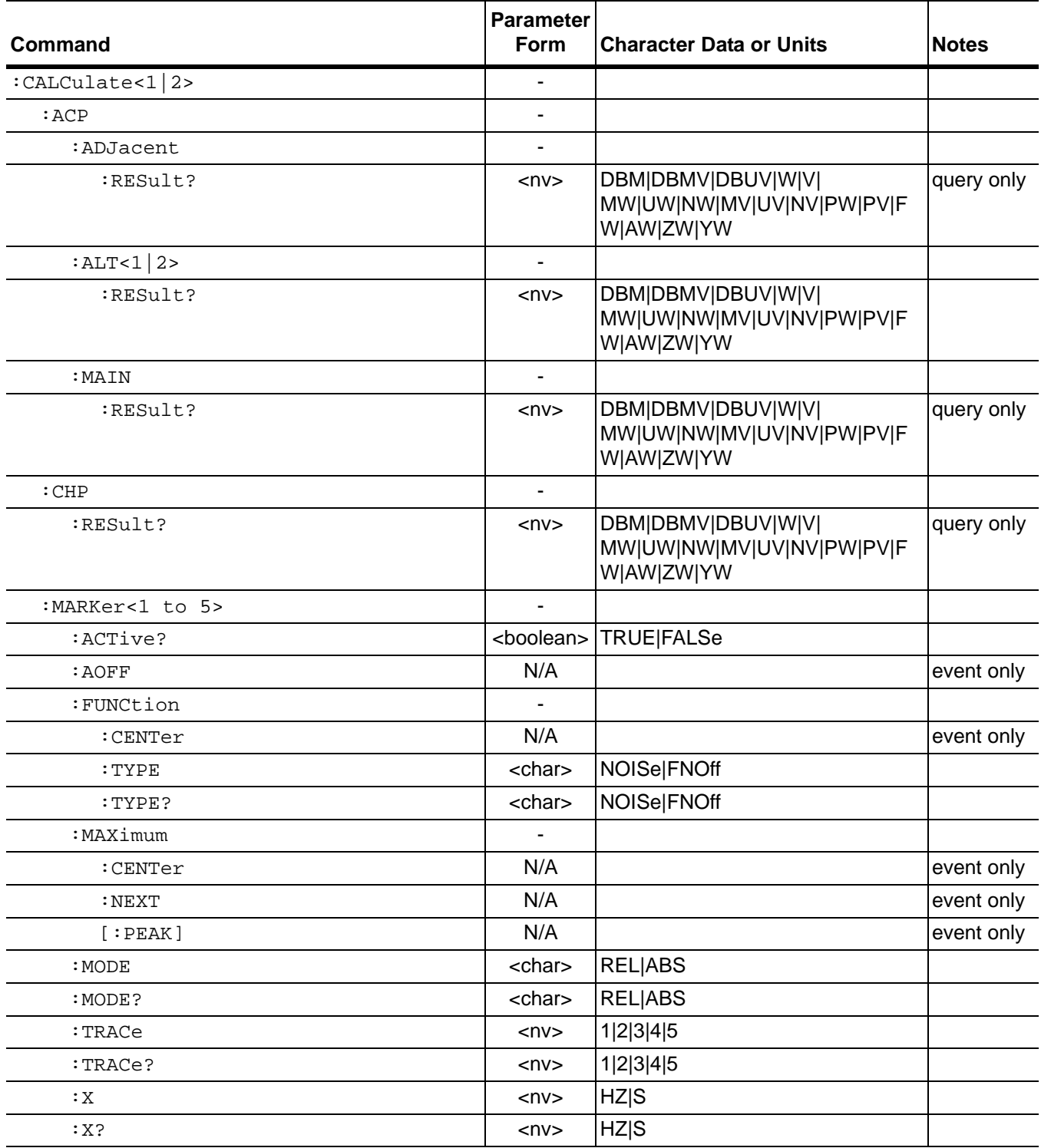

**Table 2-1.** :CALCulate Subsystem Commands

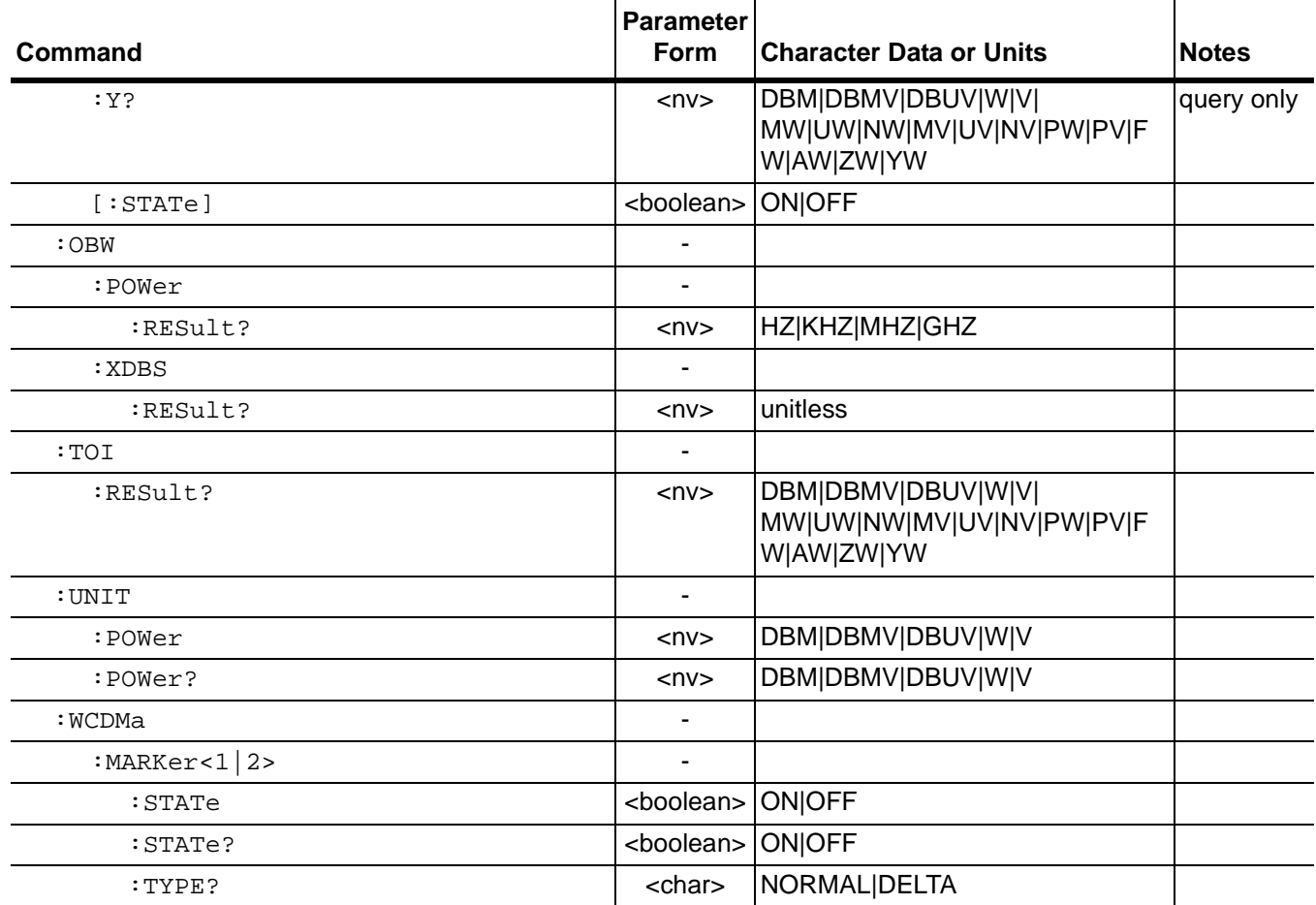

#### **:CALCulate<1|2>:ACP:ADJacent:RESult?**

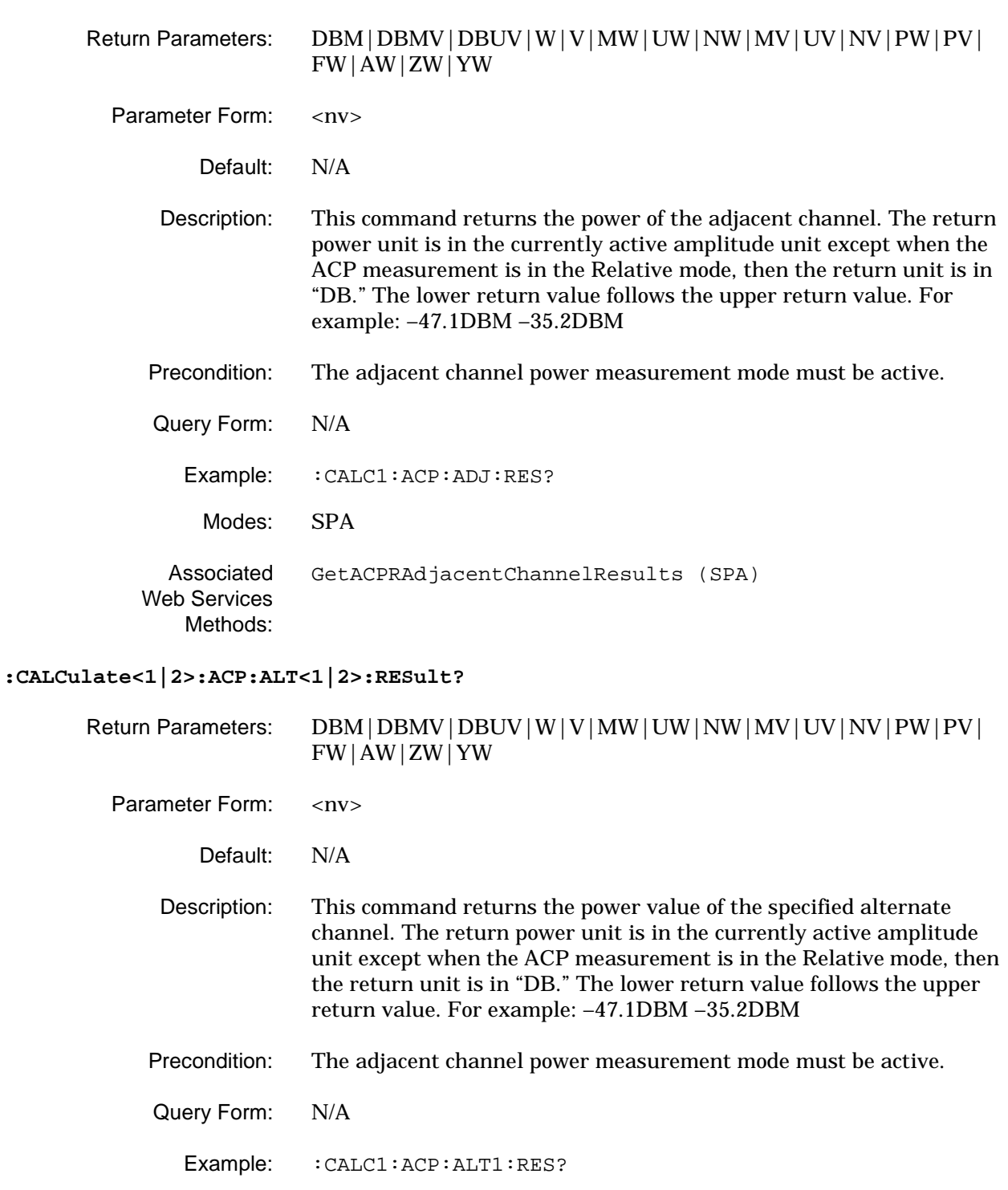

Modes: SPA Associated Web Services Methods: [GetACPRAlternateChannel1Results \(SPA\)](#page-265-0) [GetACPRAlternateChannel2Results \(SPA\)](#page-267-0)

#### **:CALCulate<1|2>:ACP:MAIN:RESult?**

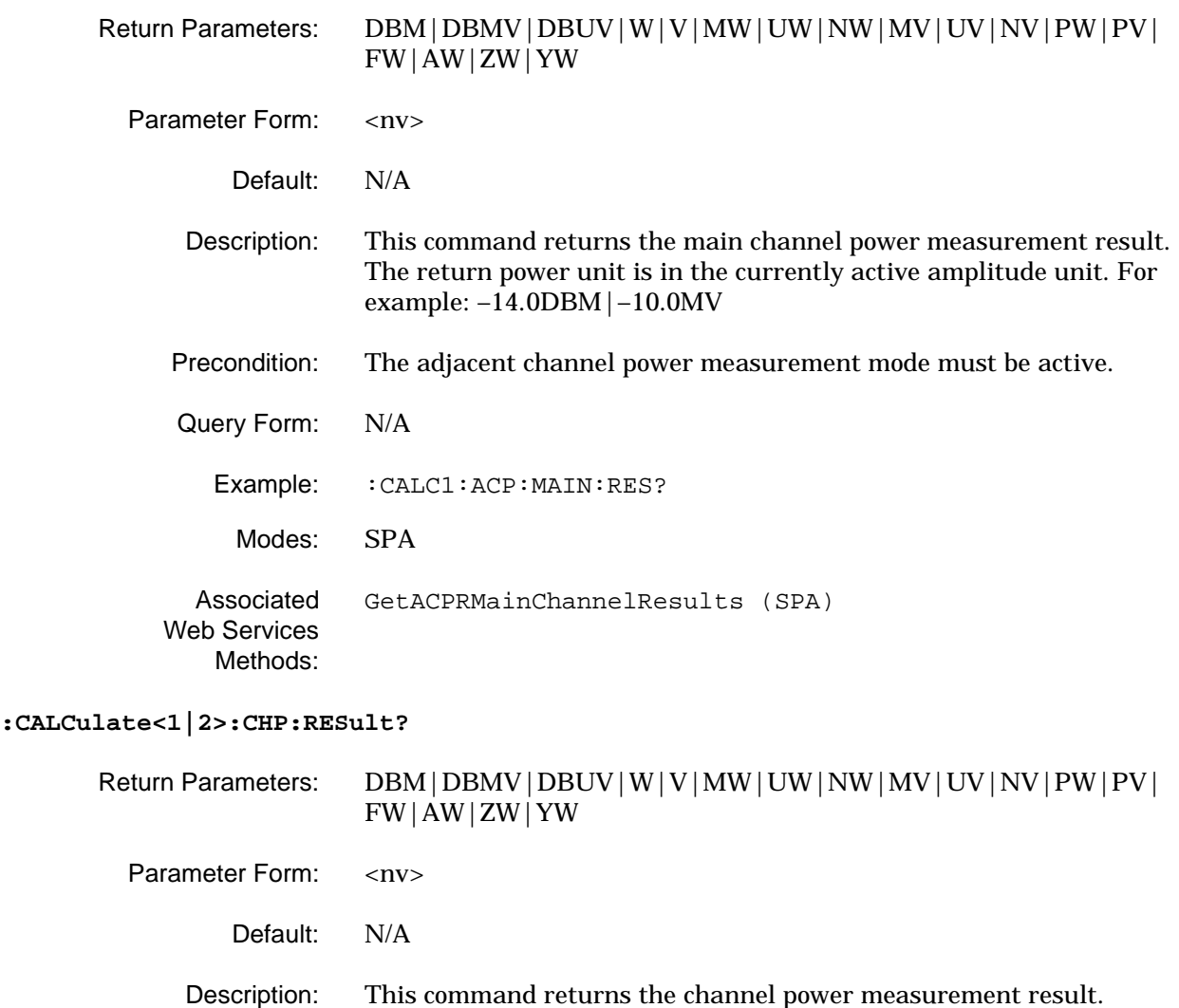

If the measurement is valid, the return value will be string data that represents the powe. For example: **60.8**

If the value is invalid, due to span too small or some other condition, the return value will be four dashes. For example: **----**

Precondition: The channel power measurement mode must be active.

Query Form: N/A

Example: : CALC1:CHP:RES? Modes: SPA Associated [GetChannelPowerResults \(SPA\)](#page-279-0)

Web Services Methods:

### **:CALCulate<1|2>:MARKer:AOFF**

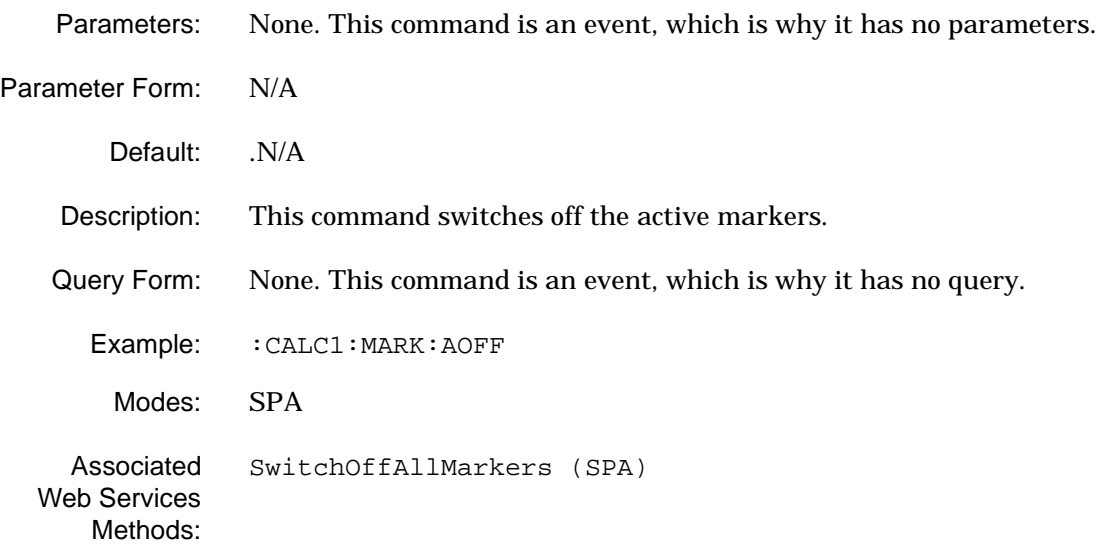

### **:CALCulate<1|2>:MARKer:ACTive?**

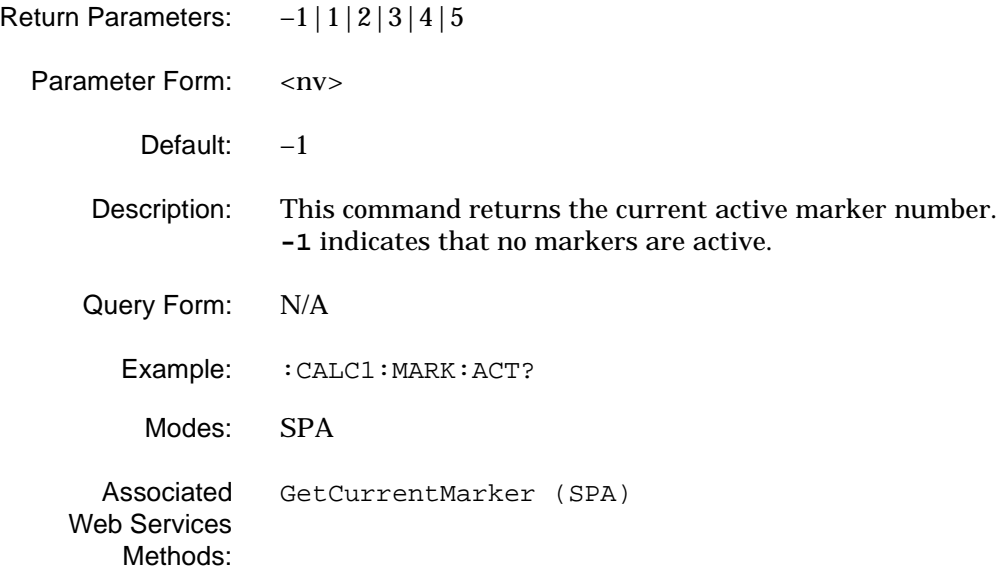

#### **:CALCulate<1|2>:MARKer<1 to 5>:FUNCtion:CENTer**

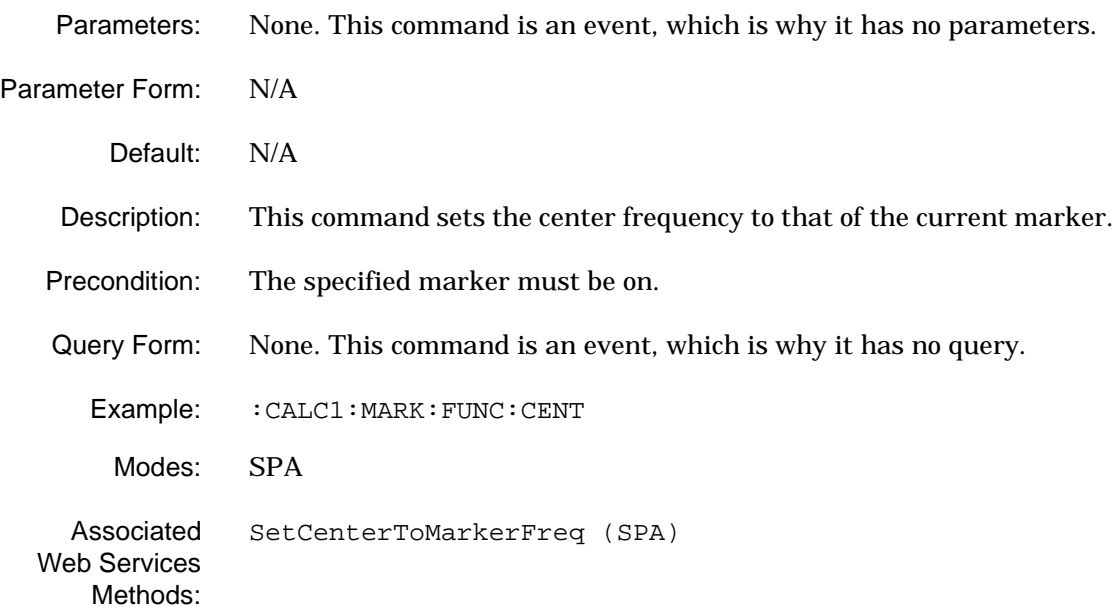

#### **:CALCulate<1|2>:MARKer<1 to 5>:FUNCtion:TYPE**

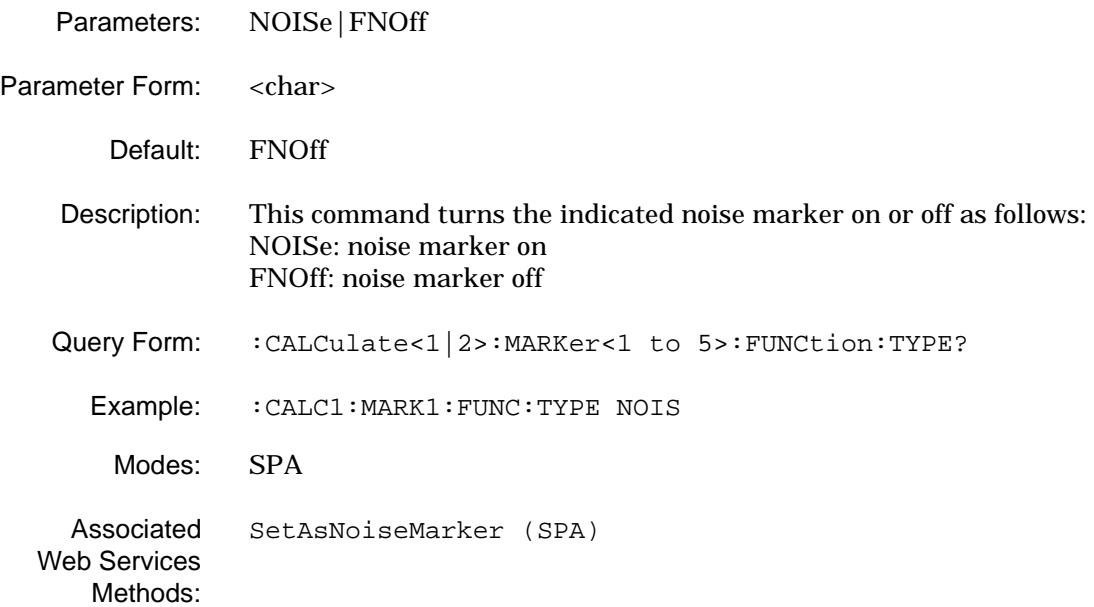

### **:CALCulate<1|2>:MARKer<1 to 5>:FUNCtion:TYPE?**

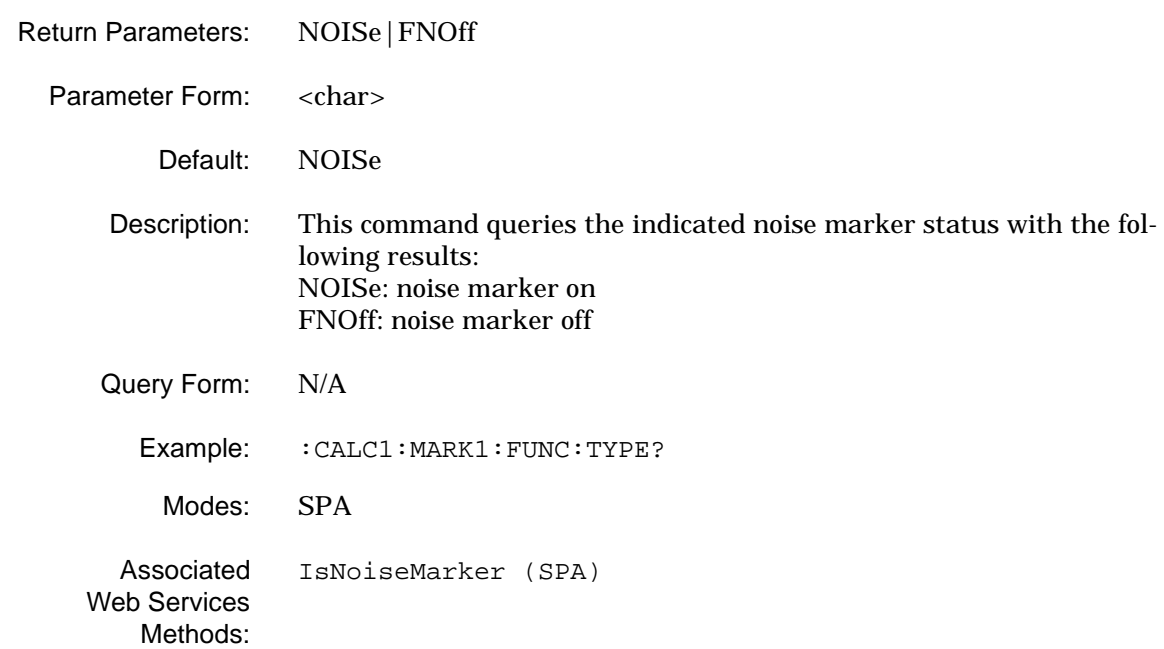

#### **:CALCulate<1|2>:MARKer<1 to 5>:MAXimum:CENTer**

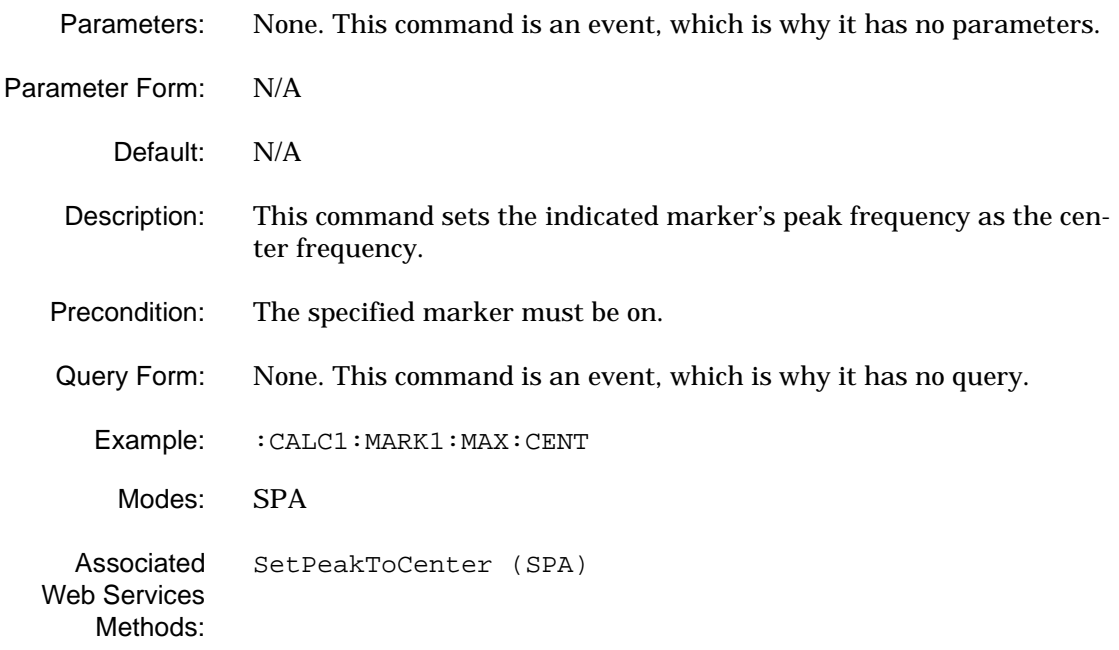

#### **:CALCulate<1|2>:MARKer<1 to 5>:MAXimum:NEXT**

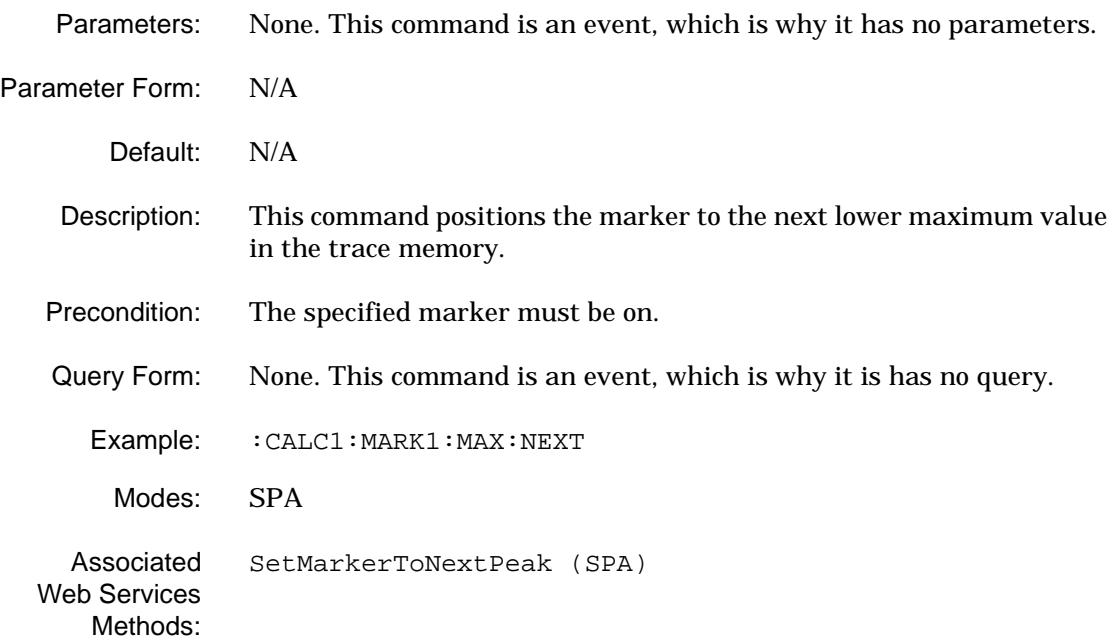

#### **:CALCulate<1|2>:MARKer<1 to 5>:MAXimum[:PEAK]**

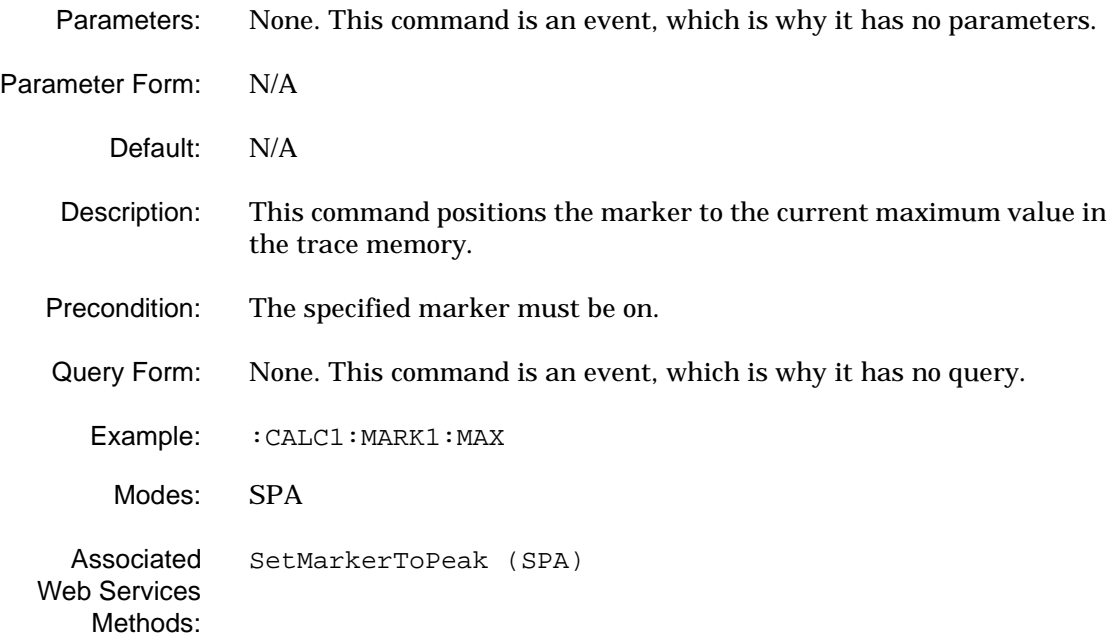

# **:CALCulate<1|2>:MARKer<2 to 5>:MODE** Parameters: REL|ABS Parameter Form: <char> Default: ABS Description: This command sets the indicated marker's type to the following: REL: delta marker ABS: normal marker Precondition: Marker 1 must be active and cannot be set as a relative marker. Query Form: N/A Example: : CALC1: MARK2: MODE REL Modes: SPA, WCDMA Associated Web Services Methods: [SetMarkerMode \(SPA\)](#page-342-0) [SetMarkerMode \(VSA\)](#page-422-0) [SetMarkerMode \(WCDMA\)](#page-477-0) **:CALCulate<1|2>:MARKer<2 to 5>:MODE?** Return Parameters: REL | ABS Parameter Form: <char> Default: ABS Description: This command queries the indicated marker's type with the following results: REL: delta marker ABS: normal marker Query Form: N/A Example: : CALC1: MARK1: MODE? Modes: SPA, WCDMA

Associated Web Services Methods: [GetMarkerMode \(SPA\)](#page-286-0) [GetMarkerMode \(WCDMA\)](#page-444-0)

#### **:CALCulate<1|2>:MARKer<1 to 5>:TRACe**

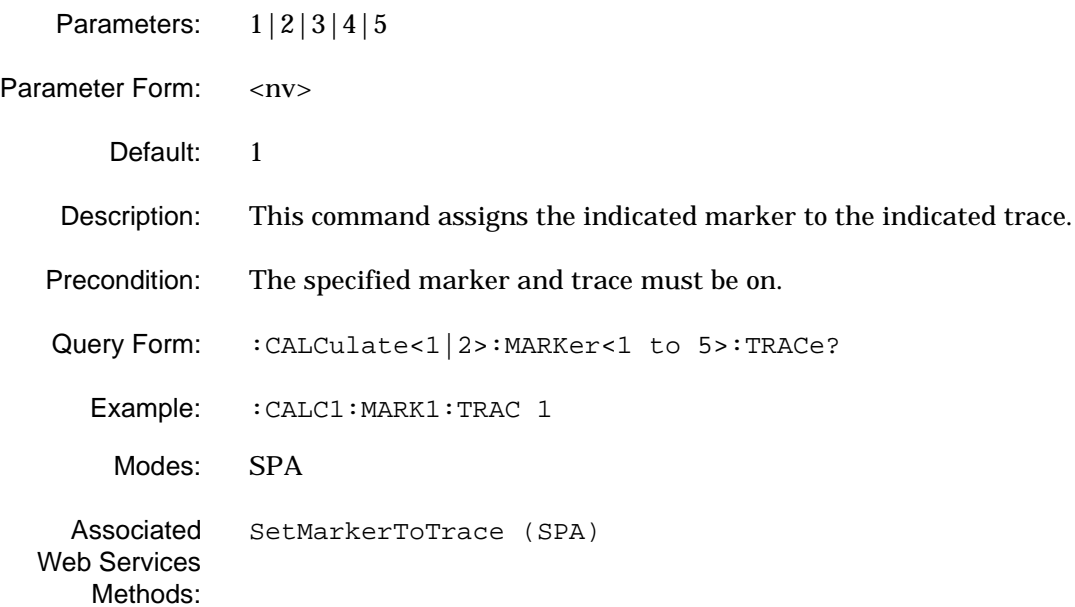

### **:CALCulate<1|2>:MARKer<1 to 5>:TRACe?**

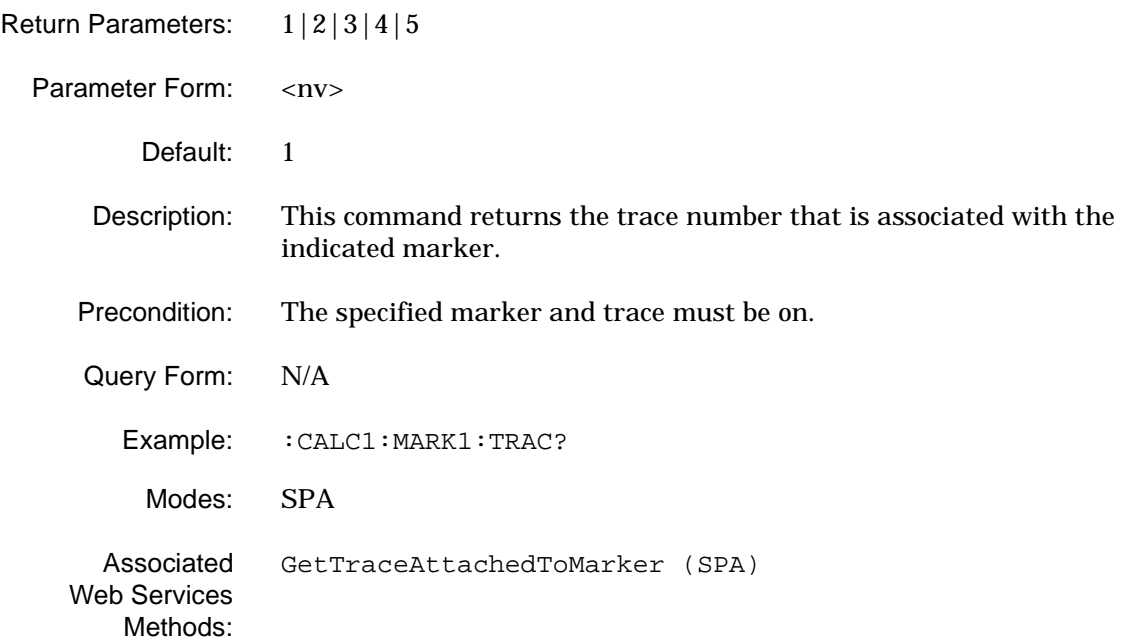

### **:CALCulate<1|2>:MARKer<1 to 5>:X**

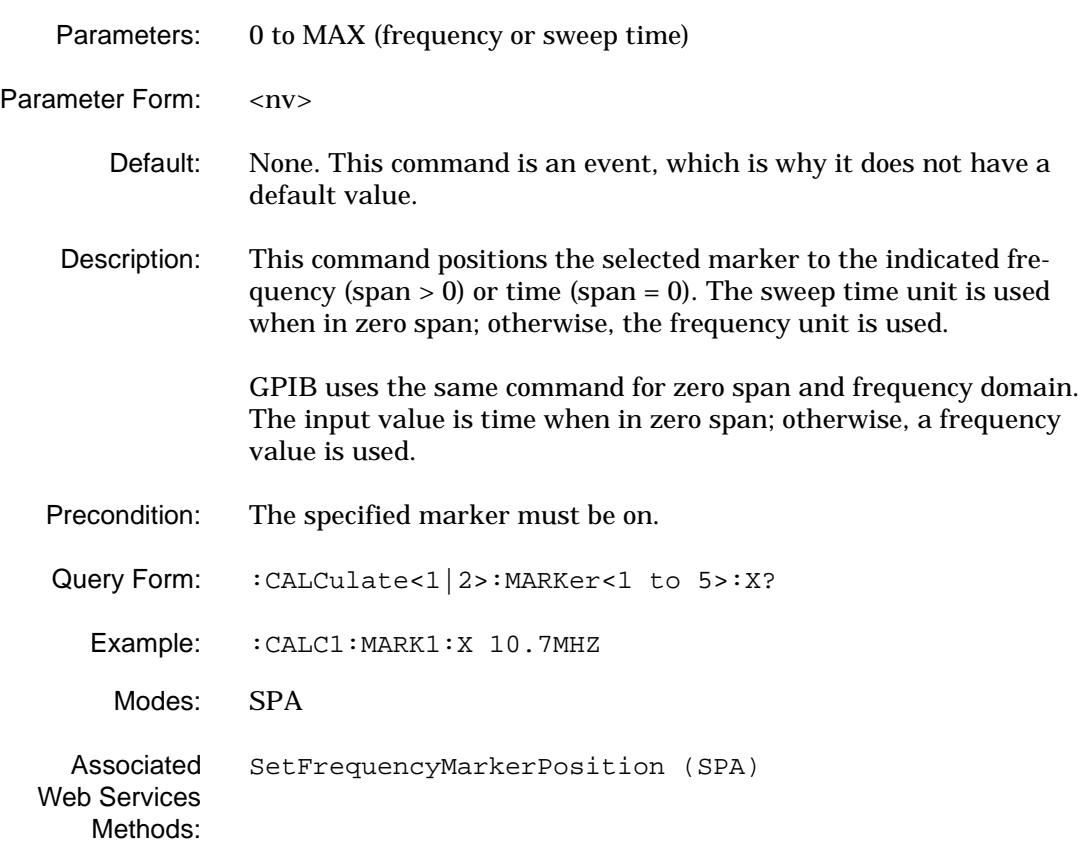

### **:CALCulate<1|2>:MARKer<1 to 5>:X?**

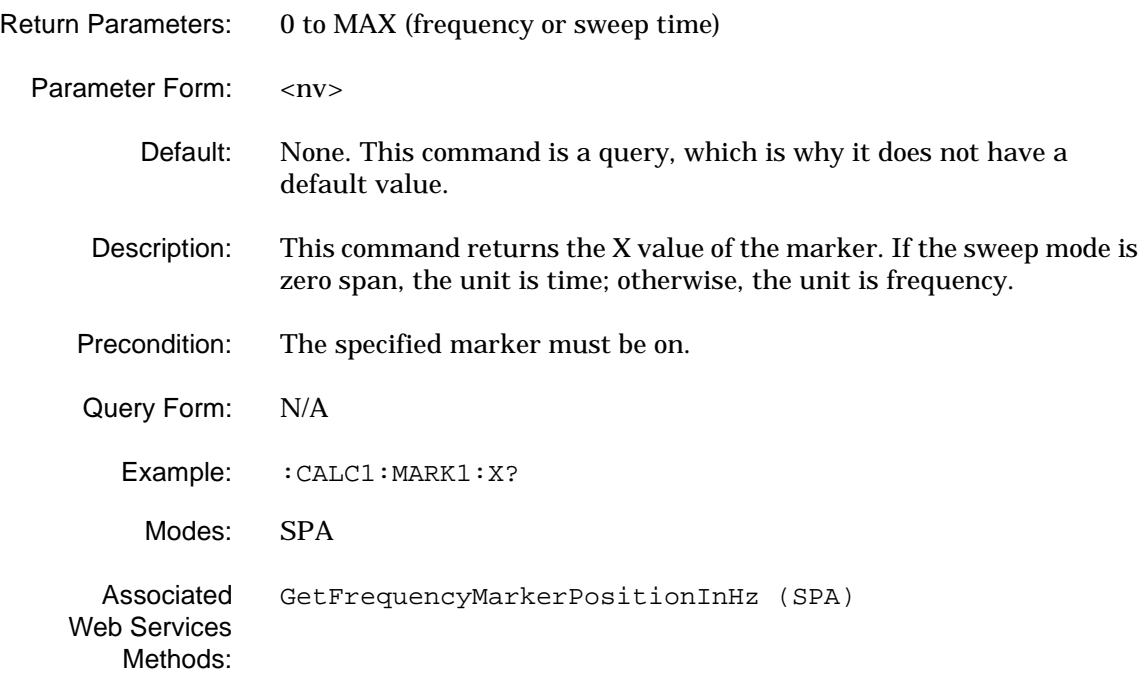

#### **:CALCulate<1|2>:MARKer<1 to 5>:Y?**

Web Services Methods:

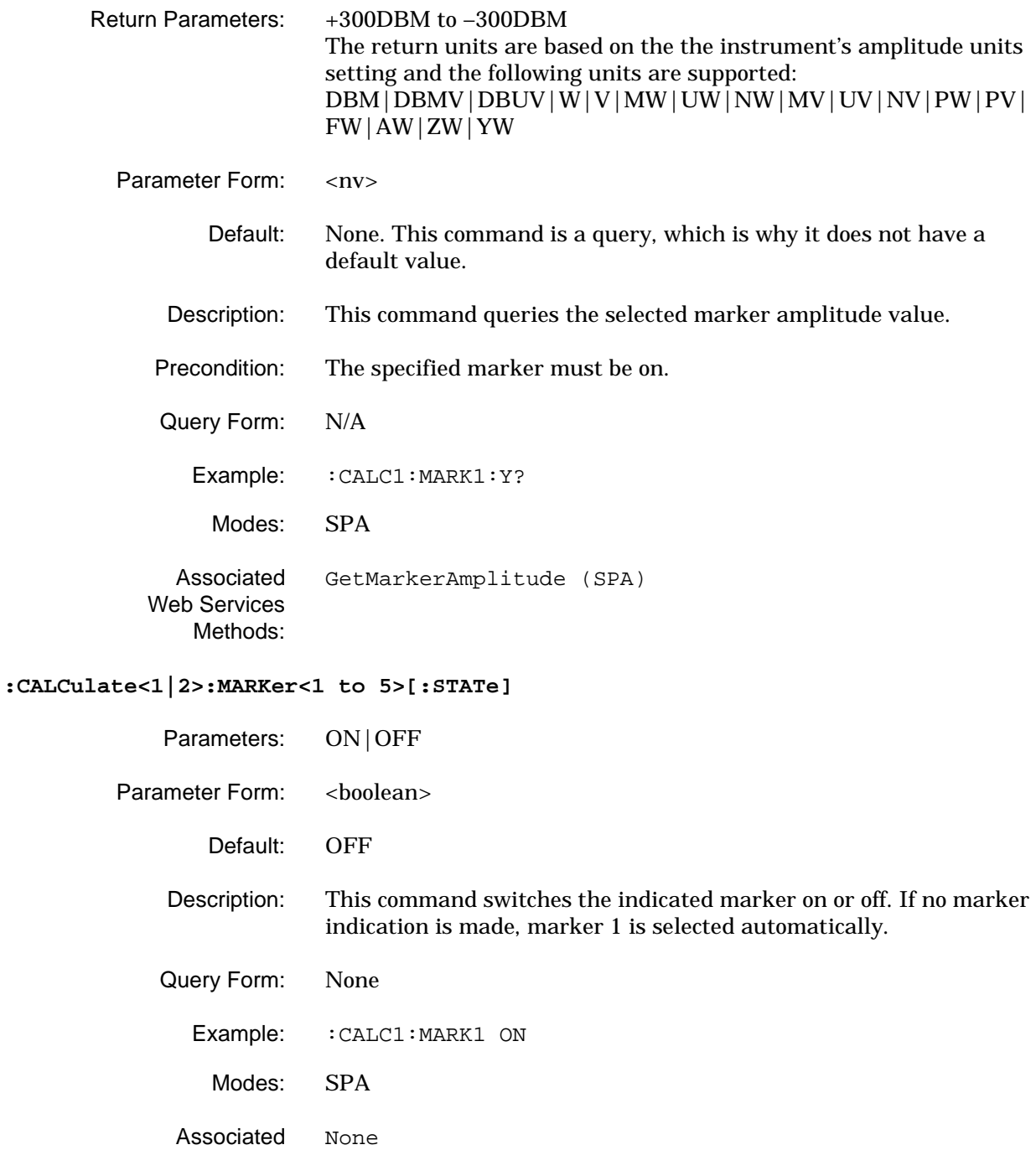

### **:CALCulate<1|2>:OBW:POWer:RESult?**

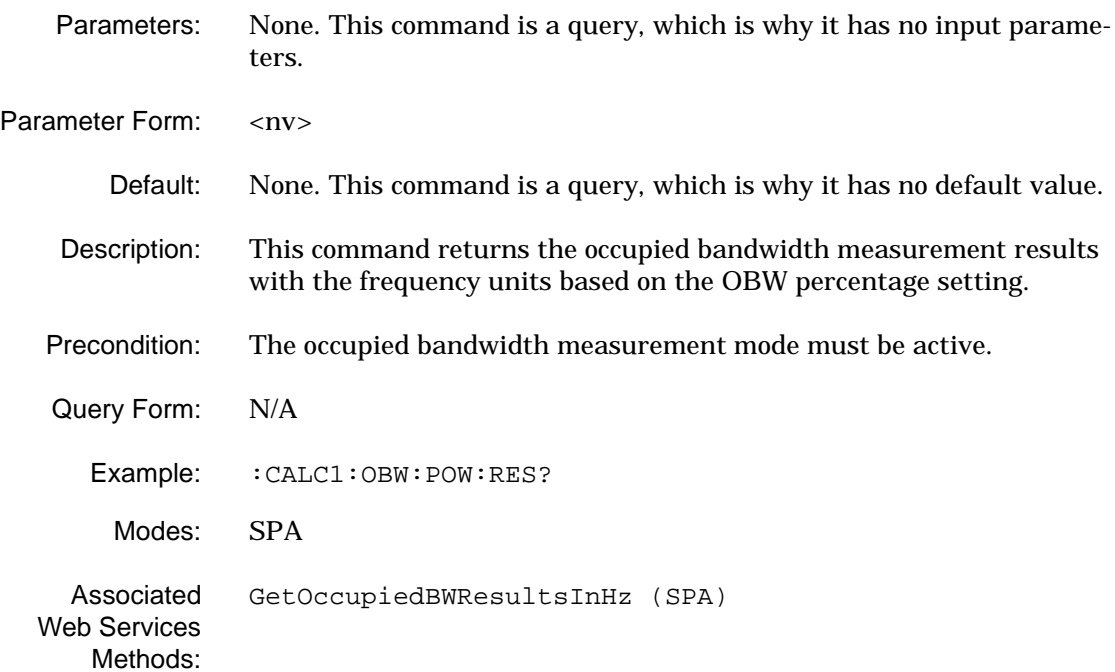

### **:CALCulate<1|2>:OBW:XDBS:RESult?**

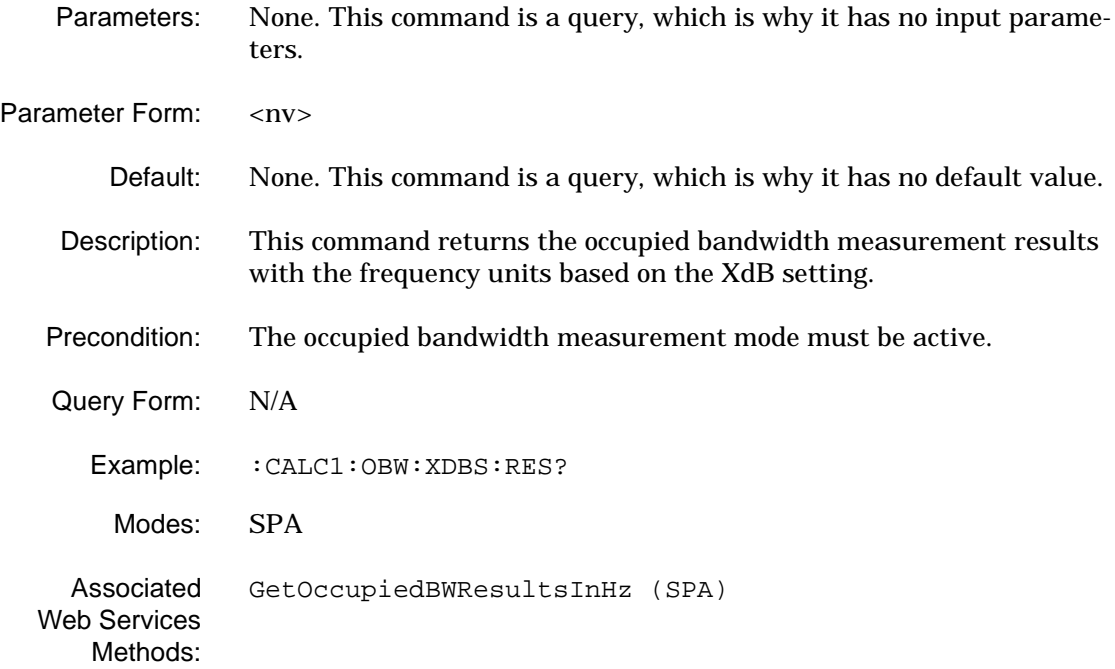

### **:CALCulate<1|2>:TOI:RESult?**

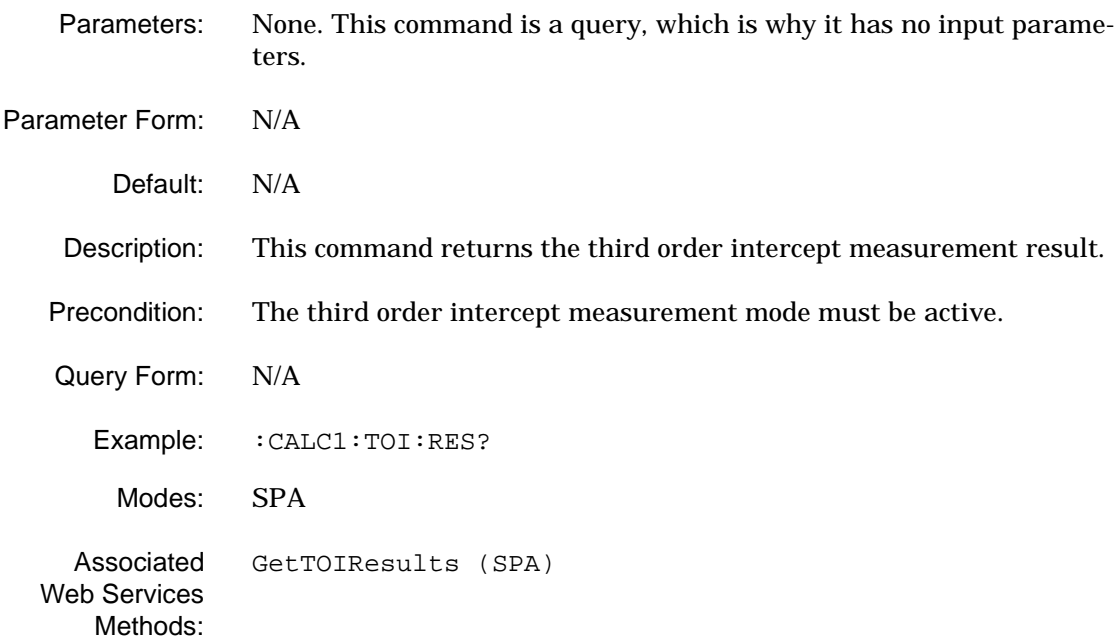

#### **:CALCulate<1|2>:UNIT:POWer**

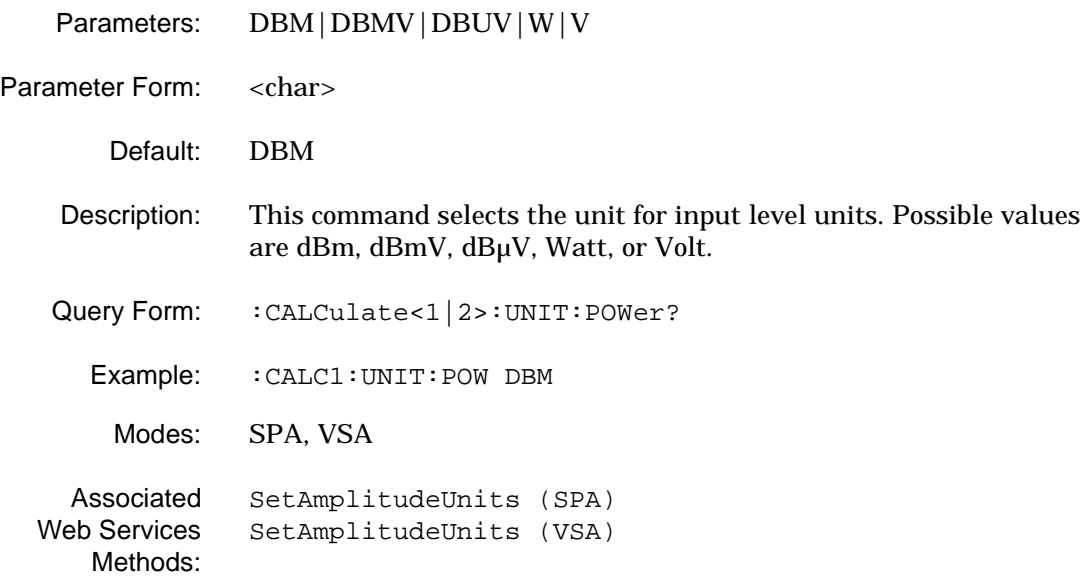

### **:CALCulate<1|2>:UNIT:POWer?**

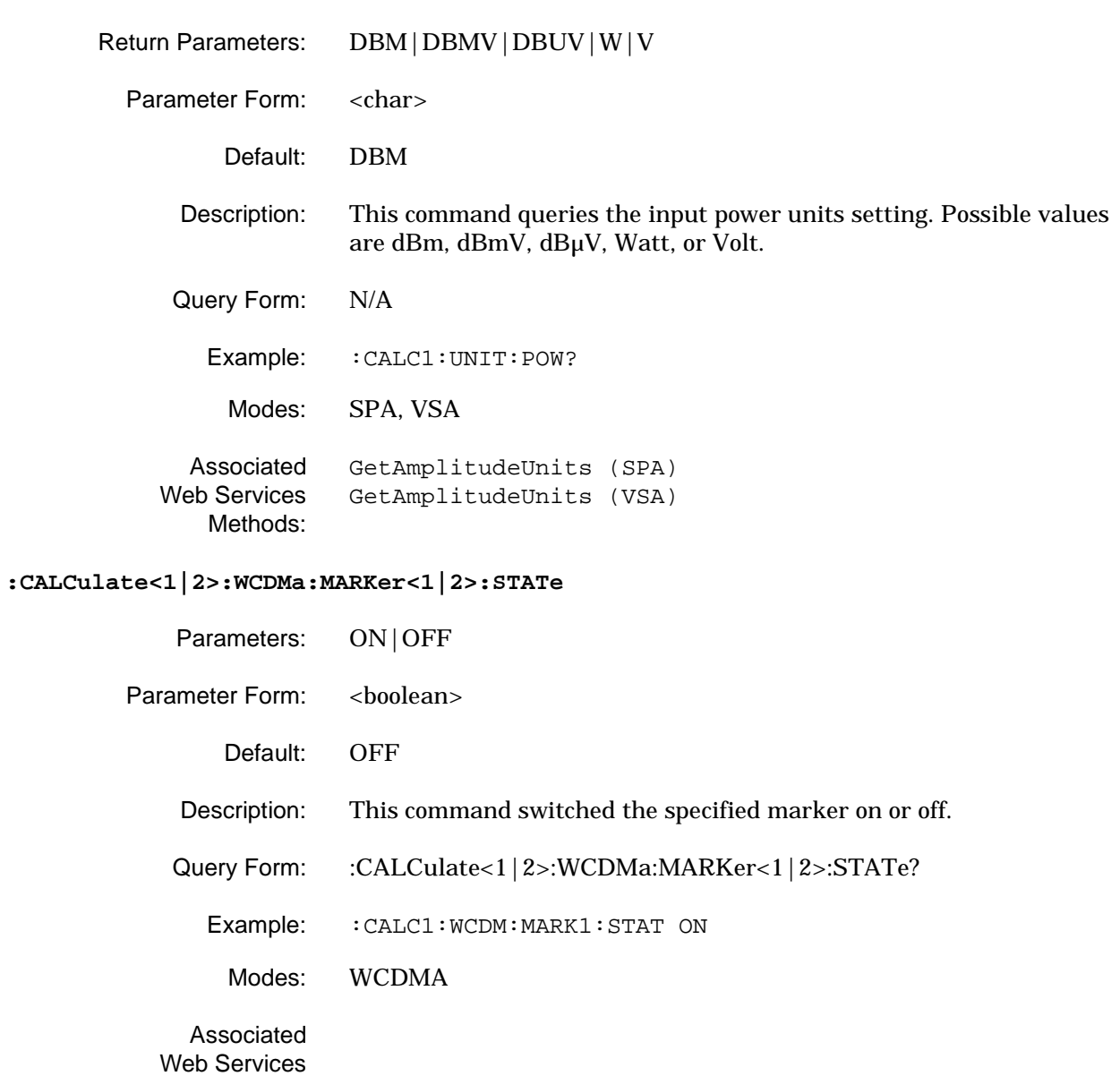

Methods:

### **:CALCulate<1|2>:WCDMa:MARKer<1|2>:STATe?**

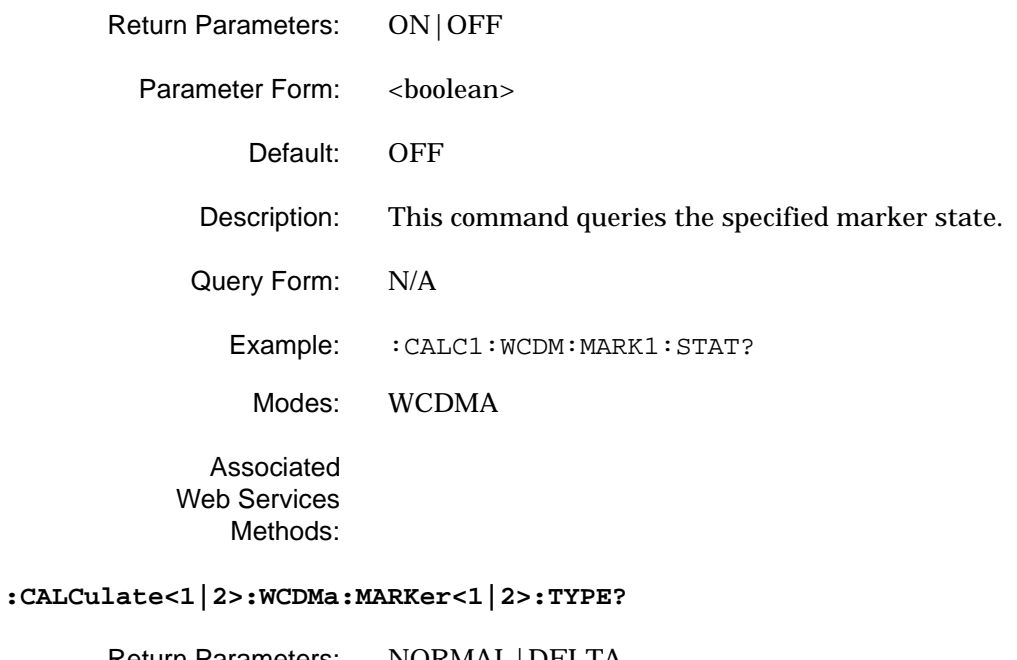

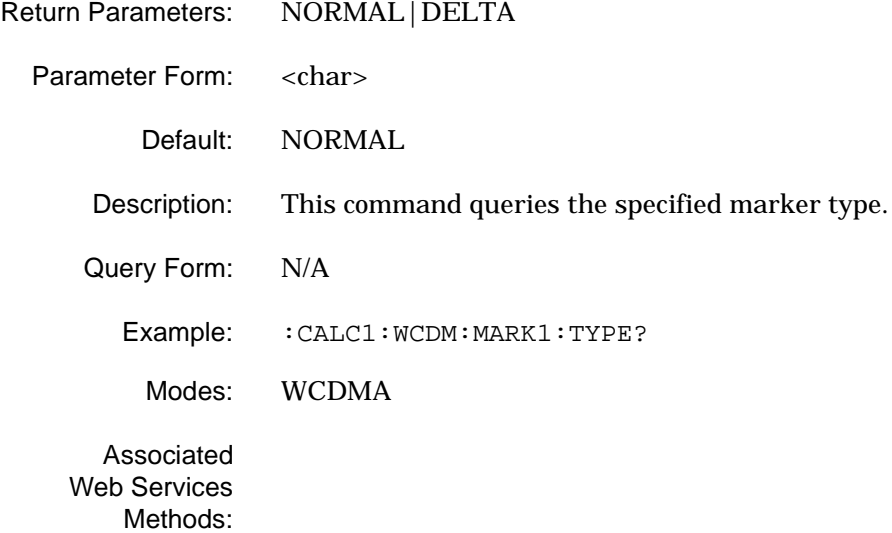

**2-20 MS278XA PM**

# <span id="page-62-0"></span>**2-3 :DIAGnostic Subsystem**

The **:DIAGnostic** subsystem contains commands that support instrument diagnostics for maintenance, service, and repair. In accordance with the SCPI standard, all of these commands are device specific.

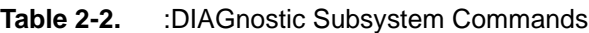

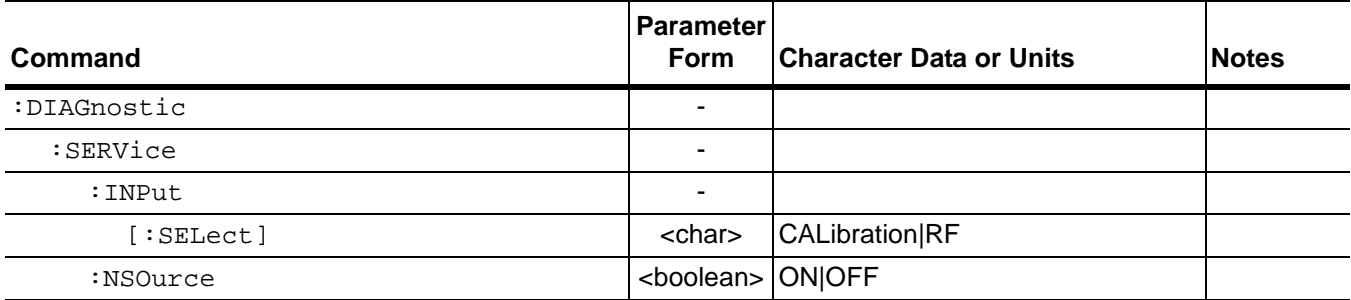

**:DIAGnostic:SERVice:INPut[:SELect]**

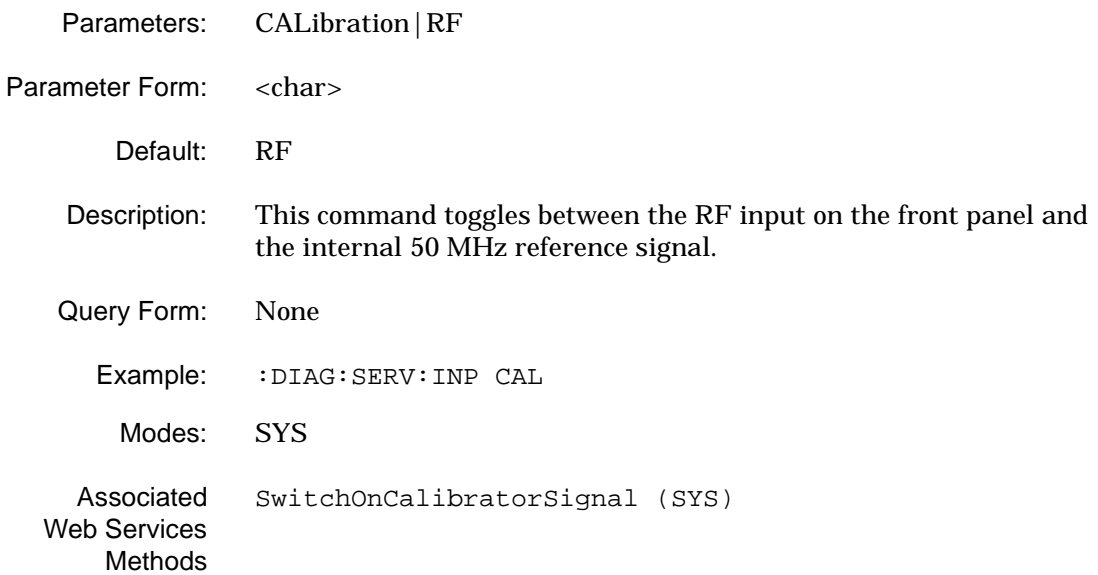

#### **:DIAGnostic:SERVice:NSOurce**

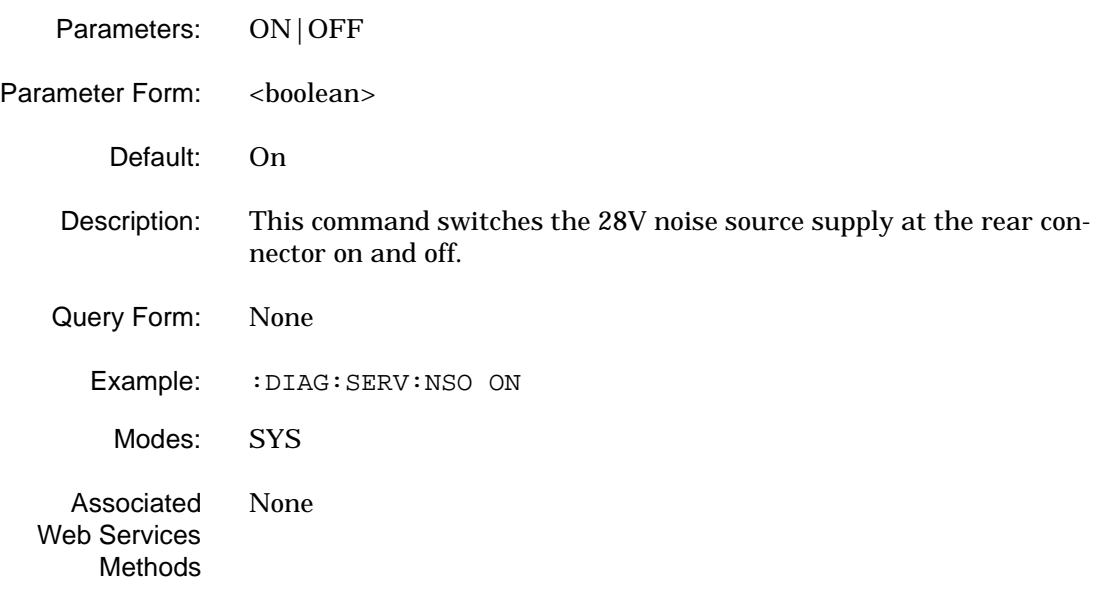

## <span id="page-64-0"></span>**2-4 :DISPlay Subsystem**

The **:DISPlay** subsystem contains commands for controlling the display of textual and graphical information, as well as trace data, on the screen.

| Command        | <b>Parameter</b><br>Form | <b>Character Data or Units</b>                                | <b>Notes</b> |
|----------------|--------------------------|---------------------------------------------------------------|--------------|
| :DISPlay       |                          |                                                               |              |
| [:WINDow<1 2>] |                          |                                                               |              |
| :TRACe<1 to 5> |                          |                                                               |              |
| : MODE         | <char></char>            | CWRITE AVERAGE <br>MAXHOLD MINHOLD VIEW  OFF                  |              |
| : MODE?        | <char></char>            | CWRITE AVERAGE <br>MAXHOLD MINHOLD VIEW  OFF                  |              |
| :Y             |                          |                                                               |              |
| :SPACinq       | <char></char>            | LINear LOGarithmic                                            |              |
| :SPACing?      | <char></char>            | LINear LOGarithmic                                            |              |
| [:scale]       |                          |                                                               |              |
| :PDIVision     | $<$ n $v$                | DB                                                            |              |
| :PDIVision?    | $<$ n $v$                | DB                                                            |              |
| :RLEVel        | $<$ n $v$                | DBM DBMV DBUV W V MW UW N<br>W MV UV NV PW PV FW AW ZW <br>YW |              |
| :OFFSet        | $<$ n $v$                | DB                                                            |              |
| :OFFSet?       | $<$ n $v$                | DB                                                            |              |
| :RLEVel?       | $<$ n $v$                | DBM DBMV DBUV W V MW UW N<br>W MV UV NV PW PV FW AW ZW <br>YW | query only   |

**Table 2-3.** :DISPlay Subsystem Commands

#### **:DISPlay[:WINDow<1|2>]:TRACe<1 to 5>:MODE**

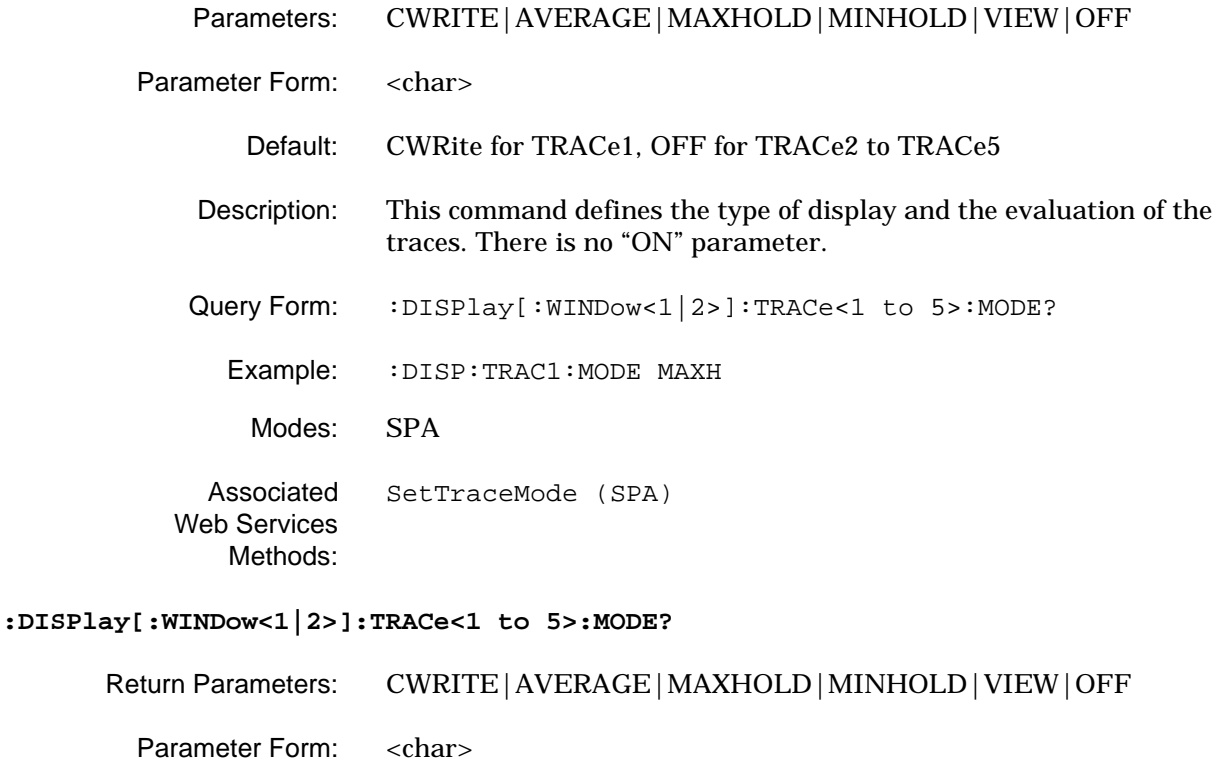

Default: CWRite for TRACe1, OFF for TRACe2 to TRACe5

Description: This command returns the type of display.

Query Form: N/A

Example: : DISP: TRAC1: MODE?

Modes: SPA

Associated Web Services Methods: [GetTraceMode \(SPA\)](#page-308-0)

### **:DISPlay[:WINDow<1|2>]:TRACe<1 to 5>:Y:SPACing**

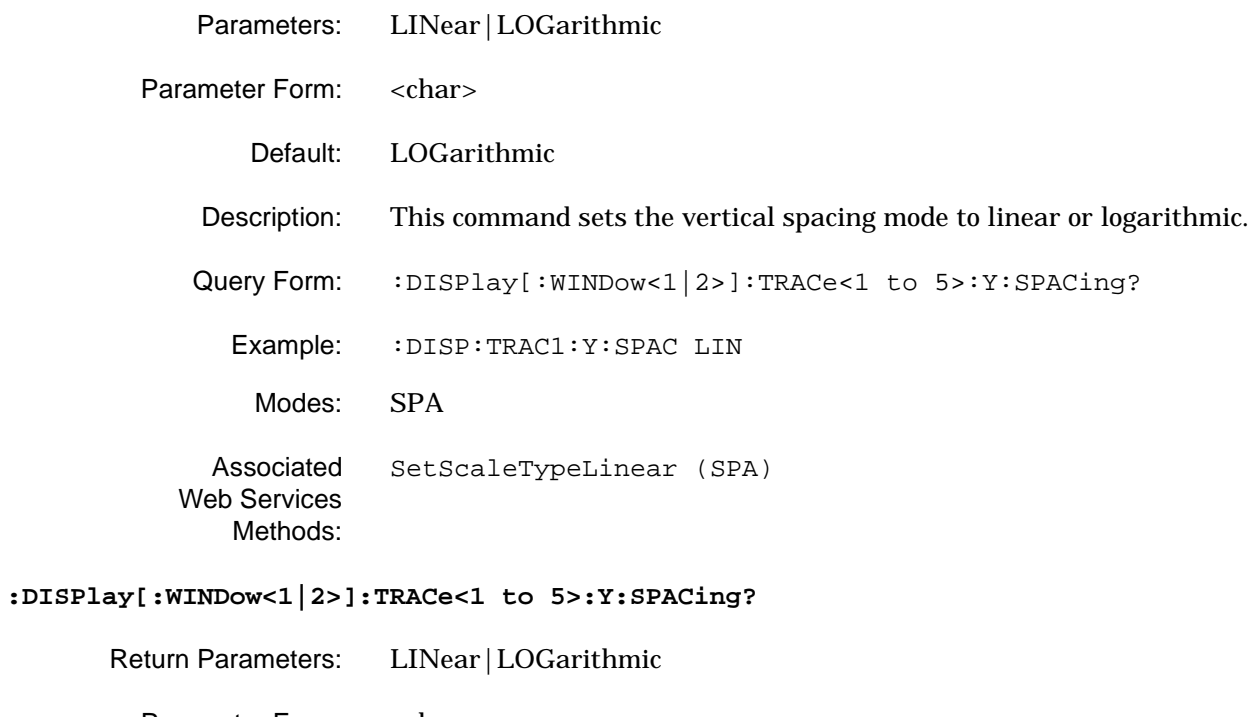

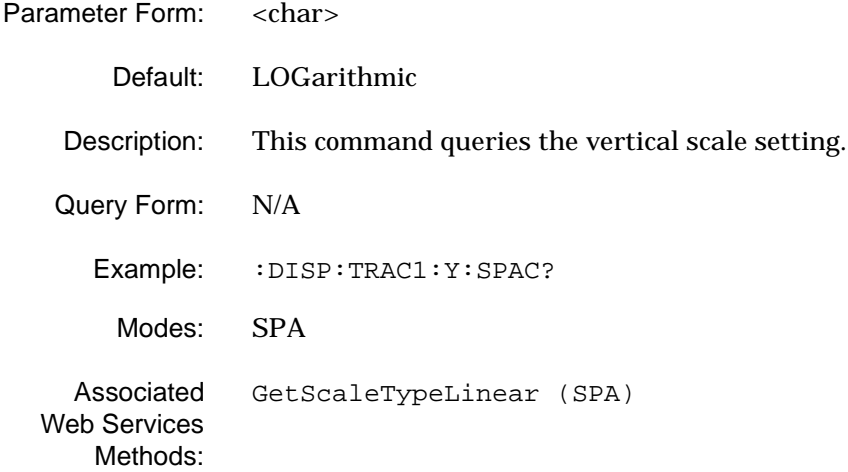

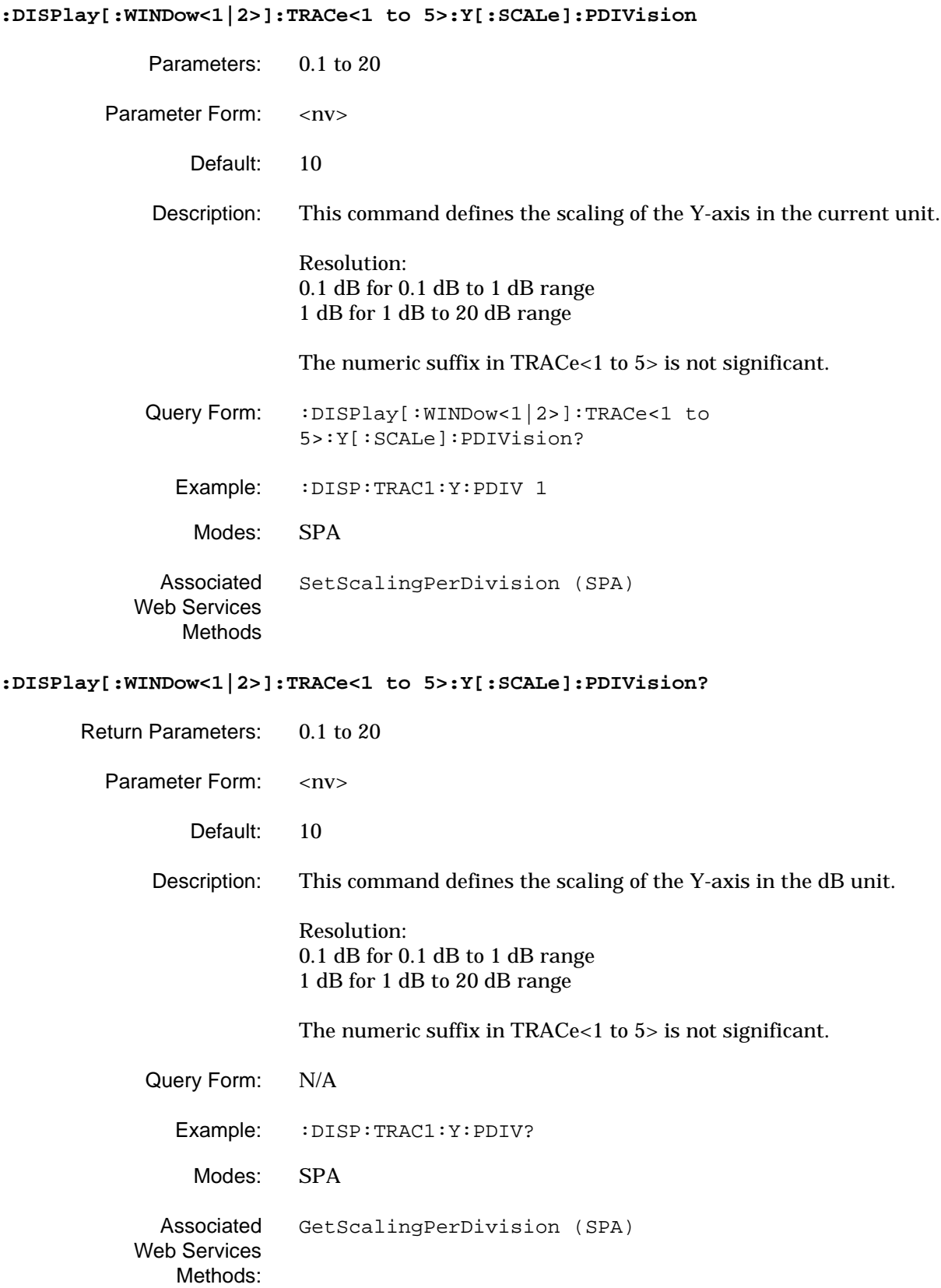

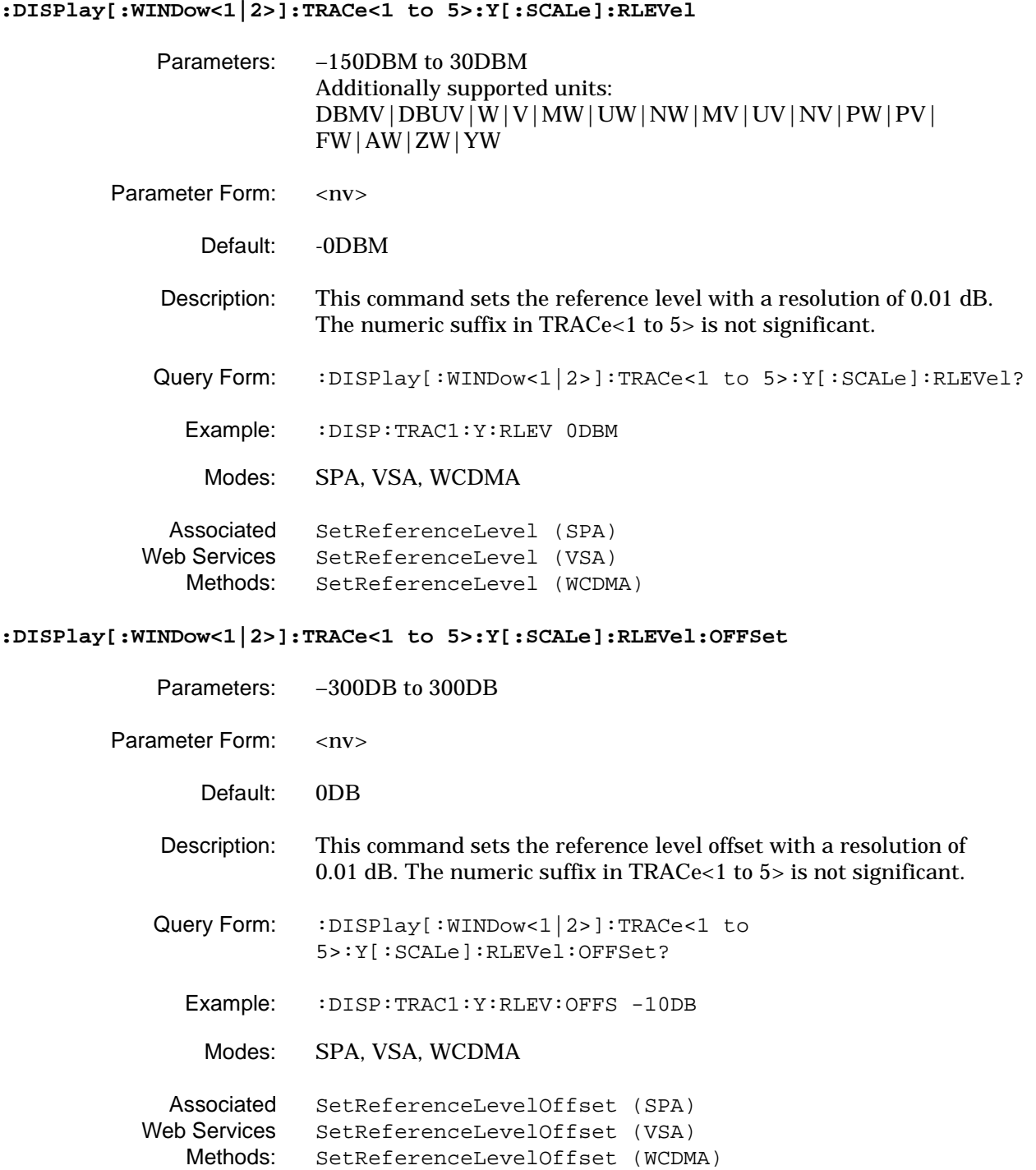

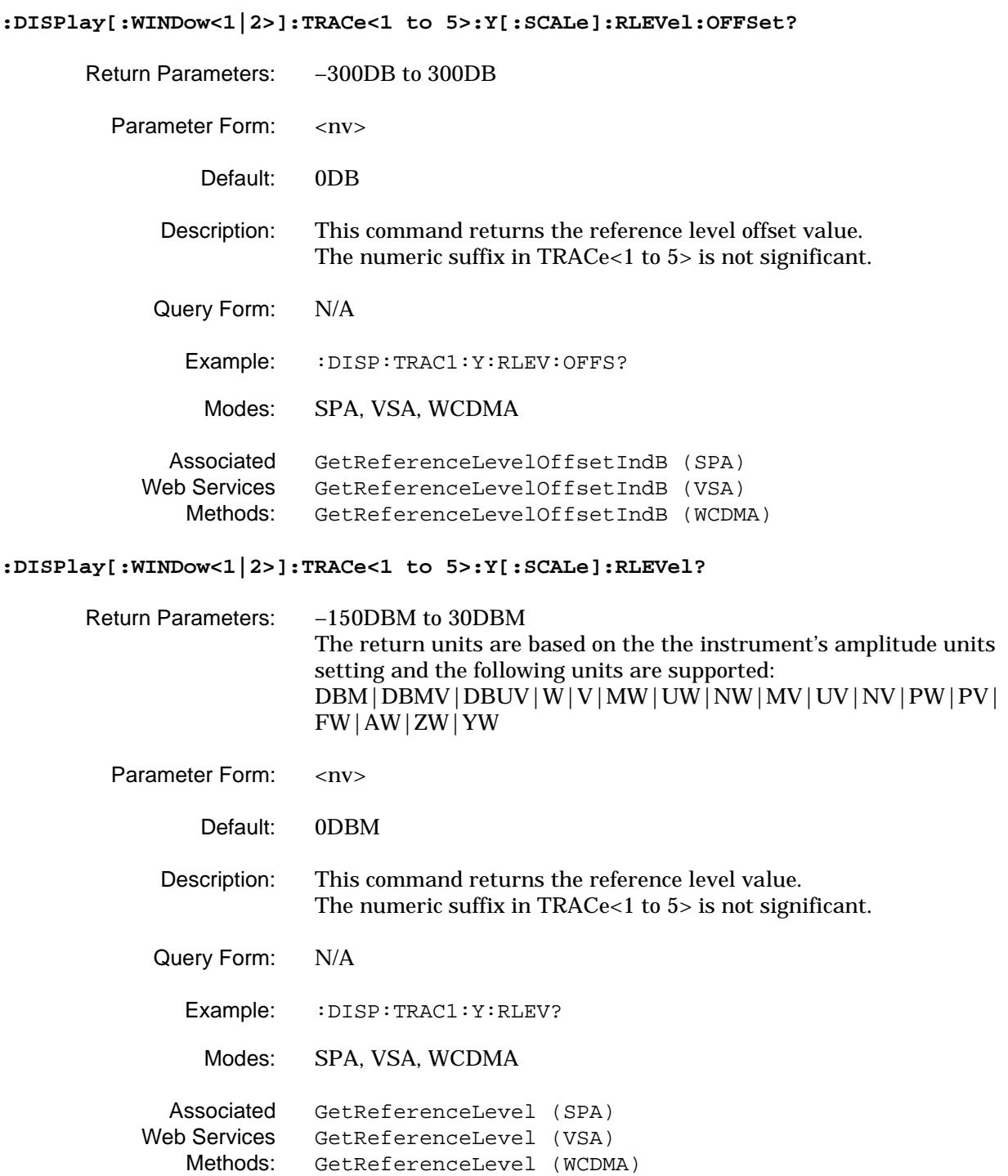

### <span id="page-70-0"></span>2-5 :HCOPy Subsystem The : HCOPy subsystem contains commands for exporting display data to the printer.

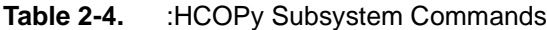

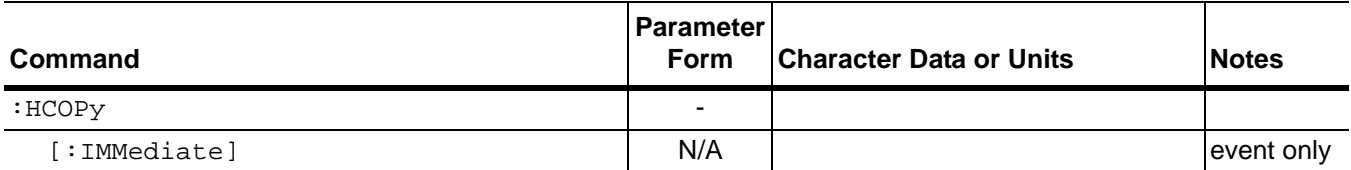

#### **:HCOPy[:IMMediate]**

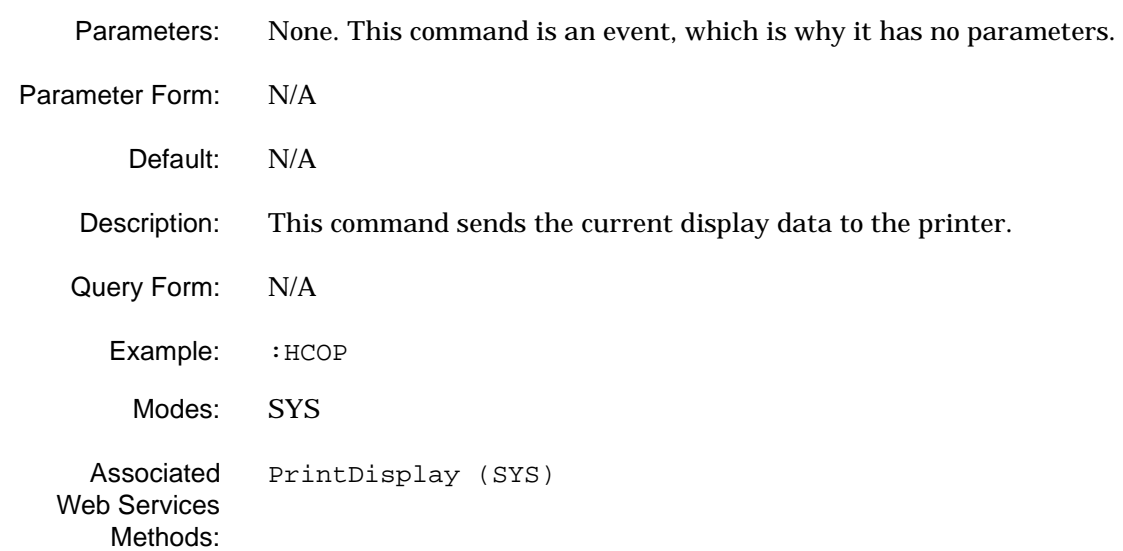

## <span id="page-71-0"></span>**2-6 :INITiate<1|2> Subsystem**

The **:INITiate<1|2>** subsystem contains commands for the initialization of the trigger subsystem.

**Table 2-5.** :INITiate<1|2> Subsystem Commands

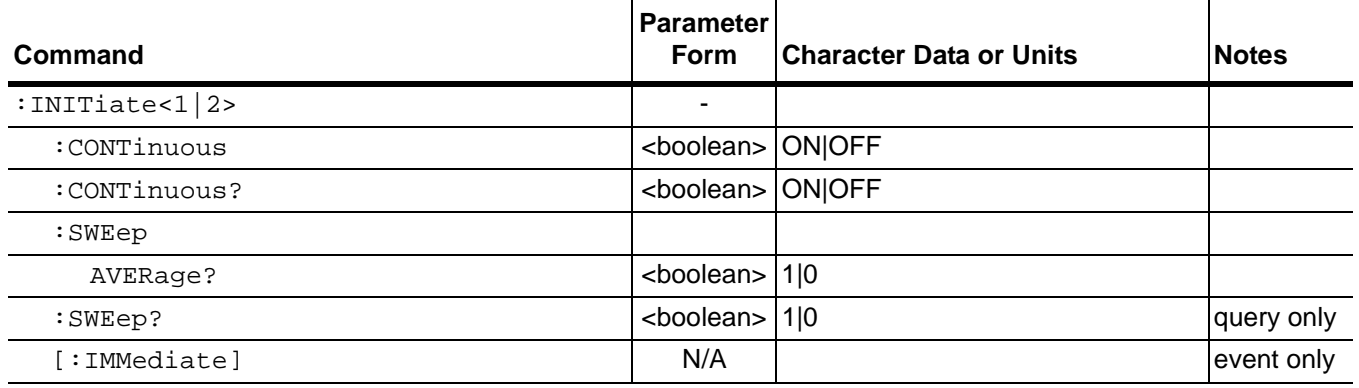

#### **:INITiate<1|2>:CONTinuous**

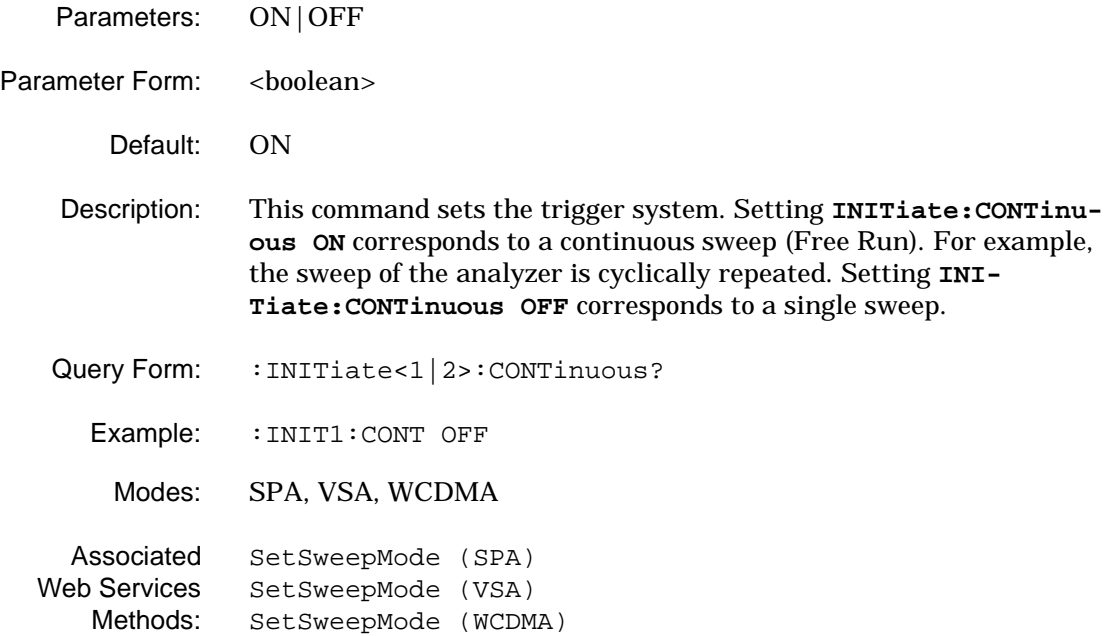
## **:INITiate<1|2>:CONTinuous?**

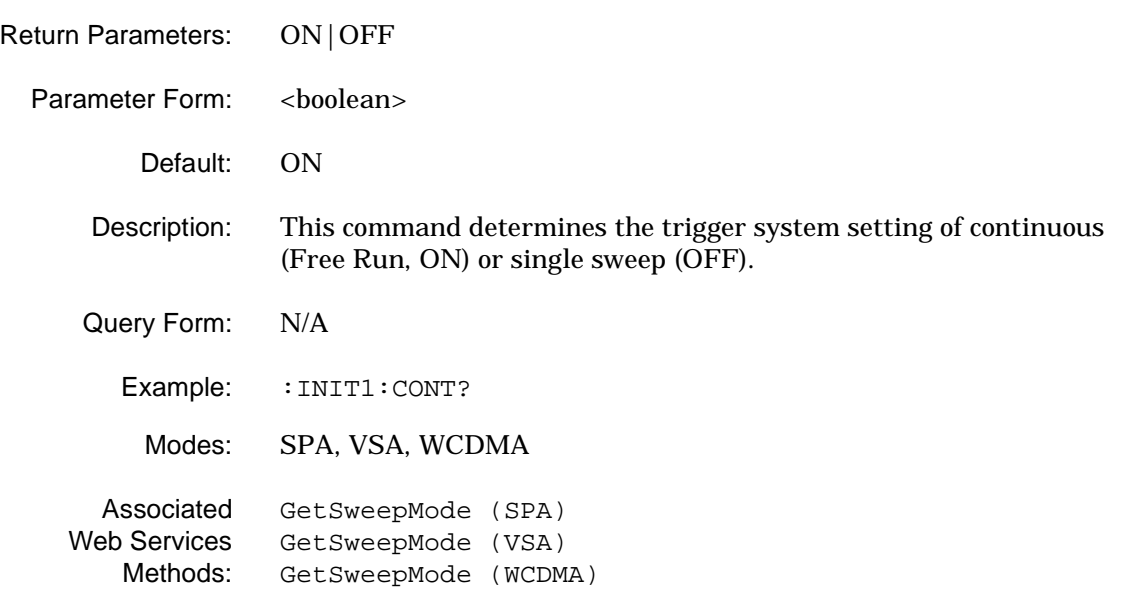

### **:INITiate<1|2>:SWEep:AVERage?**

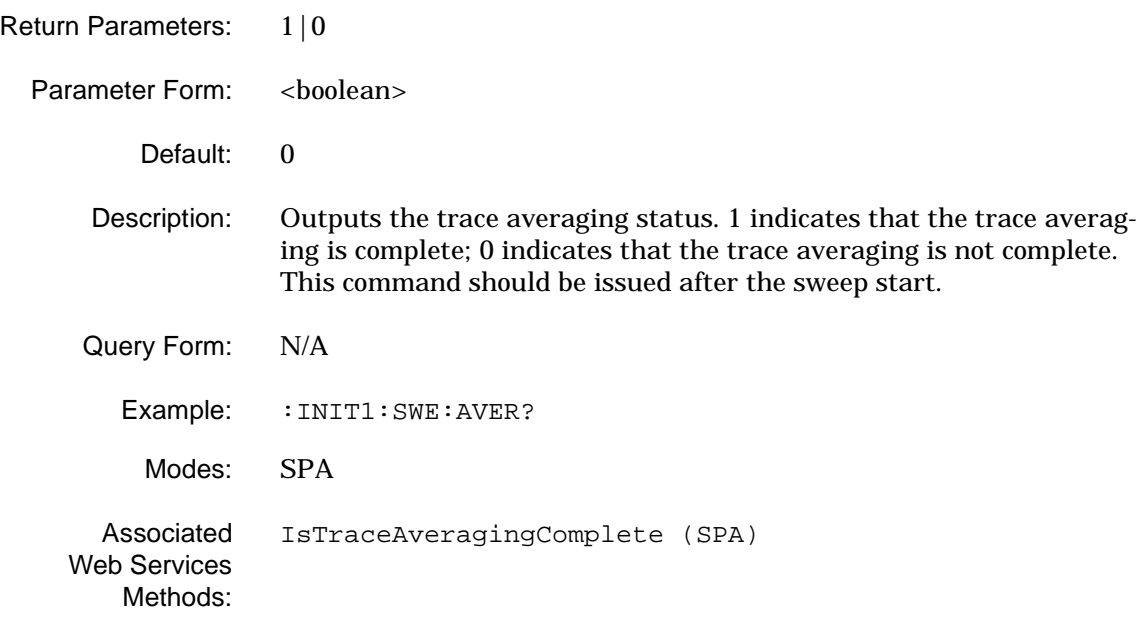

## **:INITiate<1|2>:SWEep?**

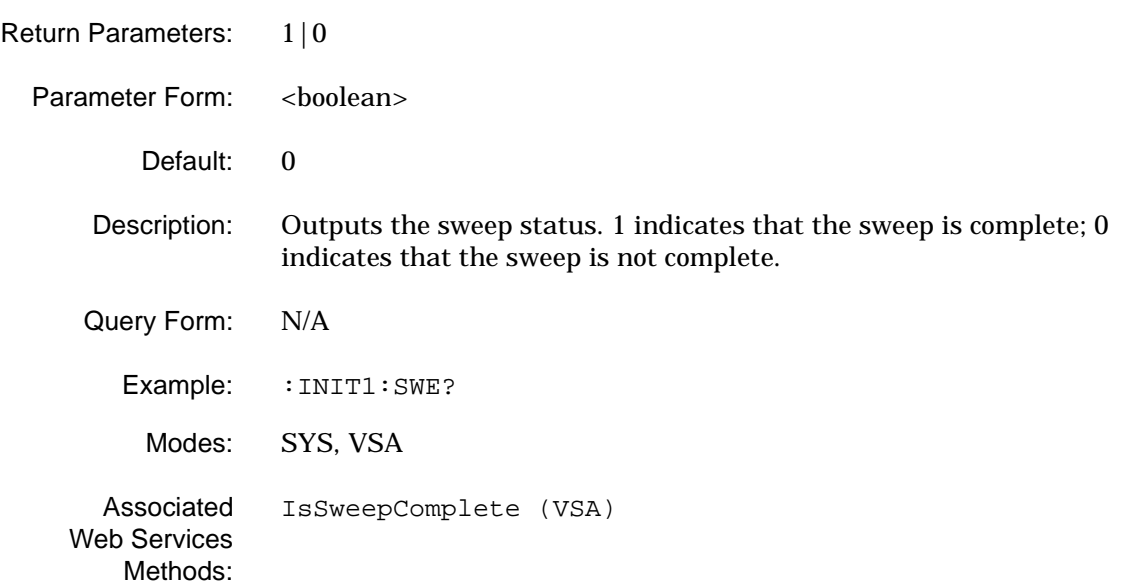

## **:INITiate<1|2>[:IMMediate]**

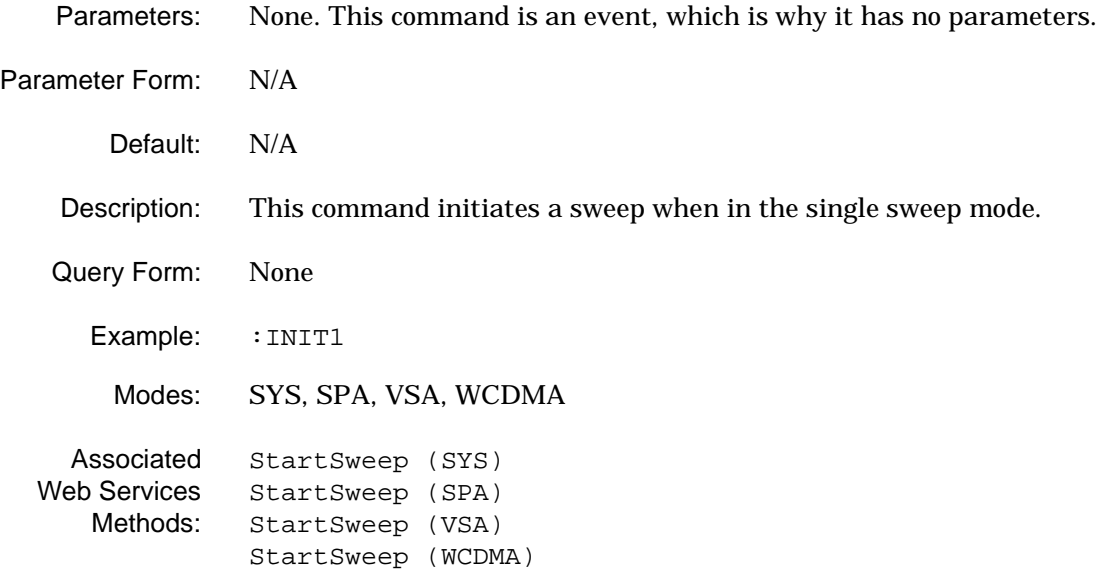

# **2-7 :INPut<1|2> Subsystem**

The **:INPut<1|2>** subsystem contains commands for setting the input port parameters.

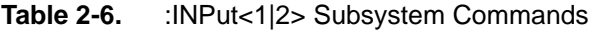

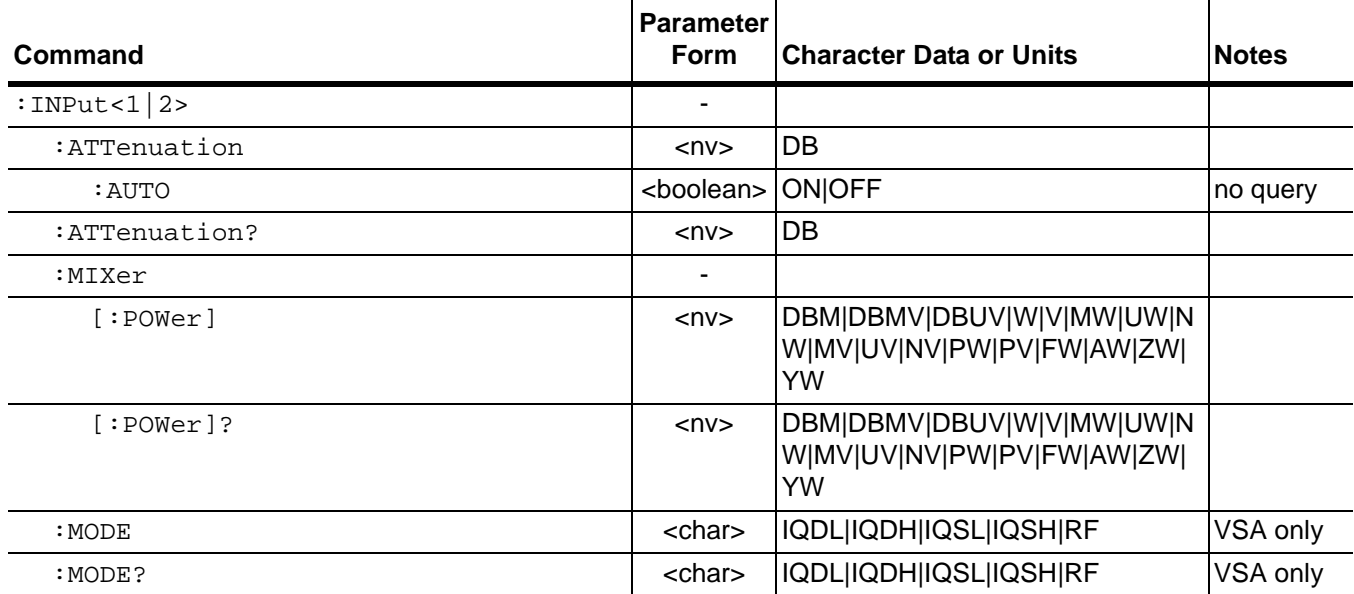

#### **:INPut<1|2>:ATTenuation**

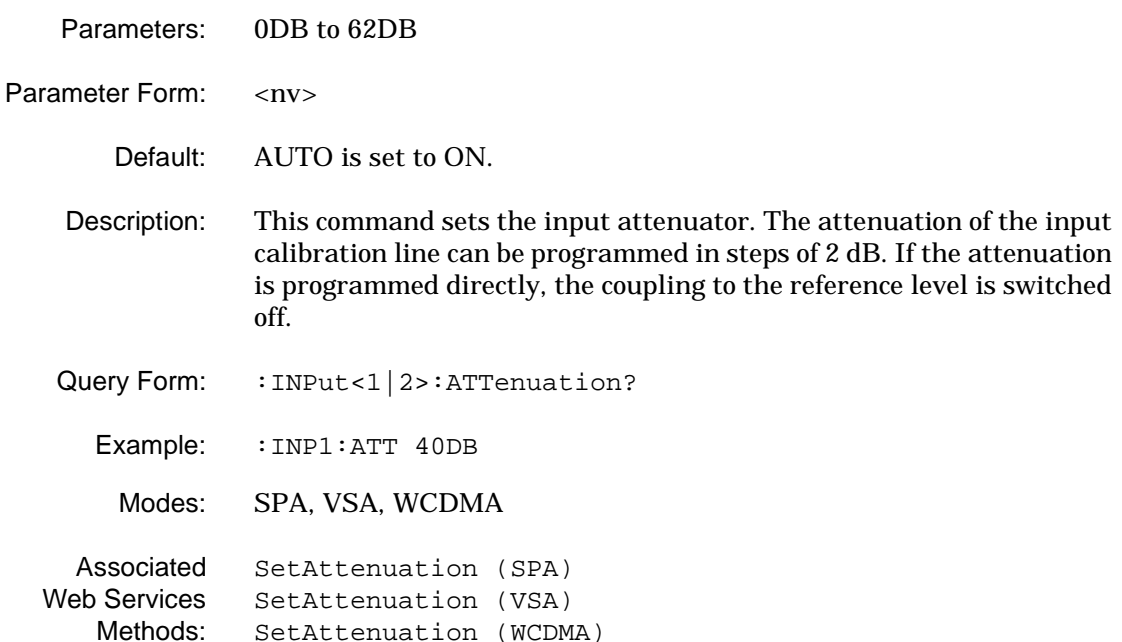

## **:INPut<1|2>:ATTenuation:AUTO**

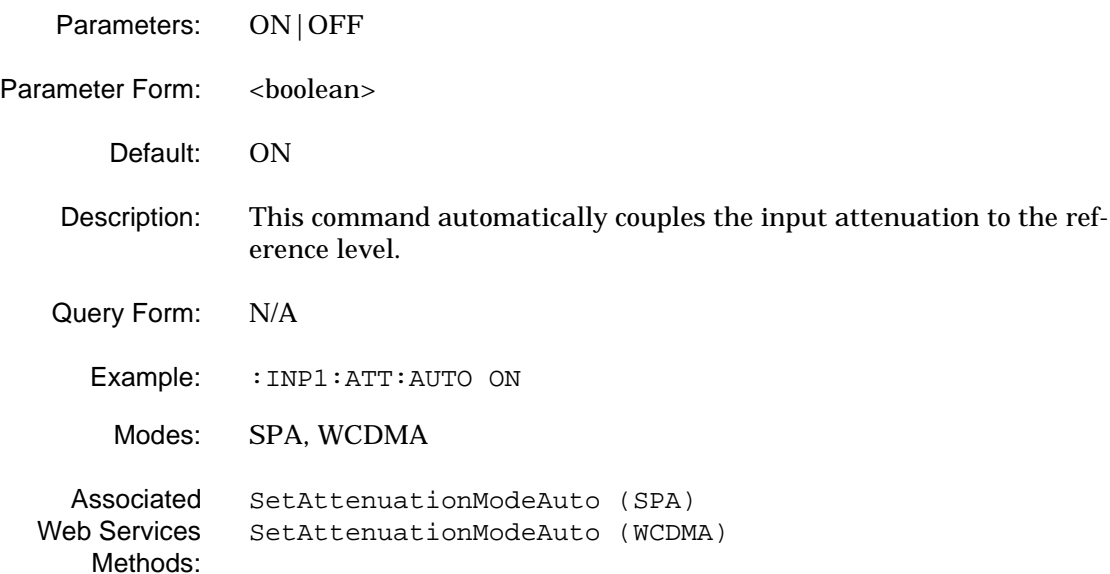

### **:INPut<1|2>:ATTenuation?**

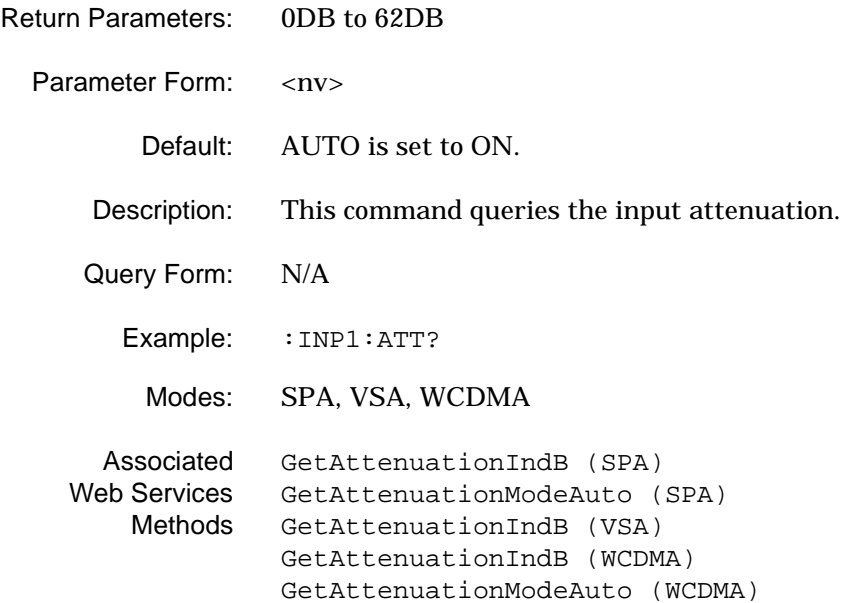

**:INPut<1|2>:MIXer[:POWer]**

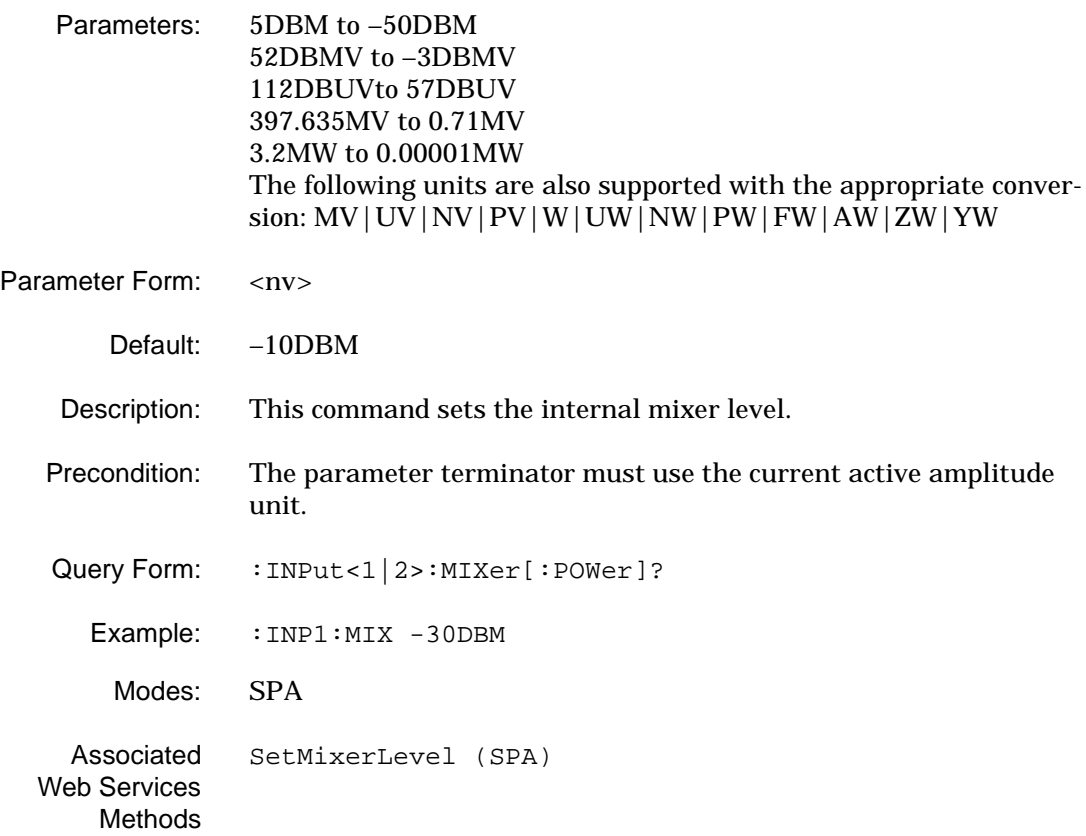

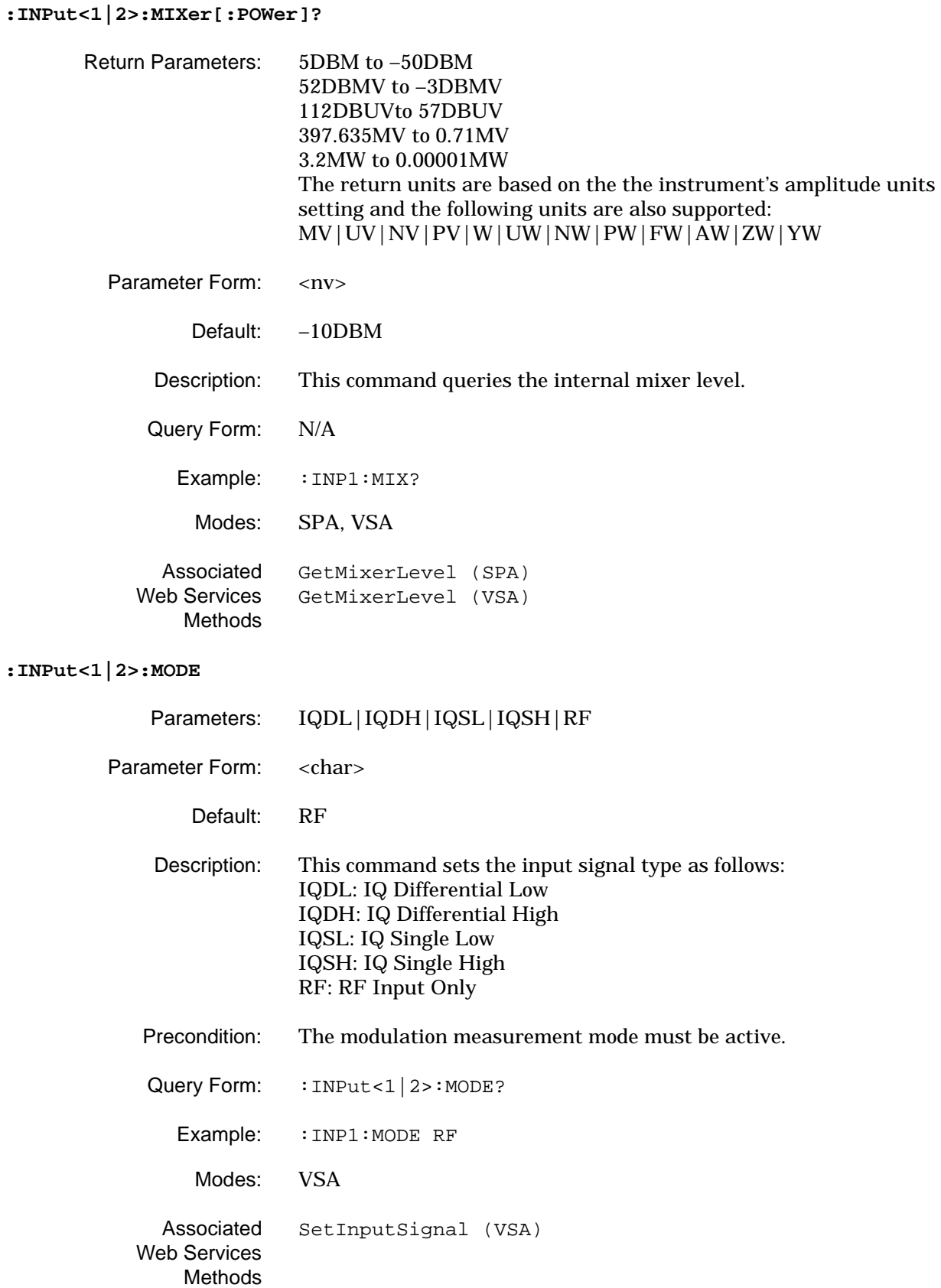

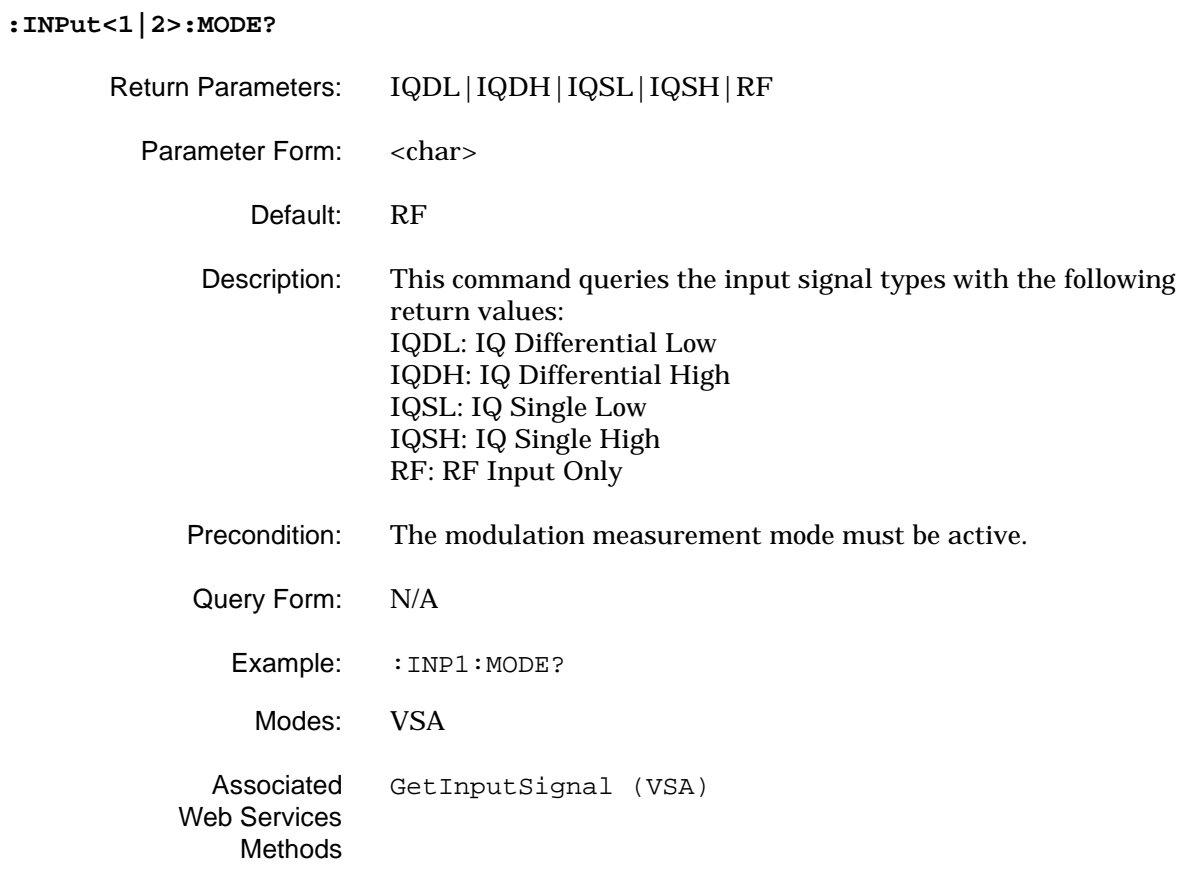

# <span id="page-79-0"></span>**2-8 :INSTrument<1|2> Subsystem**

The **:INSTrument<1|2>** subsystem contains commands for selecting the instrument operating mode.

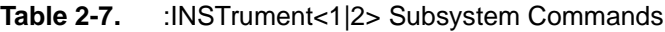

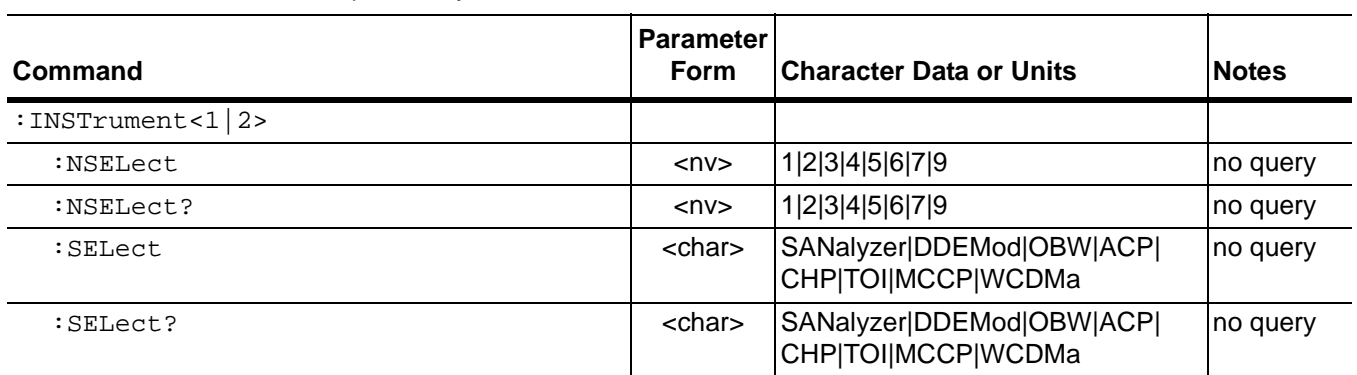

## **:INSTrument<1|2>:NSELect**

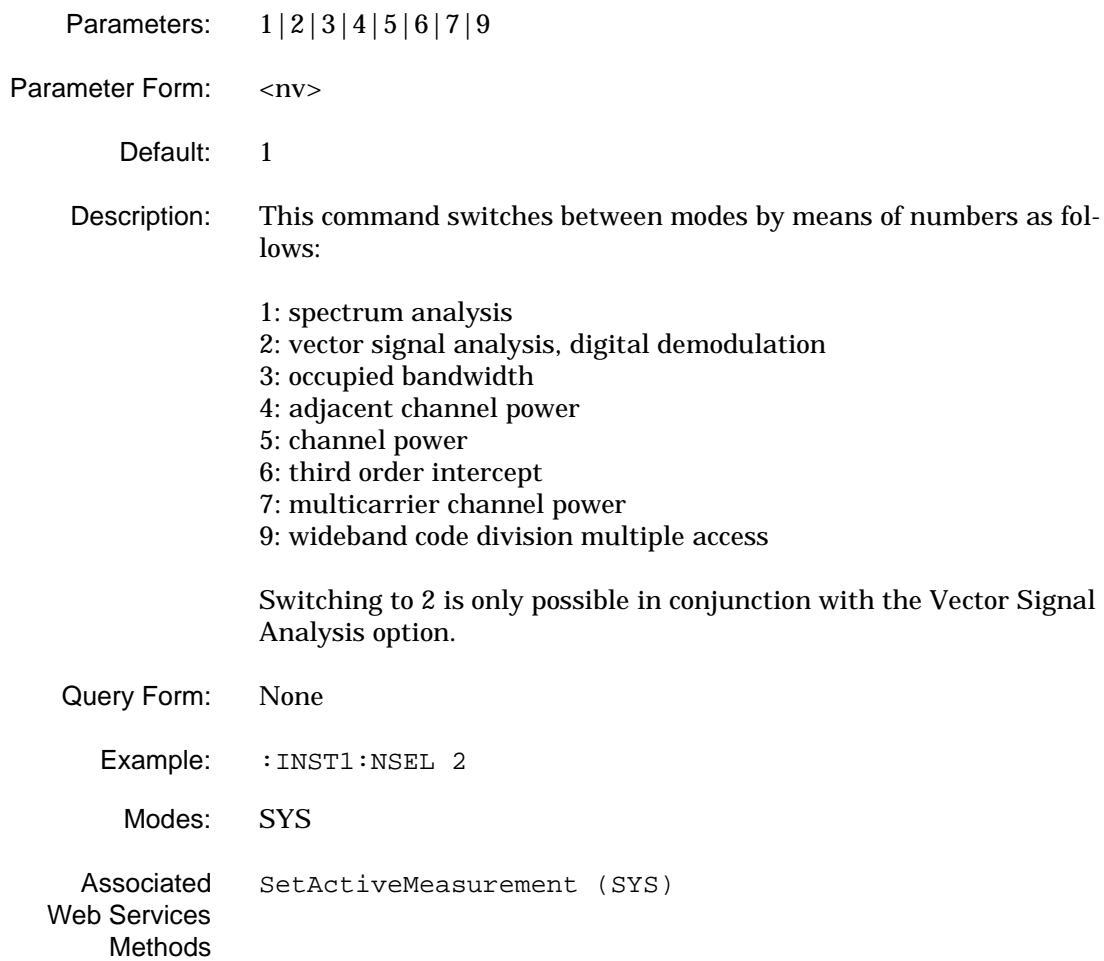

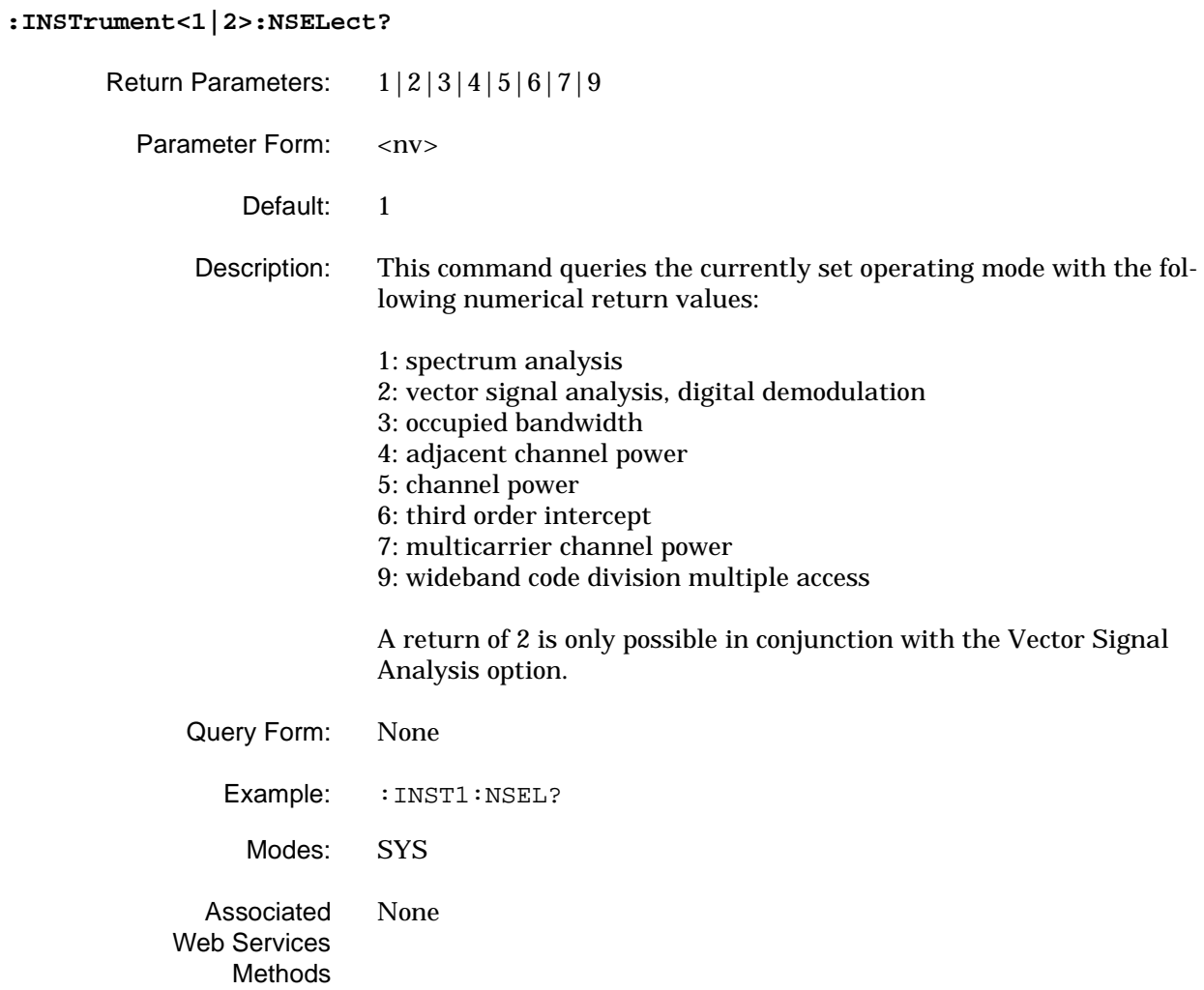

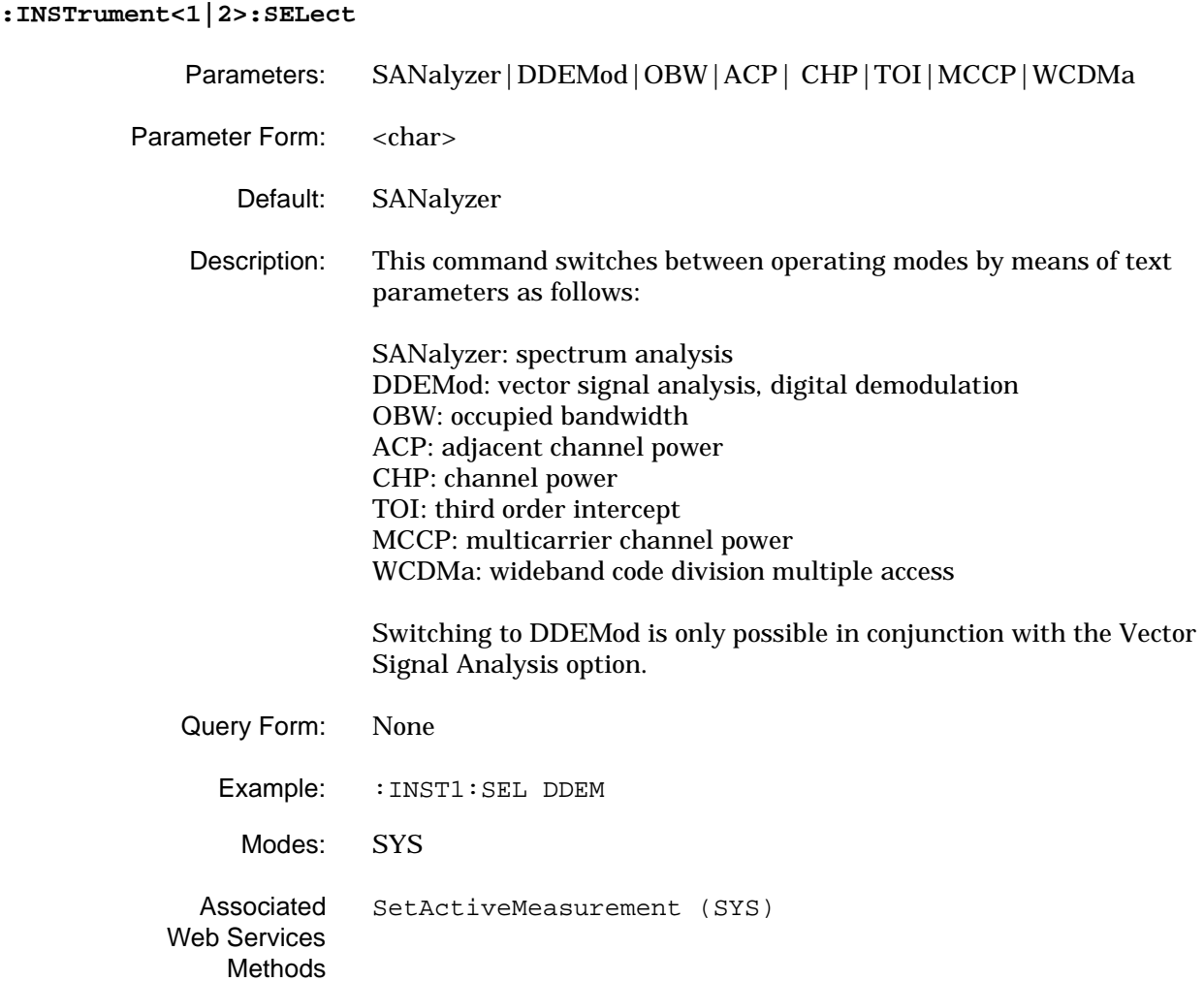

#### **:INSTrument<1|2>:SELect?**

- Return Parameters: SANalyzer|DDEMod|OBW|ACP| CHP|TOI|MCCP|WCDMa
	- Parameter Form: <char>
		- Default: SANalyzer

Description: This command queries the currently set operating mode with the following return strings:

> SANalyzer: spectrum analysis DDEMod: vector signal analysis, digital demodulation OBW: occupied bandwidth ACP: adjacent channel power CHP: channel power TOI: third order intercept

The DDEMod mode is only possible in conjunction with the Vector Signal Analysis option.

- Query Form: None
	- Example: : INST1:SEL?
	- Modes: SYS
- Associated Web Services **Methods** None

## **2-9 :STATus Subsystem** The **:**STATus subsystem contains commands for general system control and queries.

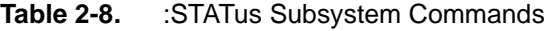

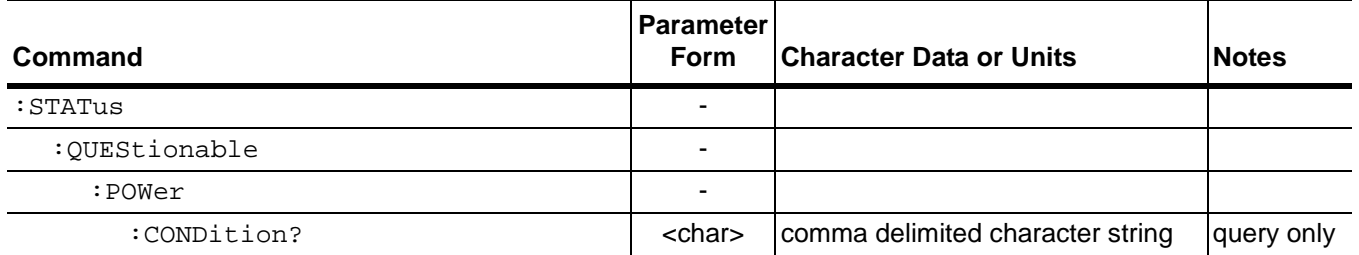

#### **:STATus:QUEStionable:POWer:CONDition?**

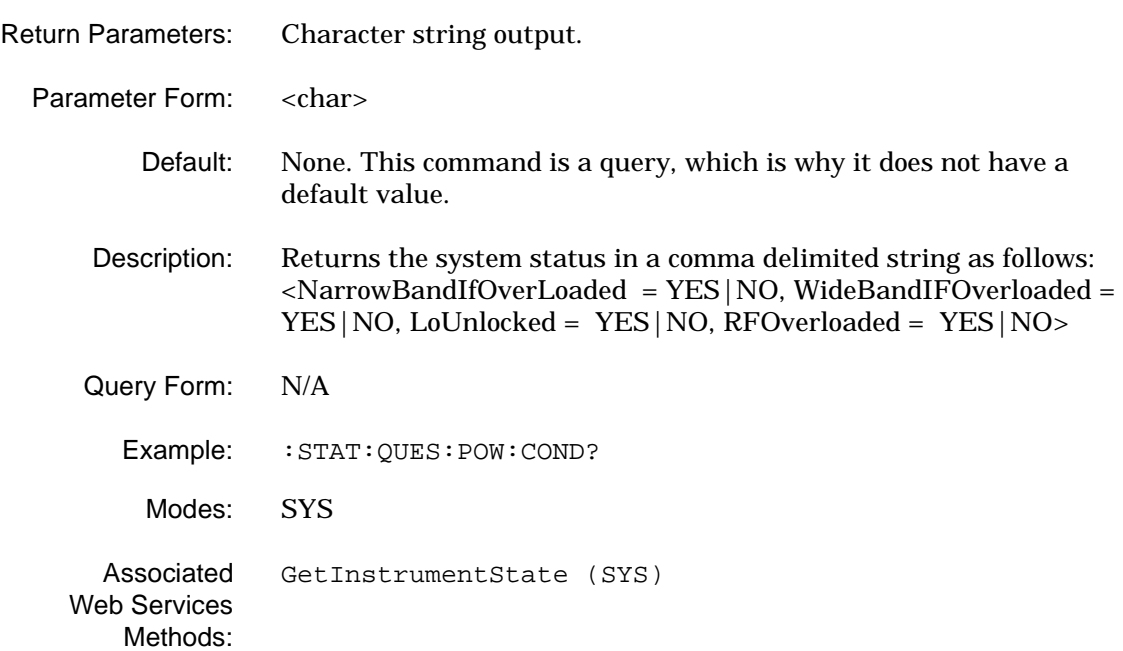

# **2-10 :SYSTem Subsystem**

The **:SYSTem** subsystem contains commands for general system control and queries.

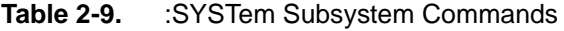

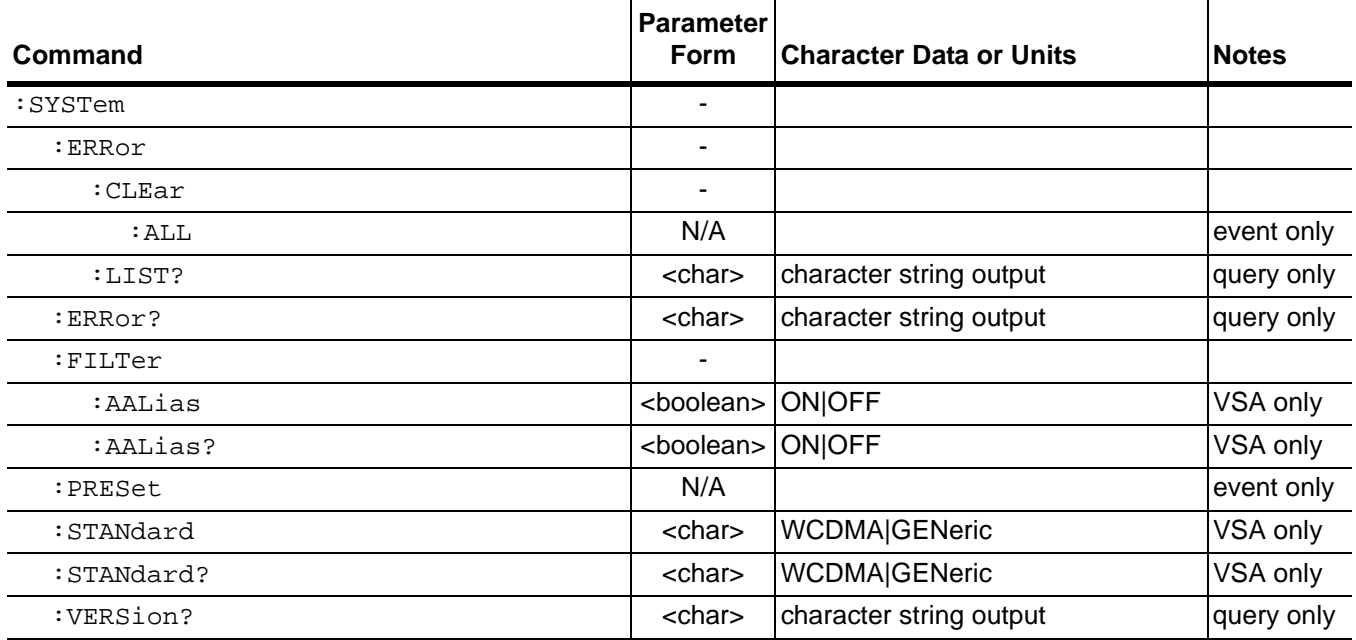

#### **:SYSTem:ERRor:CLEar:ALL**

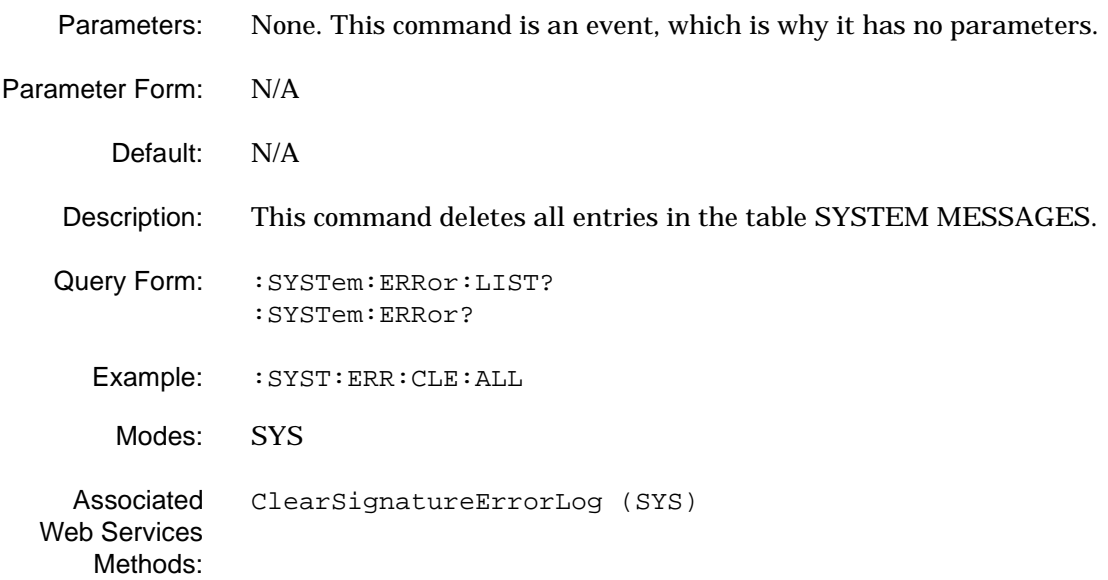

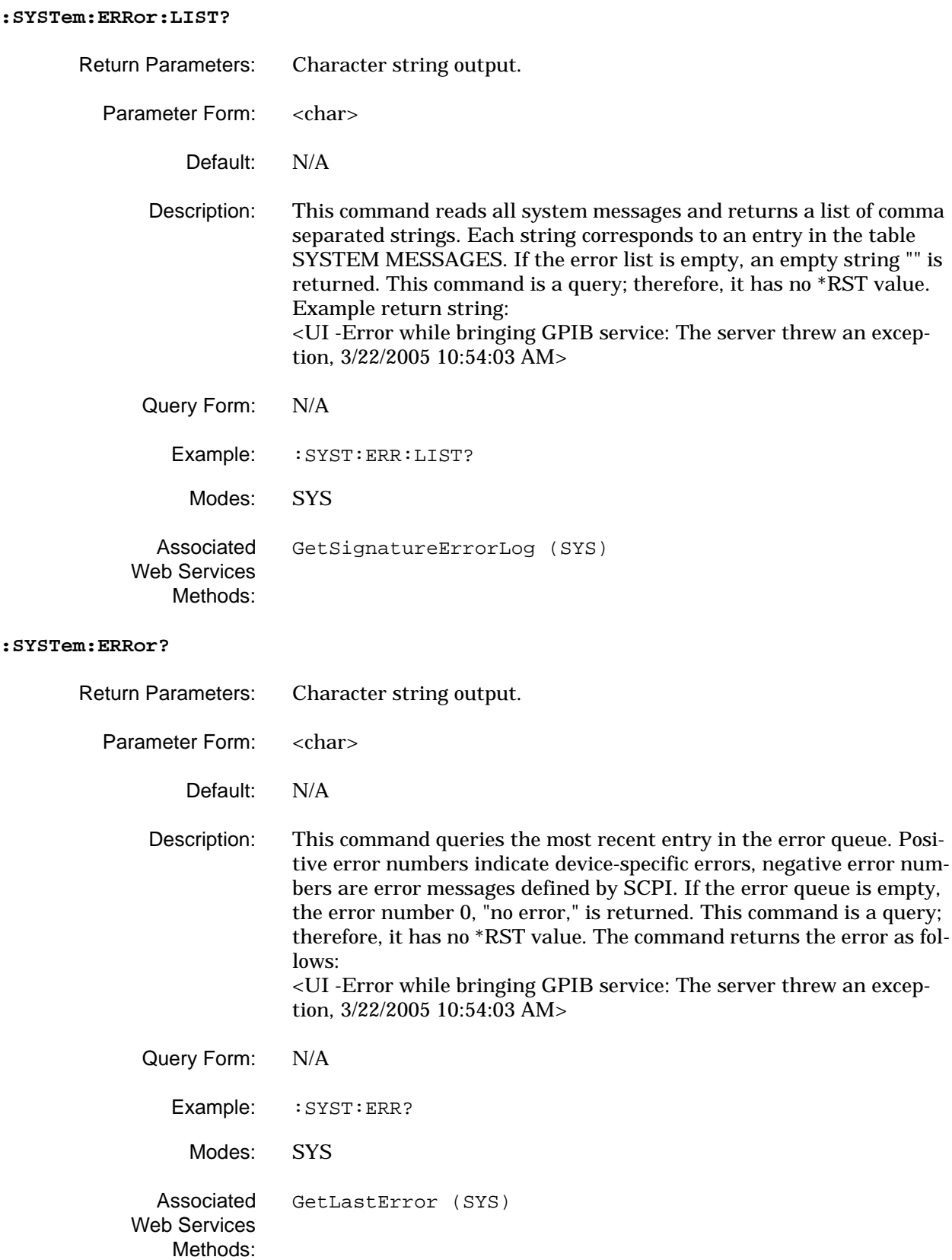

#### **:SYSTem:FILTer:AALias**

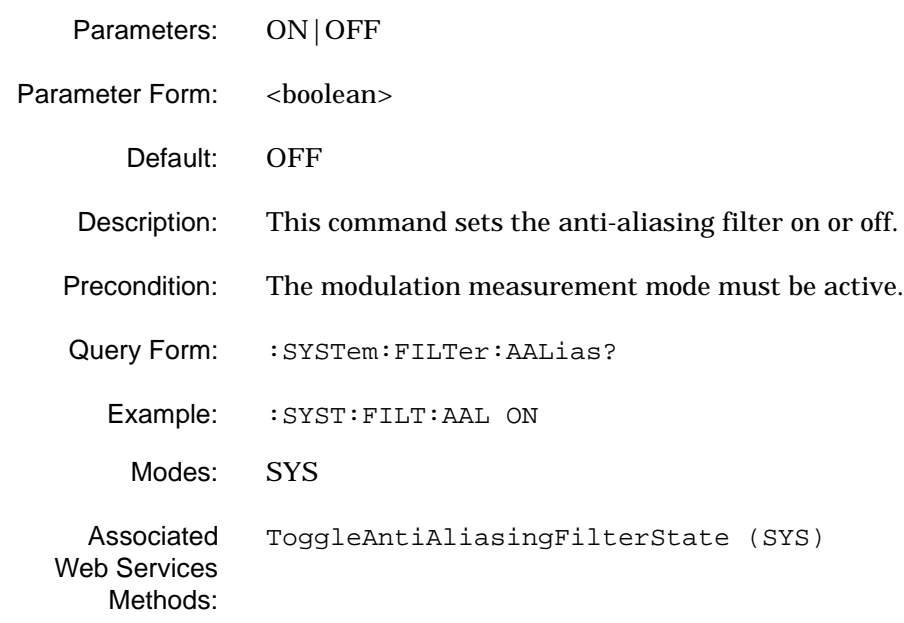

#### **:SYSTem:FILTer:AALias?**

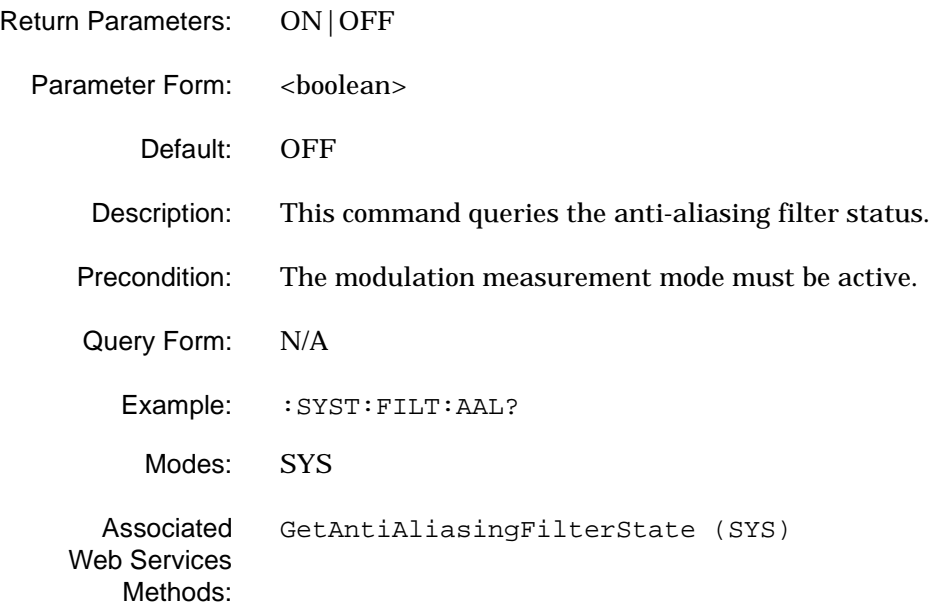

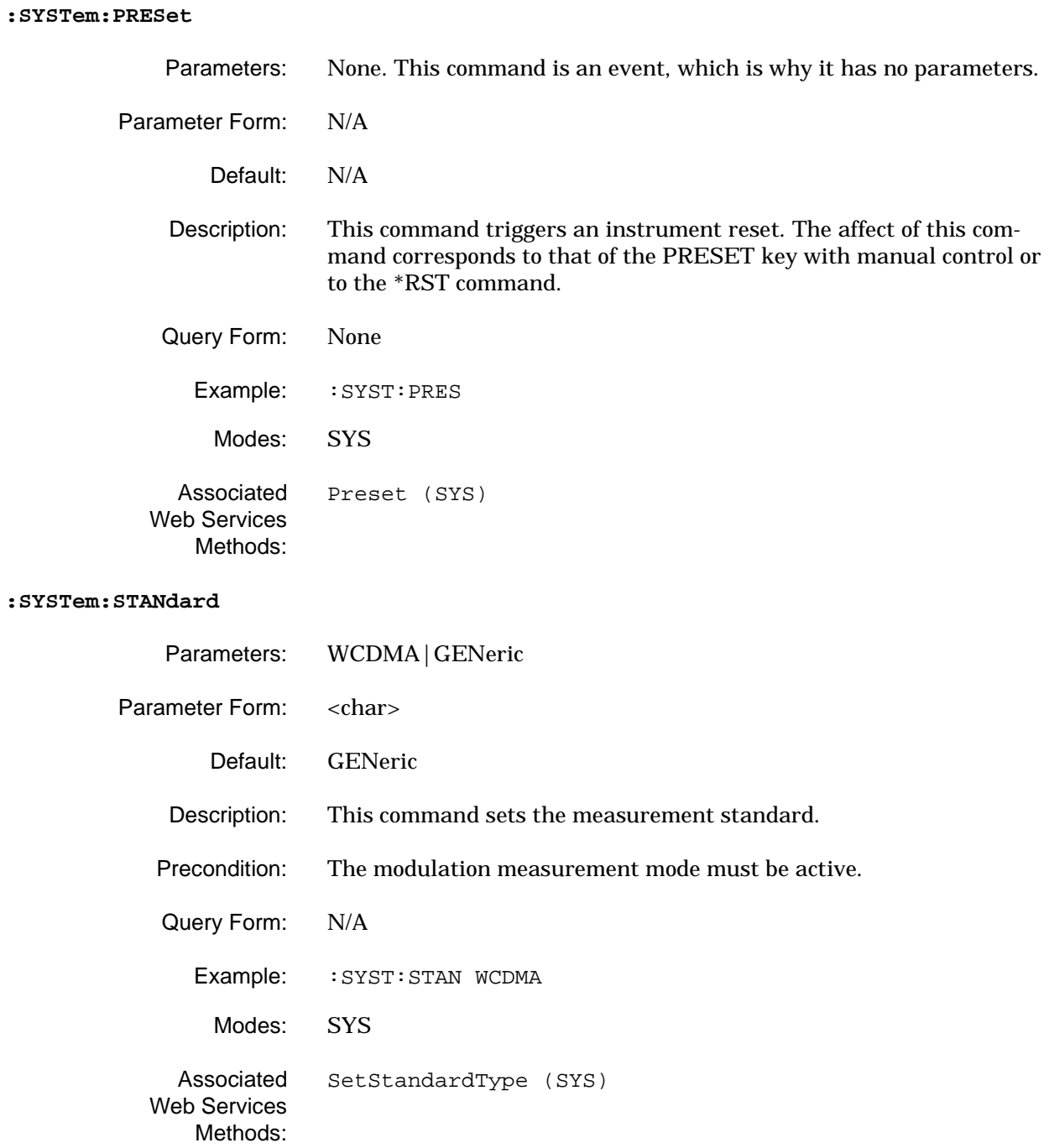

## **:SYSTem:STANdard?**

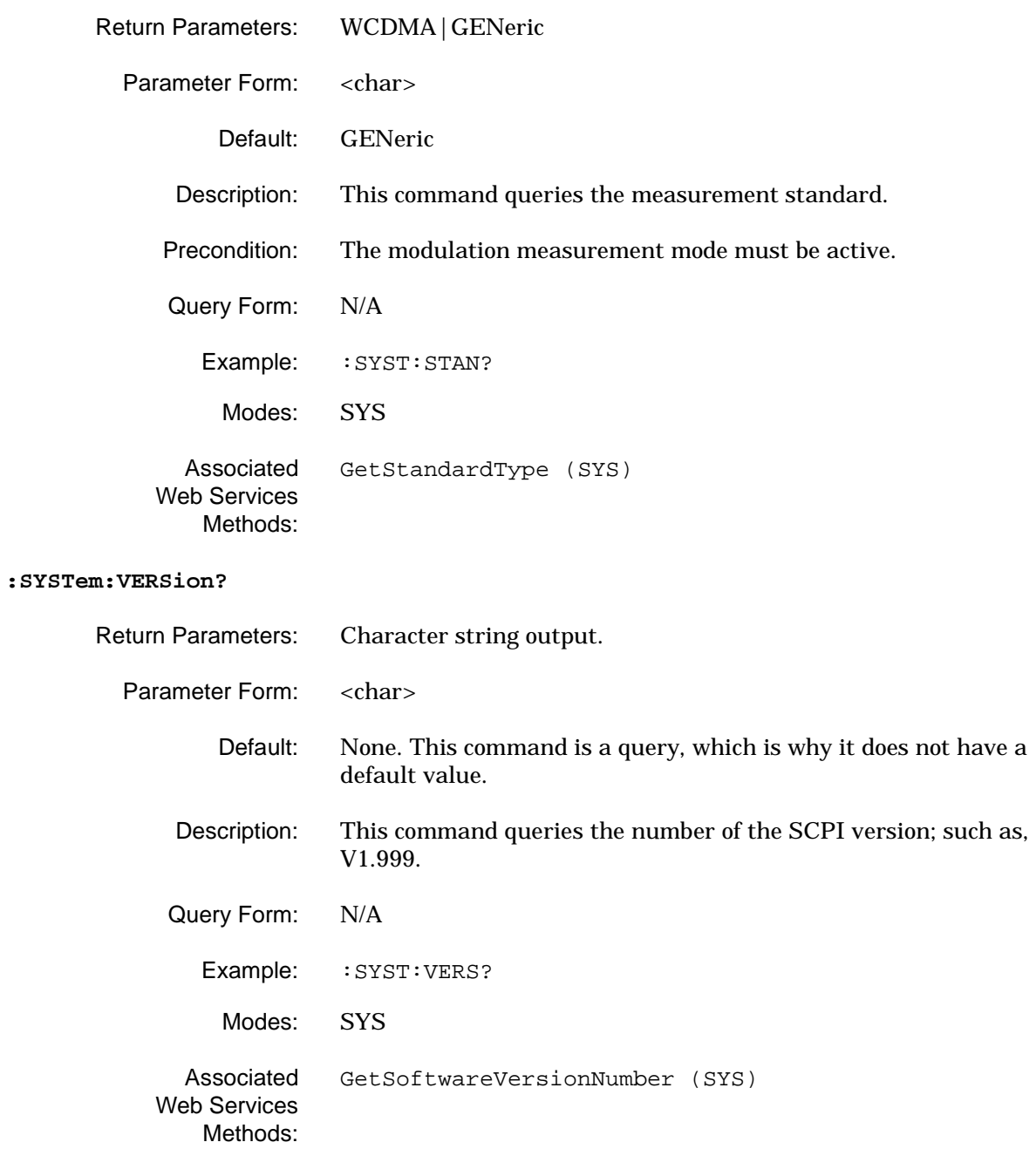

**2-11 :TRACe Subsystem** The **:TRACe** subsystem contains commands for accessing the instruments trace data.

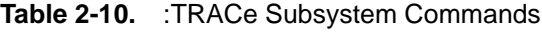

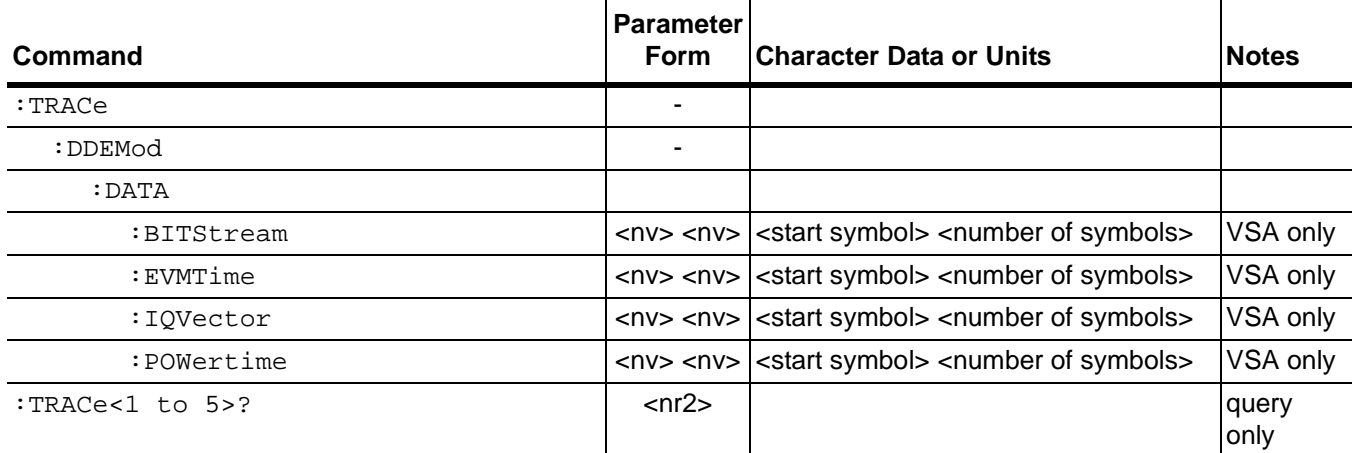

#### **:TRACe:DDEMod:DATA:BITStream?**

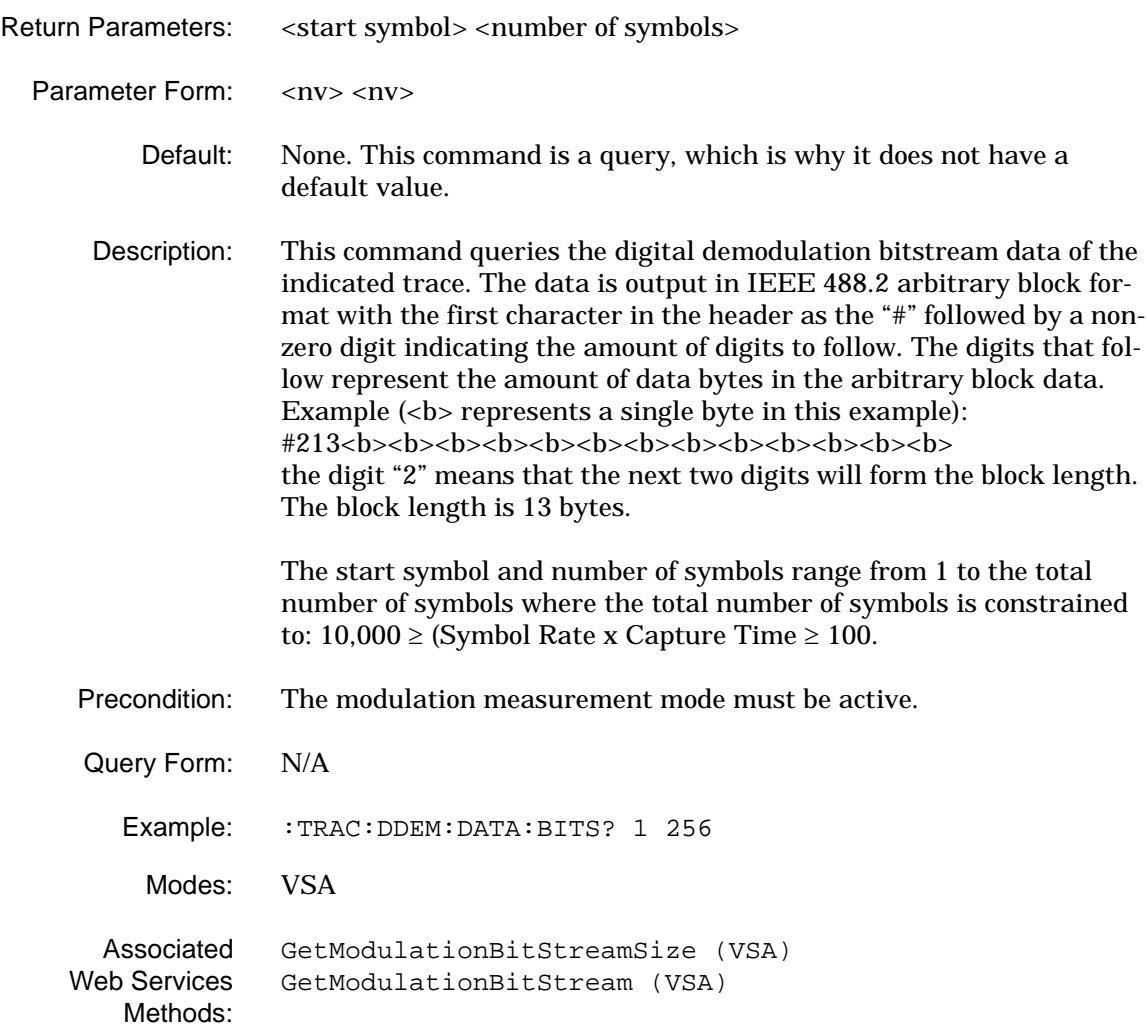

### **:TRACe:DDEMod:DATA:EVMT?**

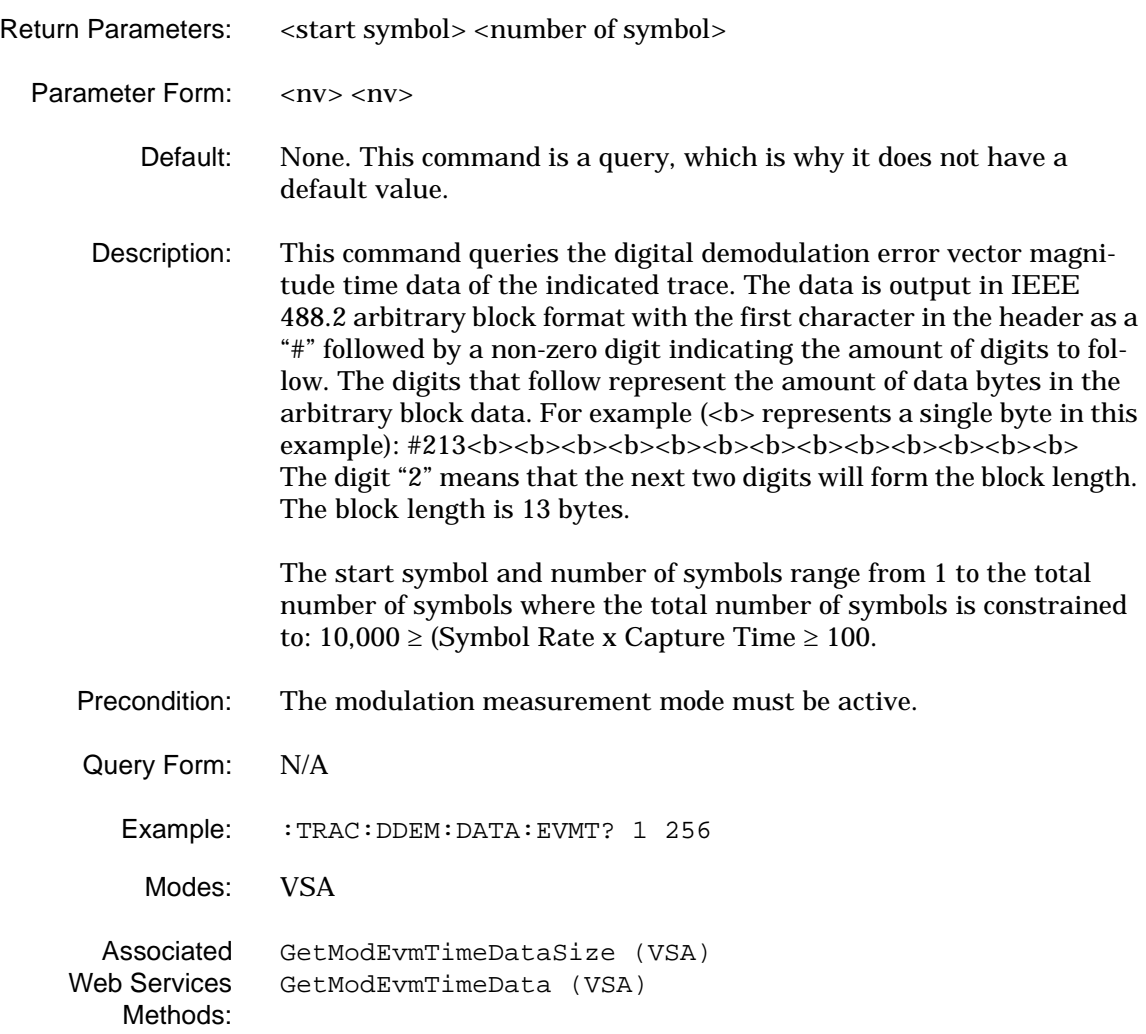

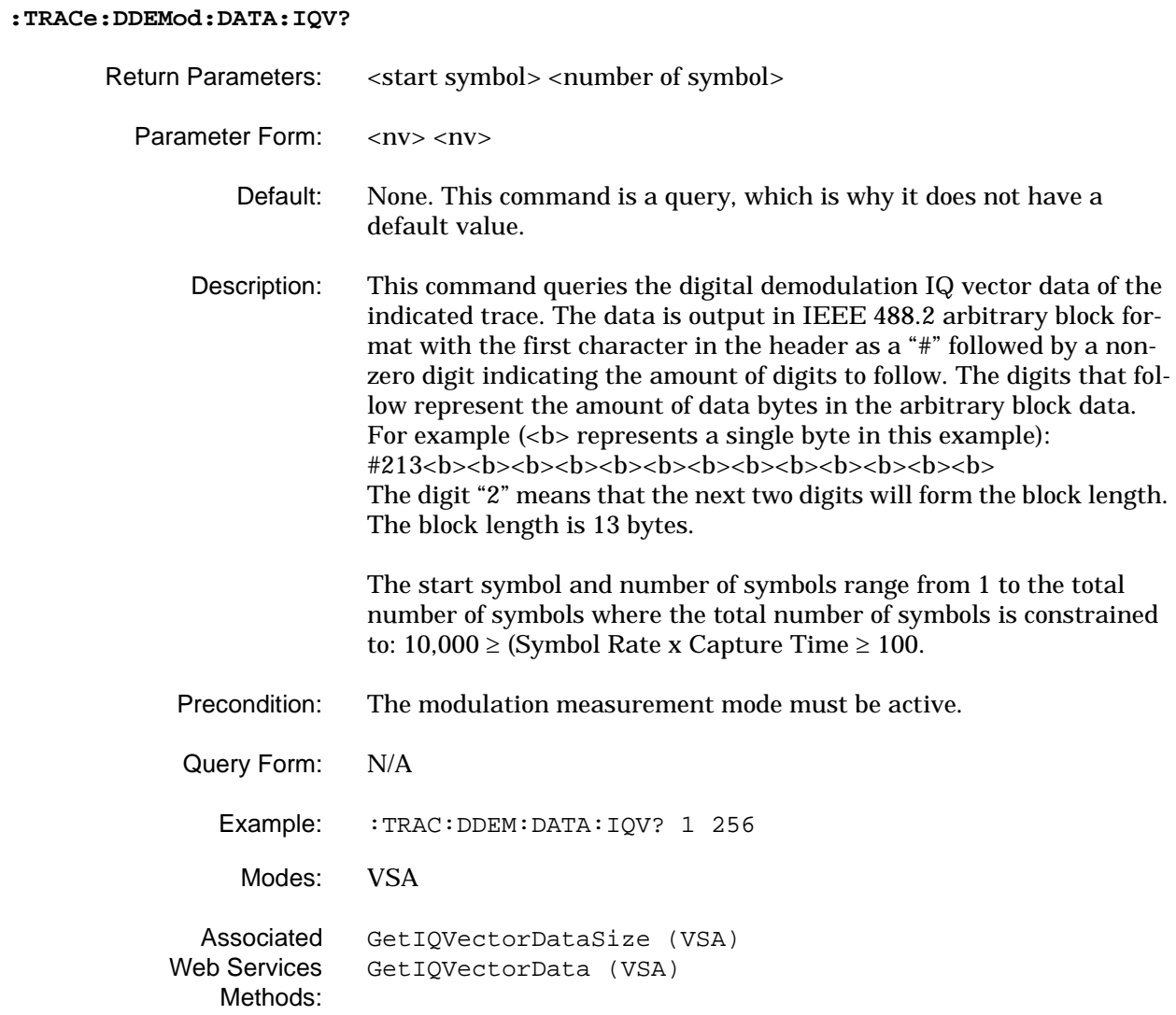

### **:TRACe:DDEMod:DATA:POWertime?**

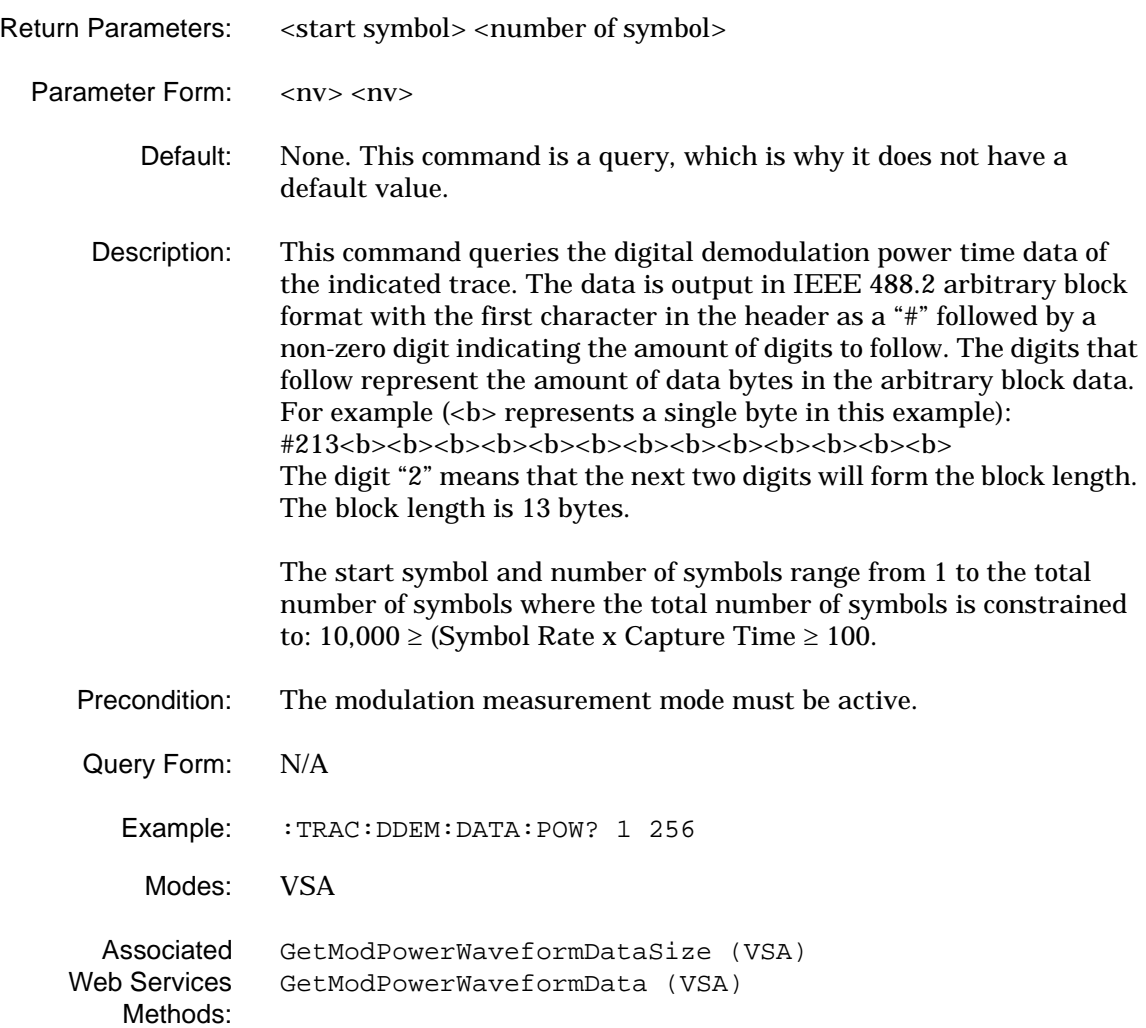

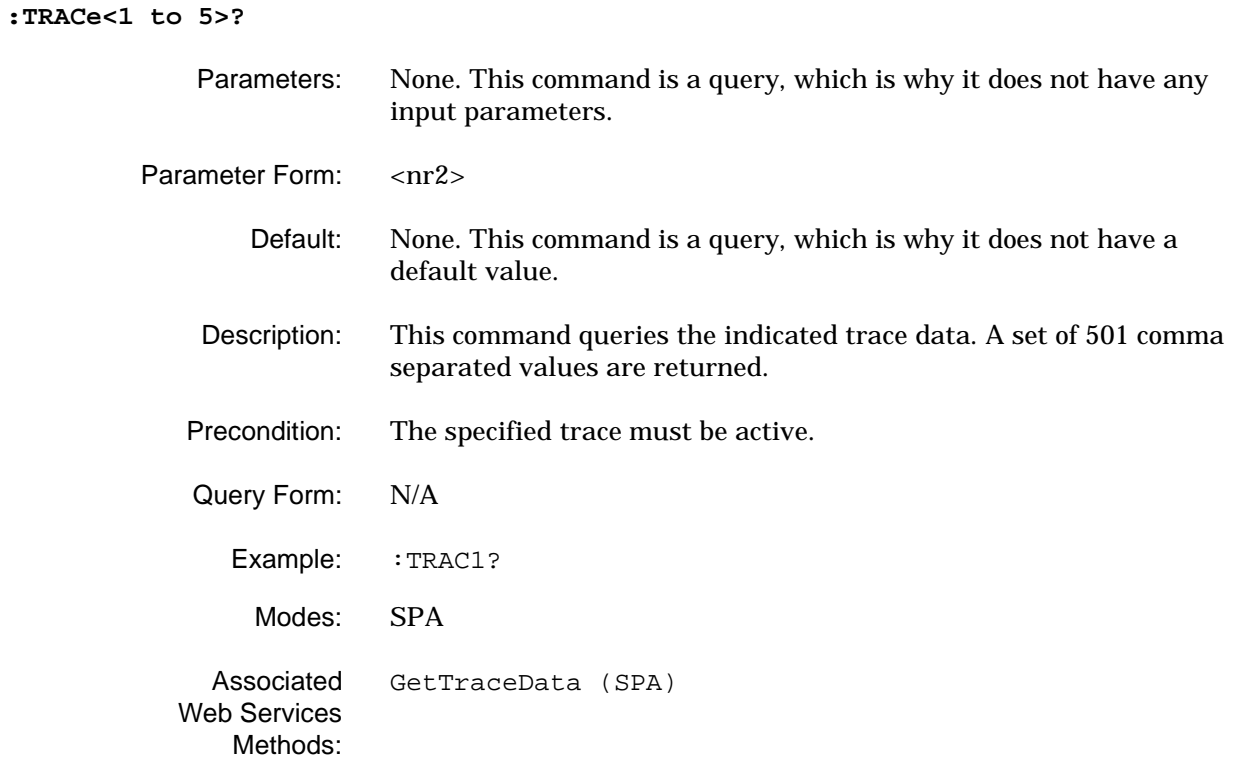

# **2-12 :TRIGger<1|2> Subsystem**

The **:TRIGger<1|2>** subsystem contains commands for synchronizing instrument actions with events. This makes it possible to control and synchronize the start of a sweep with some other event.

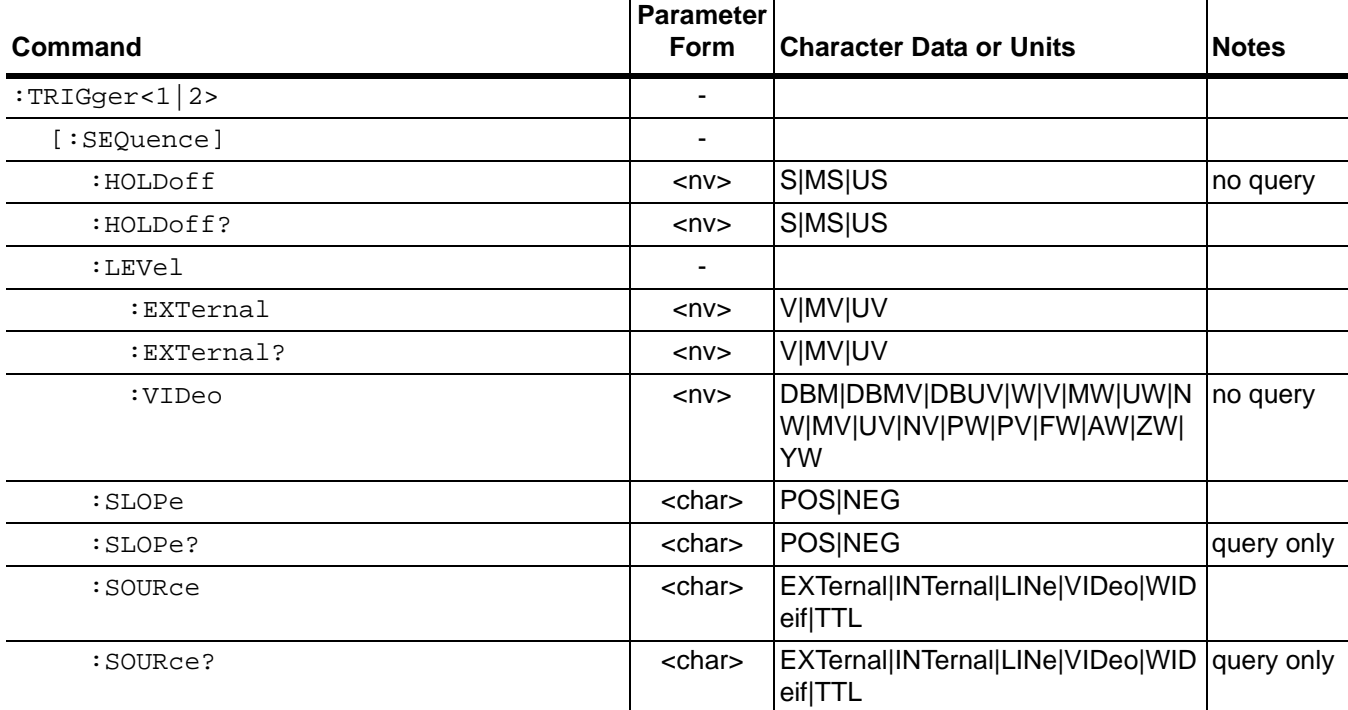

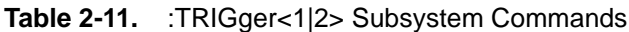

#### **:TRIGger<1|2>[:SEQuence]:HOLDoff**

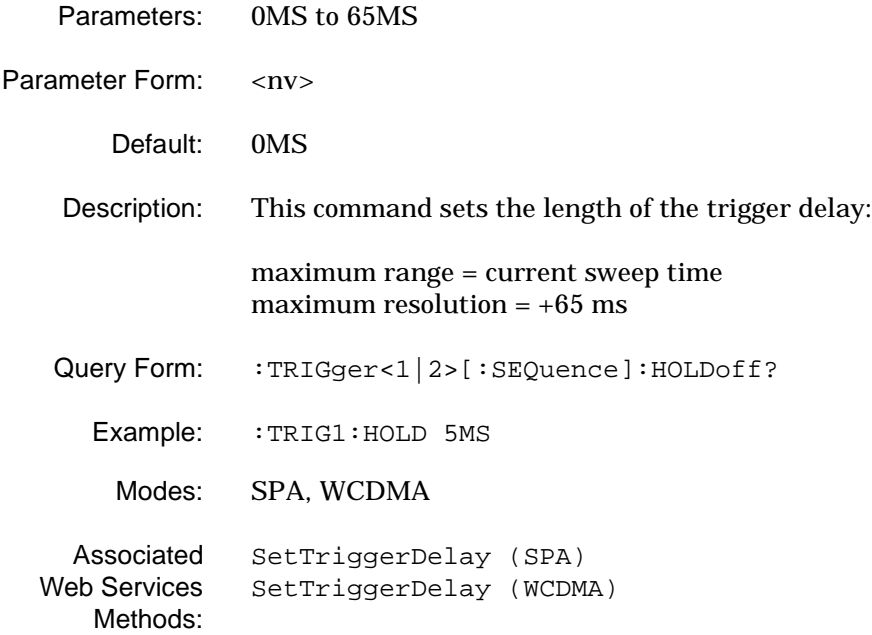

## **:TRIGger<1|2>[:SEQuence]:HOLDoff?**

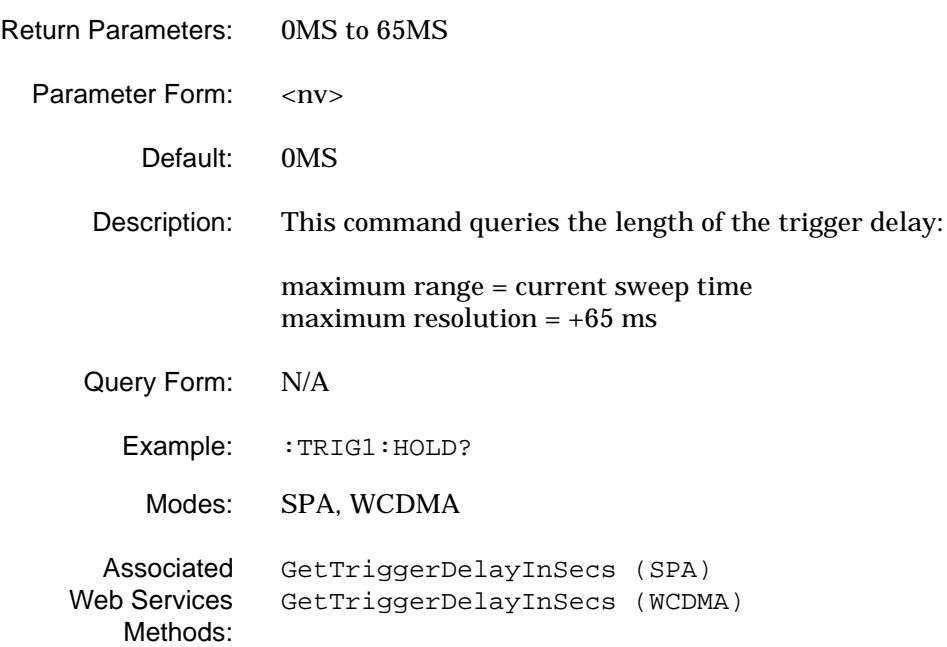

## **:TRIGger<1|2>[:SEQuence]:LEVel:EXTernal**

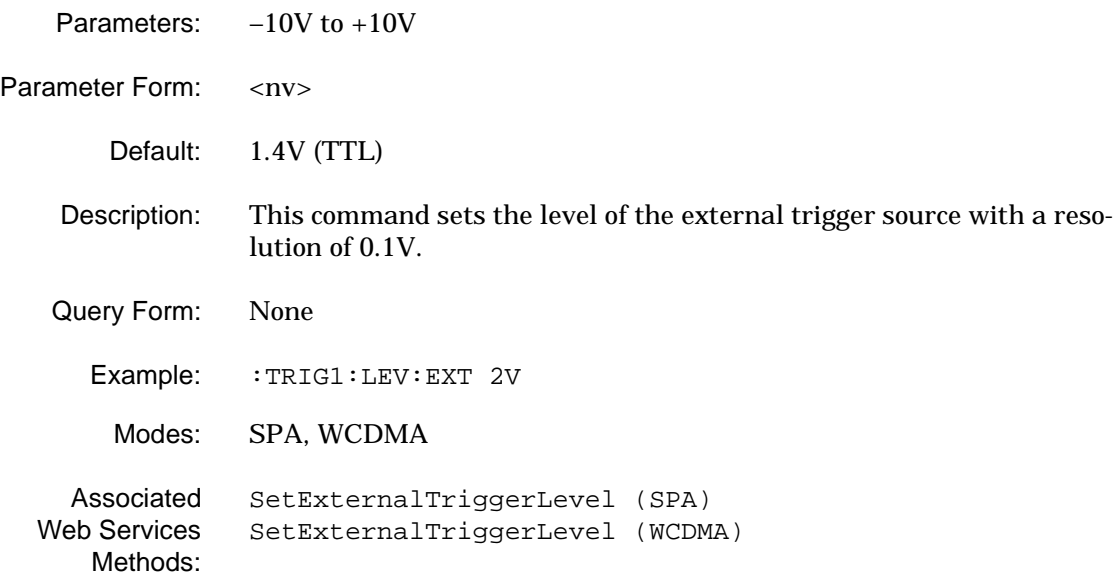

### **:TRIGger<1|2>[:SEQuence]:LEVel:EXTernal?**

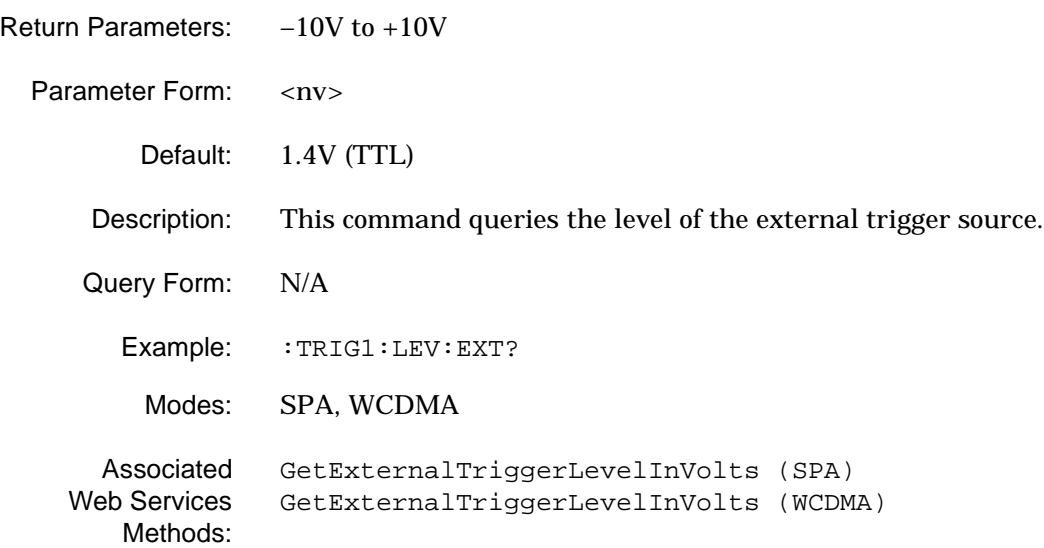

### **:TRIGger<1|2>[:SEQuence]:LEVel:VIDeo**

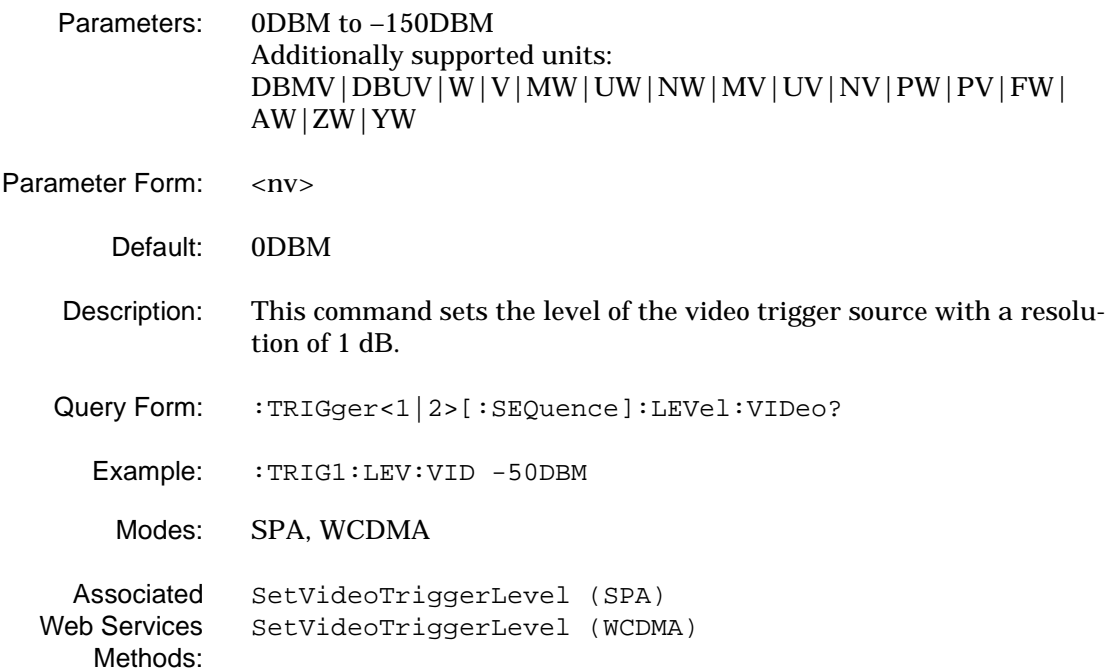

## **:TRIGger<1|2>[:SEQuence]:LEVel:VIDeo?**

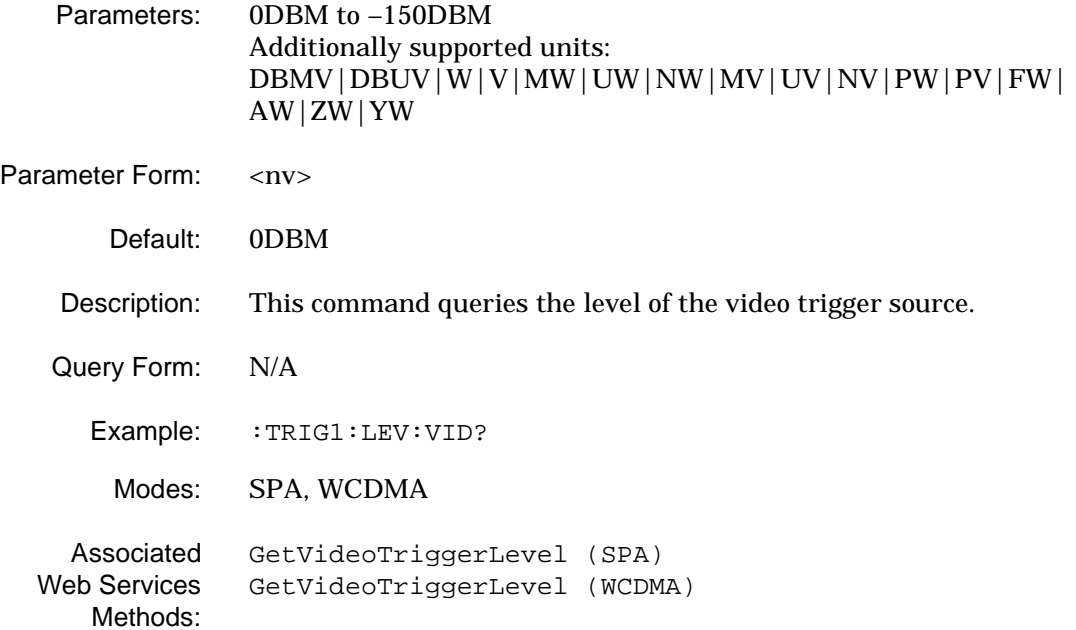

### **:TRIGger<1|2>[:SEQuence]:SLOPe**

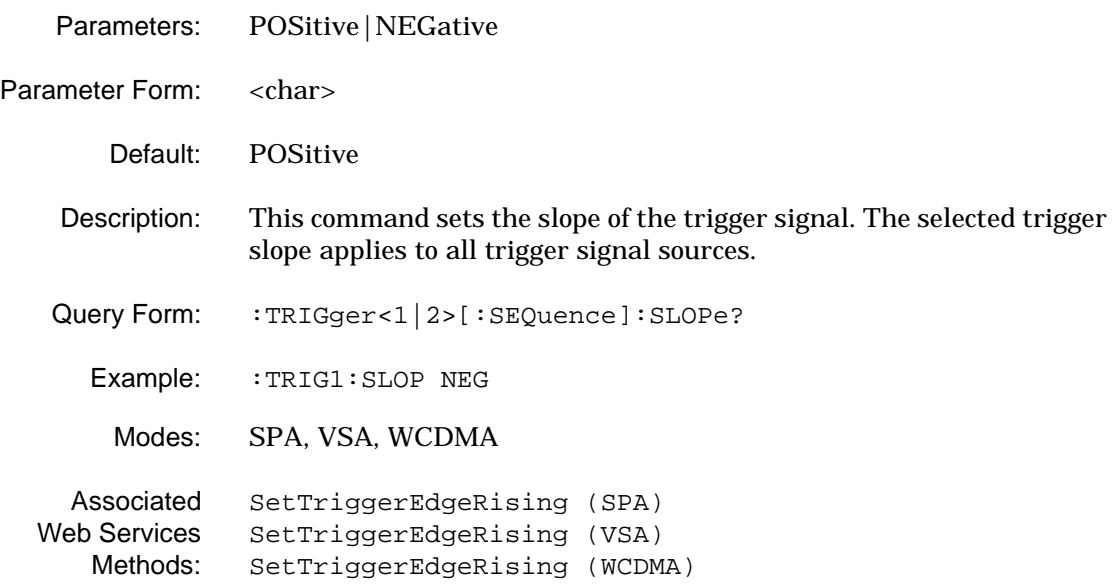

## **:TRIGger<1|2>[:SEQuence]:SLOPe?**

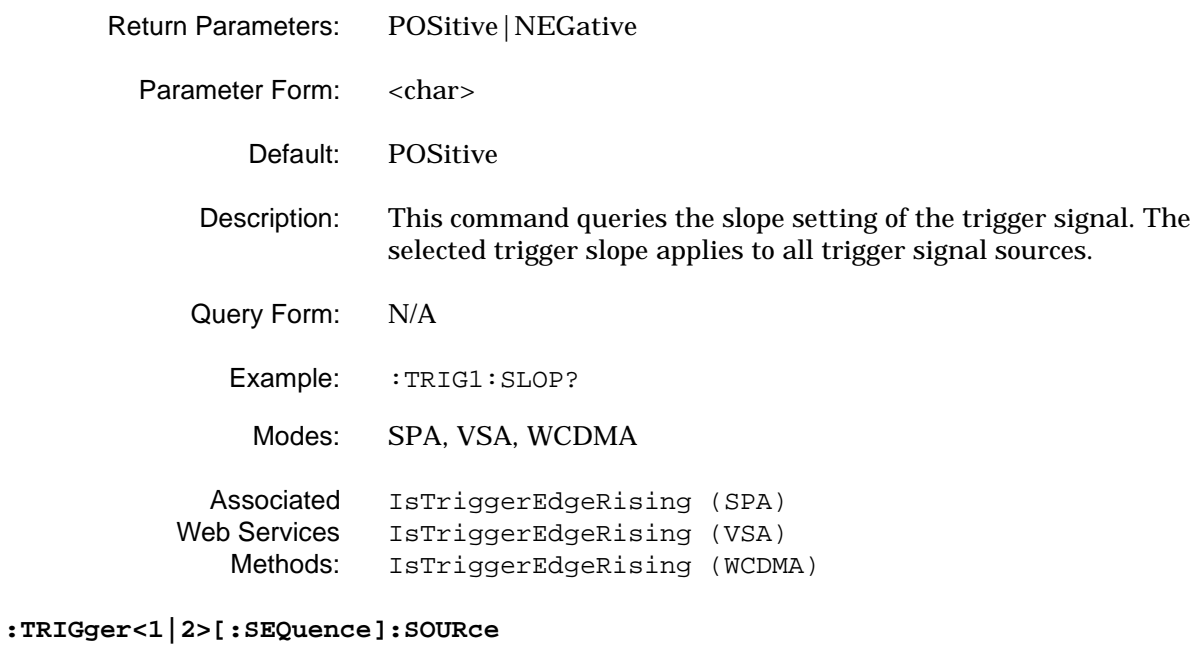

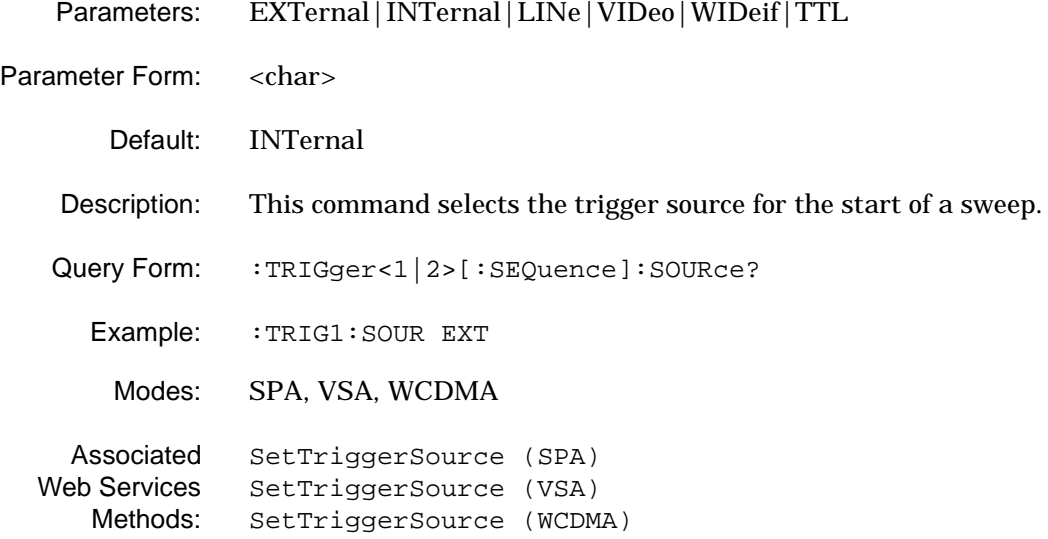

## **:TRIGger<1|2>[:SEQuence]:SOURce?**

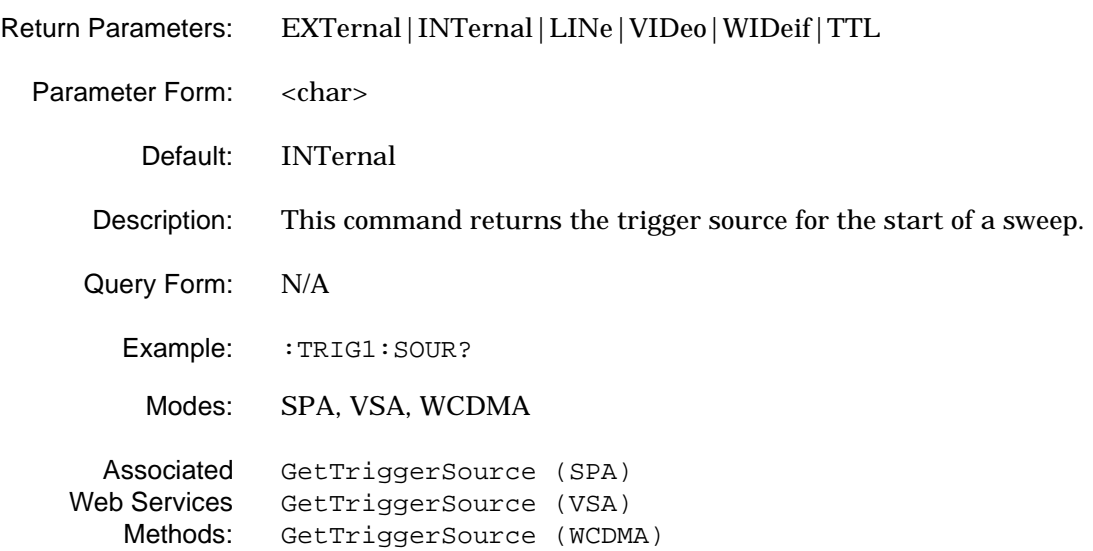

# **2-13 [:SENSe]:ACP Subsystem**

The **[:SENSe]:ACP** subsystem contains commands for setting the adjacent channel power measurement parameters and modes.

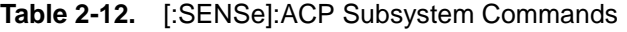

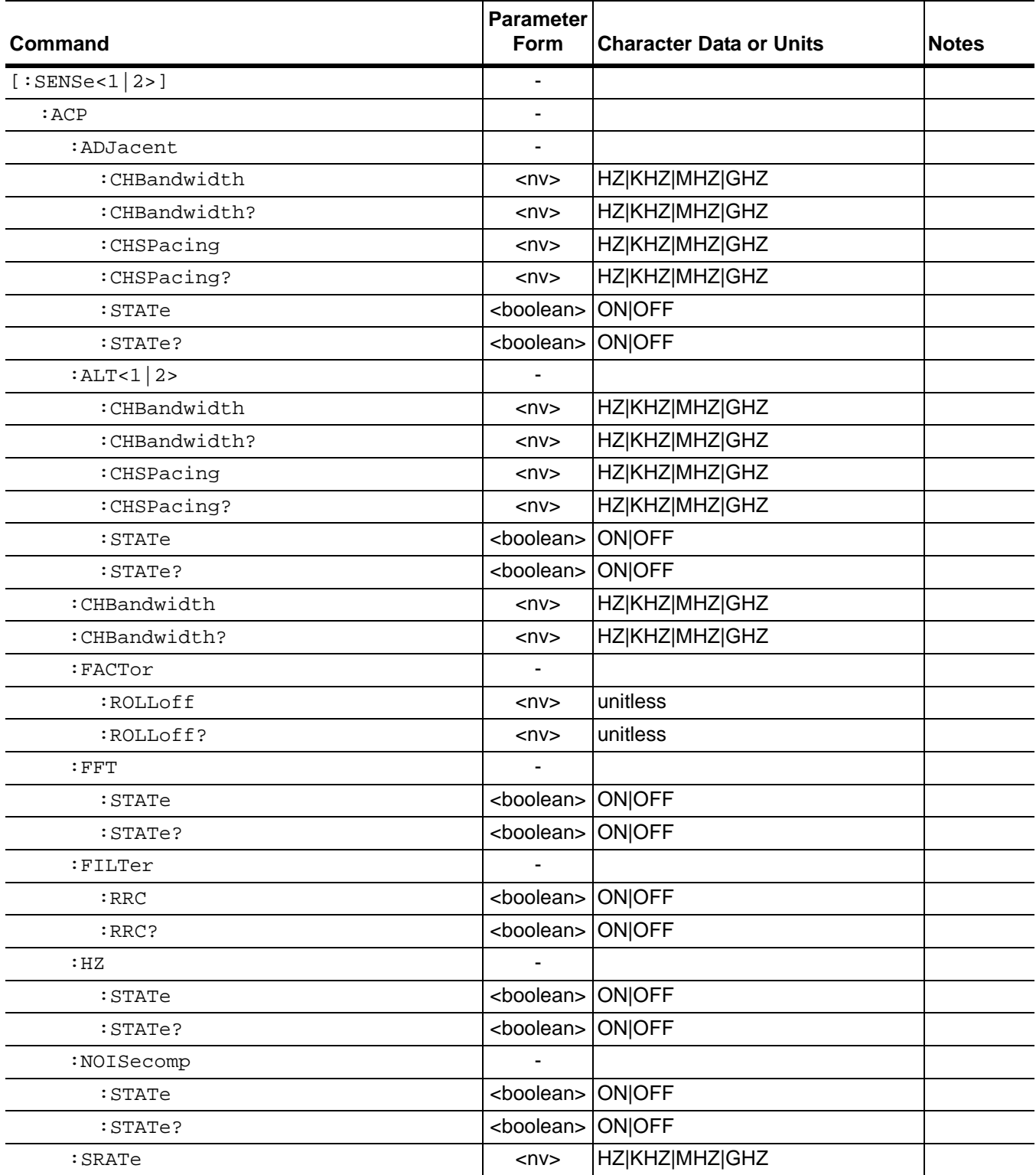

## **Table 2-12.** [:SENSe]:ACP Subsystem Commands

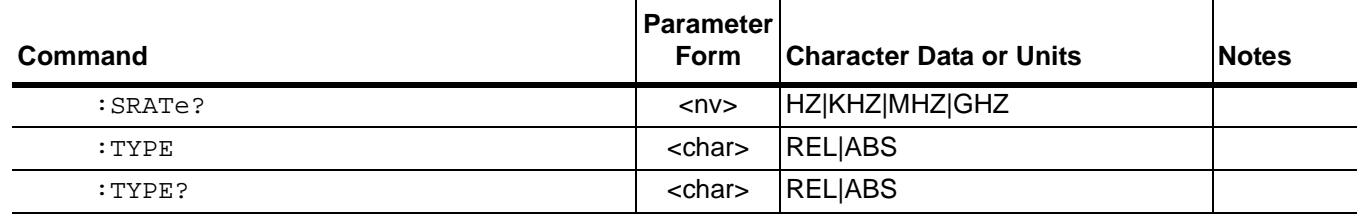

## **[:SENSe<1|2>]:ACP:ADJacent:CHBandwidth**

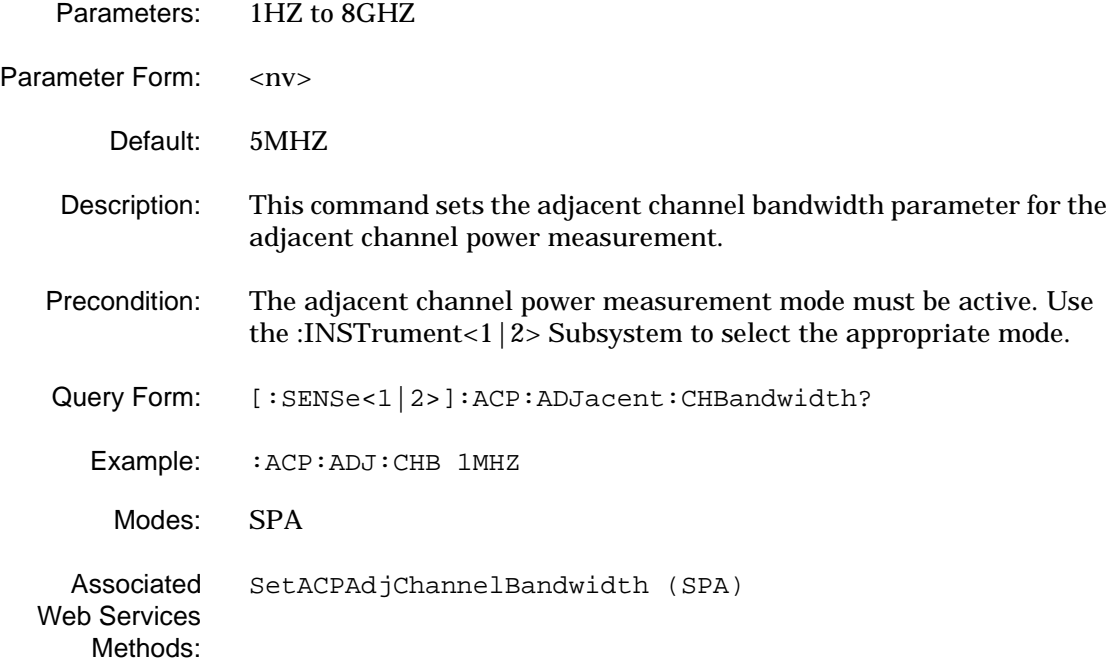

## **[:SENSe<1|2>]:ACP:ADJacent:CHBandwidth?**

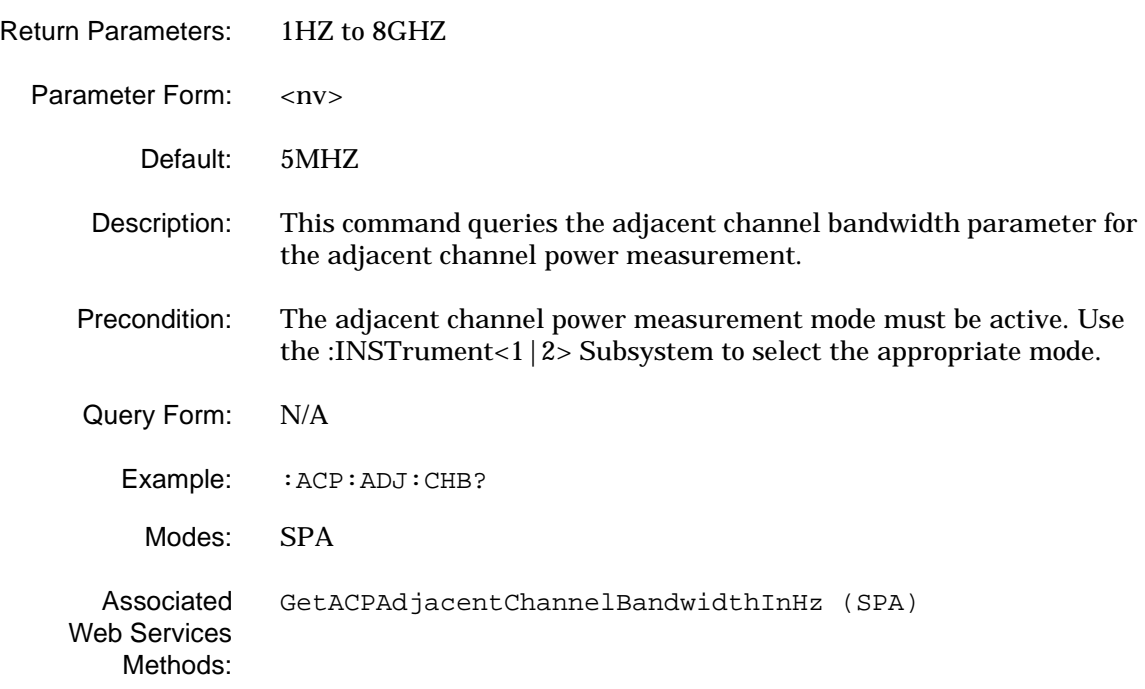

## **[:SENSe<1|2>]:ACP:ADJacent:CHSPacing**

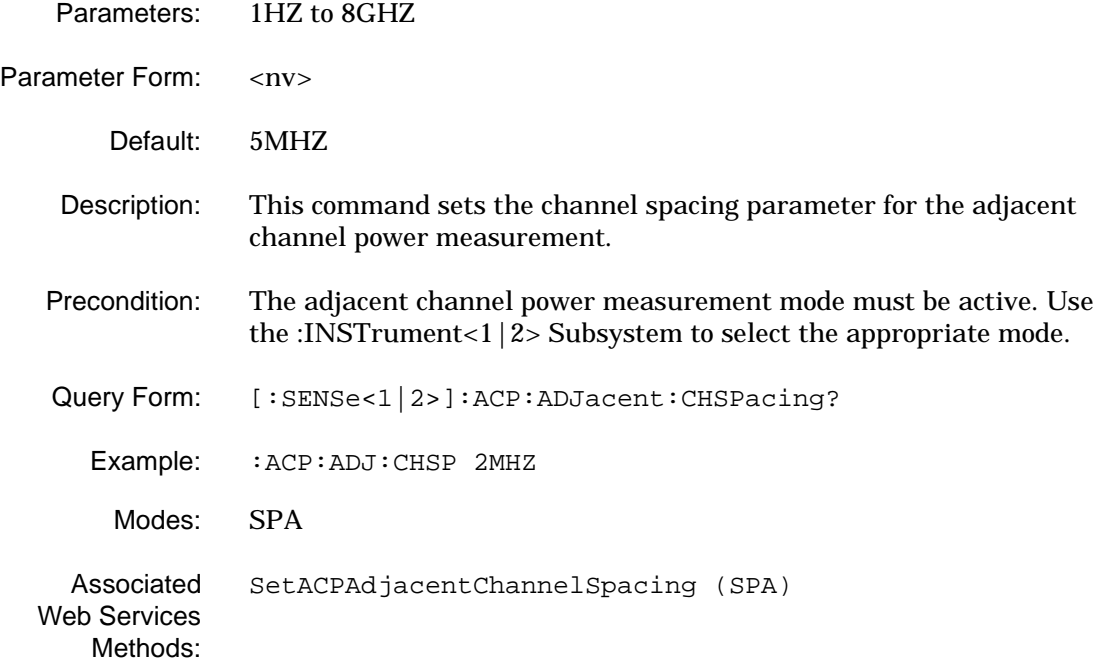

## **[:SENSe<1|2>]:ACP:ADJacent:CHSPacing?**

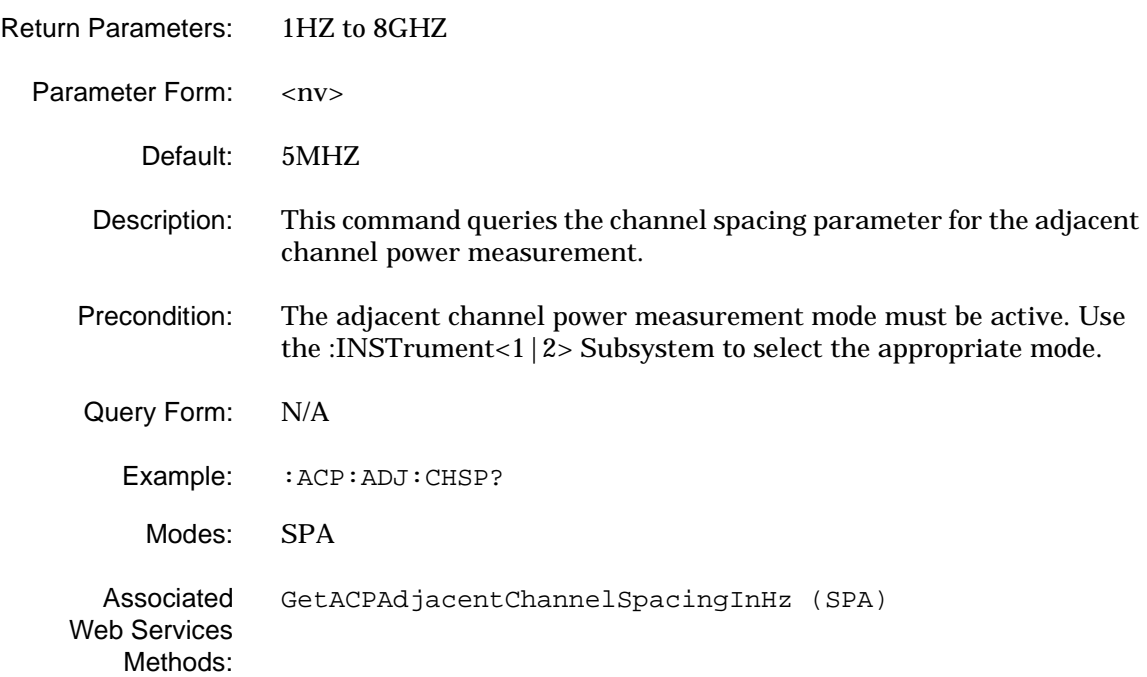

## **[:SENSe<1|2>]:ACP:ADJacent:STATe**

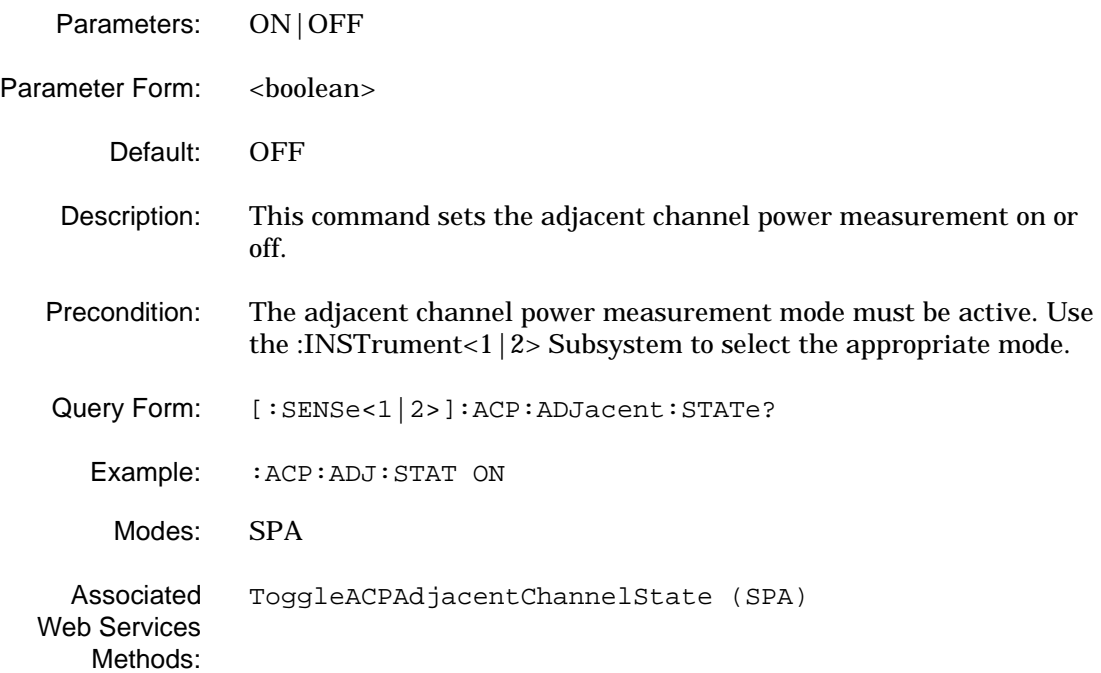

## **[:SENSe<1|2>]:ACP:ADJacent:STATe?**

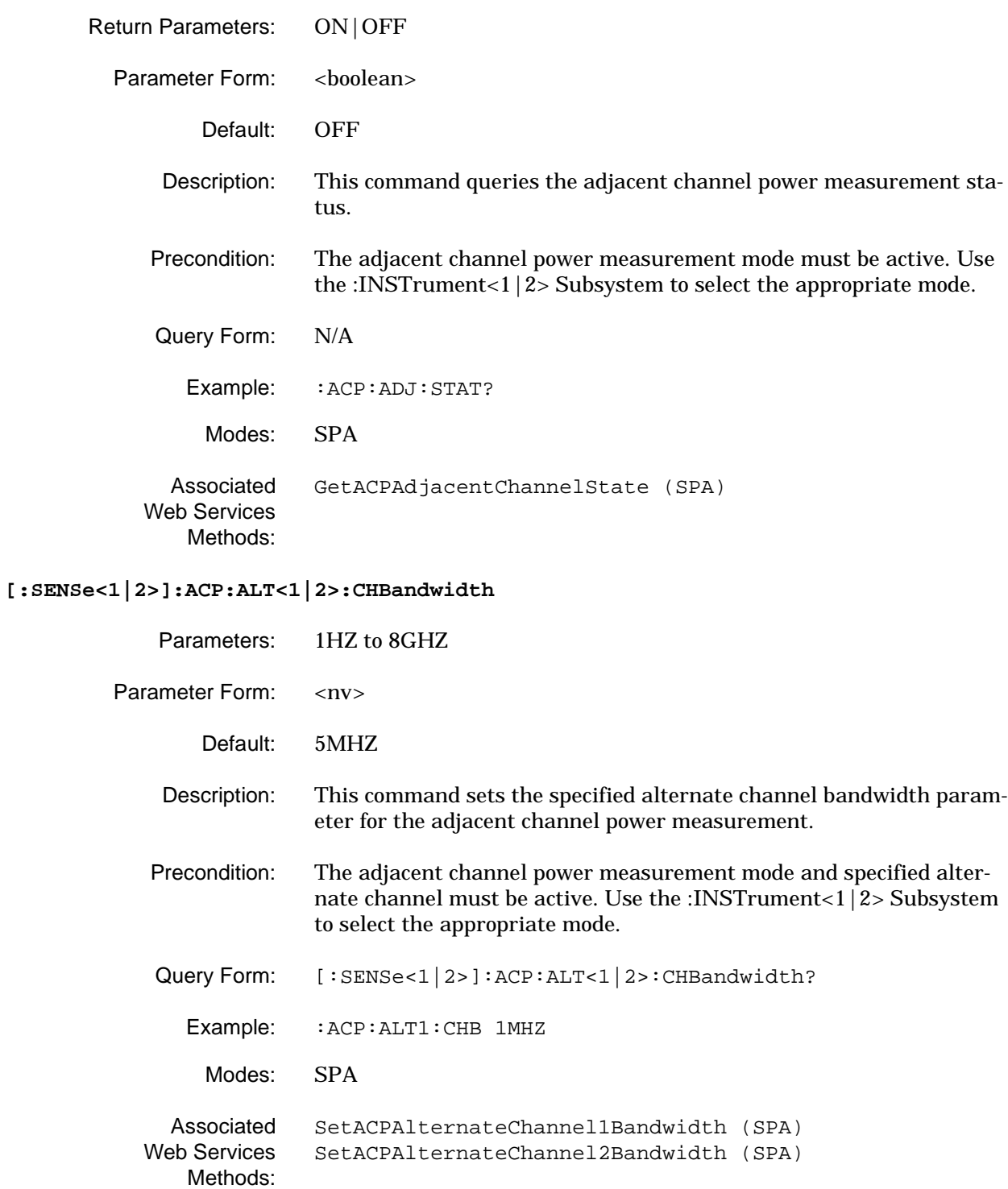

# **[:SENSe<1|2>]:ACP:ALT<1|2>:CHBandwidth?** Return Parameters: 1HZ to 8GHZ Parameter Form: <nv> Default: 5MHZ Description: This command queries the specified alternate channel bandwidth parameter for the adjacent channel power measurement. Precondition: The adjacent channel power measurement mode and specified alternate channel must be active. Use the [:INSTrument<1|2> Subsystem](#page-79-0) to select the appropriate mode. Query Form: N/A Example: : ACP: ALT1: CHB? Modes: SPA Associated Web Services Methods: [GetACPAlternateChannel1BandwidthInHz \(SPA\)](#page-254-0) [GetACPAlternateChannel2BandwidthInHz \(SPA\)](#page-257-0) **[:SENSe<1|2>]:ACP:ALT<1|2>:CHSPacing** Parameters: 1HZ to 8GHZ Parameter Form: <nv> Default: 10MHZ (ALT1) or 15MHZ (ALT2) Description: This command sets the specified alternate channel spacing parameter for the adjacent channel power measurement. Precondition: The adjacent channel power measurement mode and specified alternate channel must be active. Use the [:INSTrument<1|2> Subsystem](#page-79-0) to select the appropriate mode. Query Form: [:SENSe<1|2>]:ACP:ALT<1|2>:CHSPacing? Example: : ACP: ALT1: CHSP 2MHZ Modes: SPA Associated Web Services [SetACPAlternateChannel1Spacing \(SPA\)](#page-320-0) [SetACPAlternateChannel2Spacing \(SPA\)](#page-322-0)

Methods:

# **[:SENSe<1|2>]:ACP:ALT<1|2>:CHSPacing?** Return Parameters: 1HZ to 8GHZ Parameter Form: <nv> Default: 10MHZ (ALT1) or 15MHZ (ALT2) Description: This command queries the specified alternate channel spacing parameter for the adjacent channel power measurement. Precondition: The adjacent channel power measurement mode and specified alternate channel must be active. Use the [:INSTrument<1|2> Subsystem](#page-79-0) to select the appropriate mode. Query Form: N/A Example: : ACP: ALT1: CHSP? Modes: SPA Associated Web Services Methods: [GetACPAlternateChannel1SpacingInHz \(SPA\)](#page-255-0) [GetACPAlternateChannel2SpacingInHz \(SPA\)](#page-258-0) **[:SENSe<1|2>]:ACP:ALT<1|2>:STATe** Parameters: ON|OFF Parameter Form: <boolean> Default: OFF Description: This command sets the specified alternate channel measurement on or off for the adjacent channel power measurement. Precondition: The adjacent channel power measurement mode and specified alternate channel must be active. Use the [:INSTrument<1|2> Subsystem](#page-79-0) to select the appropriate mode. Query Form: [:SENSe<1|2>]:ACP:ALT<1|2>:STATe? Example: : ACP: ALT1: STAT ON Modes: SPA Associated Web Services Methods: [ToggleACPAlternateChannel1State \(SPA\)](#page-369-0) [ToggleACPAlternateChannel2State \(SPA\)](#page-369-1)

## **[:SENSe<1|2>]:ACP:ALT<1|2>:STATe?**

Web Services Methods:

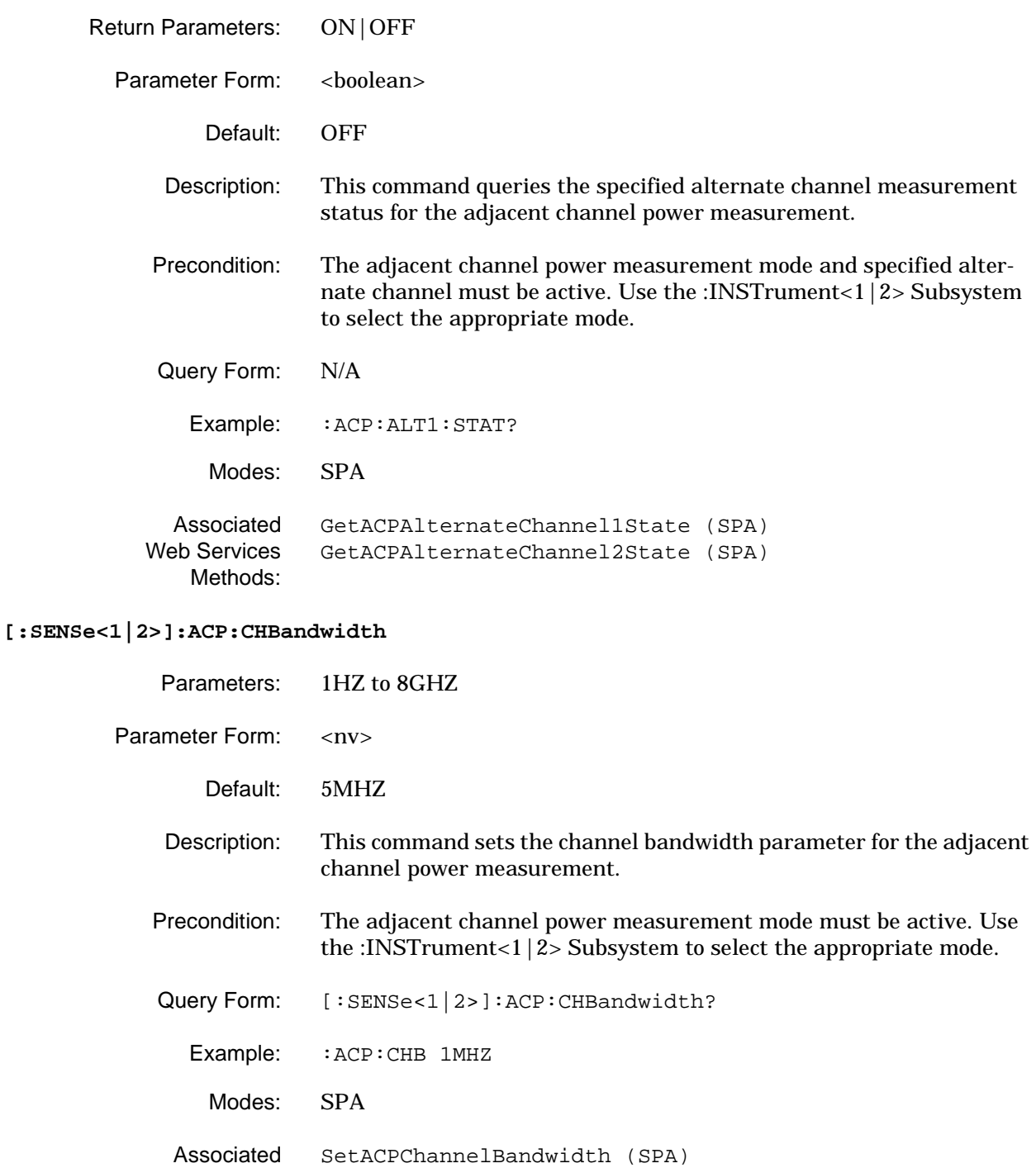

**2-66 MS278XA PM**
## **[:SENSe<1|2>]:ACP:CHBandwidth?**

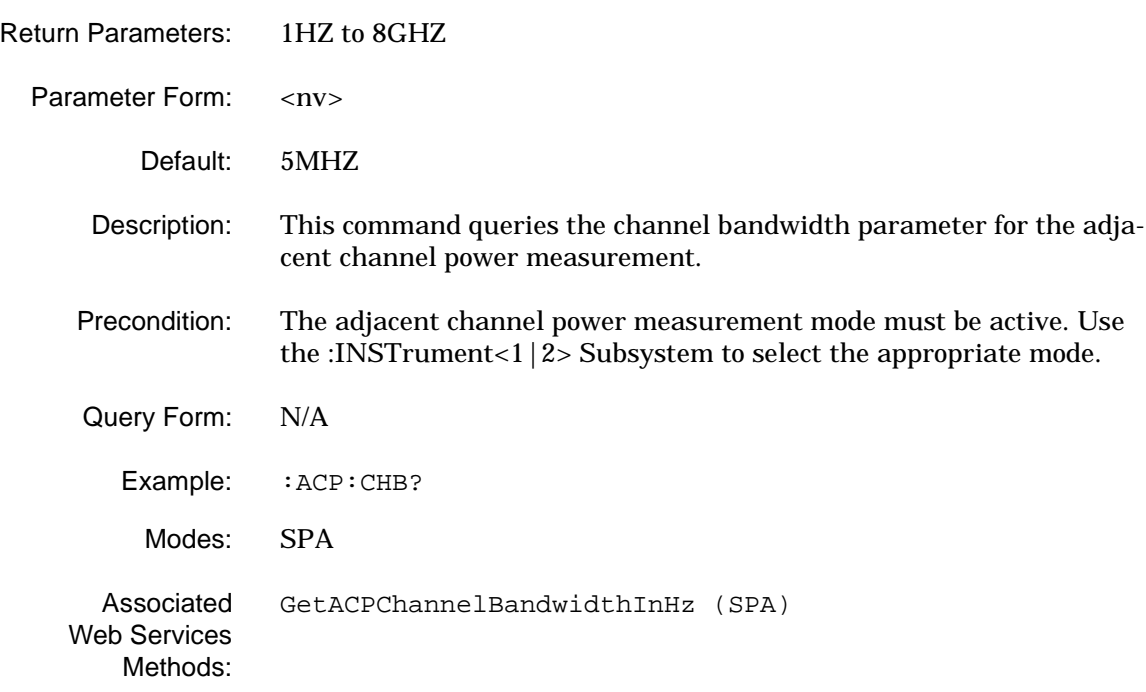

## **[:SENSe<1|2>]:ACP:FACTor:ROLLoff**

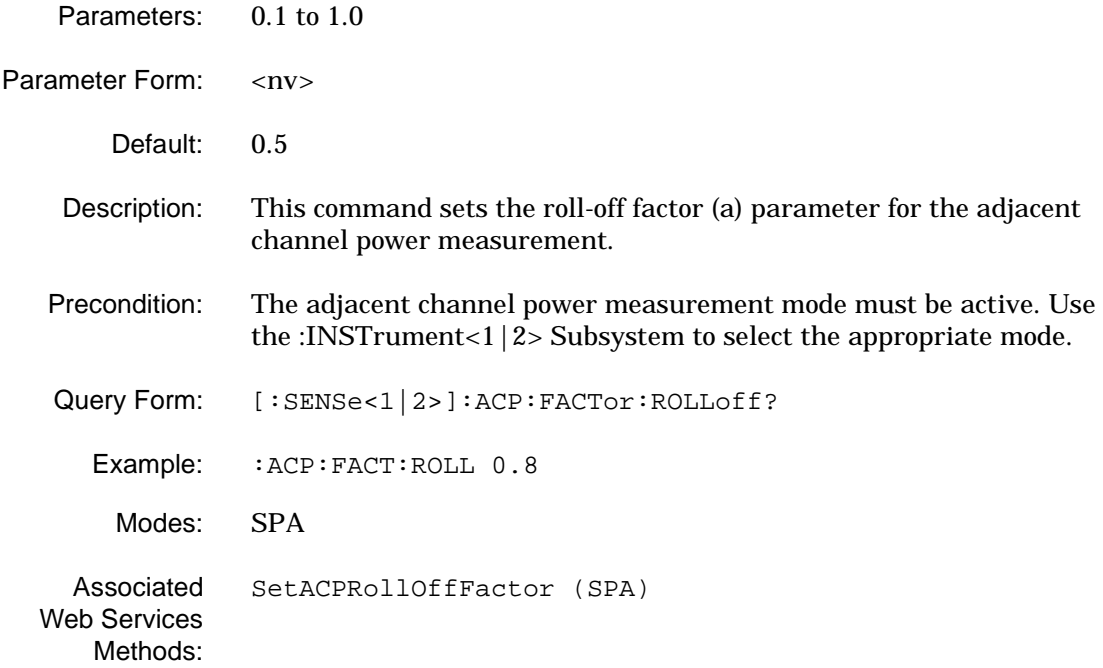

## **[:SENSe<1|2>]:ACP:FACTor:ROLLoff?**

Methods:

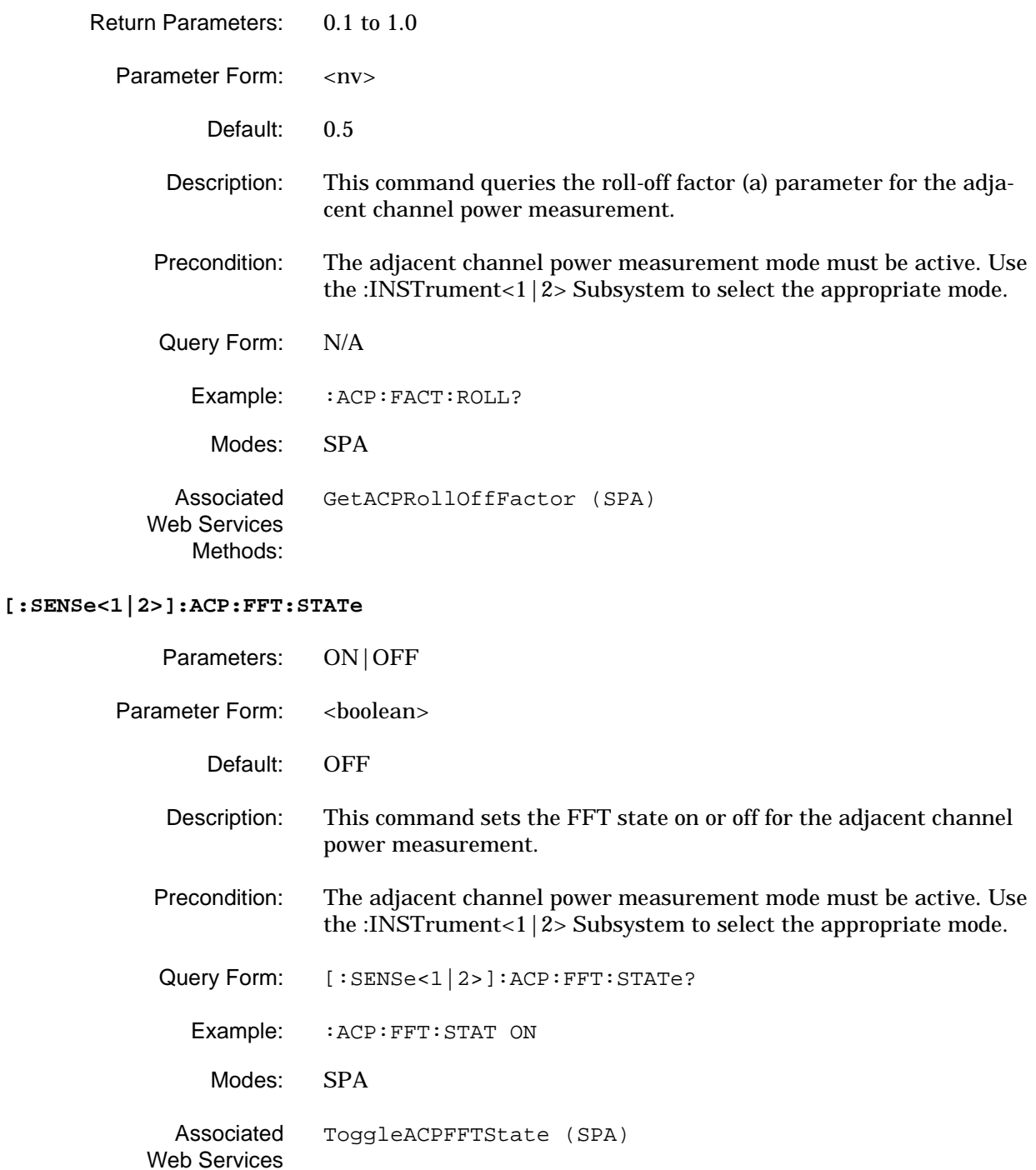

## **[:SENSe<1|2>]:ACP:FFT:STATe?**

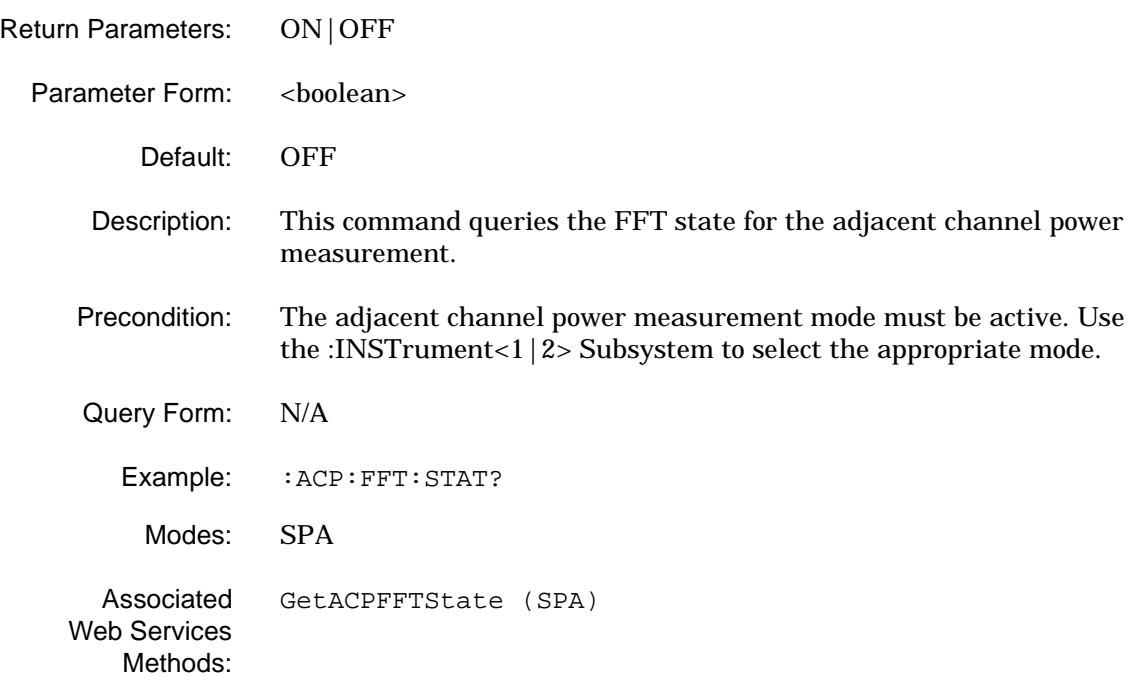

## **[:SENSe<1|2>]:ACP:FILTer:RRC**

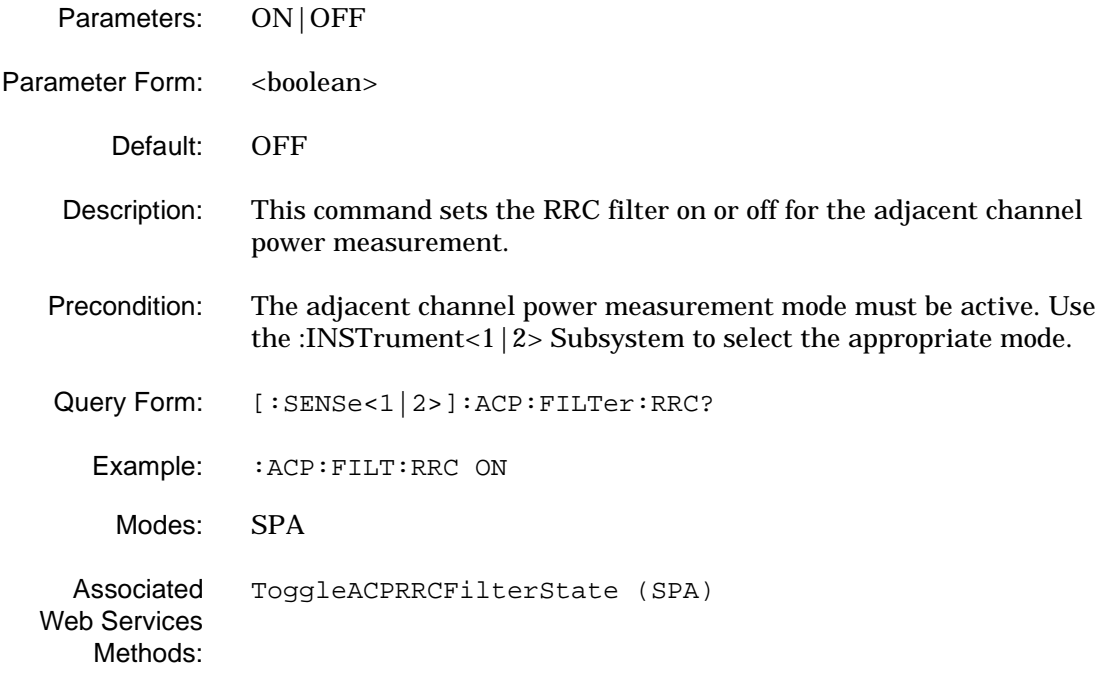

#### **[:SENSe<1|2>]:ACP:FILTer:RRC?**

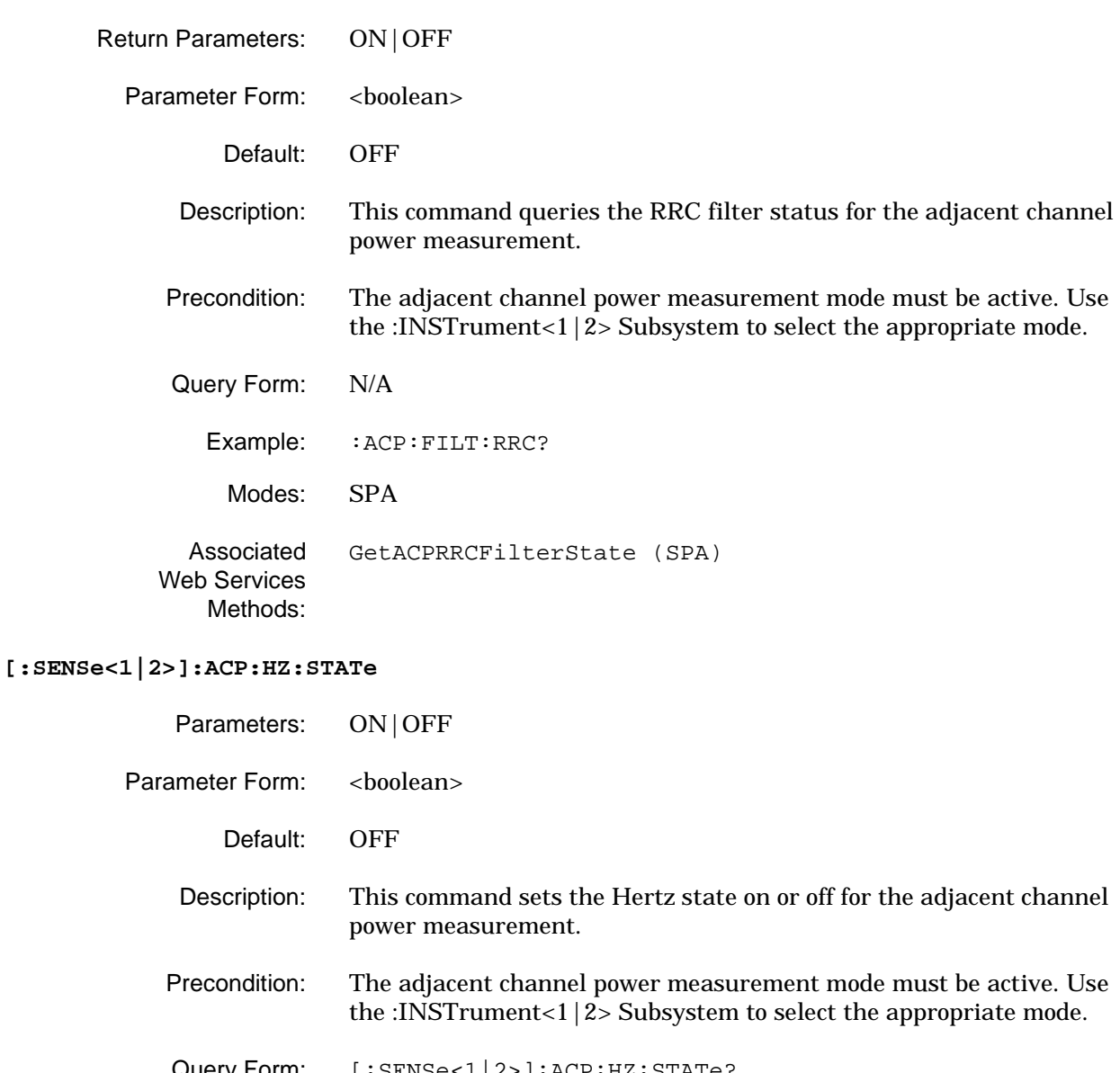

Query Form: [:SENSe<1|2>]:ACP:HZ:STATe?

Example: : ACP: HZ: STAT ON

Modes: SPA

Associated [SetACPDivisionPerHzState \(SPA\)](#page-324-0)

Web Services Methods:

## **[:SENSe<1|2>]:ACP:HZ:STATe?**

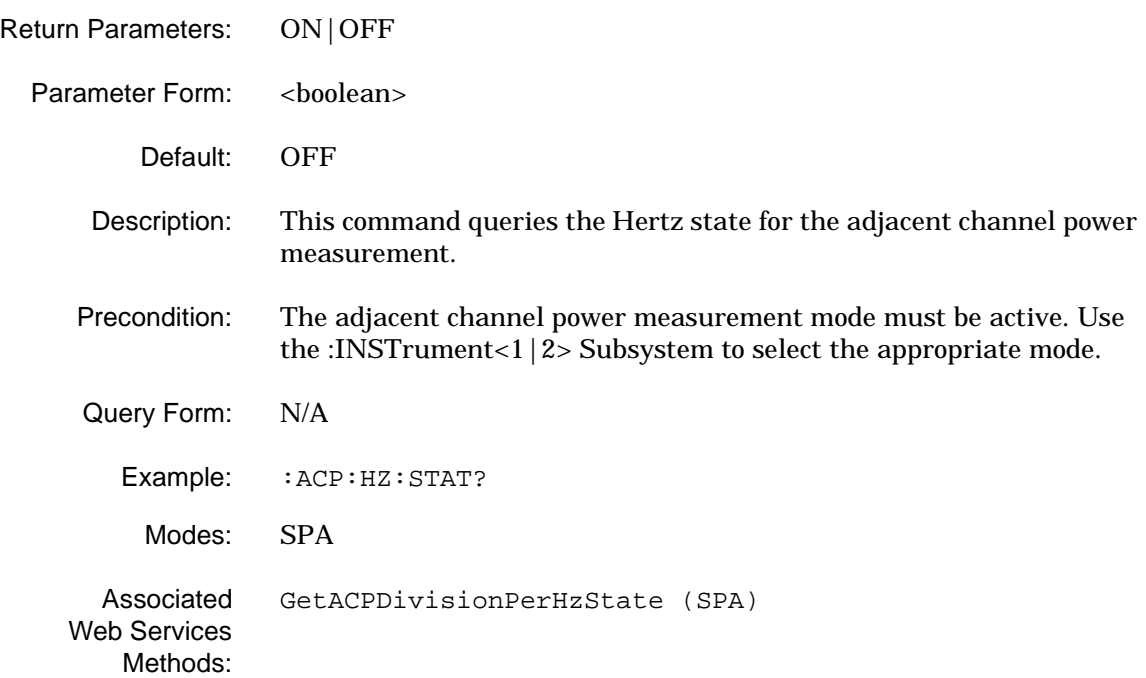

## **[:SENSe<1|2>]:ACP:NOISecomp:STATe**

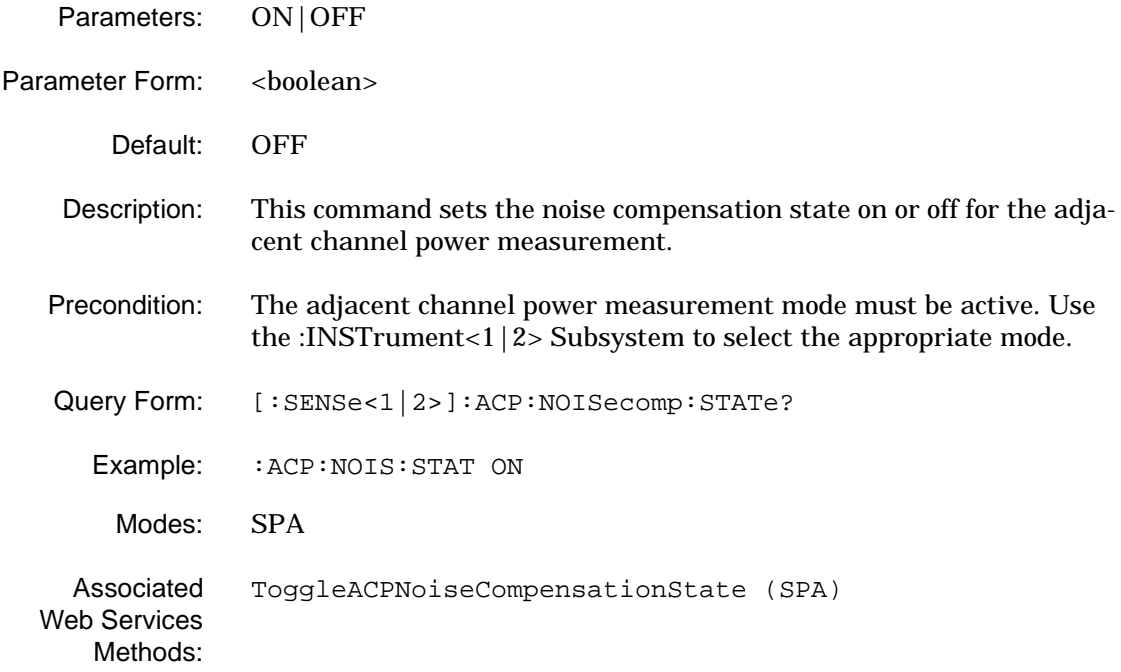

### **[:SENSe<1|2>]:ACP:NOISecomp:STATe?**

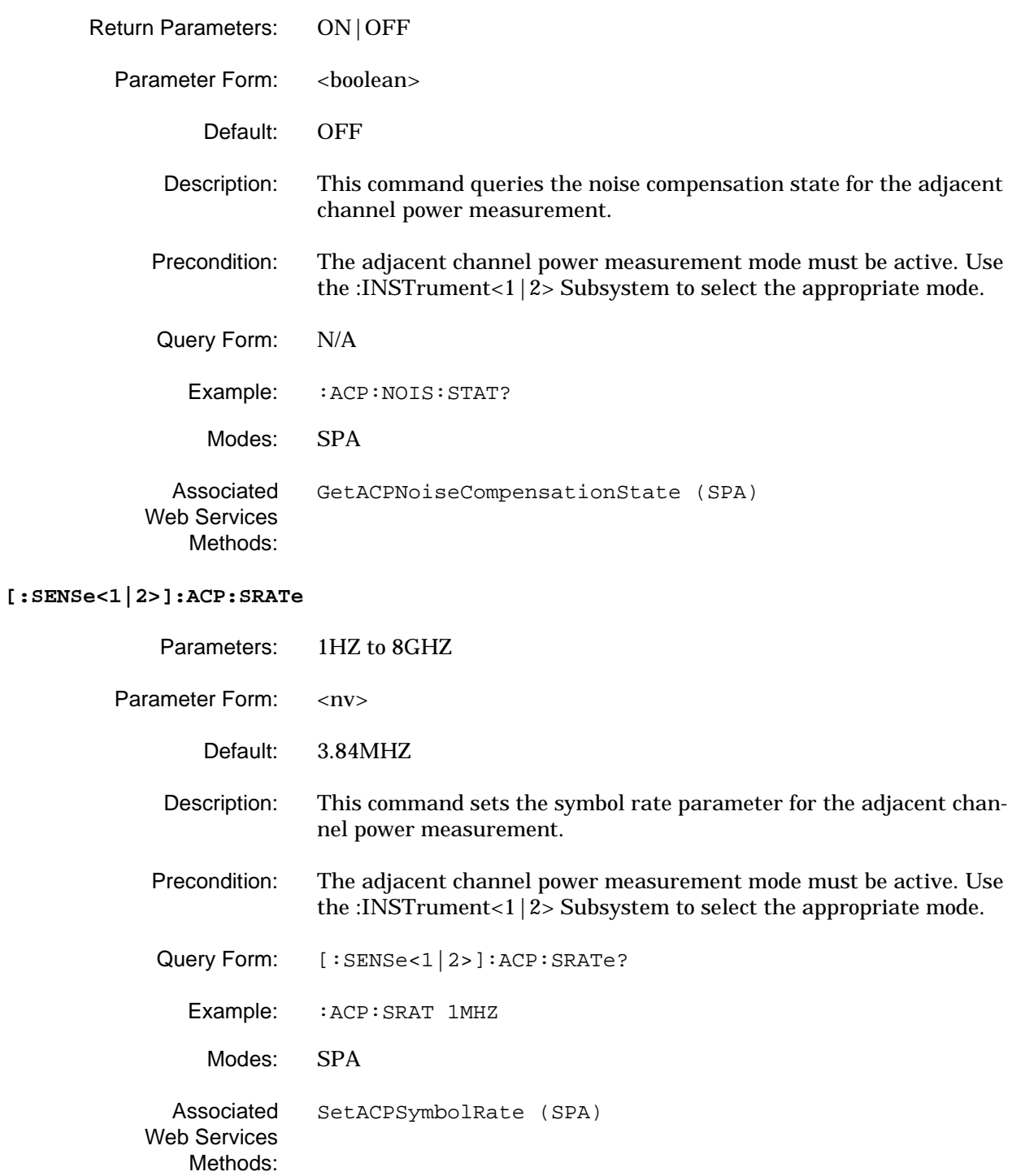

## **[:SENSe<1|2>]:ACP:SRATe?**

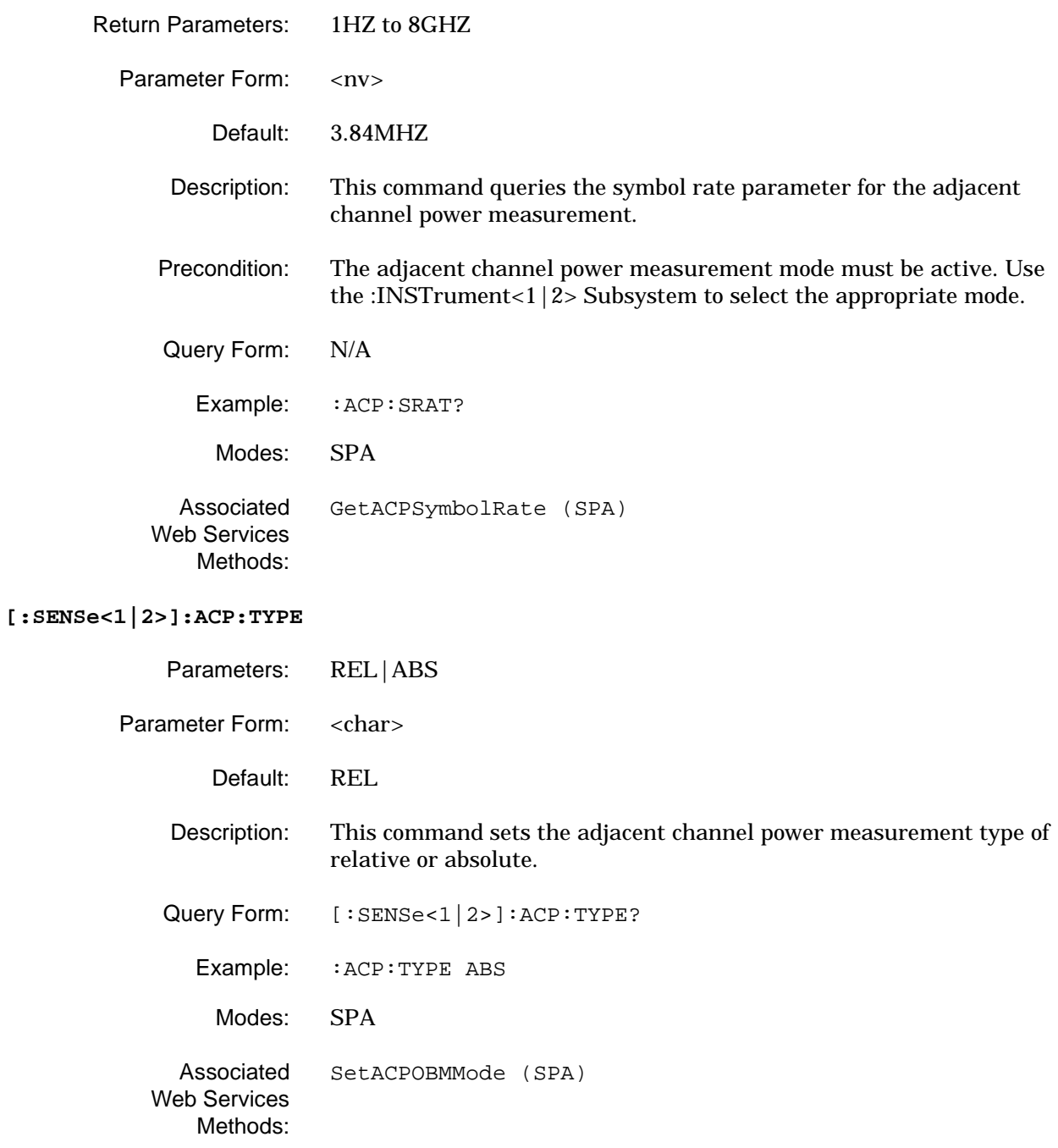

## **[:SENSe<1|2>]:ACP:TYPE?**

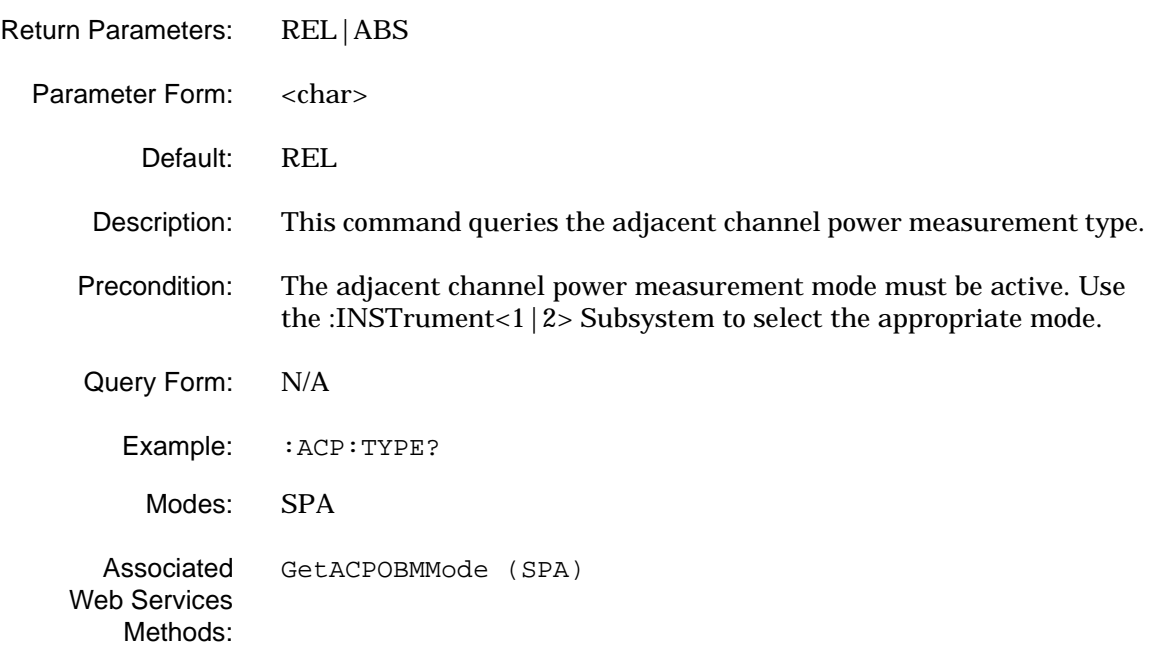

#### **2-14 [:SENSe]:BANDwidth Subsystem** The **[:SENSe]:BANDwidth** subsystem contains commands for setting the spectrum measurement bandwidth parameters and modes.

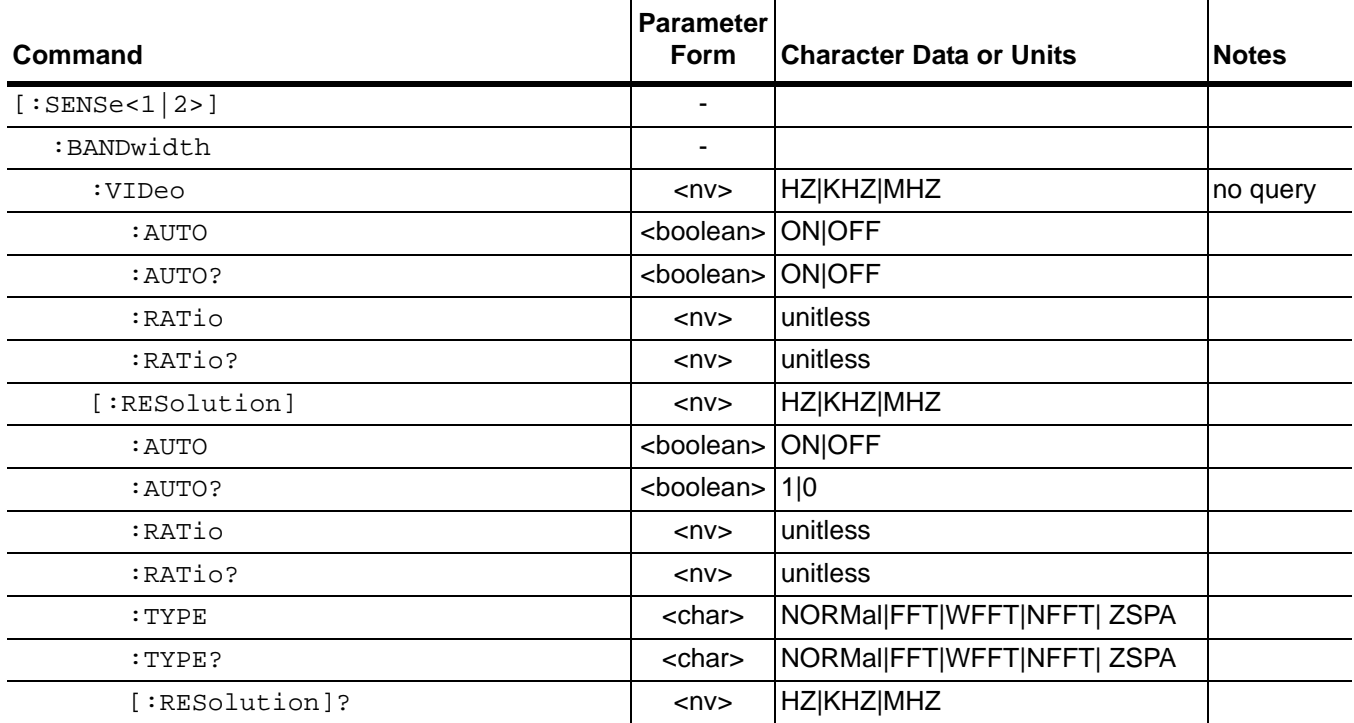

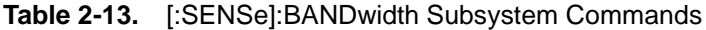

#### **[:SENSe<1|2>]:BANDwidth:VIDeo**

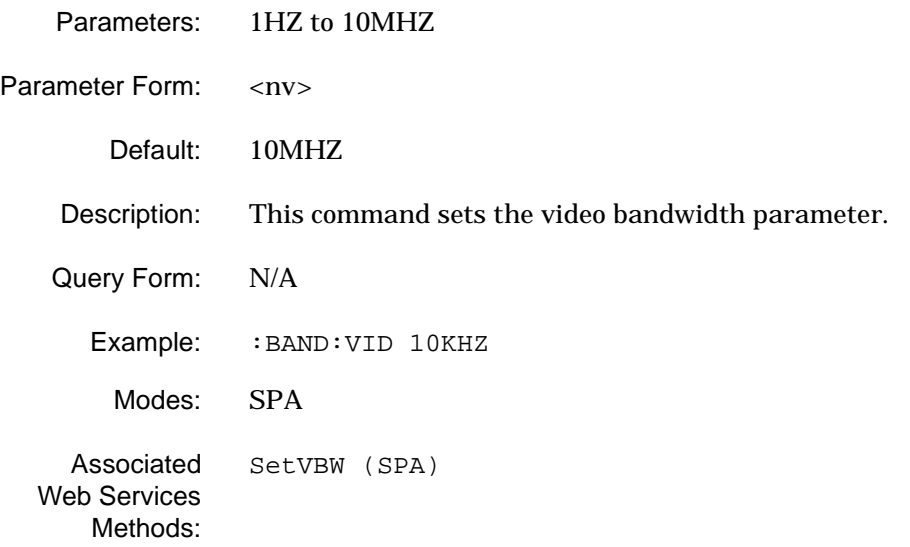

## **[:SENSe]:BANDwidth Subsystem GPIB Programming Commands**

## **[:SENSe<1|2>]:BANDwidth:VIDeo:AUTO**

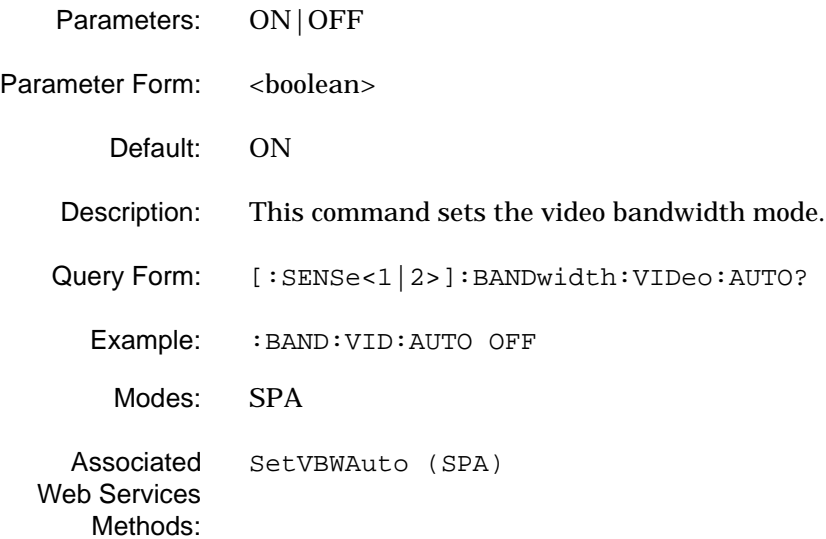

## **[:SENSe<1|2>]:BANDwidth:VIDeo:AUTO?**

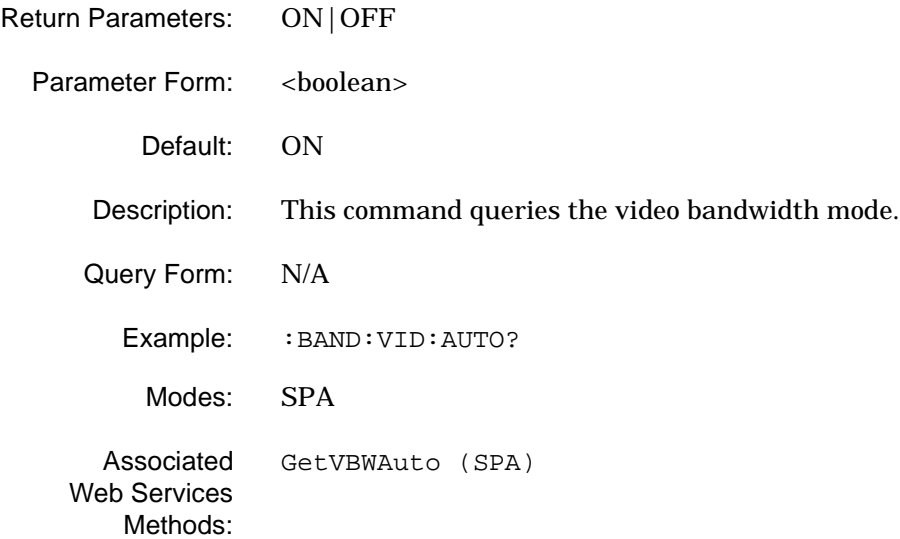

#### **[:SENSe<1|2>]:BANDwidth:VIDeo:RATio**

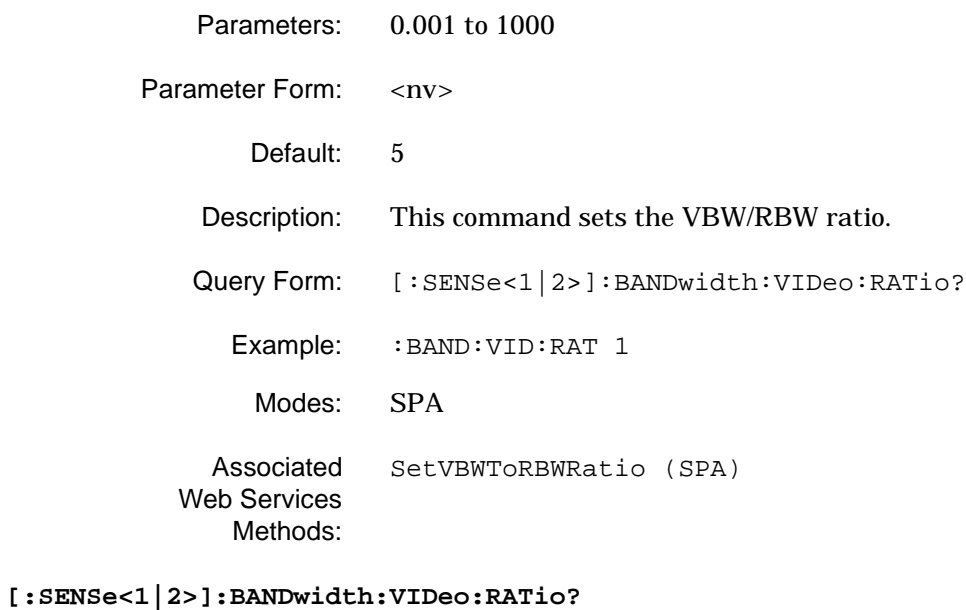

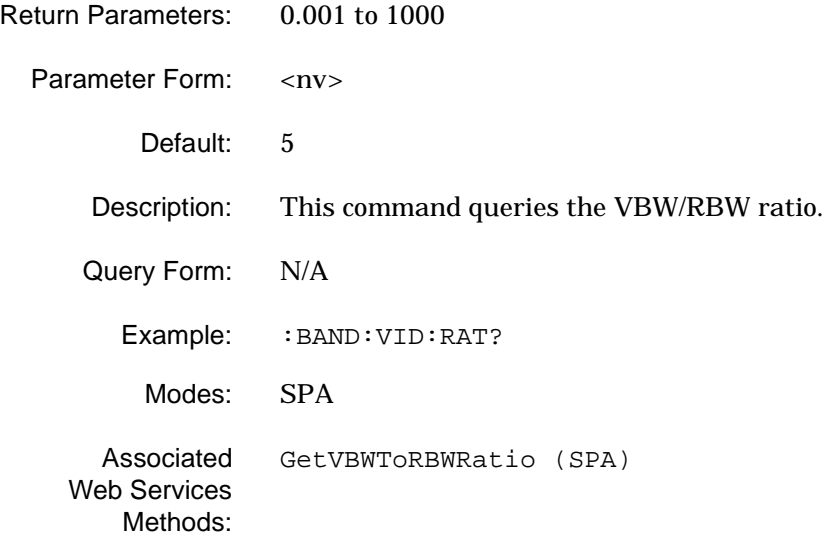

## **[:SENSe]:BANDwidth Subsystem GPIB Programming Commands**

#### **[:SENSe<1|2>]:BANDwidth[:RESolution]**

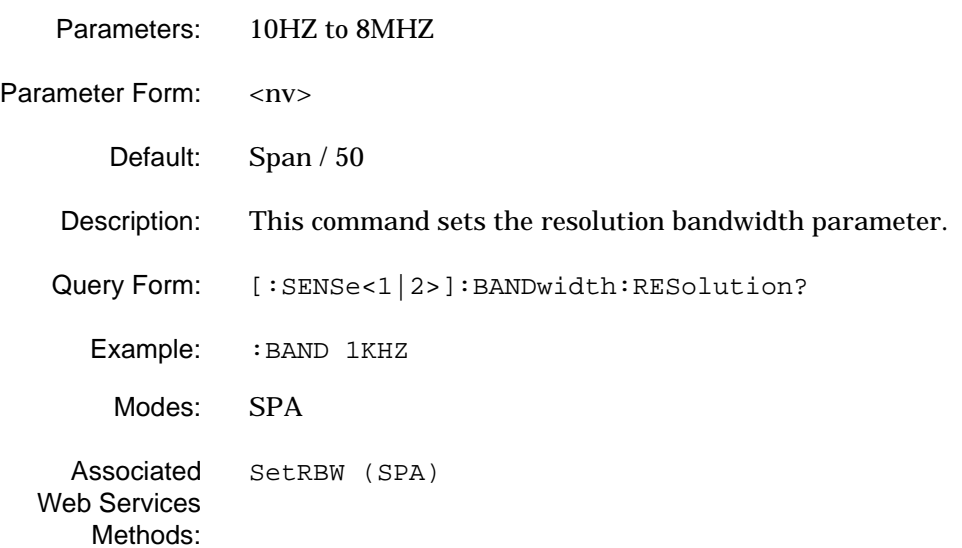

#### **[:SENSe<1|2>]:BANDwidth[:RESolution]:AUTO**

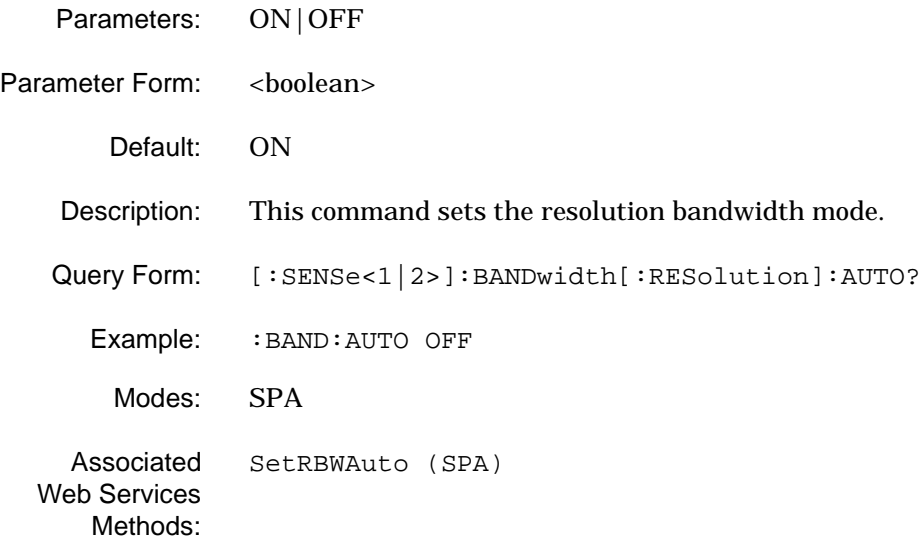

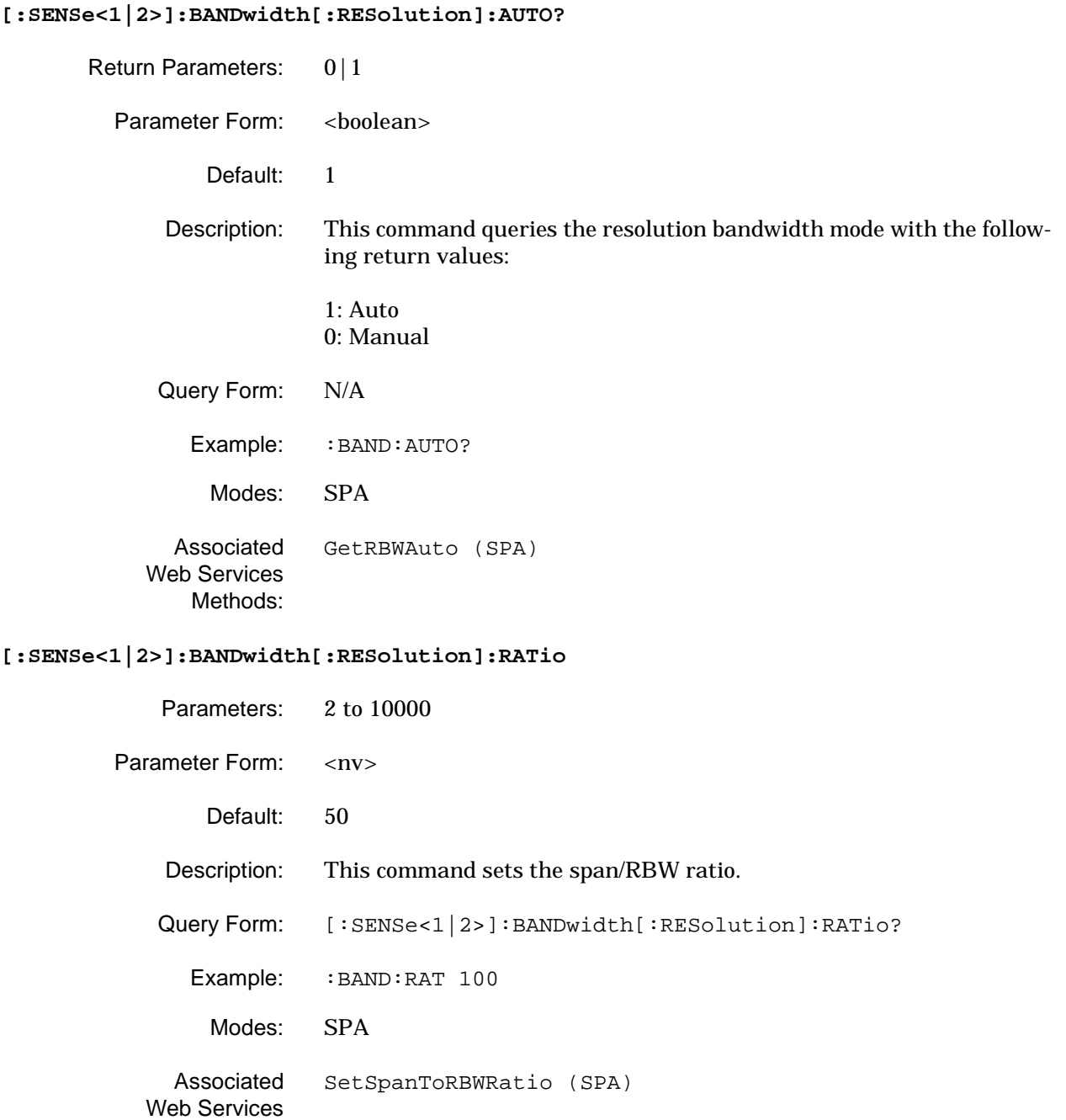

Methods:

#### **[:SENSe<1|2>]:BANDwidth[:RESolution]:RATio?**

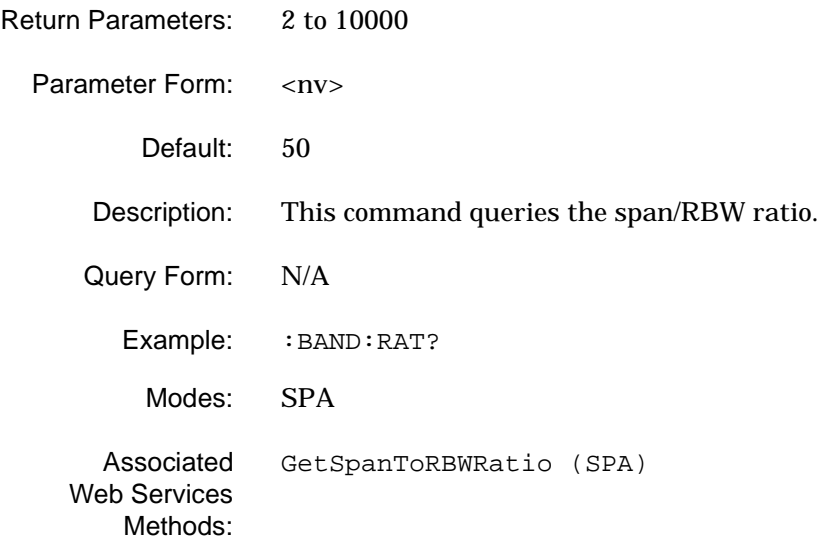

### **[:SENSe<1|2>]:BANDwidth[:RESolution]:TYPE**

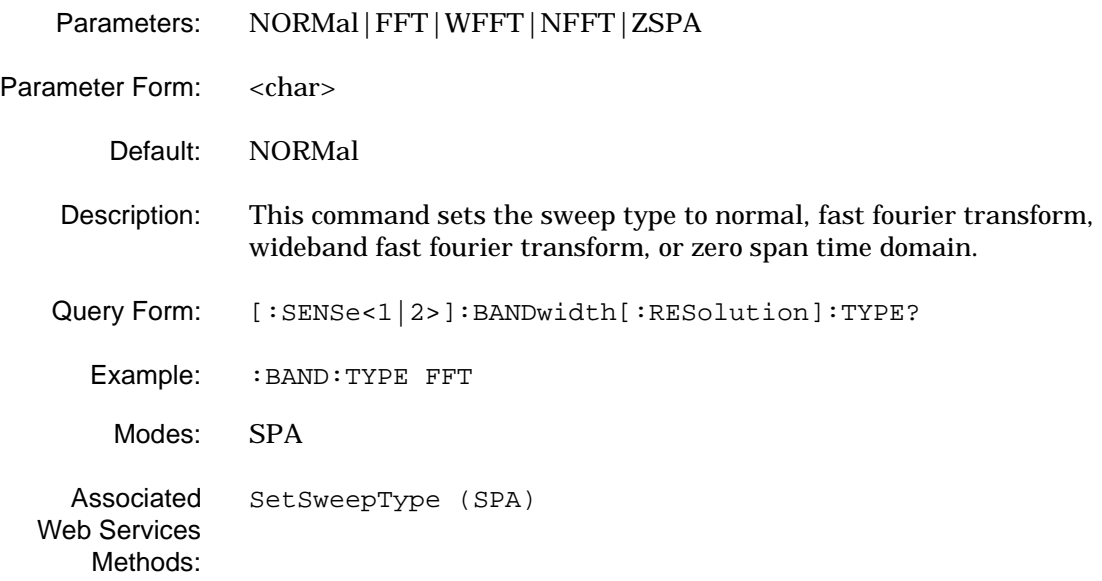

## **[:SENSe<1|2>]:BANDwidth[:RESolution]:TYPE?**

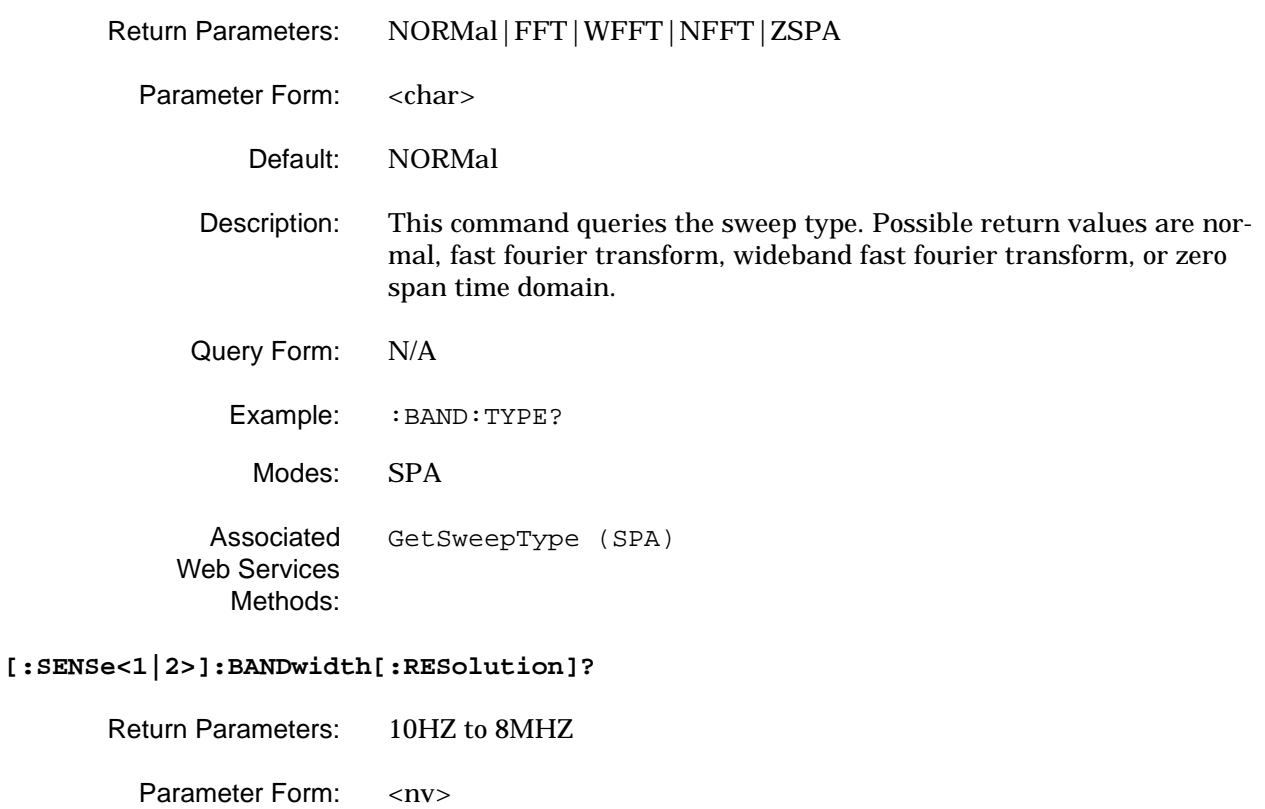

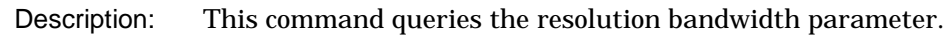

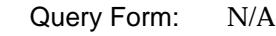

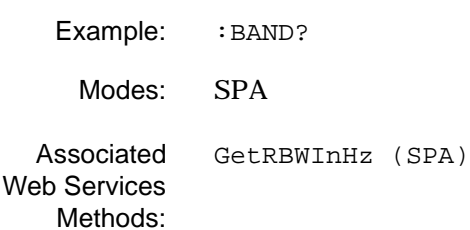

Default: Span / 50

## **2-15 [:SENSe]:CHP Subsystem**

The **[:SENSe]:CHP** subsystem contains commands for setting up the channel power measurement parameters and modes.

**Table 2-14.** [:SENSe]:CHP Subsystem Commands

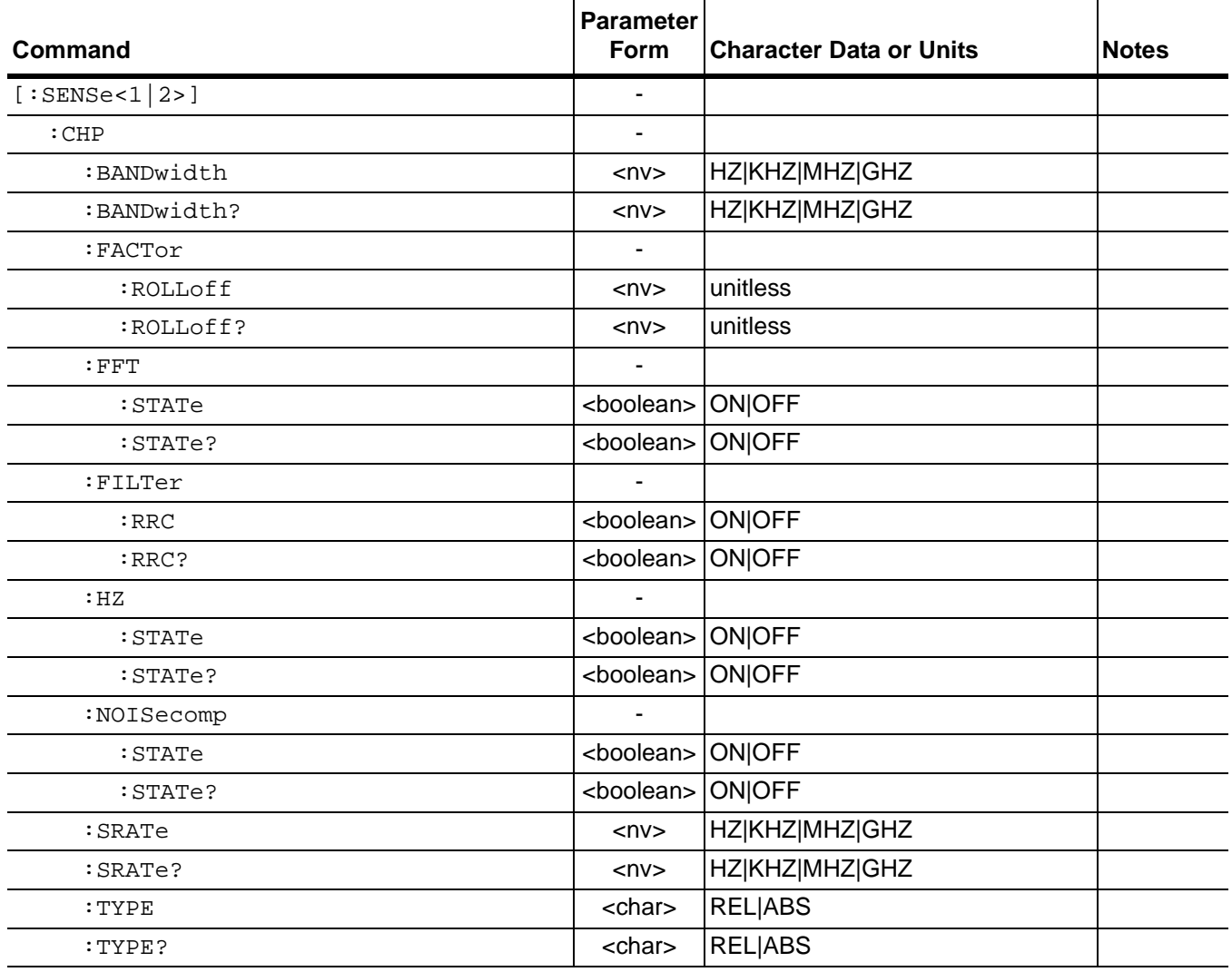

## **[:SENSe<1|2>]:CHP:BANDwidth**

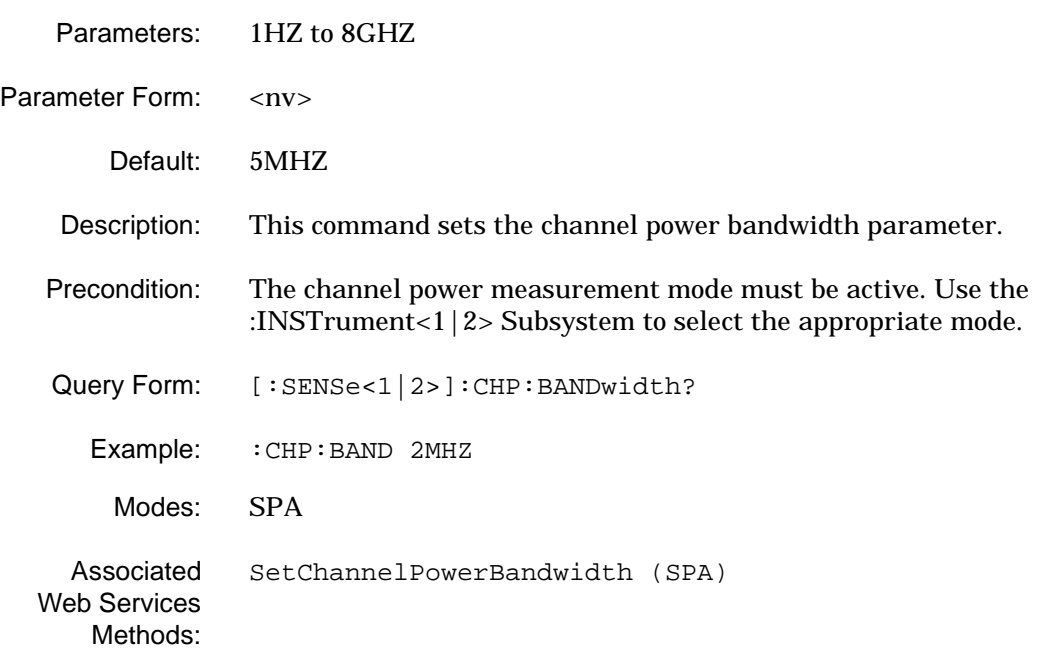

## **[:SENSe<1|2>]:CHP:BANDwidth?**

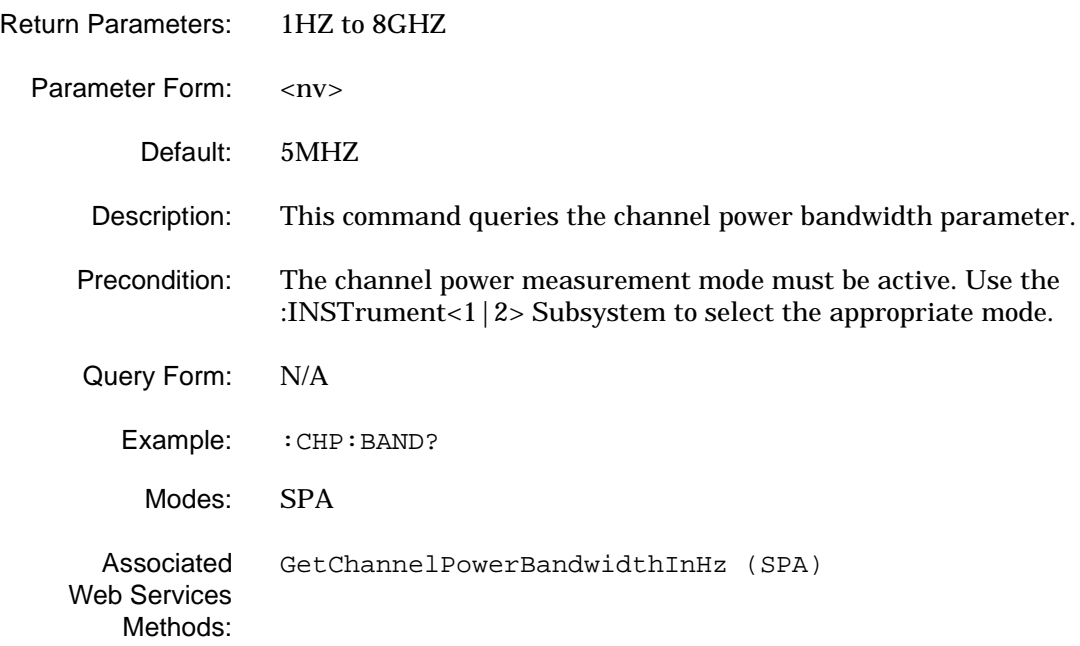

## **[:SENSe<1|2>]:CHP:FACTor:ROLLoff**

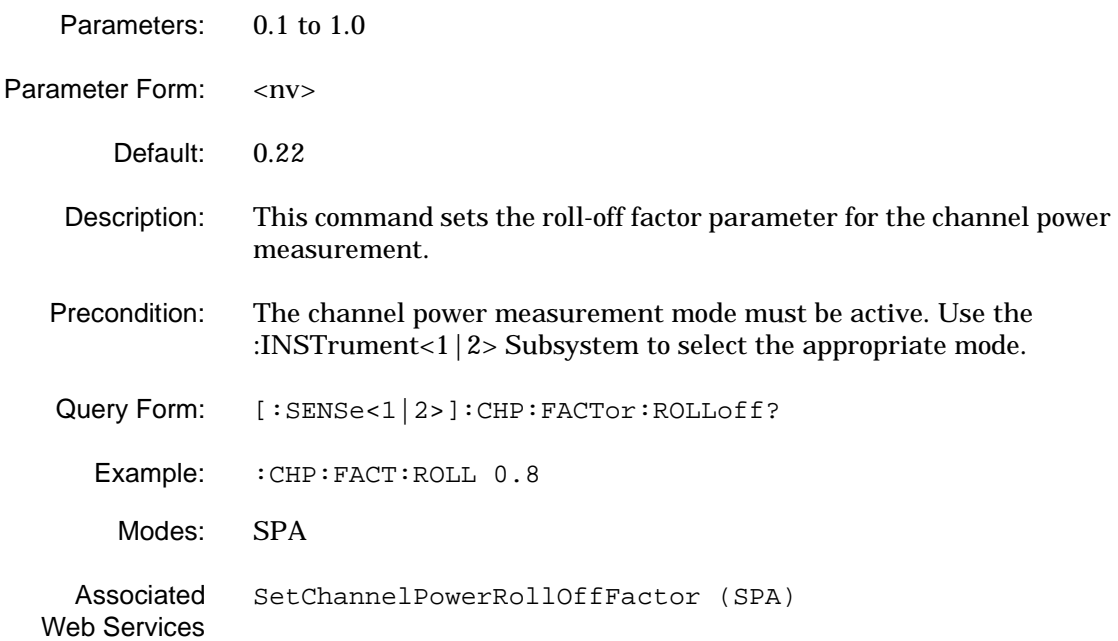

#### Methods:

## **[:SENSe<1|2>]:CHP:FACTor:ROLLoff?**

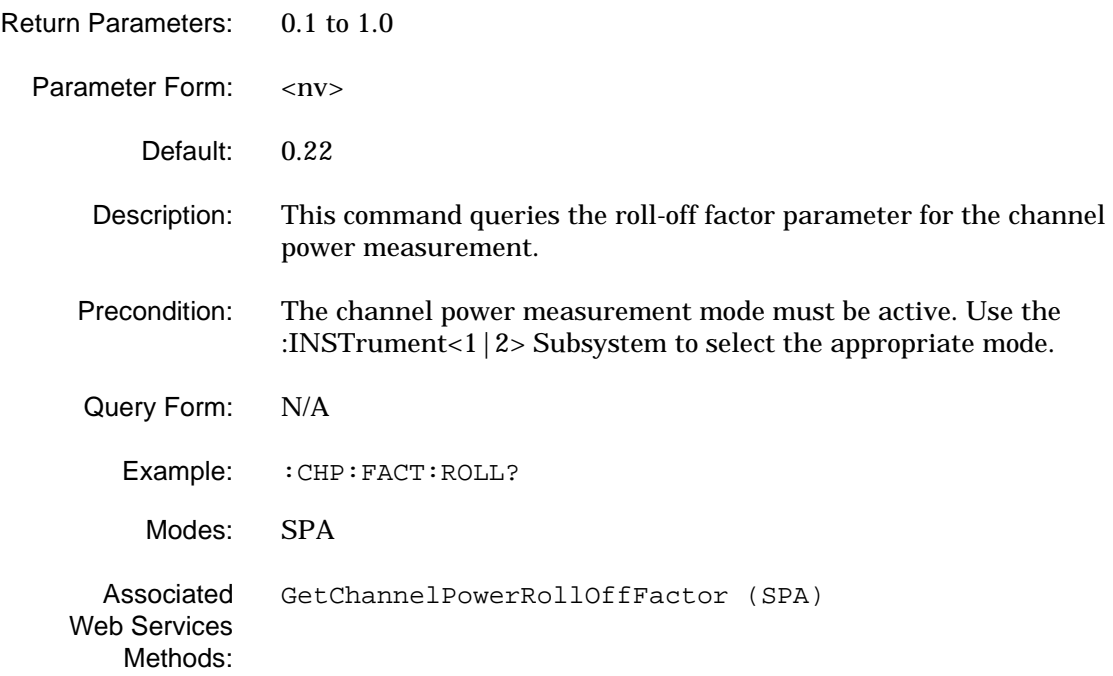

#### **[:SENSe<1|2>]:CHP:FFT:STATe**

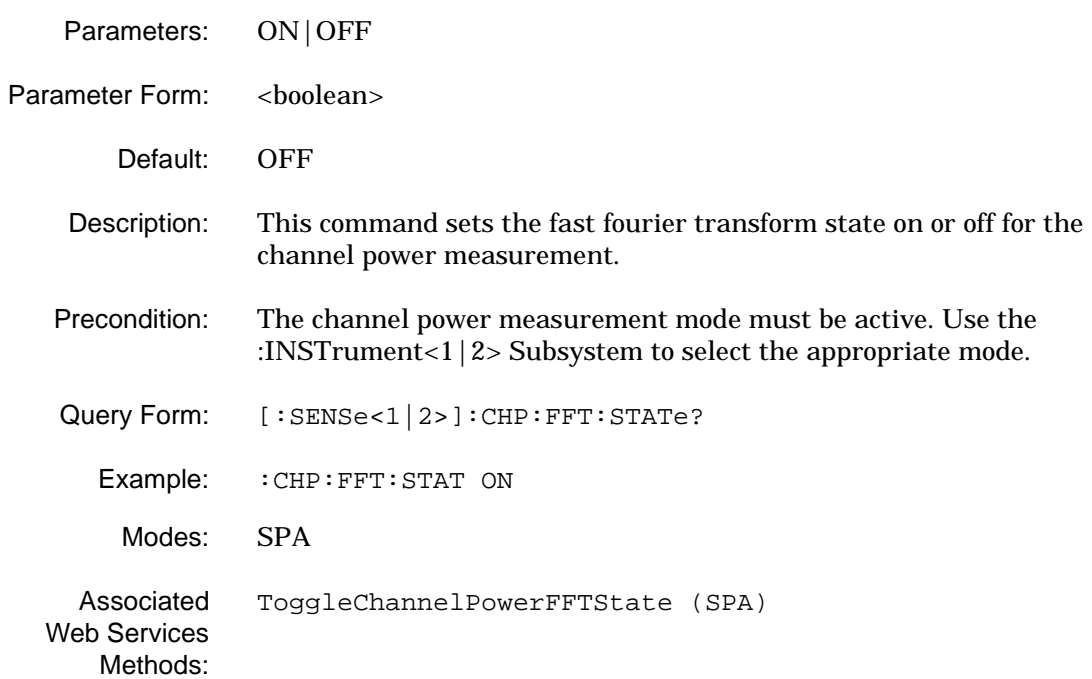

## **[:SENSe<1|2>]:CHP:FFT:STATe?**

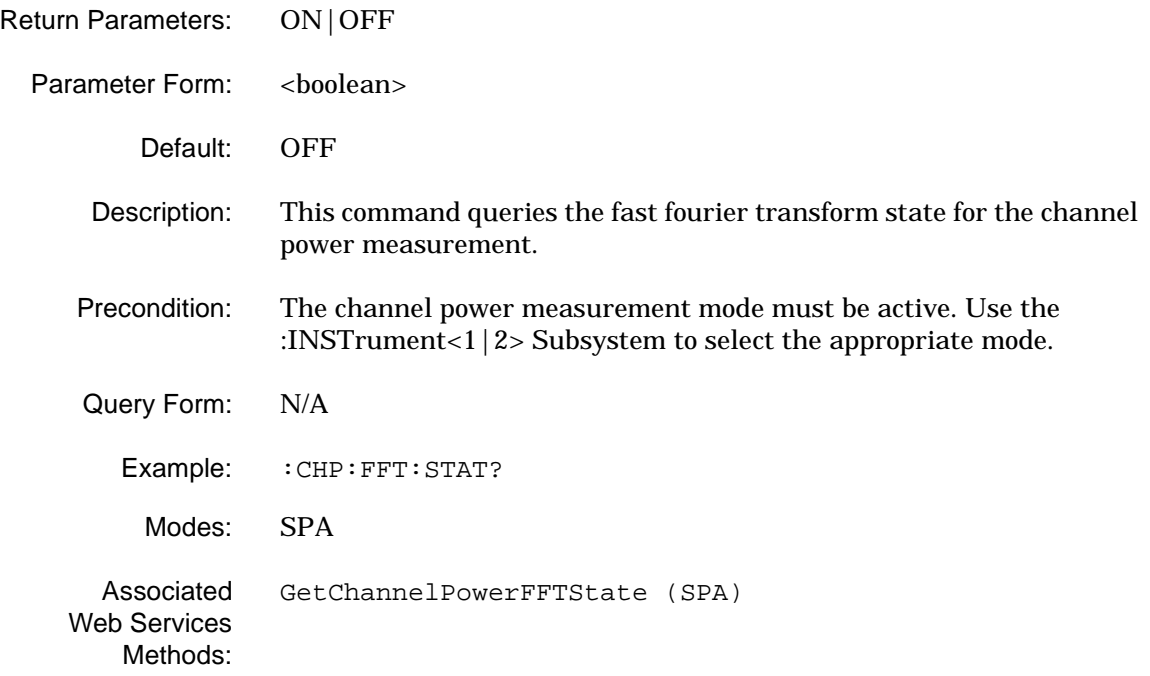

## **[:SENSe<1|2>]:CHP:FILTer:RRC**

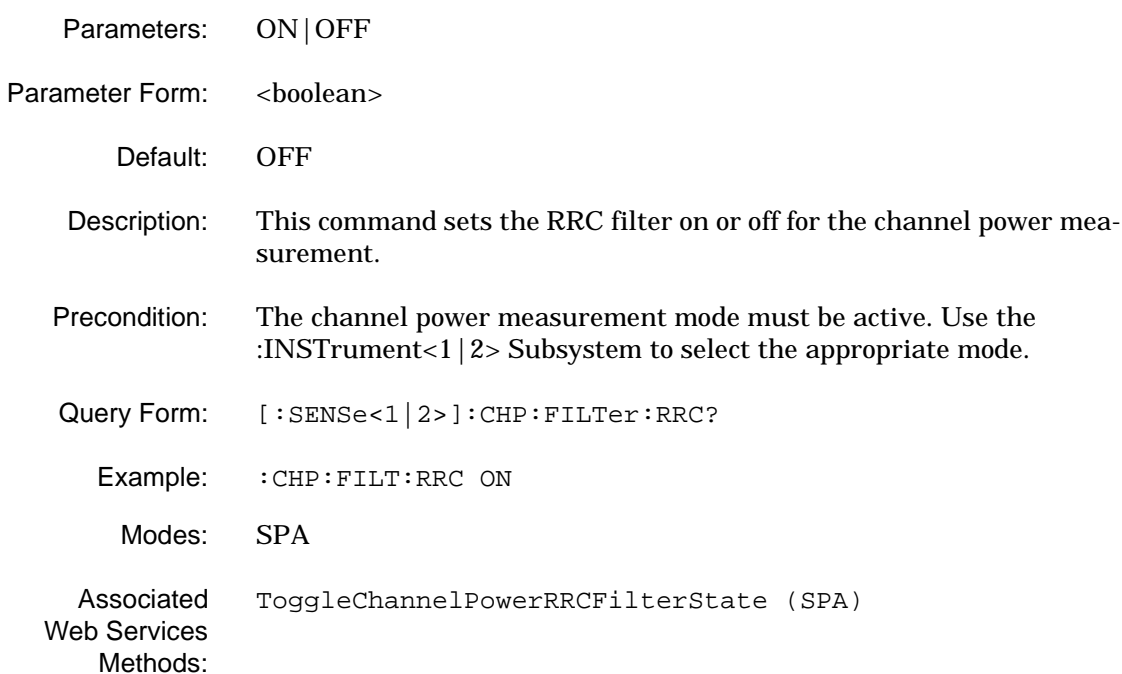

## **[:SENSe<1|2>]:CHP:FILTer:RRC?**

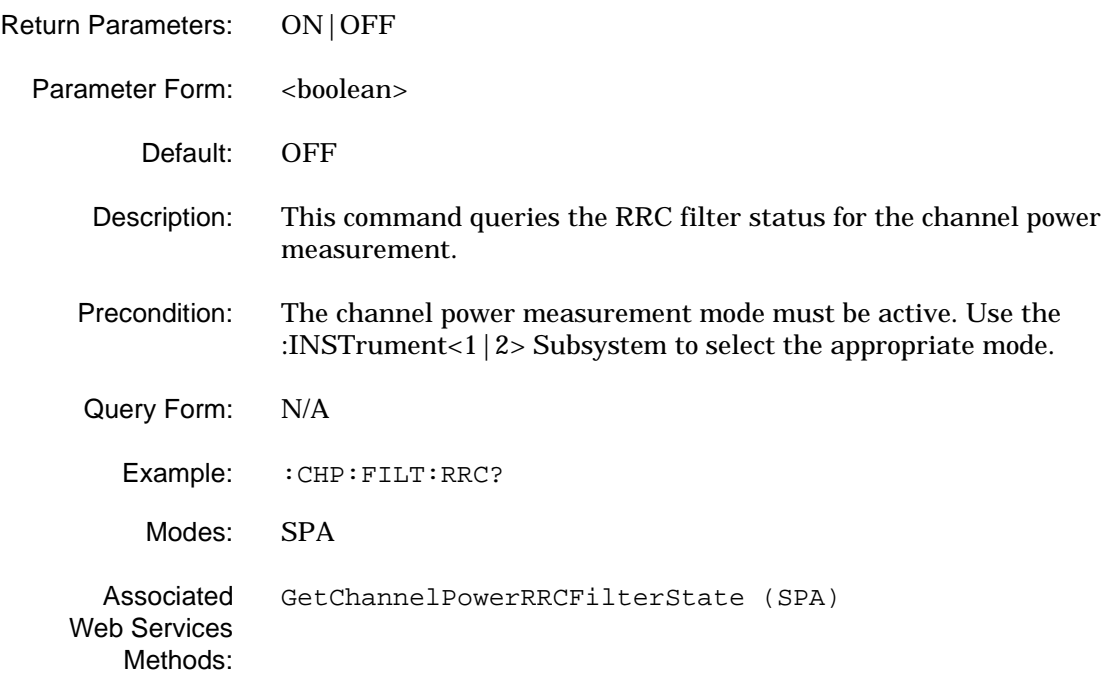

## **[:SENSe<1|2>]:CHP:HZ:STATe**

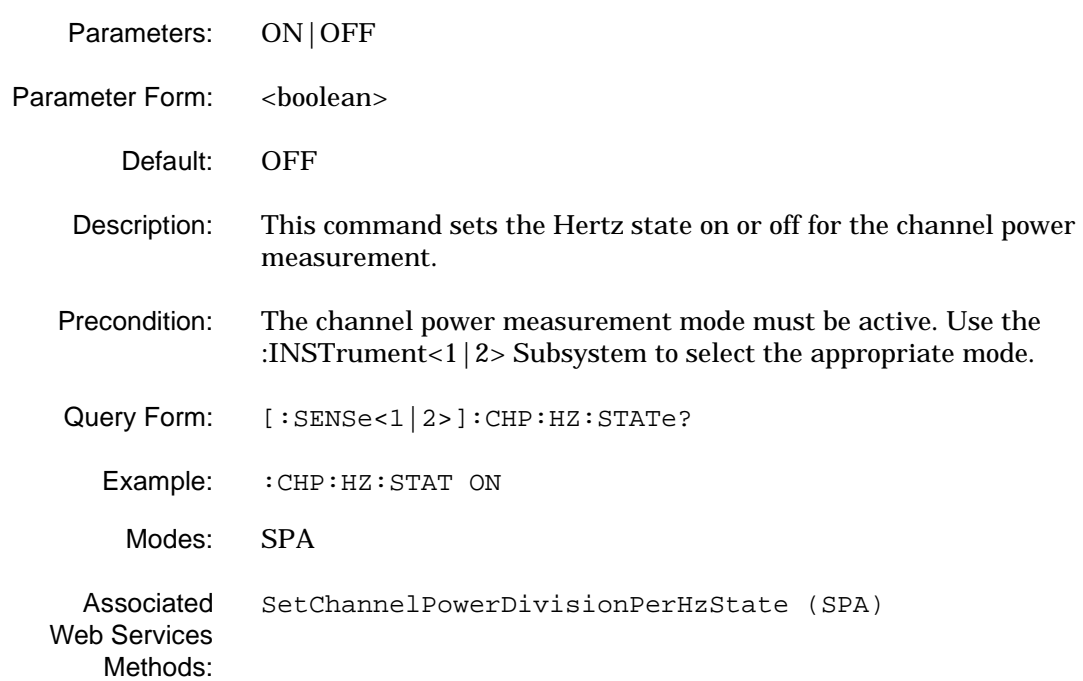

## **[:SENSe<1|2>]:CHP:HZ:STATe?**

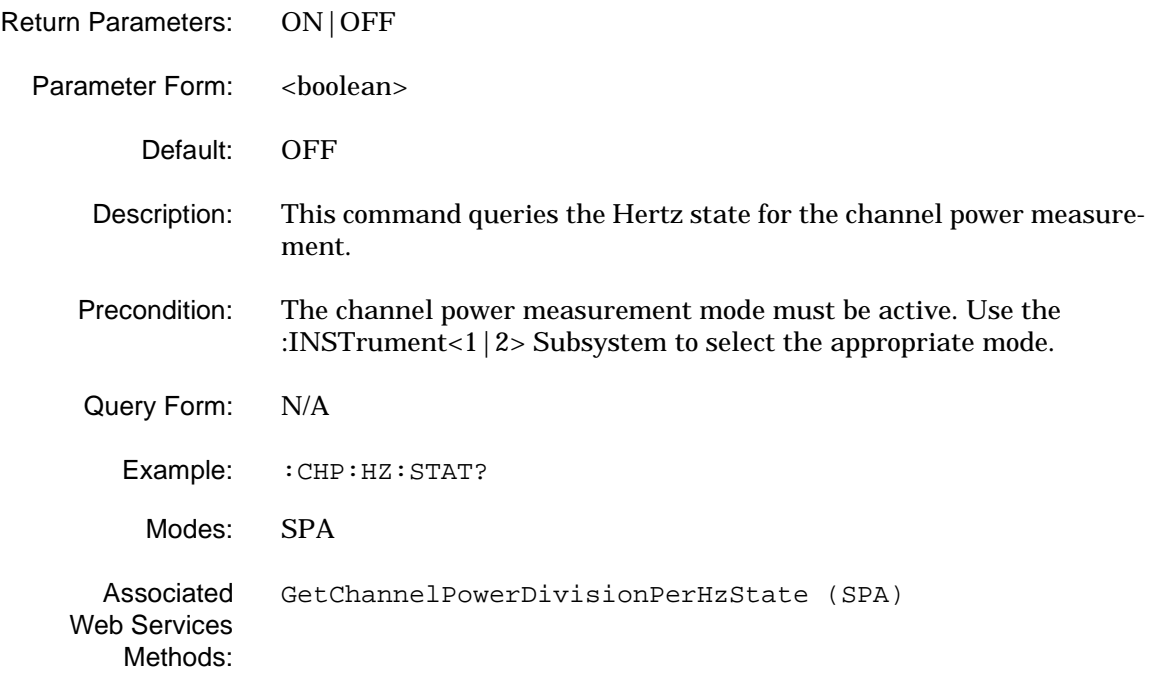

#### **[:SENSe<1|2>]:CHP:NOISecomp:STATe**

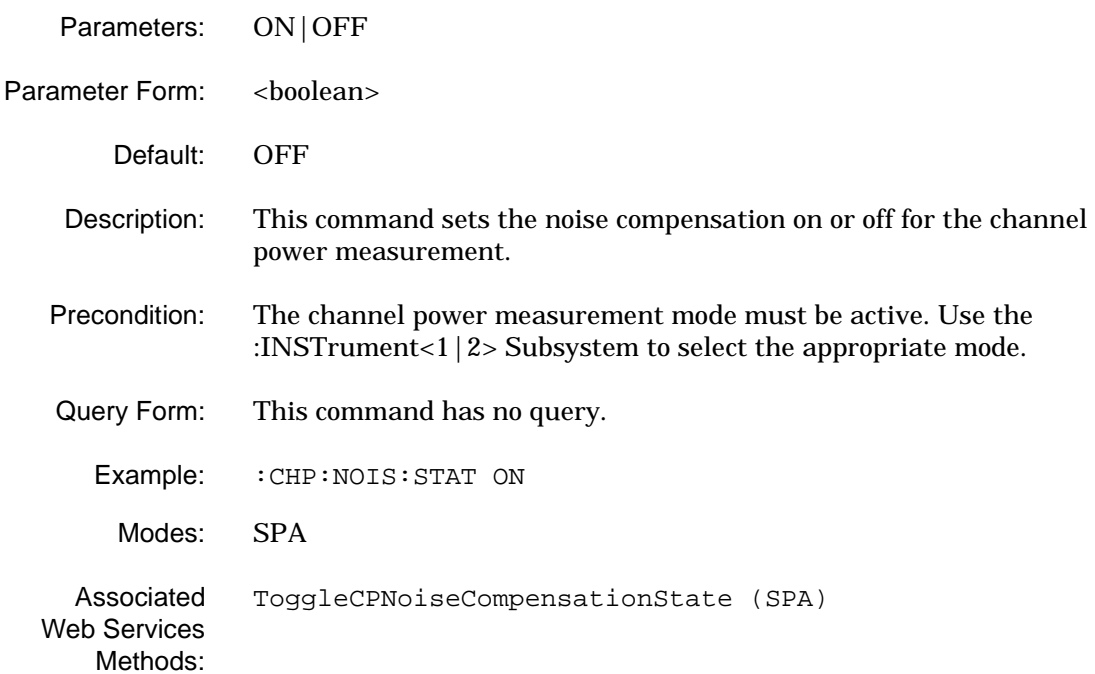

#### **[:SENSe<1|2>]:CHP:NOISecomp:STATe?**

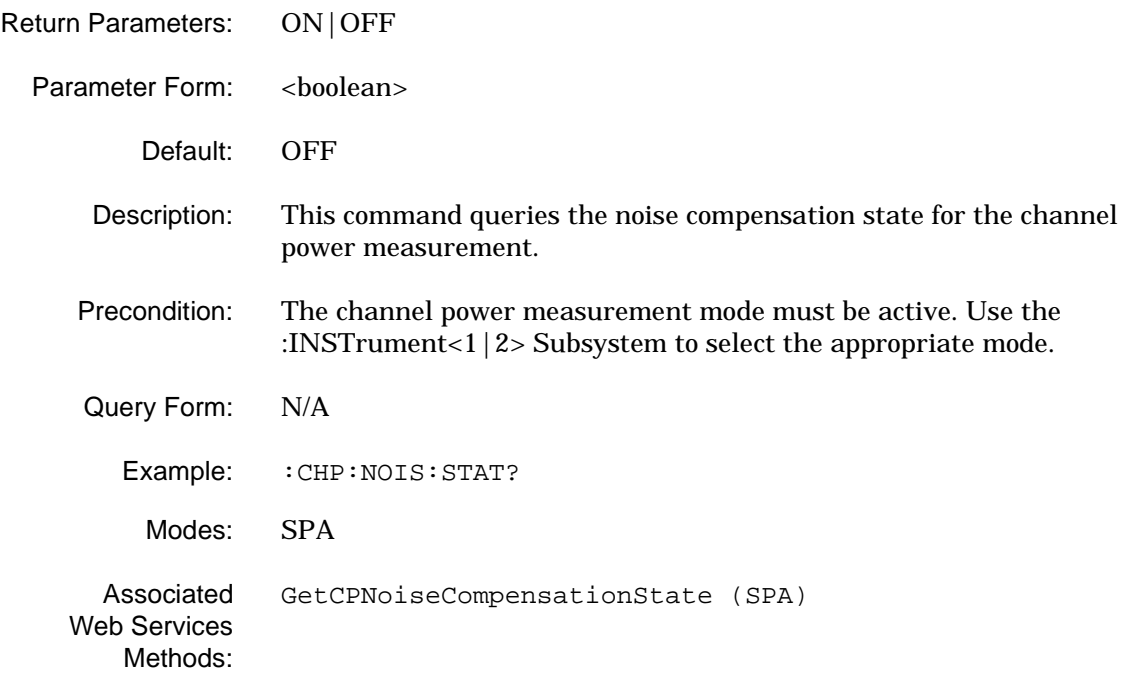

#### **[:SENSe<1|2>]:CHP:SRATe**

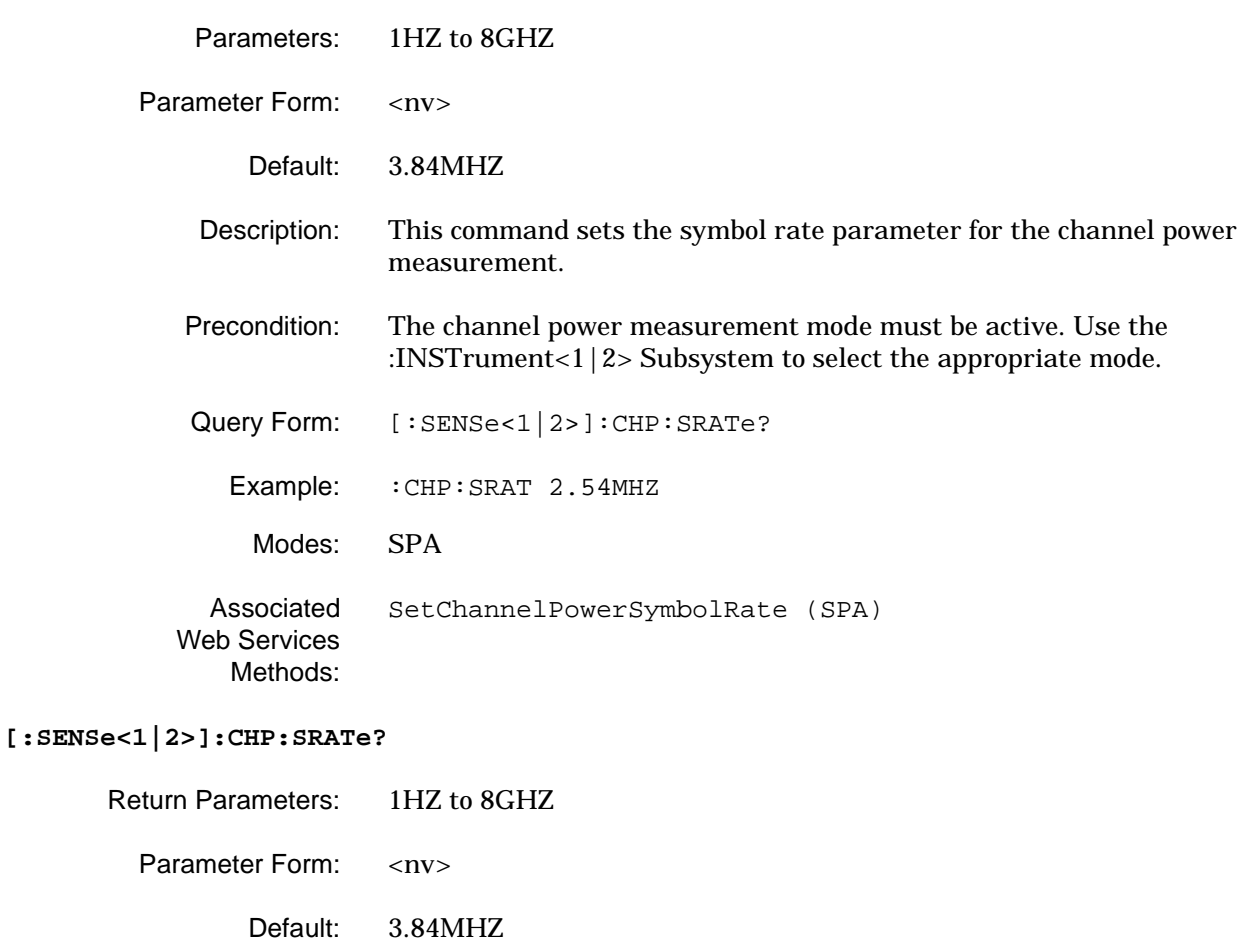

- Description: This command queries the symbol rate parameter for the channel power measurement.
- Precondition: The channel power measurement mode must be active. Use the [:INSTrument<1|2> Subsystem](#page-79-0) to select the appropriate mode.

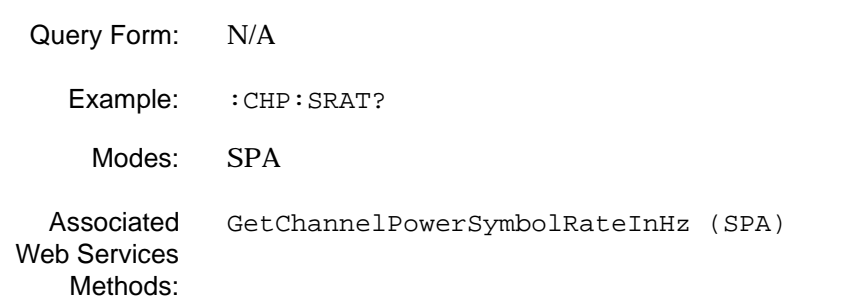

**[:SENSe<1|2>]:CHP:TYPE**

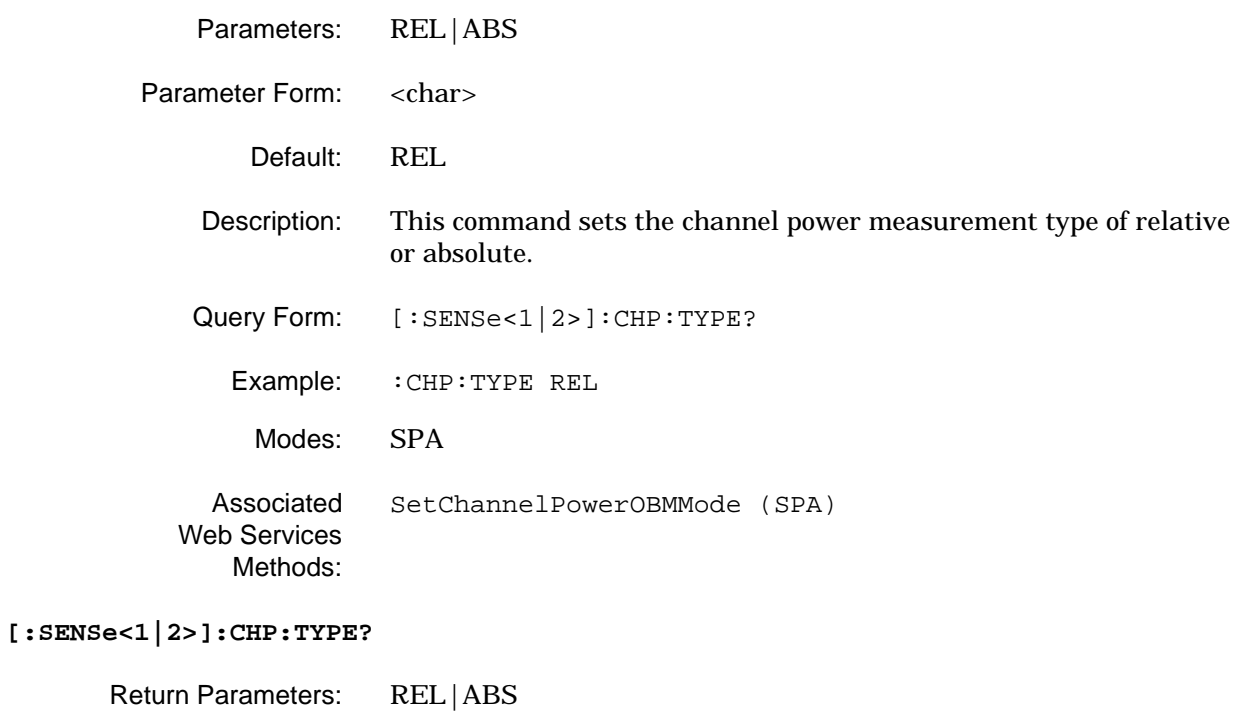

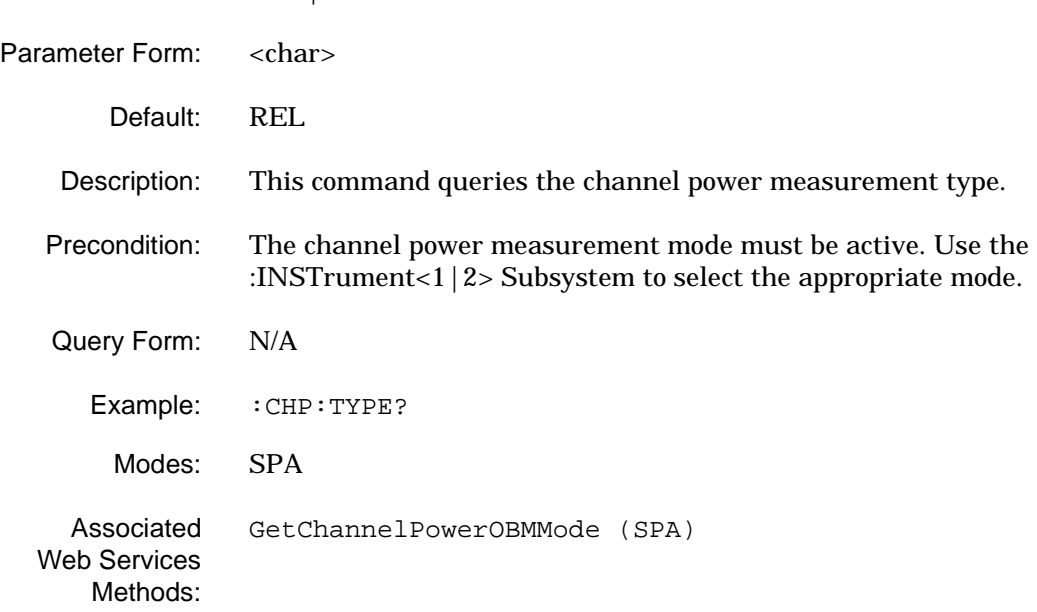

# **2-16 [:SENSe]:DDEMod Subsystem**

The **[:SENSe]:DDEMod** subsystem contains commands for setting up the digital demodulation parameters and modes. These commands function for the VSA measurement mode only.

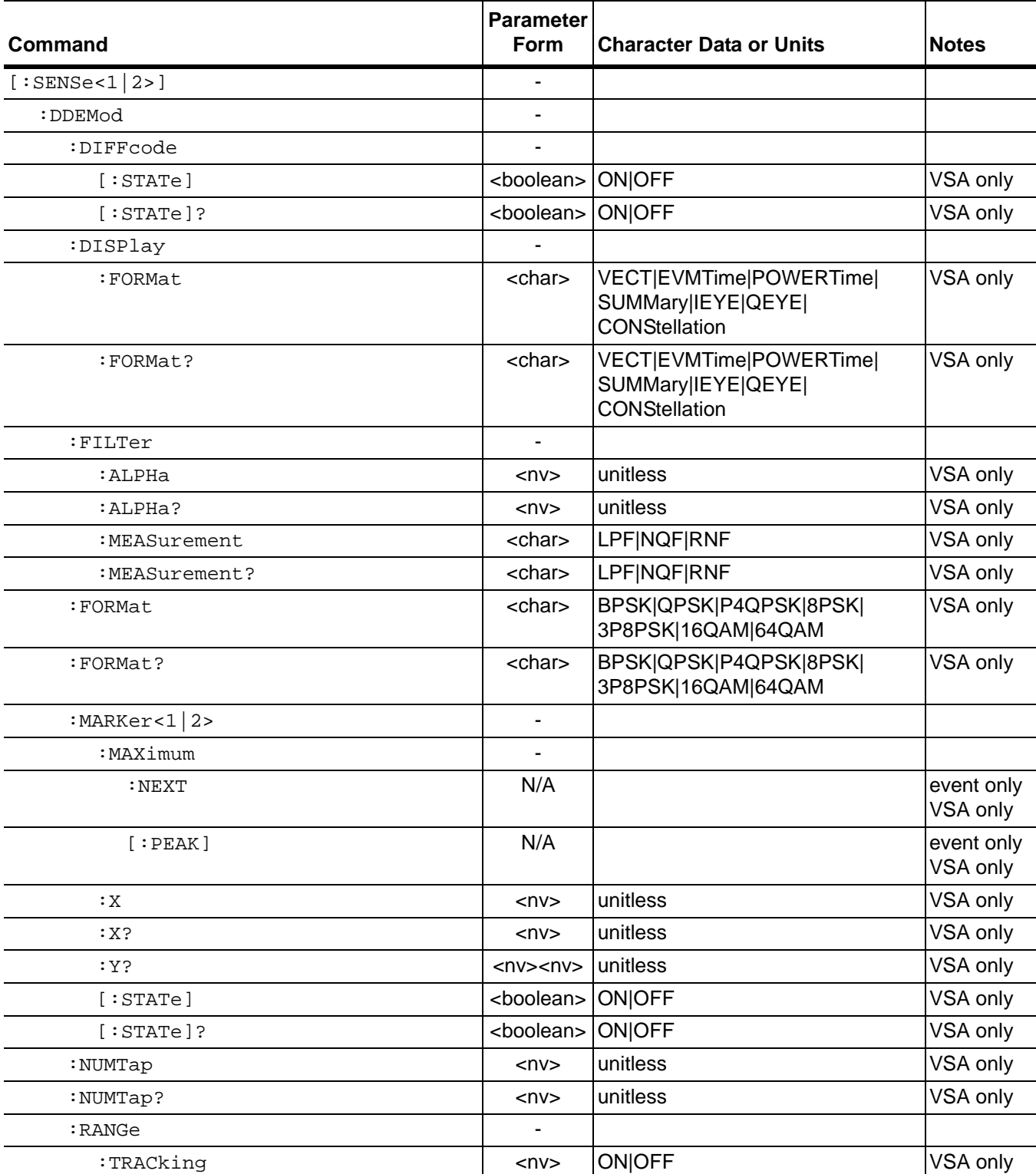

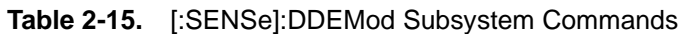

## **Table 2-15.** [:SENSe]:DDEMod Subsystem Commands

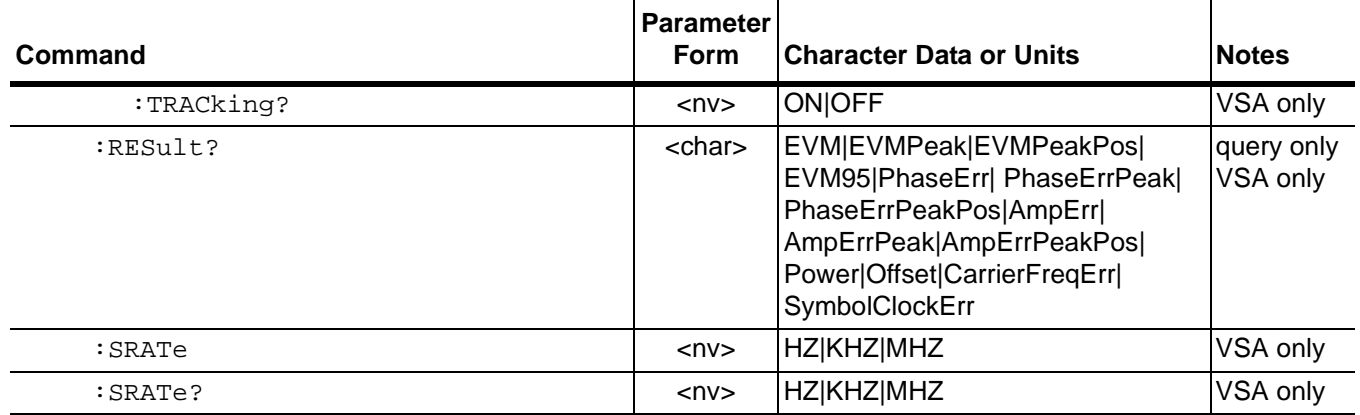

### **[:SENSe<1|2>]:DDEMod:DIFFcode[:STATe]**

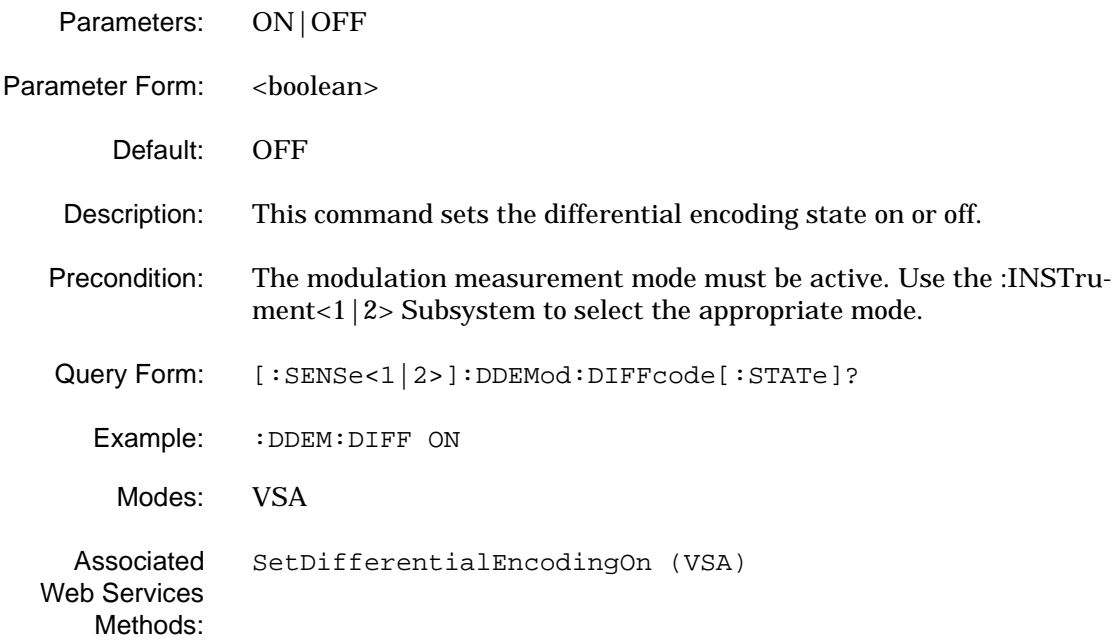

#### **[:SENSe<1|2>]:DDEMod:DIFFcode[:STATe]?**

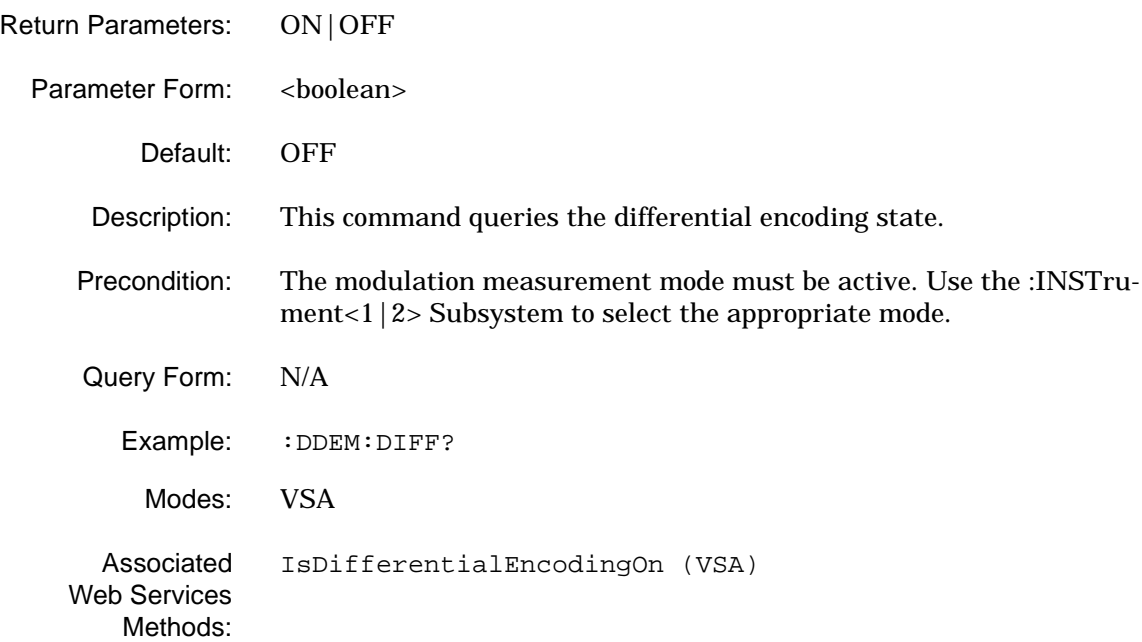

#### **[:SENSe<1|2>]:DDEMod:DISPlay:FORMat**

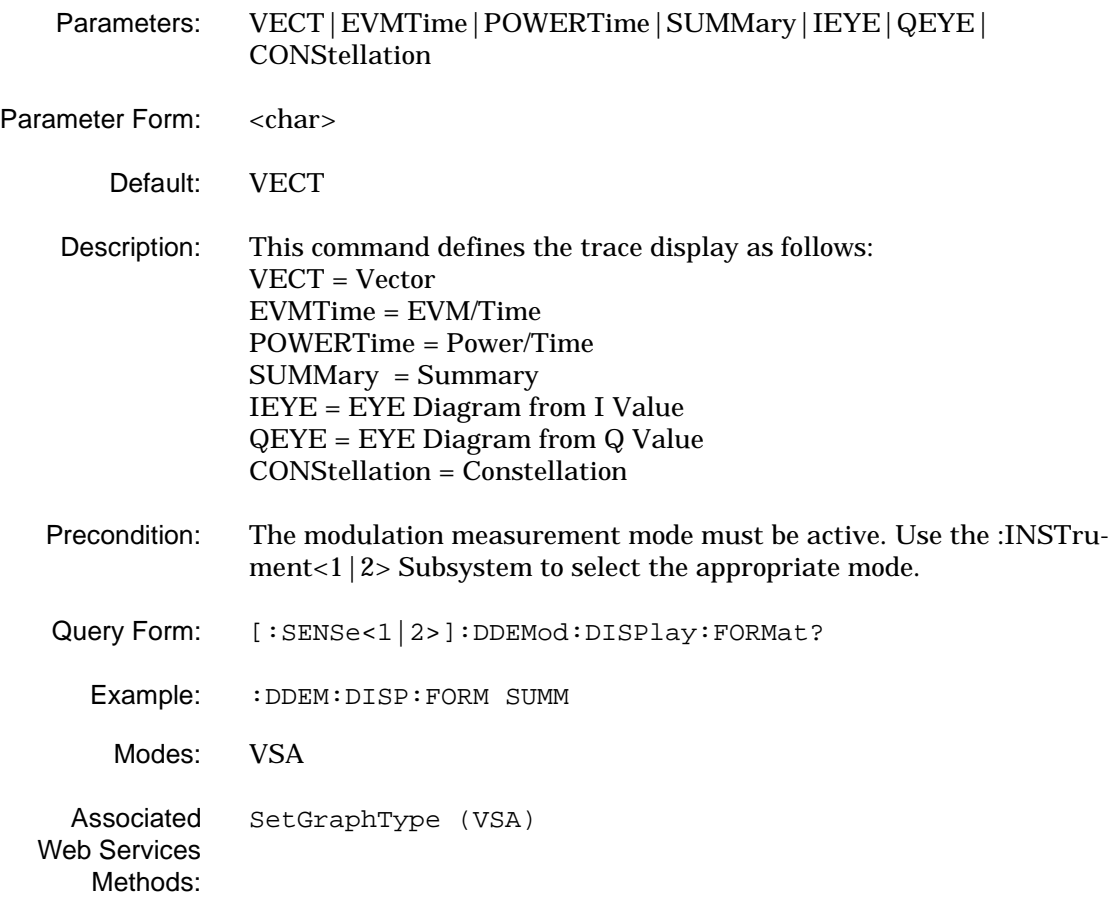

## **[:SENSe<1|2>]:DDEMod:DISPlay:FORMat?**

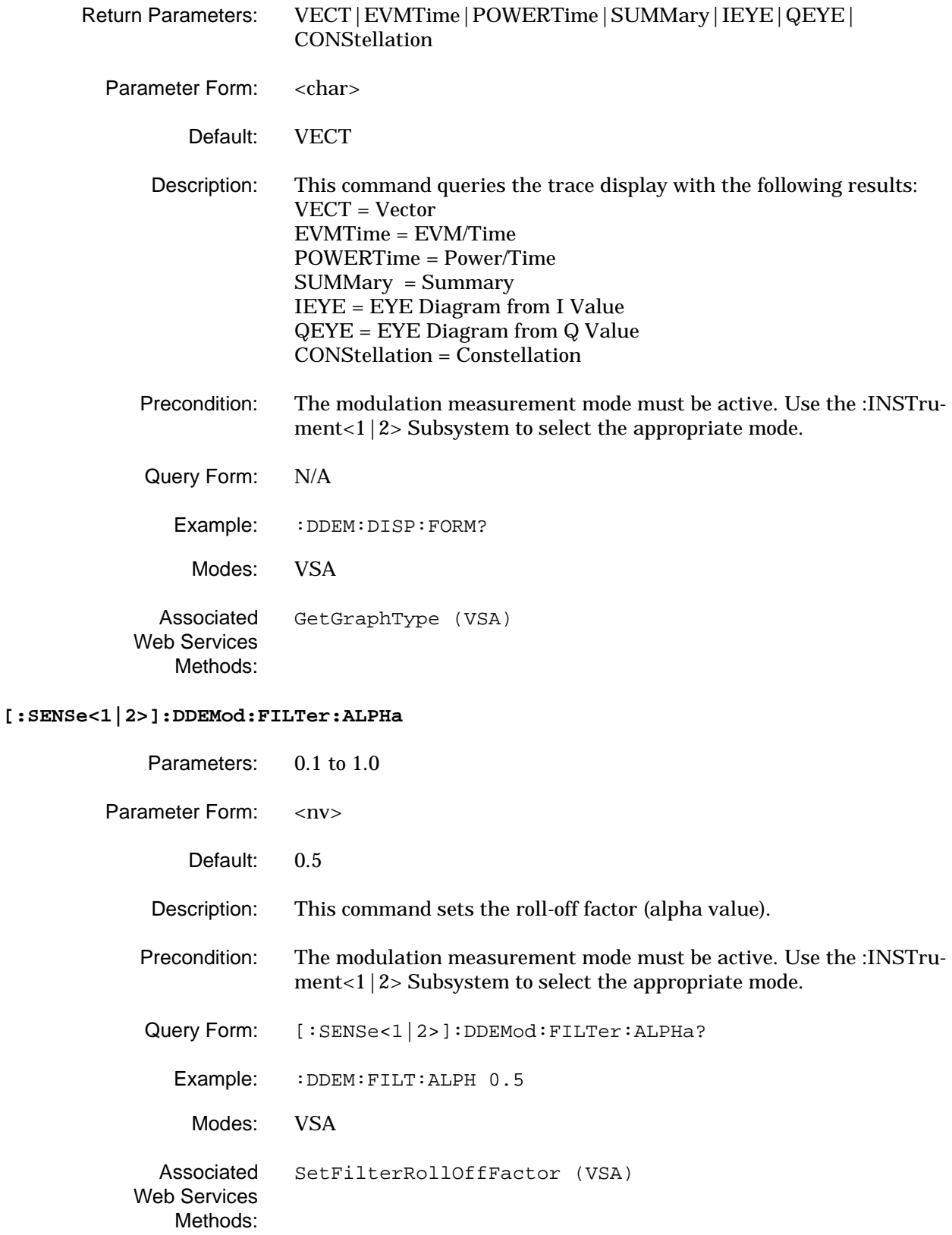

#### **[:SENSe<1|2>]:DDEMod:FILTer:ALPHa?**

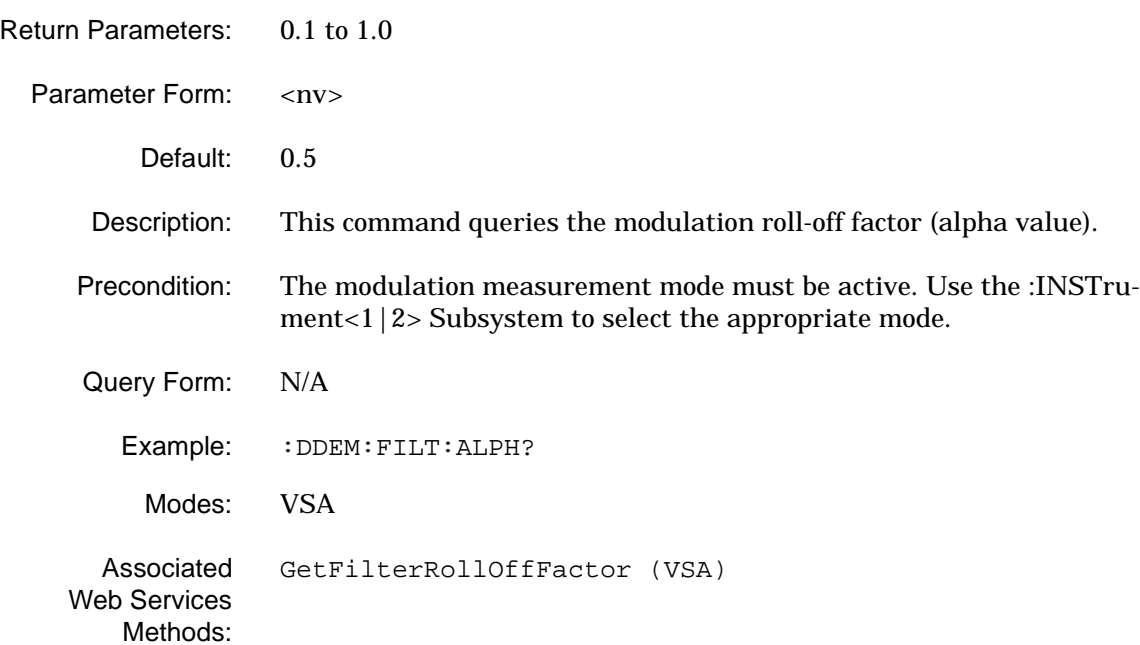

#### **[:SENSe<1|2>]:DDEMod:FILTer:MEASurement**

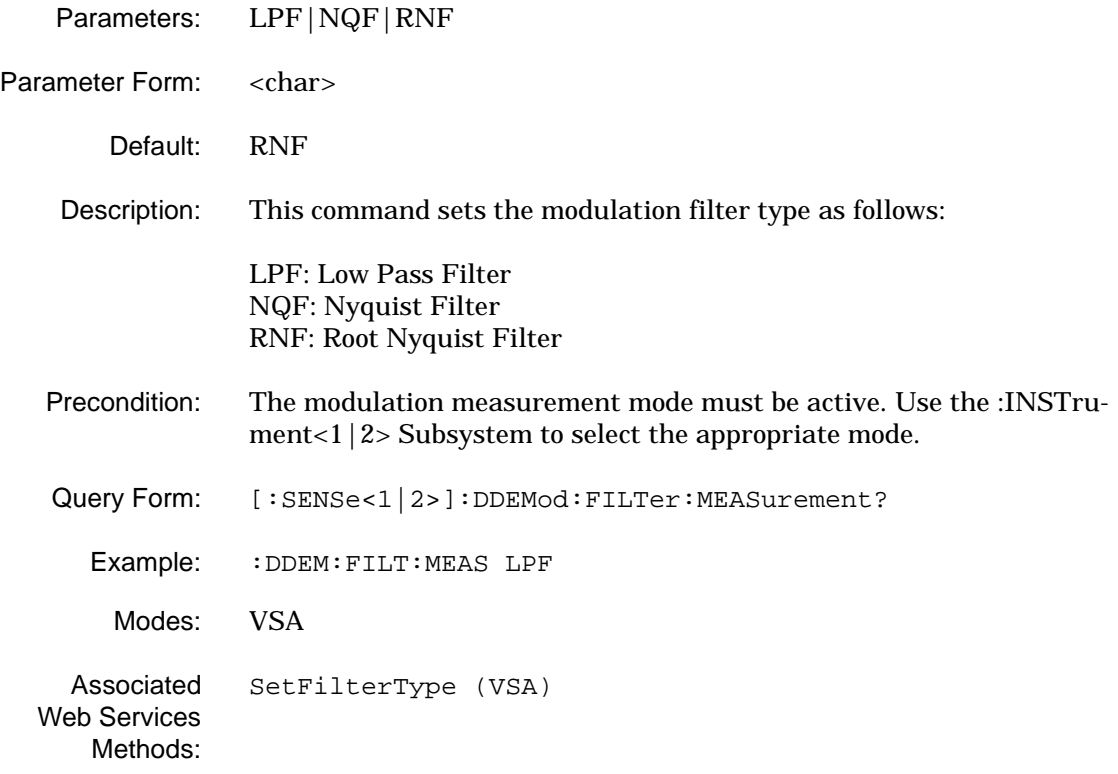

#### **[:SENSe<1|2>]:DDEMod:FILTer:MEASurement?**

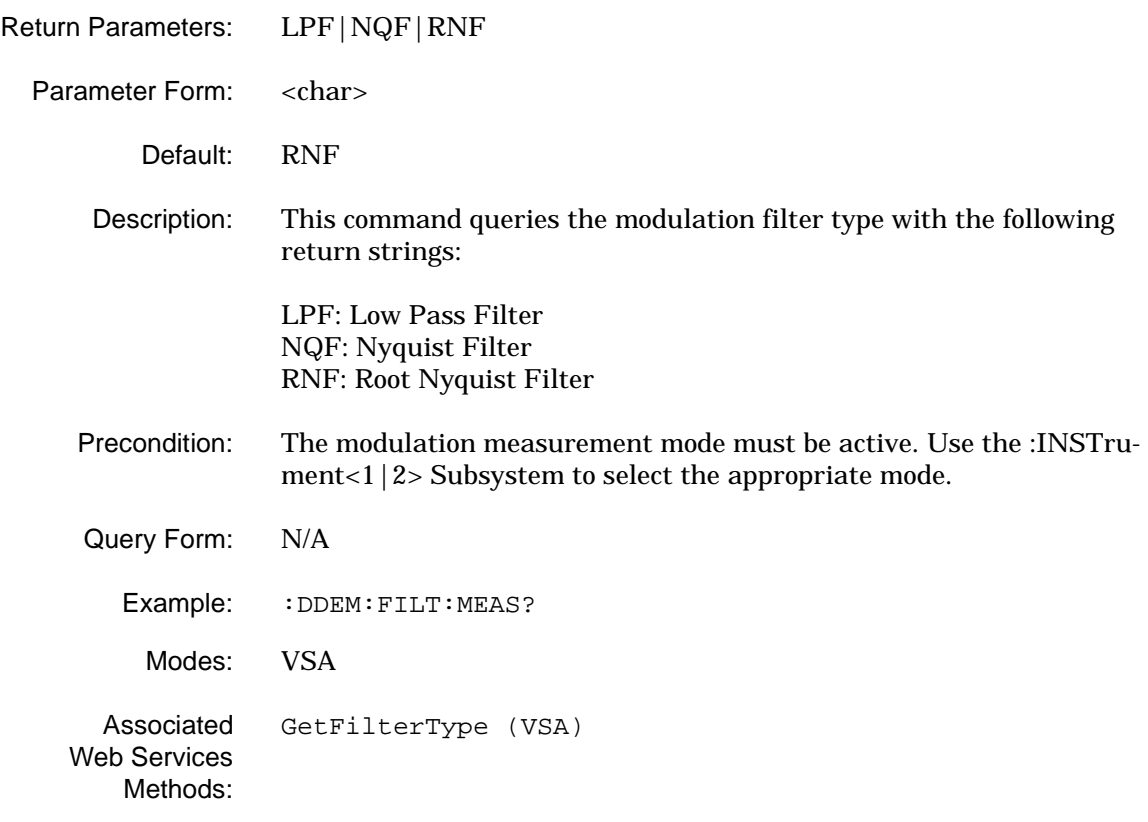

## **[:SENSe<1|2>]:DDEMod:FORMat**

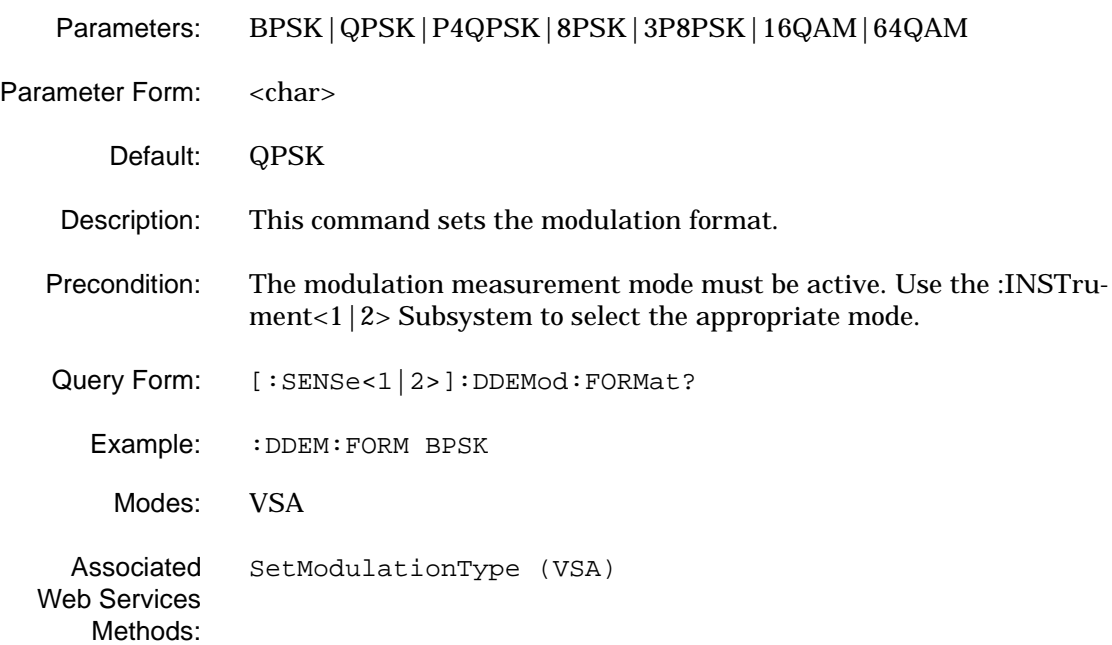

#### **[:SENSe<1|2>]:DDEMod:FORMat?**

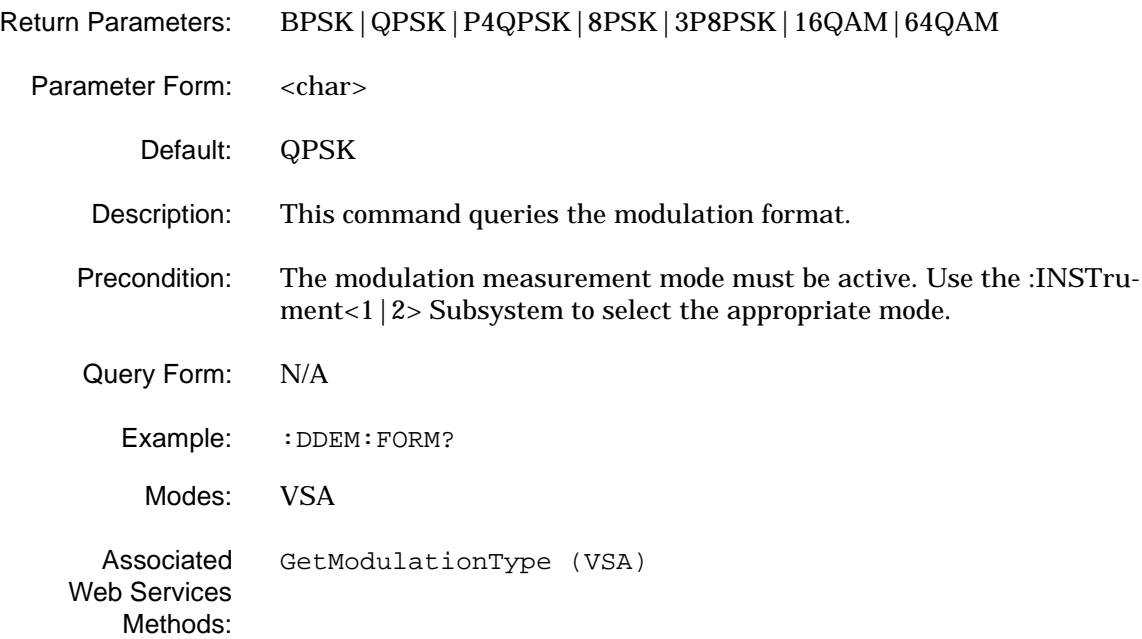

### **[:SENSe<1|2>]:DDEMod:MARKer<1|2>:MAXimum:NEXT**

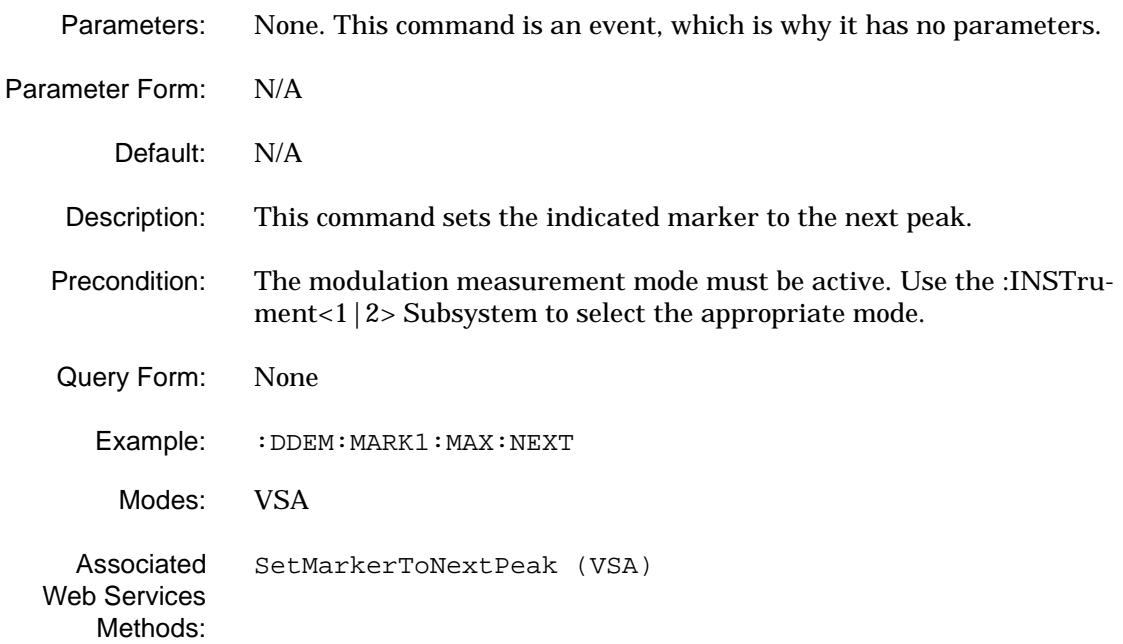

### **[:SENSe<1|2>]:DDEMod:MARKer<1|2>:MAXimum[:PEAK]**

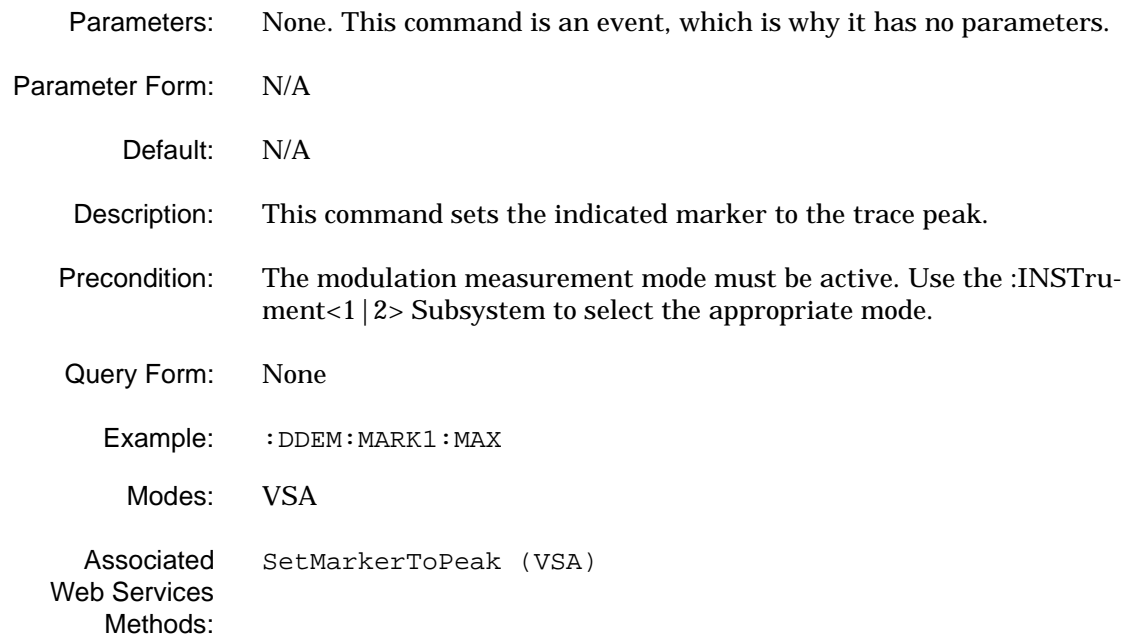

#### **[:SENSe<1|2>]:DDEMod:MARKer<1|2>:X**

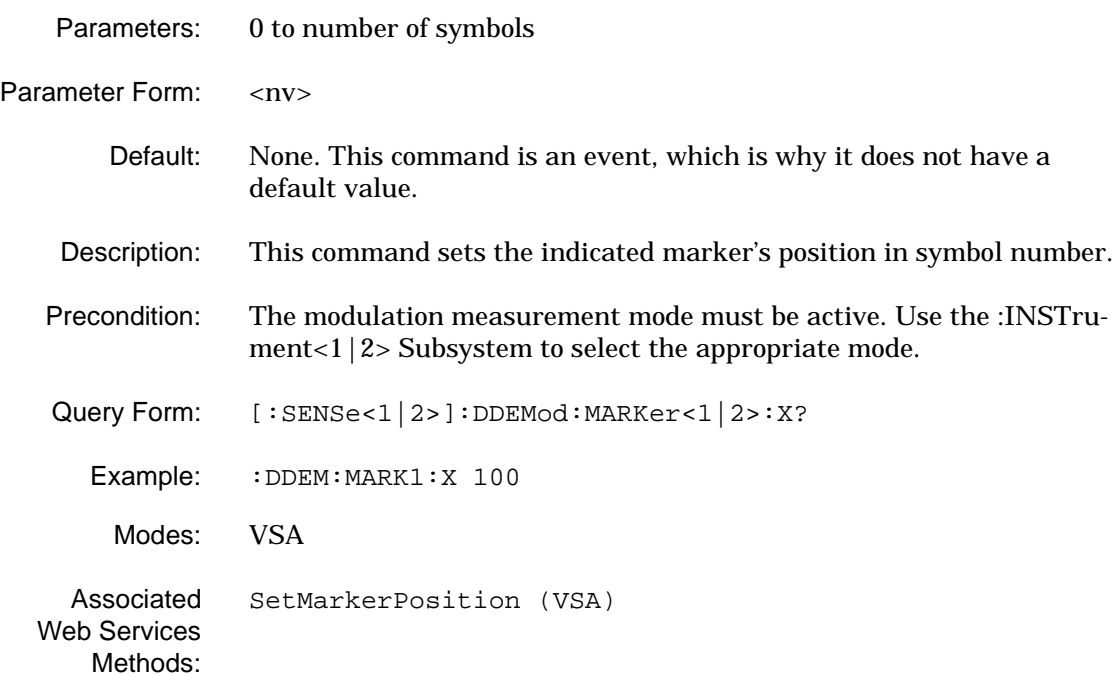

## **[:SENSe<1|2>]:DDEMod:MARKer<1|2>:X?**

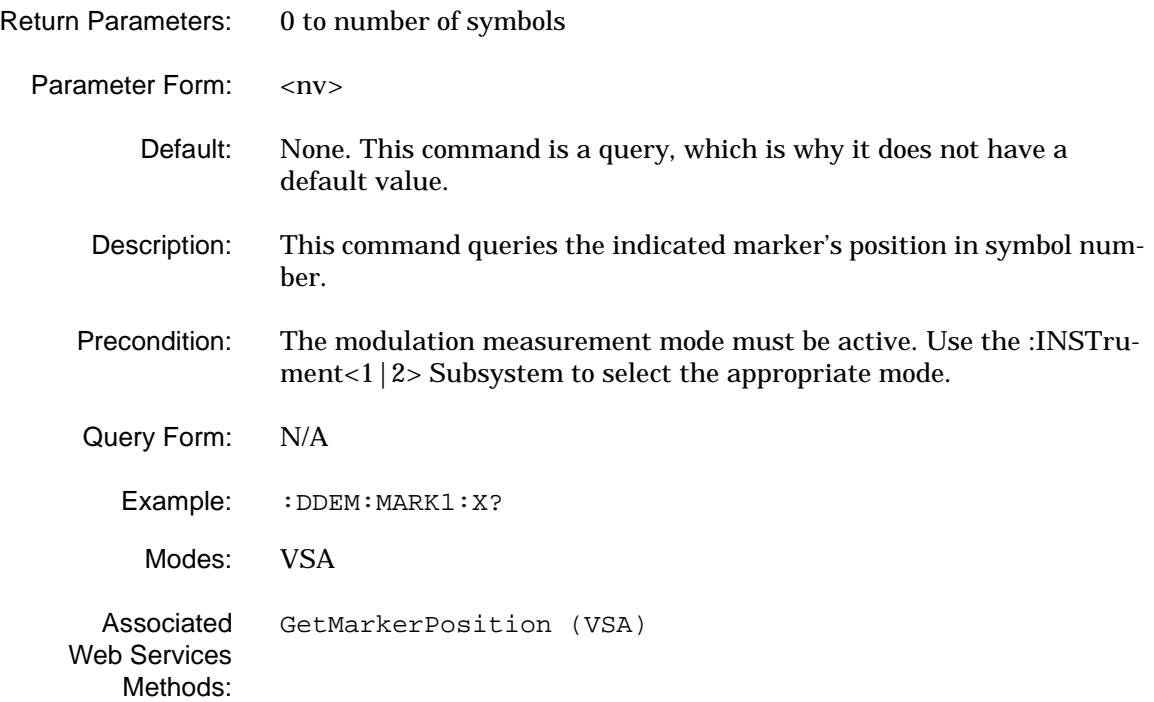

## **[:SENSe<1|2>]:DDEMod:MARKer<1|2>:Y?**

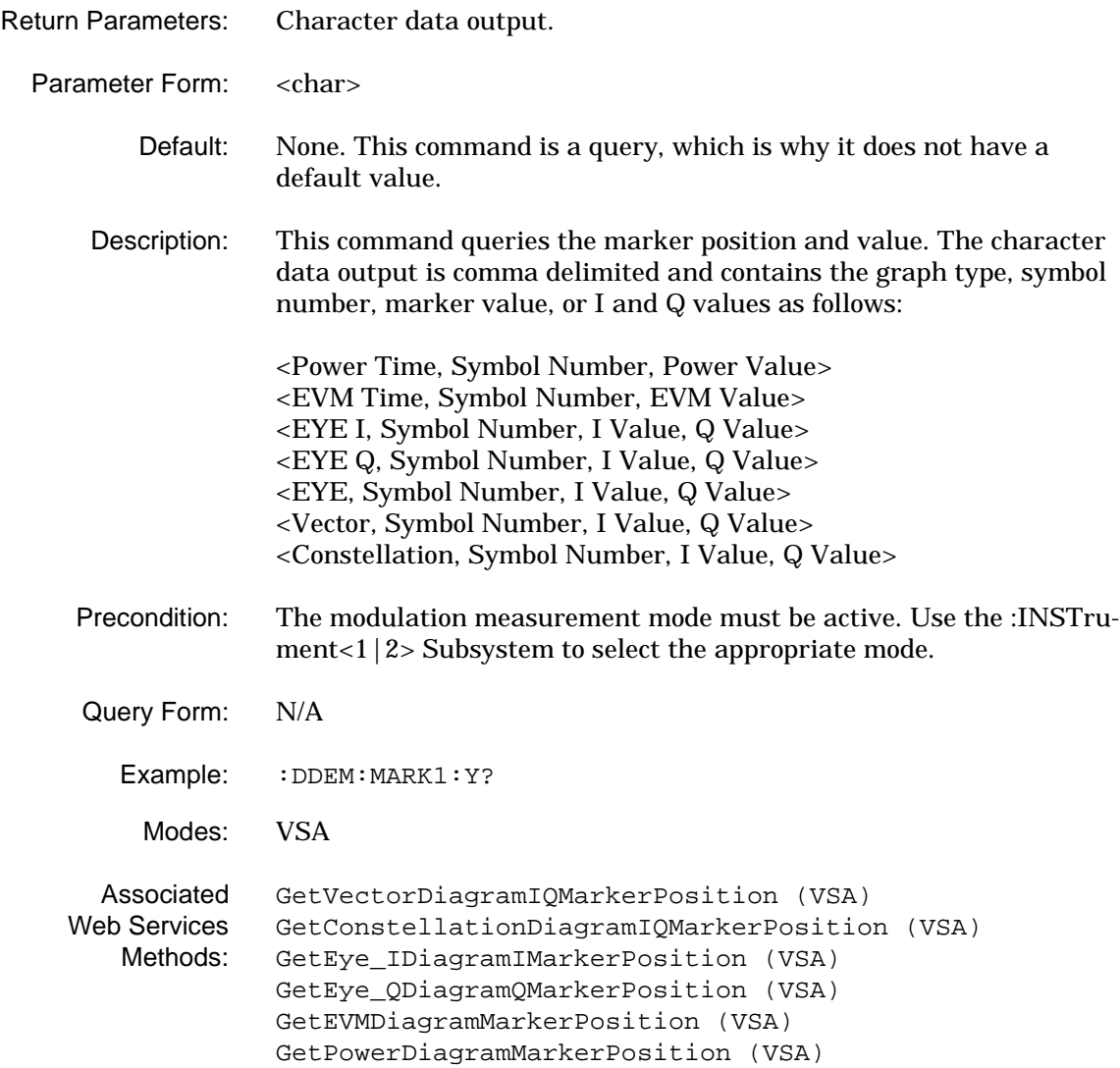

## **[:SENSe<1|2>]:DDEMod:MARKer<1|2>:STATe**

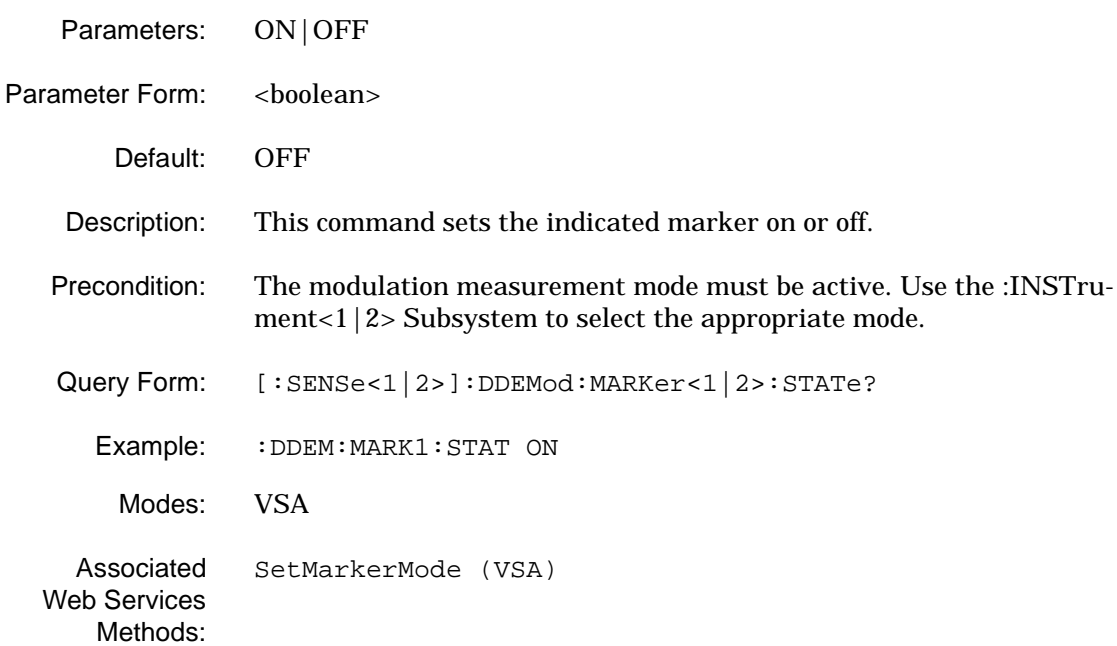

## **[:SENSe<1|2>]:DDEMod:MARKer<1|2>:STATe?**

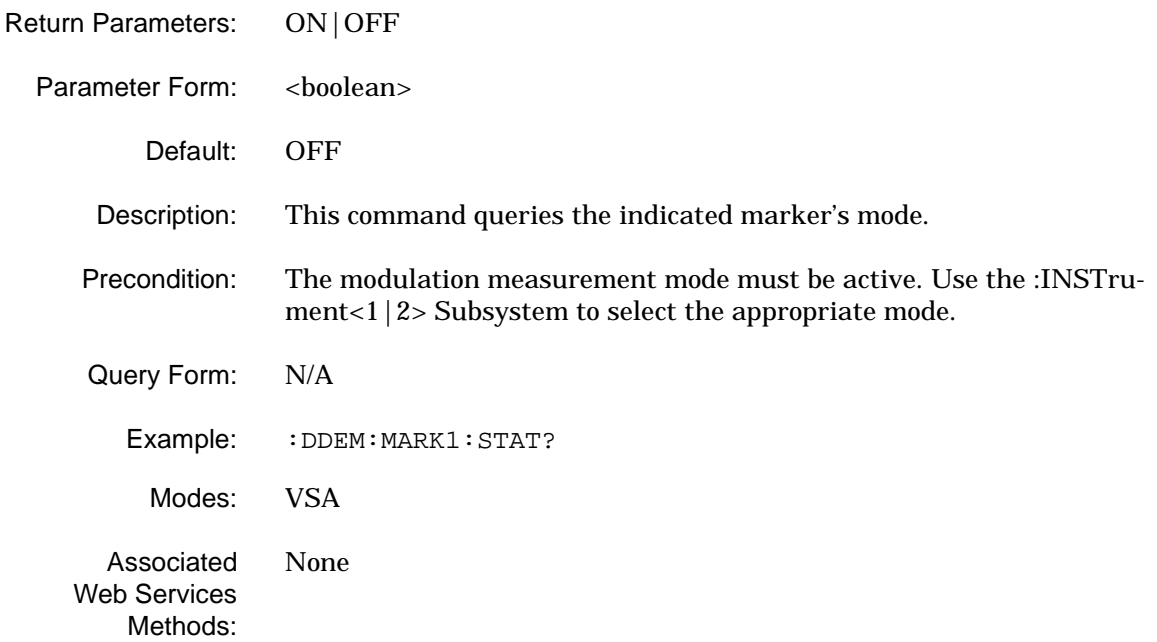

### **[:SENSe<1|2>]:DDEMod:NUMTap**

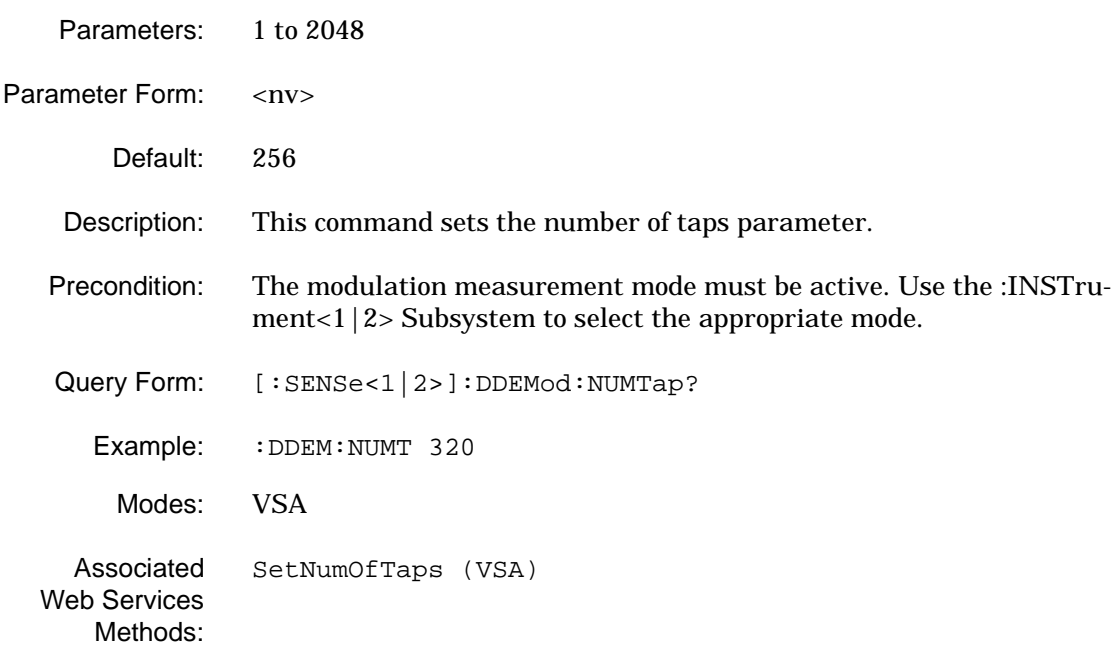

#### **[:SENSe<1|2>]:DDEMod:NUMTap?**

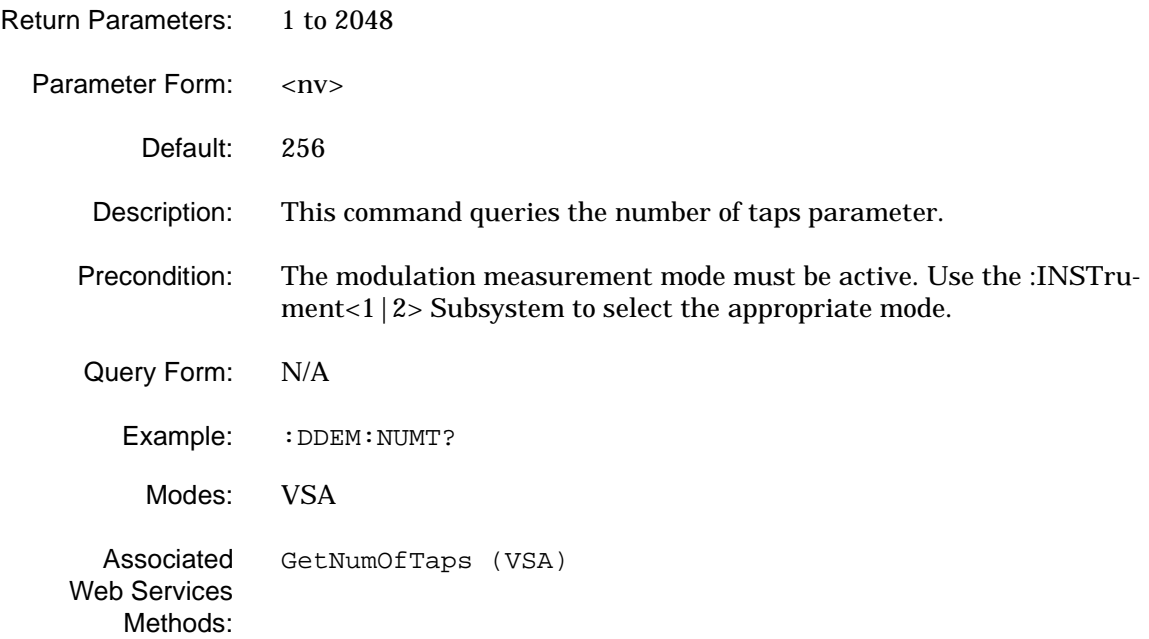
### **[:SENSe<1|2>]:DDEMod:RANGe:TRACking**

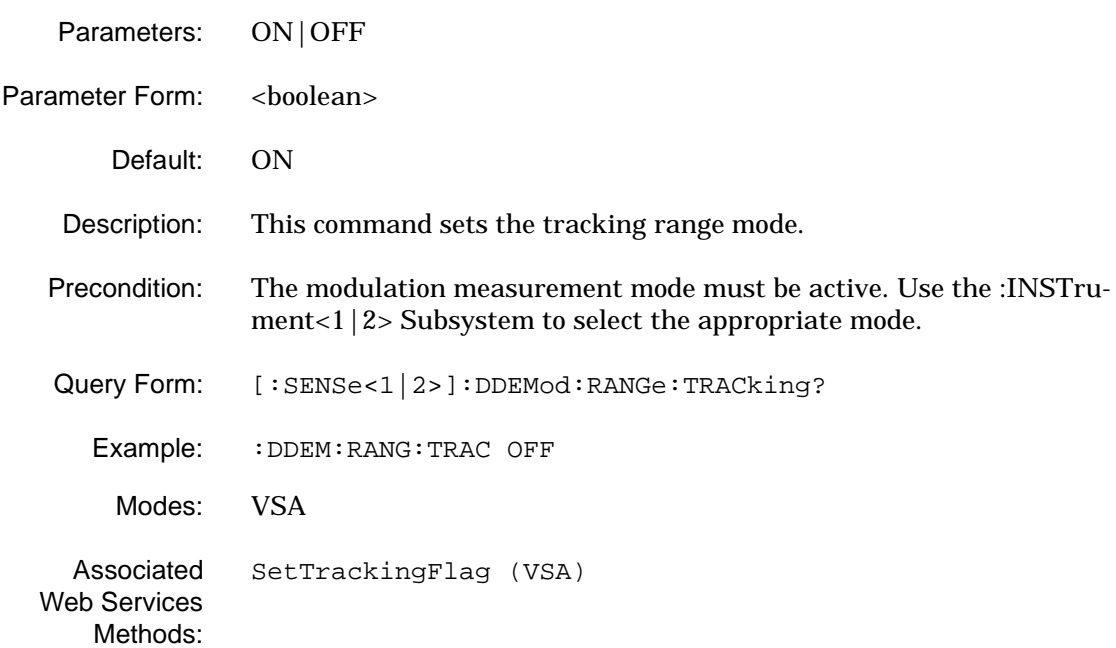

#### **[:SENSe<1|2>]:DDEMod:RANGe:TRACking?**

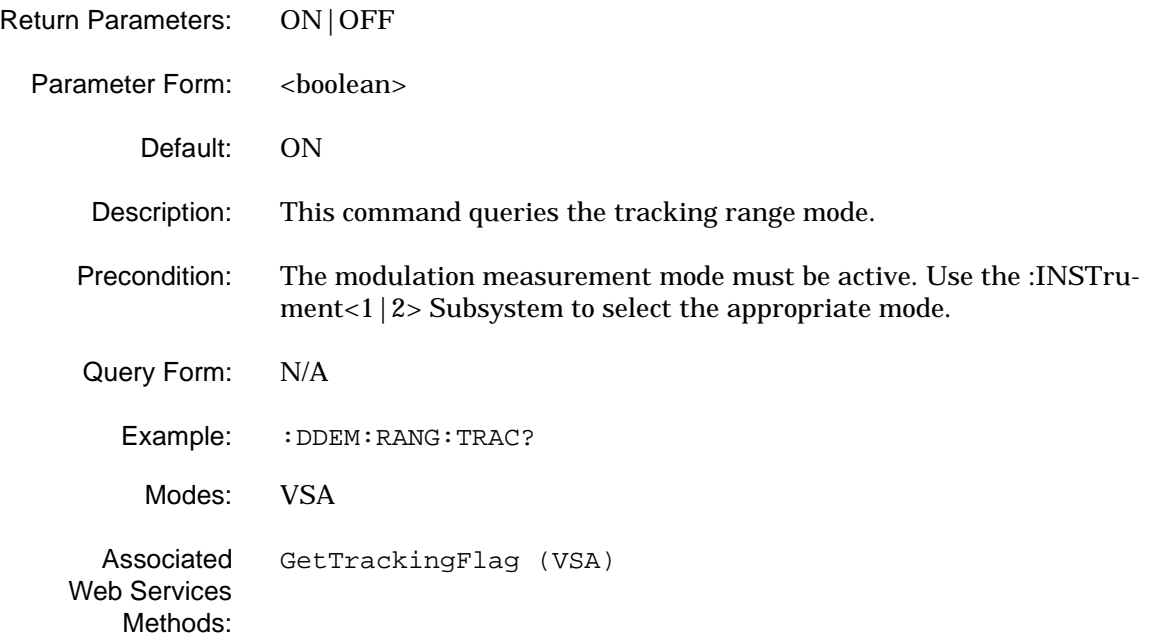

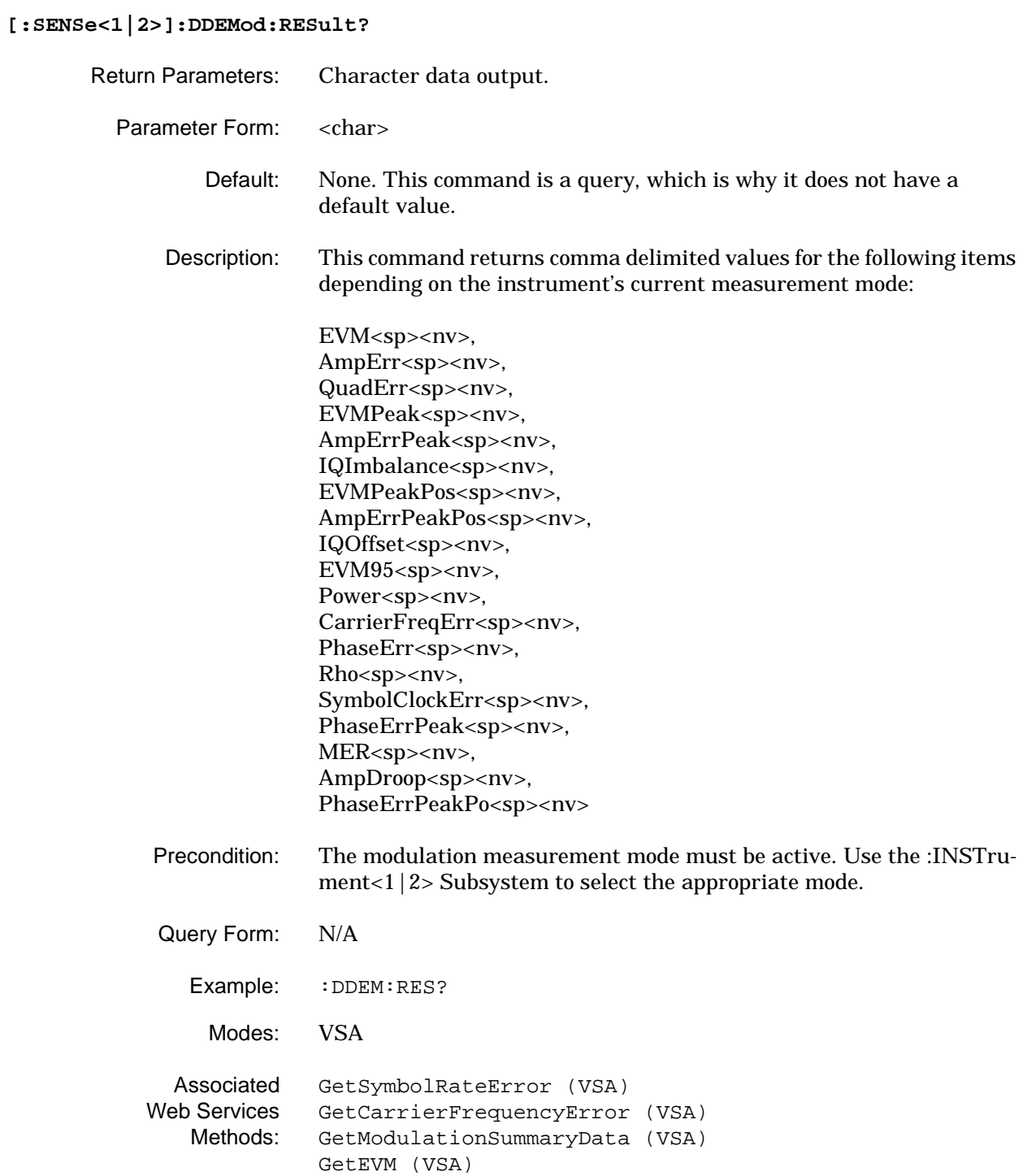

### **[:SENSe<1|2>]:DDEMod:SRATe**

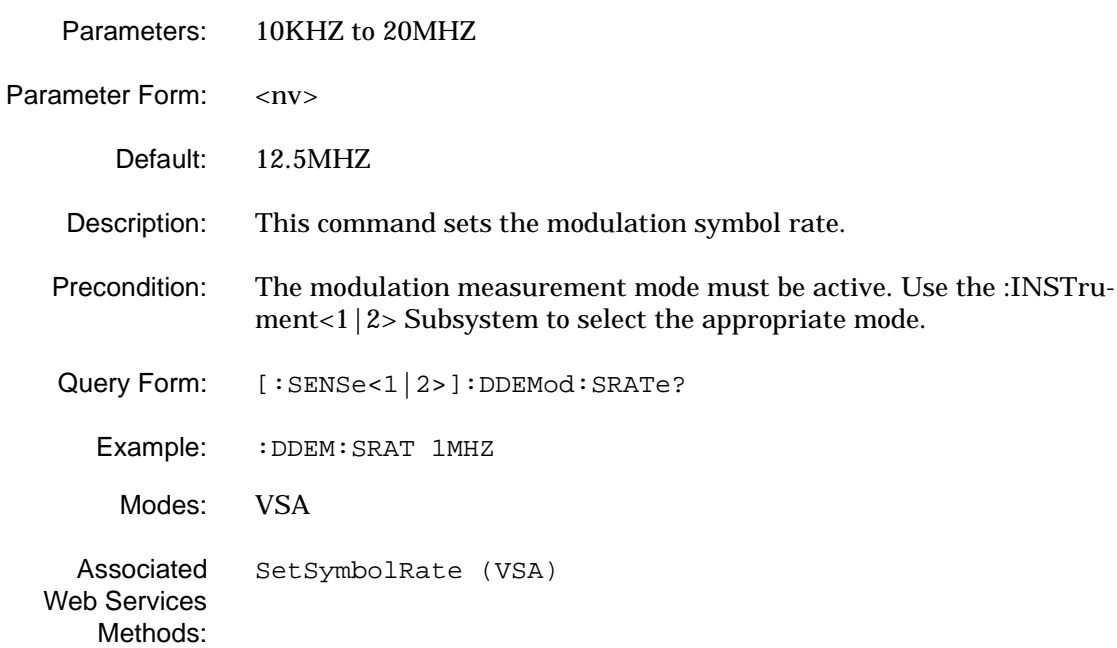

#### **[:SENSe<1|2>]:DDEMod:SRATe?**

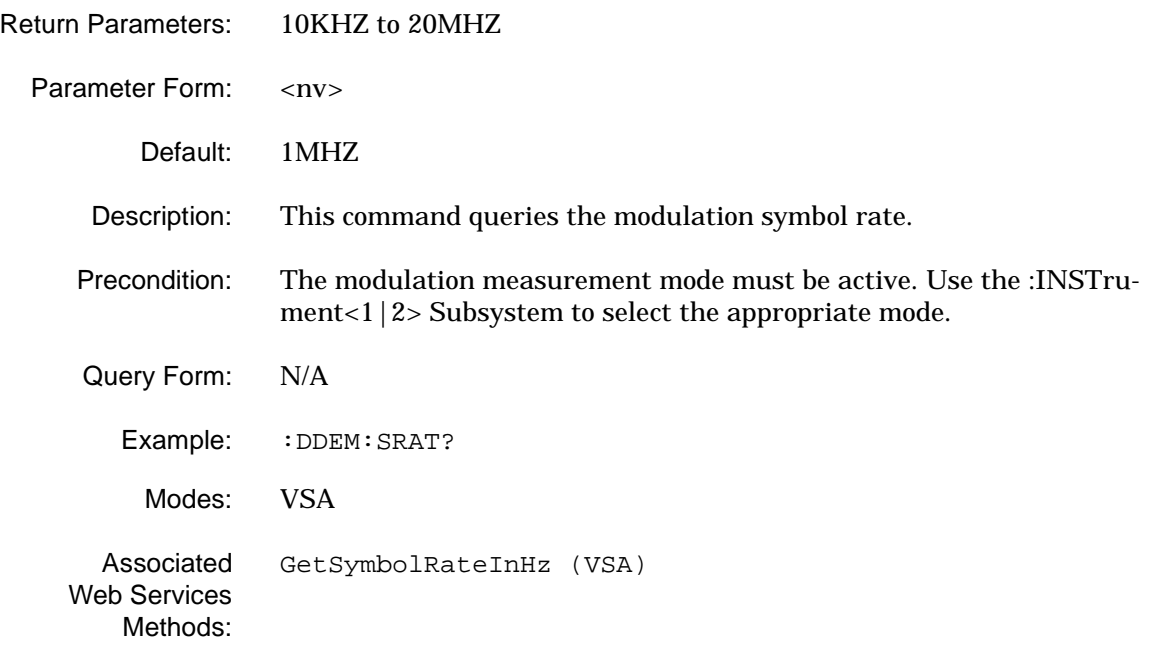

## **2-17 [:SENSe]:DETector Subsystem**

The **[:SENSe]:DETector** subsystem contains a command for setting the trace detector modes.

**Table 2-16.** [:SENSe]:DETector Subsystem Commands

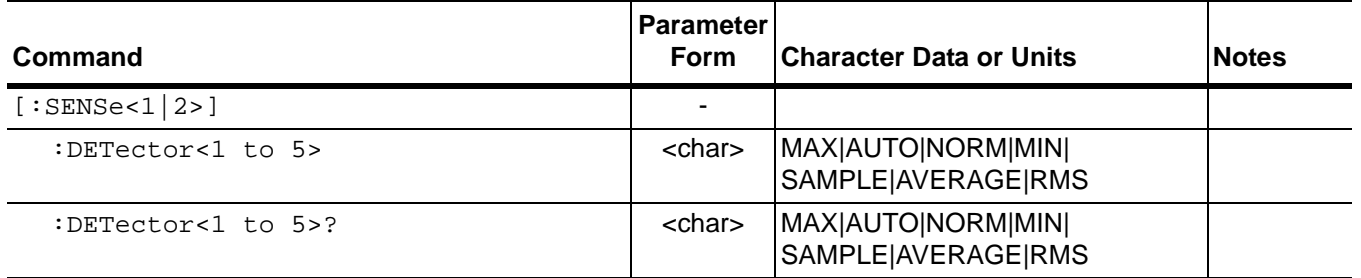

#### **[:SENSe<1|2>]:DETector<1 to 5>**

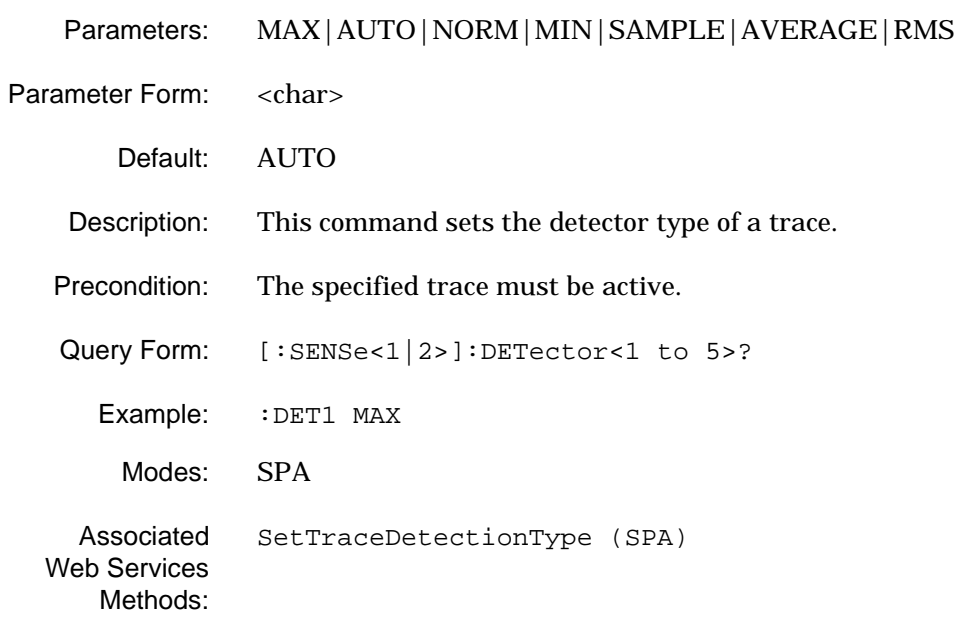

## **GPIB Programming Commands [:SENSe]:DETector Subsystem**

## **[:SENSe<1|2>]:DETector<1 to 5>?**

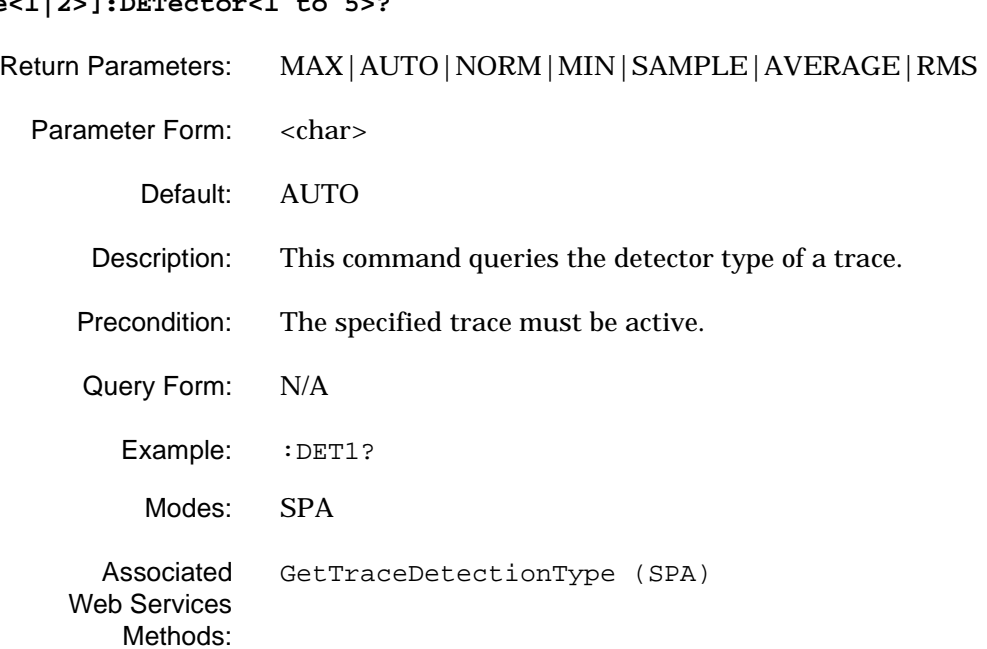

#### 2-18 [:SENSe]:FREQuency The [: sENSe]: FREQuency subsystem contains commands for setting  **Subsystem** the frequency parameters.

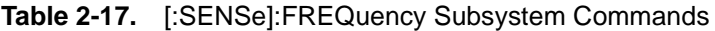

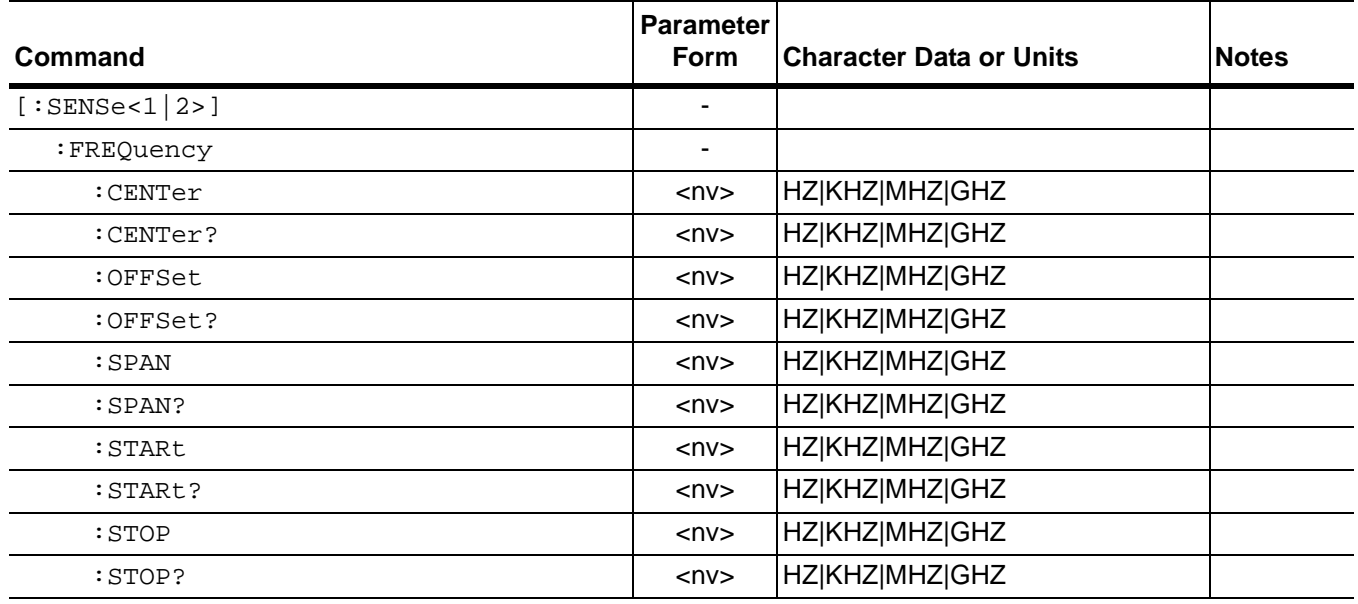

#### **[:SENSe<1|2>]:FREQuency:CENTer**

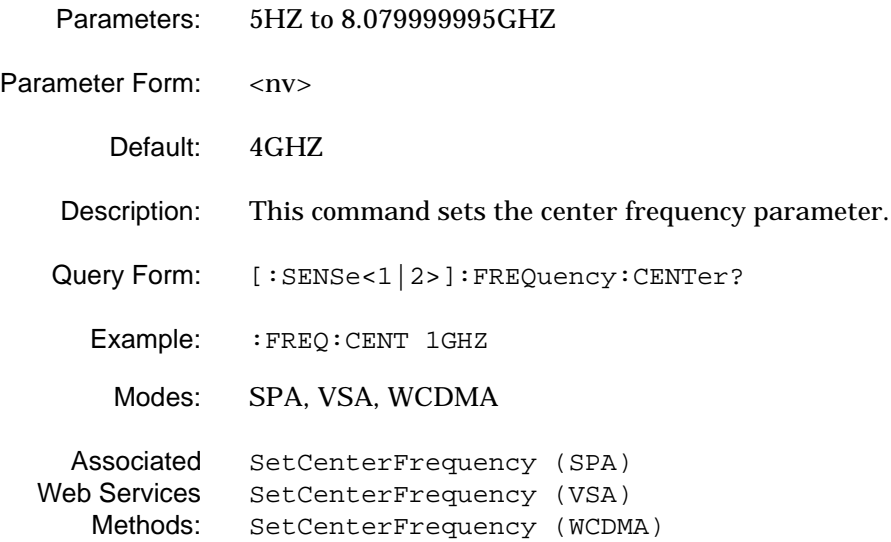

## **[:SENSe<1|2>]:FREQuency:CENTer?**

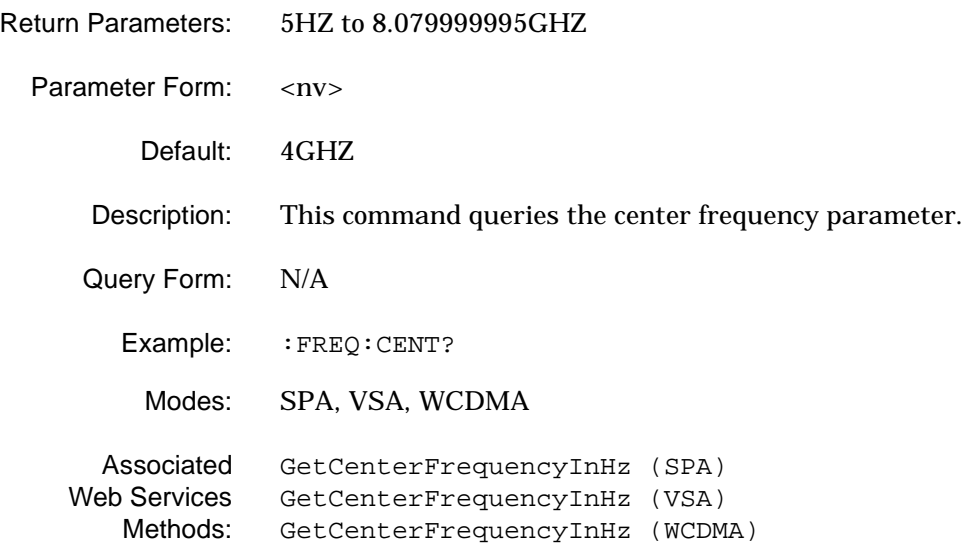

#### **[:SENSe<1|2>]:FREQuency:OFFSet**

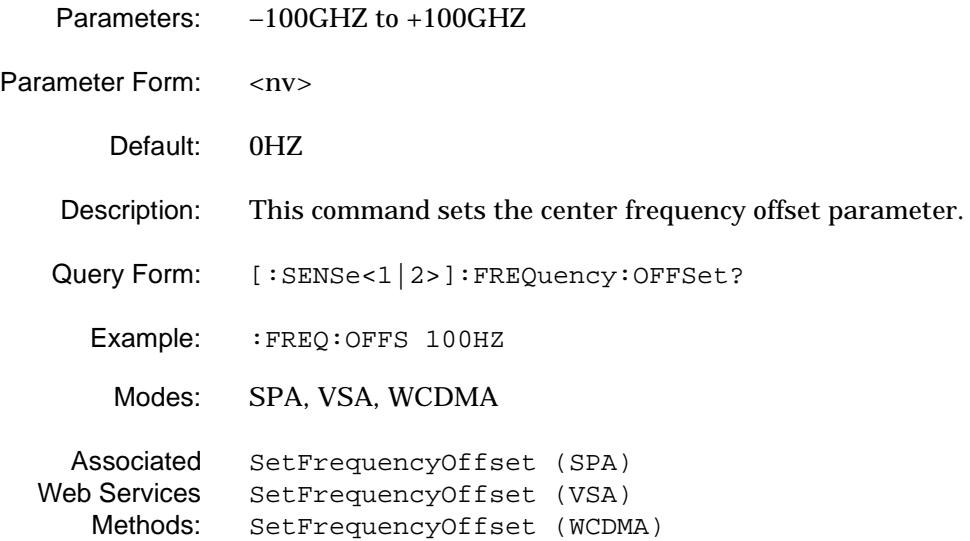

## **[:SENSe]:FREQuency Subsystem GPIB Programming Commands**

## **[:SENSe<1|2>]:FREQuency:OFFSet?**

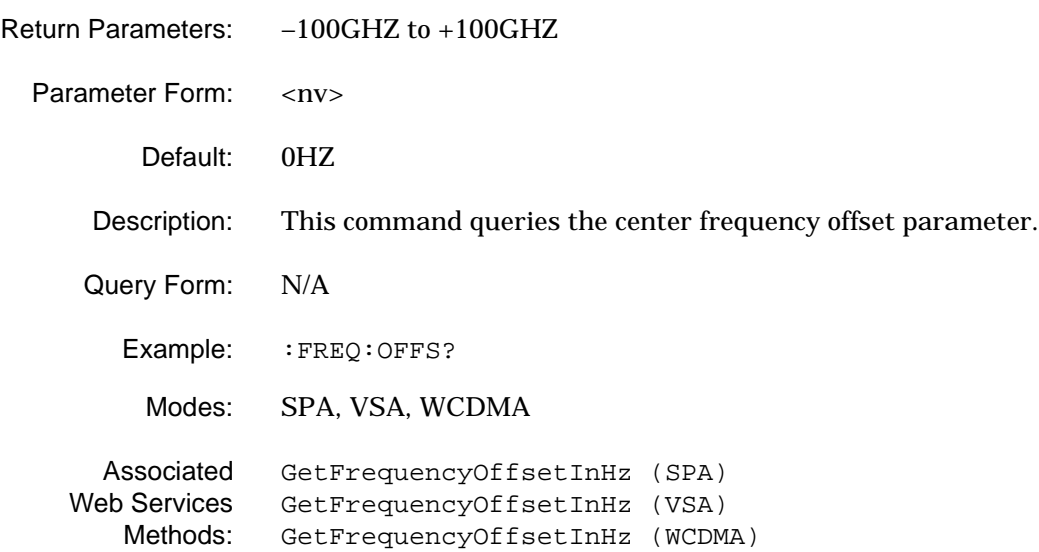

#### **[:SENSe<1|2>]:FREQuency:SPAN**

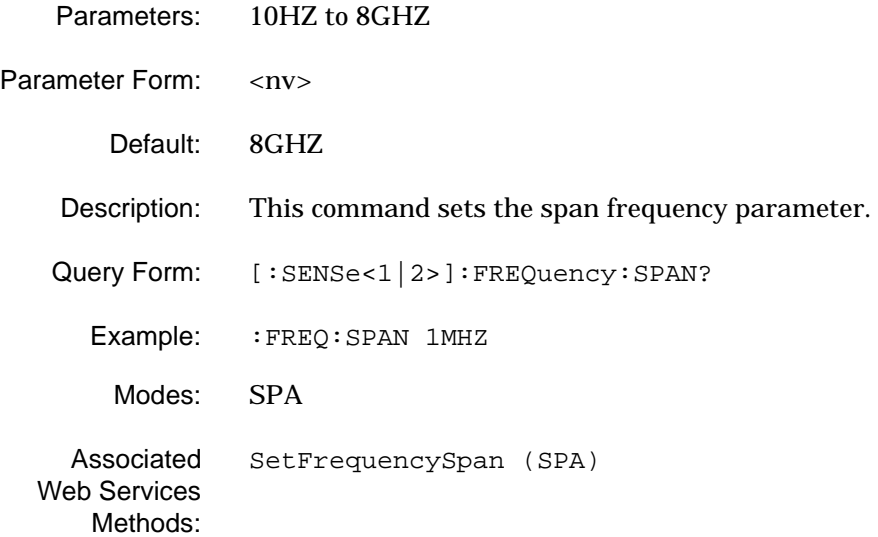

**GPIB Programming Commands [:SENSe]:FREQuency Subsystem**

#### **[:SENSe<1|2>]:FREQuency:SPAN?**

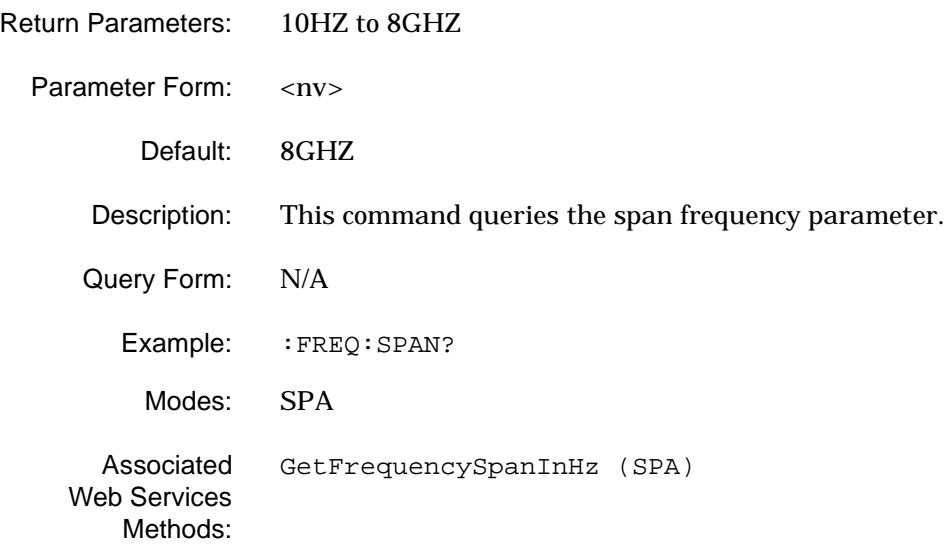

#### **[:SENSe<1|2>]:FREQuency:STARt**

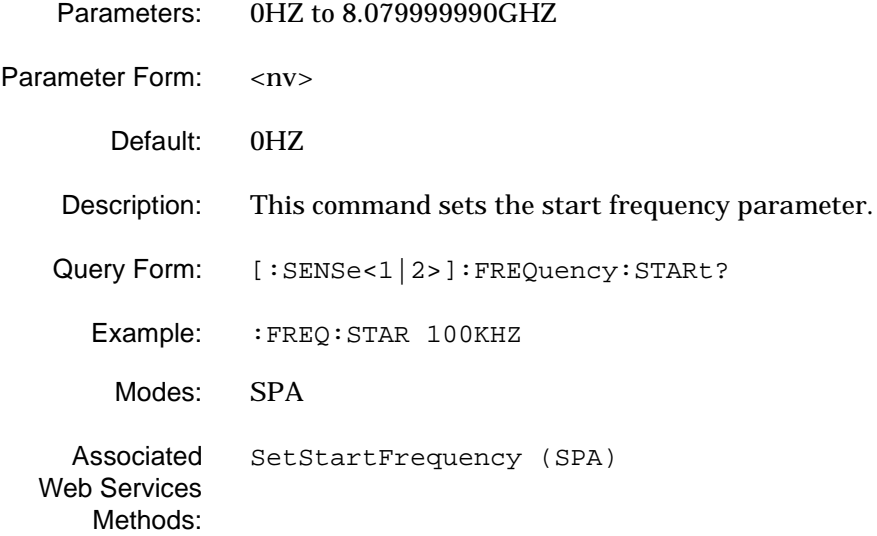

## **[:SENSe]:FREQuency Subsystem GPIB Programming Commands**

#### **[:SENSe<1|2>]:FREQuency:STARt?**

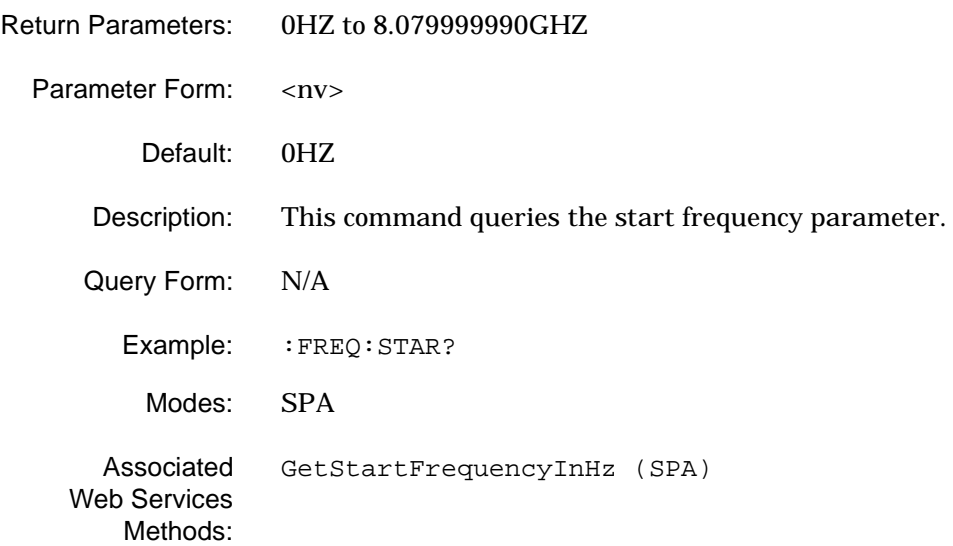

#### **[:SENSe<1|2>]:FREQuency:STOP**

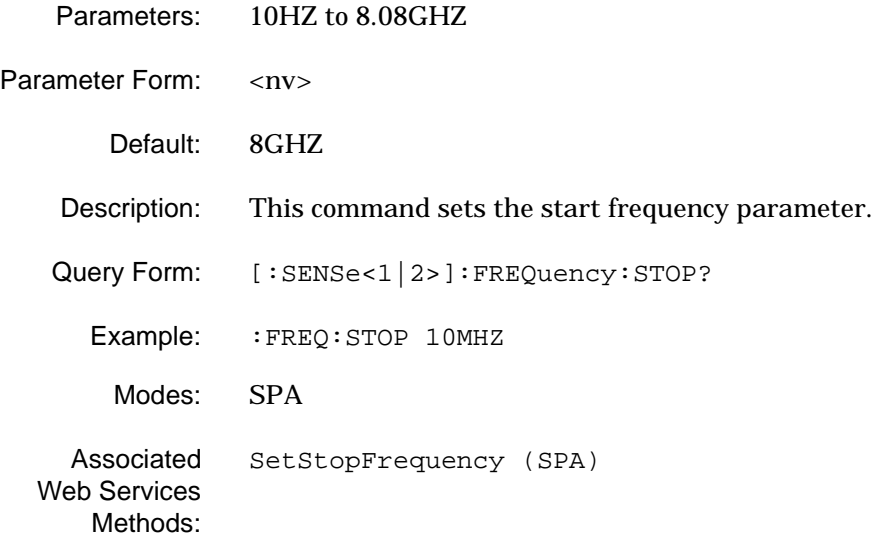

### **[:SENSe<1|2>]:FREQuency:STOP?**

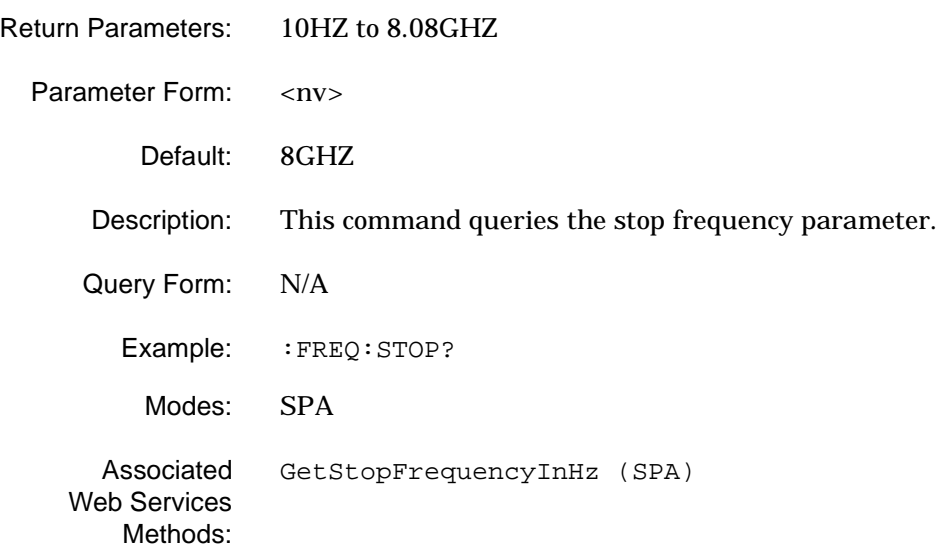

## **2-19 [:SENSe]:MCP Subsystem**

The **[:SENSe]:MCP** subsystem contains commands for setting the Mulitcarrier Channel Power measurement parameters.

**Table 2-18.** [:SENSe]:MCP Subsystem Commands

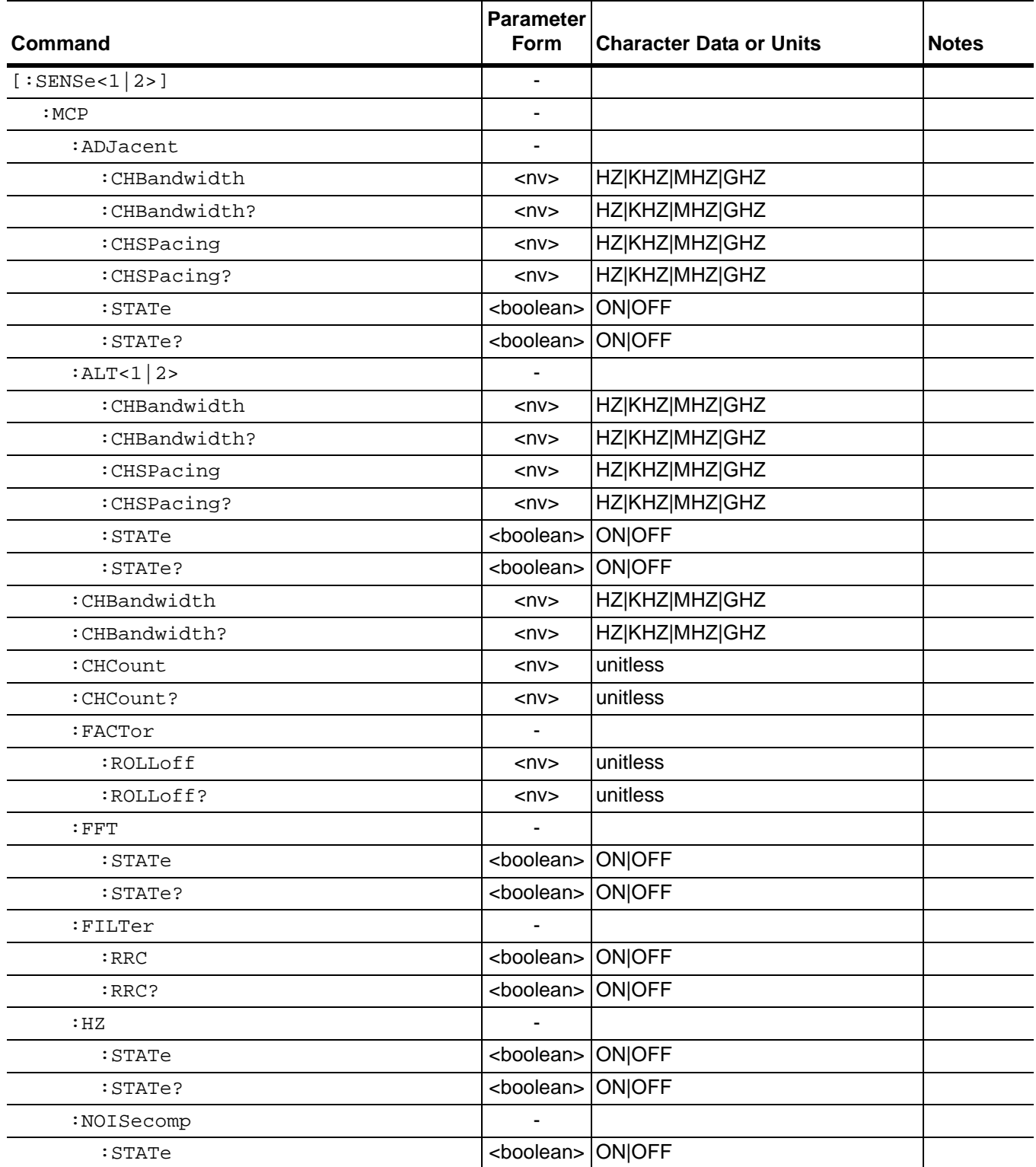

## **GPIB Programming Commands [:SENSe]:MCP Subsystem**

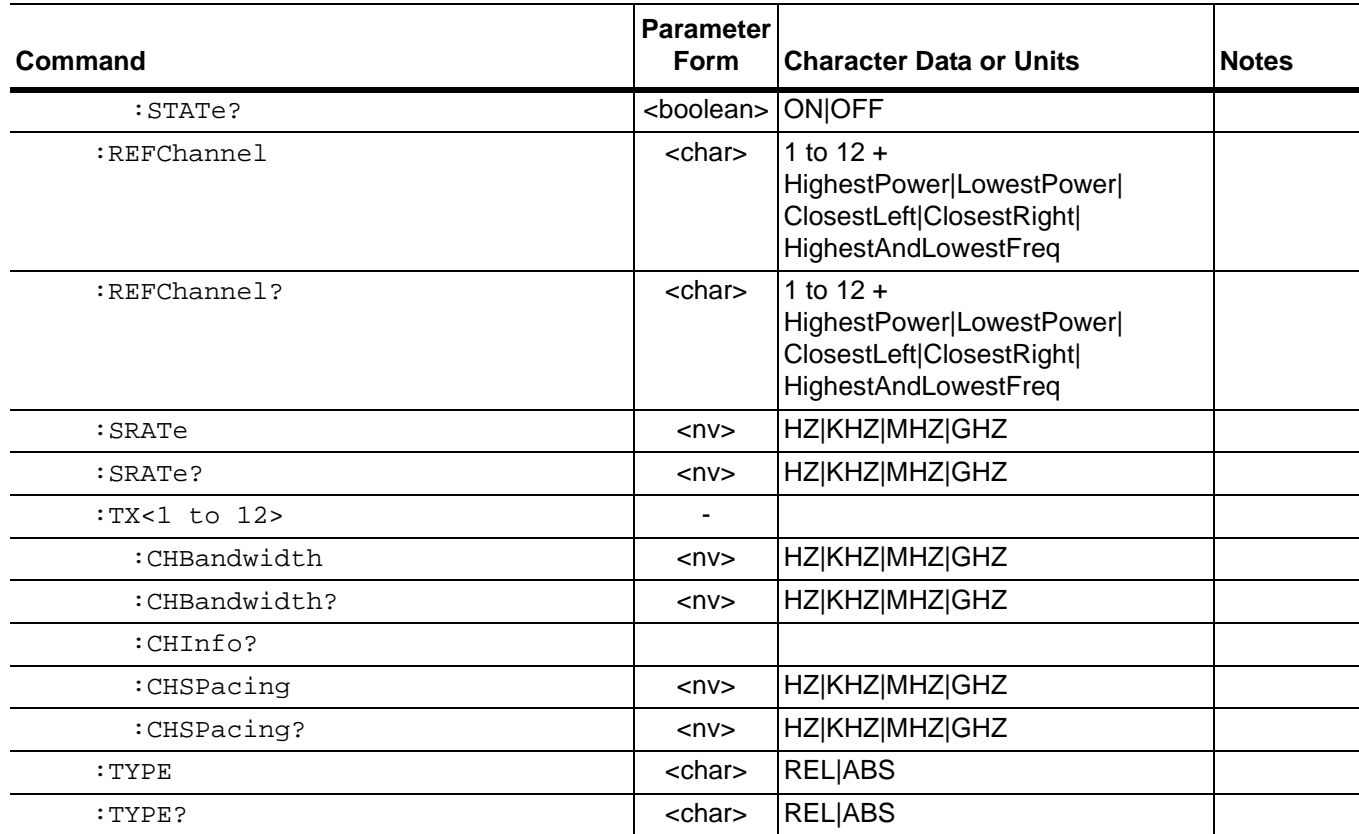

## **Table 2-18.** [:SENSe]:MCP Subsystem Commands

### **[:SENSe<1|2>]:MCP:ADJacent:CHBandwidth**

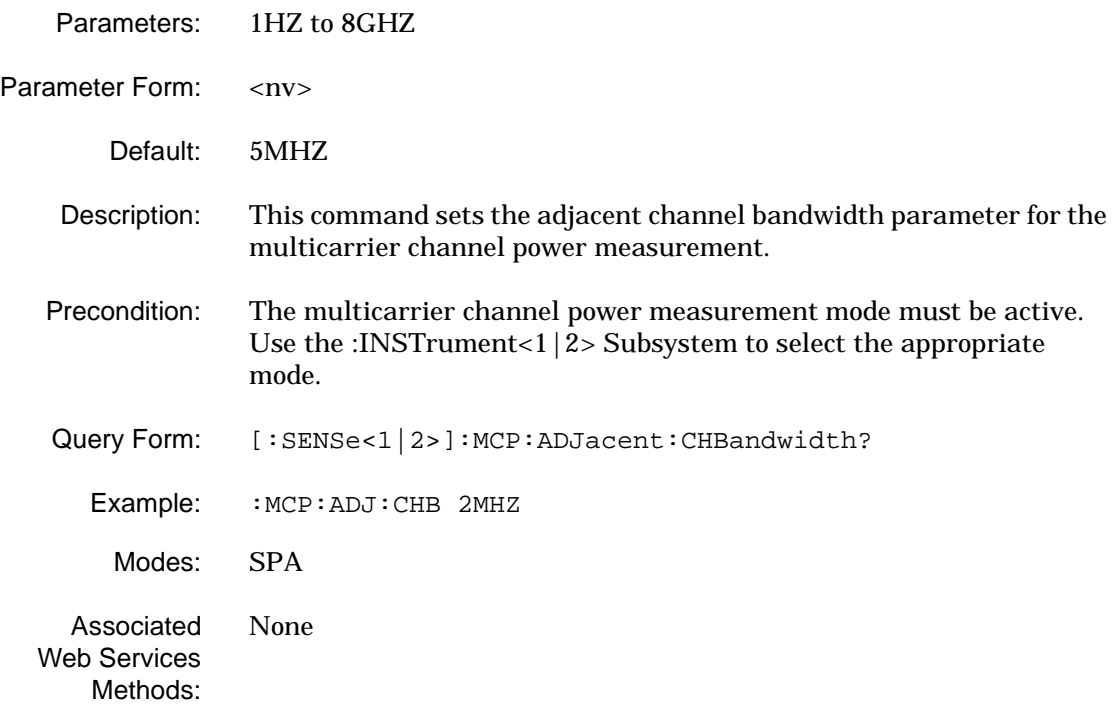

#### **[:SENSe<1|2>]:MCP:ADJacent:CHBandwidth?**

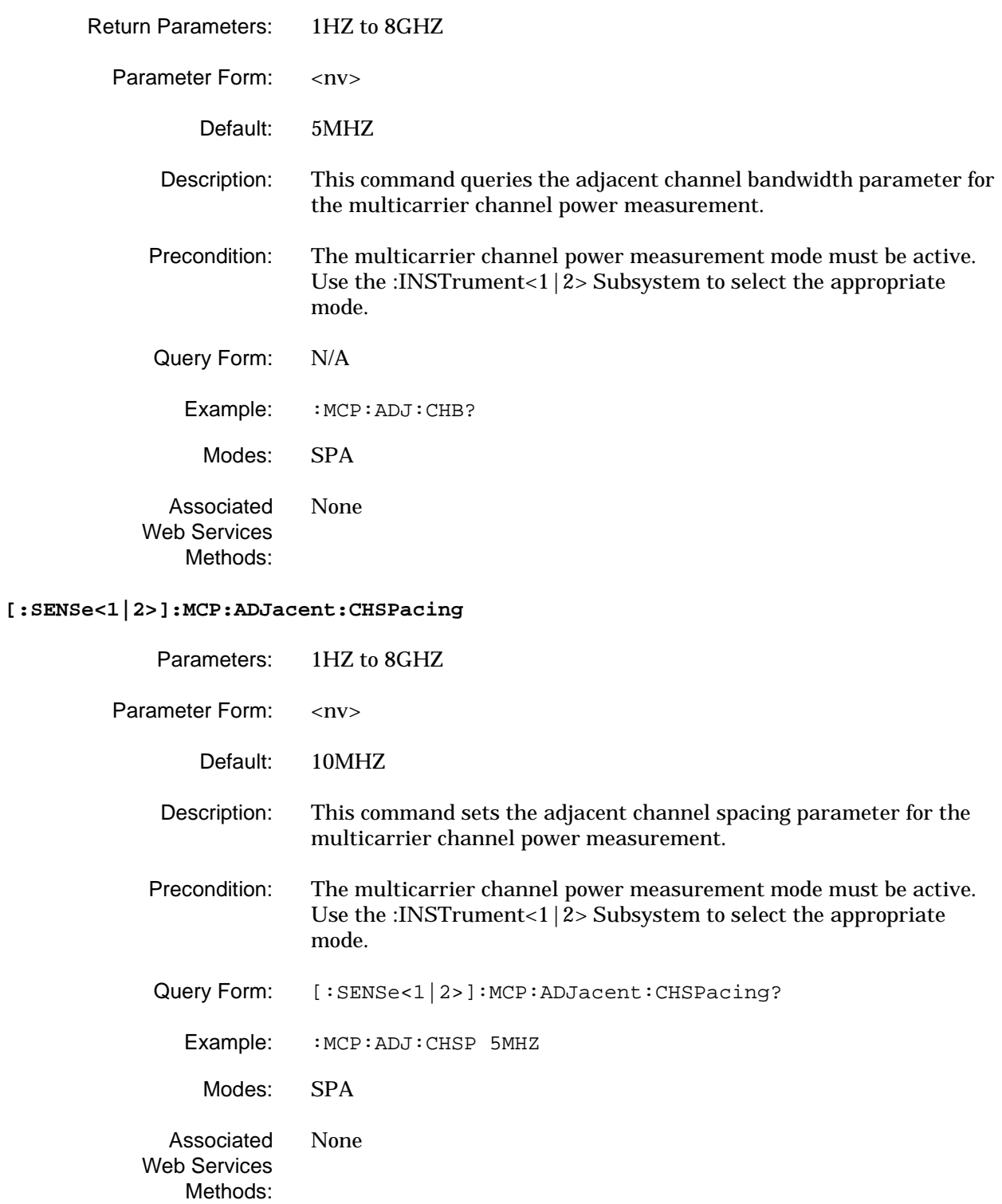

### **[:SENSe<1|2>]:MCP:ADJacent:CHSPacing?**

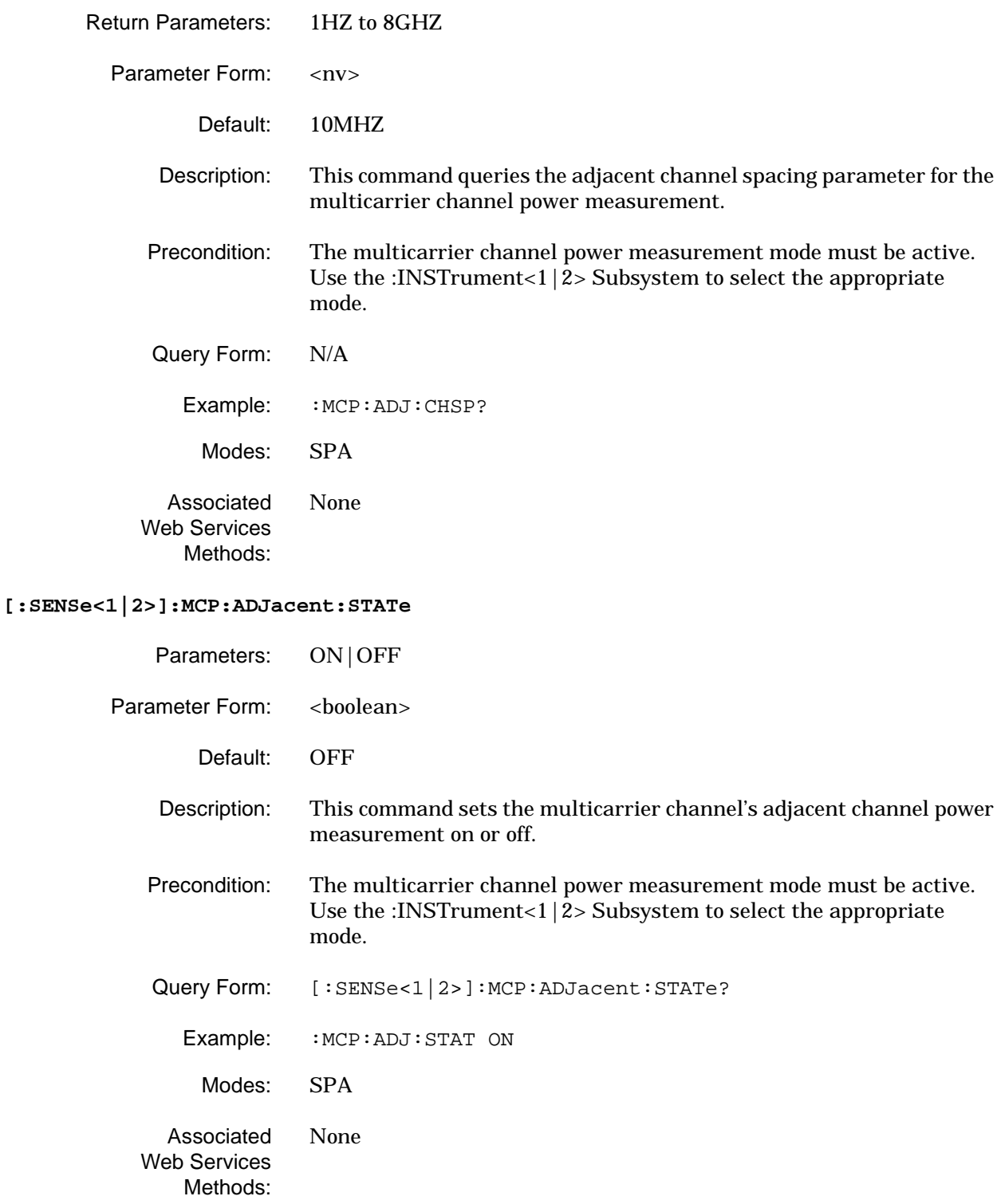

#### **[:SENSe<1|2>]:MCP:ADJacent:STATe?**

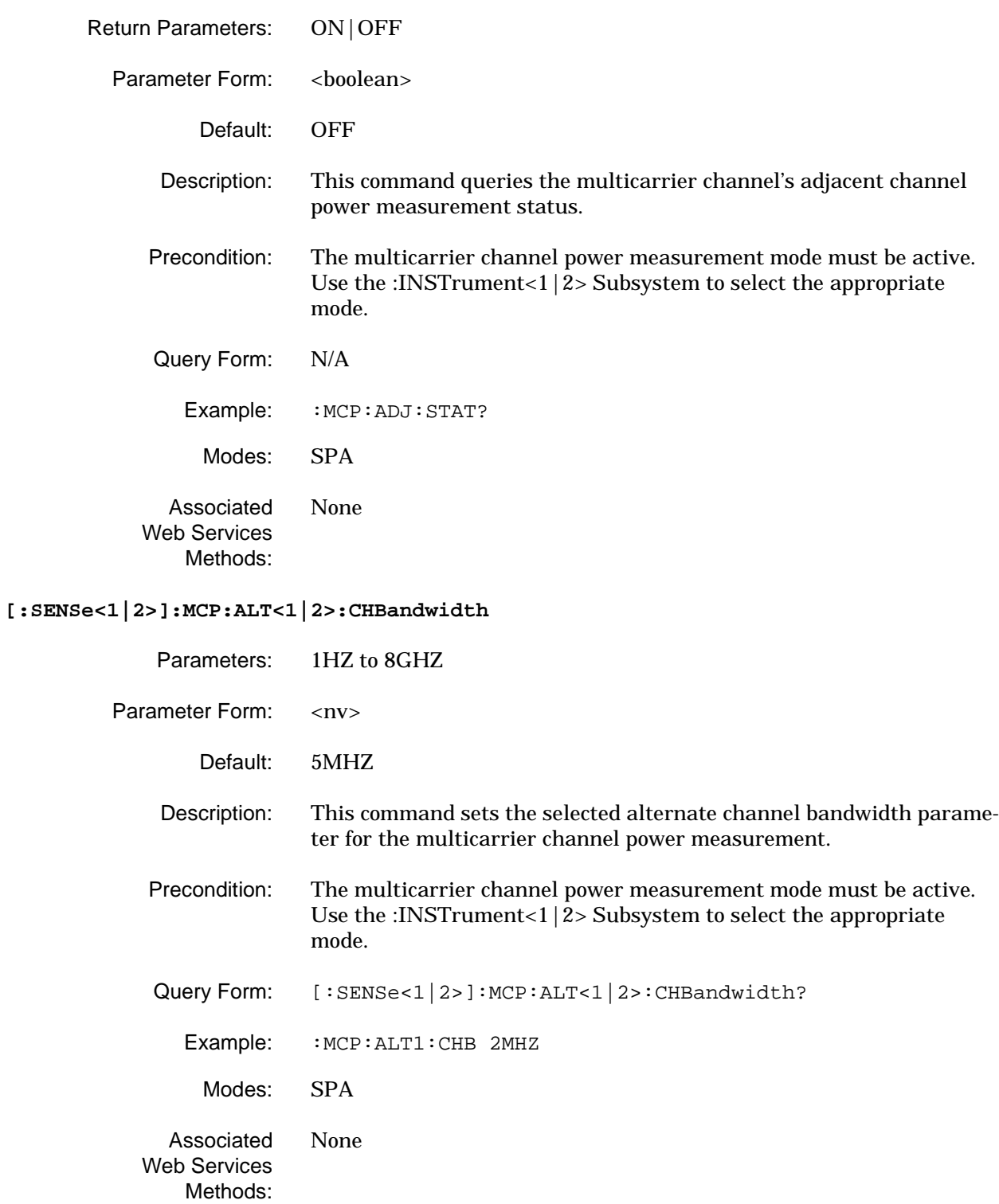

# **[:SENSe<1|2>]:MCP:ALT<1|2>:CHBandwidth?** Return Parameters: 1HZ to 8GHZ Parameter Form: <nv> Default: 5MHZ Description: This command queries the specified alternate channel bandwidth parameter for the multicarrier channel power measurement. Precondition: The multicarrier channel power measurement mode must be active. Use the [:INSTrument<1|2> Subsystem](#page-79-0) to select the appropriate mode. Query Form: N/A Example: : MCP: ALT1: CHB? Modes: SPA Associated Web Services Methods: None **[:SENSe<1|2>]:MCP:ALT<1|2>:CHSPacing** Parameters: 1HZ to 8GHZ Parameter Form: <nv> Default: 10MHZ Description: This command sets the specified alternate channel spacing parameter for the multicarrier channel power measurement. Precondition: The multicarrier channel power measurement mode must be active. Use the [:INSTrument<1|2> Subsystem](#page-79-0) to select the appropriate mode. Query Form: [:SENSe<1|2>]:MCP:ALT<1|2>:CHSPacing? Example: : MCP: ALT1: CHSP 5MHZ Modes: SPA Associated Web Services Methods: None

# **[:SENSe<1|2>]:MCP:ALT<1|2>:CHSPacing?** Return Parameters: 1HZ to 8GHZ Parameter Form: <nv> Default: 10MHZ Description: This command queries the specified alternate channel spacing parameter for the multicarrier channel power measurement. Precondition: The multicarrier channel power measurement mode must be active. Use the [:INSTrument<1|2> Subsystem](#page-79-0) to select the appropriate mode. Query Form: N/A Example: : MCP: ALT1: CHSP? Modes: SPA Associated Web Services Methods: None **[:SENSe<1|2>]:MCP:ALT<1|2>:STATe** Parameters: ON|OFF Parameter Form: <boolean> Default: OFF Description: This command sets the specified alternate channel measurement on or off for the multicarrier channel power measurement. Precondition: The multicarrier channel power measurement mode must be active. Use the [:INSTrument<1|2> Subsystem](#page-79-0) to select the appropriate mode. Query Form: [:SENSe<1|2>]:MCP:ALT<1|2>:STATe Example: : MCP: ALT1: STAT ON Modes: SPA Associated Web Services Methods: None

### **[:SENSe<1|2>]:MCP:ALT<1|2>:STATe?**

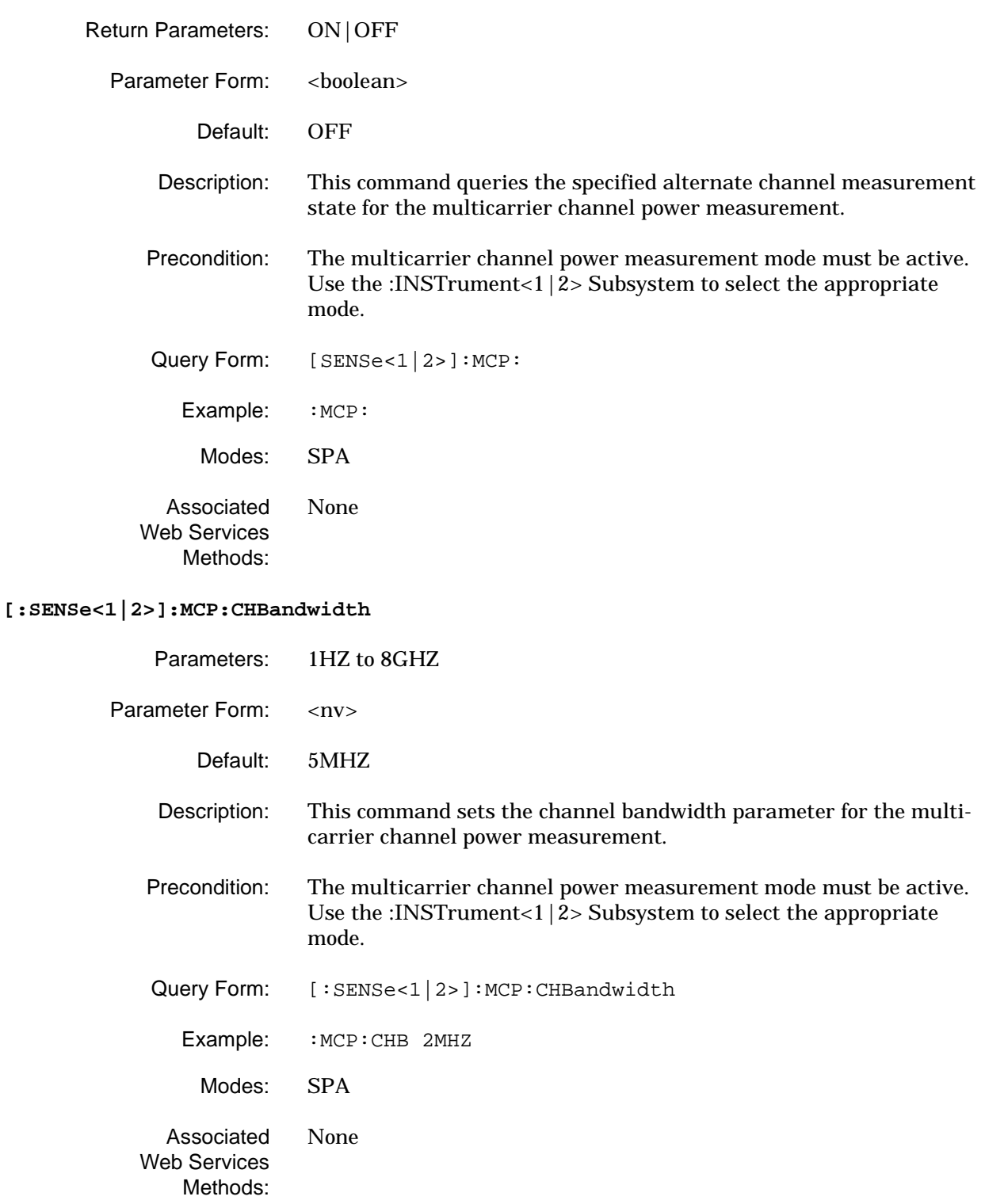

#### **[:SENSe<1|2>]:MCP:CHBandwidth?**

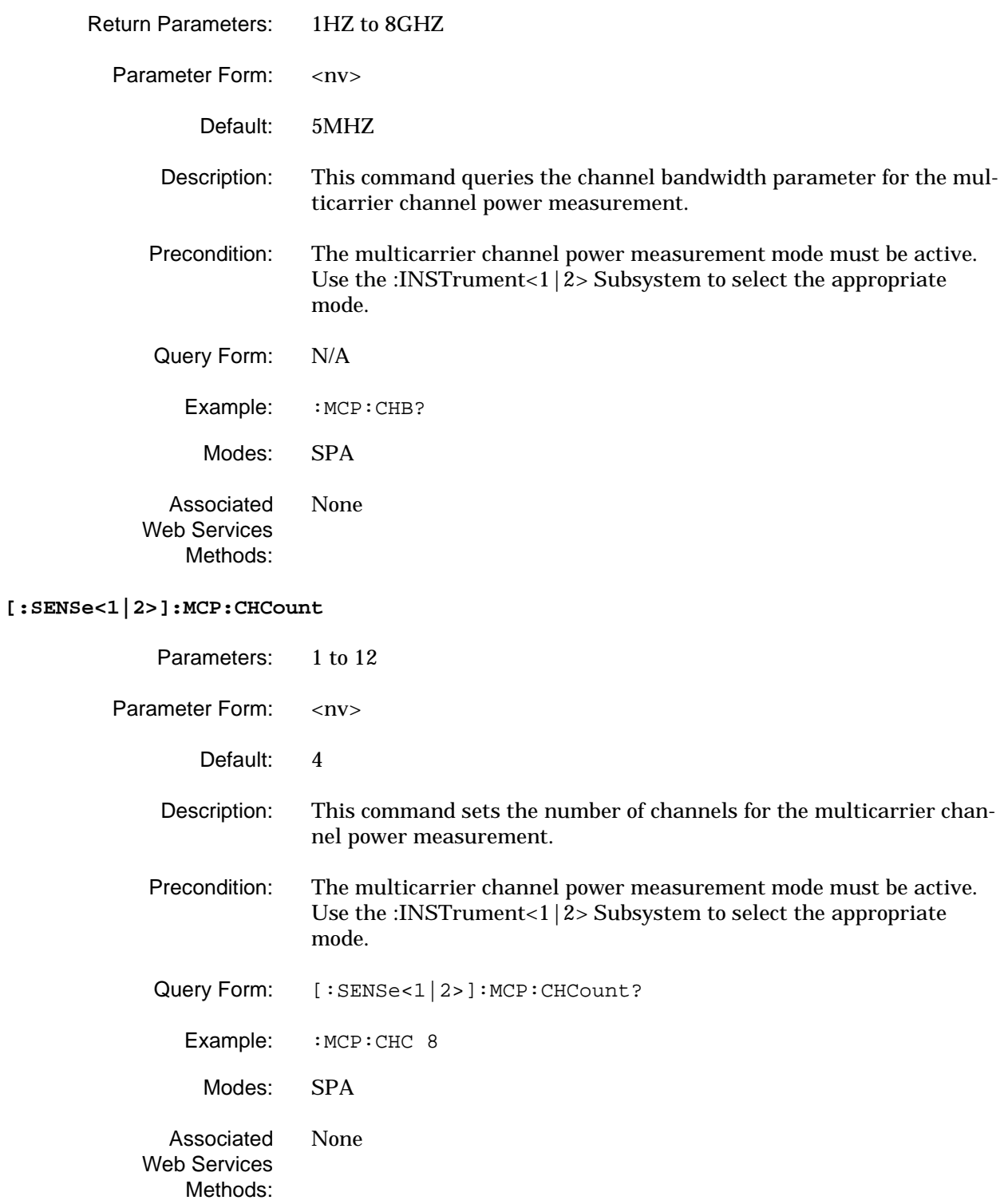

### **[:SENSe<1|2>]:MCP:CHCount?**

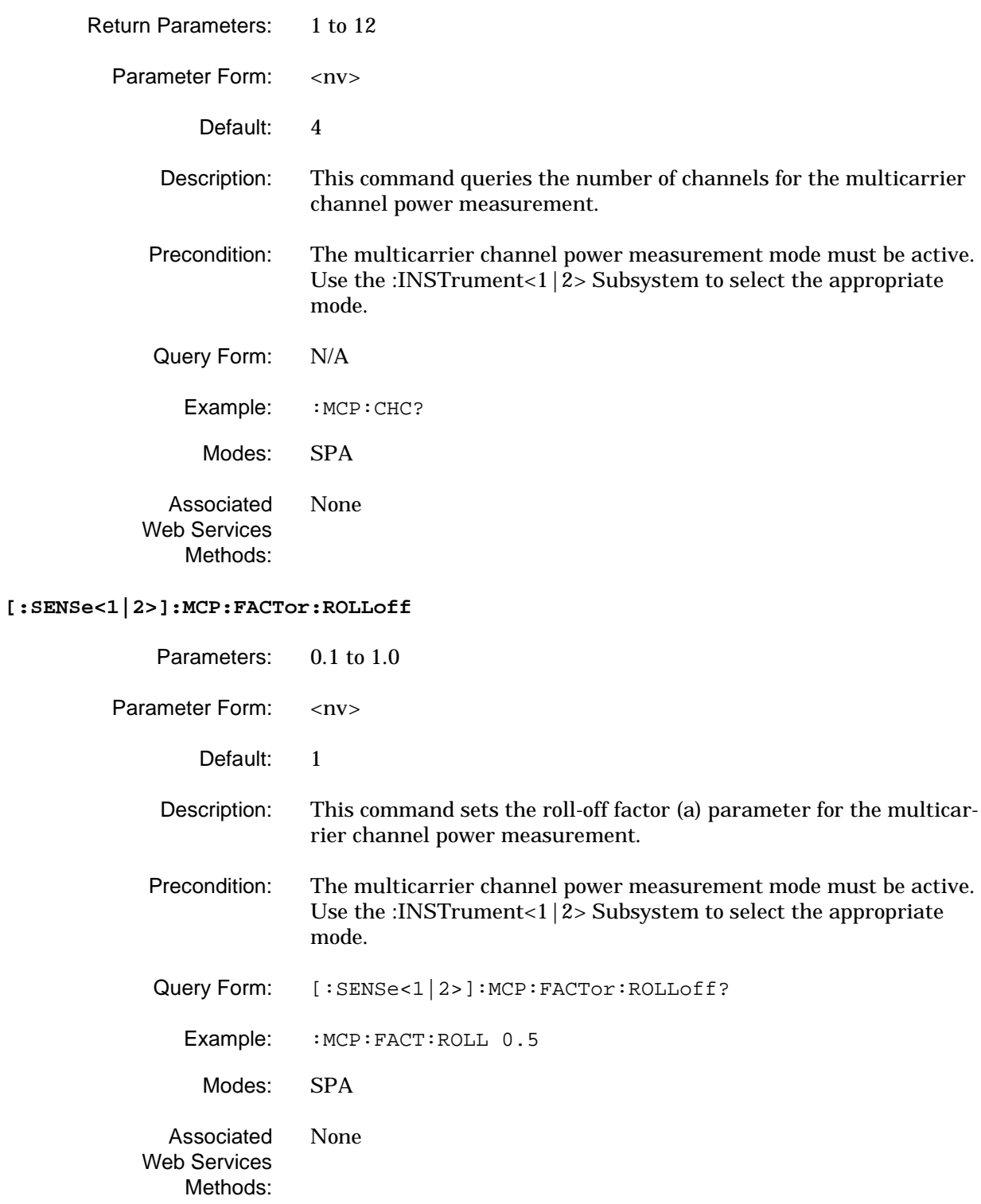

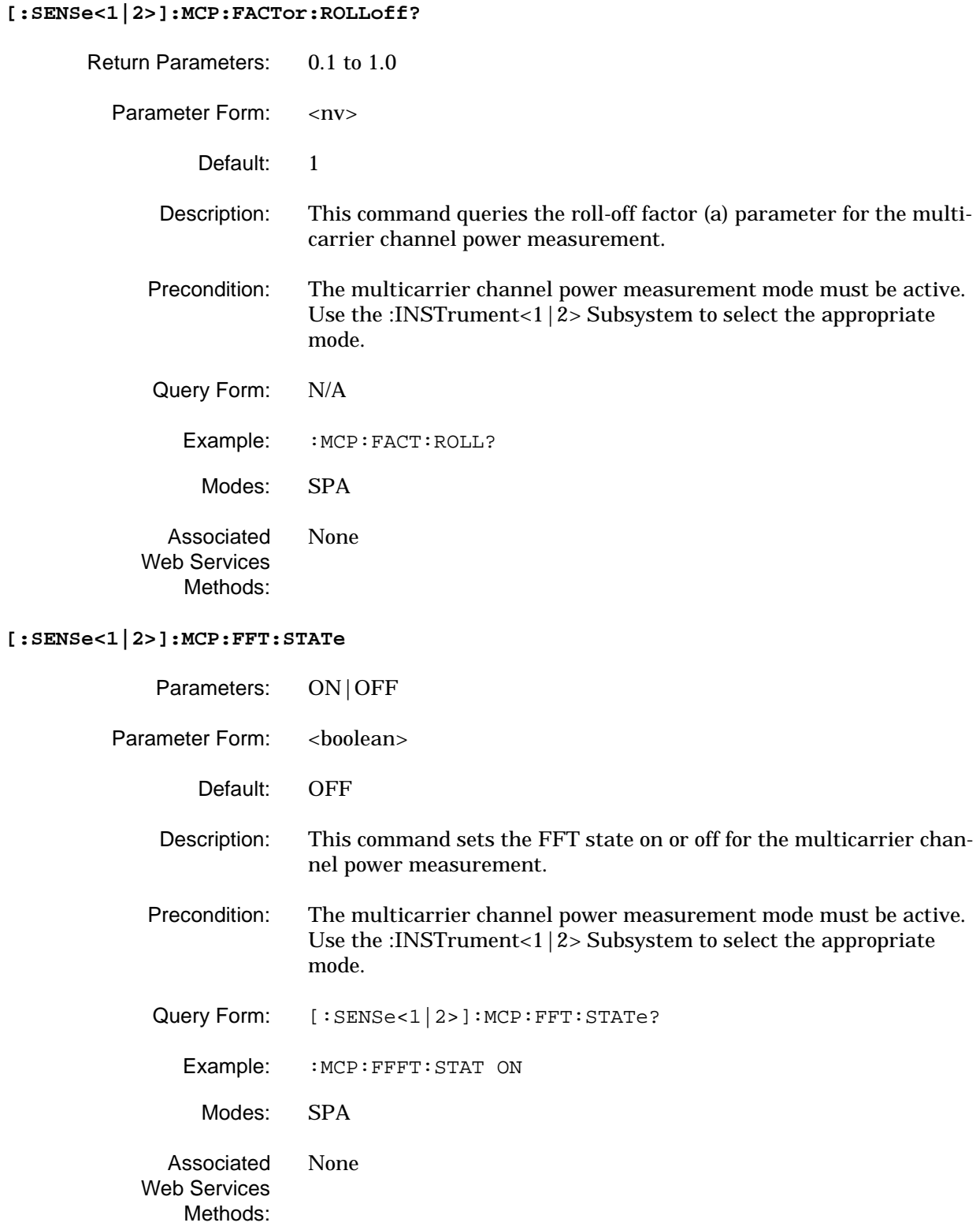

### **[:SENSe<1|2>]:MCP:FFT:STATe?**

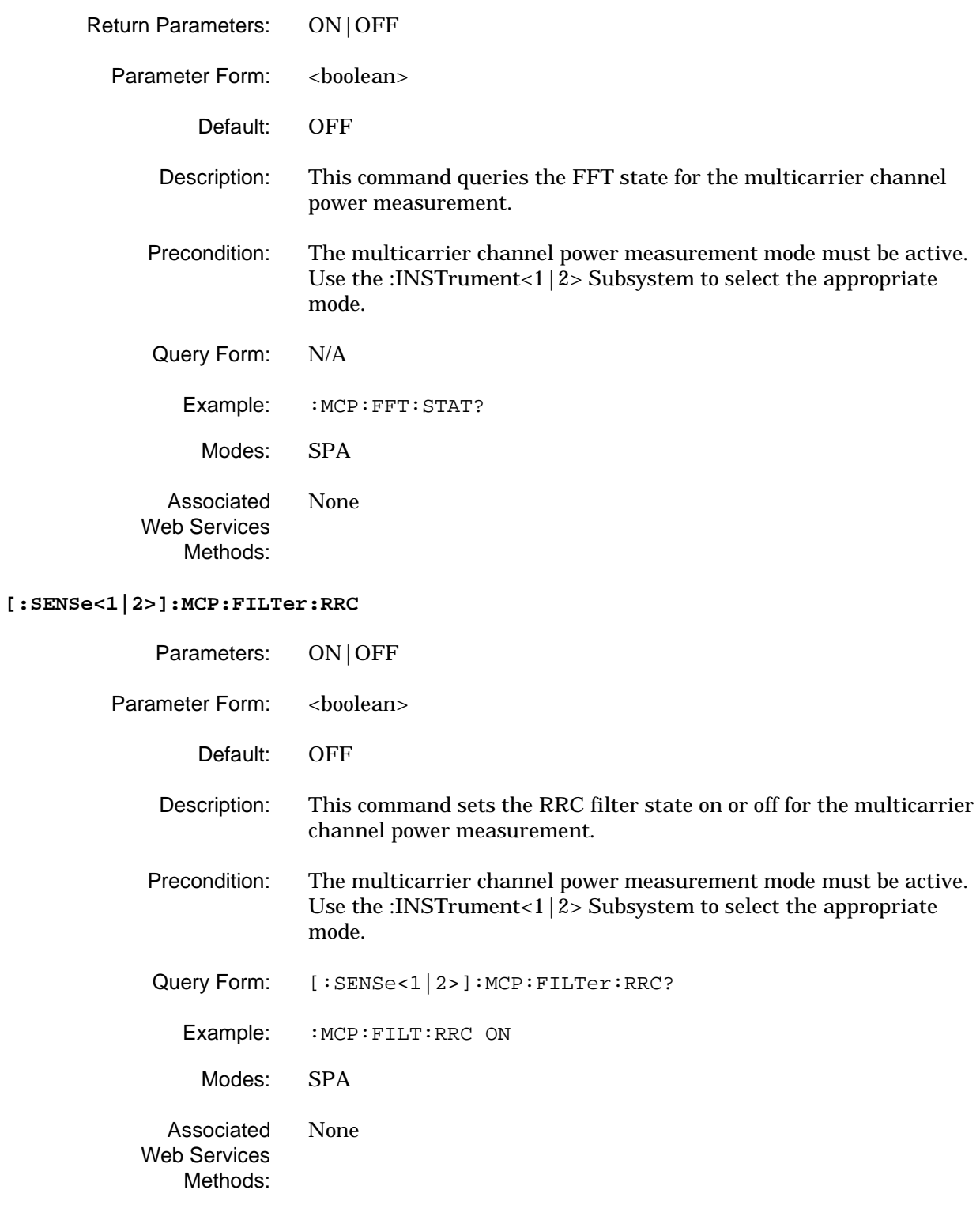

### **[:SENSe<1|2>]:MCP:FILTer:RRC?**

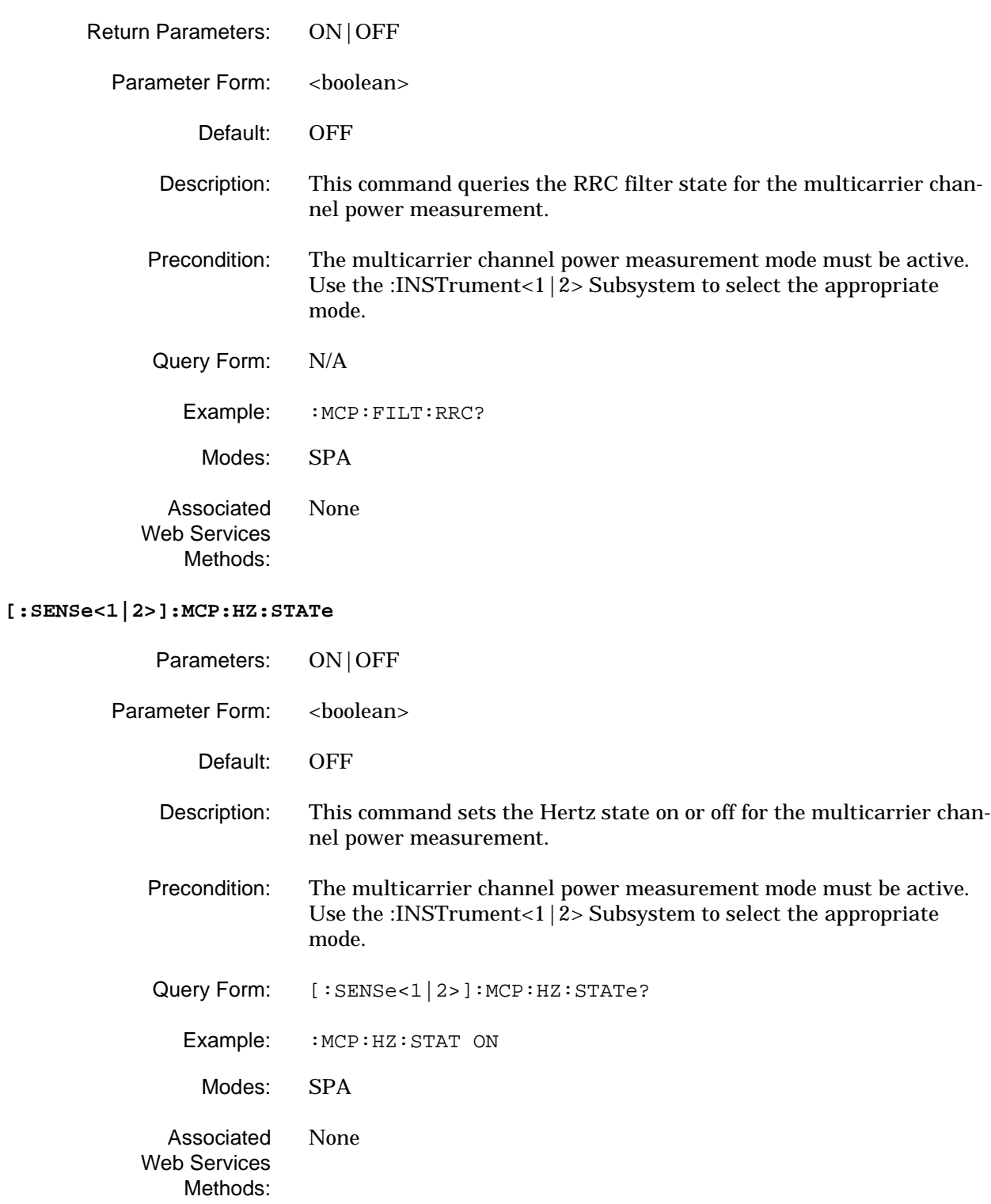

### **[:SENSe<1|2>]:MCP:HZ:STATe?**

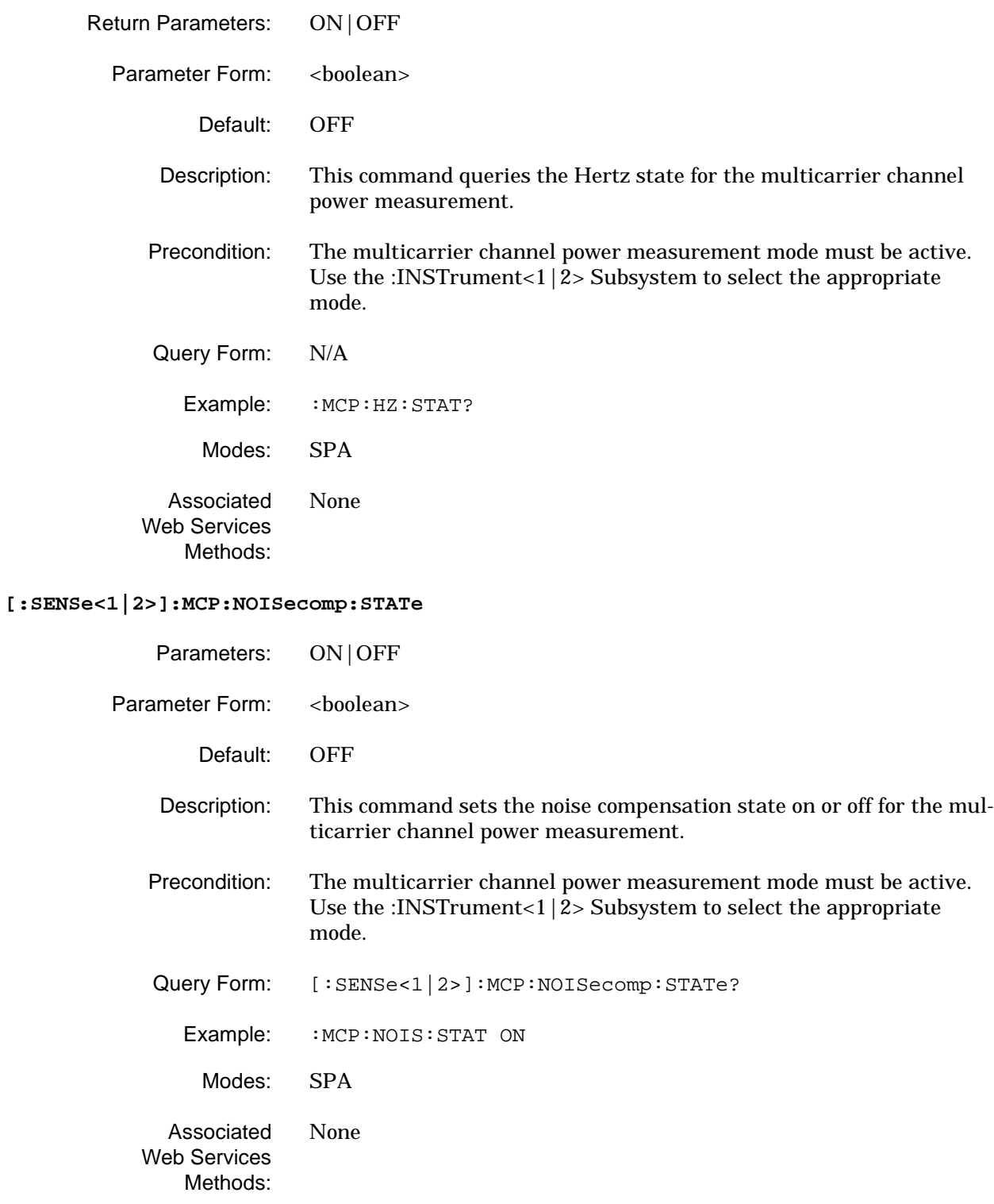

#### **[:SENSe<1|2>]:MCP:NOISecomp:STATe?**

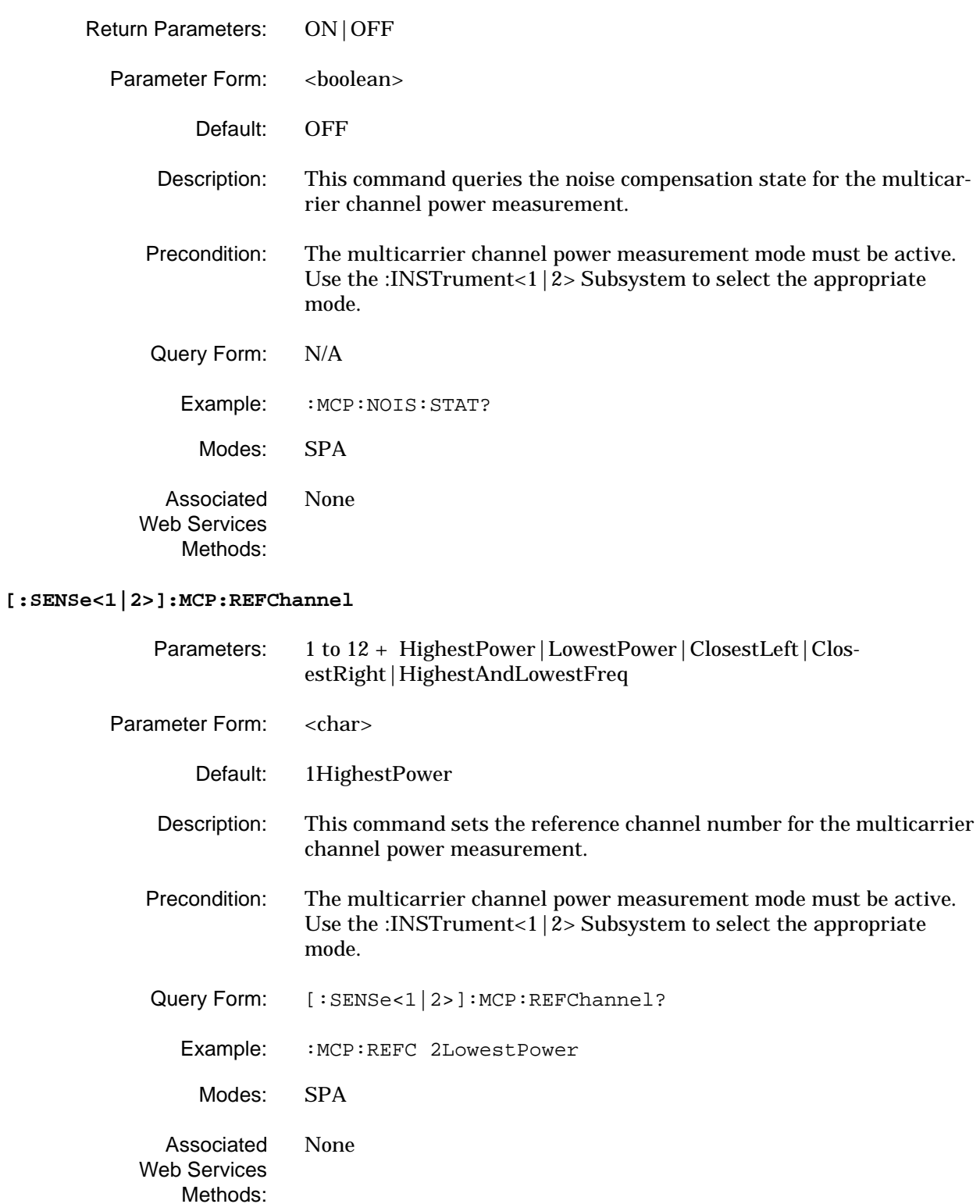

### **[:SENSe<1|2>]:MCP:REFChannel?**

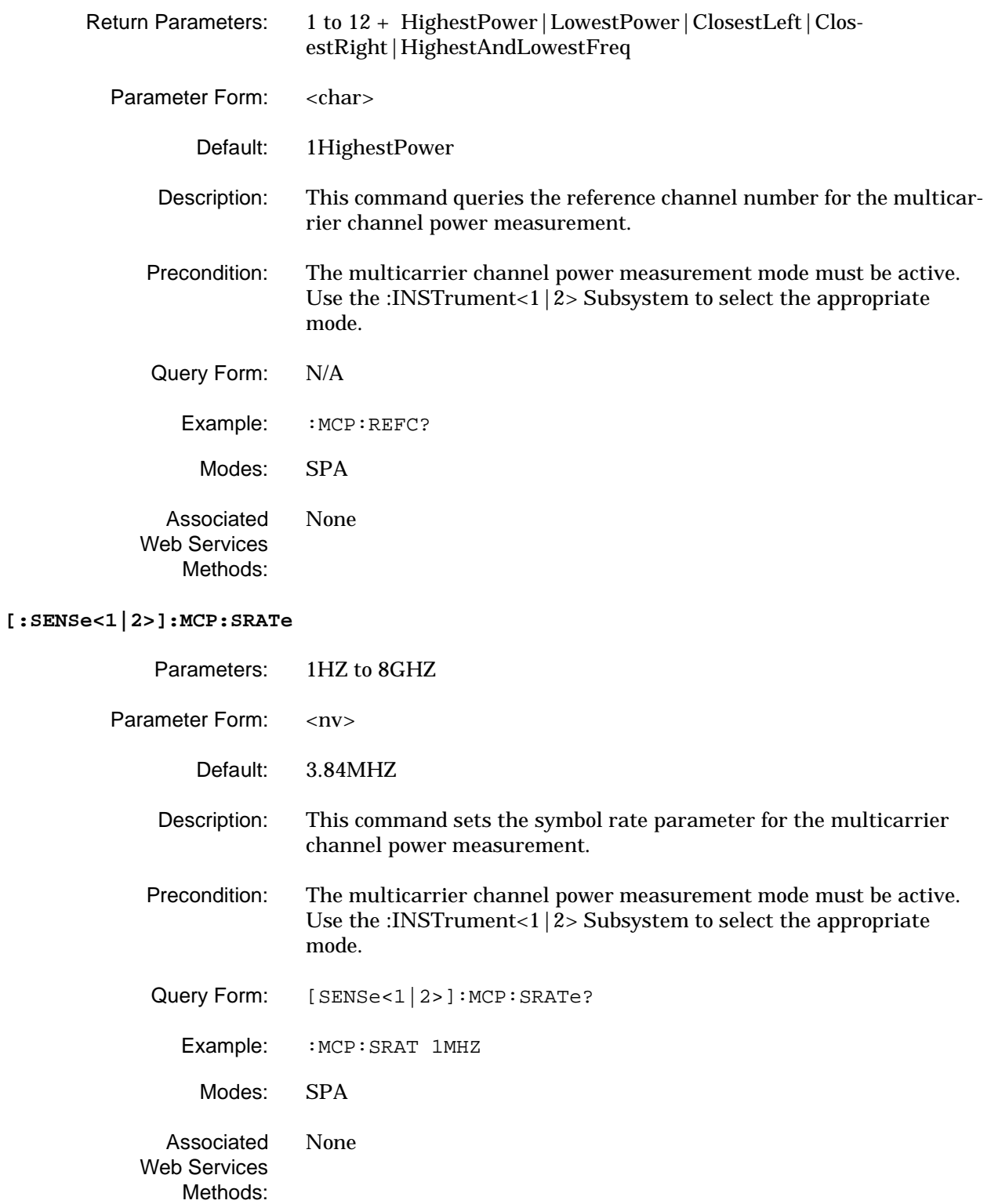

### **[:SENSe<1|2>]:MCP:SRATe?**

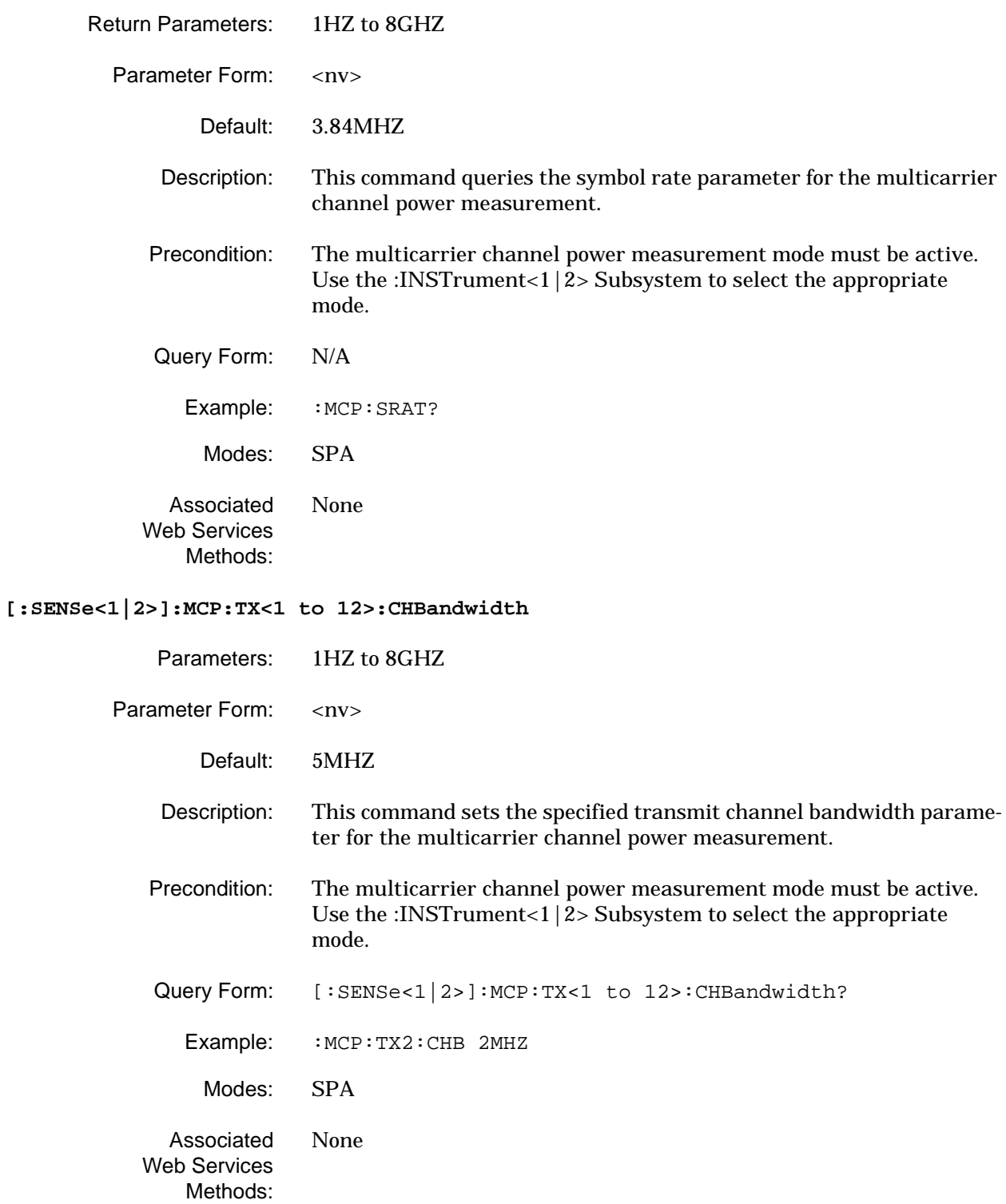

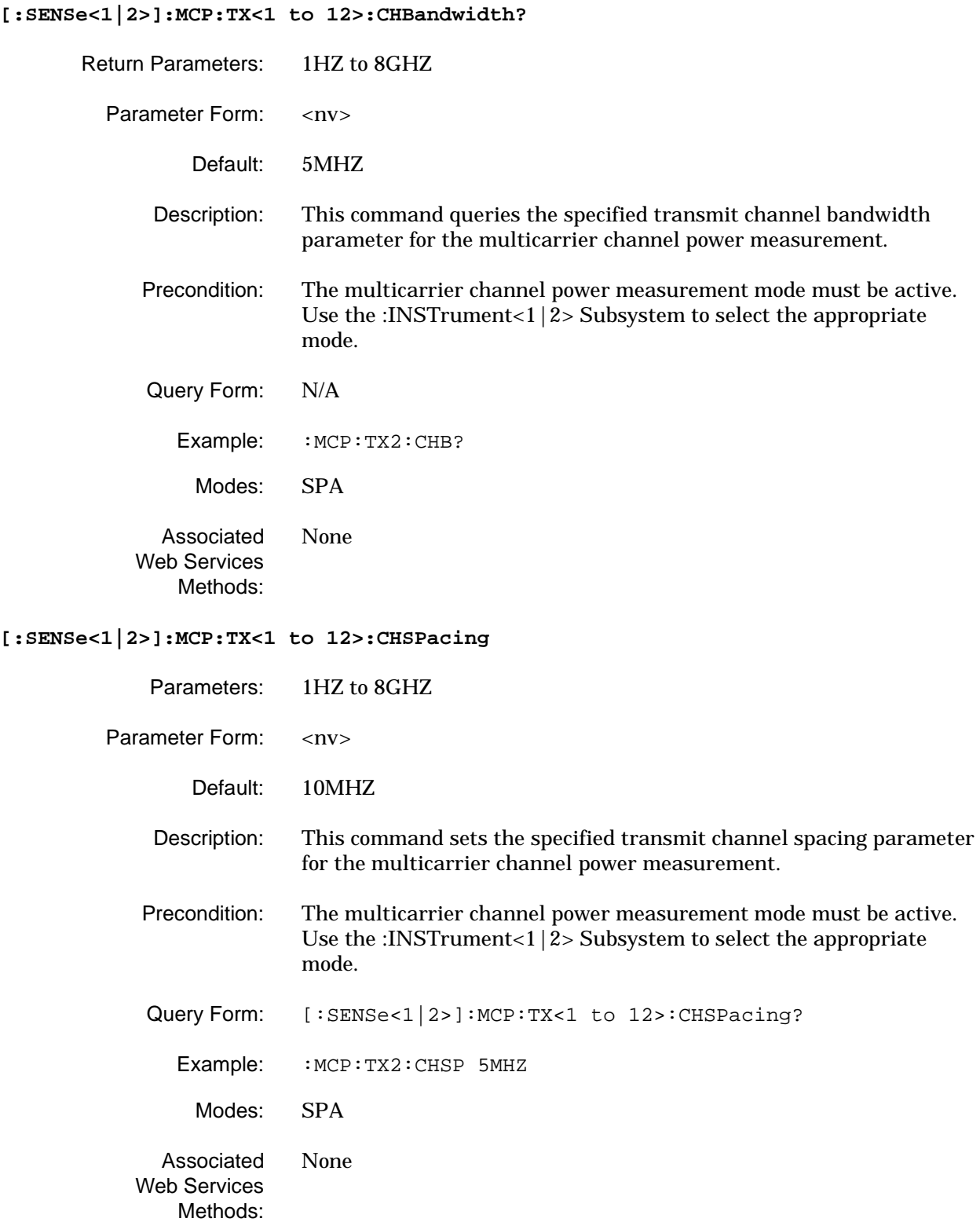

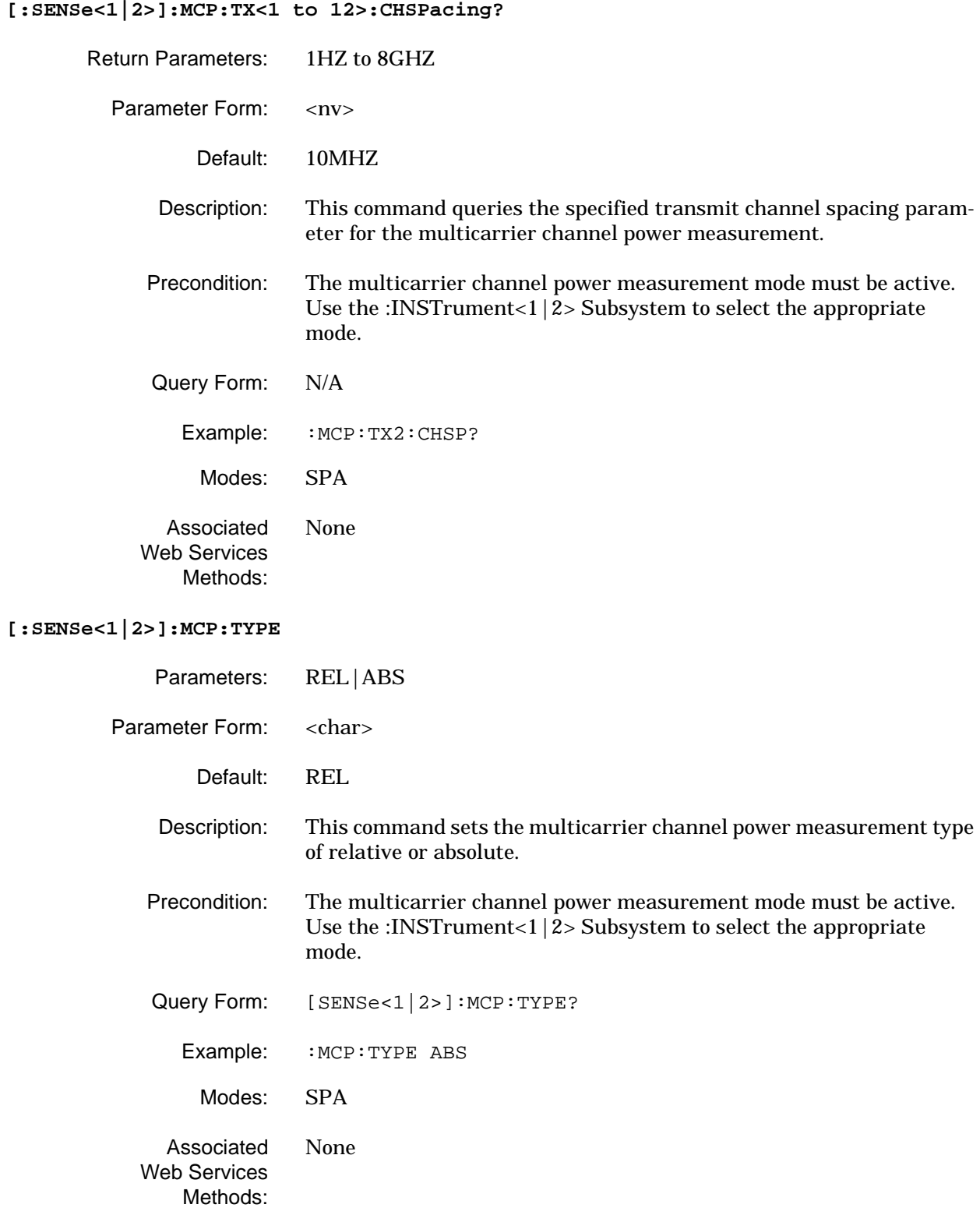

### **[:SENSe<1|2>]:MCP:TYPE?**

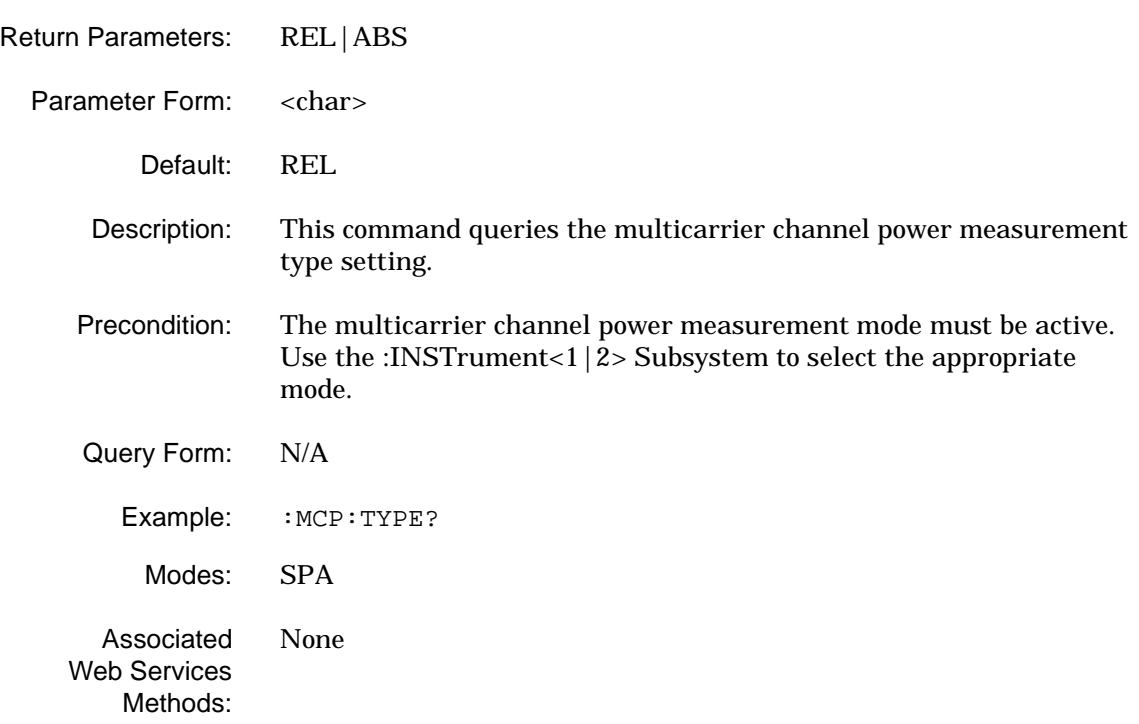

## **2-20 [:SENSe]:OBW Subsystem**

The **[:SENSe]:OBW** subsystem contains commands for setting the occupied bandwidth parameters.

**Table 2-19.** [:SENSe]:OBW Subsystem Commands

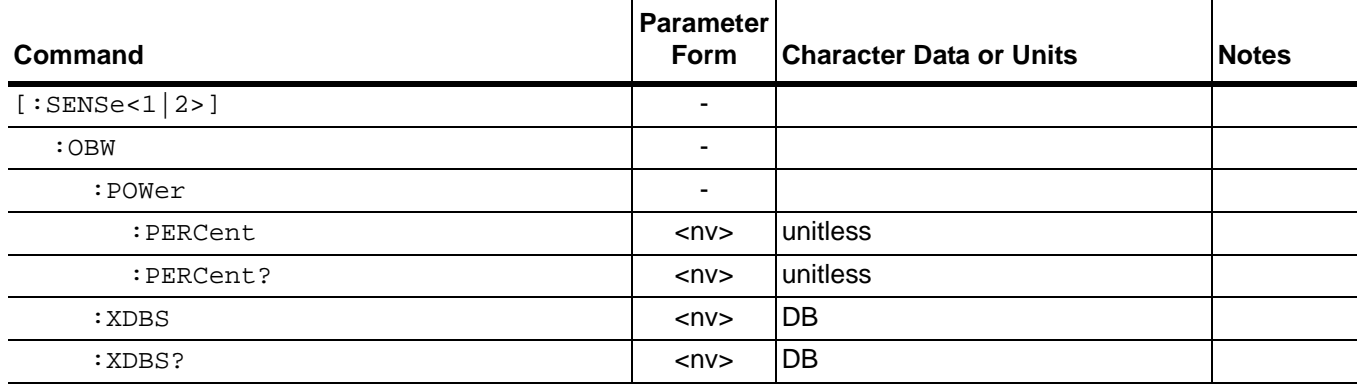

#### **[:SENSe<1|2>]:OBW:POWer:PERCent**

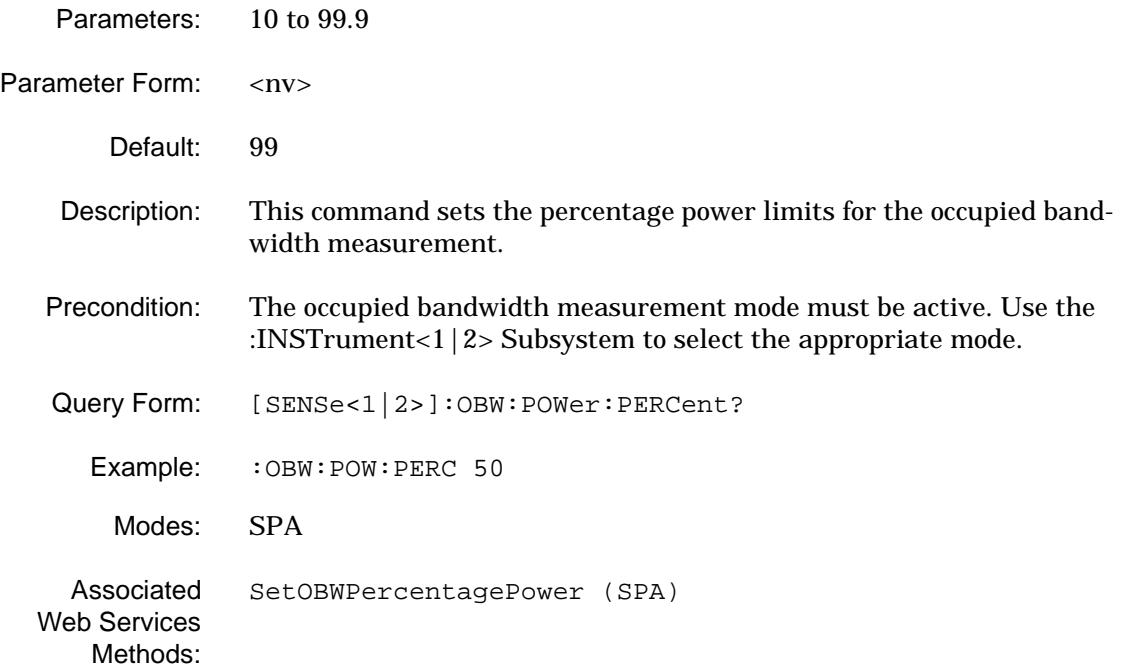

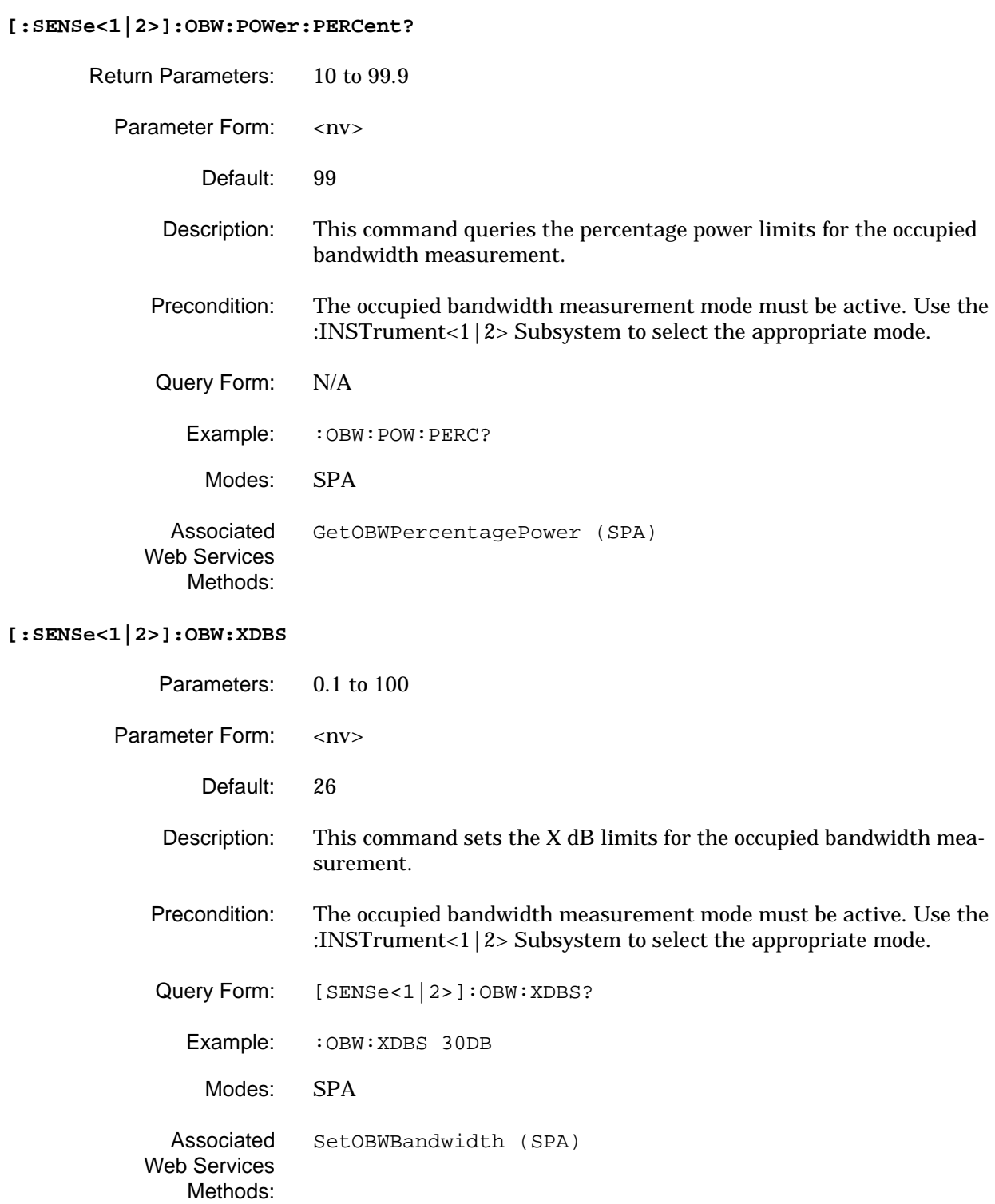

**[:SENSe<1|2>]:OBW:XDBS?**

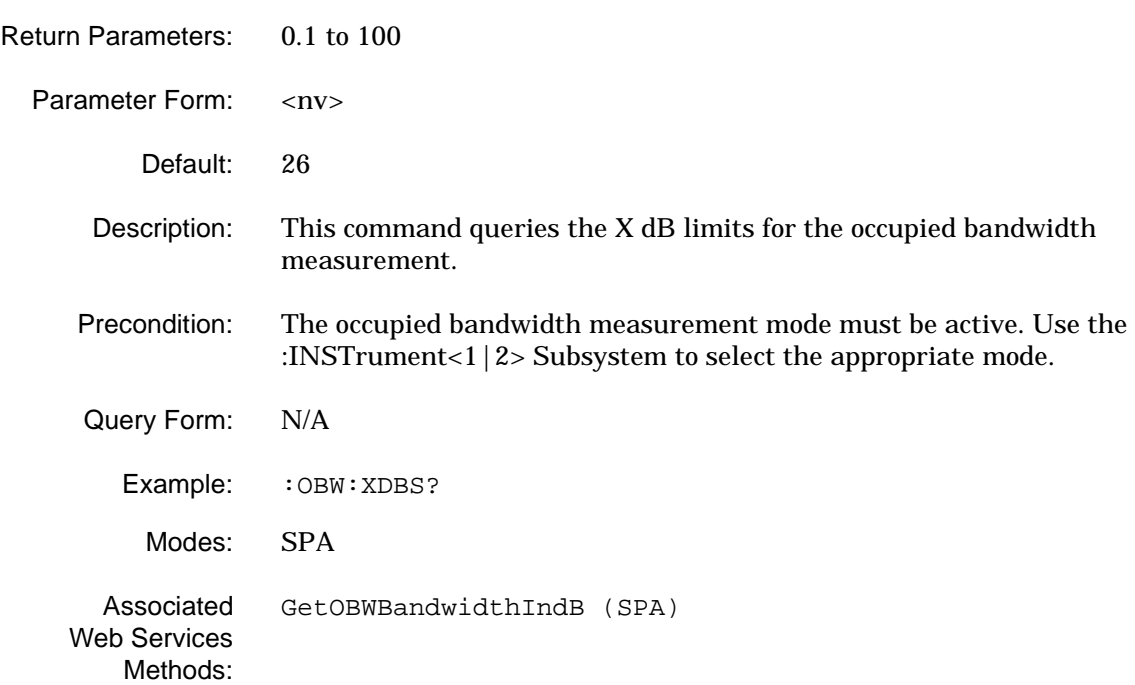

#### 2-21 [:SENSe]:ROSCillato The [:sENSe]:ROSCillator subsystem contains a command for **r Subsystem** controlling the reference signal source.

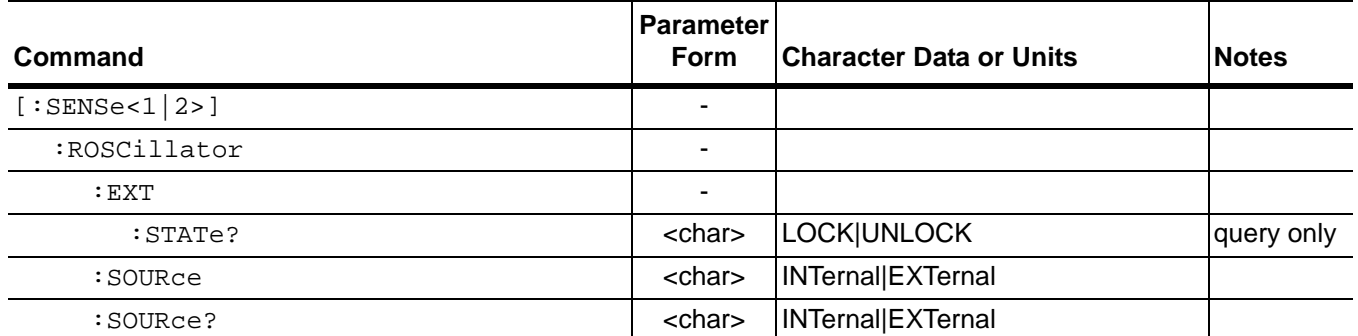

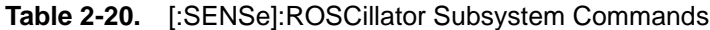

#### **[:SENSe<1|2>]:ROSCillator:EXT:STATe?**

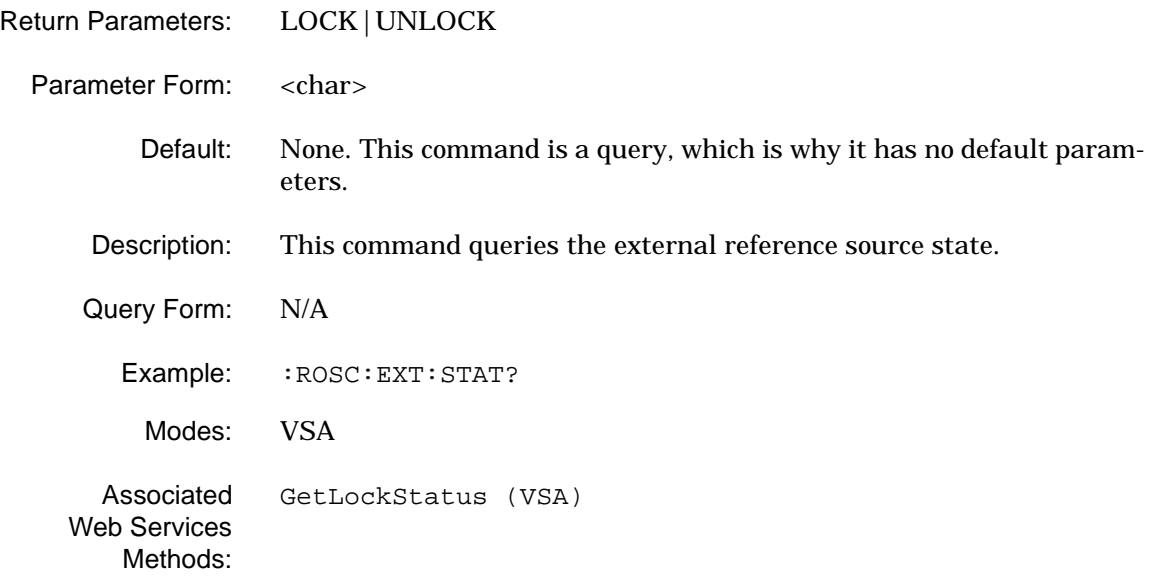

## **[:SENSe]:ROSCillator Subsystem GPIB Programming Commands**

#### **[:SENSe<1|2>]:ROSCillator:SOURce**

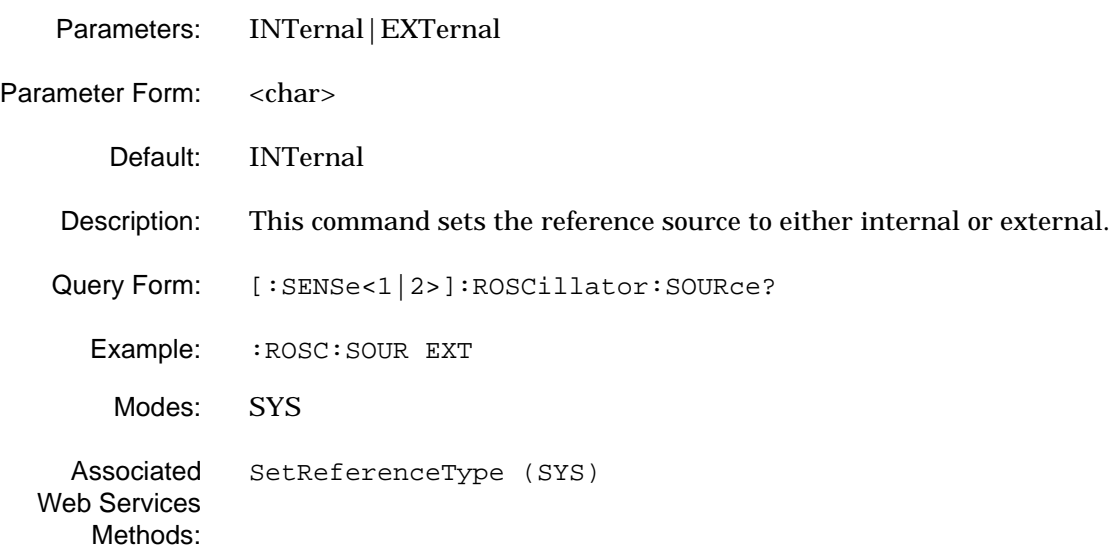

#### **[:SENSe<1|2>]:ROSCillator:SOURce?**

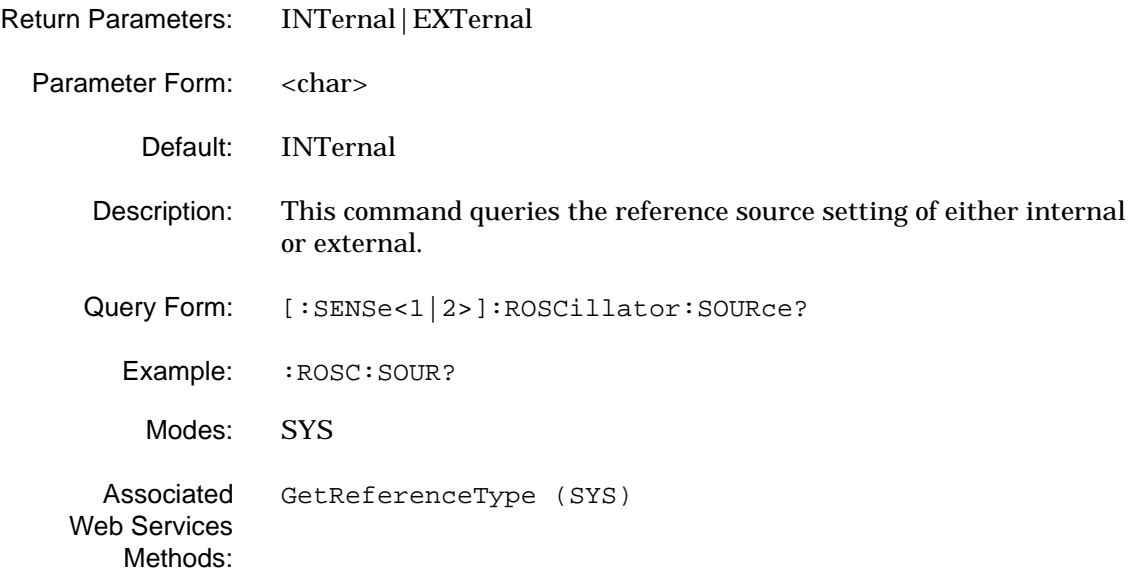
# **2-22 [:SENSe]:SWEep Subsystem**

The **[:SENSe]:SWEep** subsystem contains a command for setting the sweep time parameter and the sweep mode.

| Command           | <b>Parameter</b><br>Form | <b>Character Data or Units</b> | <b>Notes</b> |
|-------------------|--------------------------|--------------------------------|--------------|
| [:SENSE < 1   2>] | $\blacksquare$           |                                |              |
| :SWEep            | $\overline{\phantom{a}}$ |                                |              |
| : AVERage         | $<$ n $v$                | unitless                       |              |
| :AVERage?         | $<$ n $v$                | unitless                       |              |
| :COUNt?           | $<$ n $v$                | unitless                       | query only   |
| :TIME             | $<$ n $v>$               | <b>MSSKS</b>                   |              |
| : AUTO            | <boolean></boolean>      | <b>ONIOFF</b>                  |              |
| :COUPling         | <char></char>            | SPEed ACCuracy                 |              |
| :COUPling?        | <char></char>            | SPEed ACCuracy                 |              |
| :AUTO?            | <boolean></boolean>      | <b>ON OFF</b>                  |              |
| :TIME?            | $<$ n $v$                | <b>MSSKS</b>                   |              |

**Table 2-21.** [:SENSe]:SWEep Subsystem Commands

#### **[:SENSe<1|2>]:SWEep:AVERage**

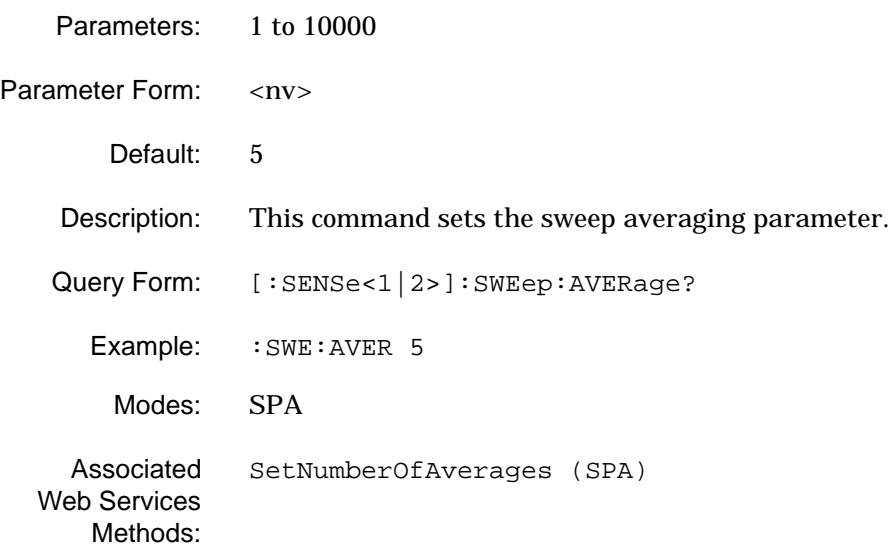

## **[:SENSe<1|2>]:SWEep:AVERage?**

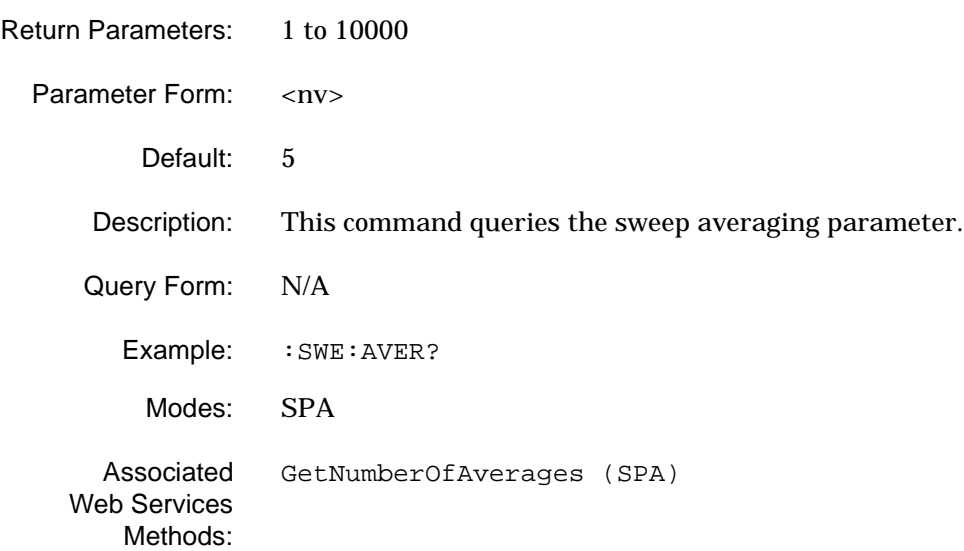

## **[:SENSe<1|2>]:SWEep:COUNt?**

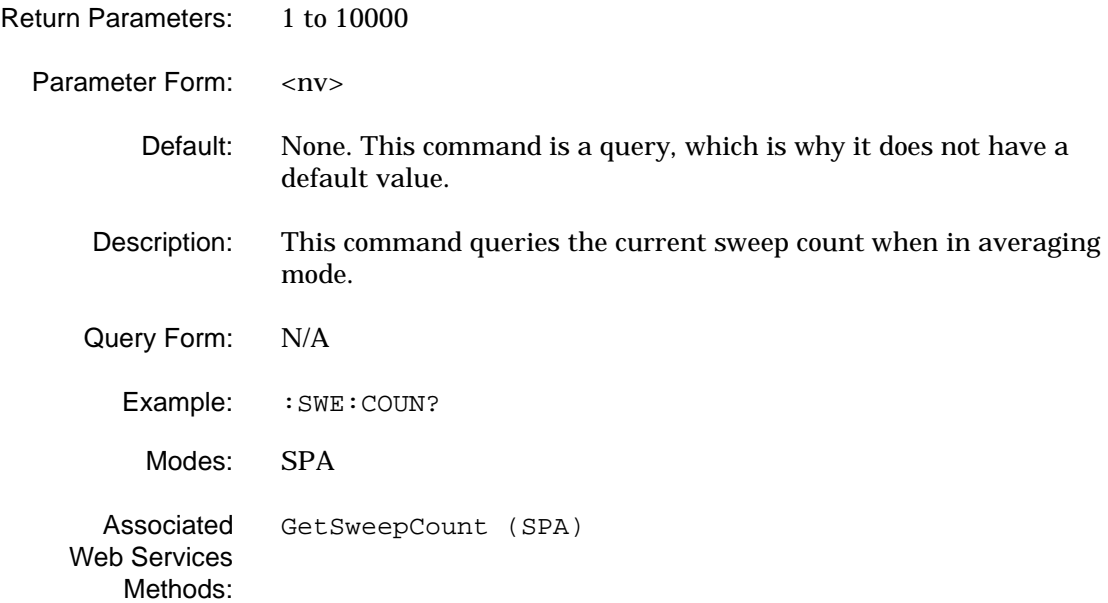

### **[:SENSe<1|2>]:SWEep:TIME**

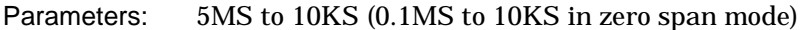

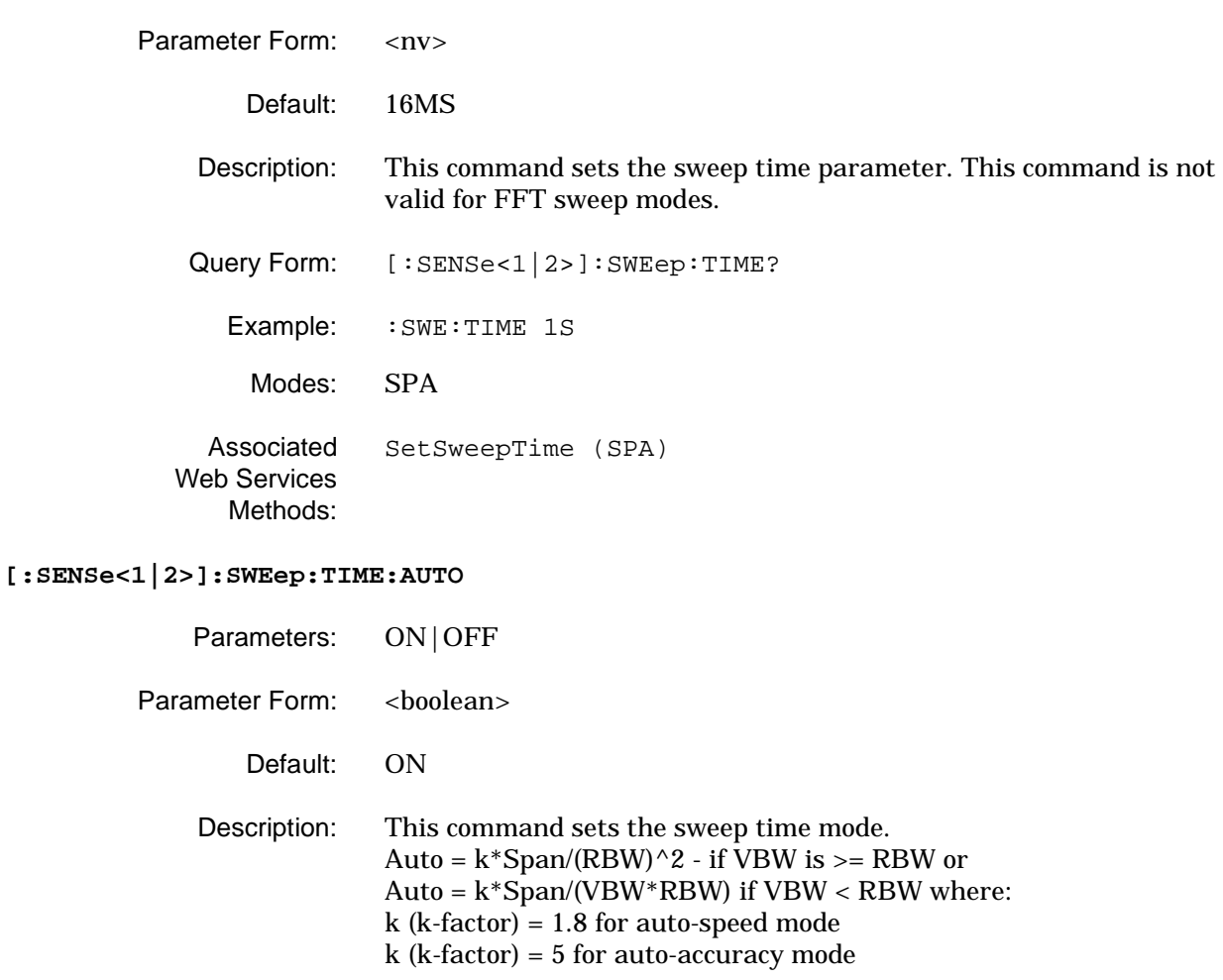

Query Form: [:SENSe<1|2>]:SWEep:TIME:AUTO?

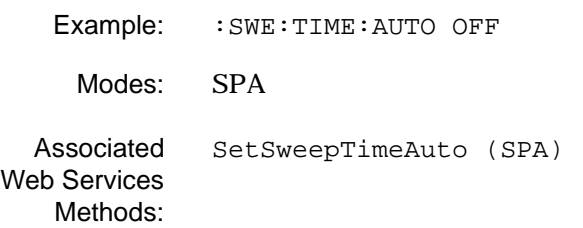

## **[:SENSe<1|2>]:SWEep:TIME:AUTO:COUPling**

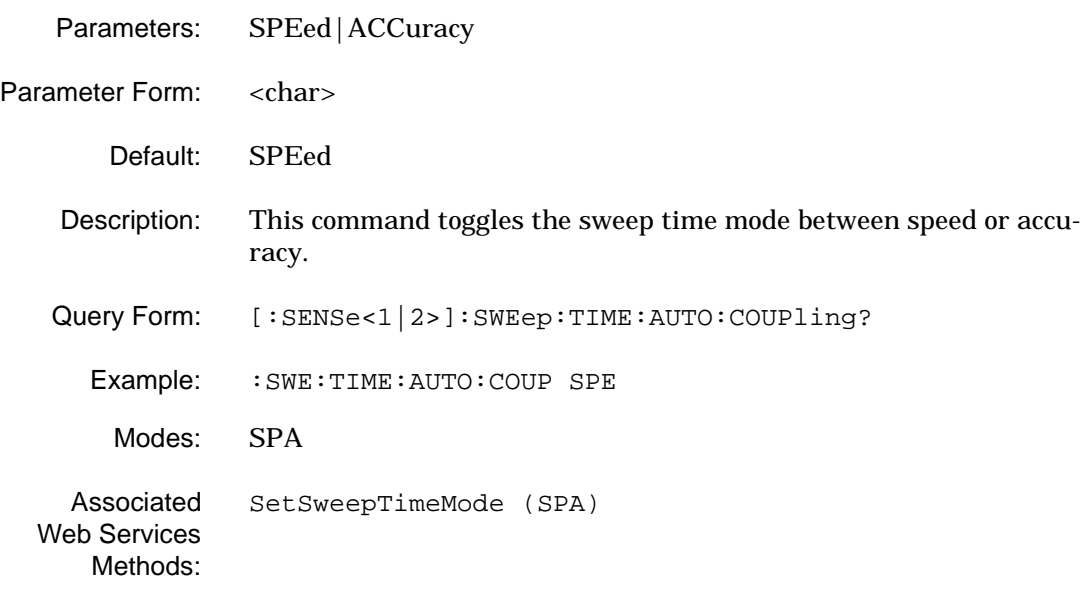

#### **[:SENSe<1|2>]:SWEep:TIME:AUTO:COUPling?**

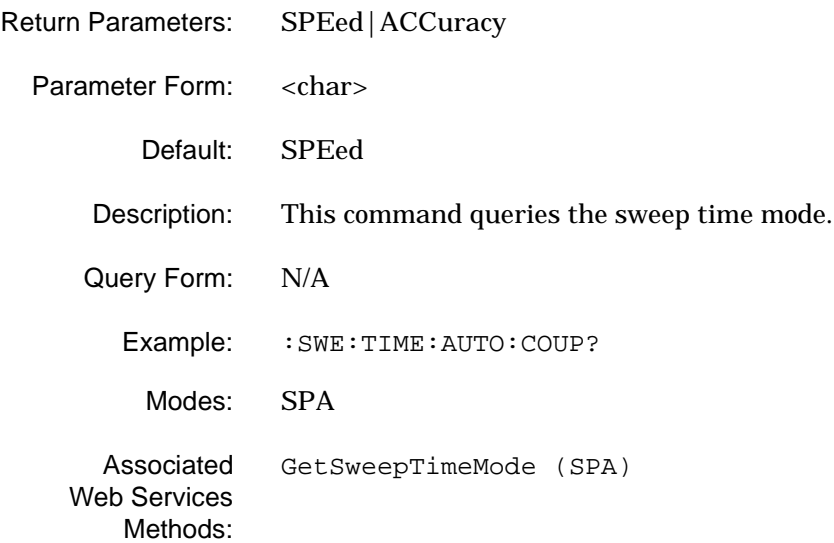

## **[:SENSe<1|2>]:SWEep:TIME:AUTO?**

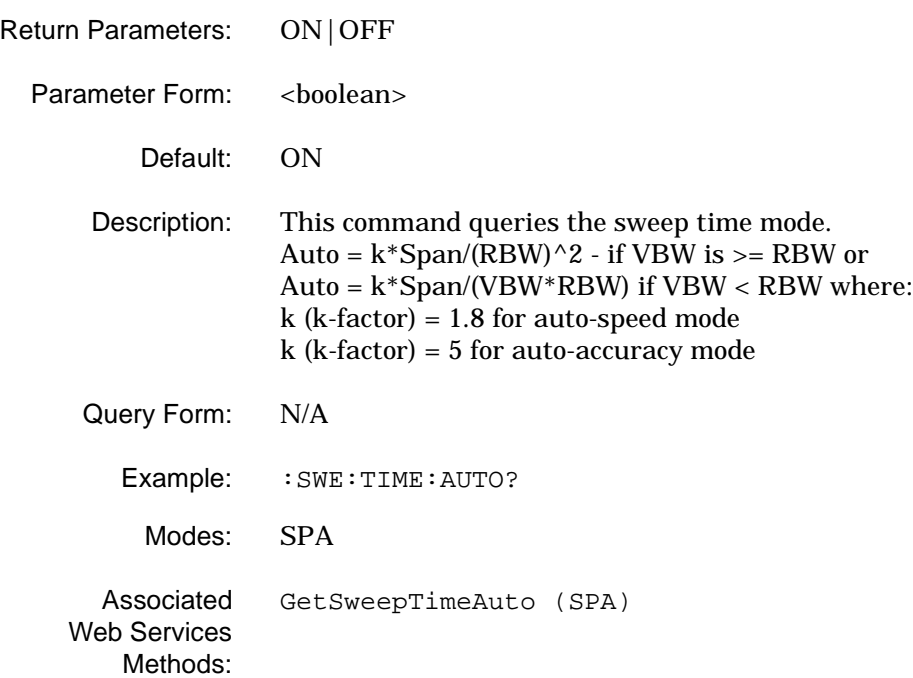

## **[:SENSe<1|2>]:SWEep:TIME?**

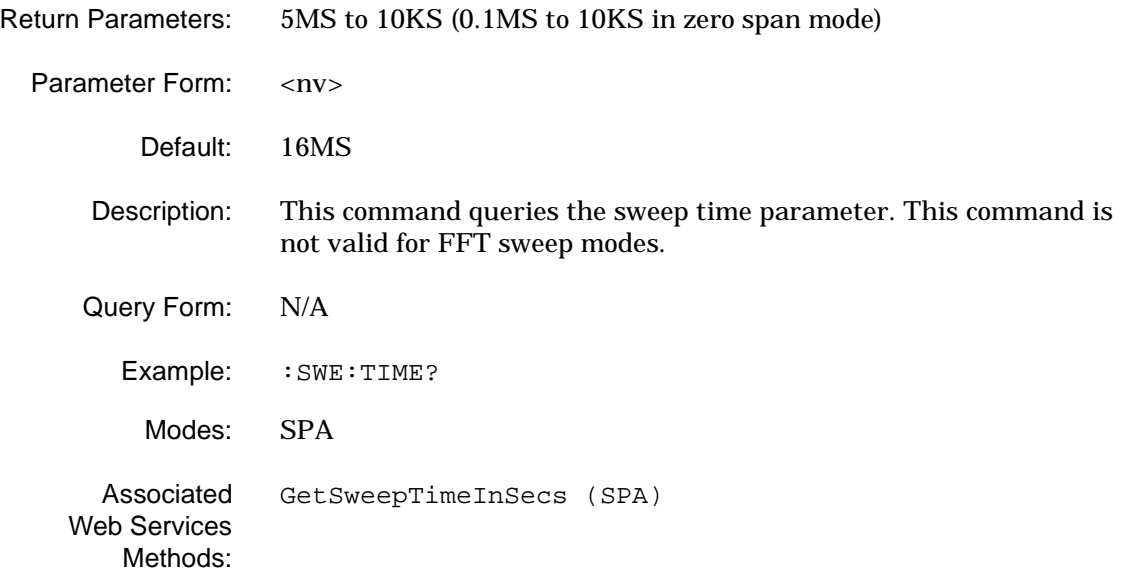

# **2-23 [:SENSe]:TCAPture Subsystem**

The **[:SENSe]:TCAPture** subsystem contains commands for setting the modulation capture time.

**Table 2-22.** [:SENSe]:TCAPture Subsystem Commands

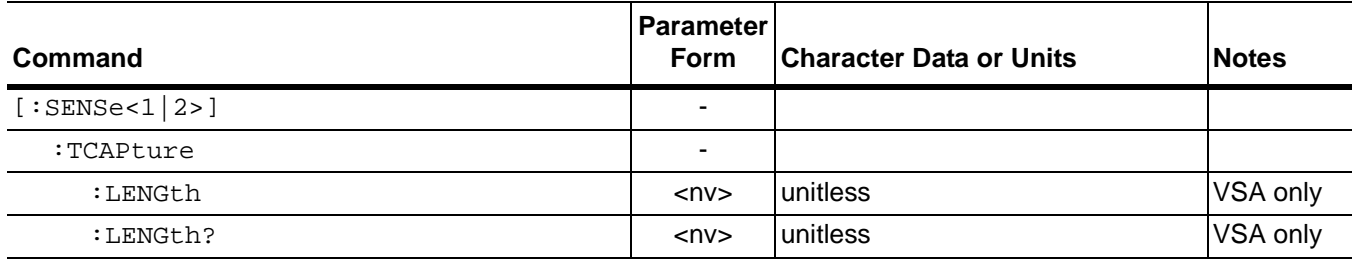

#### **[:SENSe<1|2>]:TCAPture:LENGth**

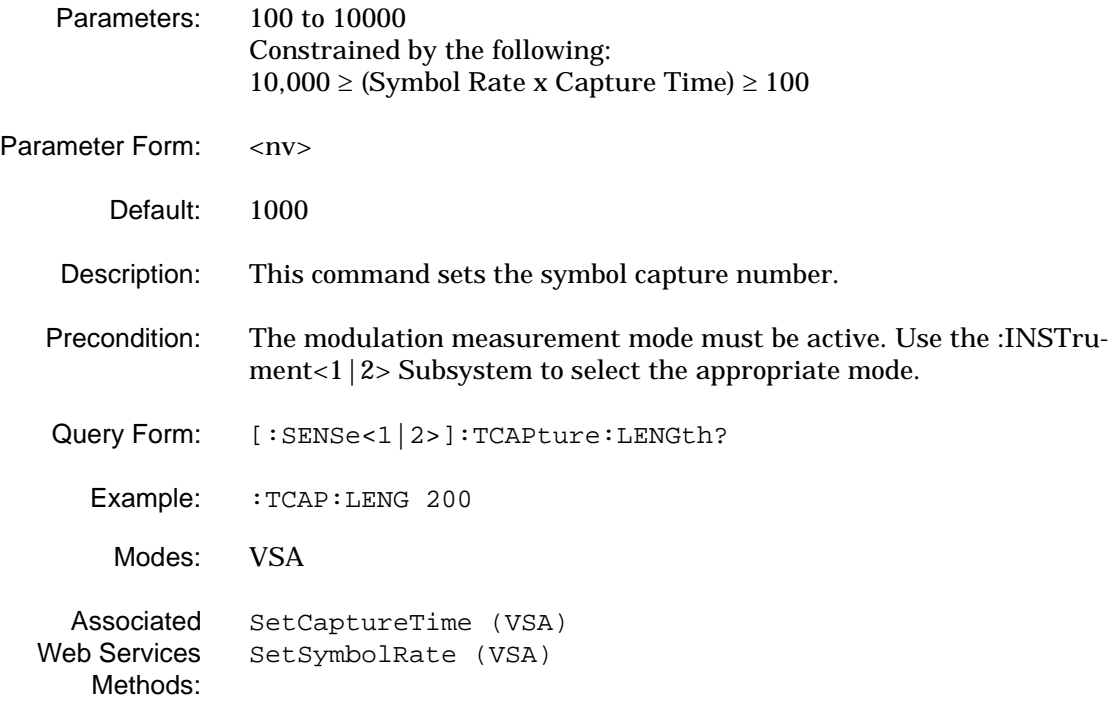

## **[:SENSe<1|2>]:TCAPture:LENGth?**

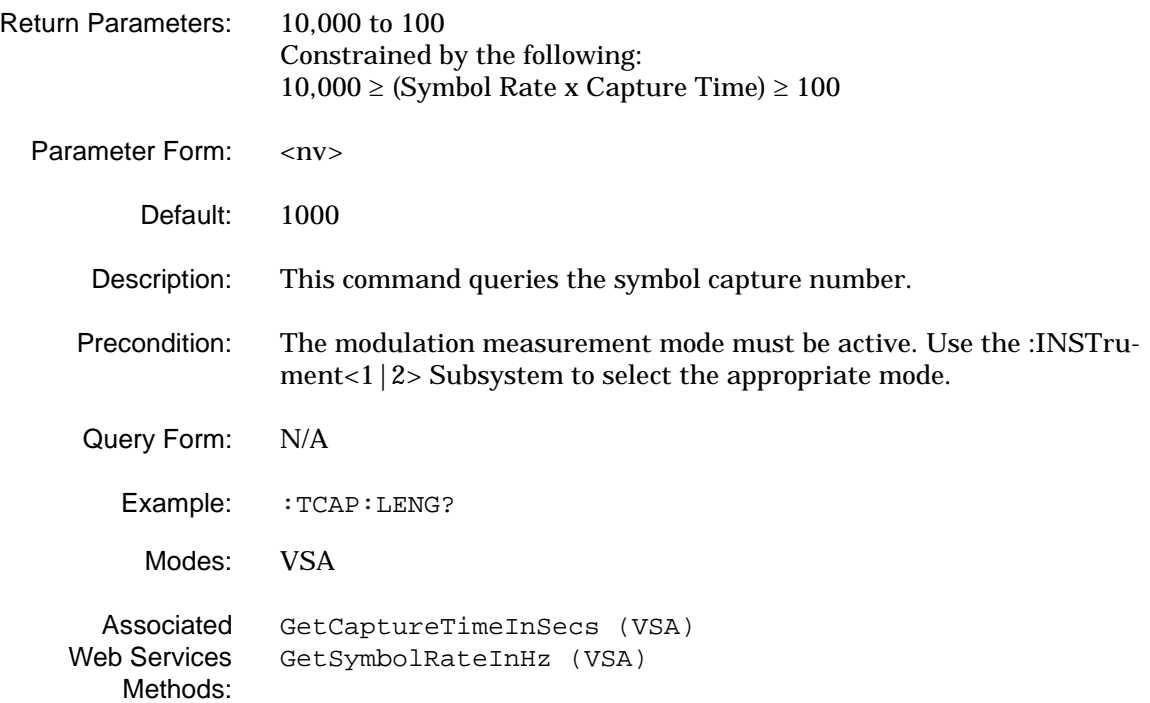

# **2-24 [:SENSe]:WCDMa Subsystem**

The **[:SENSe]:WCDMa** subsystem contains commands for setting the wideband code division multiple access measurement parameters and modes.

**Table 2-23.** [:SENSe]:WCDMa Subsystem Commands

| Command           | <b>Parameter</b><br>Form  | <b>Character Data or Units</b>                          | <b>Notes</b> |
|-------------------|---------------------------|---------------------------------------------------------|--------------|
| [:SENSE < 1   2>] |                           |                                                         |              |
| :WCDMa            |                           |                                                         |              |
| :ACQUisition      |                           |                                                         |              |
| : ANAlysis        | $\overline{\phantom{a}}$  |                                                         |              |
| :LENgth           | <char></char>             | <nv>FRAMes SLOTs CHIPs SECs <br/>MSECs USECs NSECs</nv> |              |
| :LENgth?          | <char></char>             | <nv>FRAMes SLOTs CHIPs SECs <br/>MSECs USECs NSECs</nv> |              |
| : STARt           | <char></char>             | <nv>FRAMes SLOTs CHIPs SECs <br/>MSECs USECs NSECs</nv> |              |
| :STARt?           | <char></char>             | <nv>FRAMes SLOTs CHIPs SECs <br/>MSECs USECs NSECs</nv> |              |
| :CAPTure          | $\blacksquare$            |                                                         |              |
| :LENgth           | <char></char>             | <1 to 8>FRAMes                                          |              |
| :LENgth?          | <char></char>             | <1 to 8>FRAMes                                          |              |
| : INVERsion       | <char></char>             | NORMal INVert                                           |              |
| :INVERsion?       | <char></char>             | NORMal INVert                                           |              |
| :RRCFilter        |                           |                                                         |              |
| : STATe           | <boolean></boolean>       | <b>ONOFF</b>                                            |              |
| :STATe?           | <boolean> ONOFF</boolean> |                                                         |              |
| :DISPlay          |                           |                                                         |              |

# **GPIB Programming Commands [:SENSe]:WCDMa Subsystem**

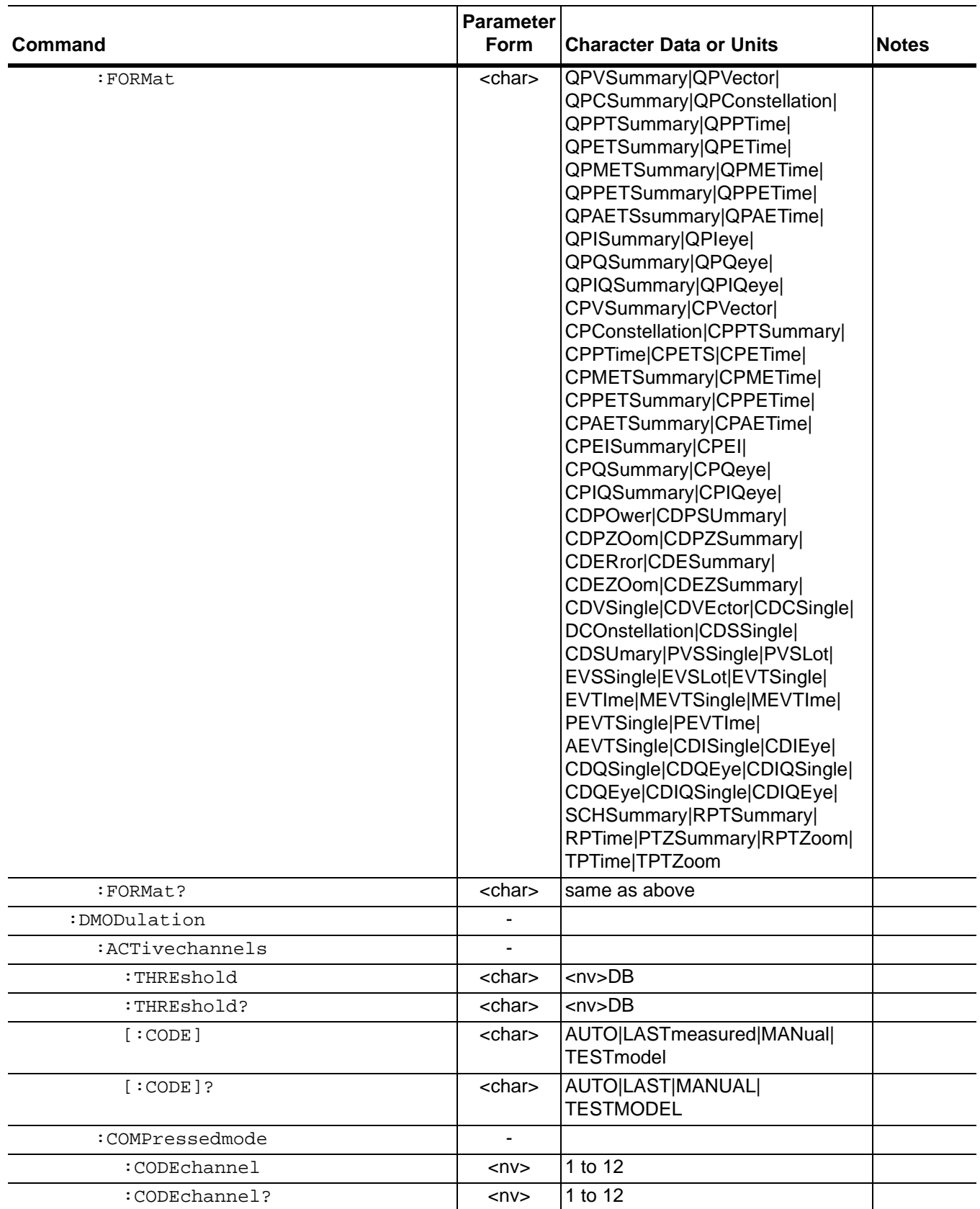

## **Table 2-23.** [:SENSe]:WCDMa Subsystem Commands

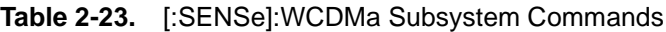

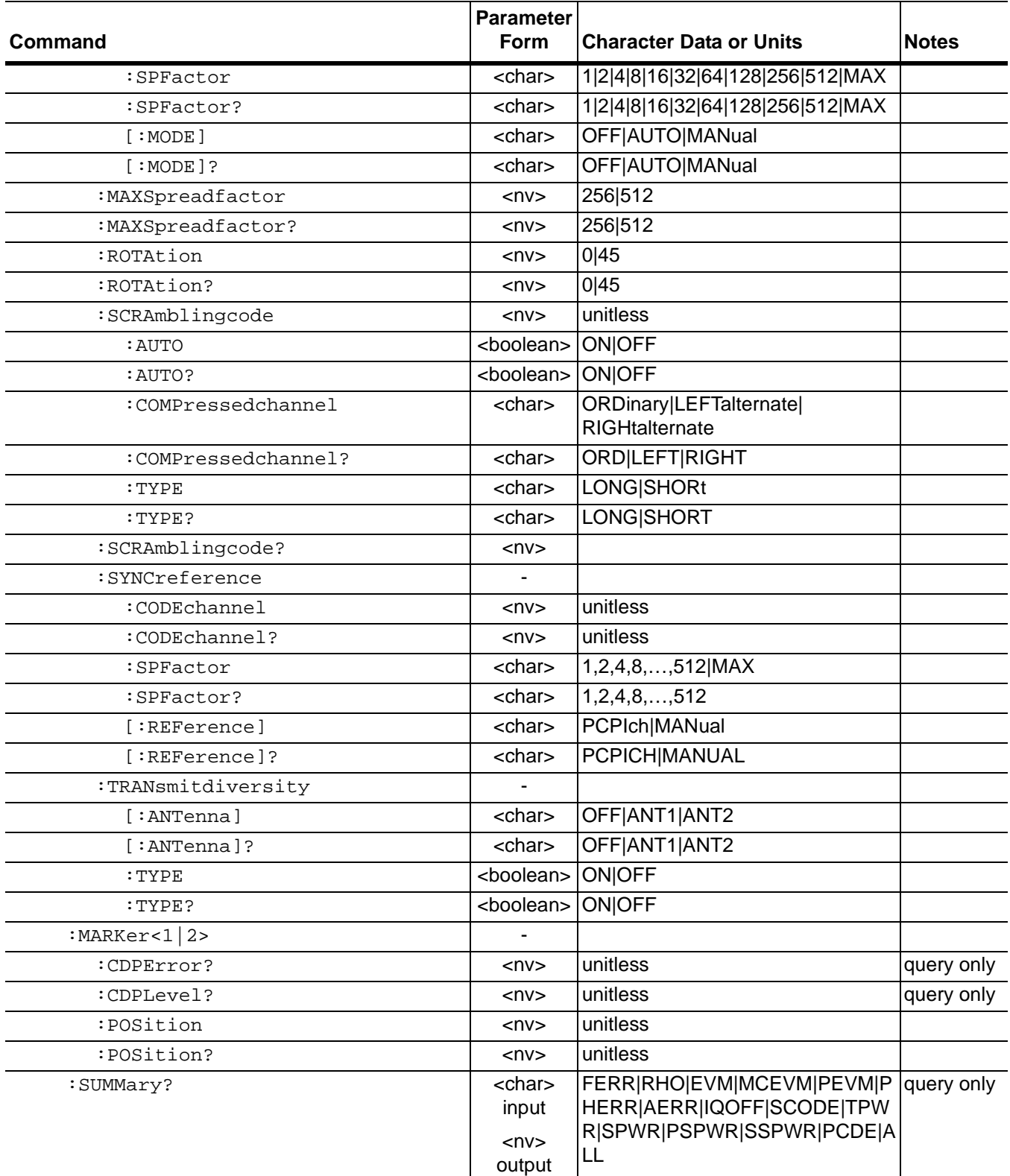

## **[:SENSe<1|2>]:WCDMa:ACQUisition:ANAlysis:LENgth**

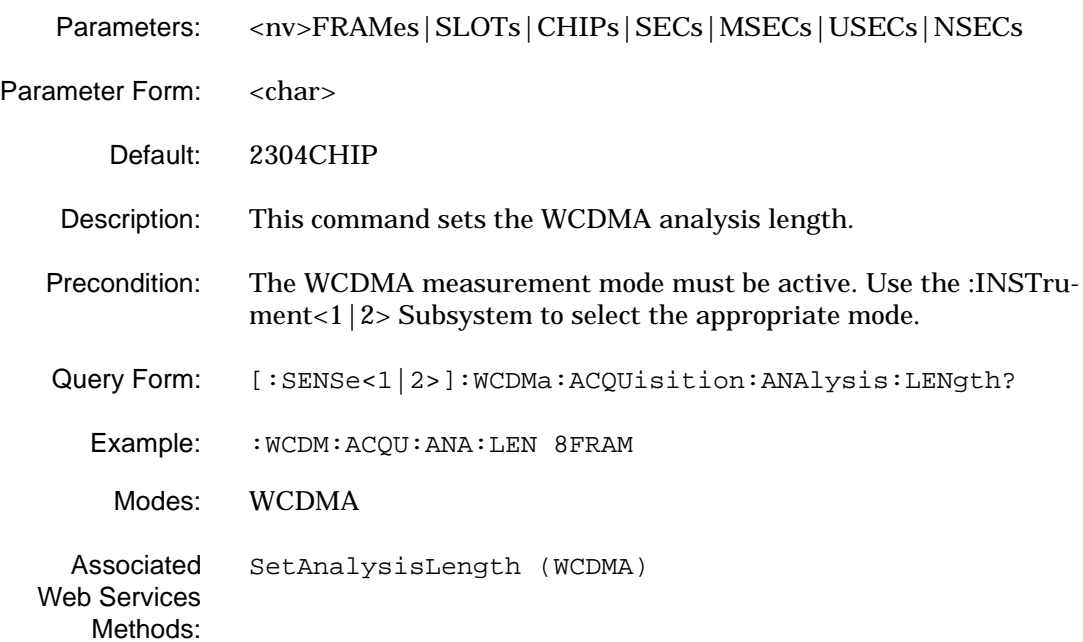

### **[:SENSe<1|2>]:WCDMa:ACQUisition:ANAlysis:LENgth?**

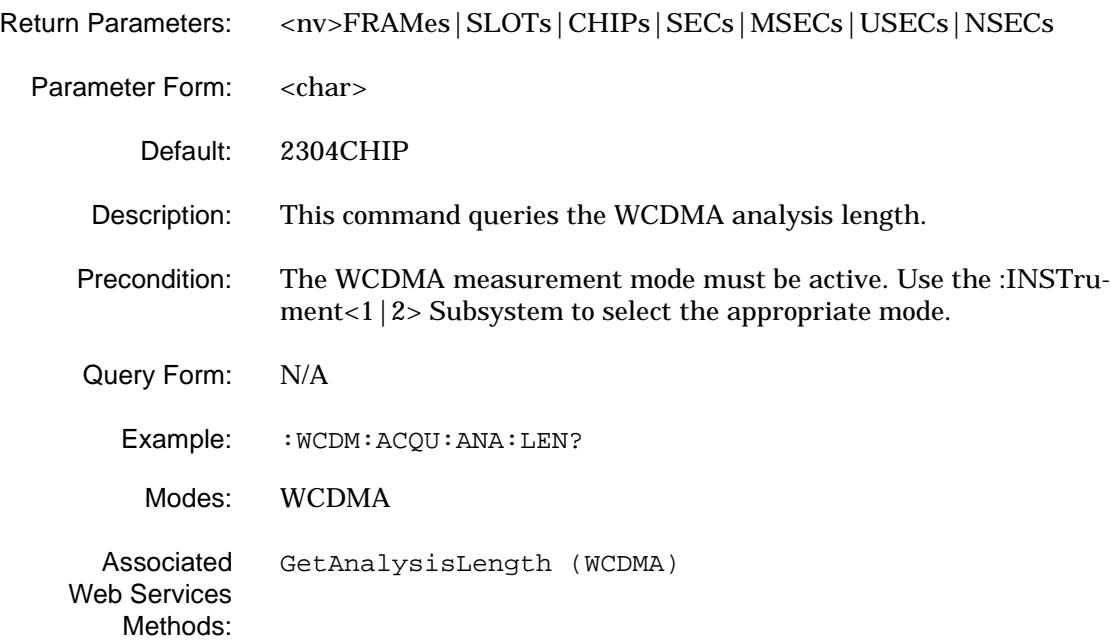

### **[:SENSe<1|2>]:WCDMa:ACQUisition:ANAlysis:STARt**

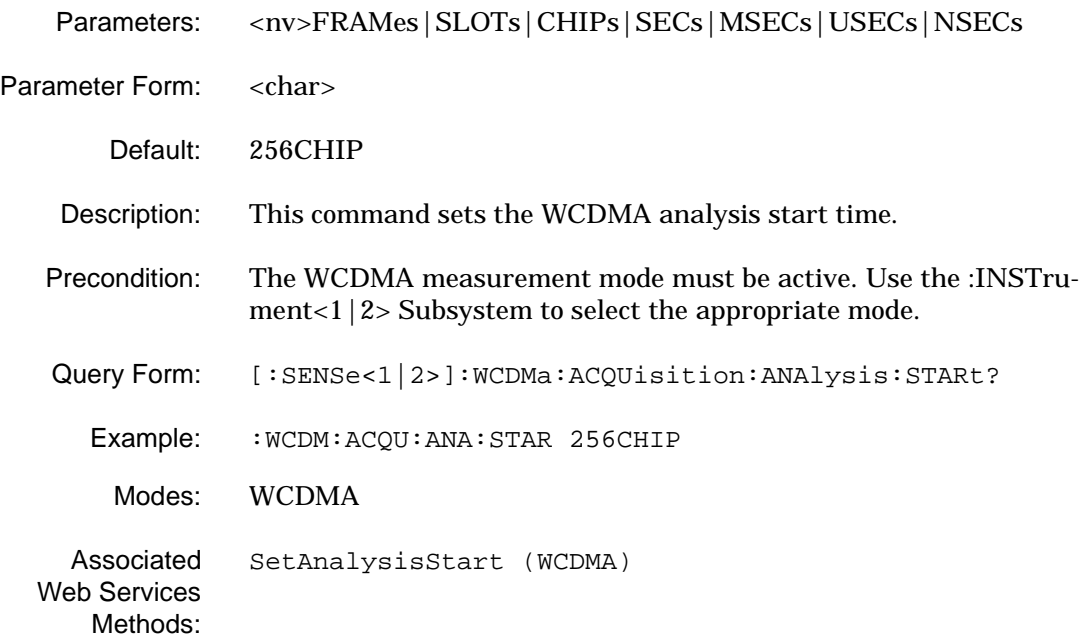

#### **[:SENSe<1|2>]:WCDMa:ACQUisition:ANAlysis:STARt?**

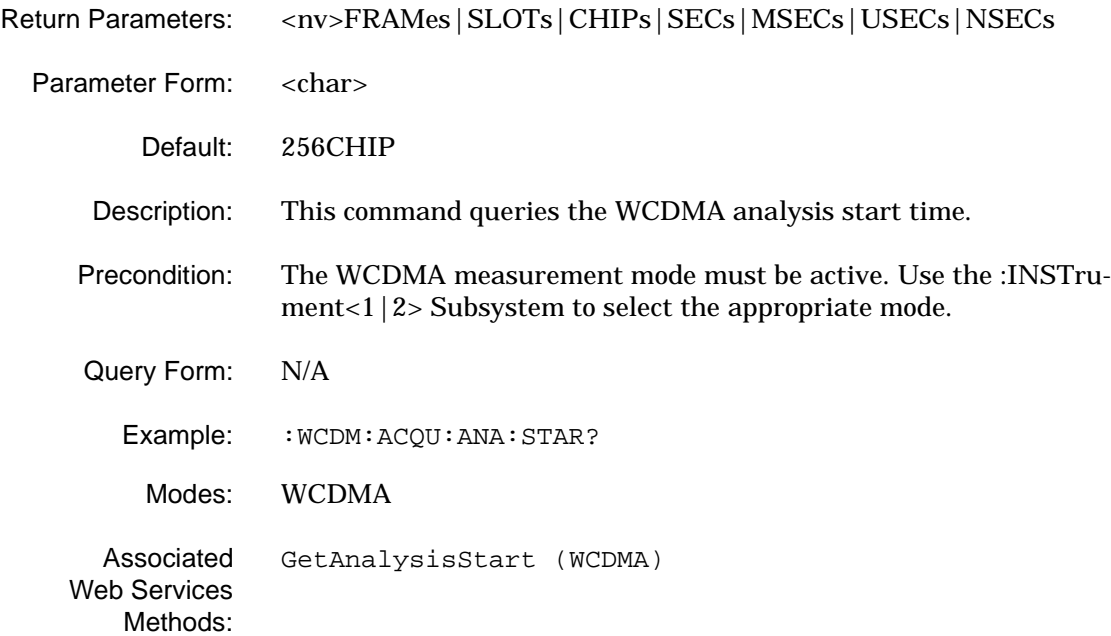

## **[:SENSe<1|2>]:WCDMa:ACQUisition:CAPTure:LENgth**

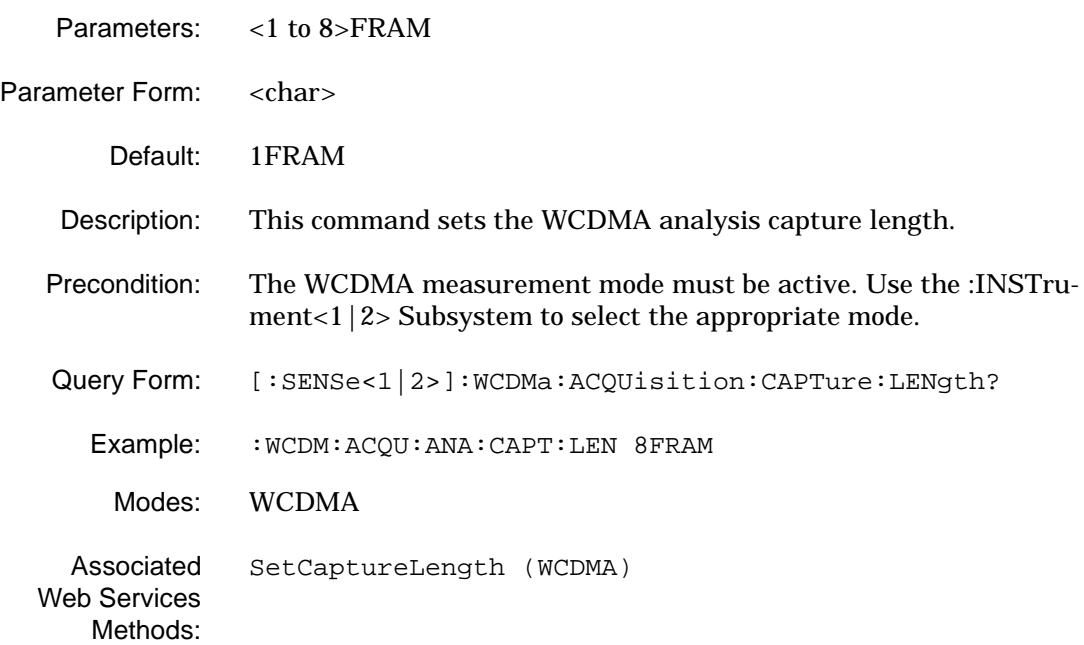

### **[:SENSe<1|2>]:WCDMa:ACQUisition:CAPTure:LENgth?**

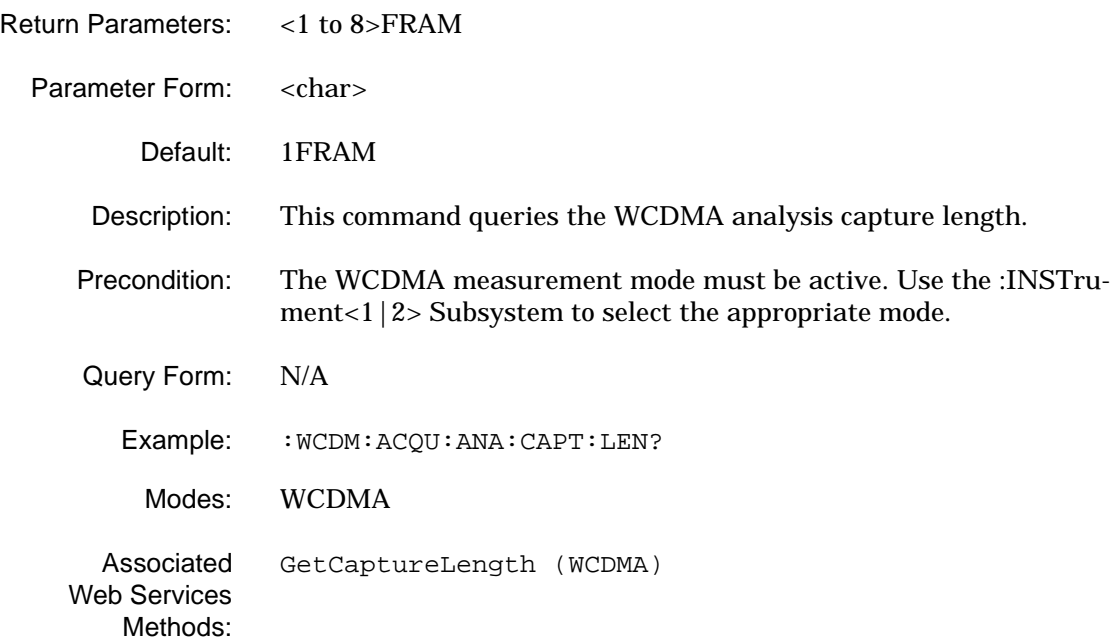

#### **[:SENSe<1|2>]:WCDMa:ACQUisition:INVERsion**

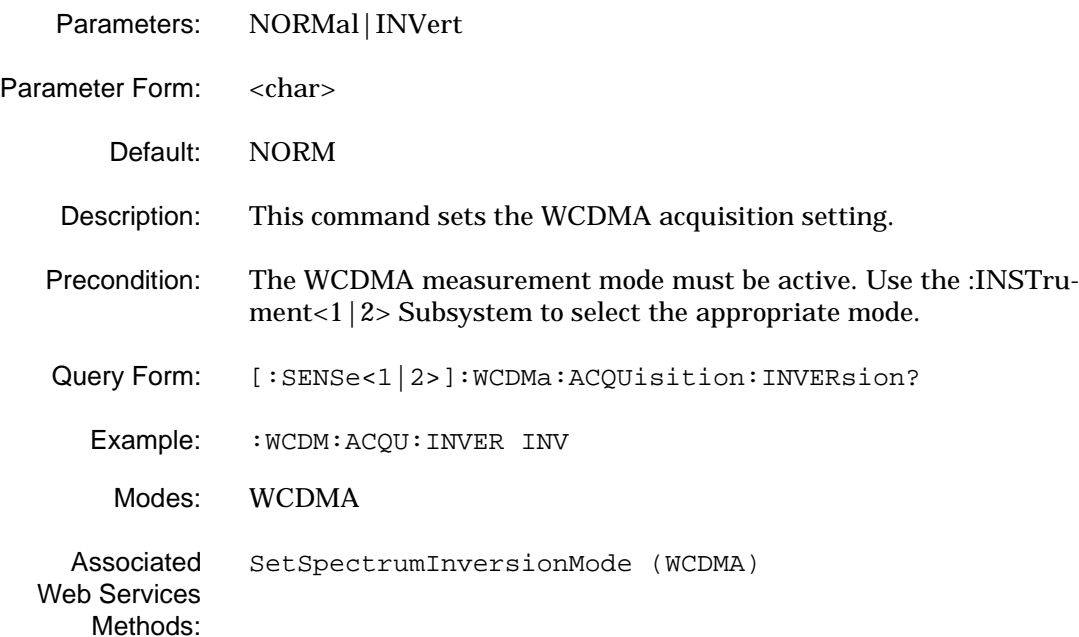

#### **[:SENSe<1|2>]:WCDMa:ACQUisition:INVERsion?**

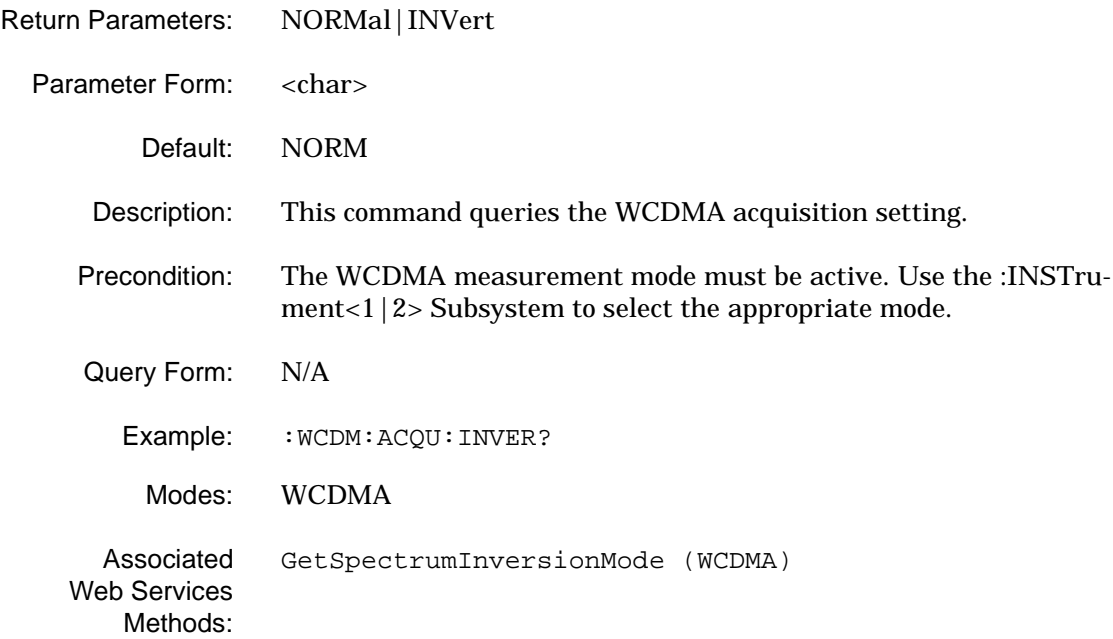

## **[:SENSe<1|2>]:WCDMa:ACQUisition:RRCFilter:STATe**

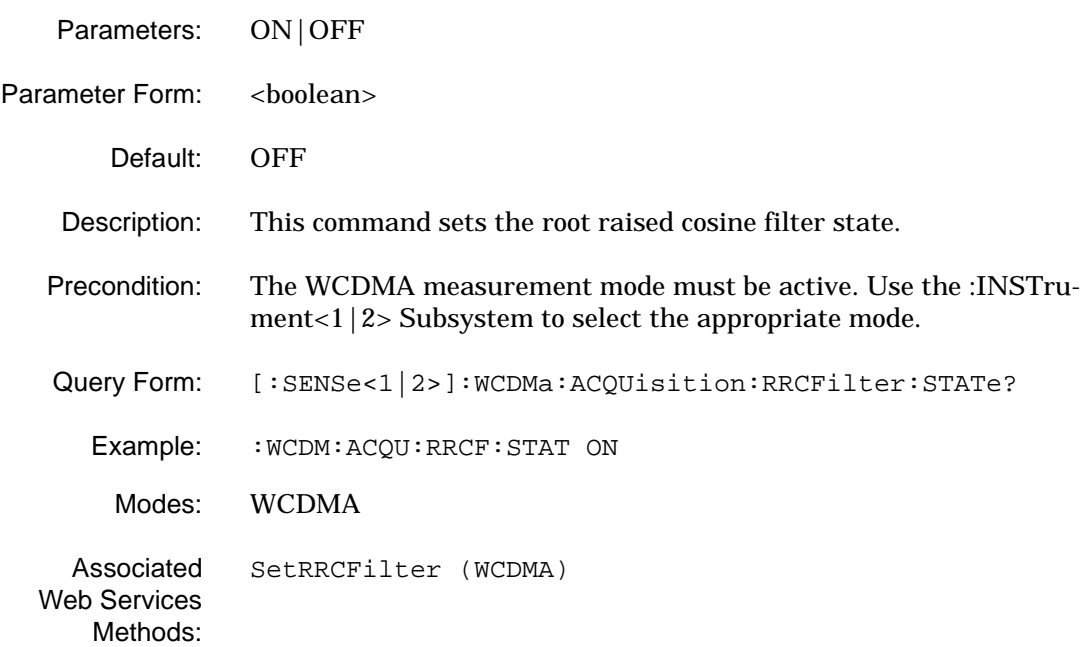

### **[:SENSe<1|2>]:WCDMa:ACQUisition:RRCFilter:STATe?**

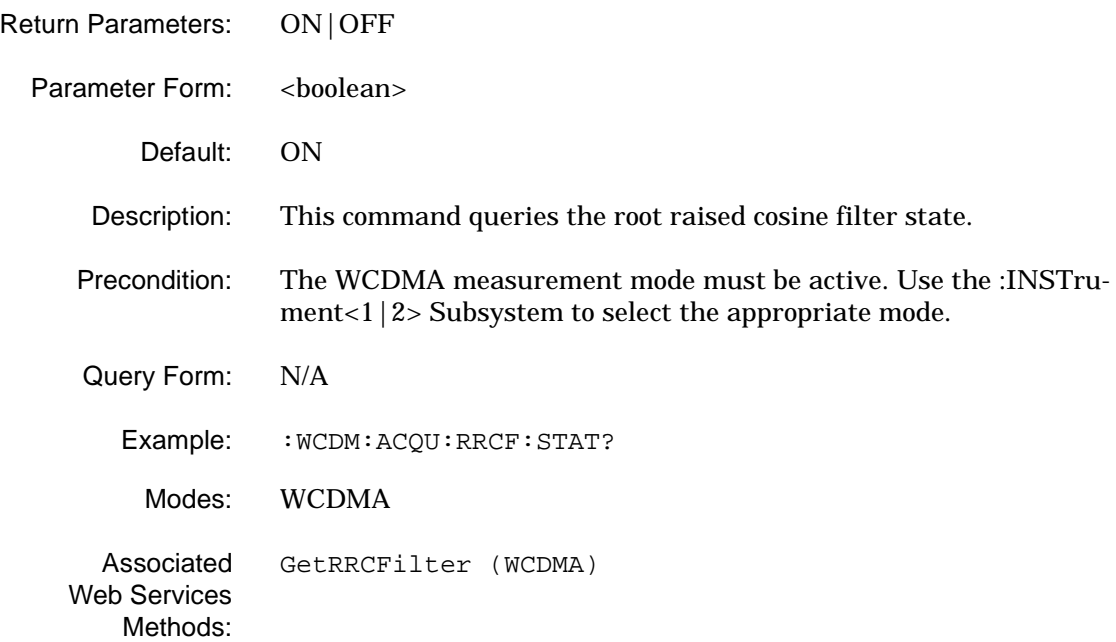

## **[:SENSe<1|2>]:WCDMa:DISPlay:FORMat**

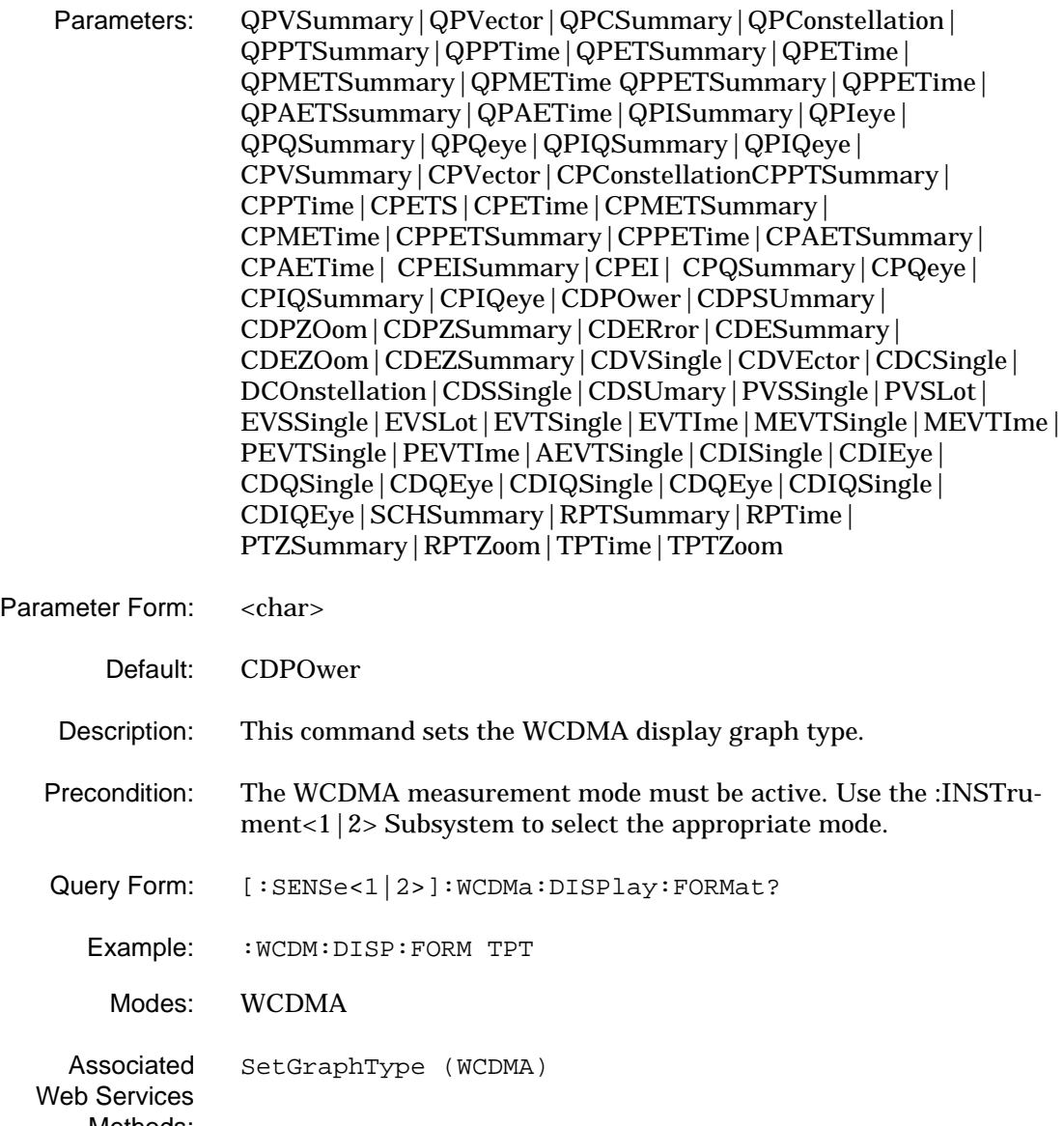

Methods:

## **[:SENSe<1|2>]:WCDMa:DISPlay:FORMat?**

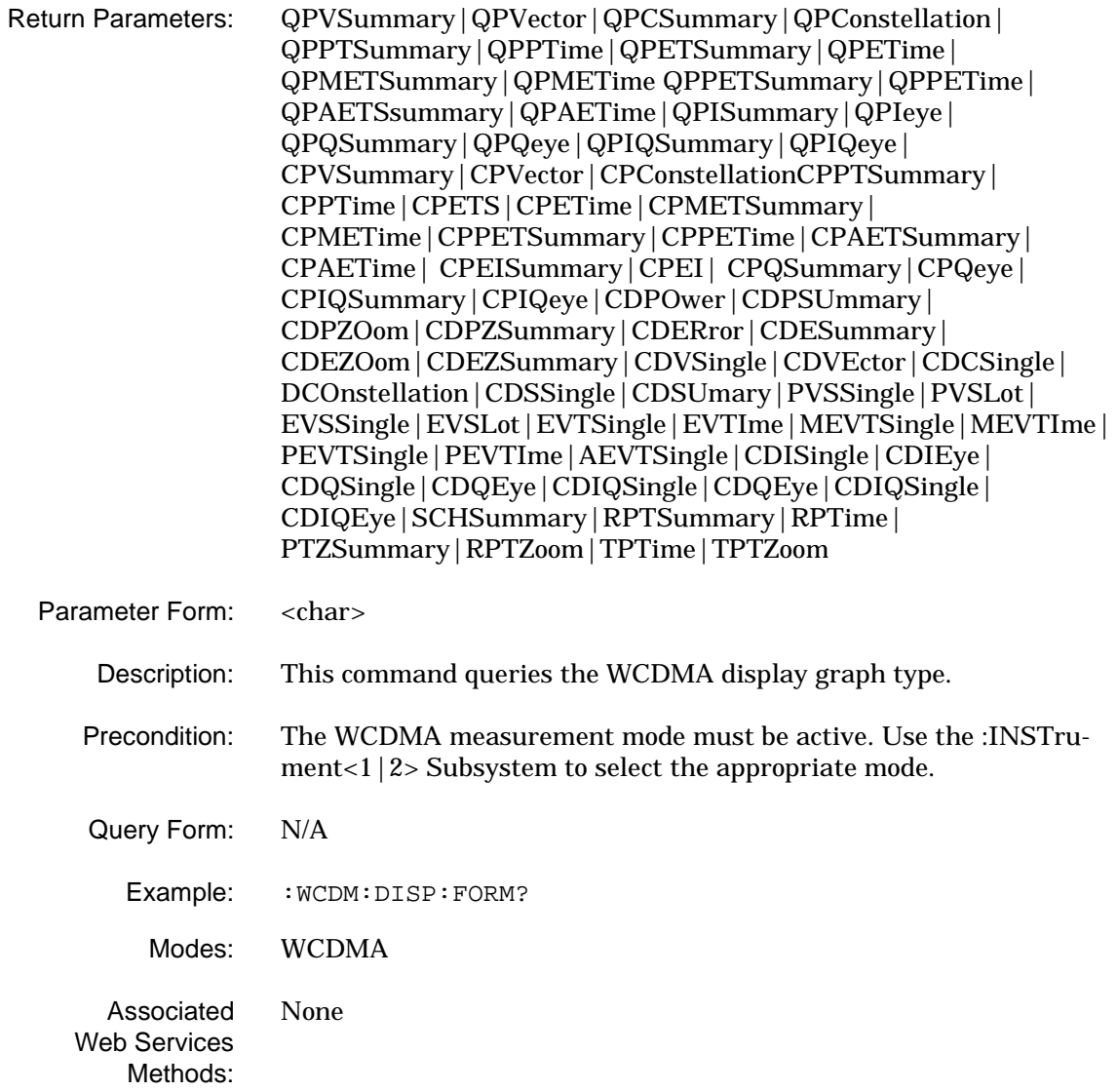

## **[:SENSe<1|2>]:WCDMa:DMODulation:ACTivechannels:THREshold**

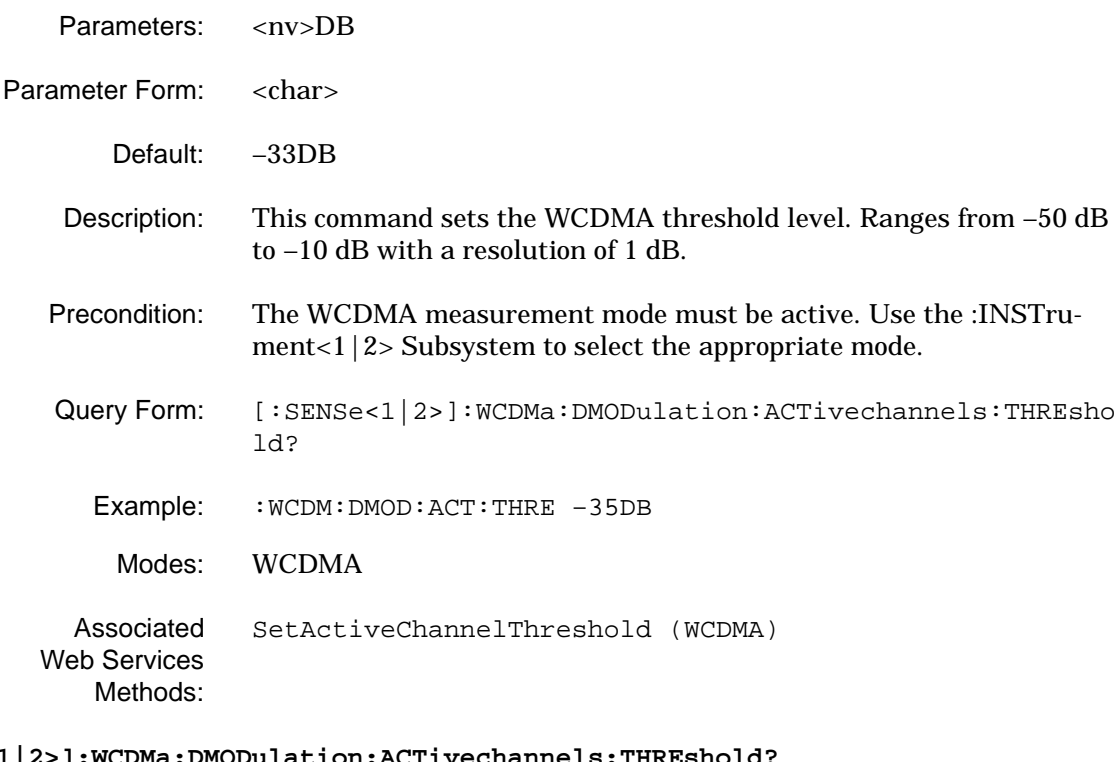

## **[:SENSe<1|2>]:WCDMa:DMODulation:ACTivechannels:THREshold?**

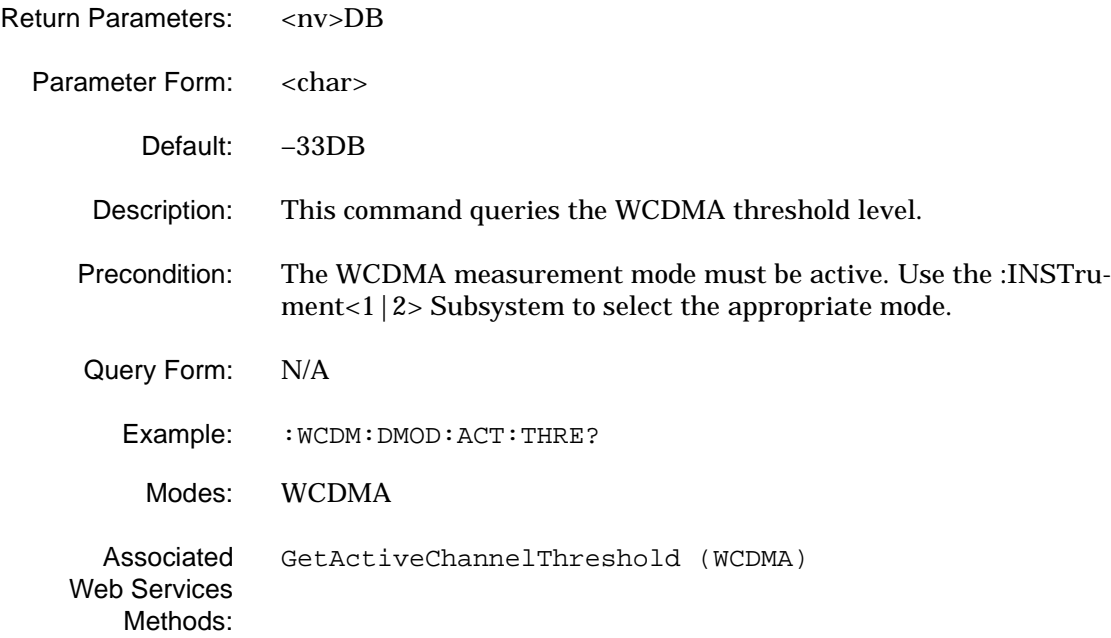

## **[:SENSe<1|2>]:WCDMa:DMODulation:ACTivechannels[:CODE]**

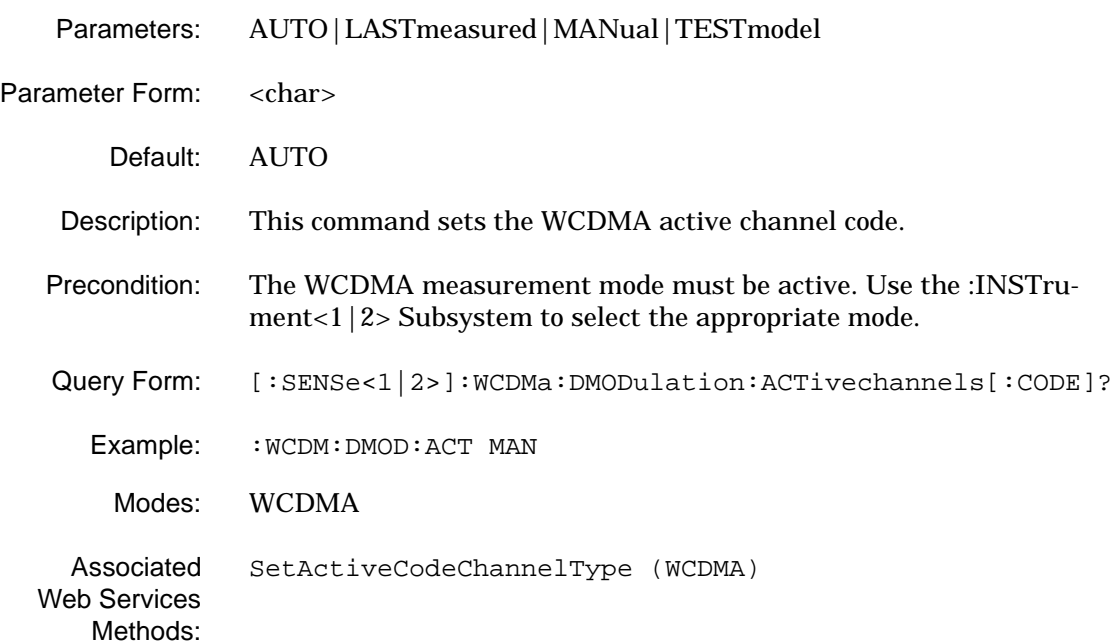

### **[:SENSe<1|2>]:WCDMa:DMODulation:ACTivechannels[:CODE]?**

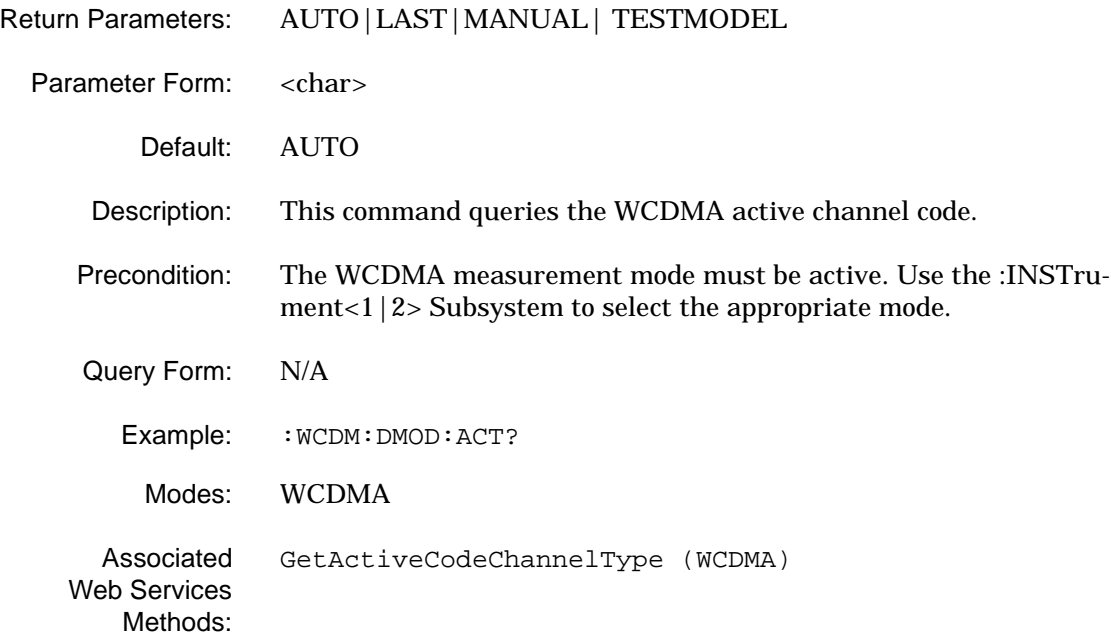

## **[:SENSe<1|2>]:WCDMa:DMODulation:COMPressedmode:CODEchannel**

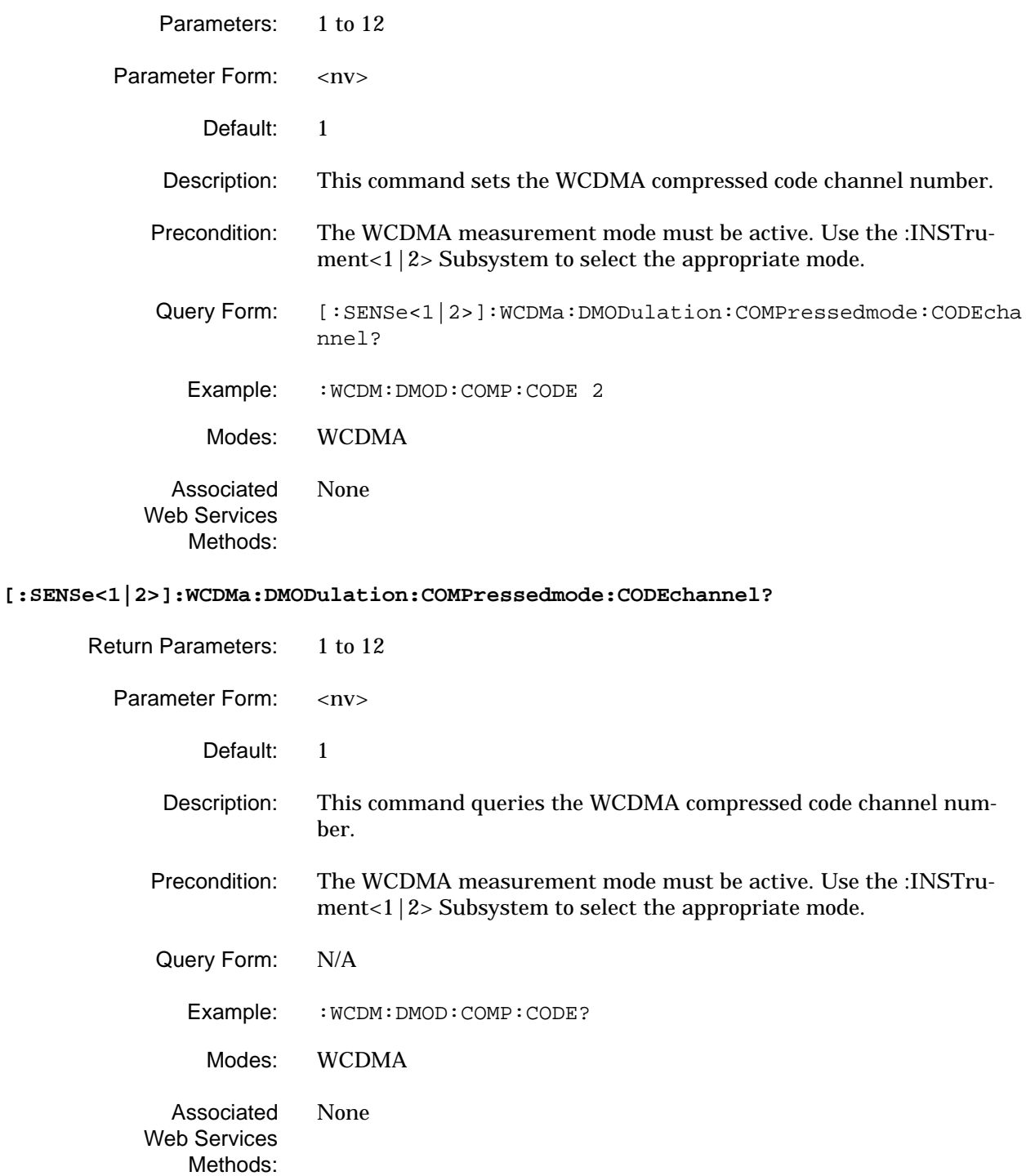

## **[:SENSe<1|2>]:WCDMa:DMODulation:COMPressedmode:SPFactor**

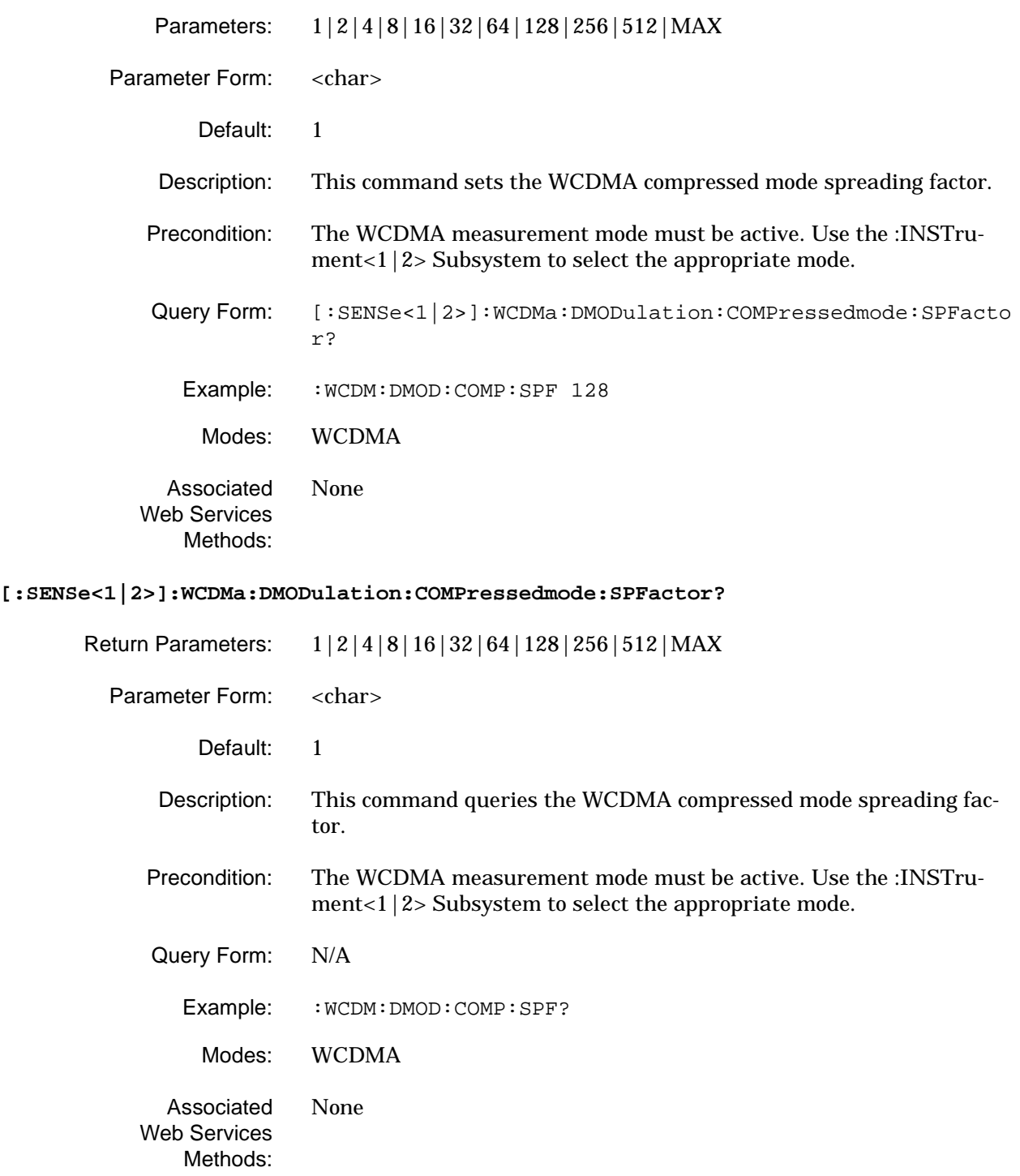

### **[:SENSe<1|2>]:WCDMa:DMODulation:COMPressedmode[:MODE]**

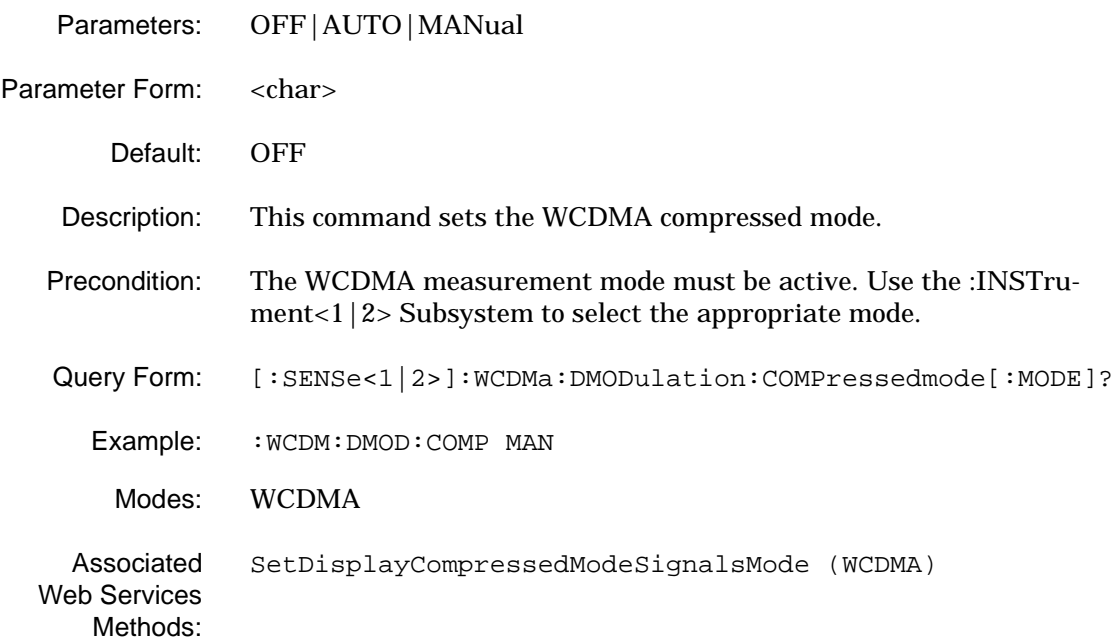

#### **[:SENSe<1|2>]:WCDMa:DMODulation:COMPressedmode[:MODE]?**

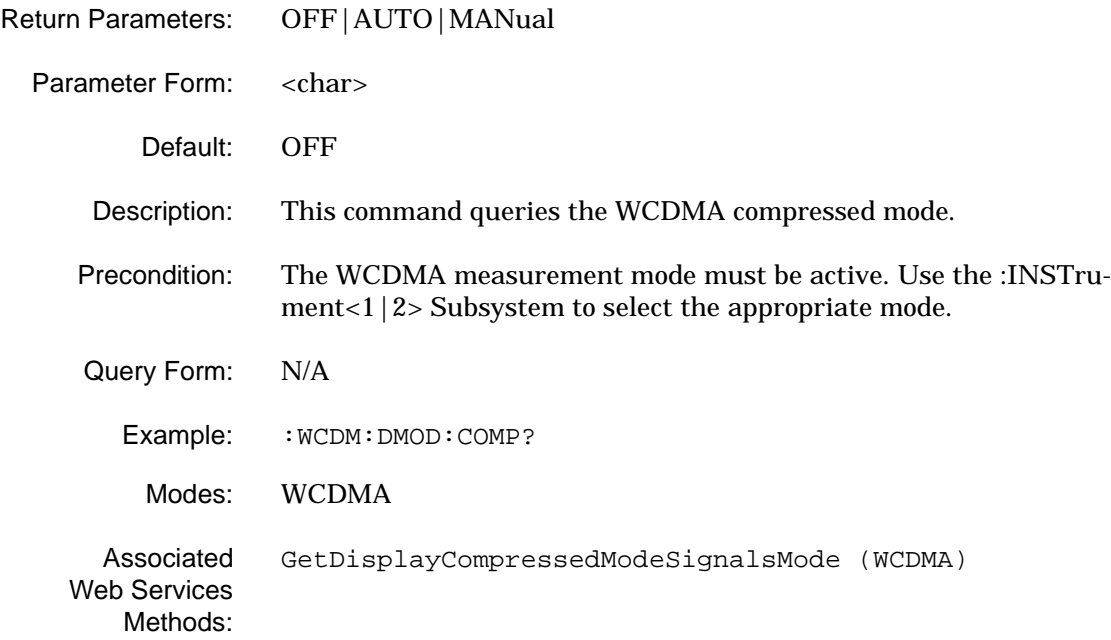

#### **[:SENSe<1|2>]:WCDMa:DMODulation:MAXSpreadfactor**

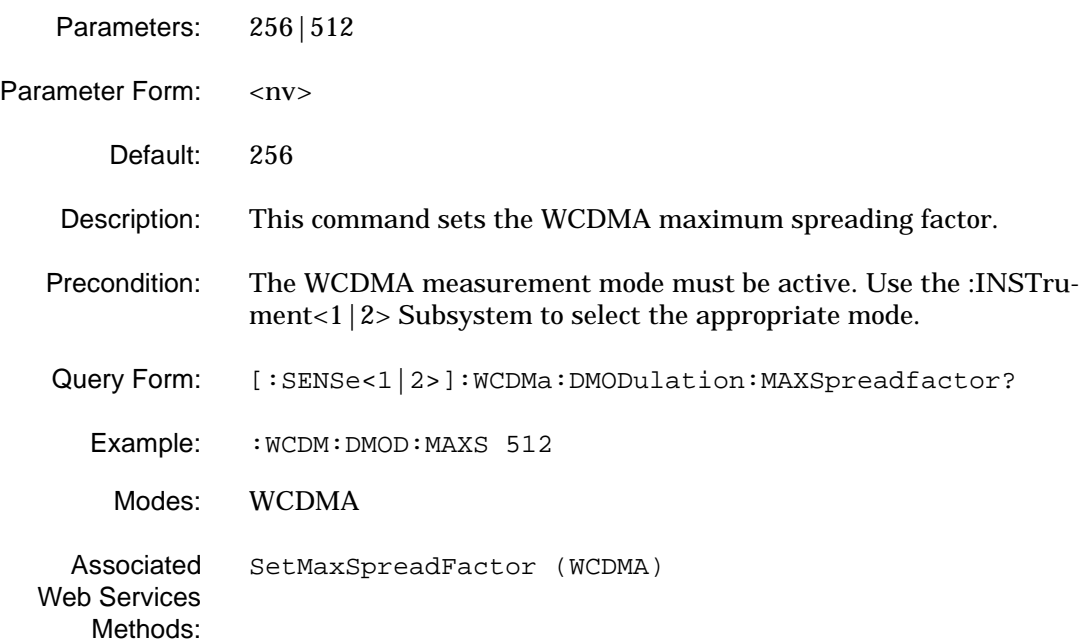

### **[:SENSe<1|2>]:WCDMa:DMODulation:MAXSpreadfactor?**

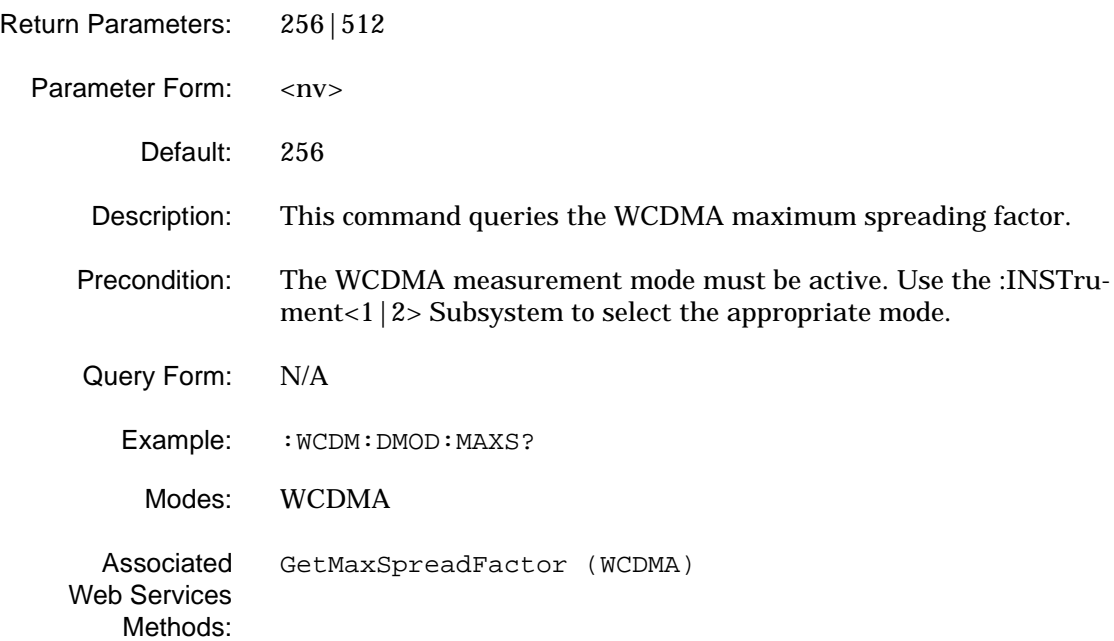

#### **[:SENSe<1|2>]:WCDMa:DMODulation:ROTAtion**

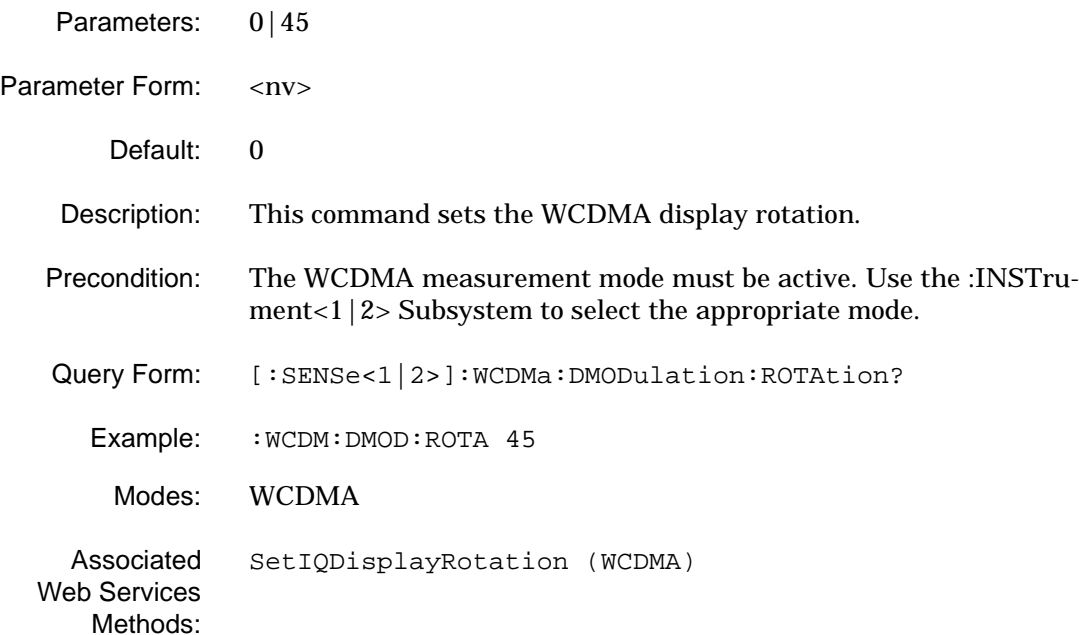

#### **[:SENSe<1|2>]:WCDMa:DMODulation:ROTAtion?**

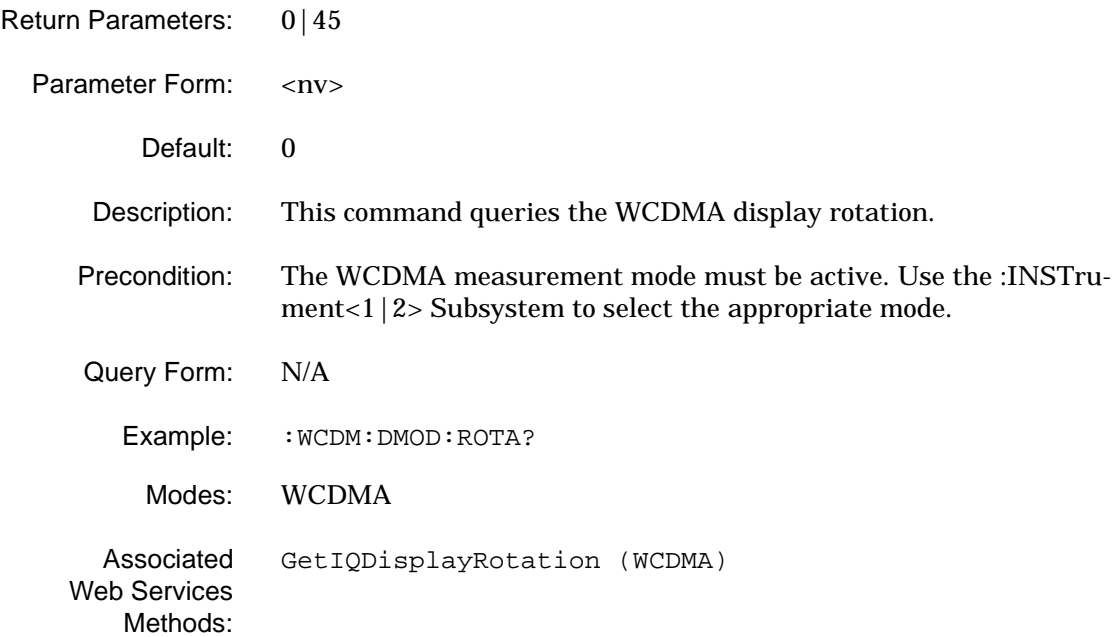

#### **[:SENSe<1|2>]:WCDMa:DMODulation:SCRAmblingcode**

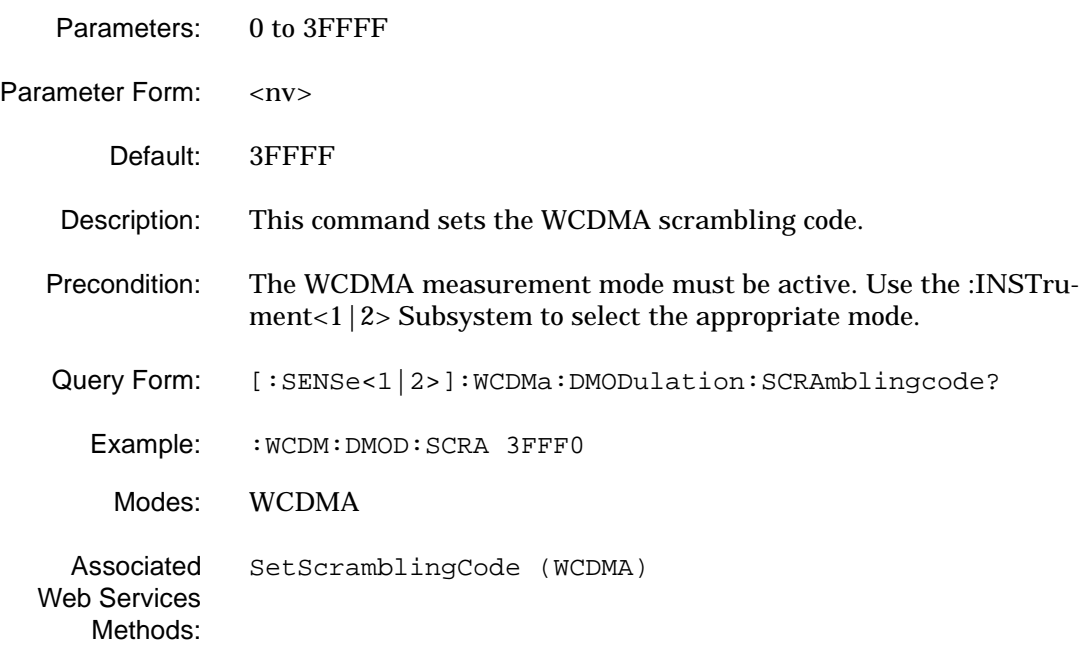

### **[:SENSe<1|2>]:WCDMa:DMODulation:SCRAmblingcode?**

Return Parameters:

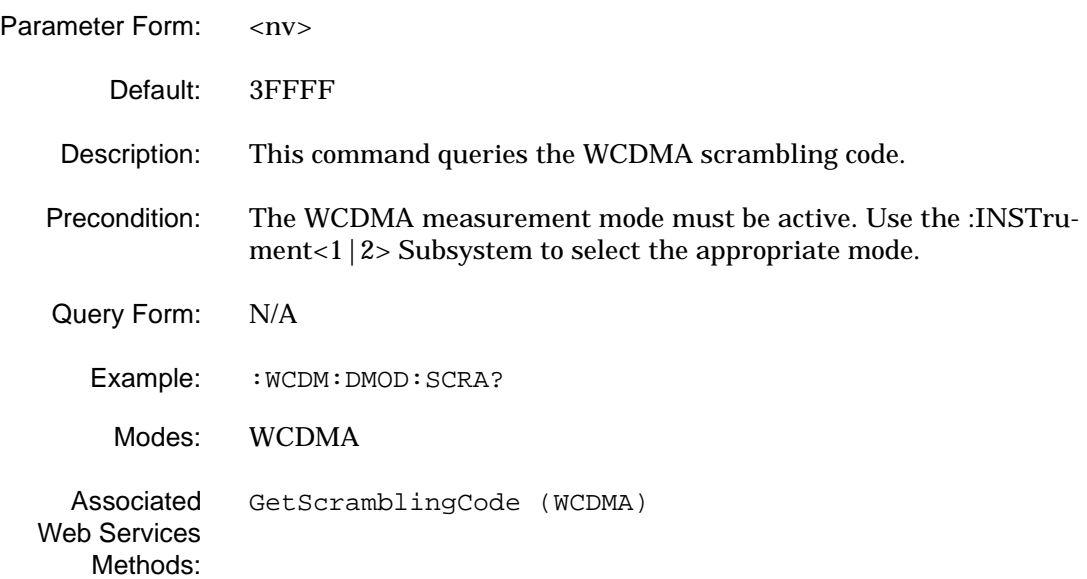

#### **[:SENSe<1|2>]:WCDMa:DMODulation:SCRAmblingcode:AUTO**

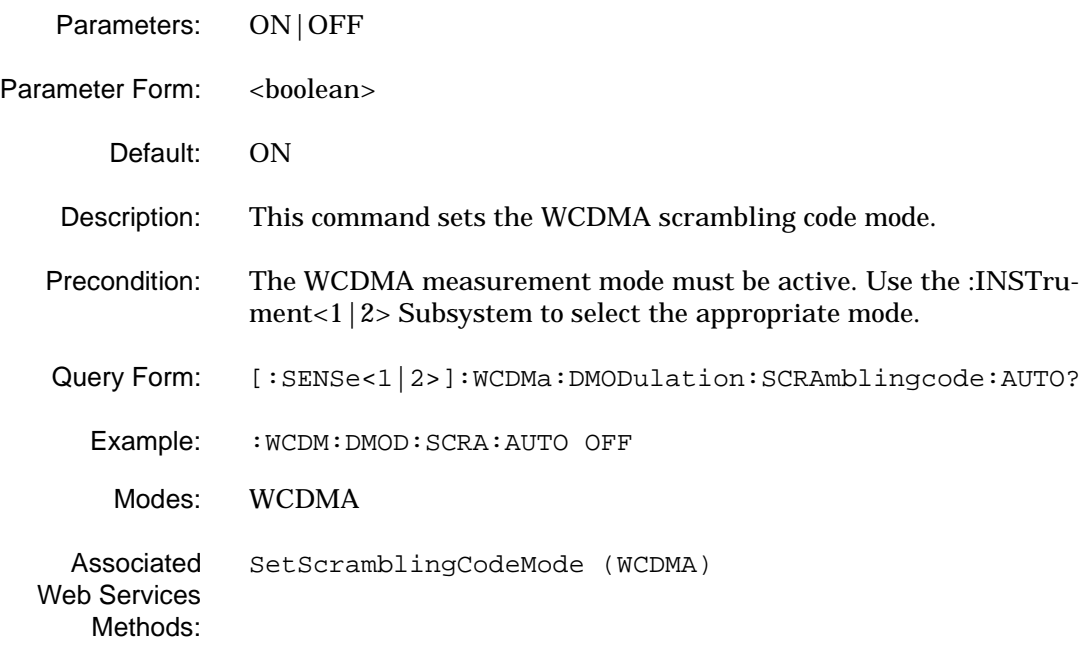

#### **[:SENSe<1|2>]:WCDMa:DMODulation:SCRAmblingcode:AUTO?**

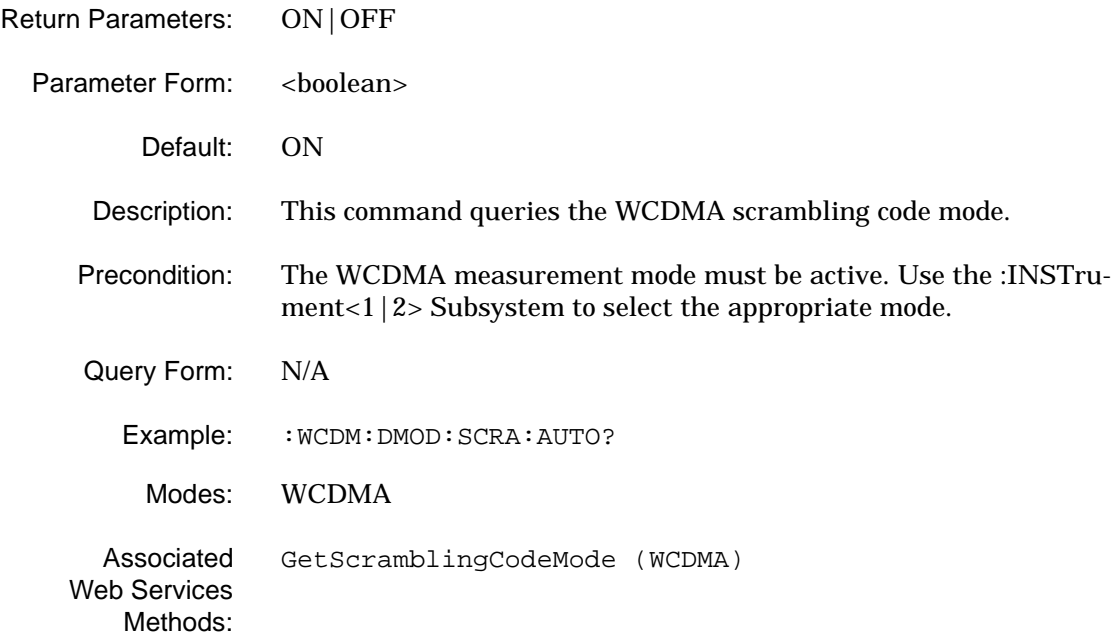

## **[:SENSe<1|2>]:WCDMa:DMODulation:SCRAmblingcode:COMPressedchannel**

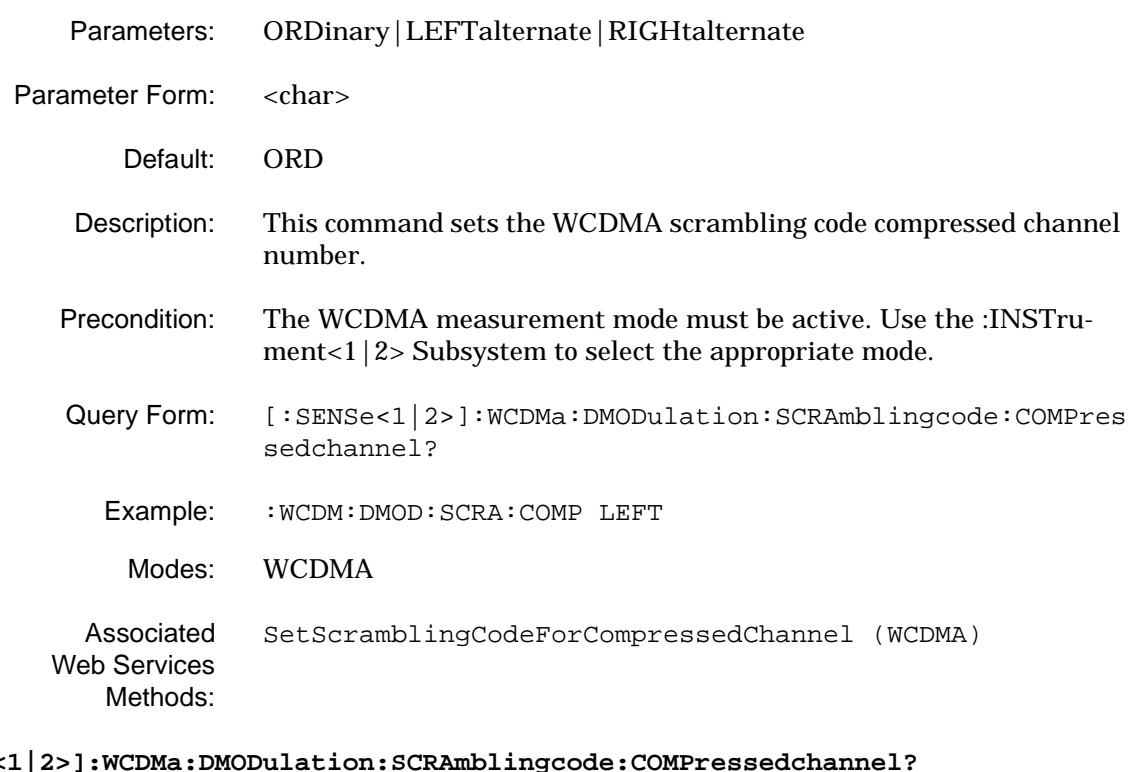

# $[: \verb|SENSE|2|2>|: \verb|WCDMa:DMODulation: \verb|SCRAmbling|$

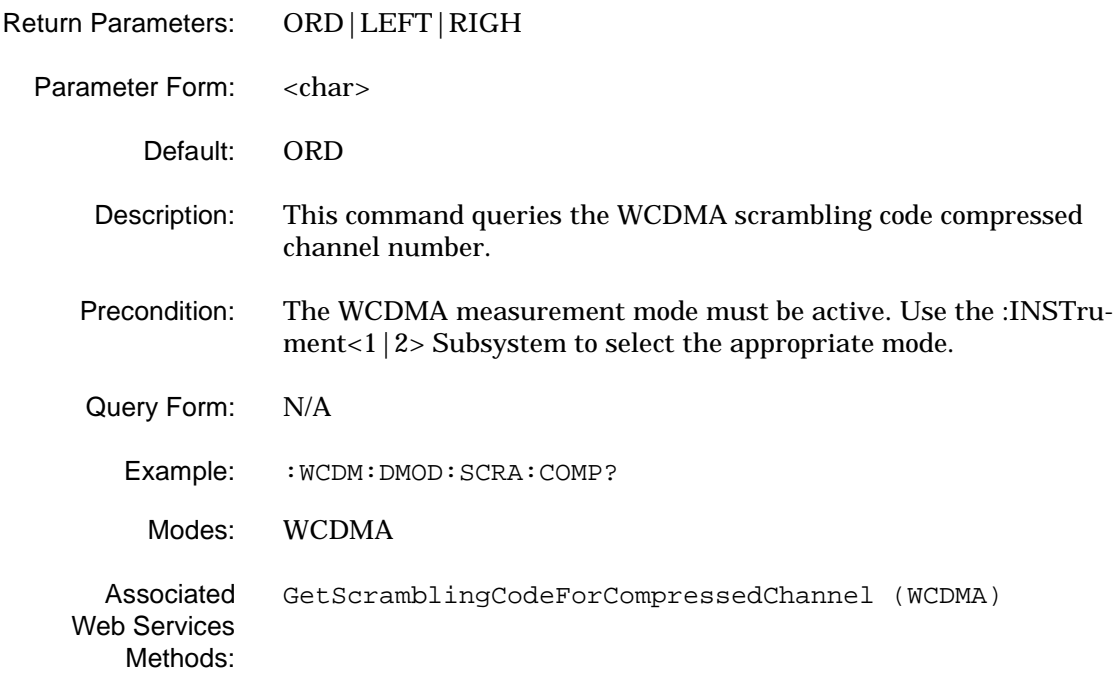

#### **[:SENSe<1|2>]:WCDMa:DMODulation:SCRAmblingcode:TYPE**

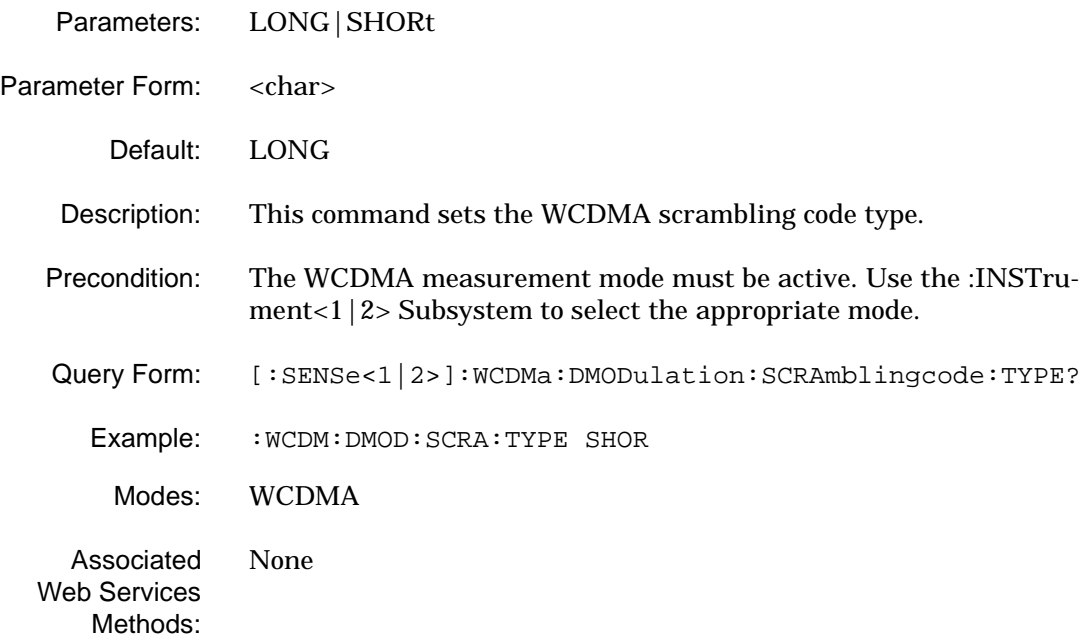

### **[:SENSe<1|2>]:WCDMa:DMODulation:SCRAmblingcode:TYPE?**

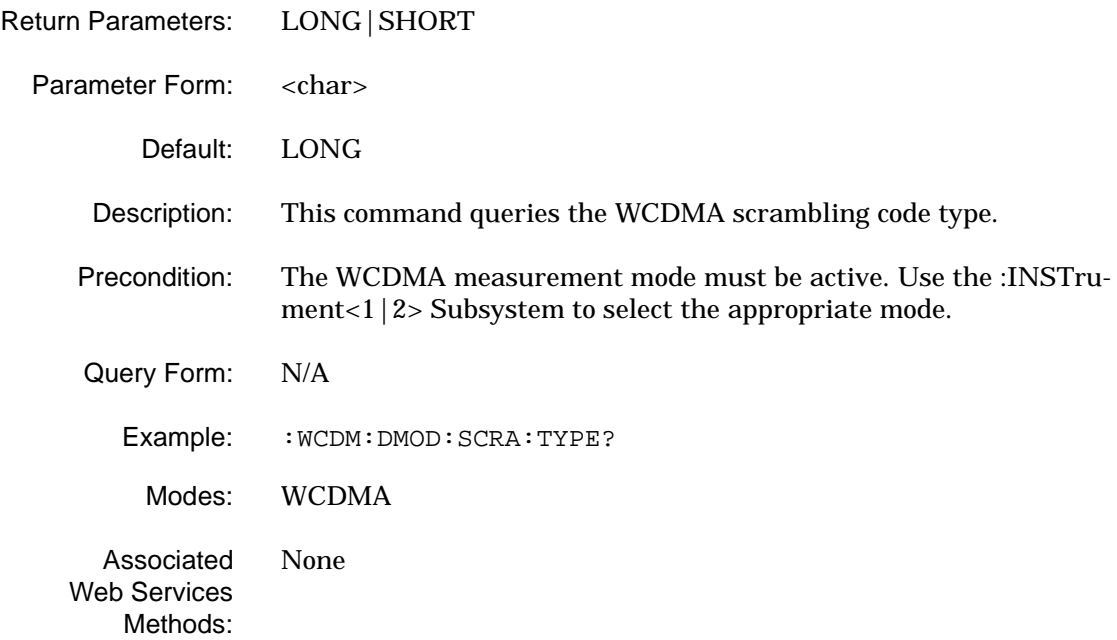

## **[:SENSe<1|2>]:WCDMa:DMODulation:SYNCreference:CODEchannel**

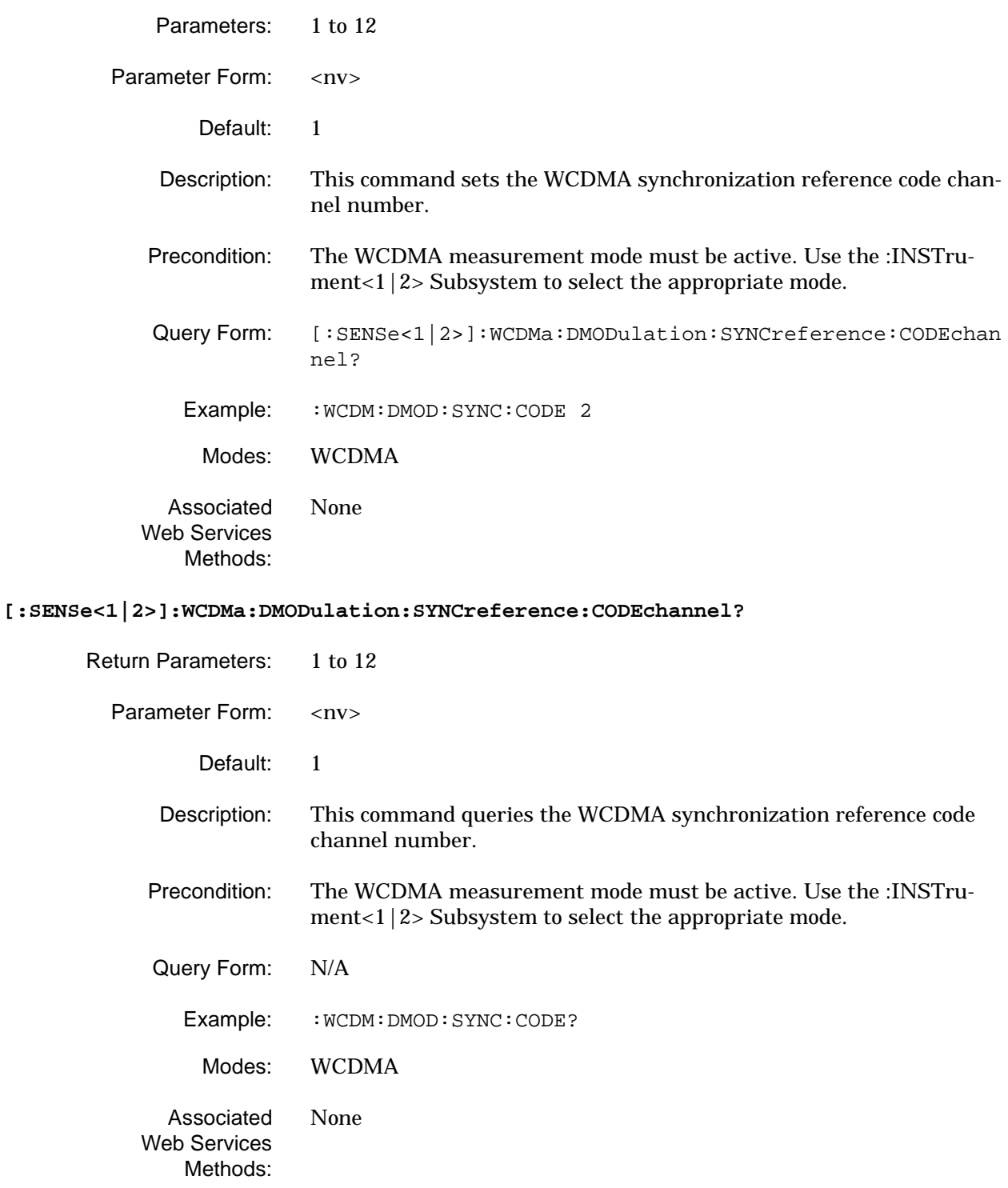

#### **[:SENSe<1|2>]:WCDMa:DMODulation:SYNCreference:SPFactor**

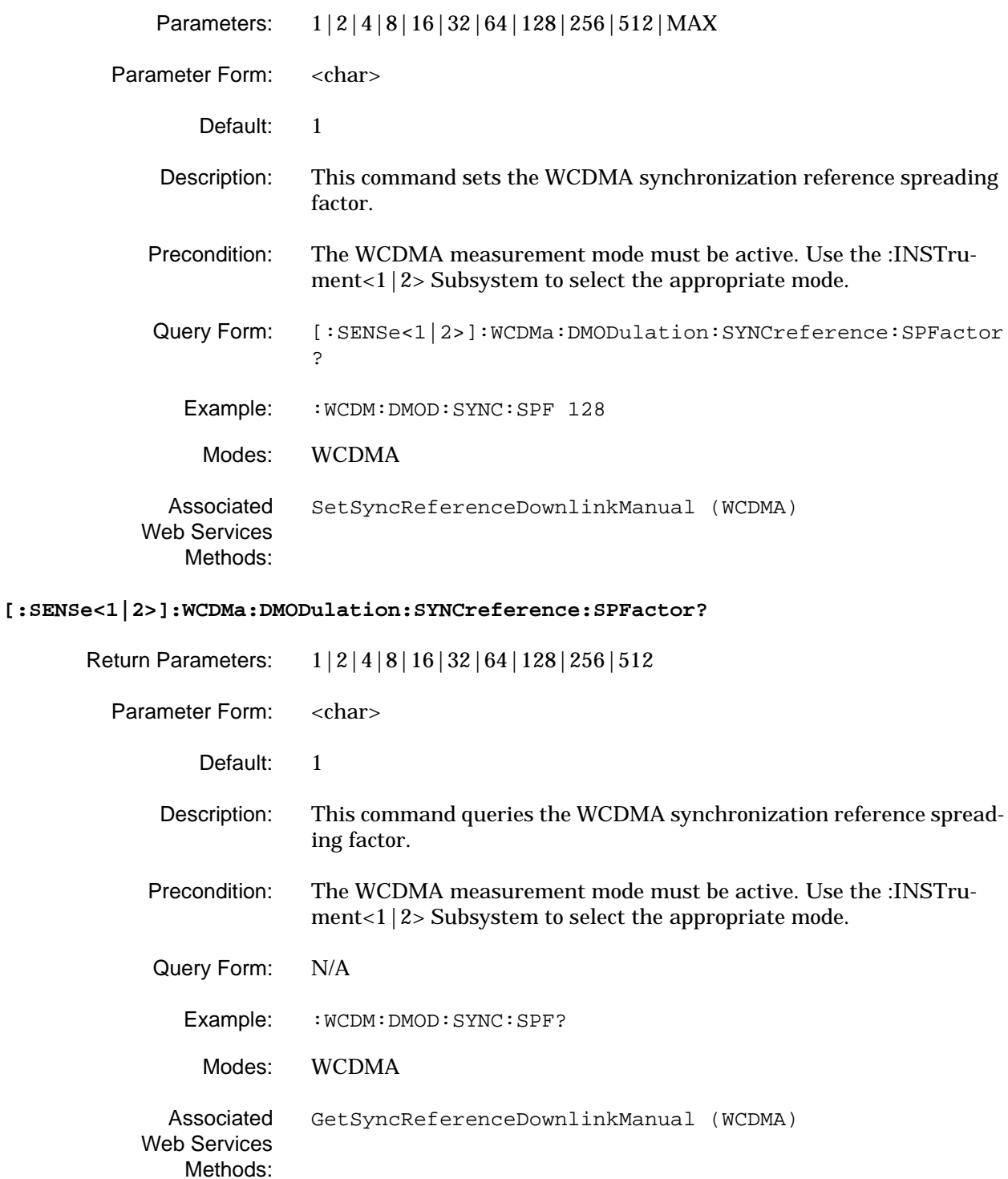

#### **[:SENSe<1|2>]:WCDMa:DMODulation:SYNCreference[:REFerence]**

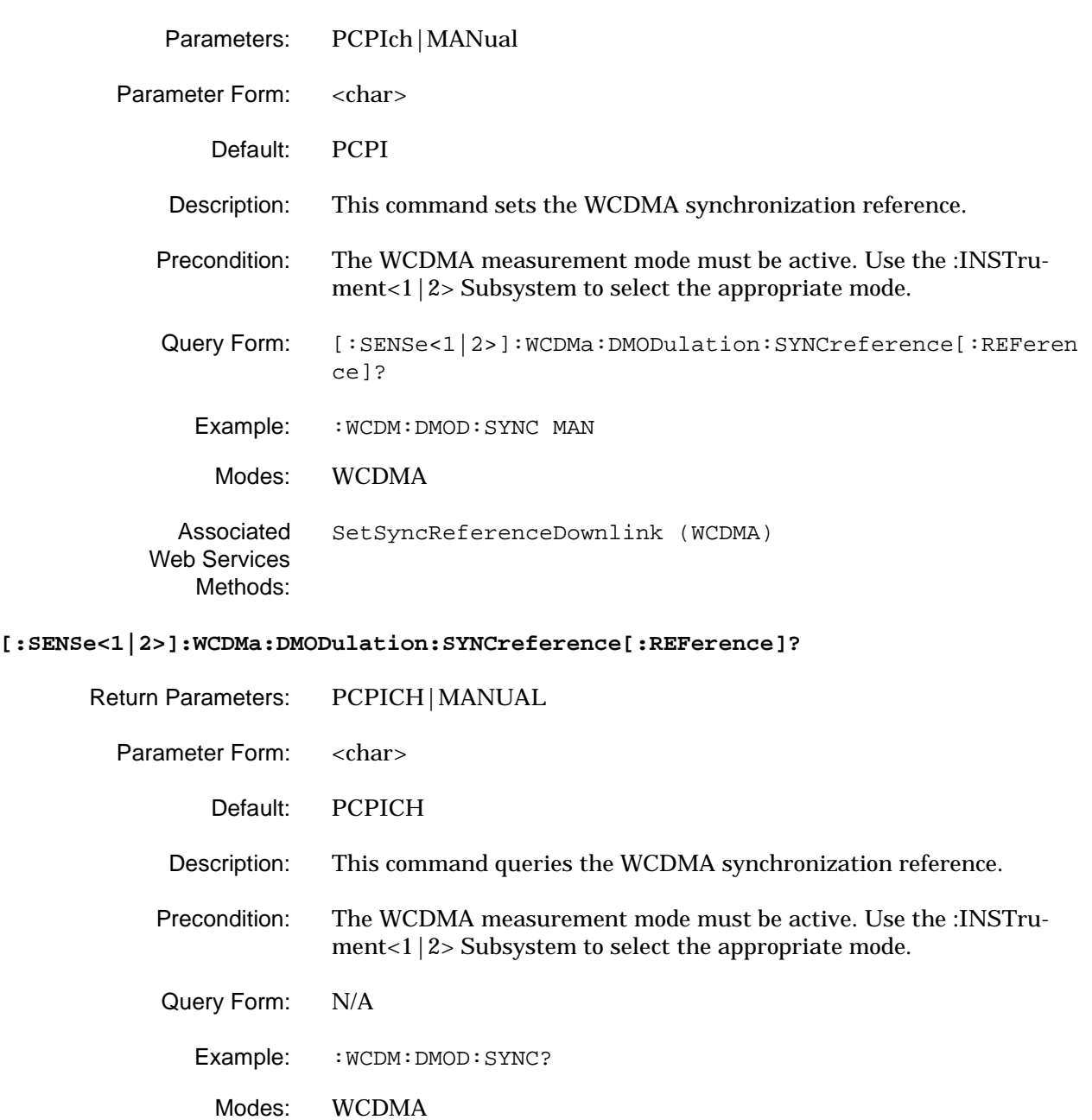

Associated Web Services Methods: [GetSyncReferenceDownlink \(WCDMA\)](#page-455-0)

#### **[:SENSe<1|2>]:WCDMa:DMODulation:TRANsmitdiversity[:ANTenna]**

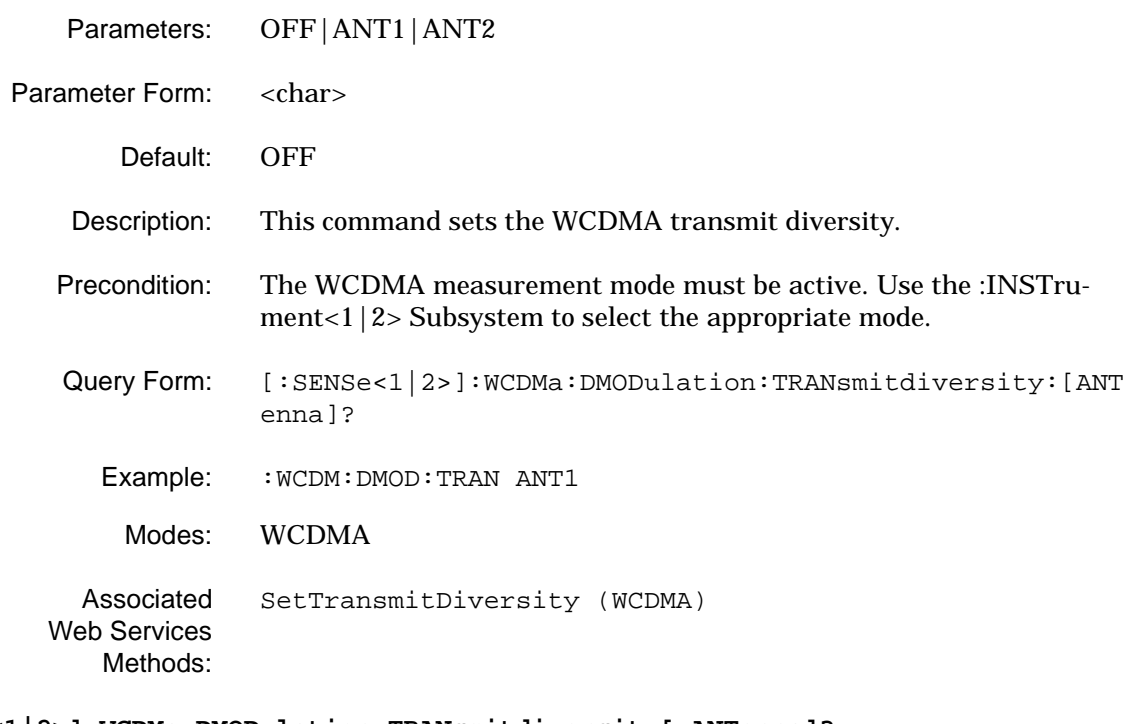

#### **[:SENSe<1|2>]:WCDMa:DMODulation:TRANsmitdiversity[:ANTenna]?**

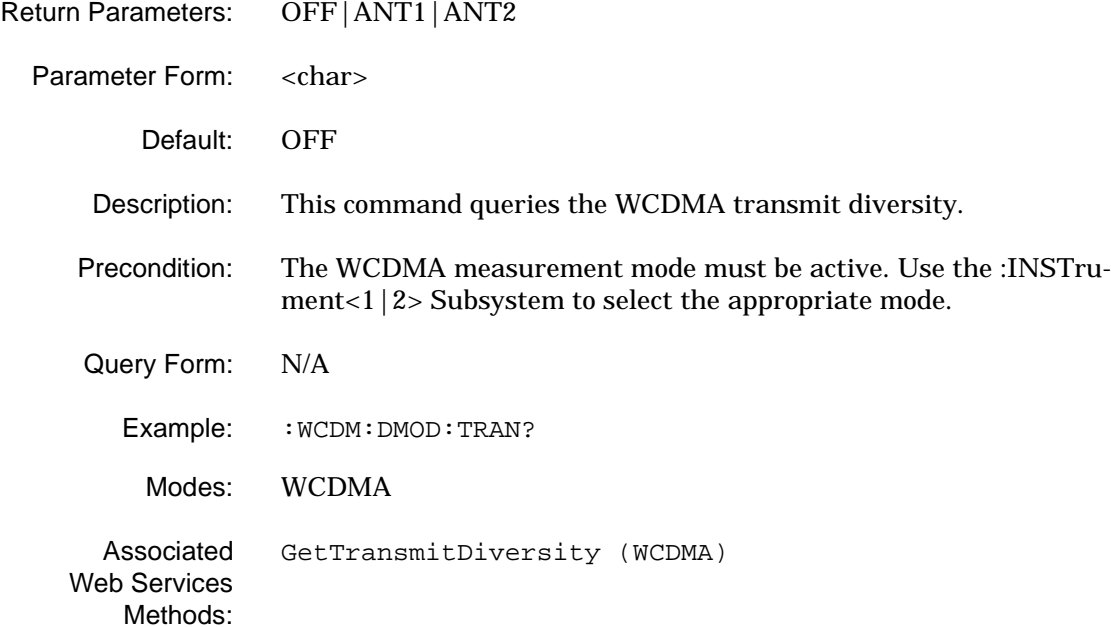

#### **[:SENSe<1|2>]:WCDMa:DMODulation:TRANsmitdiversity:TYPE**

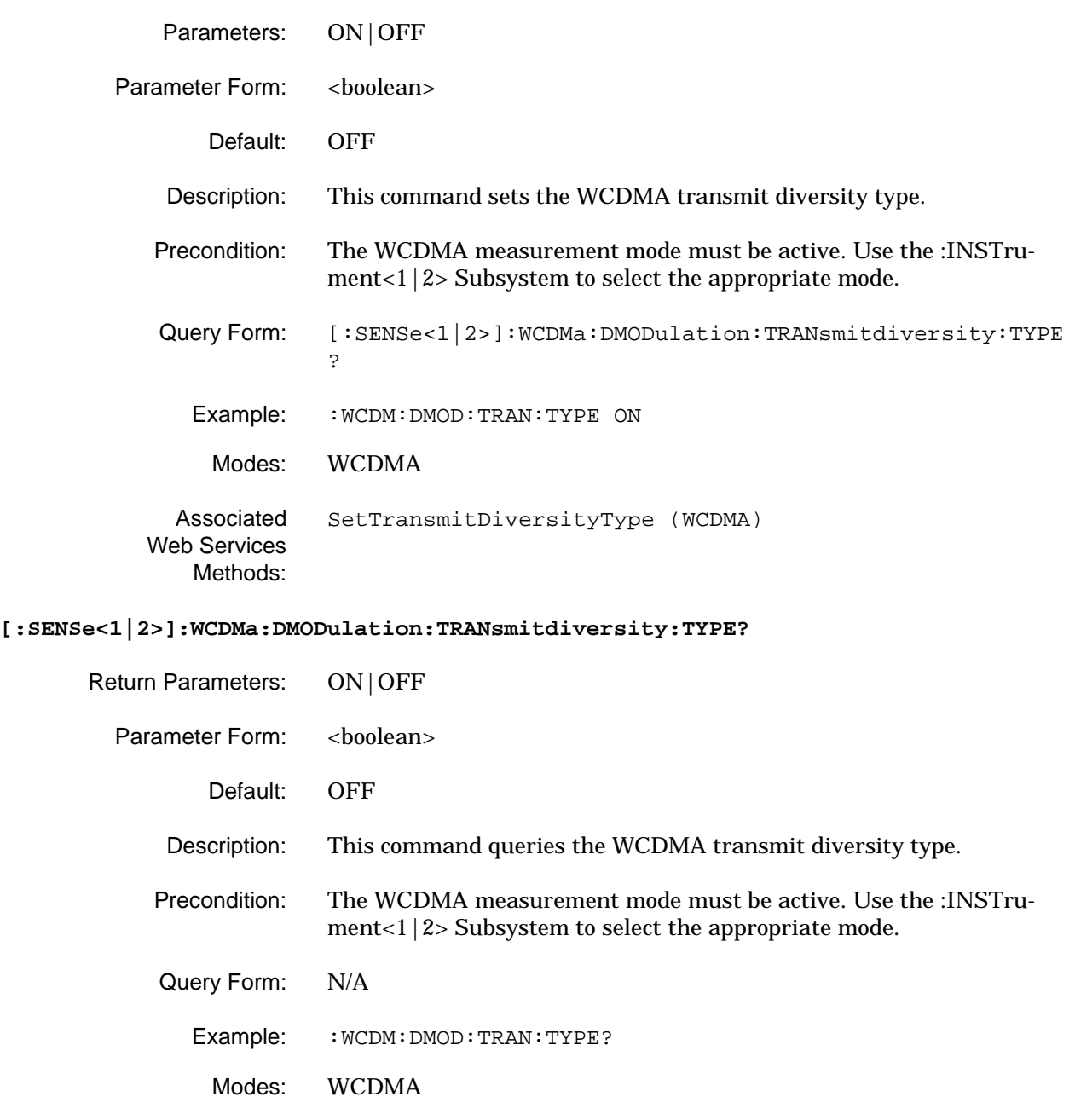

Associated [GetTransmitDiversityType \(WCDMA\)](#page-458-0)

Web Services Methods:

## **[:SENSe<1|2>]:WCDMa:MARKer<1|2>:CDPError?**

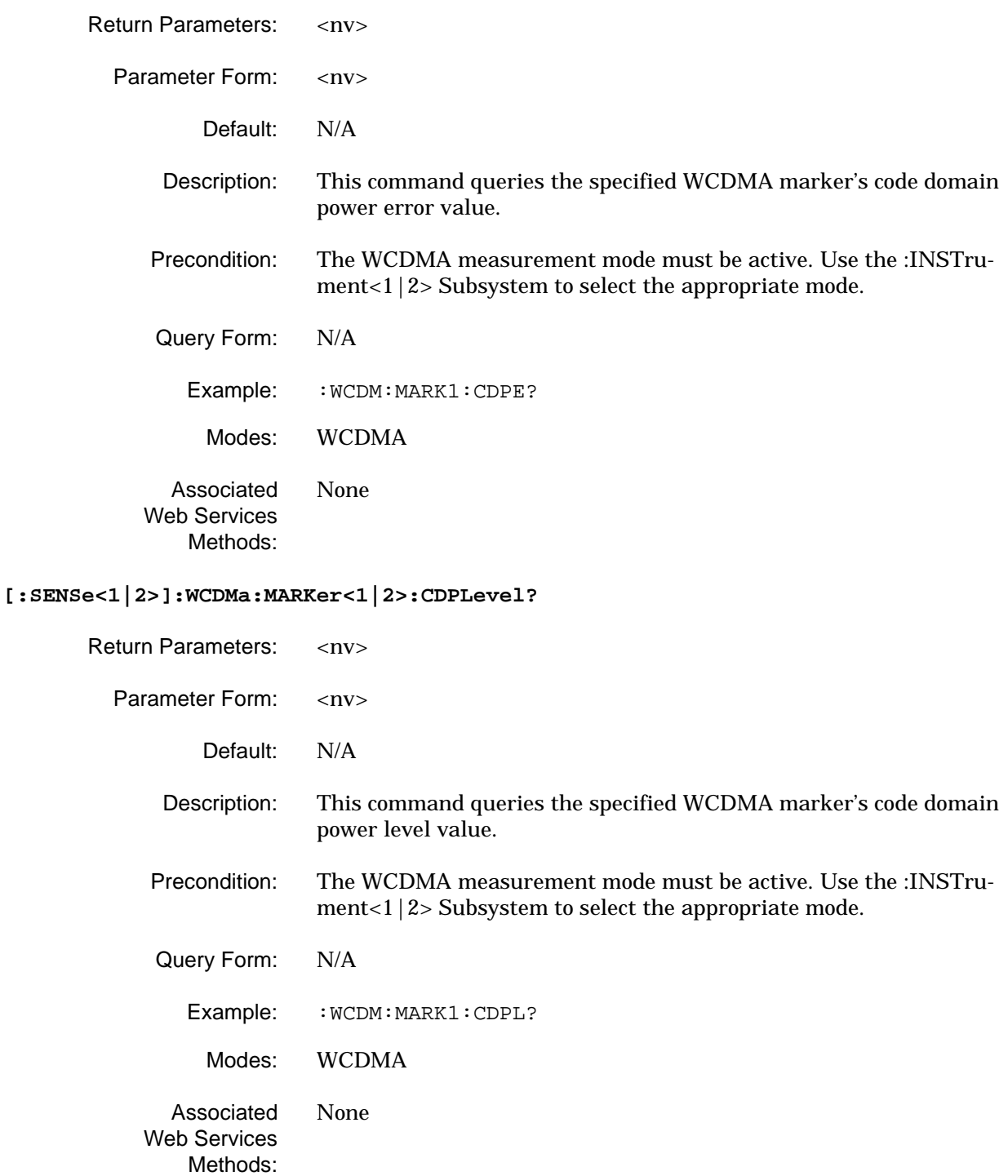

## **[:SENSe<1|2>]:WCDMa:MARKer<1|2>:POSition**

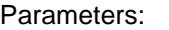

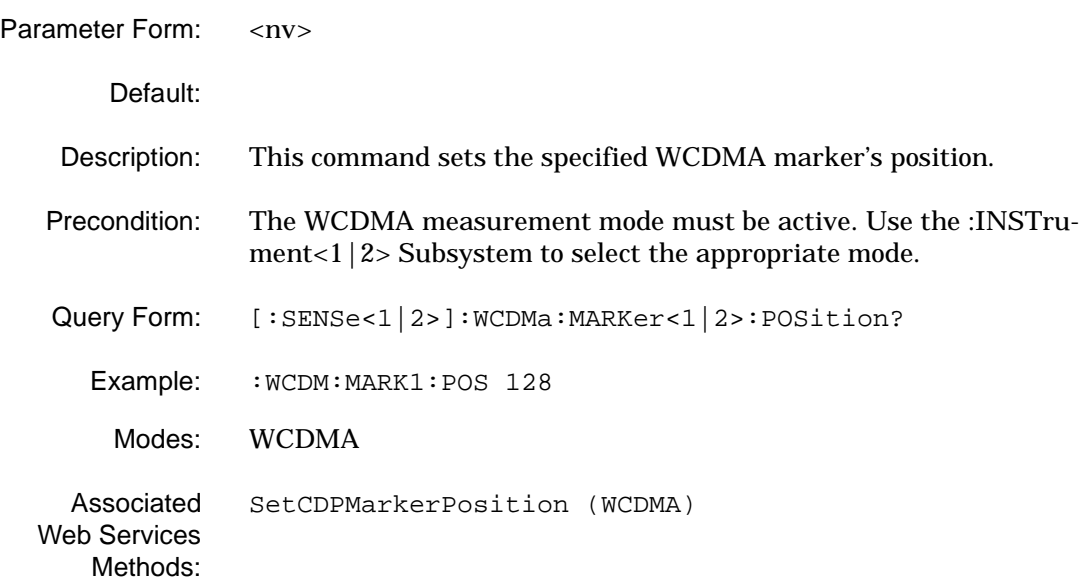

### **[:SENSe<1|2>]:WCDMa:MARKer<1|2>:POSition?**

Return Parameters:

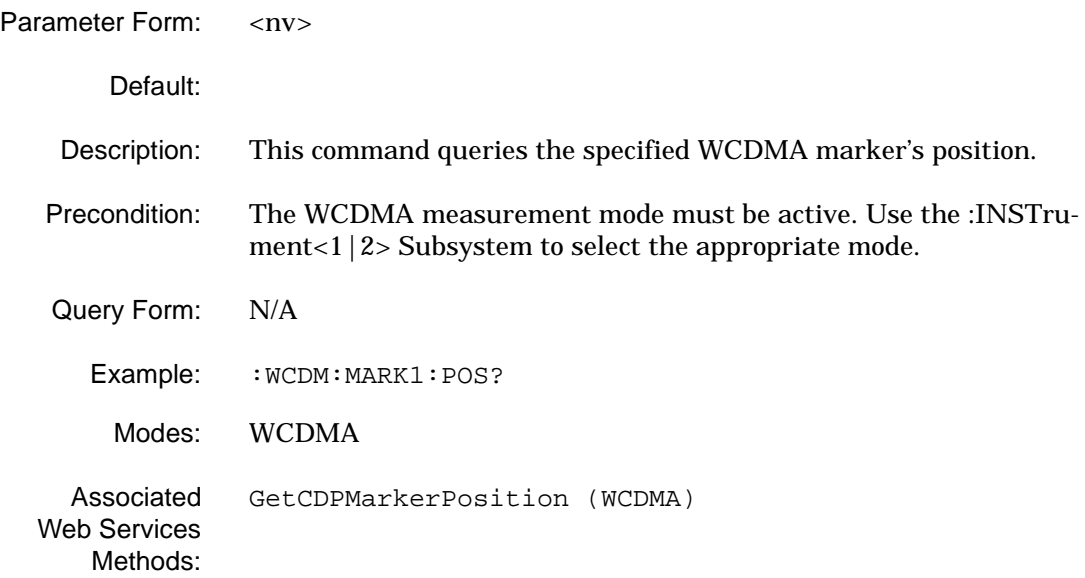

## **[:SENSe<1|2>]:WCDMa:SUMMary?**

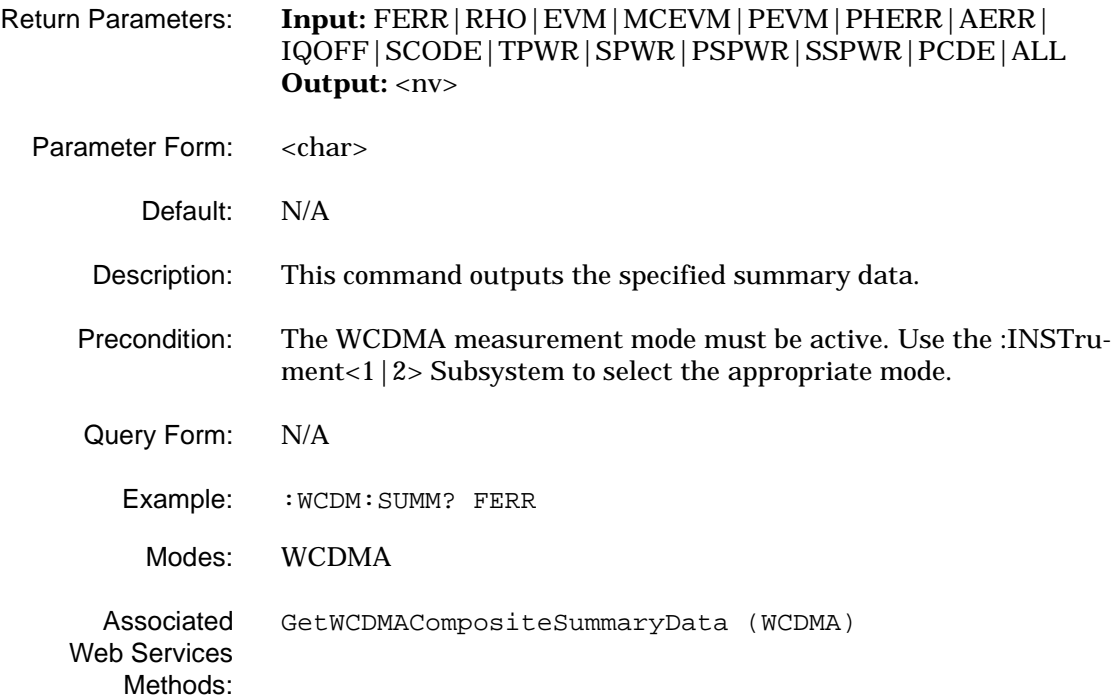
#### **2-25 Programming Examples** This section provides programming examples represented in the VB6 programming environment. Figure 2-1 shows a basic example of a GPIB program using the SCPI command set documented in this manual.

Const GPIBBoard = 0 Const GPIBAddress = 1 Private Declare Sub Sleep Lib "kernel32" (ByVal dwMilliseconds As Long) Private Sub GPIB\_Click() Dim Signature As Integer Dim Buffer As String \* 50 Dim Frequency As String \* 16 Dim Power As String \* 16 'Get handle to Signature Signature = ildev(GPIBBoard, GPIBAddress, 0, T10s, 1, 0) 'Send Preset command Call ibwrt(Signature, "System:Preset" & vbCrLf) 'wait for preset to complete Call Sleep(2000) 'set to single sweep Call ibwrt(Signature, "Initiate:Continuous Off") 'Enable 50MHz calibrator Call ibwrt(Signature, "Diagnostic:Service:Input Calibration" & vbCrLf) 'Set Center Frequency to 50 MHz Call ibwrt(Signature, "Frequency:Center 50 MHz" & vbCrLf) 'Set Span to 2 MHz Call ibwrt(Signature, "Frequency:Span 2 MHz" & vbCrLf) 'trigger a sweep Call ibwrt(Signature, "Initiate:Continuous Off") 'wait for sweep to complete Do Call ibwrt(Signature, "Initiate:Sweep?") 'Read the reply Buffer = "" Call ibrd(Signature, Buffer) Loop While Left(Buffer, 1) <> "1" 'Enable Marker #1 Call ibwrt(Signature, "Calculate:Marker1 ON" & vbCrLf) 'Send Marker #1 to the peak signal Call ibwrt(Signature, "Calculate:Marker1:Maximum" & vbCrLf) 'Query the Marker Frequency Call ibwrt(Signature, "Calculate:Marker1:X?" & vbCrLf) 'Read the reply Buffer = "" Call ibrd(Signature, Buffer) Frequency = Left(Buffer, 16) 'Query the Marker Power Call ibwrt(Signature, "Calculate:Marker1:Y?" & vbCrLf) 'Read the reply Buffer = "" Call ibrd(Signature, Buffer) Power = Left(Buffer, 16) 'Output Result MsgBox "Marker Frequency = " & Frequency & vbCrLf & "Marker Power = " & Power 'Close GPIB Interface Call ibonl(Signature, 0) End Sub

## **Figure 2-1.** GPIB Program Example

# **Chapter 3 Web Services Programming Methods**

## **Table of Contents**

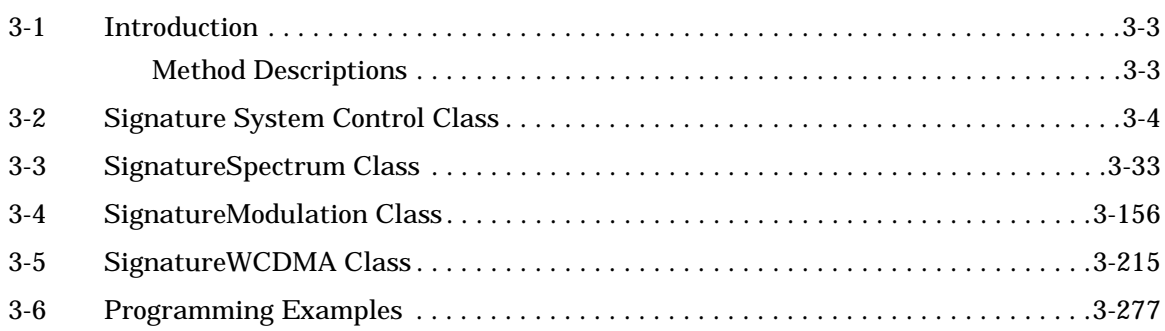

# **Chapter 3 Web Services Programming Methods**

<span id="page-220-1"></span><span id="page-220-0"></span>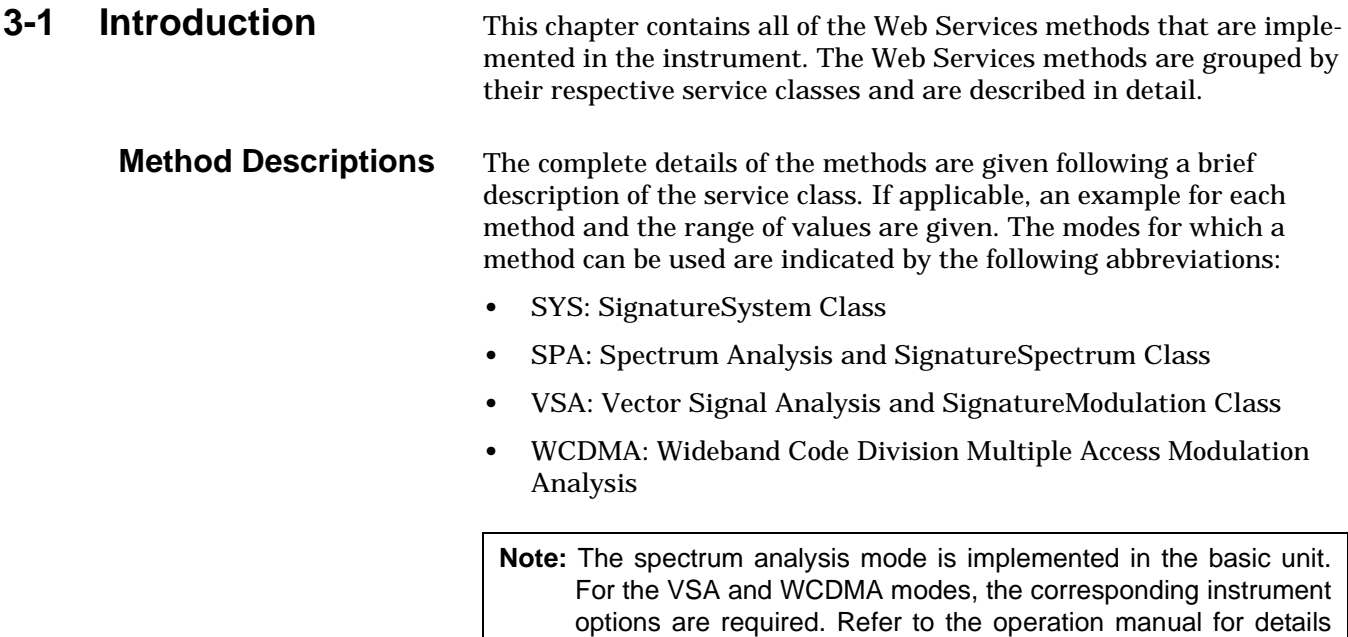

about these options.

#### <span id="page-221-0"></span>**3-2 Signature System Control Class** The SignatureSystemControl class provides access to system level controls and queries.

The examples provided in this section require the appropriate header code as follows:

### **VB6 Example Header Code**

```
Dim SignatureSystem As New MSSOAPLib30.SoapClient30
SignatureSystem.MSSoapInit "http://SN123456/SignatureSystemControl/" &_
"SignatureSystemControl.asmx?wsdl"
'Enter SignatureSystemControl VB6 Example Code here to remotely program the
'instrument.
```
#### **C#.Net Example Header Code**

```
using System;
namespace SampleWSClient
```
## {

```
/// <summary>
/// This is a sample web service client that demonstrates how to use the following
/// Anritsu web services in a C# .NET environment. 
/// SignatureSystemControl.
/// </summary>
```
class SampleClient

{

```
[STAThread]
static void Main(string[] args)
```
{

```
//Creating the different Anritsu web service objects below.
SampleWSClient.SignatureSystemControl.SignatureSystem SigSystemObj = new
SampleWSClient.SignatureSystemControl.SignatureSystem();
```
{

```
//Enter SignatureSystemControl C# Example Code here to remotely program the
//instrument.
}
}
}
}
```
### **ClearSignatureErrorLog (SYS)**

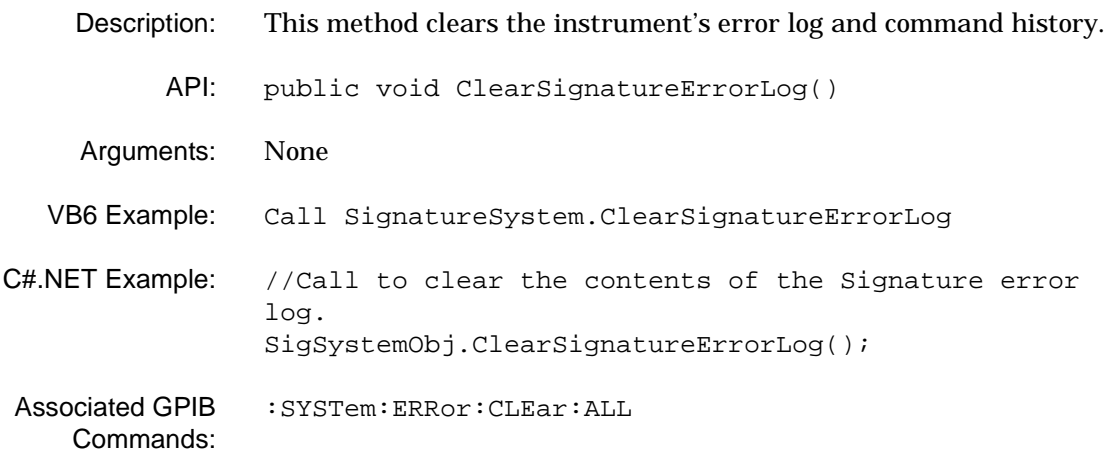

### **GetAntiAliasingFilterState (SYS)**

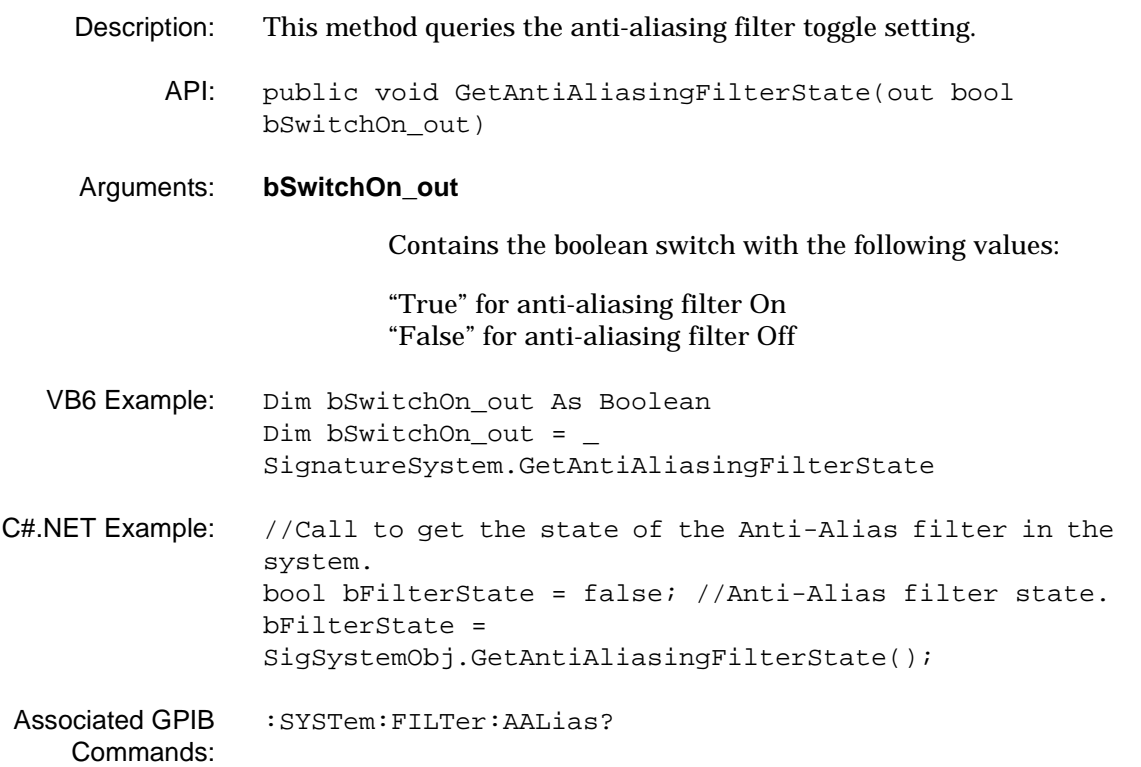

# **GetCaptureIQDataMode (SYS)** Description: This method queries the Capture IQ Data mode setting.

API: public void GetCaptureIQDataMode(out bool bCurrentCaptureIQDataMode)

## Arguments: **bCurrentCaptureIQDataMode**

Contains the boolean switch with the following values:

"True" for capture IQ data mode when switched On "False" for capture IQ data mode when switched Off

- VB6 Example: Dim bIQMode As Boolean bIQMode = SignatureSystemControl.GetCaptureIQDataMode
- C#.NET Example: //Call to set the system to the CaptureIQ Data mode. bool bTrue = true; bTrue = SigSystemObj.GetCaptureIQDataMode(); //If bTrue == true (The system is in CaptureIQ Data mode) //If bTrue == false (The system is in non CaptureIQ Data mode)

Associated GPIB Commands: None

#### **GetCaptureIQSampleRateBandwidth (SYS)**

- Description: This method queries the capture IQ sample rate and bandwidth setting.
	- API: public void GetCaptureIQSampleRateBandwidth(out DDFTable enumDDFTable)

#### Arguments: **enumDDFTable**

An output parameter that contains the capture IQ selection with different choices for sample rate and bandwidth, and is defined as an enumeration constant with the following vaues:

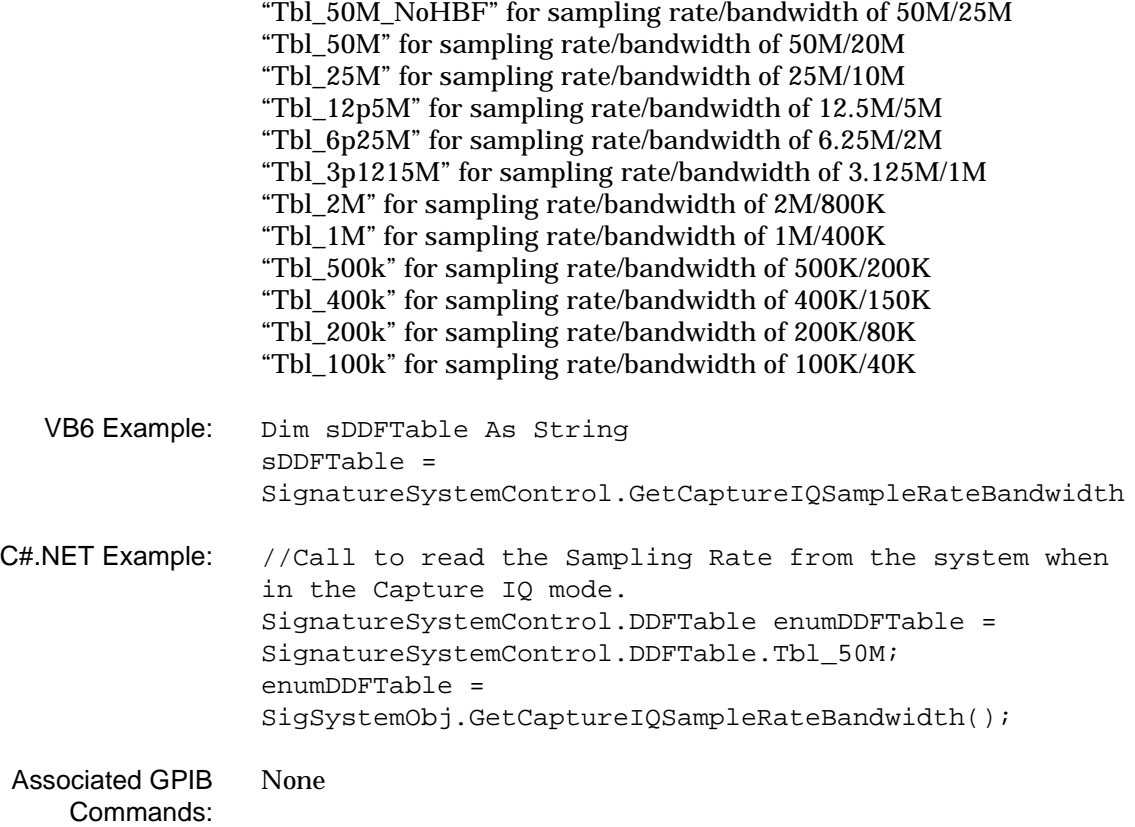

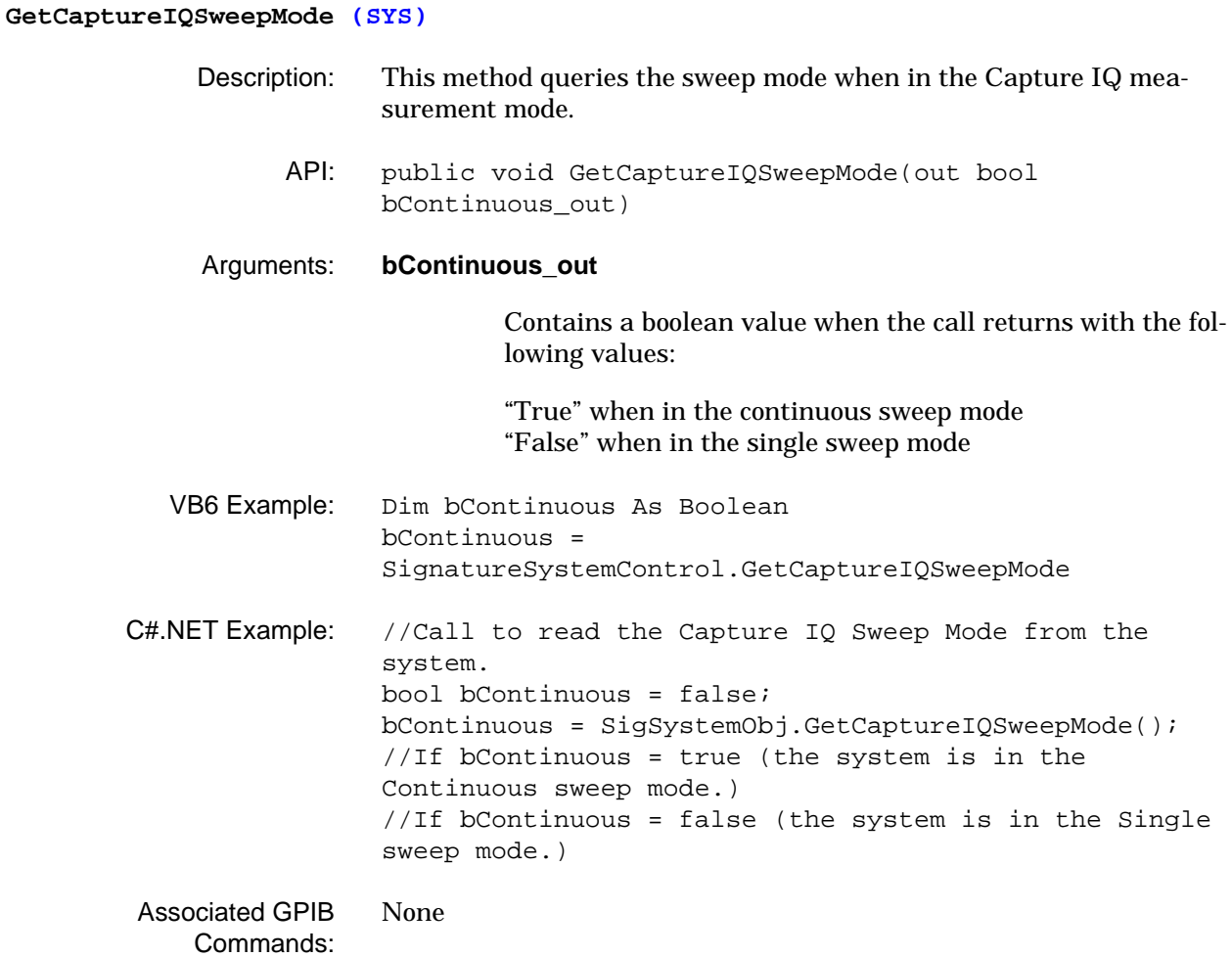

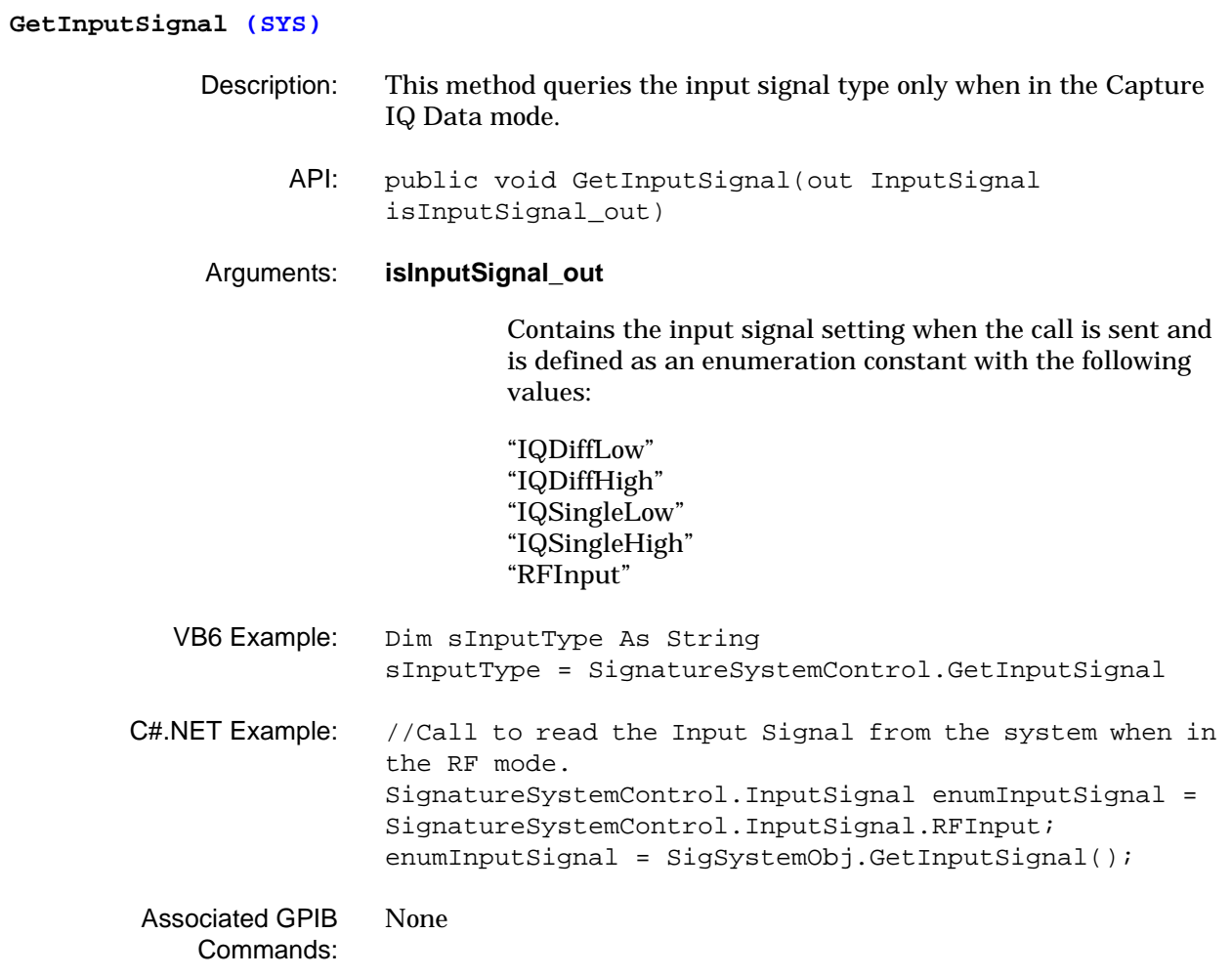

## **GetInstrumentIdentification (SYS)** Description: This method queries the instrument's identification string. API: public void GetInstrumentIdentification(out string strIDNString\_out) Arguments: **strIDNString\_out** Contains the instrument identification when the call returns and is defined as a string, for example: "Anritsu,MS2781A,SN123456,R1.00" VB6 Example: Dim strIDNString\_out As String strIDNString\_out = \_ SignatureSystem.GetInstrumentIdentification C#.NET Example: //Call to retrieve the instrument identification string. string strInstrumentId = null; //Instrument identification. strInstrumentId = SigSystemObj.GetInstrumentIdentification(); Associated GPIB Commands: [\\*IDN? \(Identification Query\)](#page-45-0)

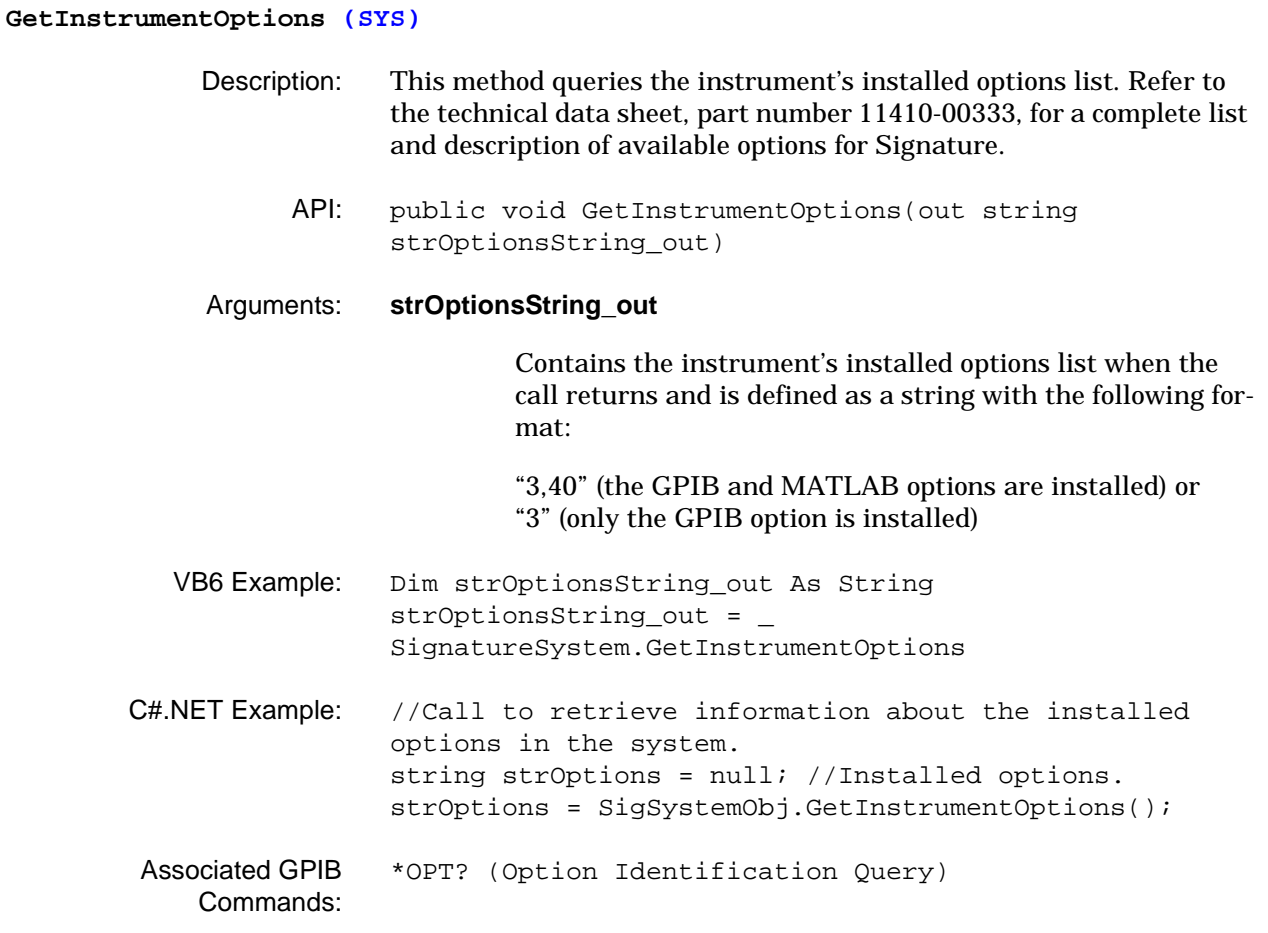

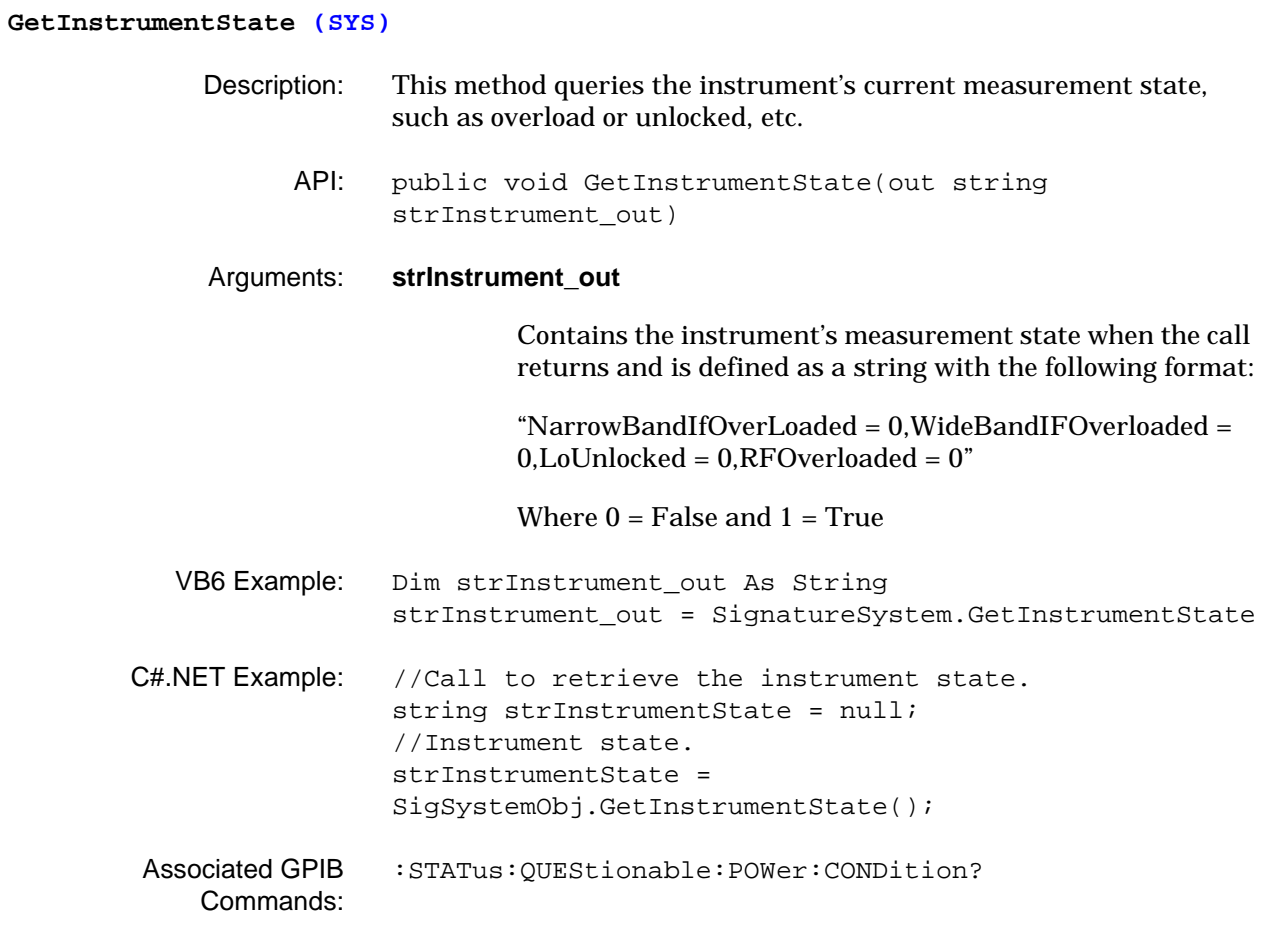

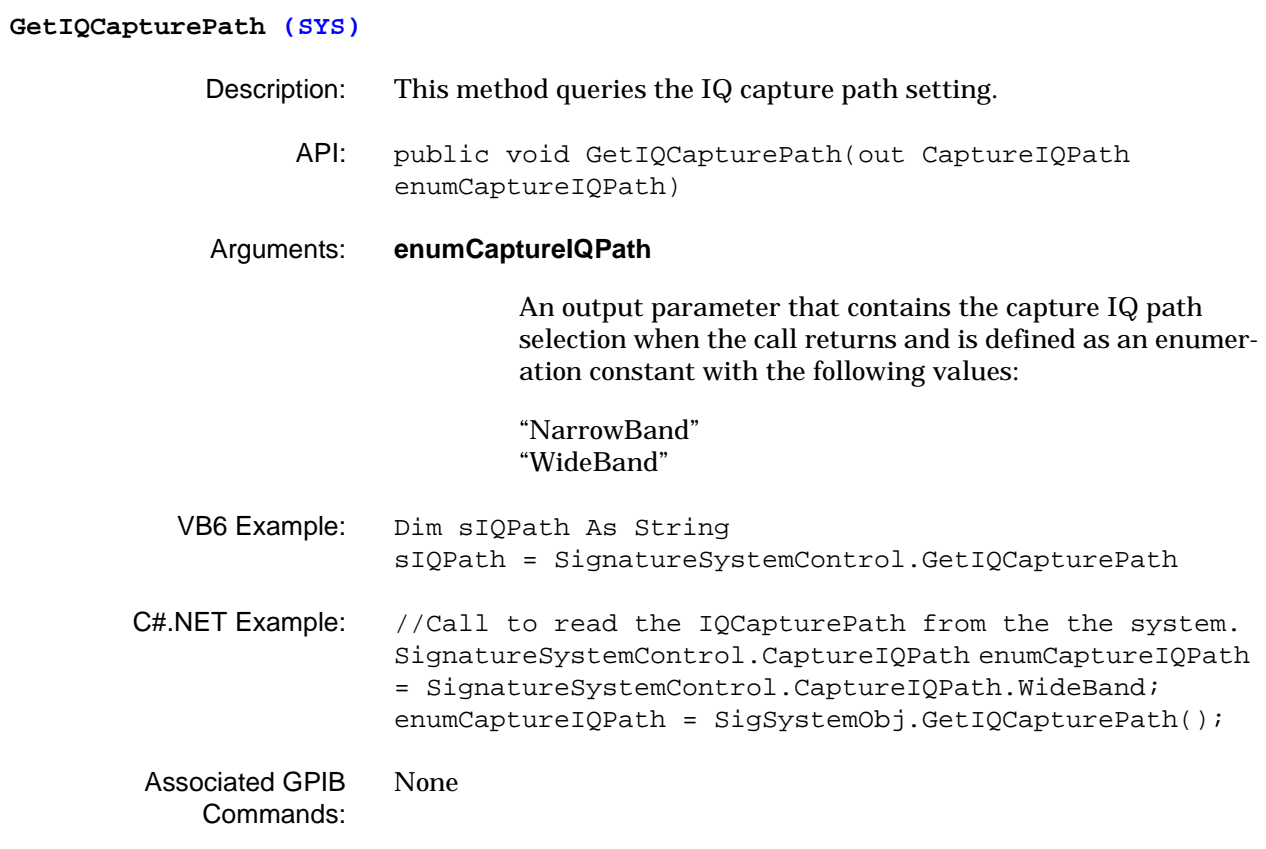

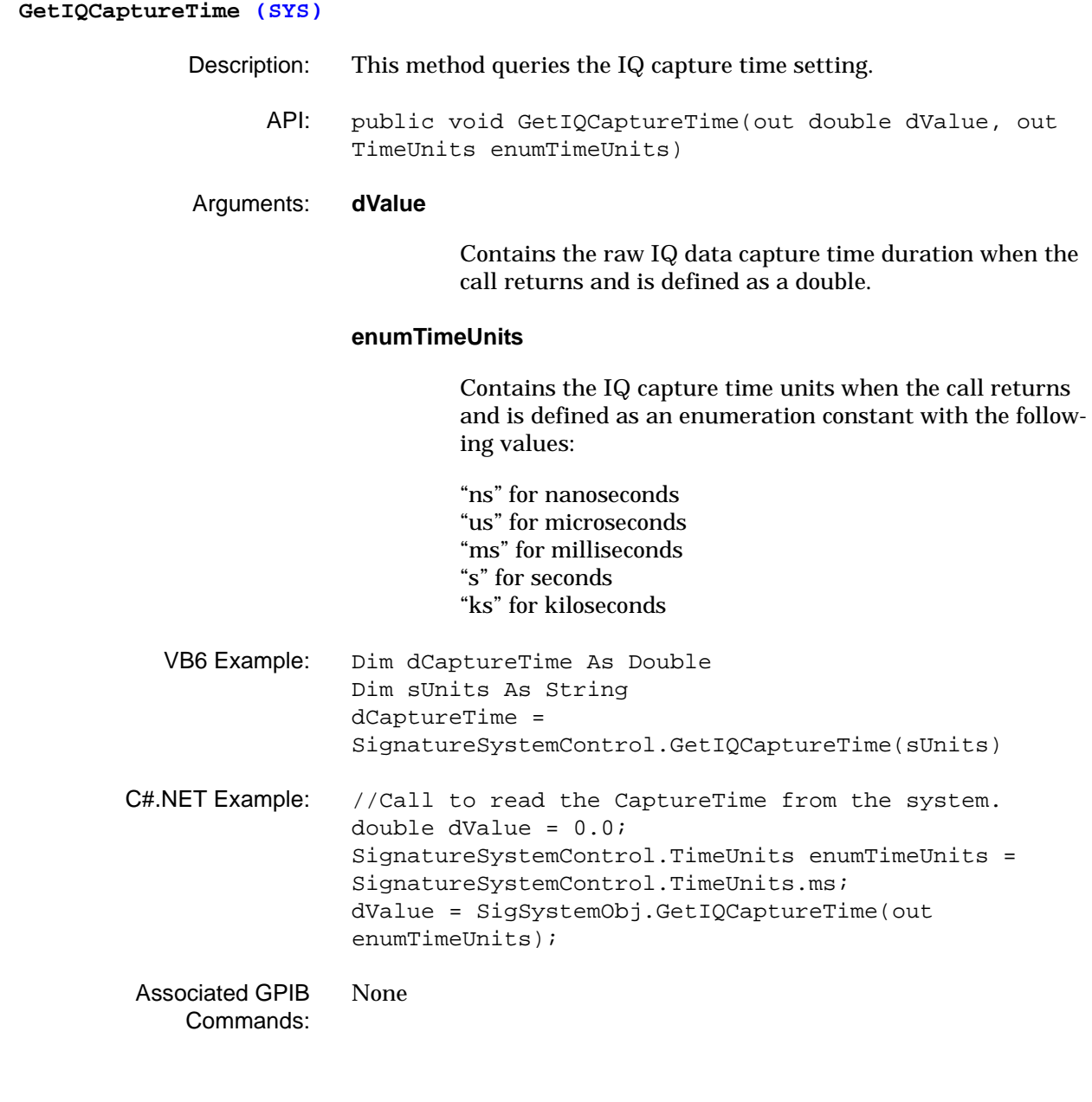

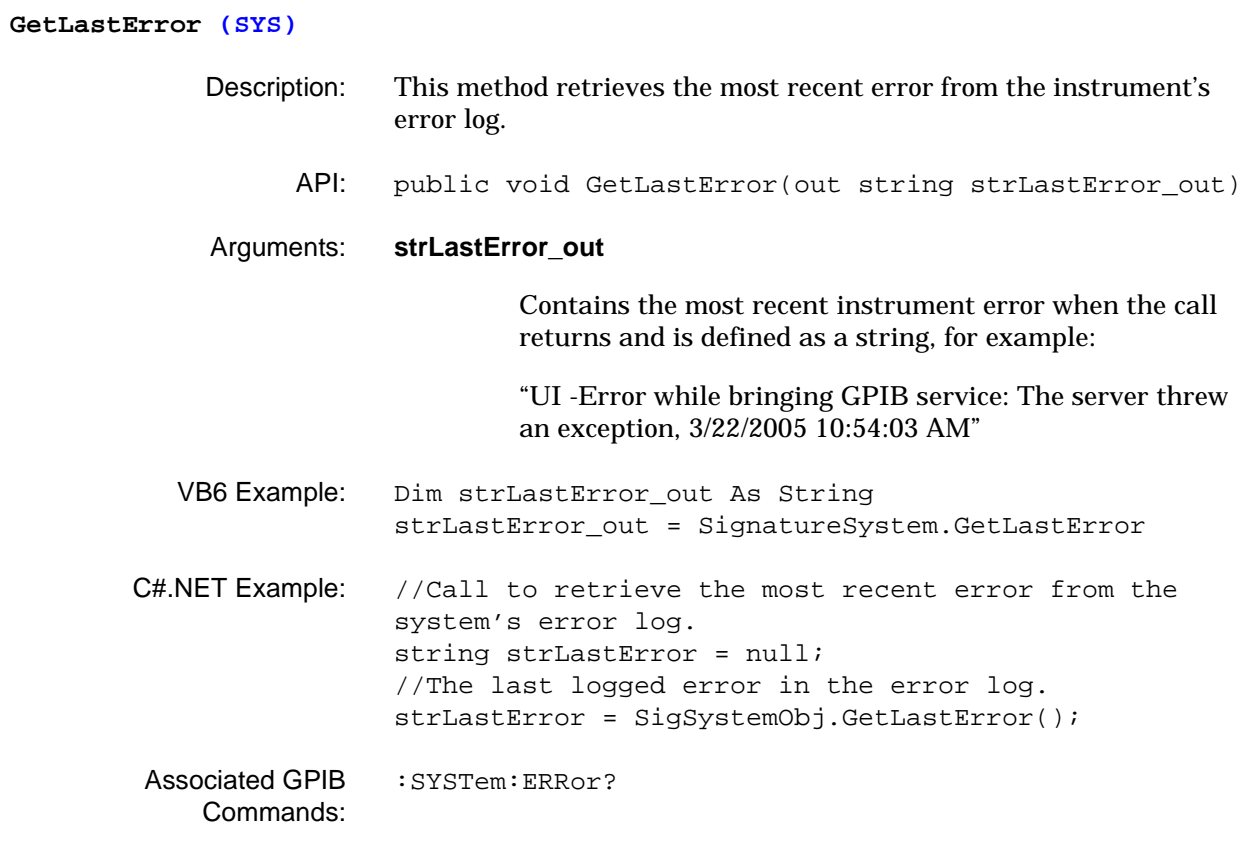

#### **GetRawIQVectorData (SYS)**

- Description: This method returns the raw IQ vector data for the specified data window in samples.
	- API: public void GetRawIQVectorData(long lOffsetInSampleNum, long lDataWindowInSamples, out float[] fIData\_out, out float[] fQData\_out)

#### Arguments: **lOffsetInSampleNum**

An input parameter that contains the sample offset number when the call is made and is defined as a long.

#### **lDataWindowInSamples**

An input parameter that contains the data window samples when the call is made and is defined as a long. This is the value that gets returned from the GetRawIQVectorDataSize API.

#### **fIData\_out**

Contains the "I" data array when the call returns and is defined as a floating point array.

#### **fQData\_out**

Contains the "Q" data array when the call returns and is defined as a floating point array.

VB6 Example: Dim lOffsetSamples As Long, lDataWindowSamples As Long Dim fIData() As Single, fQData() As Single Dim lDataSize As Long lOffsetSamples = 100 'Start at the 101st Sample lDataWindowSamples = 300 'Read 300 Samples lDataSize = SignatureSystemControl.GetRawIQVectorDataSize(lOffsetS amples, lDataWindowSamples) 'Rediminsion the data arrays to the expected data size ReDim fIData(lDataSize) ReDim fQData(lDataSize) fIData = SignatureSystemControl.GetRawIQVectorData(lOffsetSampl es, lDataWindowSamples, fQData) C#.NET Example: //Call to read 300 or available number of samples (whichever is lower) of RawIQVector Data starting from sample 101. long lOffsetSampleNumber = 100; long lNumberOfSamplesRequested = 300; long lReturnableNumberOfSamples = 0; lReturnableNumberOfSamples = SigSystemObj.GetRawIQVectorDataSize(lOffsetSampleNumbe r, lNumberOfSamplesRequested); System.Single[] sIData = new System.Single[lReturnableNumberOfSamples]; System.Single[] sQData = new System.Single[lReturnableNumberOfSamples]; sIData = SigSystemObj.GetRawIQVectorData(lOffsetSampleNumber, lReturnableNumberOfSamples, out sQData); None

Associated GPIB Commands:

#### **GetRawIQVectorDataSize (SYS)**

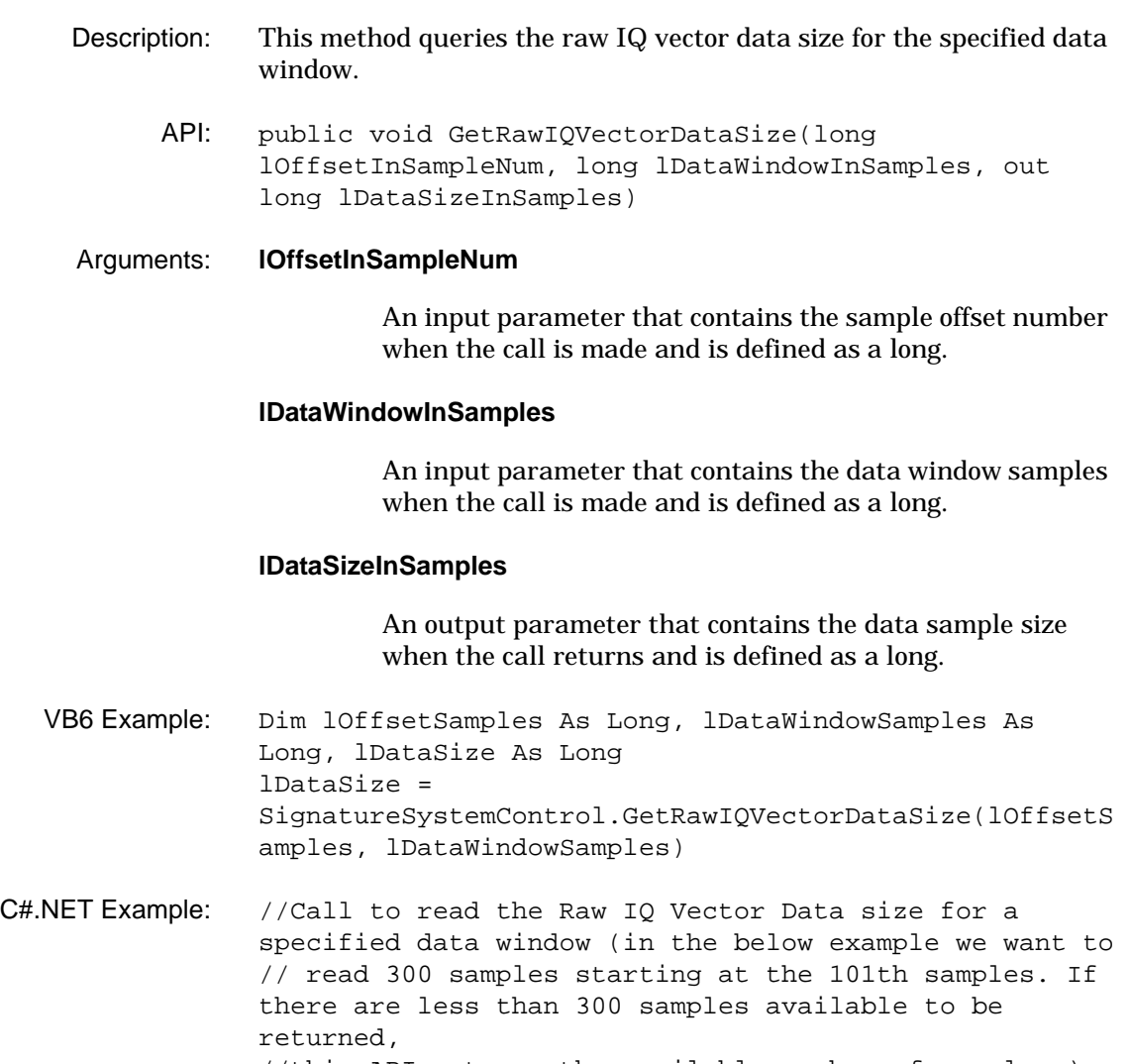

//this API returns the available number of samples.). //This call usually precedes the GetRawIQVectorData call

long lOffsetSampleNumber = 100; long lNumberOfSamplesRequested = 300; long lReturnableNumberOfSamples = 0; lReturnableNumberOfSamples = SigSystemObj.GetRawIQVectorDataSize(lOffsetSampleNumbe r, lNumberOfSamplesRequested);

Associated GPIB Commands: None

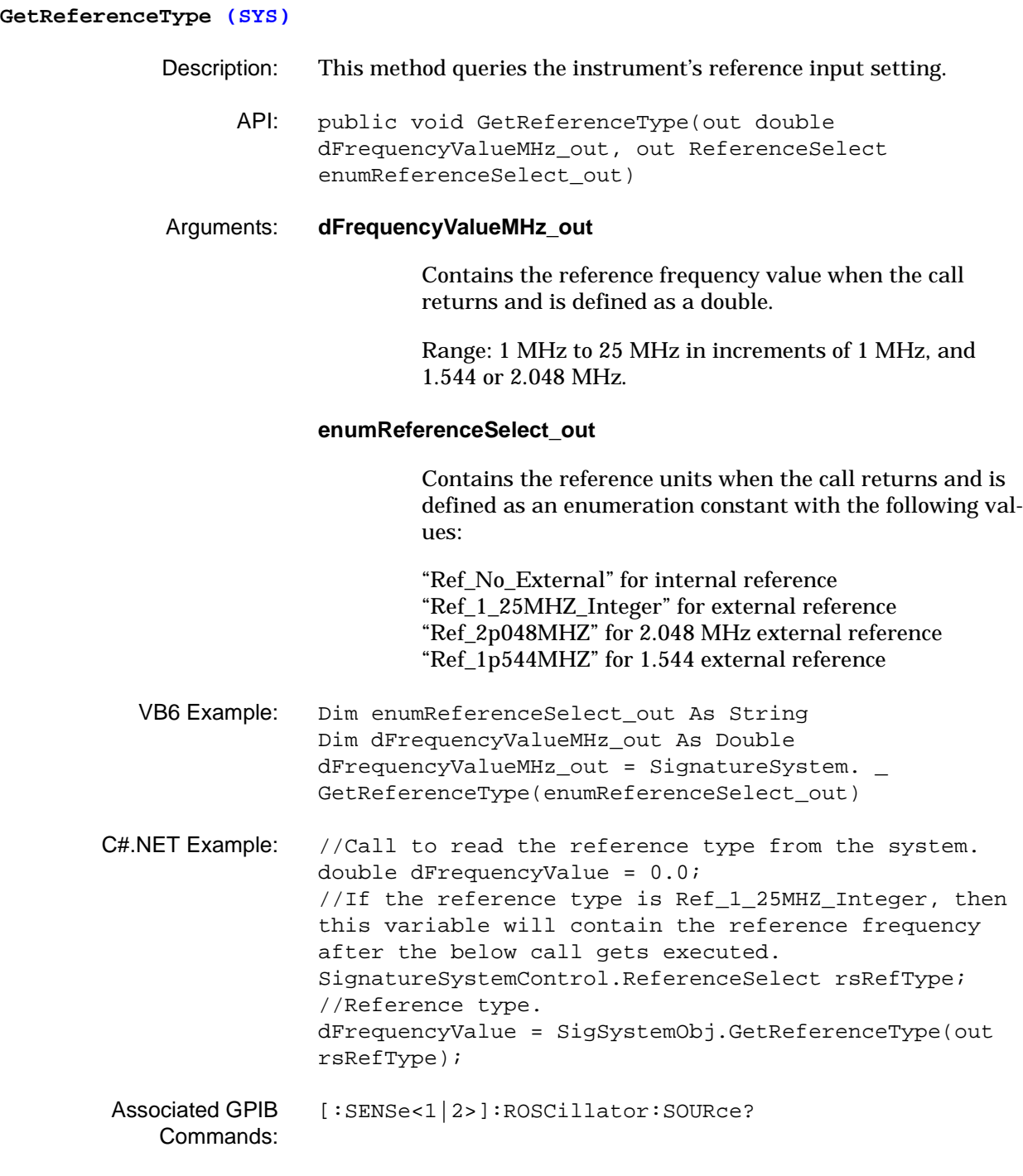

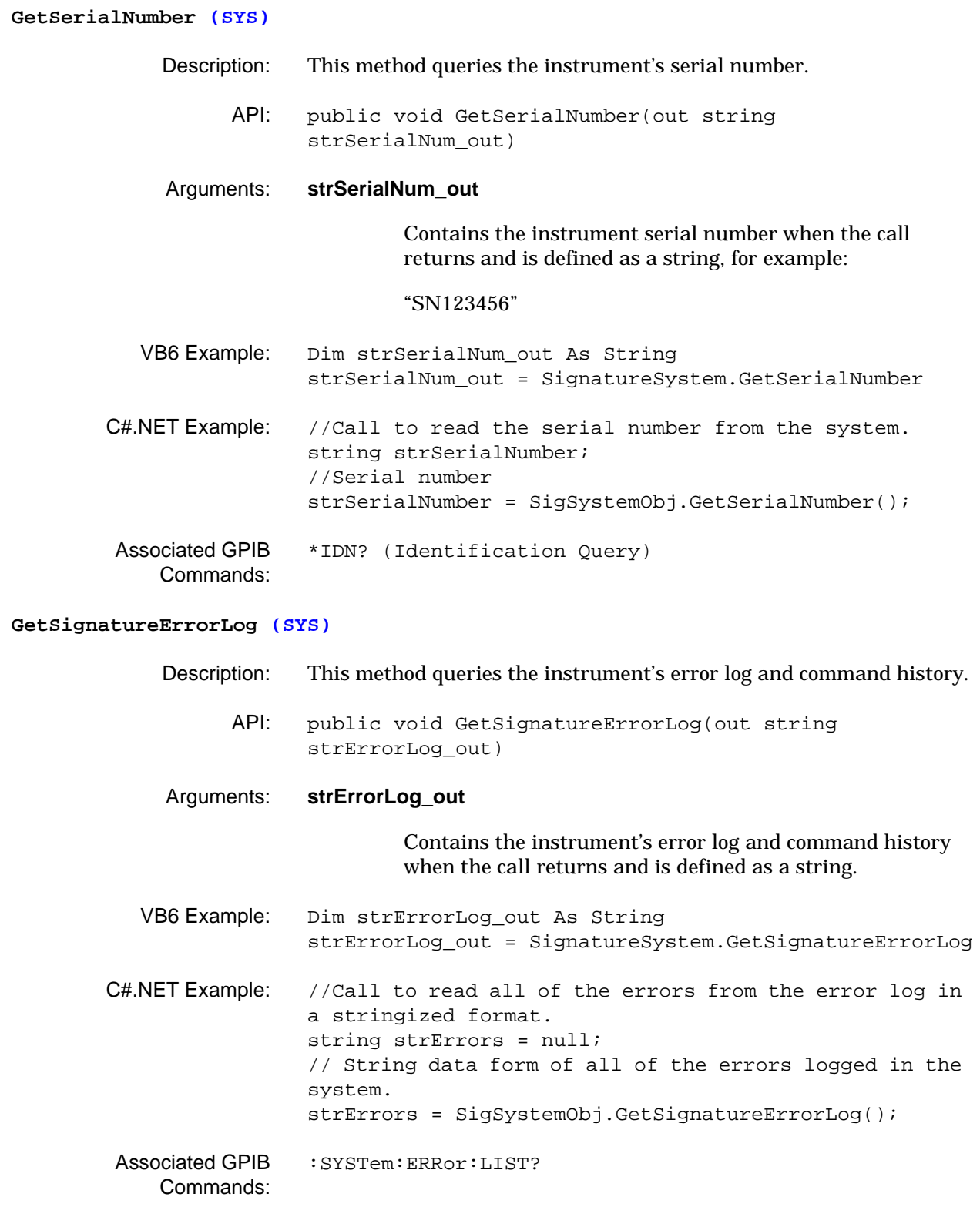

## **GetSoftwareVersionNumber (SYS)** Description: This method queries the instrument's software version number. API: public void GetSoftwareVersionNumber(out string strSoftwareVersionNum\_out) Arguments: **strSoftwareVersionNum\_out** Contains the instrument software version number when the call returns and is defined as a string, for example: "R1.00" VB6 Example: Dim strSoftwareVersionNum\_out As String strSoftwareVersionNum\_out = \_ SignatureSystem.GetSoftwareVersionNumber C#.NET Example: //Call to read the software version number from the system. string strSoftwareVersion = null; //Signature software version number strSoftwareVersion = SigSystemObj.GetSoftwareVersionNumber(); Associated GPIB Commands: [\\*IDN? \(Identification Query\)](#page-45-0)

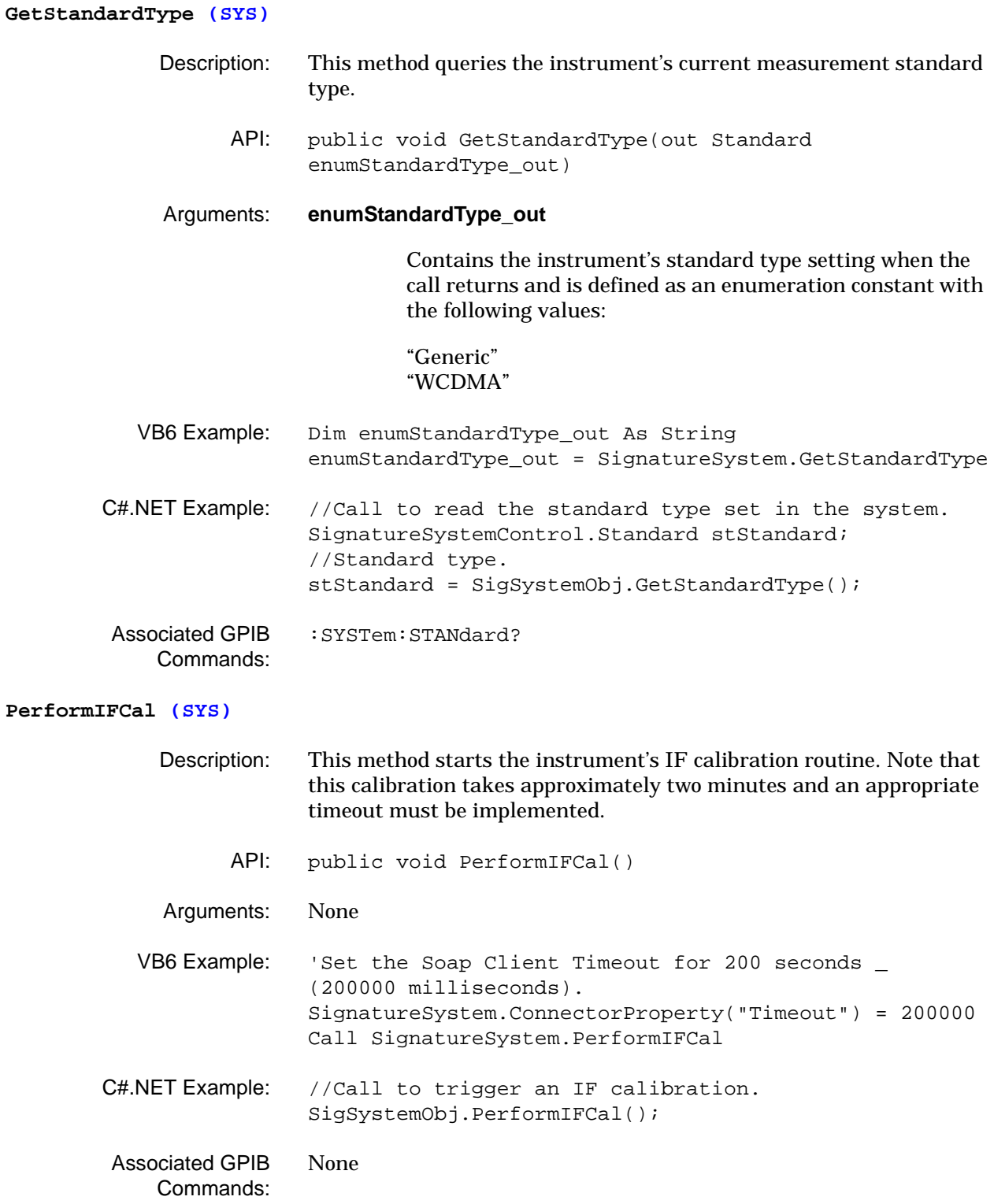

Arguments: None

Associated GPIB Commands:

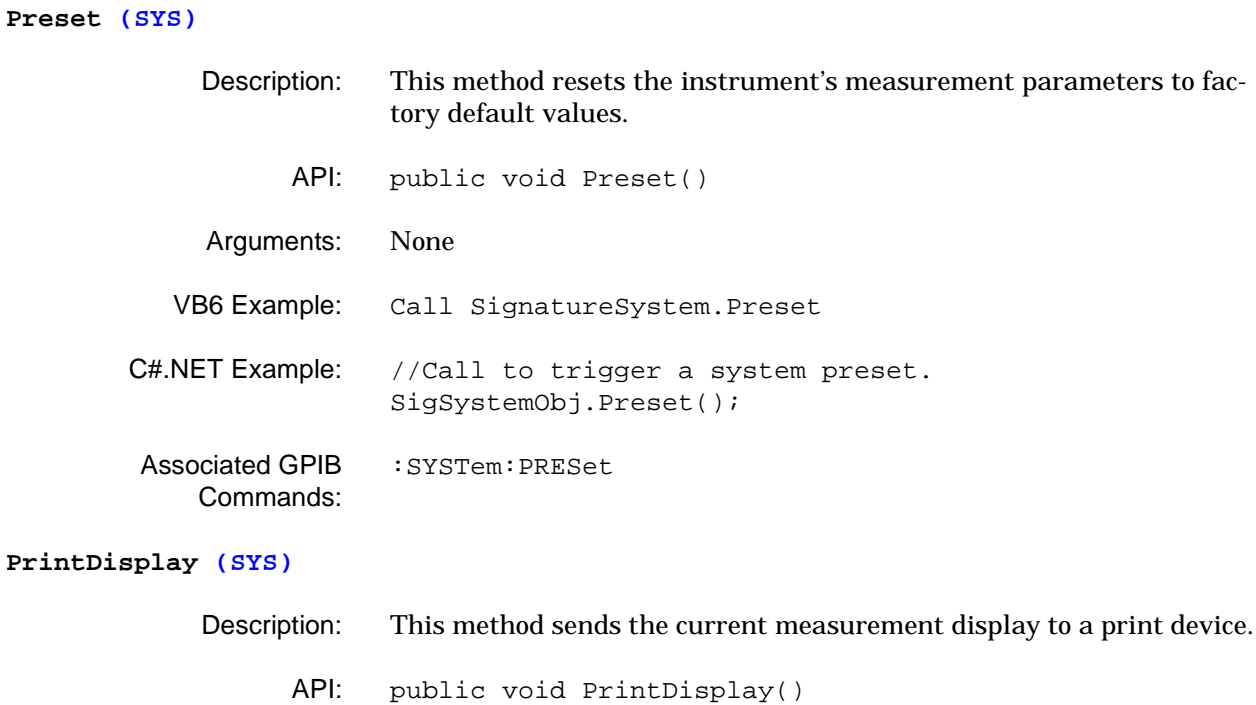

C#.NET Example: //Call to trigger a printout of the signature display.

SigSystemObj.PrintDisplay();

VB6 Example: Call SignatureSystem.PrintDisplay

[:HCOPy\[:IMMediate\]](#page-70-0)

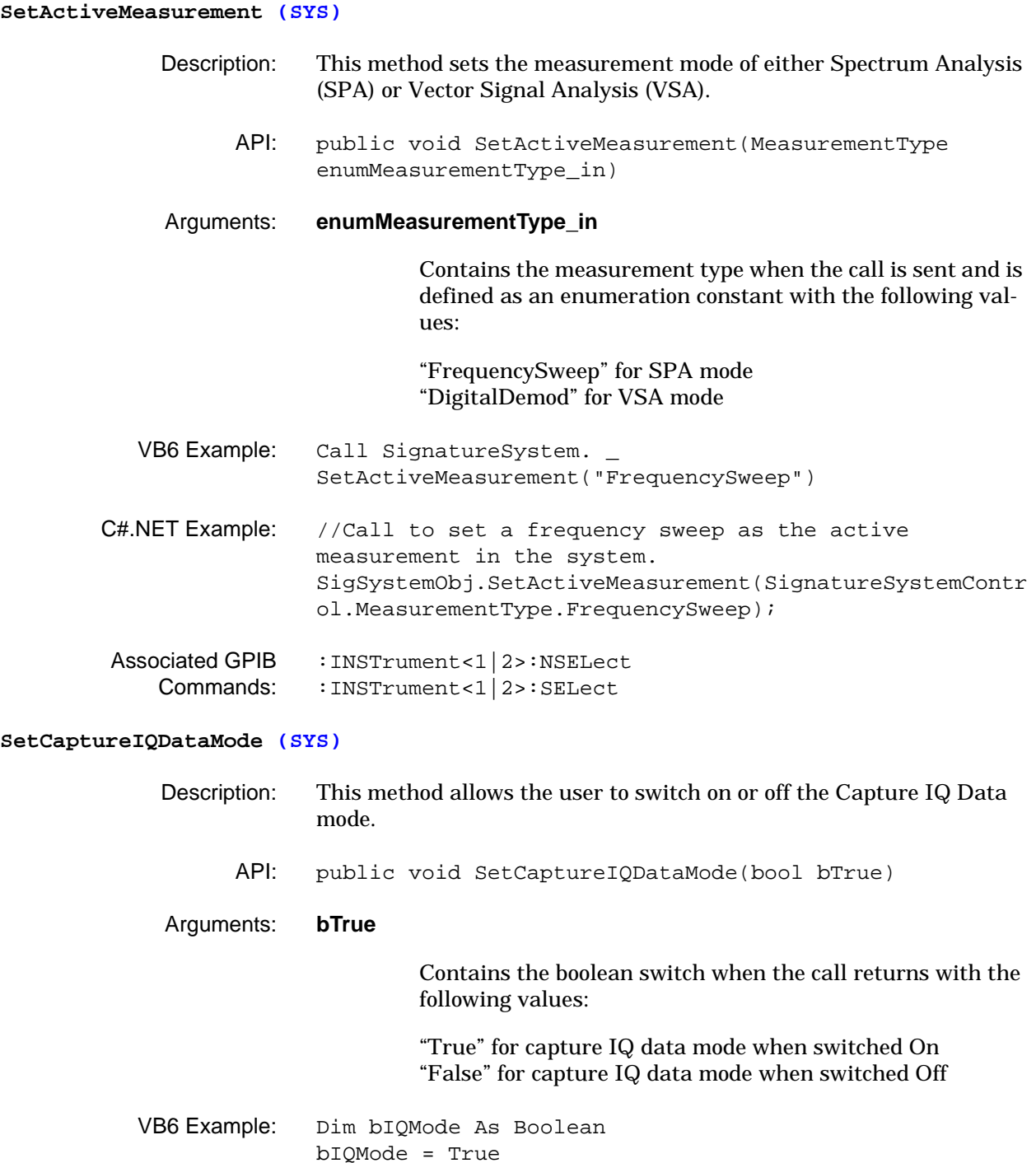

Call SignatureSystemControl.SetCaptureIQDataMode(True) C#.NET Example: //Call to set the system to the CaptureIQ Data mode. bool bTrue = true; SigSystemObj.SetCaptureIQDataMode(bTrue); Associated GPIB None

Commands:

#### **SetCaptureIQSampleRateBandwidth (SYS)**

- Description: This method sets the capture IQ sample rate and bandwidth setting.
	- API: public void SetCaptureIQSampleRateBandwidth(DDFTable enumDDFTable)

## Arguments: **enumDDFTable**

An input parameter that contains the capture IQ selection with different choices for sample rate and bandwidth, and is defined as an enumeration constant with the following vaues:

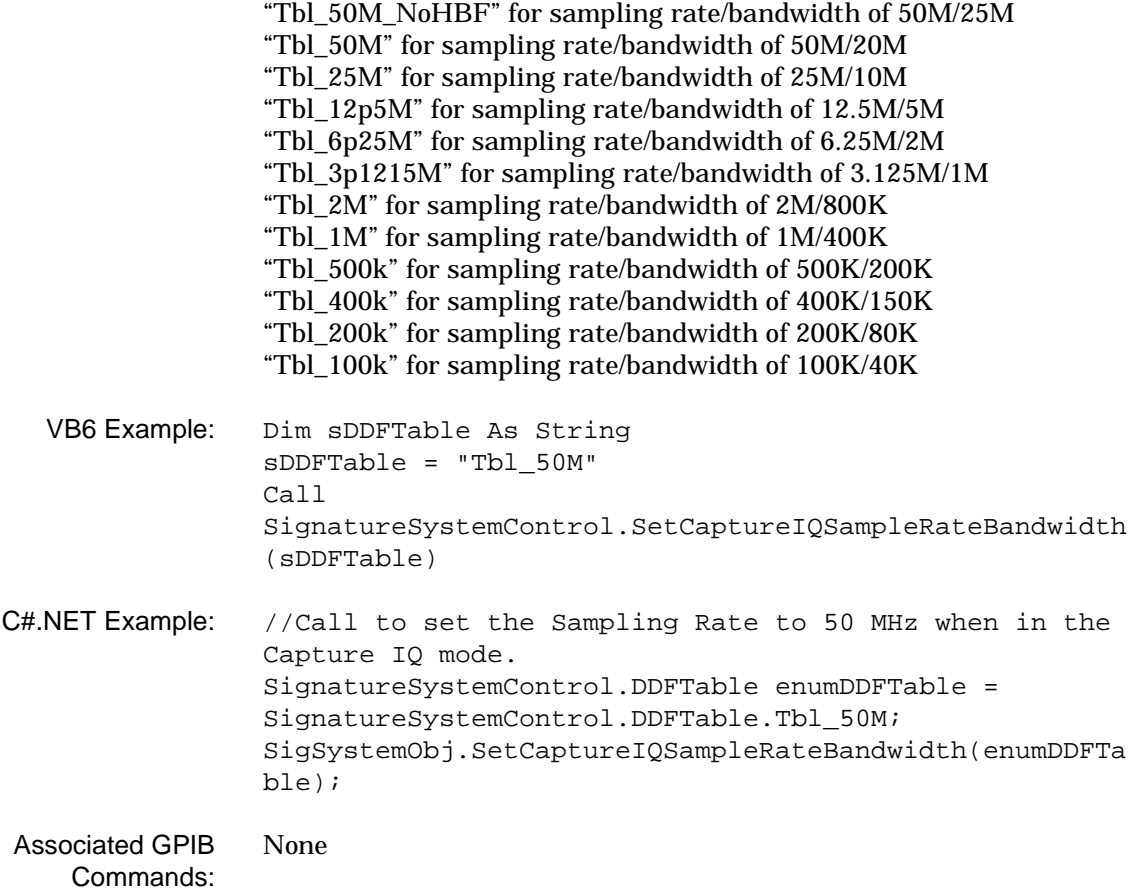

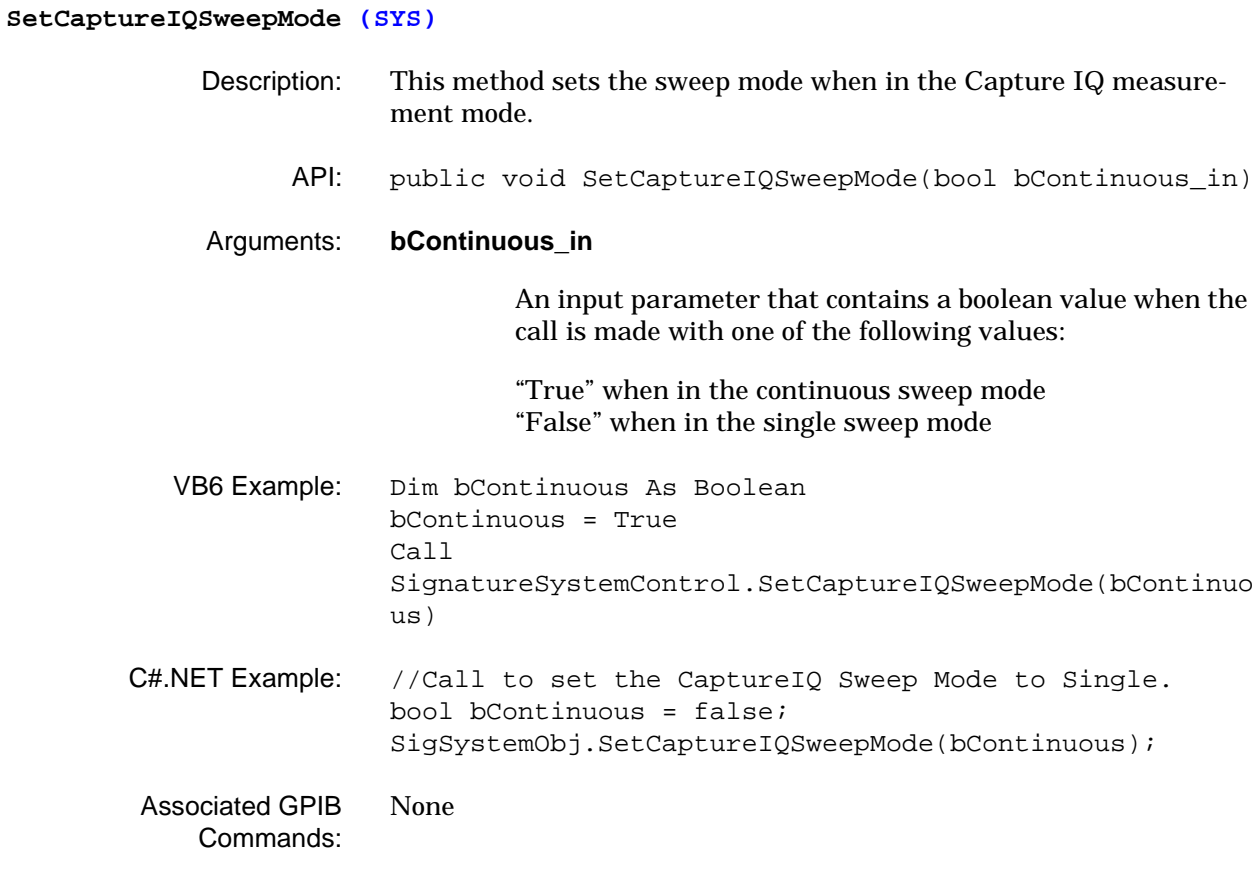

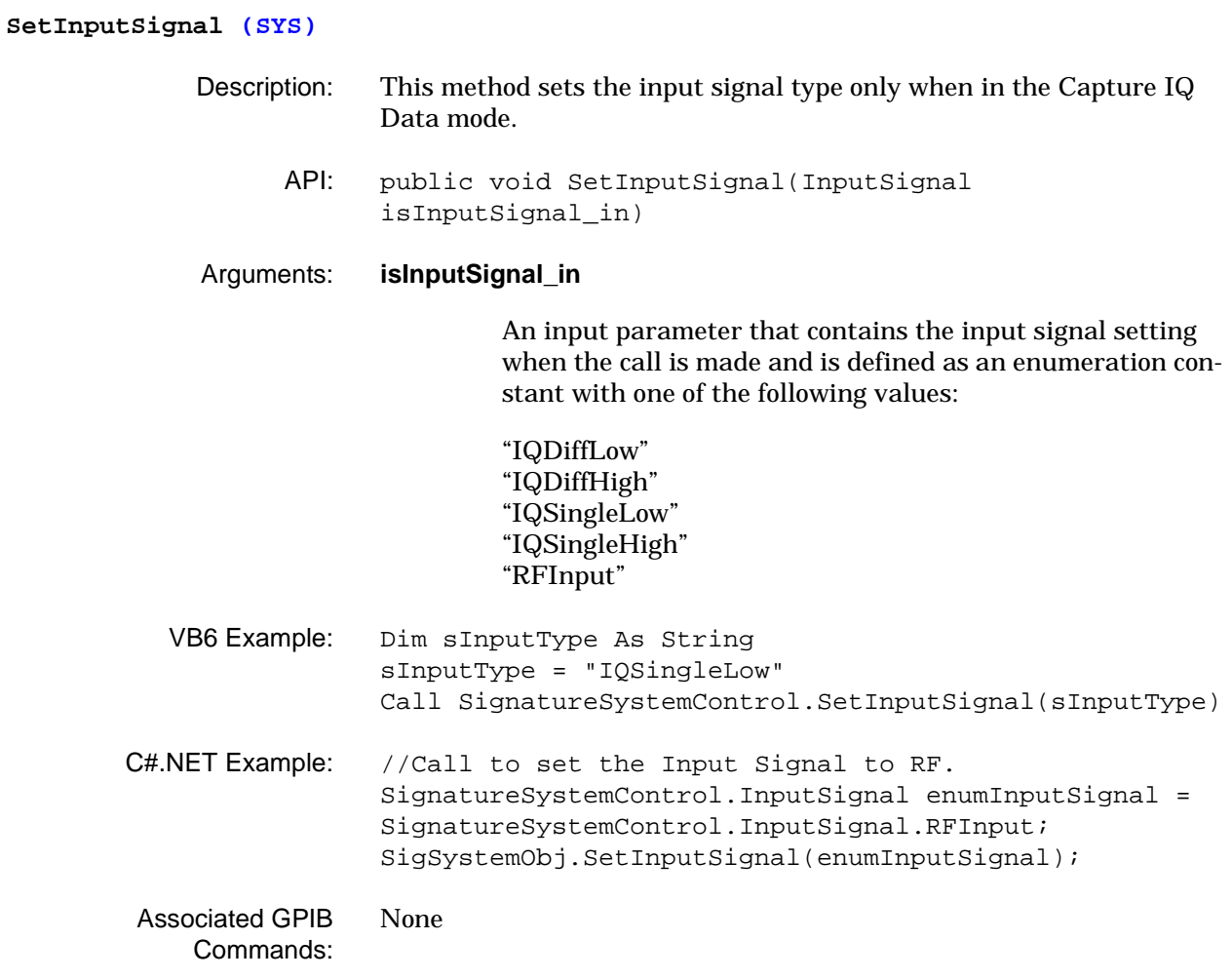

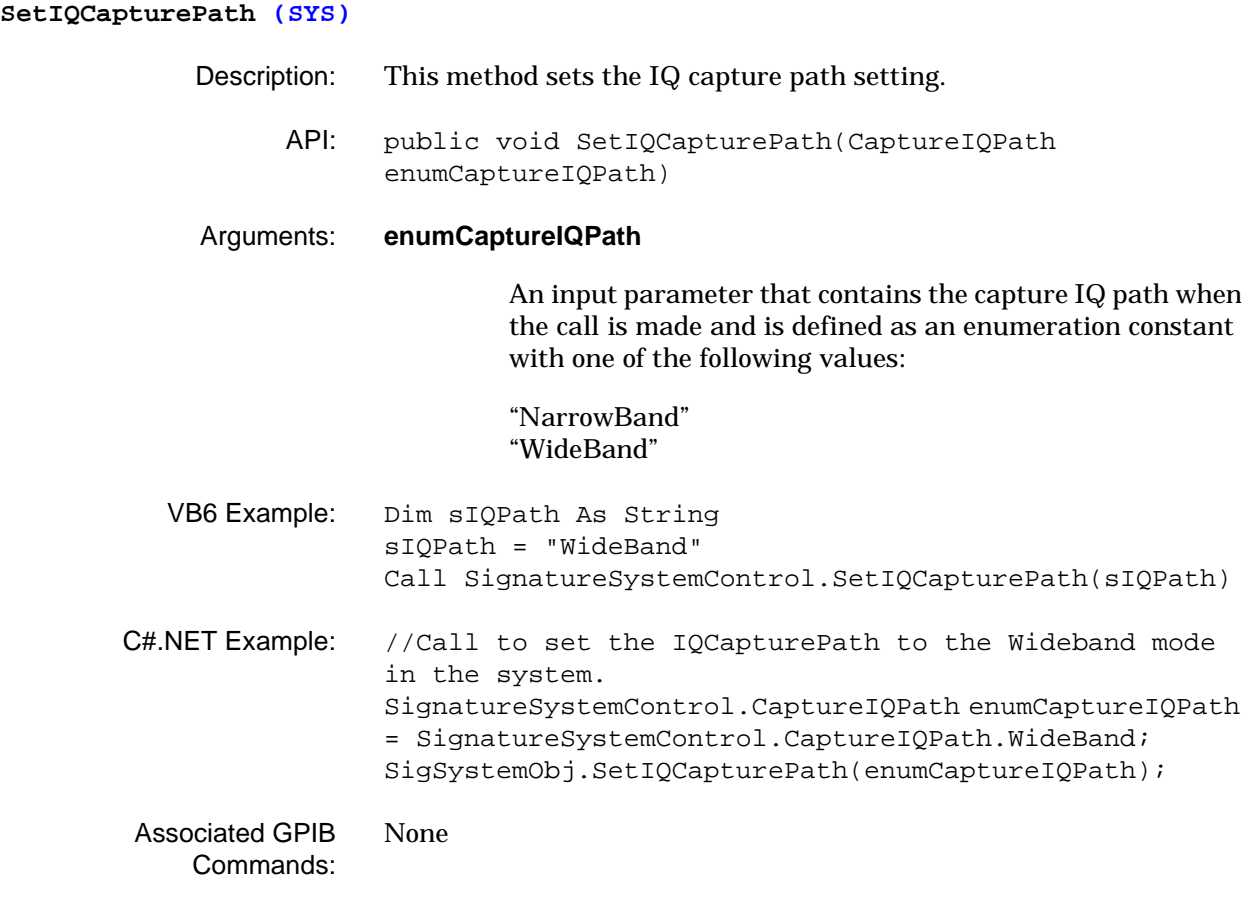

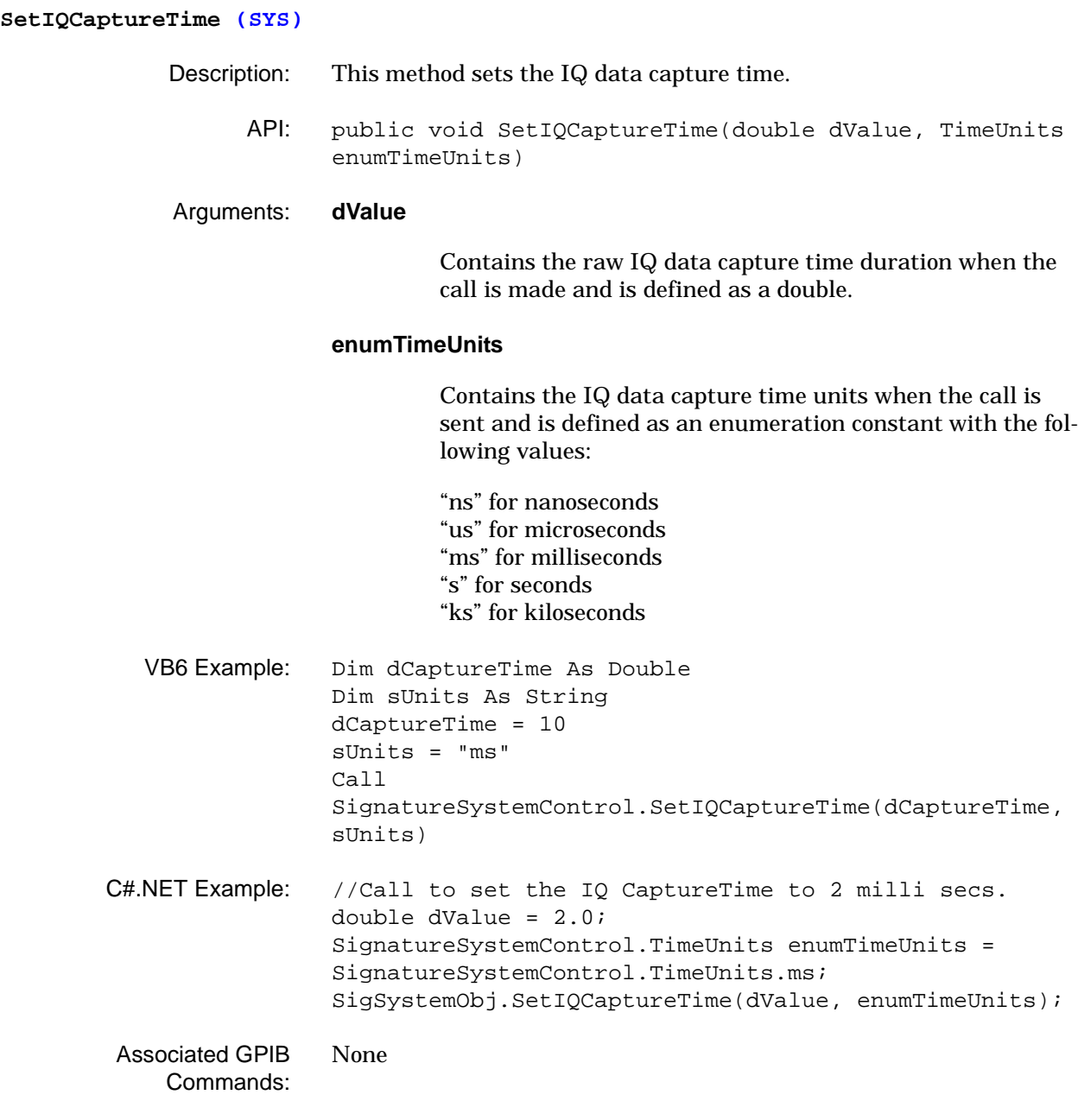

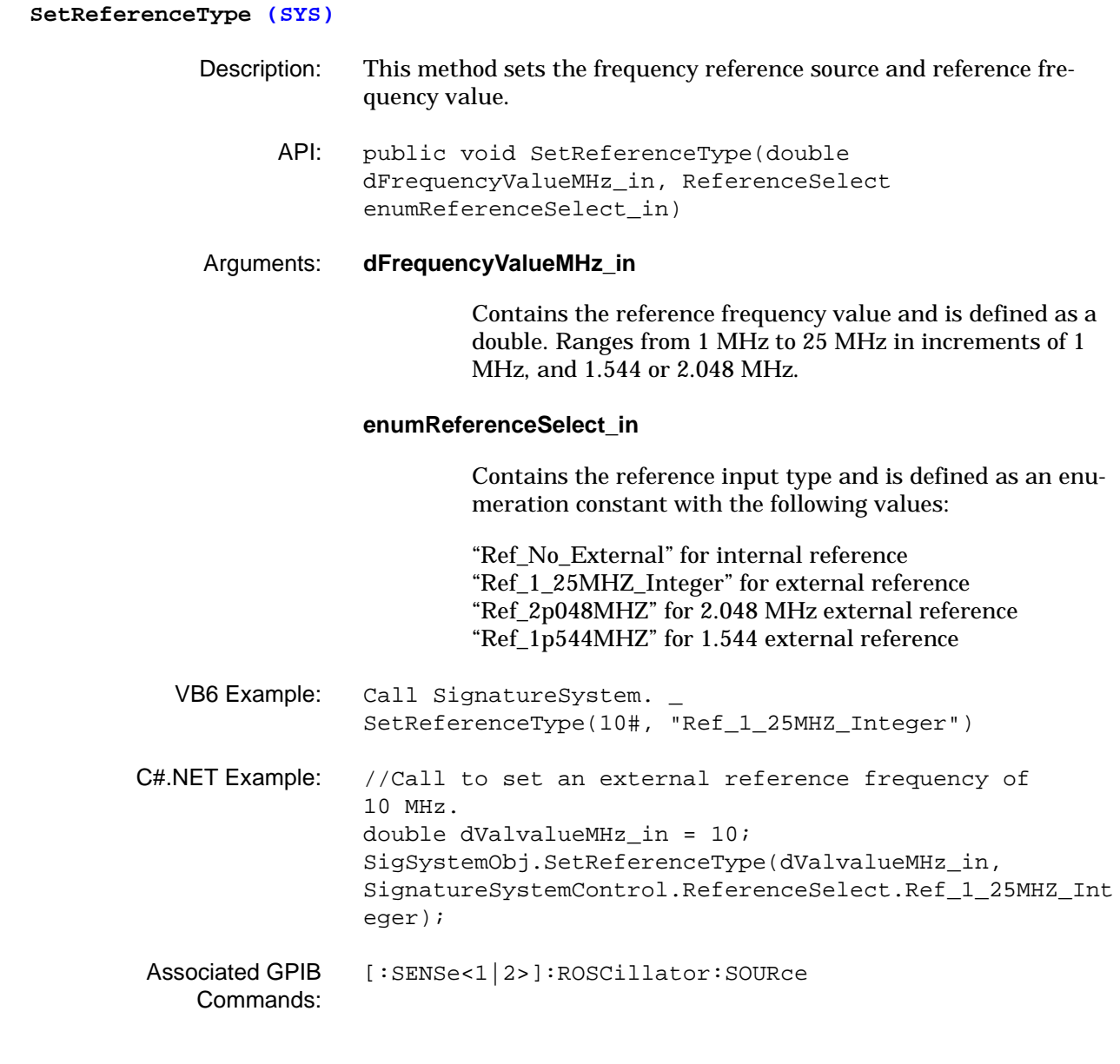

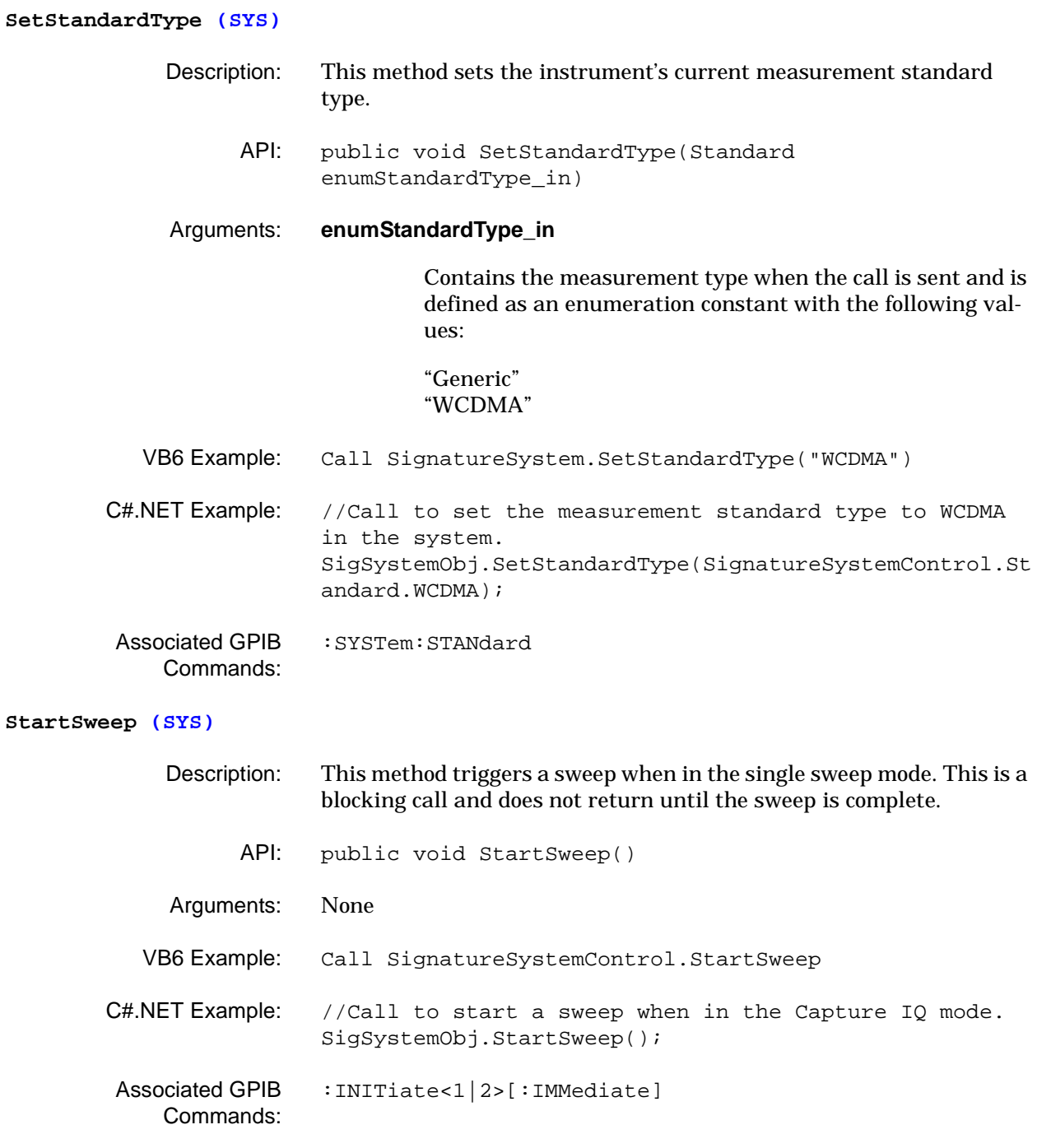

# **SwitchOnCalibratorSignal (SYS)** Description: This method switches on the internal 50 MHz calibrator. API: public void SwitchOnCalibratorSignal(bool bCalibratorSignalOn\_in) Arguments: **bCalibratorSignalOn\_in** Contains the boolean switch with the following values: "True" for calibrator signal On "False" for calibrator signal Off VB6 Example: Call SignatureSystem.SwitchOnCalibratorSignal(True) C#.NET Example: //Call to switch on the calibrator signal in the system. bool bSwitchOnCalibratorSignal = true; SigSystemObj.SwitchOnCalibratorSignal(bSwitchOnCalibra torSignal); Associated GPIB Commands: [:DIAGnostic:SERVice:INPut\[:SELect\]](#page-62-0) **ToggleAntiAliasingFilterState (SYS)** Description: This method toggles the anti-aliasing filter on or off. API: public void ToggleAntiAliasingFilterState(bool bSwitchOn\_in) Arguments: **bSwitchOn\_in** Contains the boolean switch with the following values: "True" for anti-aliasing filter On "False" for anti-aliasing filter Off VB6 Example: Call SignatureSystem. ToggleAntiAliasingFilterState(True) C#.NET Example: //Call to switch on the anti-aliasing filter in the system. bool bSwitchOn\_in = true;

n); Associated GPIB [:SYSTem:FILTer:AALias](#page-86-1)

SigSystemObj.ToggleAntiAliasingFilterState(bSwitchOn\_i

Commands:

```
3-3 SignatureSpectrum 
      Class
                                  The SignatureSpectrum class provides access to spectrum analysis 
                                  controls and queries.
```
The examples provided in this section require the appropriate header code as follows:

#### **VB6 Example Header Code**

```
Dim SignatureSpectrum As New MSSOAPLib30.SoapClient30
SignatureSpectrum.MSSoapInit "http://SN123456/SignatureSpectrum/" &_
"SignatureSpectrum.asmx?wsdl"
'Enter SignatureSpectrum VB6 Example Code here to remotely program the instrument.
```
#### **C#.Net Example Header Code**

```
using System;
namespace SampleWSClient
```
{

```
/// <summary>
/// This is a sample web service client that demonstrates how to use the following
/// Anritsu web services in a C# .NET environment.
/// SignatureSpectrum.
/// </summary>
class SampleClient
{
[STAThread]
static void Main(string[] args)
{
//Creating the different Anritsu web service objects below.
SampleWSClient.SignatureSpectrum.SignatureSpectrum SigSpectrumObj = new
SampleWSClient.SignatureSpectrum.SignatureSpectrum();
{
//Enter SignatureSpectrum C# Example Code here to remotely program the
//instrument.
}
}
}
}
```
## **GetACPAdjacentChannelBandwidthInHz (SPA)**

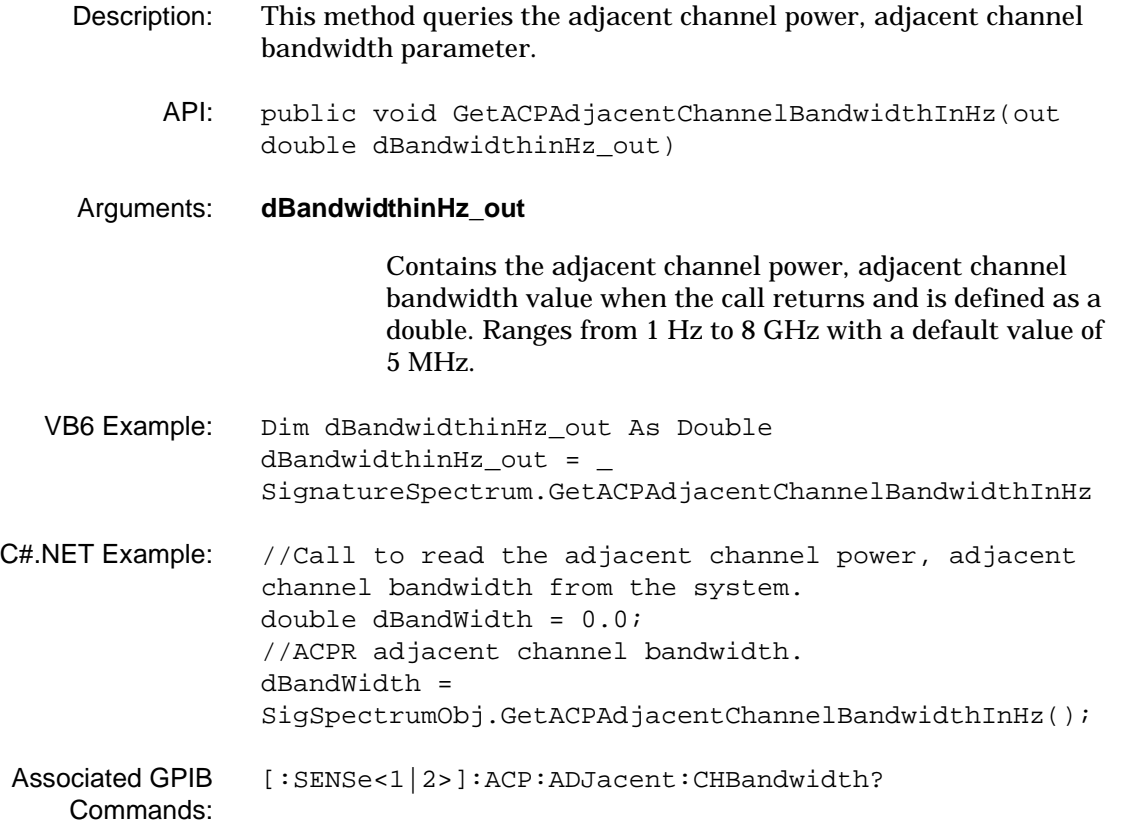
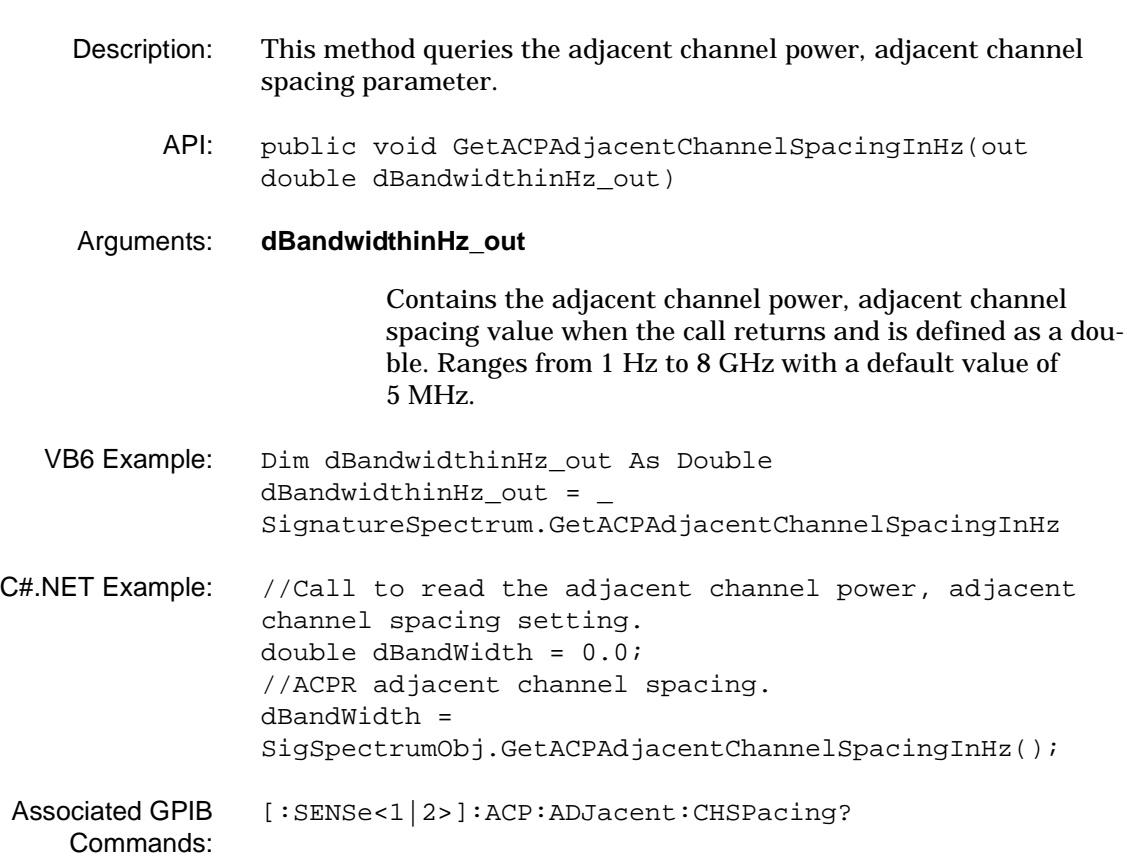

# **GetACPAdjacentChannelSpacingInHz (SPA)**

## **GetACPAdjacentChannelState (SPA)**

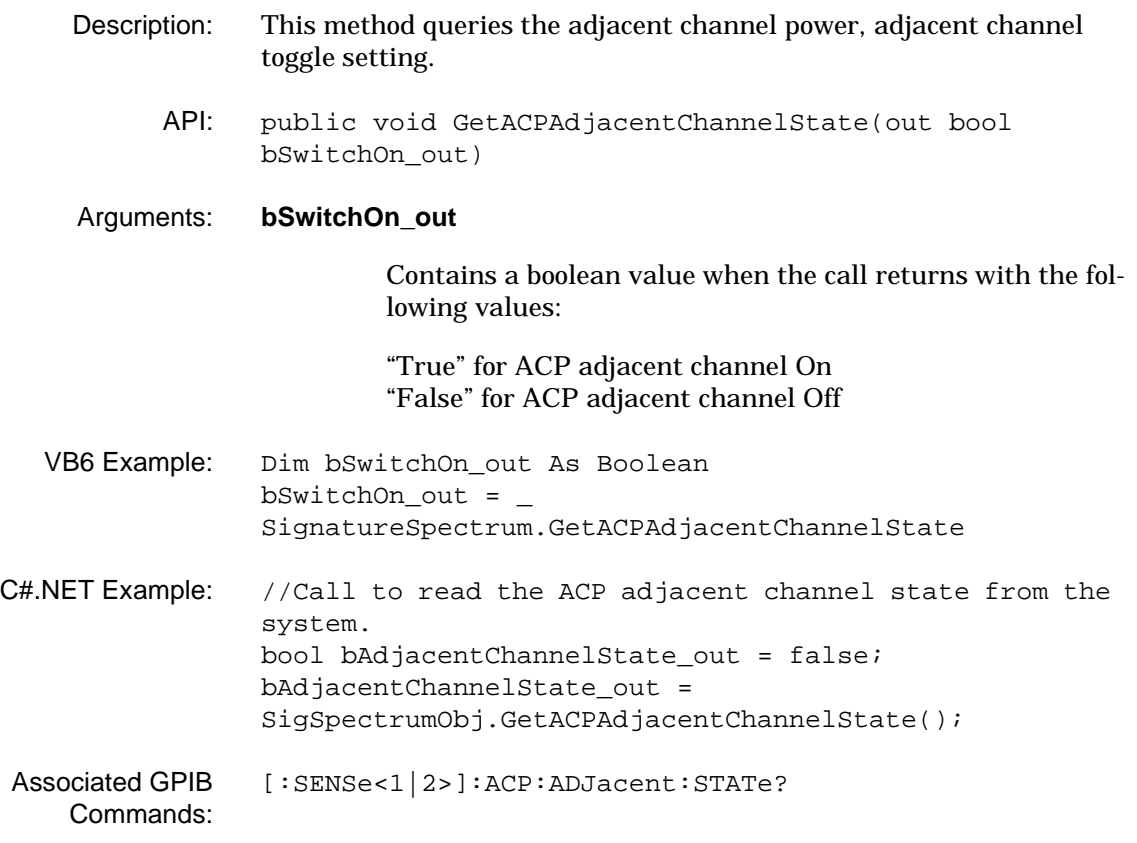

### **GetACPAlternateChannel1BandwidthInHz (SPA)**

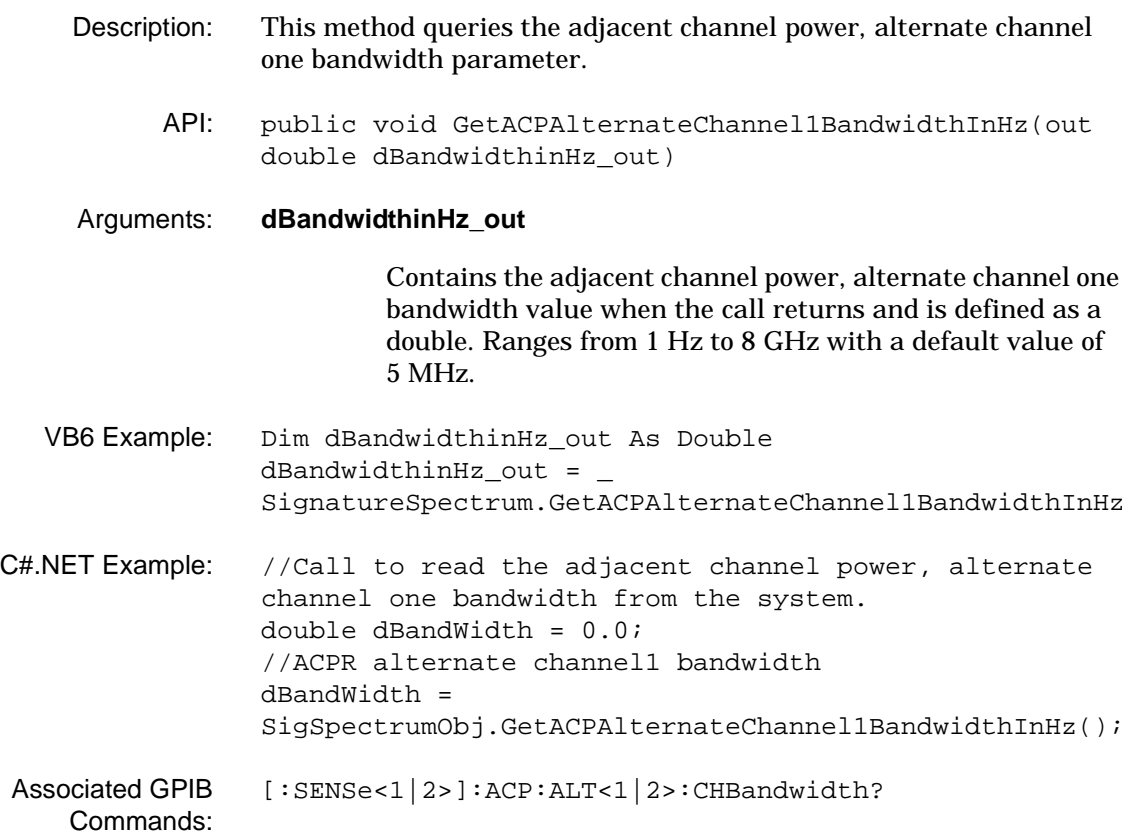

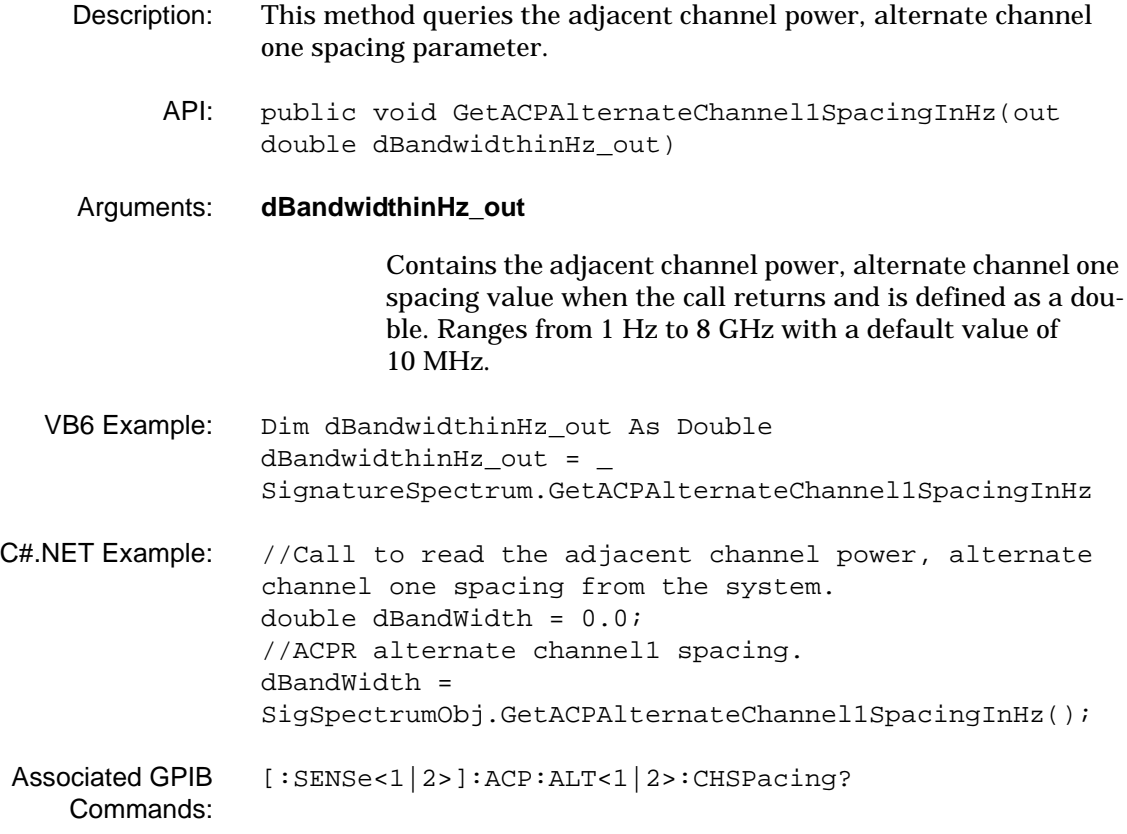

## **SignatureSpectrum Class Web Services Programming Methods**

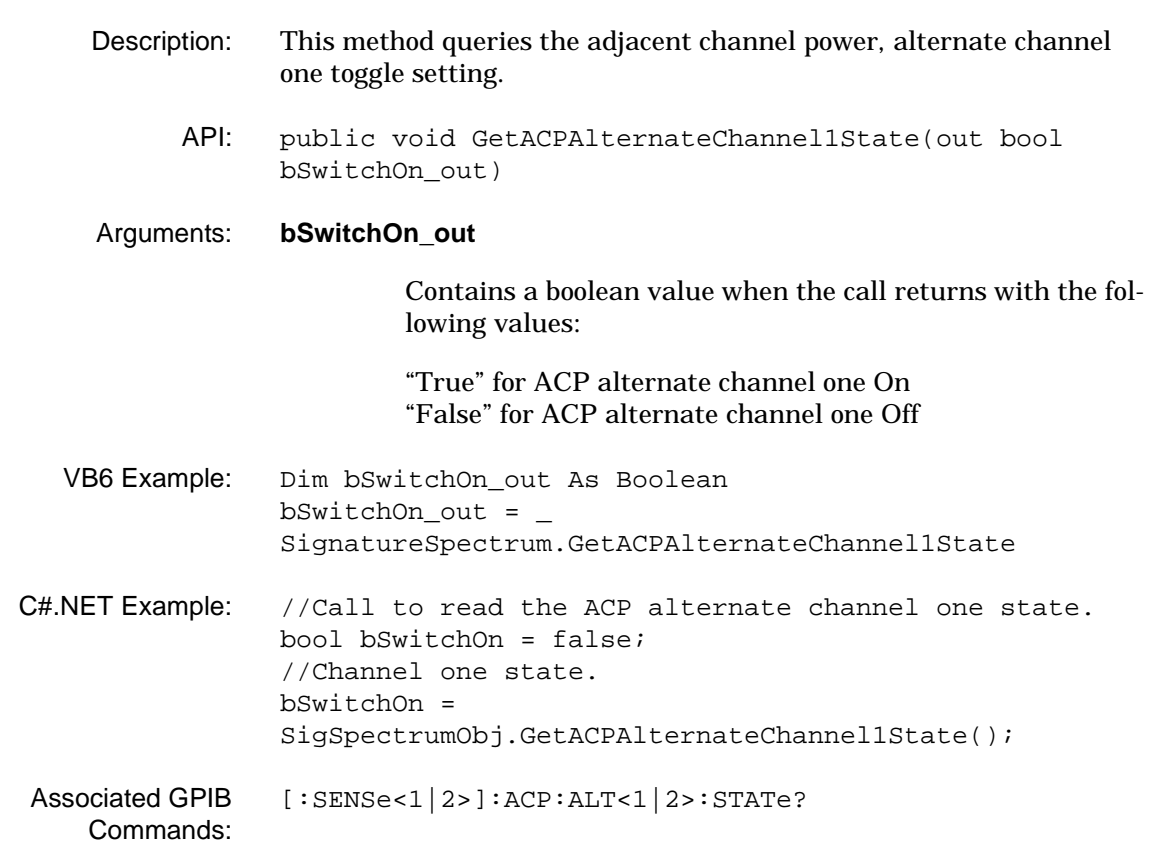

## **GetACPAlternateChannel1State (SPA)**

## **GetACPAlternateChannel2BandwidthInHz (SPA)**

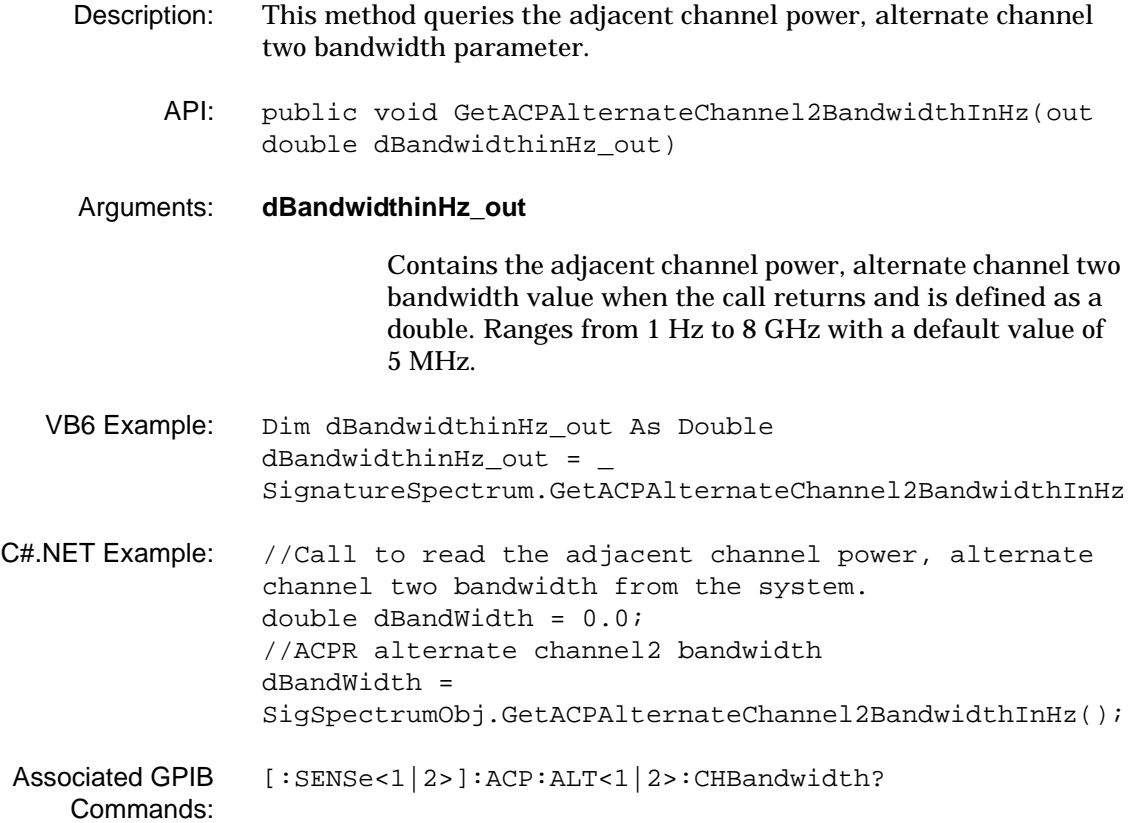

## **SignatureSpectrum Class Web Services Programming Methods**

## **GetACPAlternateChannel2SpacingInHz (SPA)**

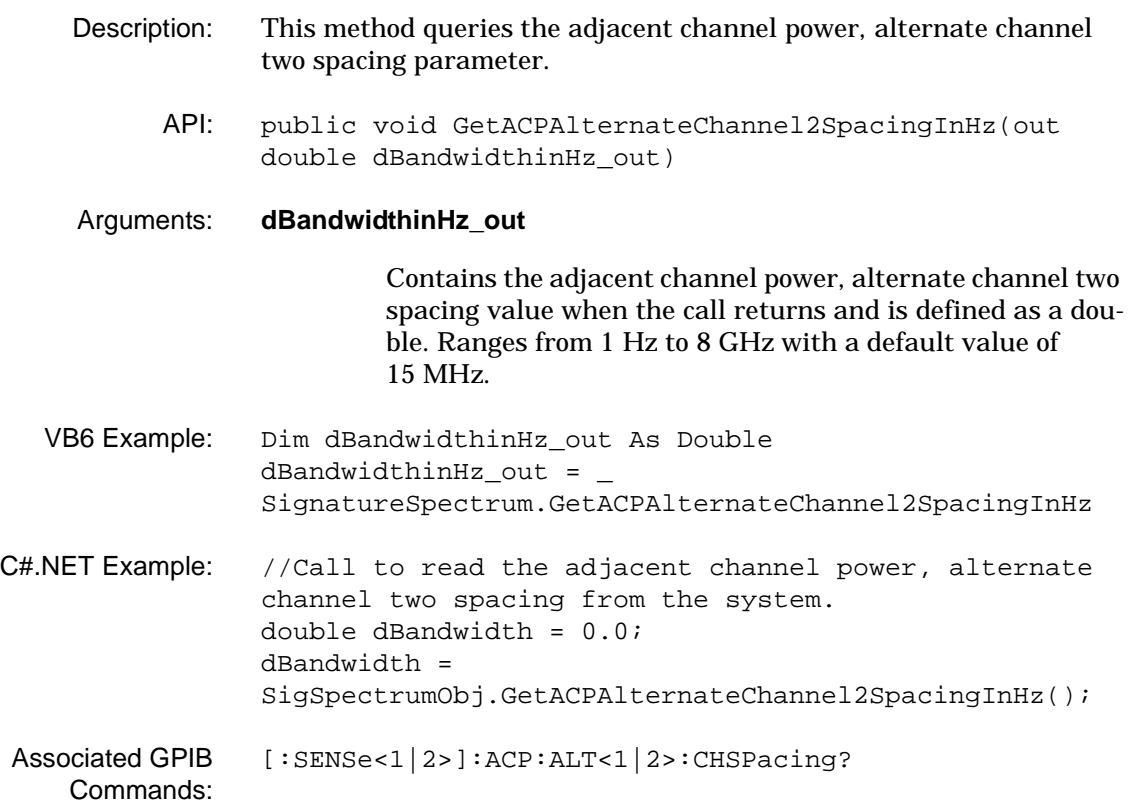

## **GetACPAlternateChannel2State (SPA)**

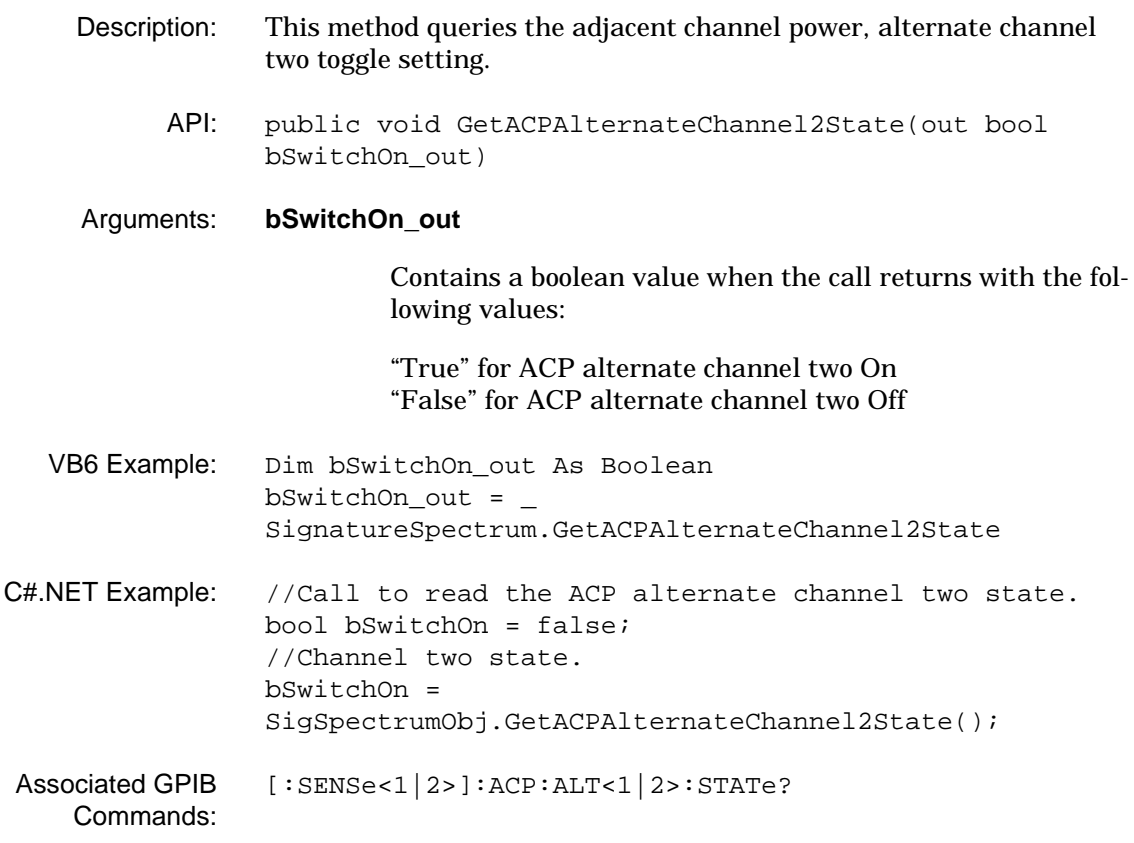

## **SignatureSpectrum Class Web Services Programming Methods**

### **GetACPChannelBandwidthInHz (SPA)**

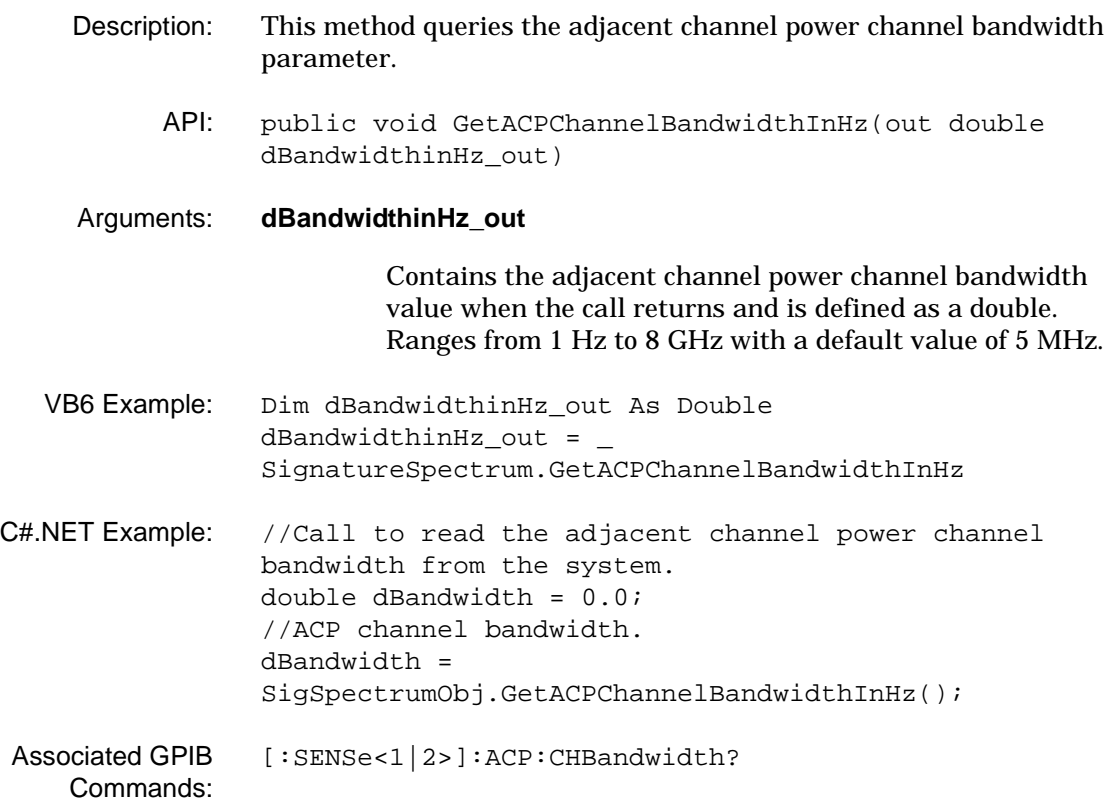

#### **GetACPDivisionPerHzState (SPA)**

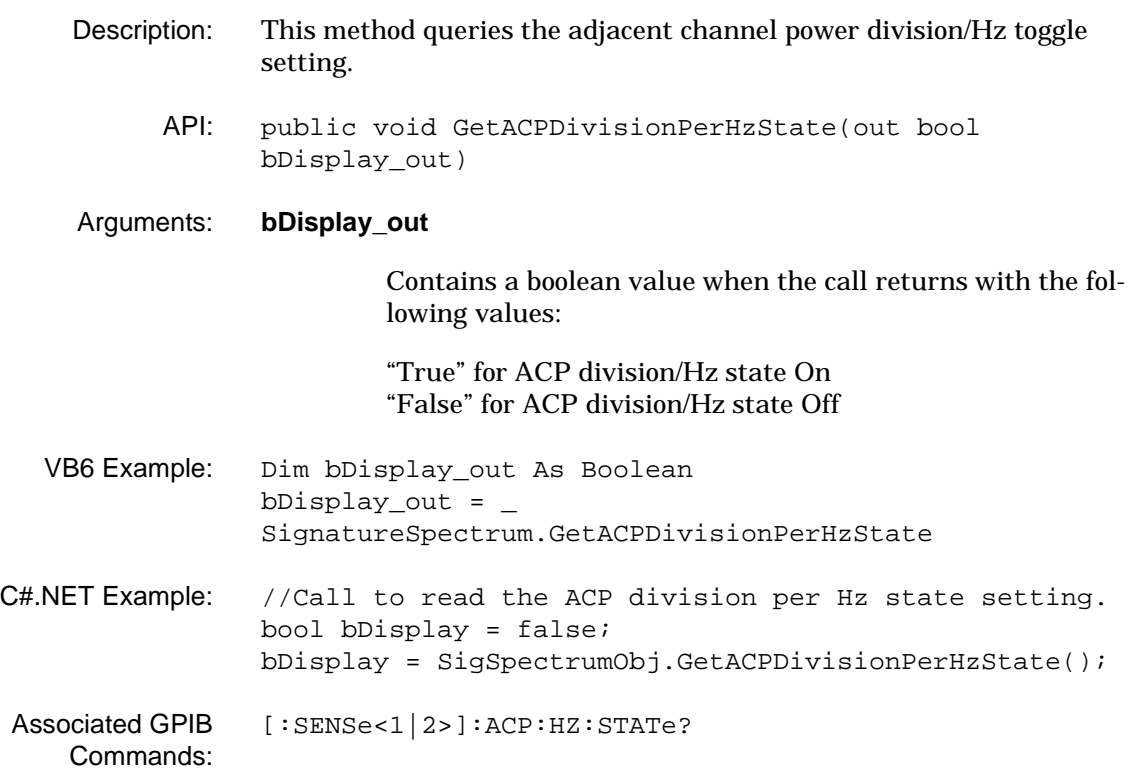

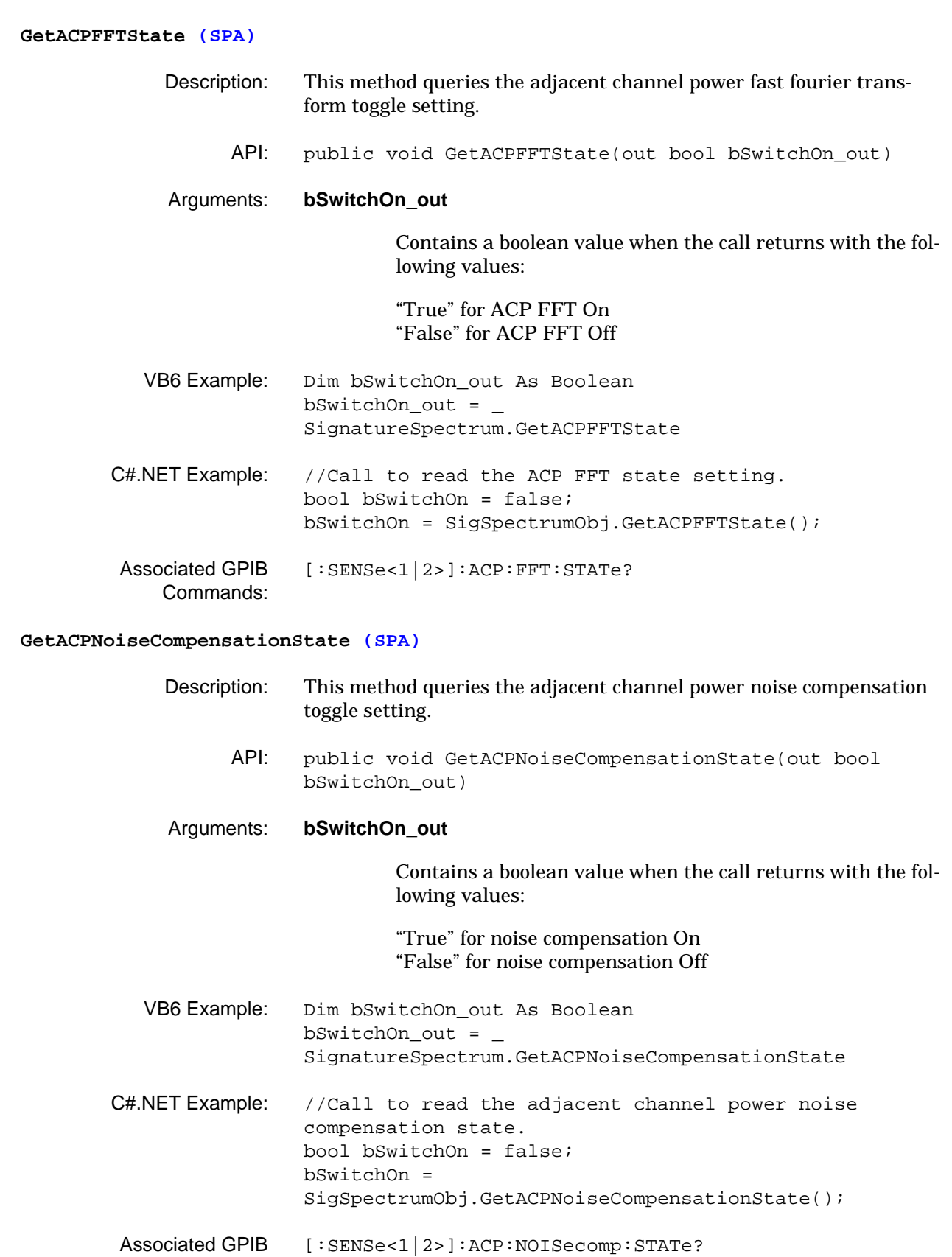

Commands:

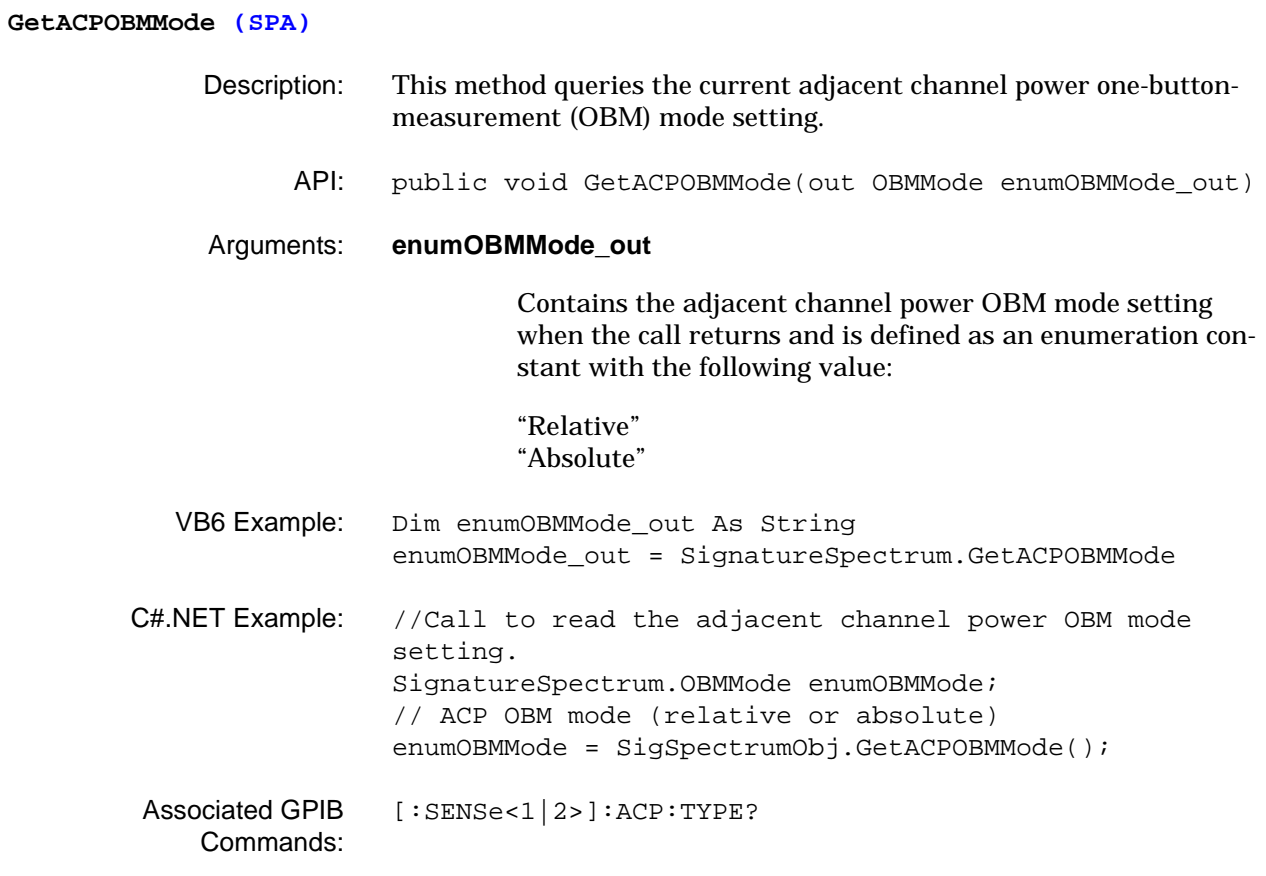

#### **GetACPRAdjacentChannelResults (SPA)**

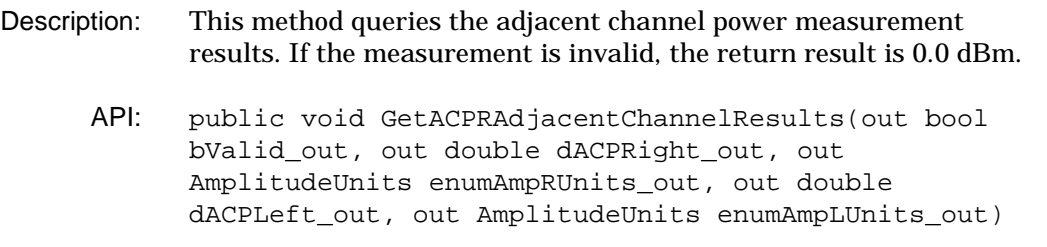

#### Arguments: **bValid\_out**

Contains a boolean value when the call returns with the following values:

"True" for a valid ACP measurement "False" for an invalid ACP measurement

### **dACPRight\_out**

Contains the right adjacent channel power value when the call returns and is defined as a double.

#### **enumAmpRUnits\_out**

Contains the right adjacent channel power amplitude units when the call returns and is defined as an enumeration constant with the following values:

"dBm", "dBmV", "dBuV", "W", "mW", "uW", "nW", "pW", "fW", "aW", "zW", "yW", "V", "mV", "uV", "nV", "pV"

### **dACPLeft\_out**

Contains the left adjacent channel power value when the call returns and is defined as a double.

### **enumAmpLUnits\_out**

Contains the left adjacent channel power amplitude units when the call returns and is defined as an enumeration constant with the following values:

"dBm", "dBmV", "dBuV", "W", "mW", "uW", "nW", "pW", "fW", "aW", "zW", "yW", "V", "mV", "uV", "nV", "pV"

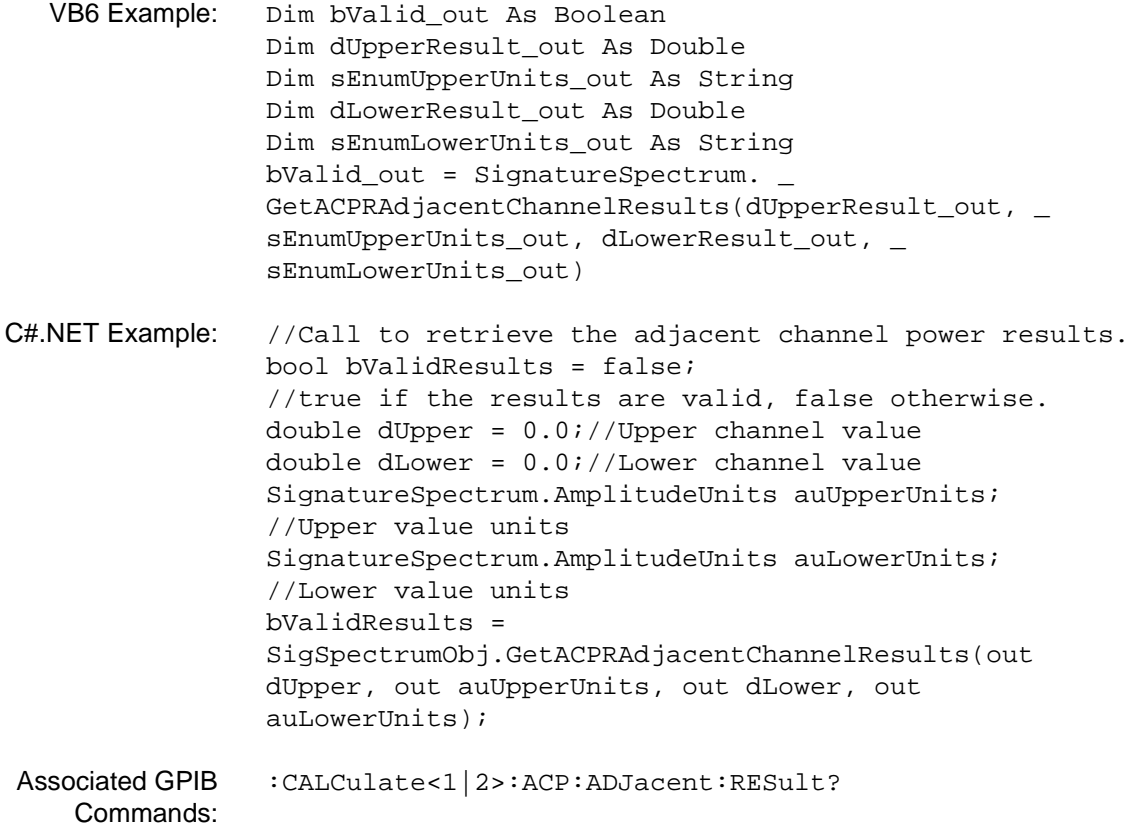

#### **GetACPRAlternateChannel1Results (SPA)**

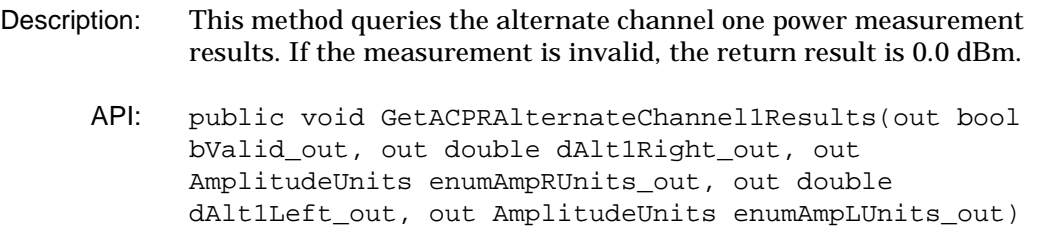

#### Arguments: **bValid\_out**

Contains a boolean value when the call returns with the following values:

"True" for a valid ACP measurement "False" for an invalid ACP measurement

### **dAlt1Right\_out**

Contains the right alternate channel one power value when the call returns and is defined as a double.

### **enumAmpRUnits\_out**

Contains the right alternate channel one power amplitude units when the call returns and is defined as an enumeration constant with the following values:

"dBm", "dBmV", "dBuV", "W", "mW", "uW", "nW", "pW", "fW", "aW", "zW", "yW", "V", "mV", "uV", "nV", "pV"

### **dAlt1Left\_out**

Contains the left alternate channel one power value when the call returns and is defined as a double.

### **enumAmpLUnits\_out**

Contains the left alternate channel one power amplitude units when the call returns and is defined as an enumeration constant with the following values:

"dBm", "dBmV", "dBuV", "W", "mW", "uW", "nW", "pW", "fW", "aW", "zW", "yW", "V", "mV", "uV", "nV", "pV"

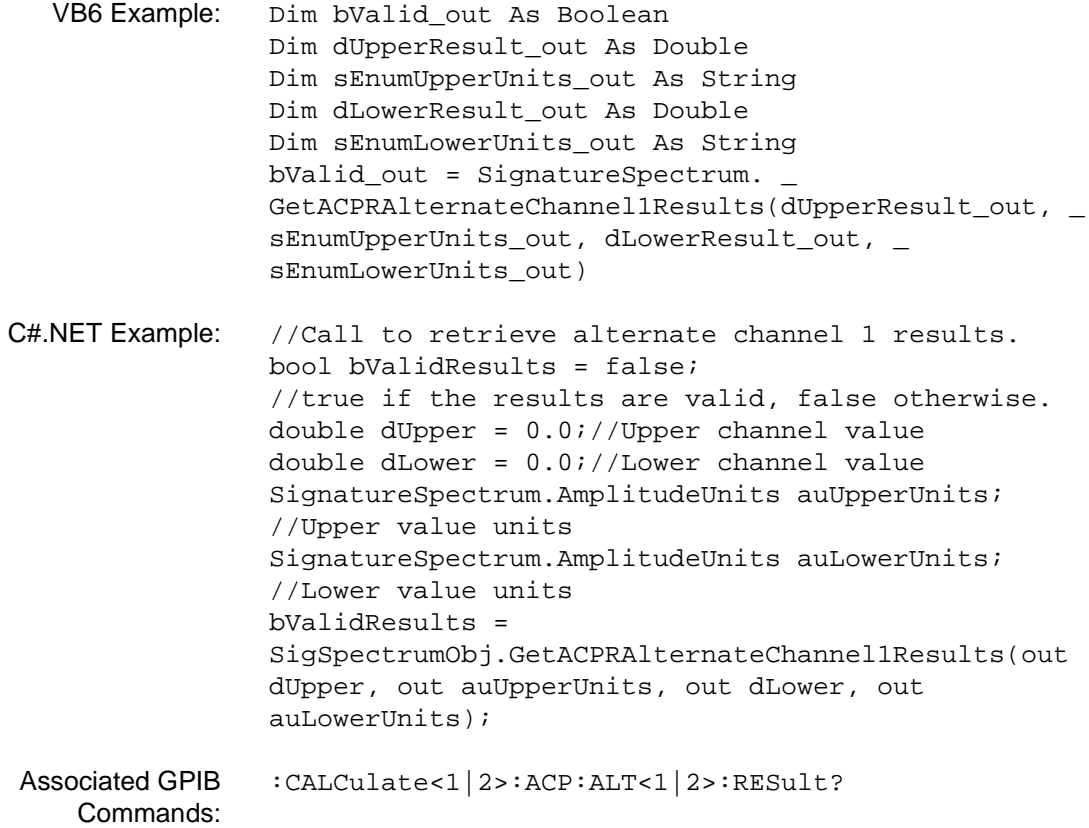

#### **GetACPRAlternateChannel2Results (SPA)**

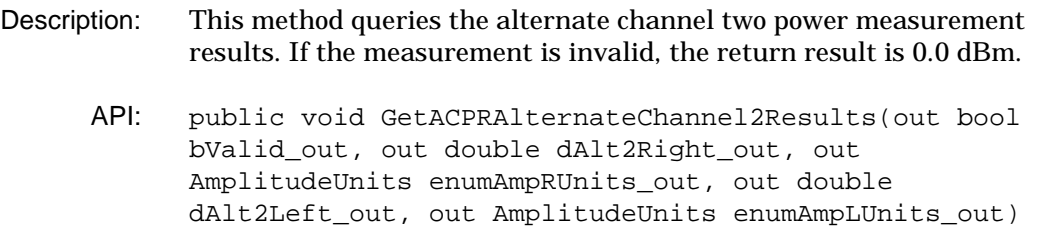

### Arguments: **bValid\_out**

Contains a boolean value when the call returns with the following values:

"True" for a valid ACP measurement "False" for an invalid ACP measurement

### **dAlt2Right\_out**

Contains the right alternate channel two power value when the call returns and is defined as a double.

#### **enumAmpRUnits\_out**

Contains the right alternate channel two power amplitude units when the call returns and is defined as an enumeration constant with the following values:

"dBm", "dBmV", "dBuV", "W", "mW", "uW", "nW", "pW", "fW", "aW", "zW", "yW", "V", "mV", "uV", "nV", "pV"

### **dAlt2Left\_out**

Contains the left alternate channel two power value when the call returns and is defined as a double.

### **enumAmpLUnits\_out**

Contains the left alternate channel two power amplitude units when the call returns and is defined as an enumeration constant with the following values:

"dBm", "dBmV", "dBuV", "W", "mW", "uW", "nW", "pW", "fW", "aW", "zW", "yW", "V", "mV", "uV", "nV", "pV"

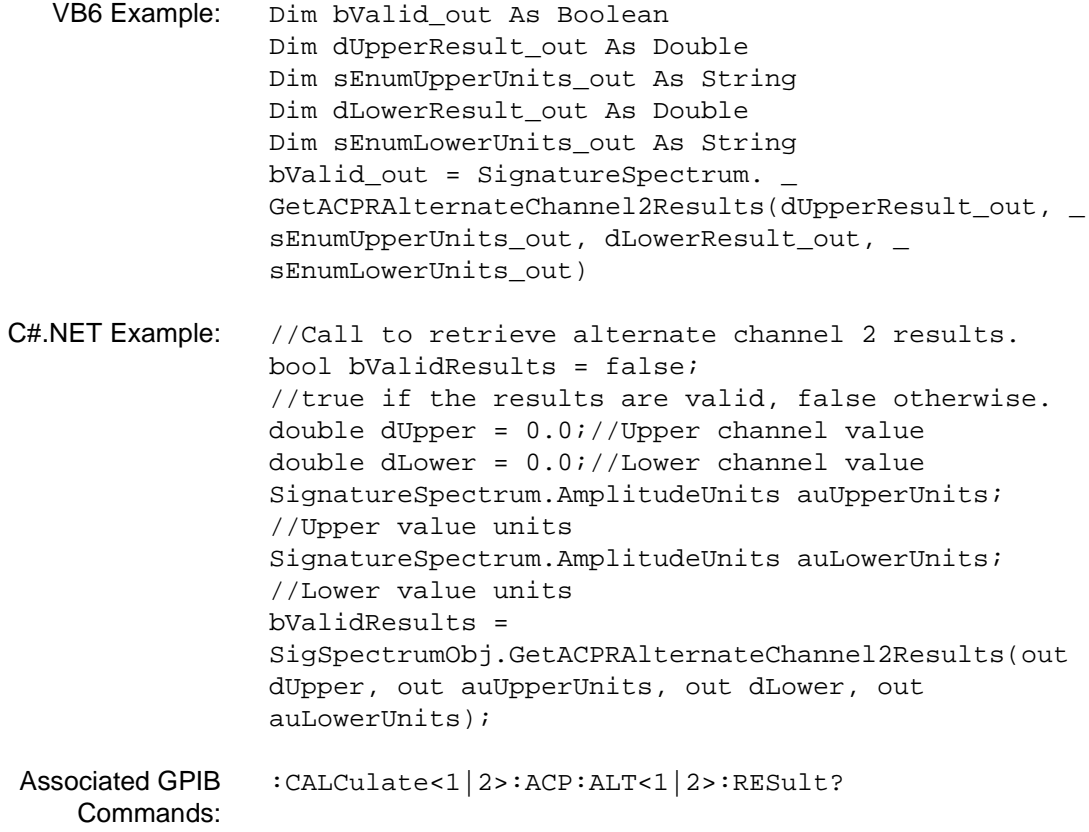

#### **GetACPRMainChannelResults (SPA)**

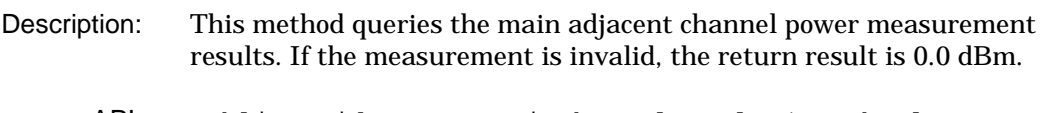

API: public void GetACPRMainChannelResults(out bool bValid\_out, out double dCP\_out, out AmplitudeUnits enumAmpUnits\_out)

#### Arguments: **bValid\_out**

Contains a boolean value when the call returns with the following values:

"True" for a valid ACP measurement "False" for an invalid ACP measurement

#### **dCP\_out**

Contains the main adjacent channel power value when the call returns and is defined as a double.

#### **enumAmpUnits\_out**

Contains the main adjacent channel power amplitude units when the call returns and is defined as an enumeration constant with the following values:

"dBm", "dBmV", "dBuV", "W", "mW", "uW", "nW", "pW", "fW", "aW", "zW", "yW", "V", "mV", "uV", "nV", "pV"

VB6 Example: Dim dACPR\_out As Double Dim sAmplitudeUnits As String Dim bValid\_out As Boolean bValid\_out = SignatureSpectrum. \_ GetACPRMainChannelResults(dACPR\_out, sAmplitudeUnits) C#.NET Example: //Call to retrieve main channel results. bool bValidResults = false; //true if the results are valid, false otherwise. double dChannelPower =  $0.0$ ;//main channel power SignatureSpectrum.AmplitudeUnits auMainCPUnits; //upper value units bValidResults = SigSpectrumObj.GetACPRMainChannelResults(out dChannelPower, out auMainCPUnits); Associated GPIB [:CALCulate<1|2>:ACP:MAIN:RESult?](#page-49-0)

Commands:

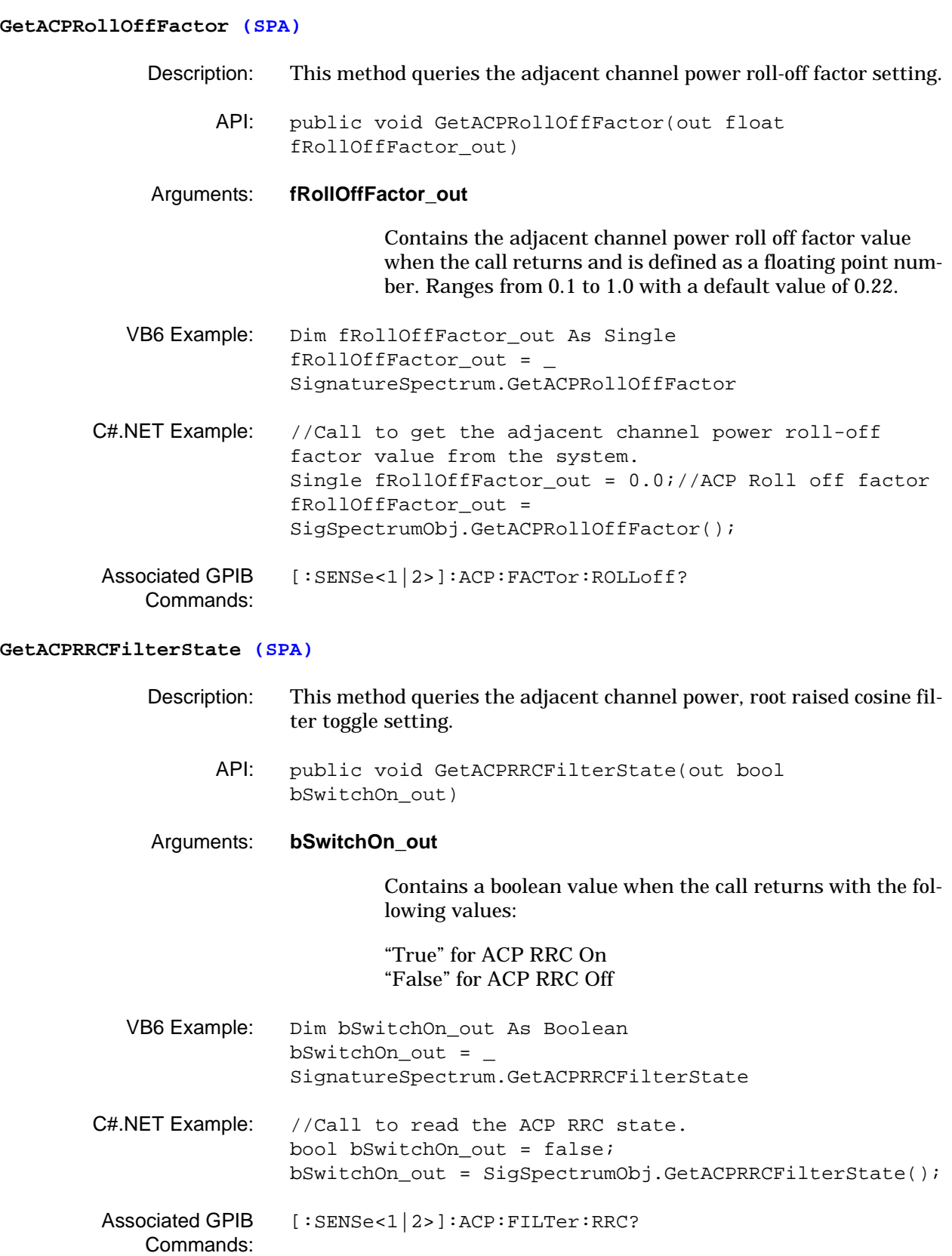

# **MS278XA PM 3-53**

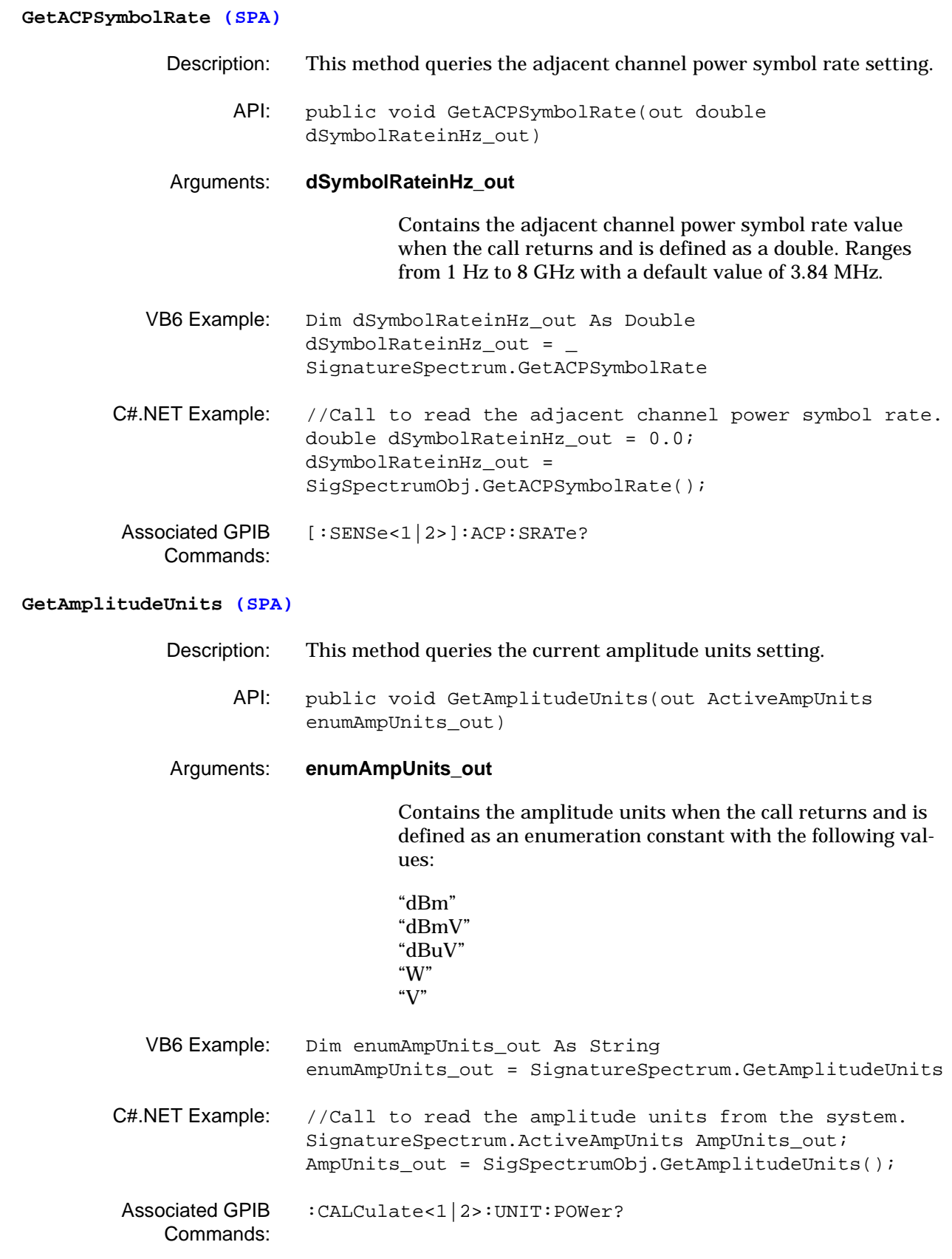

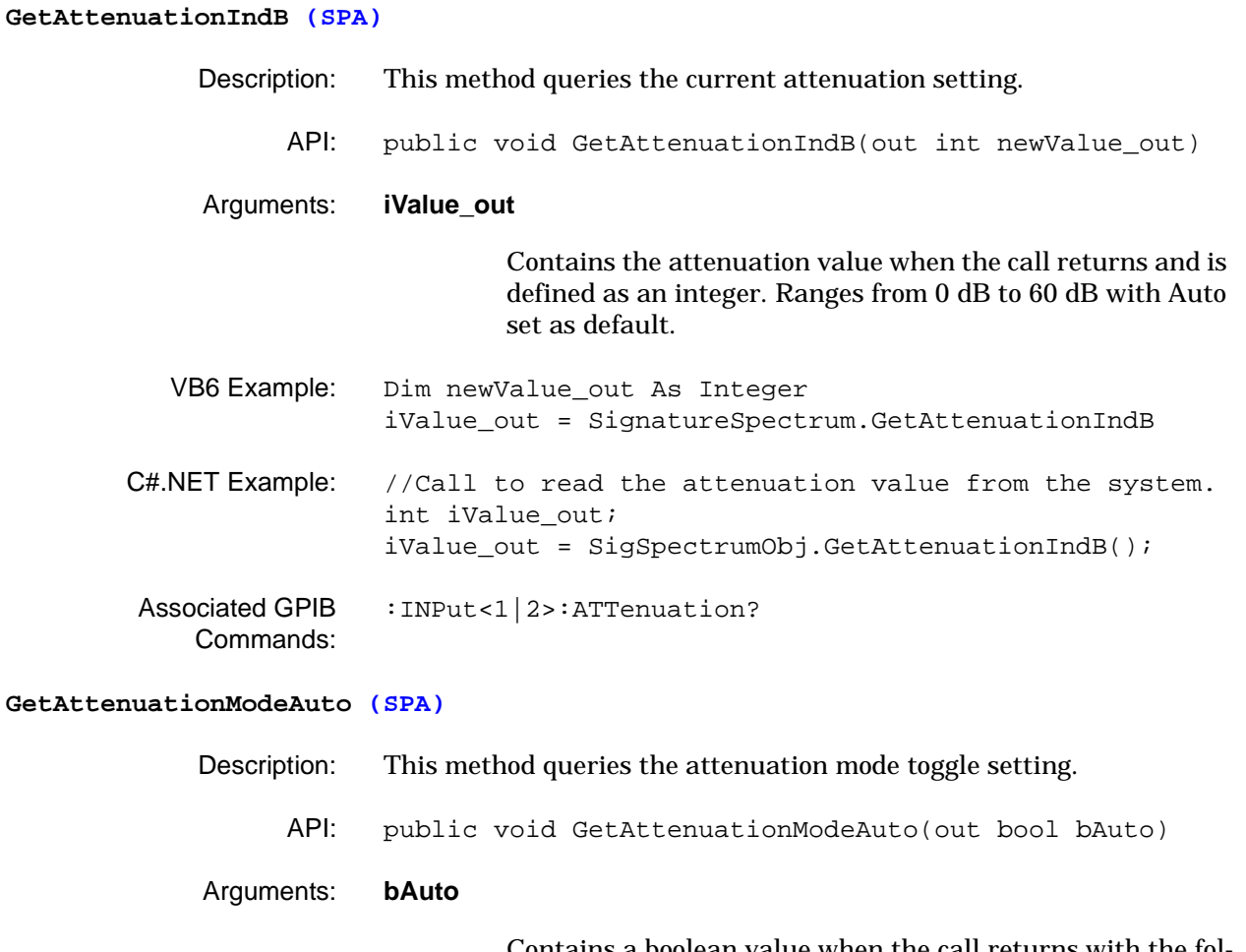

Contains a boolean value when the call returns with the following values:

"True" when auto mode is selected "False" when manual mode is selected

- VB6 Example: Dim bAuto As Boolean bAuto = SignatureSpectrum.GetAttenuationModeAuto C#.NET Example: //Call to read the attenuation mode setting. bool bAuto\_out = false; bAuto\_out = SigSpectrumObj.GetAttenuationModeAuto();
- Associated GPIB Commands: [:INPut<1|2>:ATTenuation?](#page-75-0)

# **GetCenterFrequencyInHz (SPA)** Description: This method queries the center frequency setting. API: public void GetCenterFrequencyInHz(out double dnewValueinHz\_out) Arguments: **dnewValueinHz\_out** Contains the center frequency value when the call returns and is defined as a double. Ranges from 5 Hz to 8.079999995 GHz. VB6 Example: Dim dnewValueinHz\_out As Double dnewValueinHz\_out = \_ SignatureSpectrum.GetCenterFrequencyInHz C#.NET Example: //Call to read the center frequency from the system. double dValue\_out = 0.0; //The dValue\_out contains the frequency value when the following call gets executed. dValue\_out = SigSpectrumObj.GetCenterFrequencyInHz(); Associated GPIB Commands: [\[:SENSe<1|2>\]:FREQuency:CENTer?](#page-150-0)

#### **GetCFStepSizeInHz (SPA)**

- Description: This method queries the current center frequency step size setting.
	- API: public void GetCFStepSizeInHz(out CFStepSize enumCFStepSize\_out, out double dnewValueinHz\_out)
	- Arguments: **enumCFStepSize\_out**

Contains the center frequency step size setting when the call returns and is defined as an enumeration constant with the following values:

"OneTenth" "OneHalf" "PercentageofSpan" "EqualsCenter" "EqualsMarker" "EqualsSpan" "ManualCF"

### **dnewValueinHz\_out**

Contains the center frequency step size value when the call returns and is defined as a double. The default value is One-Tenth of frequency (when in the frequency domain mode) or OneTenth of RBW (when in the time domain mode).

VB6 Example: Dim dnewValueinHz\_out As Double Dim enumCFStepSize\_out As String dnewValueinHz\_out = SignatureSpectrum. \_ GetCFStepSizeInHz(enumCFStepSize\_out) C#.NET Example: //Call to read the center frequency step size setting from the system. SignatureSpectrum.CFStepSize enumCFStepSizeMode\_out; double dStepSize = 0.0; //Step Size in Hz. dStepSize = SigSpectrumObj.GetCFStepSizeInHz(out enumCFStepSizeMode\_out); Associated GPIB None

Commands:

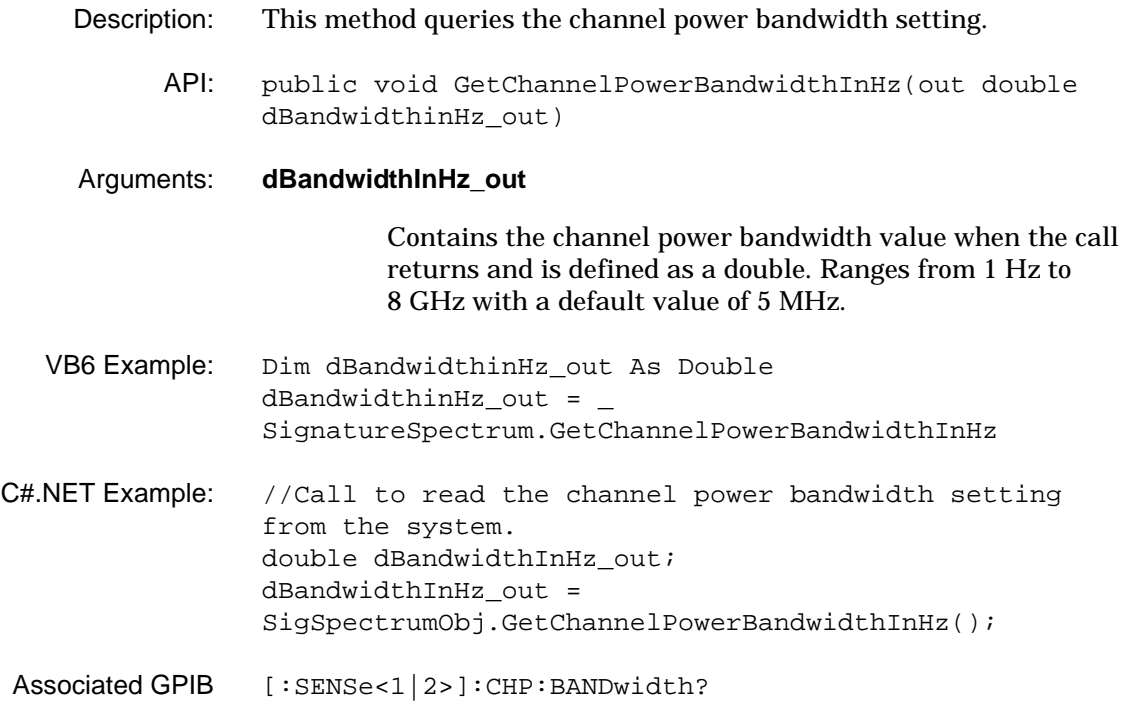

### **GetChannelPowerBandwidthInHz (SPA)**

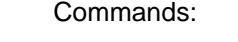

#### **GetChannelPowerDivisionPerHzState (SPA)**

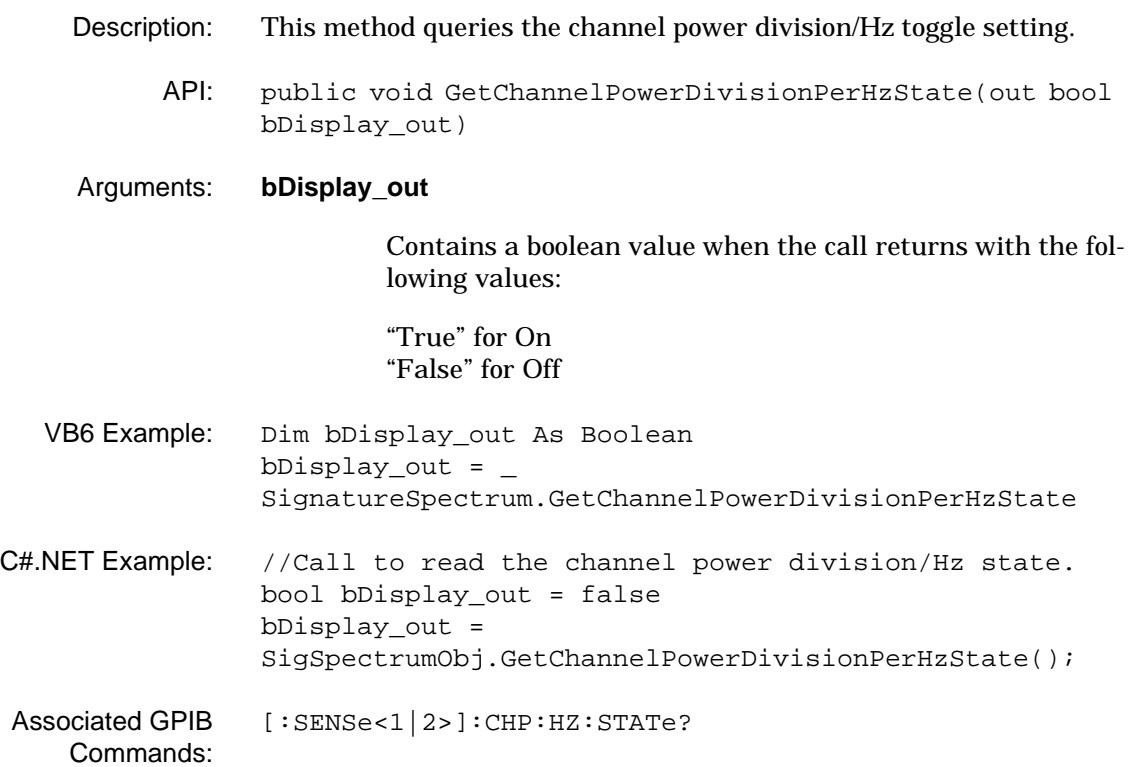

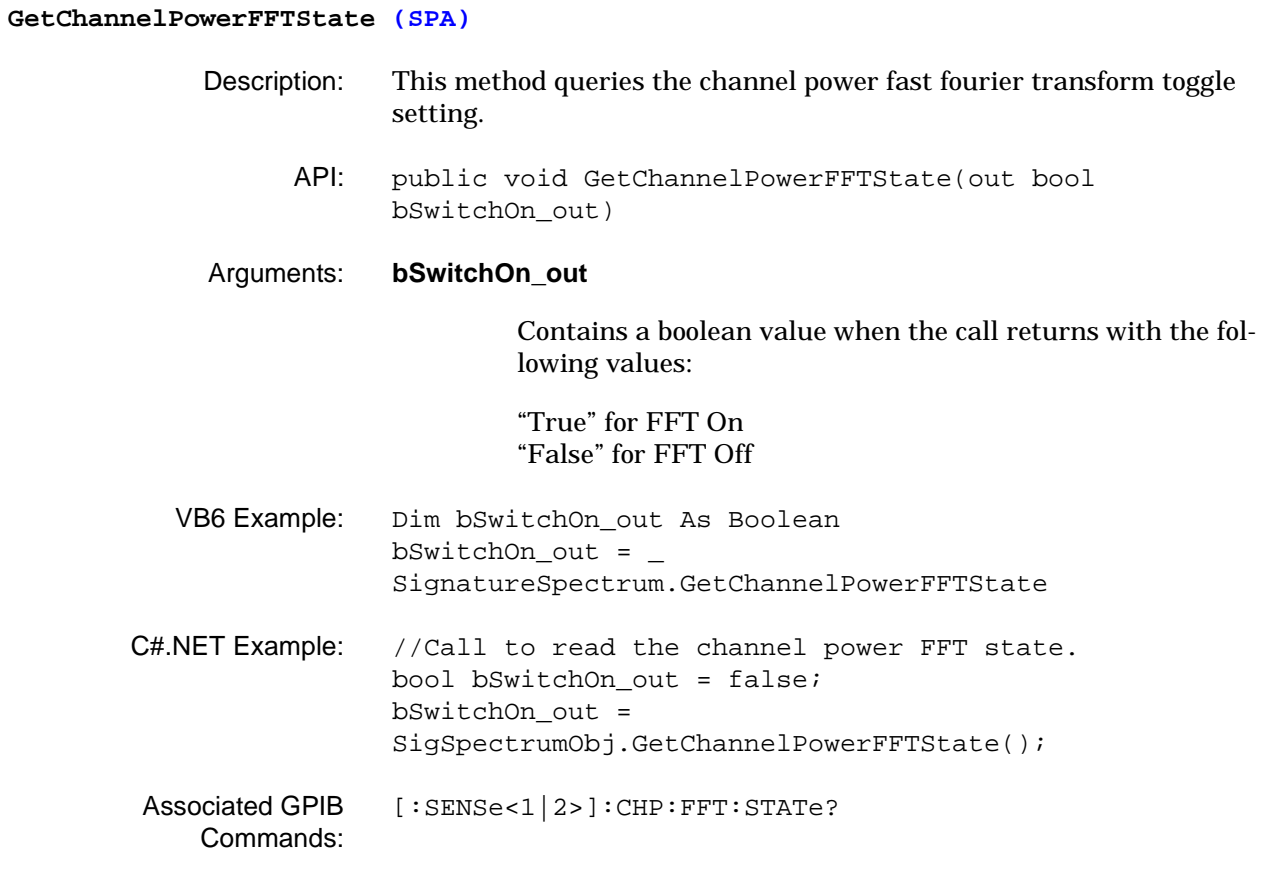

# **GetChannelPowerMeasurementDomain (SPA)** Description: This method queries the channel power measurement domain mode. API: public void GetChannelPowerMeasurementDomain(out MeasurementDomain enumMeasurementDomain\_out) Arguments: **enumMeasurementDomain\_out** Contains the channel power measurement domain setting when the call returns and is defined as an enumeration constant with the following values: "Freq\_Domain" "Time\_Domain" VB6 Example: Dim enumMeasurementDomain\_out As String enumMeasurementDomain\_out = \_ SignatureSpectrum.GetChannelPowerMeasurementDomain C#.NET Example: //Call to read the channel power measurement domain setting from the system. SignatureSpectrum.MeasurementDomain enumMeasurementDomain\_out;//Frequency or Time. enumMeasurementDomain\_out = SigSpectrumObj.GetChannelPowerMeasurementDomain(); Associated GPIB Commands: None

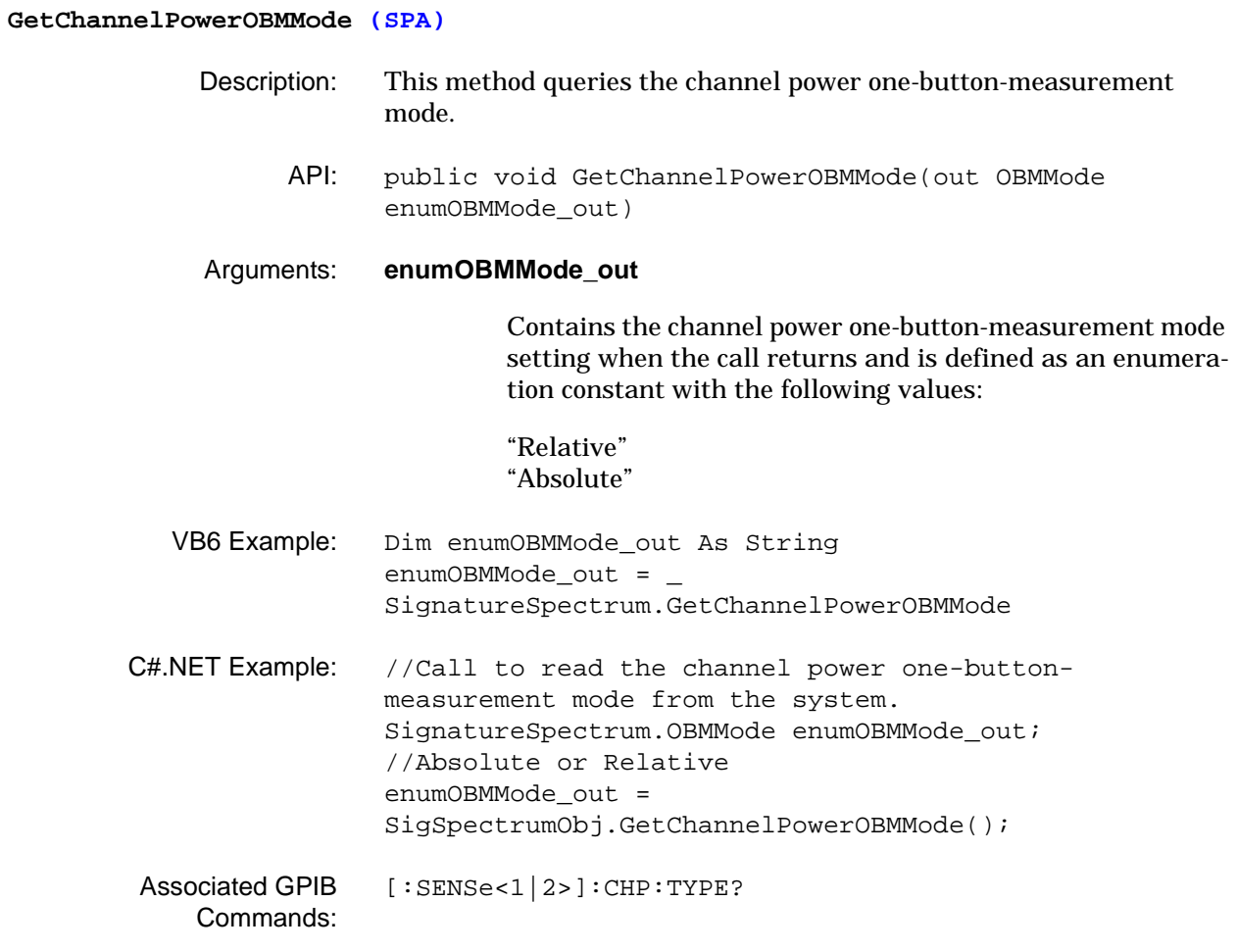

#### **GetChannelPowerResults (SPA)**

- Description: This method queries the channel power measurement results.
	- API: public void GetChannelPowerResults(out bool bResultsValid\_out, out AmplitudeUnits enumAmplitudeUnits out, out double dPowerLevel out)

#### Arguments: **bResultsValid\_out**

Contains a boolean value when the call returns with the following values:

"True" for measurement passed "False" for measurement failed

#### **enumAmplitudeUnits\_out**

Contains the channel power result units when the call returns and is defined as an enumeration constant with the following values:

"dBm", "dBmV", "dBuV", "W", "mW", "uW", "nW", "pW", "fW", "aW", "zW", "yW", "V", "mV", "uV", "nV", "pV"

#### **dPowerLevel\_out**

Contains the channel power result value when the call returns and is defined as a double.

VB6 Example: Dim bResultsValid\_out As Boolean Dim enumAmplitudeUnits\_out As String Dim dPowerLevel\_out As Double bResultsValid\_out = \_ SignatureSpectrum.GetChannelPowerResults \_ (enumAmplitudeUnits\_out, dPowerLevel\_out) C#.NET Example: //Call to retrieve the channel power results from the system. bool bValidResults = false; //true if the results are valid, false otherwise. double dChannelPower = 0.0;//main channel power. SignatureSpectrum.AmplitudeUnits auMainCPUnits; //Upper value units. bValidResults = SigSpectrumObj.GetChannelPowerResults(out auMainCPUnits, out dChannelPower); Associated GPIB Commands: [:CALCulate<1|2>:CHP:RESult?](#page-49-1)

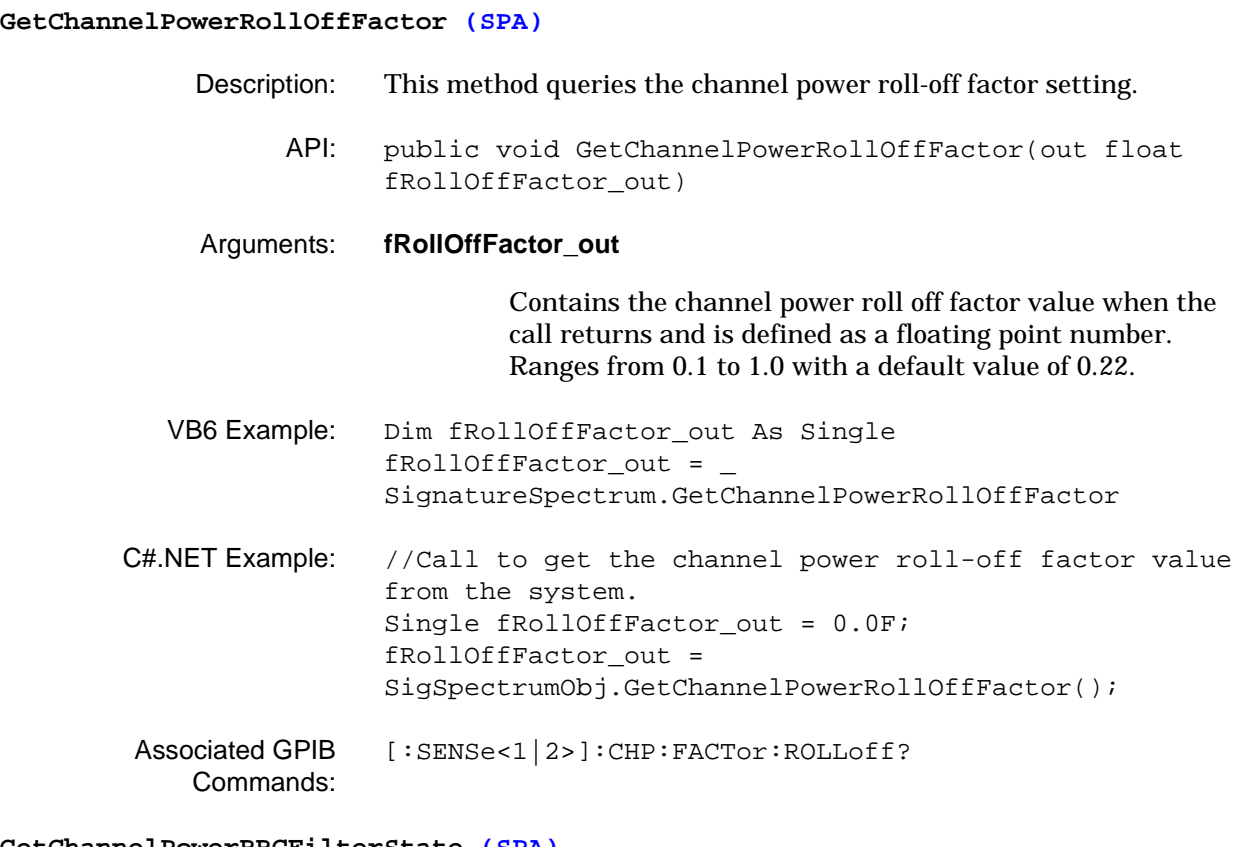

### **GetChannelPowerRRCFilterState (SPA)**

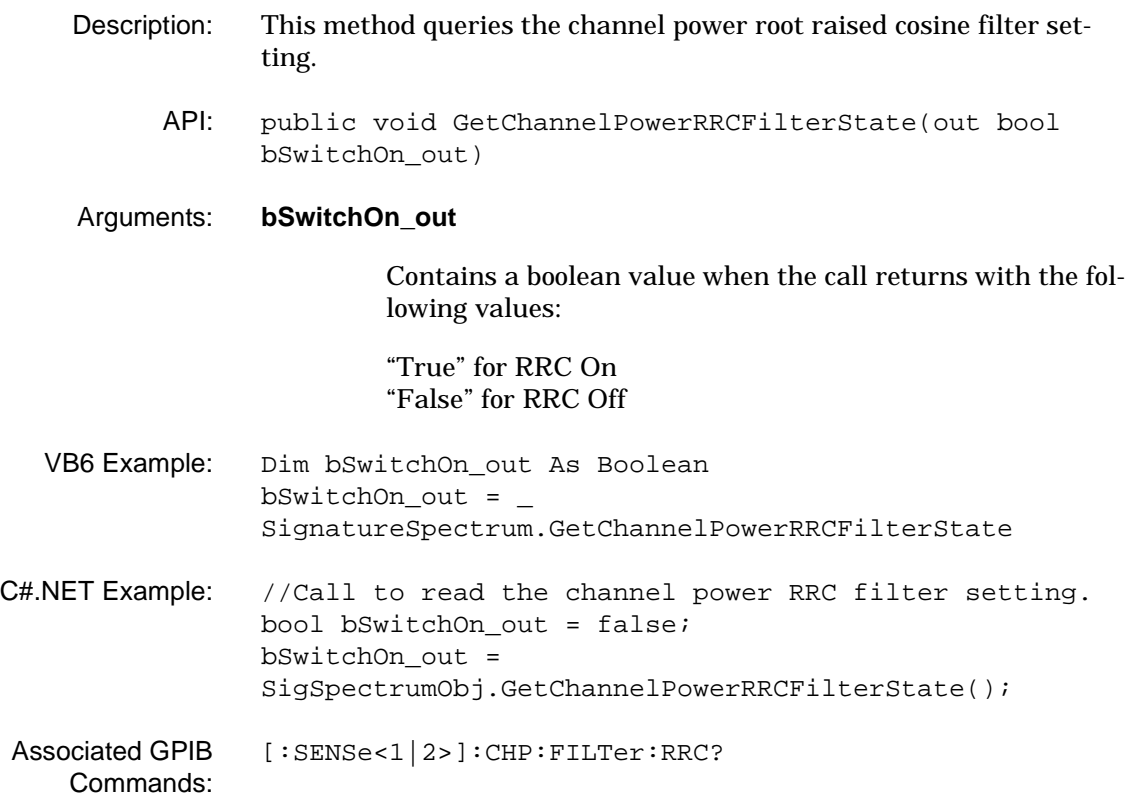

# **MS278XA PM 3-63**

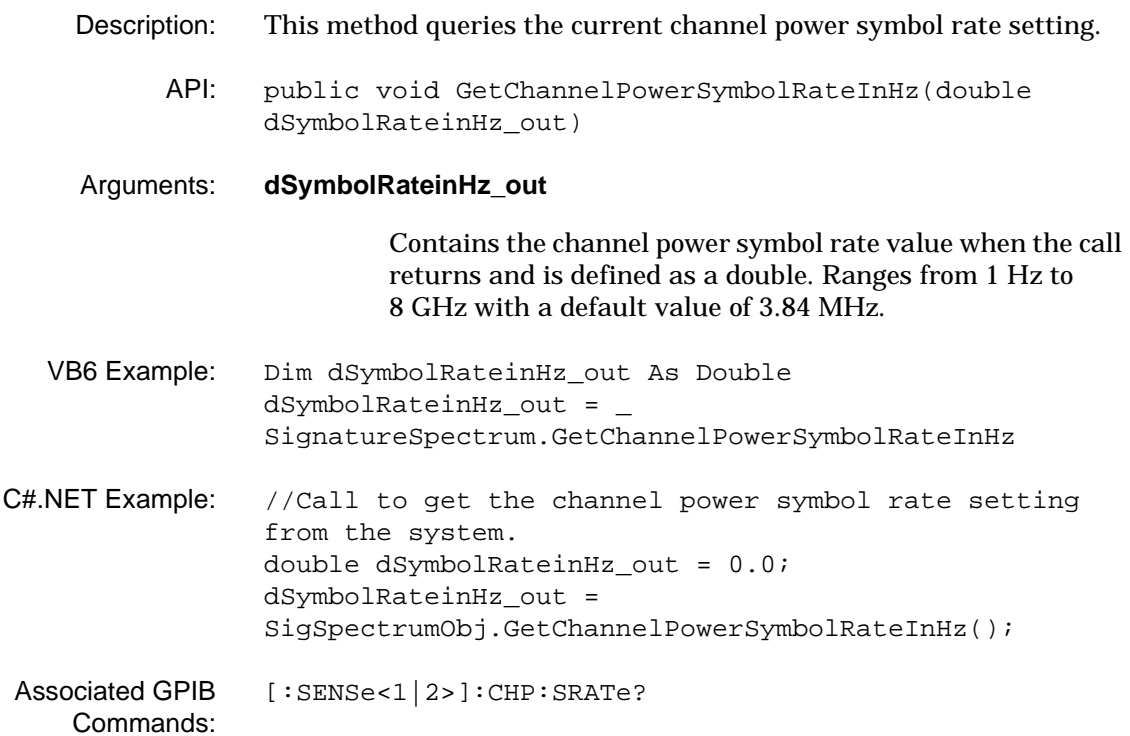

## **GetChannelPowerSymbolRateInHz (SPA)**

#### **GetCPNoiseCompensationState (SPA)**

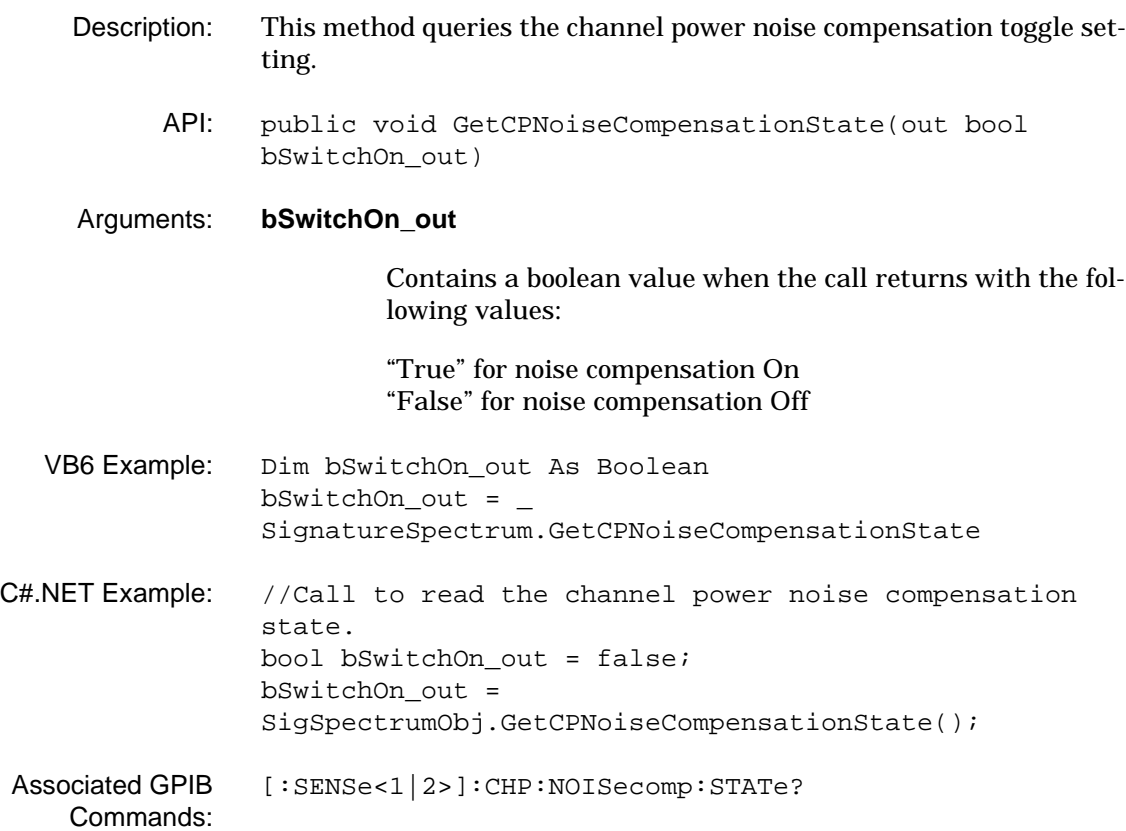

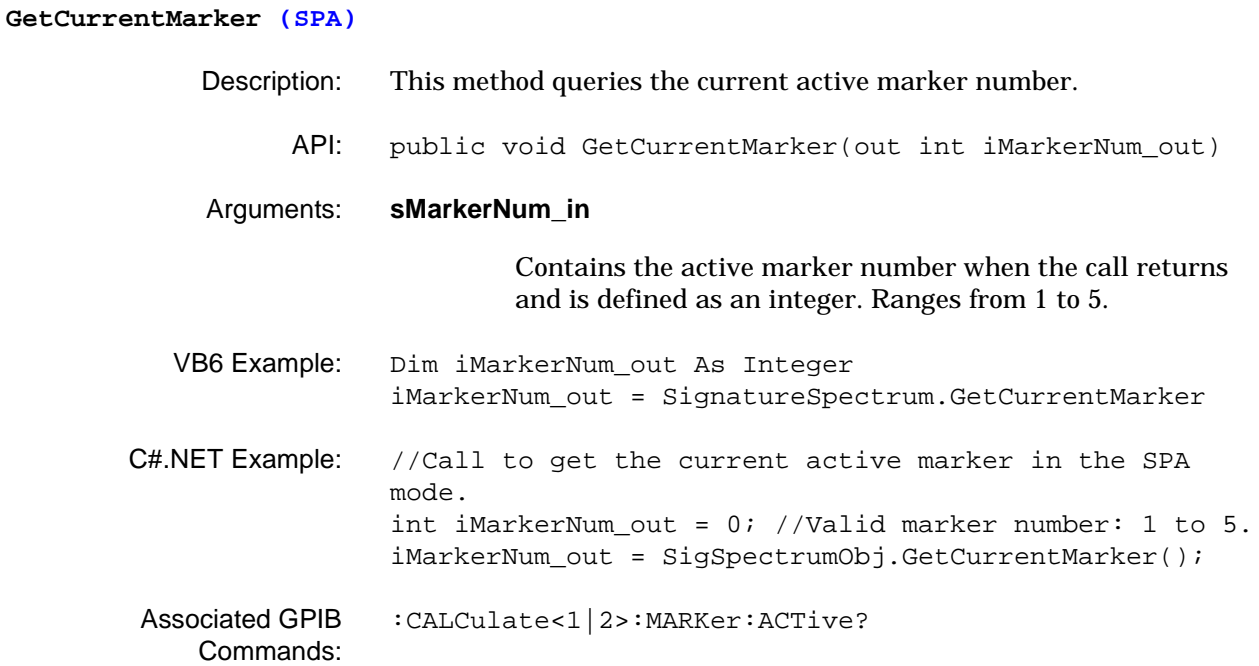

### **GetExternalTriggerLevelInVolts (SPA)**

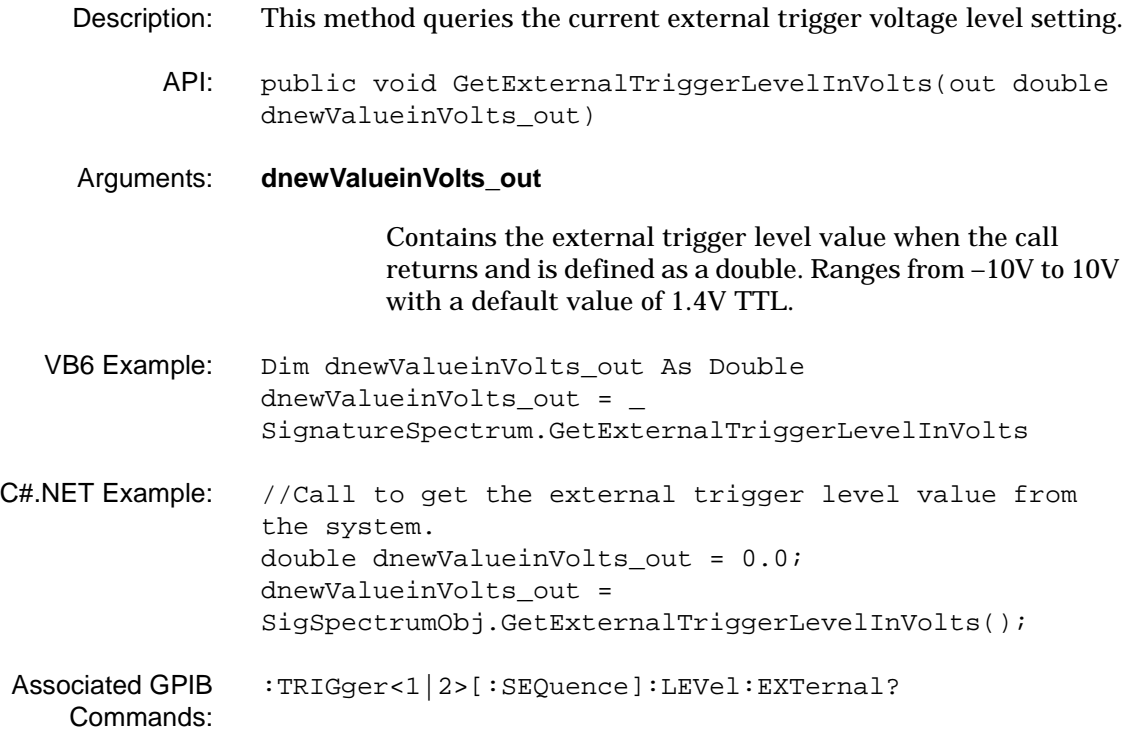

# **GetFrequencyMarkerPositionInHz (SPA)** Description: This method queries the frequency position of the indicated marker. API: public void GetFrequencyMarkerPositionInHz(short sMarkerNum\_in, out double XPositioninHz\_out) Arguments: **sMarkerNum\_in** Contains the marker number when the call is sent and is defined as a short. Ranges from 1 to 5. **XPositioninHz\_out** Contains the frequency value when the call returns and is defined as a double. Ranges from the frequency range of the instrument. VB6 Example: Dim XPositioninHz\_out As Double Const sMarkerNum\_in = 1 XPositioninHz\_out = \_ SignatureSpectrum.GetFrequencyMarkerPositionInHz \_ (sMarkerNum\_in) C#.NET Example: //Call to read marker number three's frequency from the system when in the SPA mode. short sMarkerNum\_in = 3; double dValue\_out = 0.0; dValue\_out = SigSpectrumObj.GetFrequencyMarkerPositionInHz(sMarkerN um\_in); Associated GPIB Commands: [:CALCulate<1|2>:MARKer<1 to 5>:X?](#page-56-0)

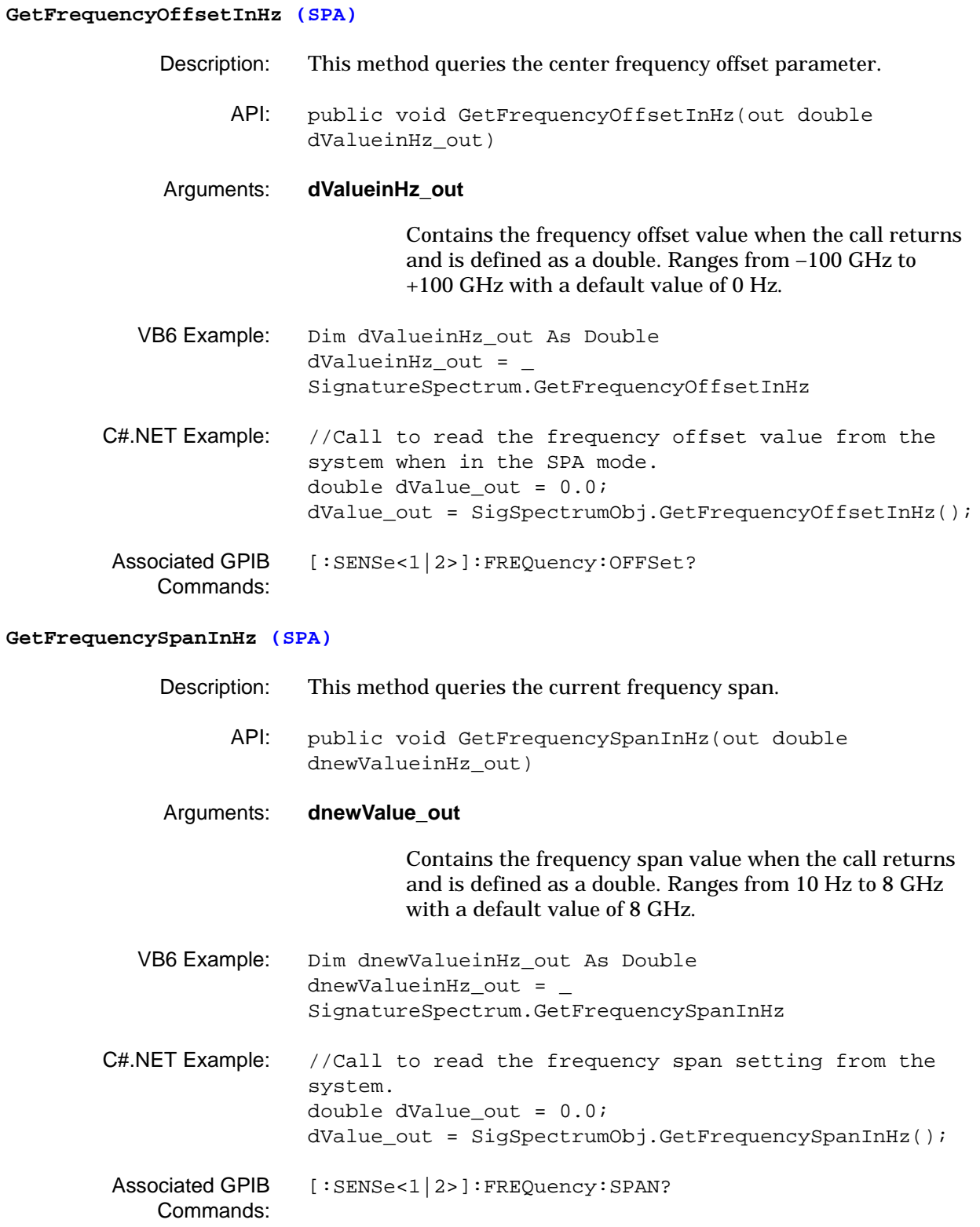

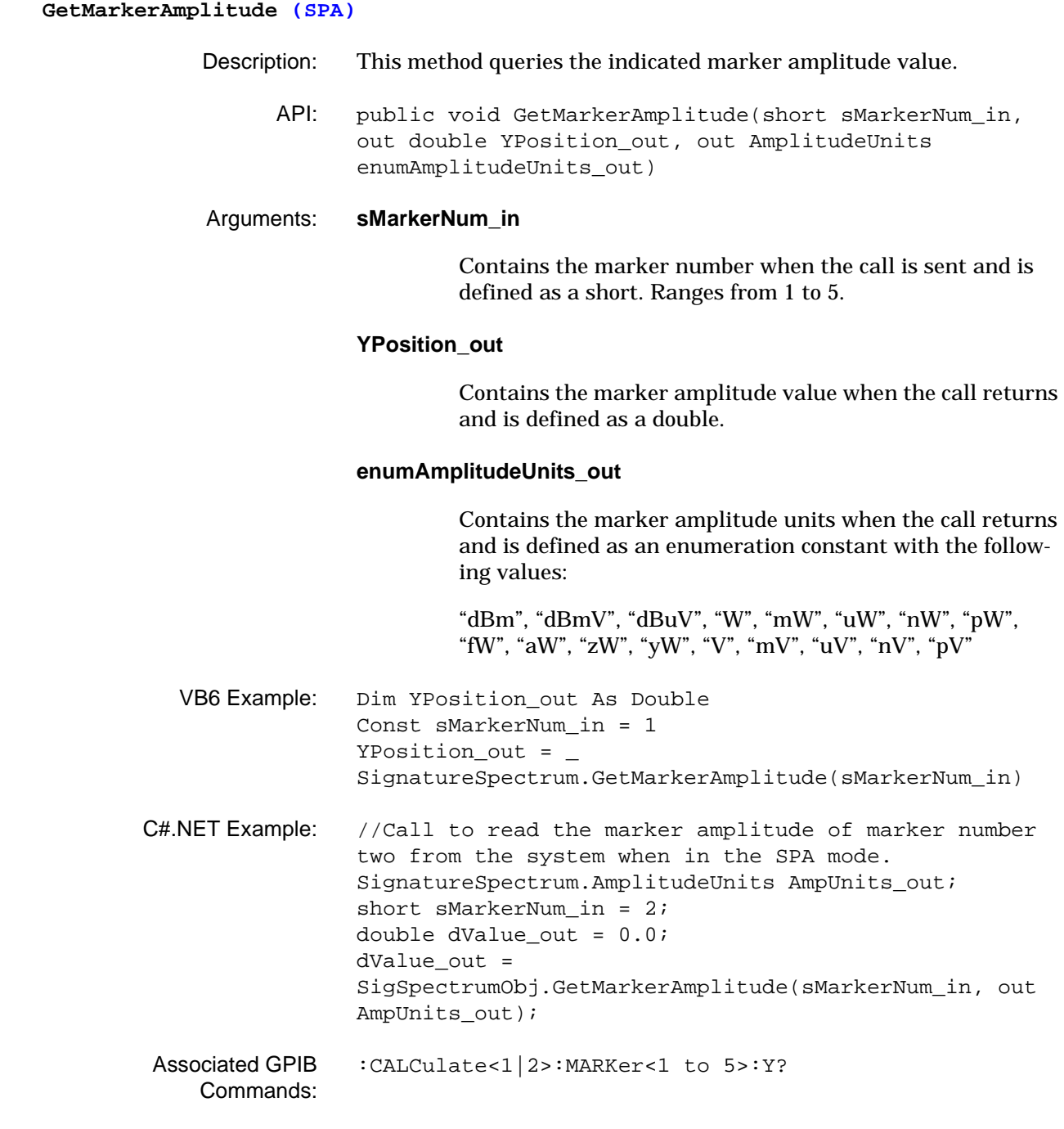

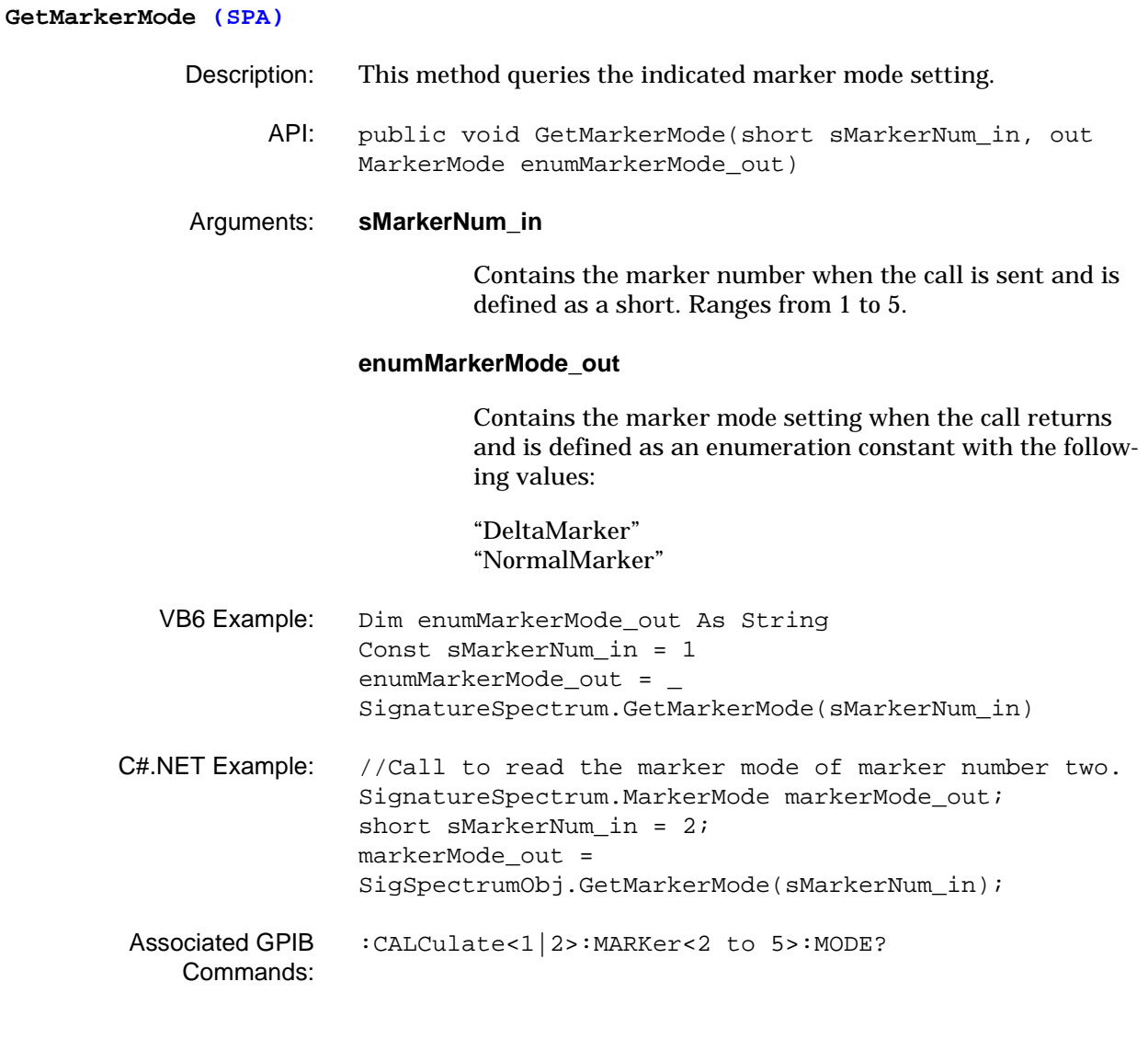

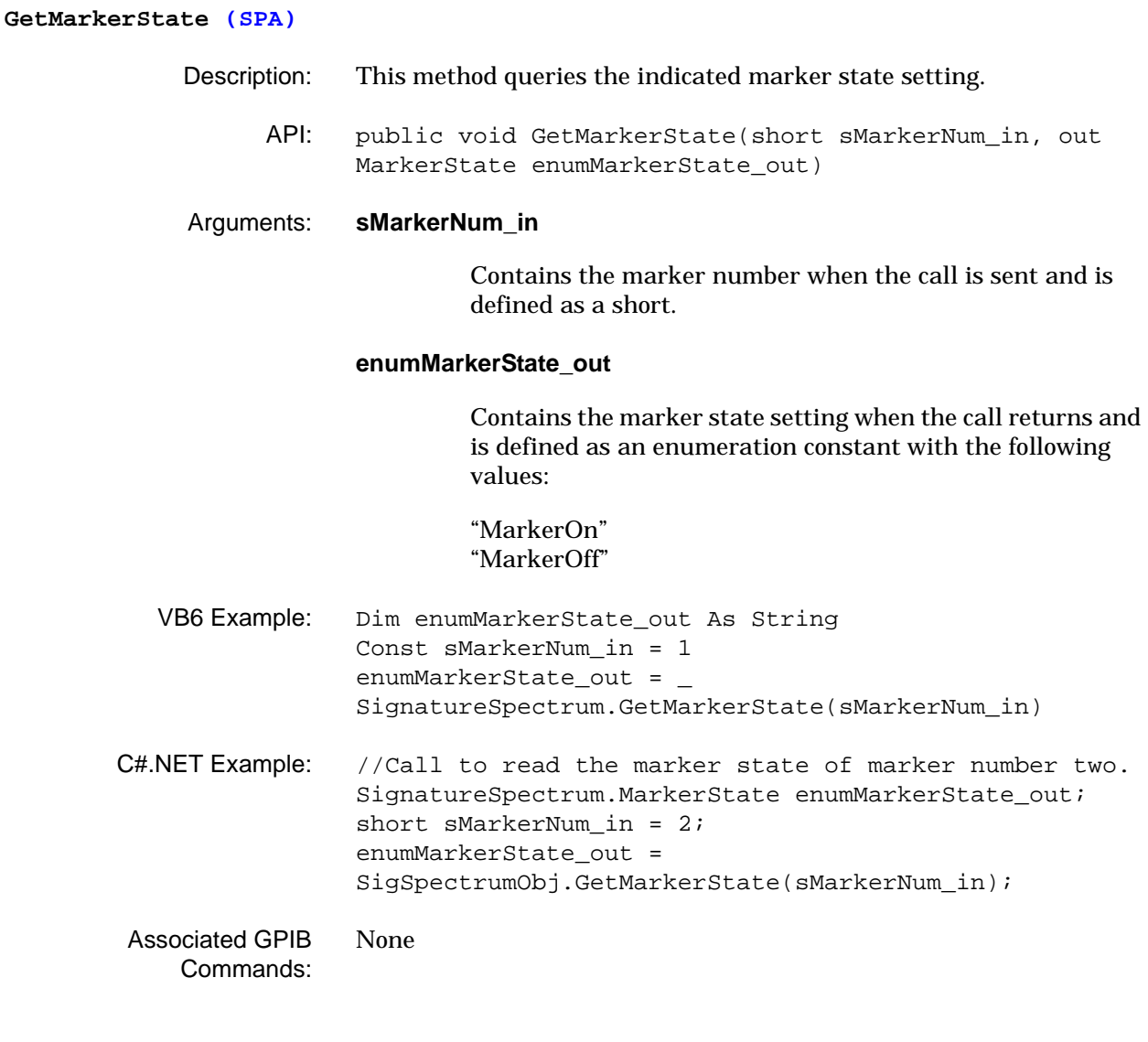
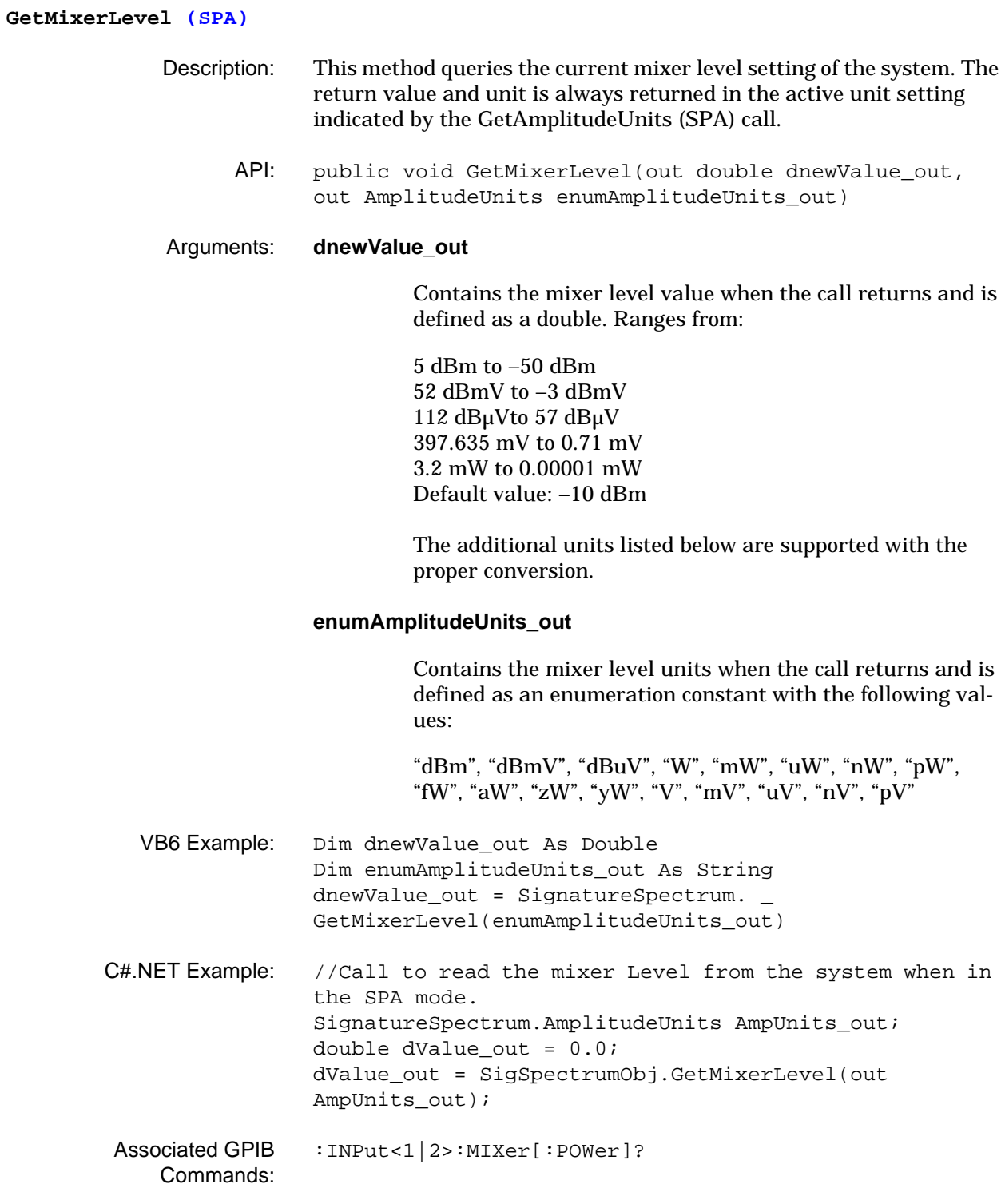

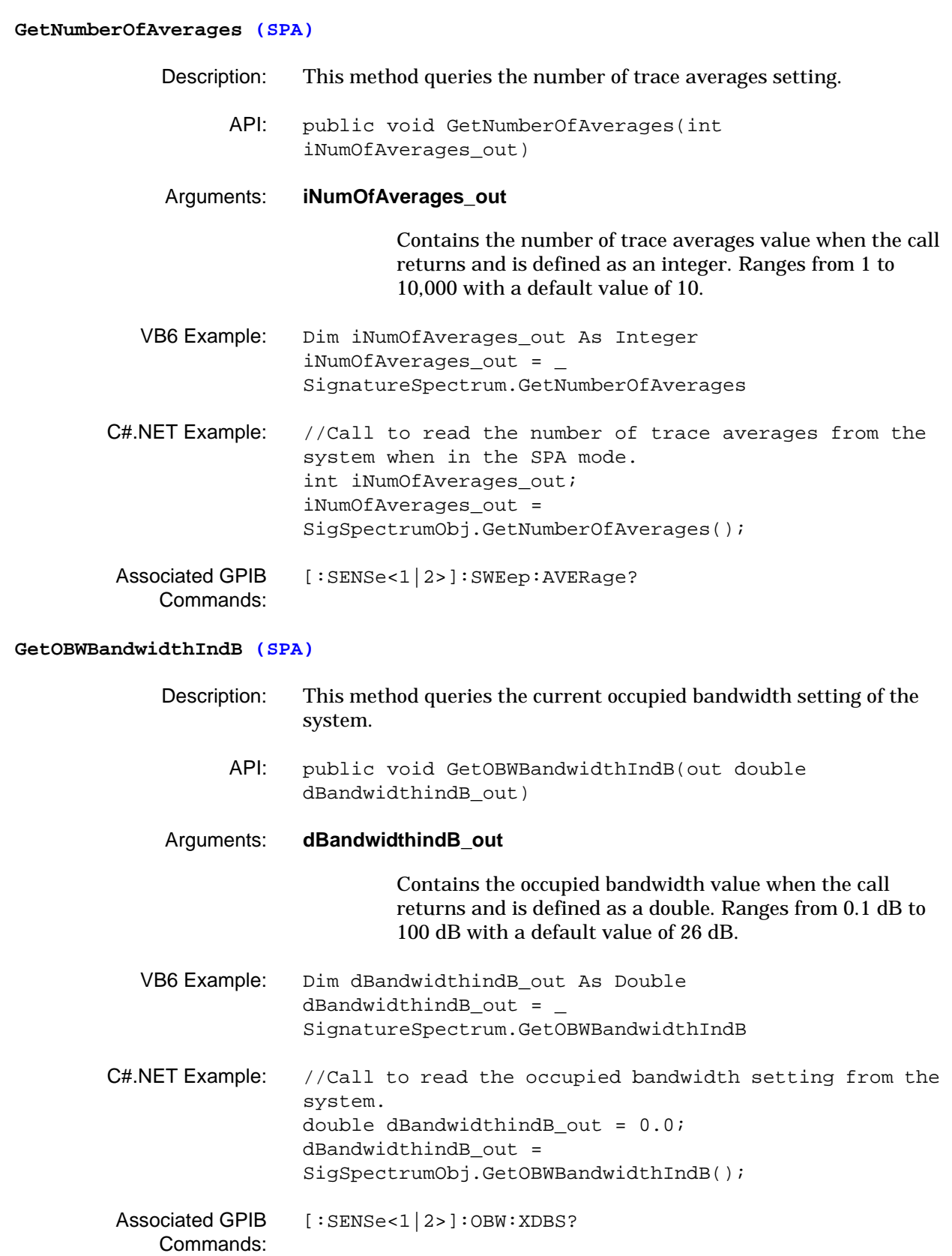

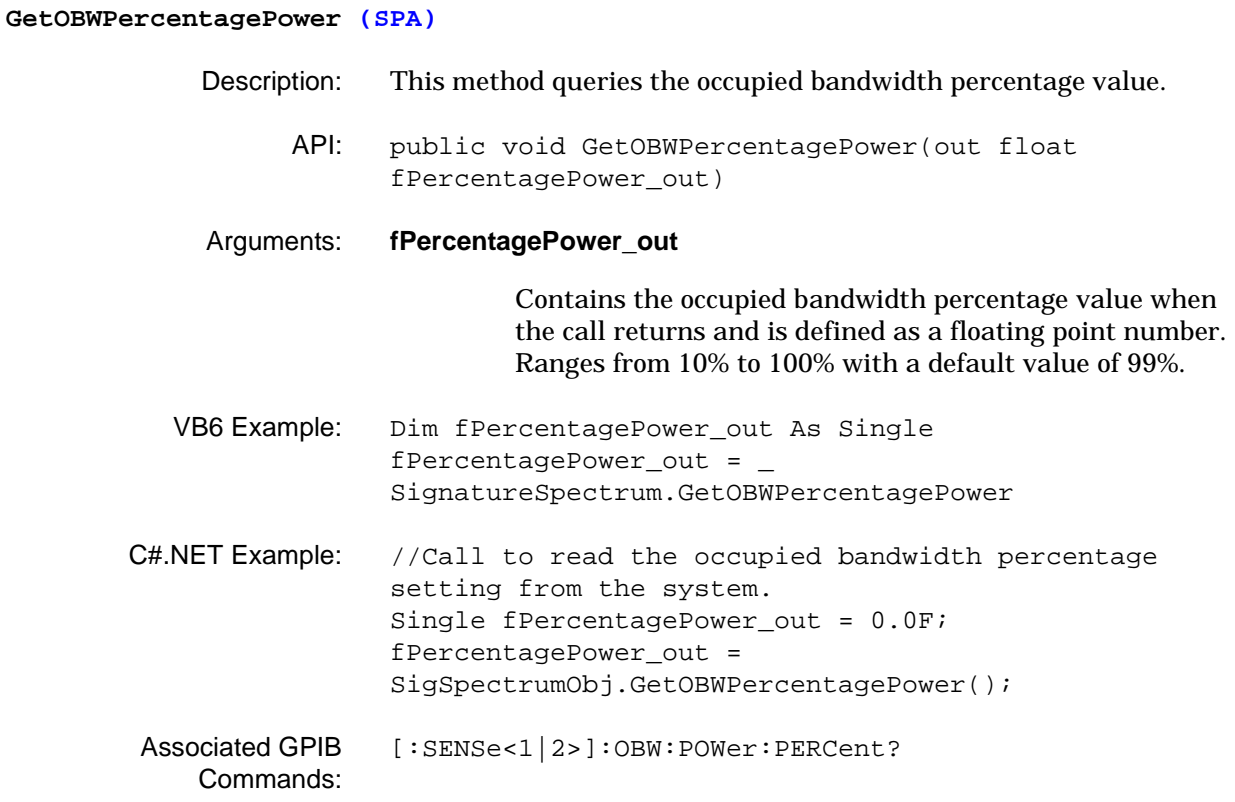

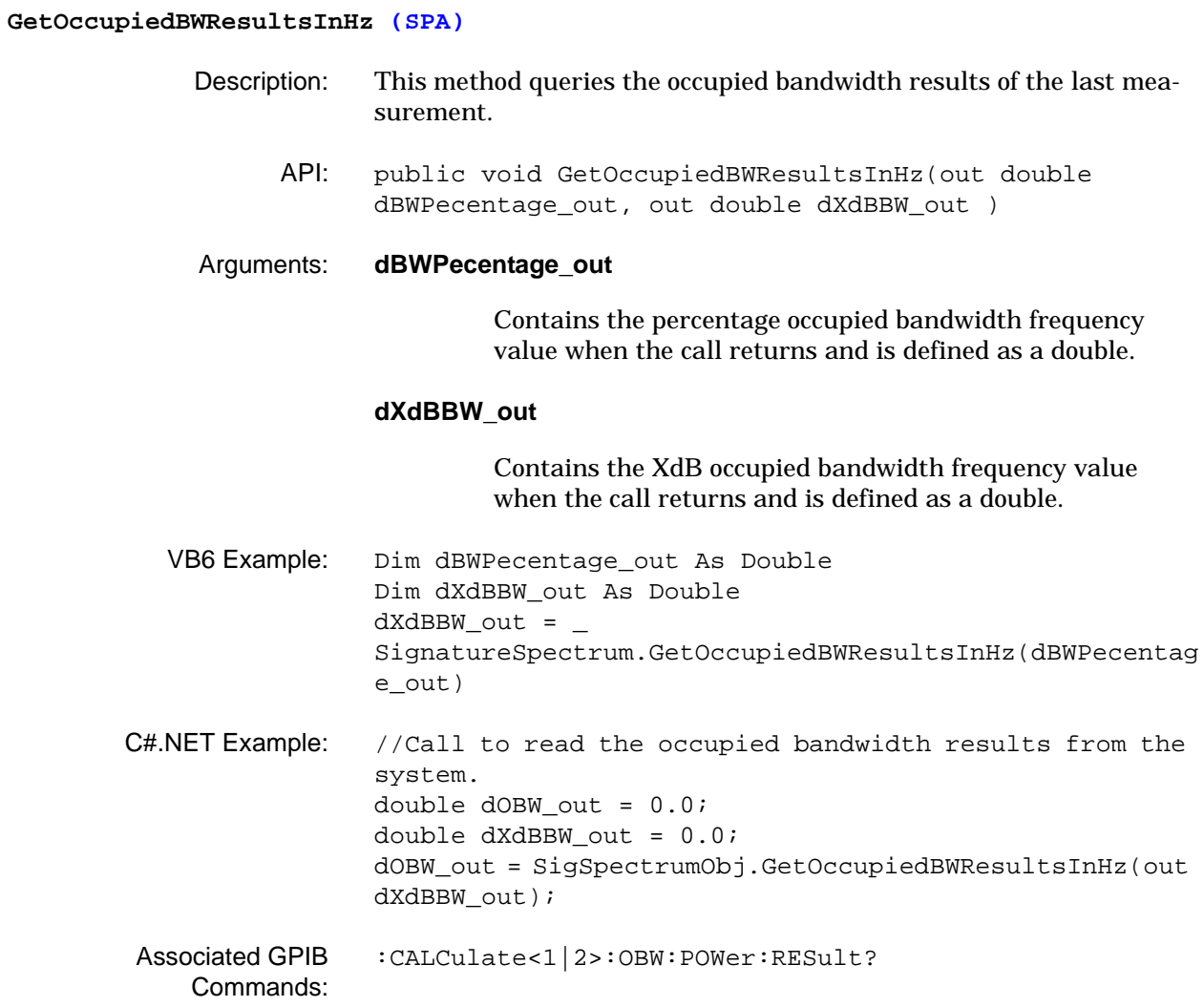

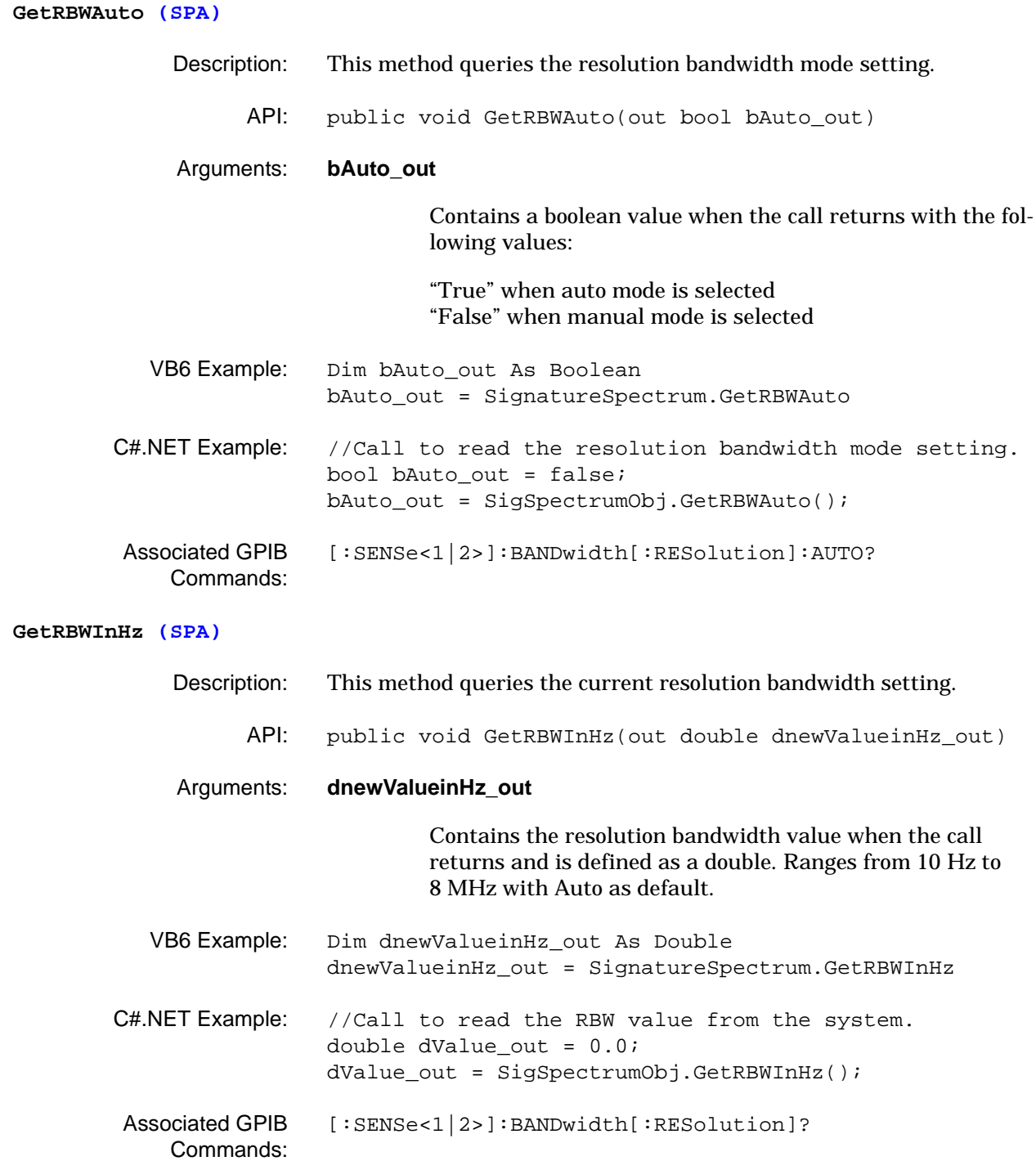

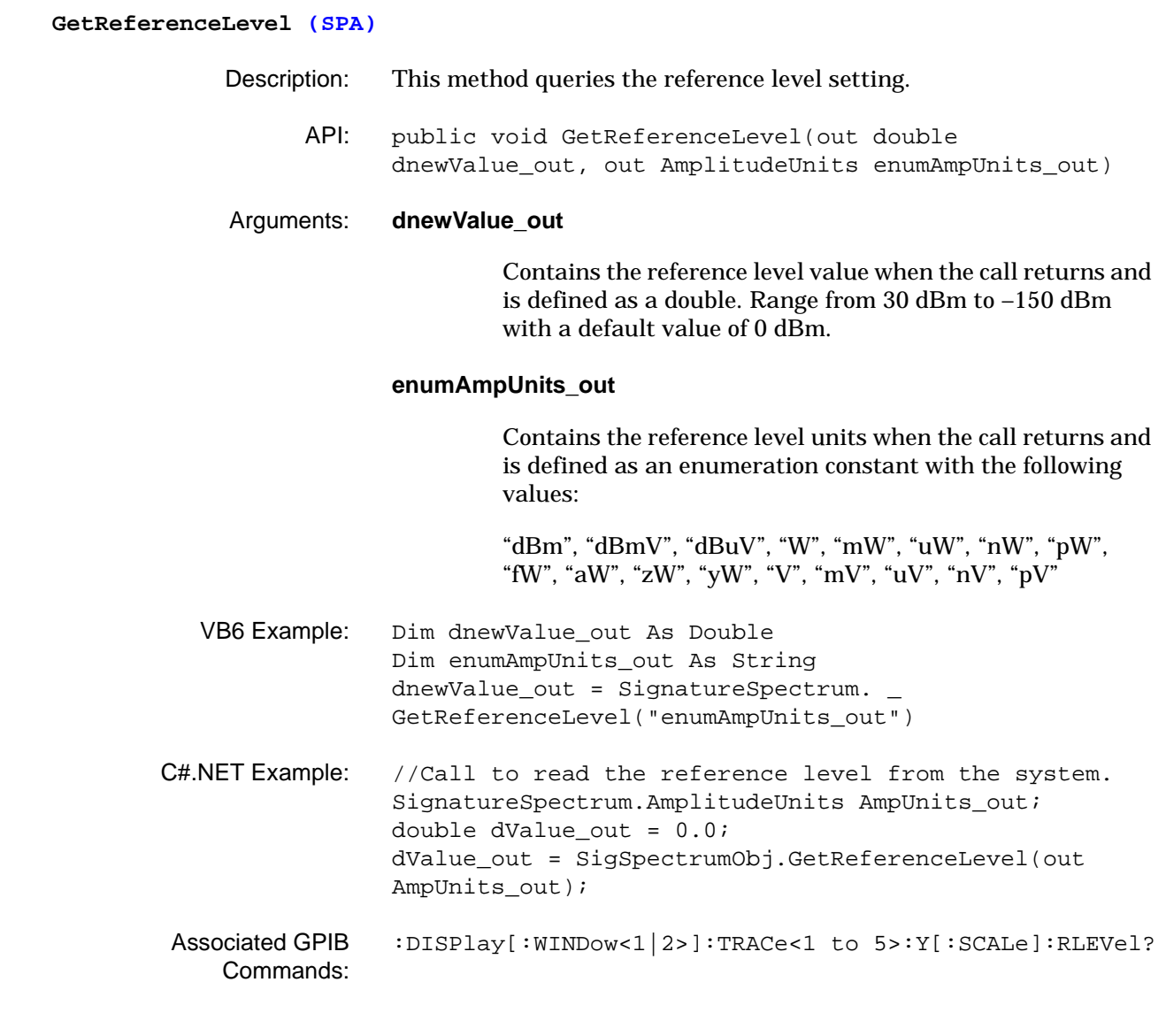

## **GetReferenceLevelOffsetIndB (SPA)**

- Description: This method queries the reference level offset setting.
	- API: public void GetReferenceLevelOffsetIndB(out double dRefLvlOffsetValueindB\_out)
- Arguments: **dRefLvlOffsetValueindB\_out**

Contains the reference level offset value when the call returns and is defined as a double. Ranges from –300 dB to +300 dB.

VB6 Example: Dim dnewValue\_out As Double dnewValue\_out =  $-$ SignatureSpectrum.GetReferenceLevelOffsetIndB

C#.NET Example: //Call to read the reference level offset from the system. double dValue\_out = 0.0; dValue\_out = SigSpectrumObj.GetReferenceLevelOffsetIndB();

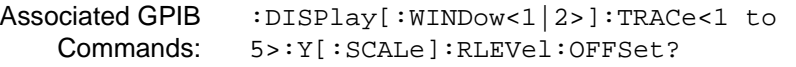

#### **GetScaleTypeLinear (SPA)**

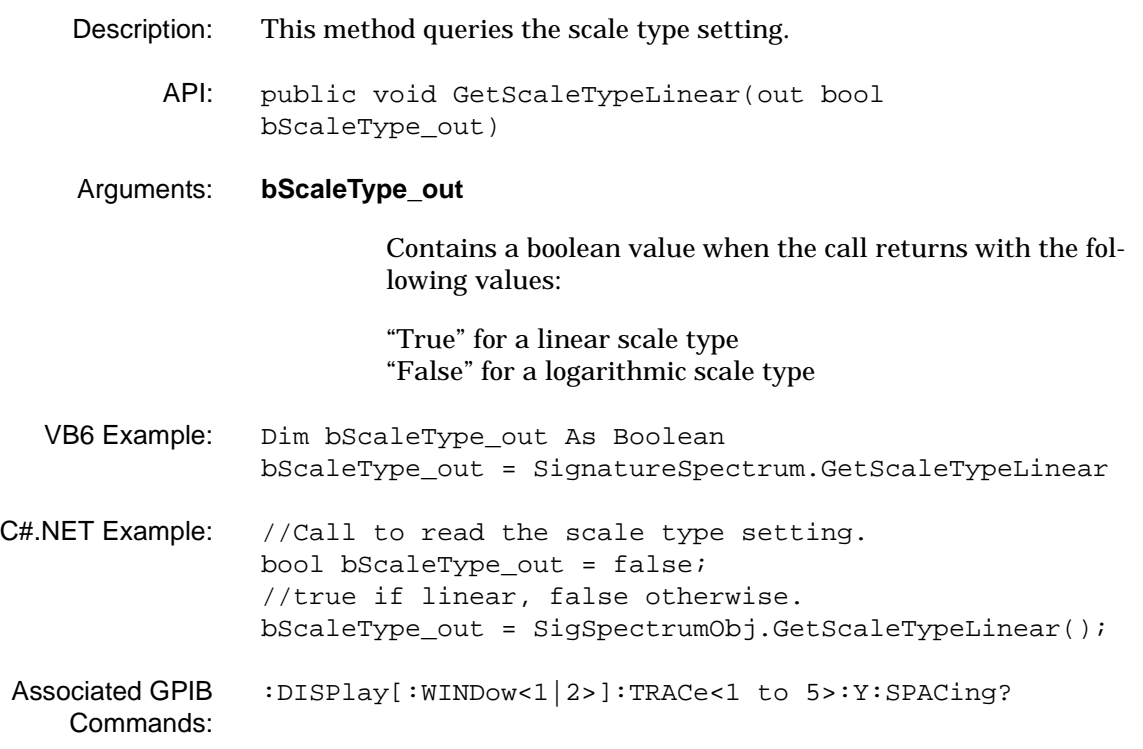

## **GetScalingPerDivision (SPA)** Description: This method queries the vertical graticule scaling per division setting. API: public void GetScalingPerDivision(out float fValuePerDivision\_out) Arguments: **fValuePerDivision\_out** Contains the scaling/division value when the call returns and is defined as a floating point number. Ranges from 0.1 dB to 20 dB with a default value of 10 dB. The resolution is 0.1 dB for the 0.1 dB to 1 dB range and 1 dB for the 1 dB to 20 dB range. VB6 Example: Dim fValuePerDivision\_out As Single fValuePerDivision\_out = \_ SignatureSpectrum.GetScalingPerDivision C#.NET Example: //Call to get the current scale resolution of the system. Single fScalingPerDiv = 0.0F; fScalingPerDiv = SigSpectrumObj.GetScalingPerDivision(); Associated GPIB Commands: [:DISPlay\[:WINDow<1|2>\]:TRACe<1 to](#page-67-0)  [5>:Y\[:SCALe\]:PDIVision?](#page-67-0)

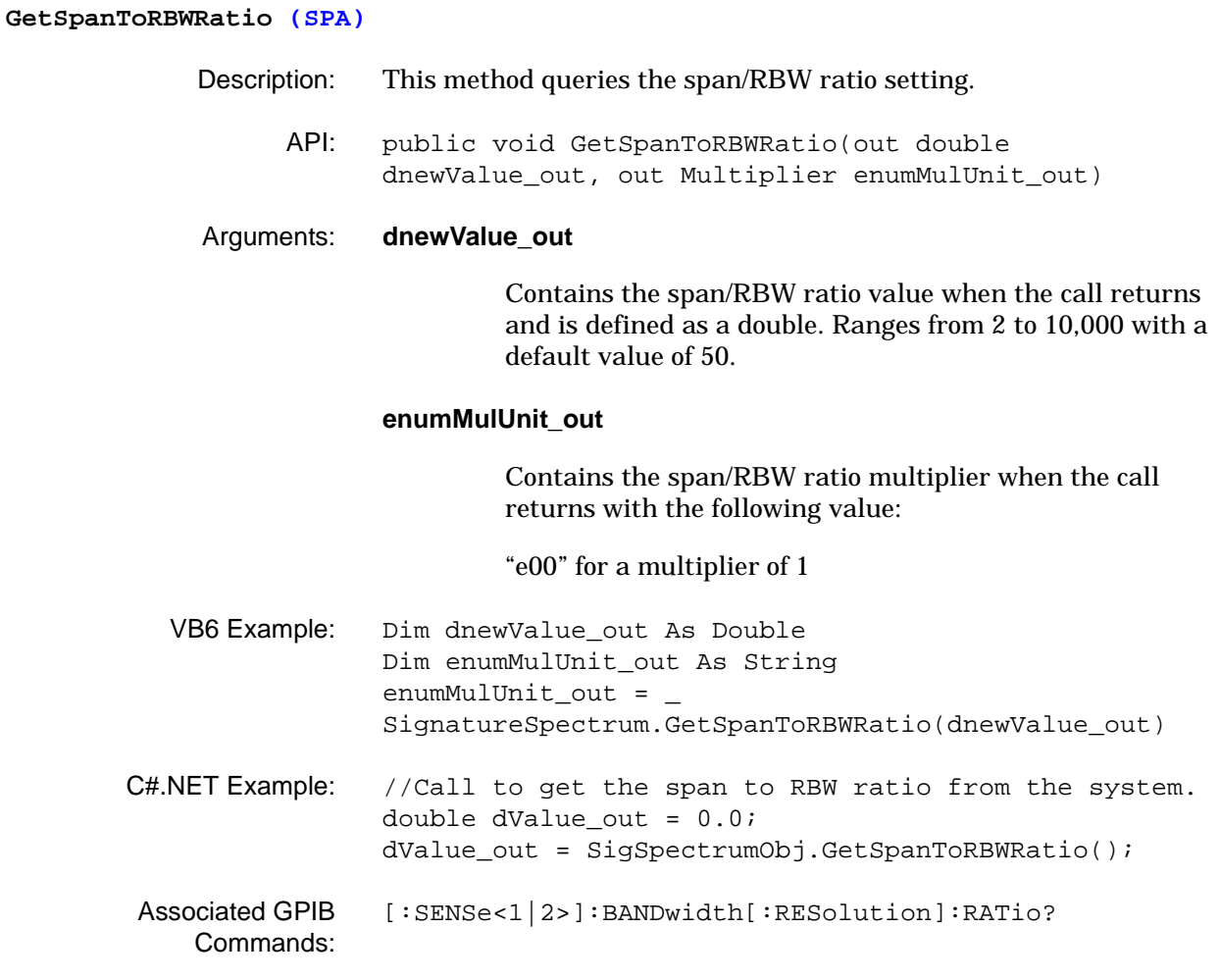

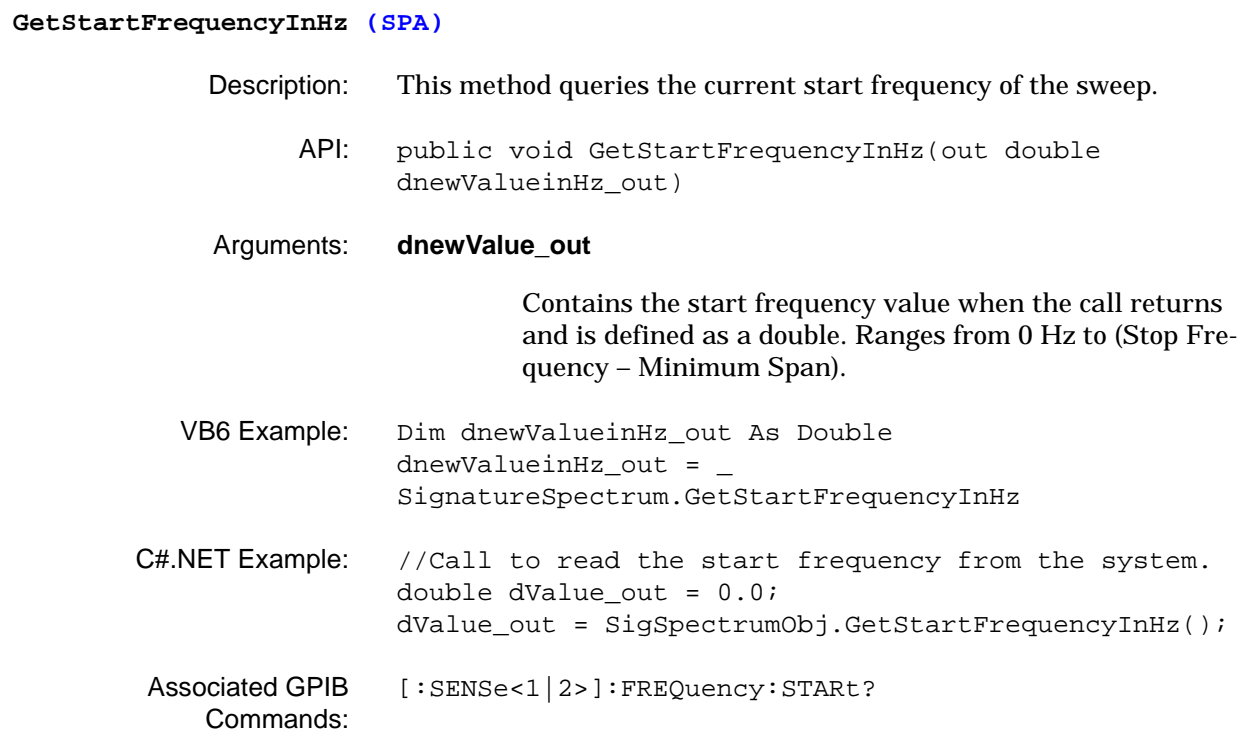

### **GetStopFrequencyInHz (SPA)**

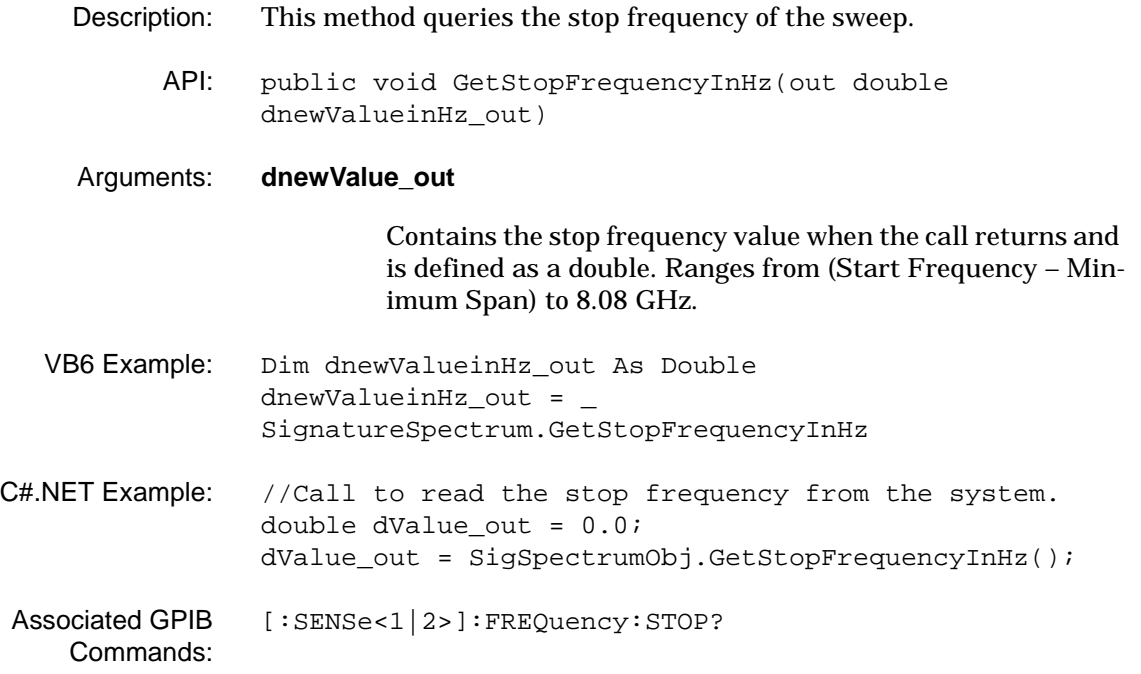

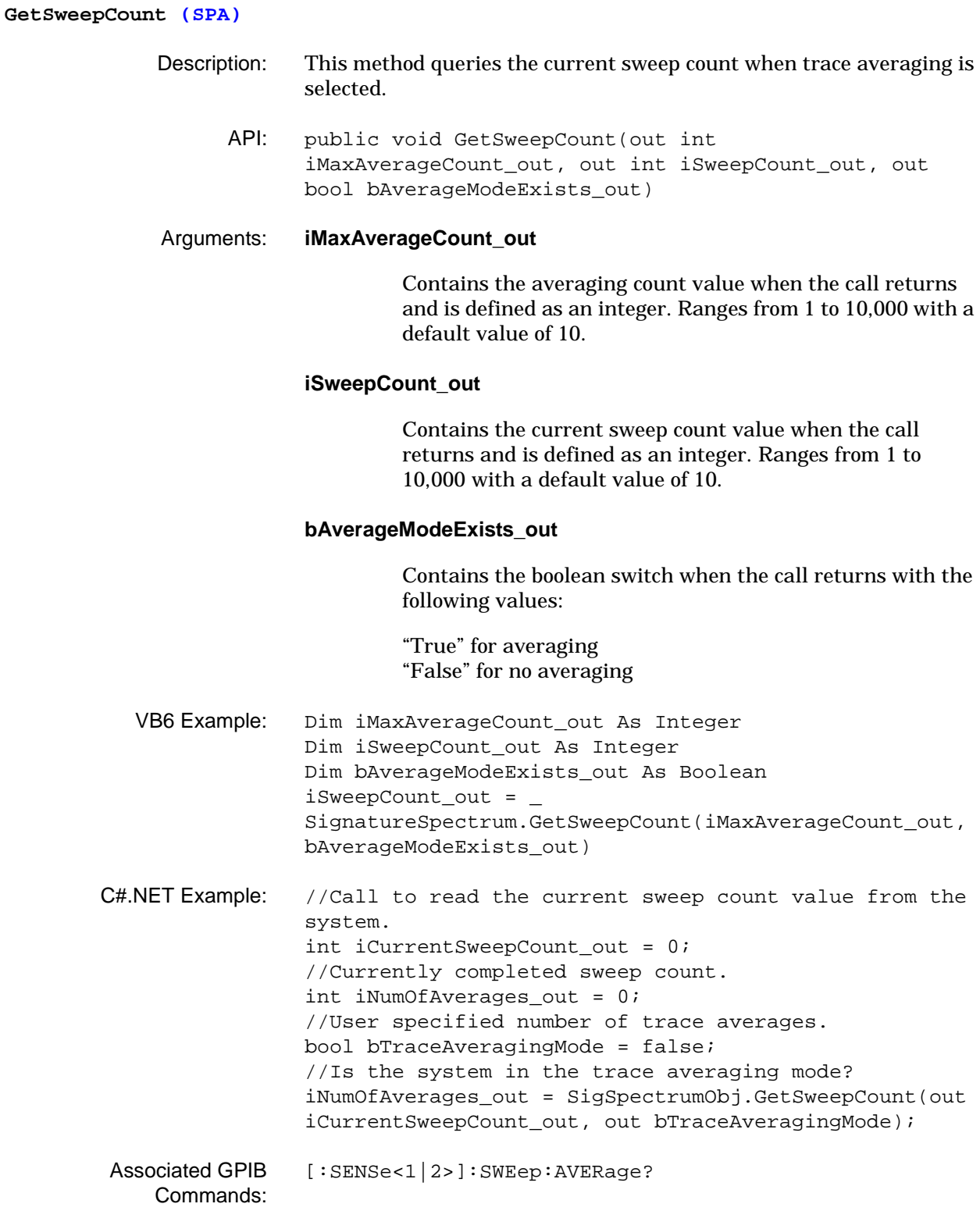

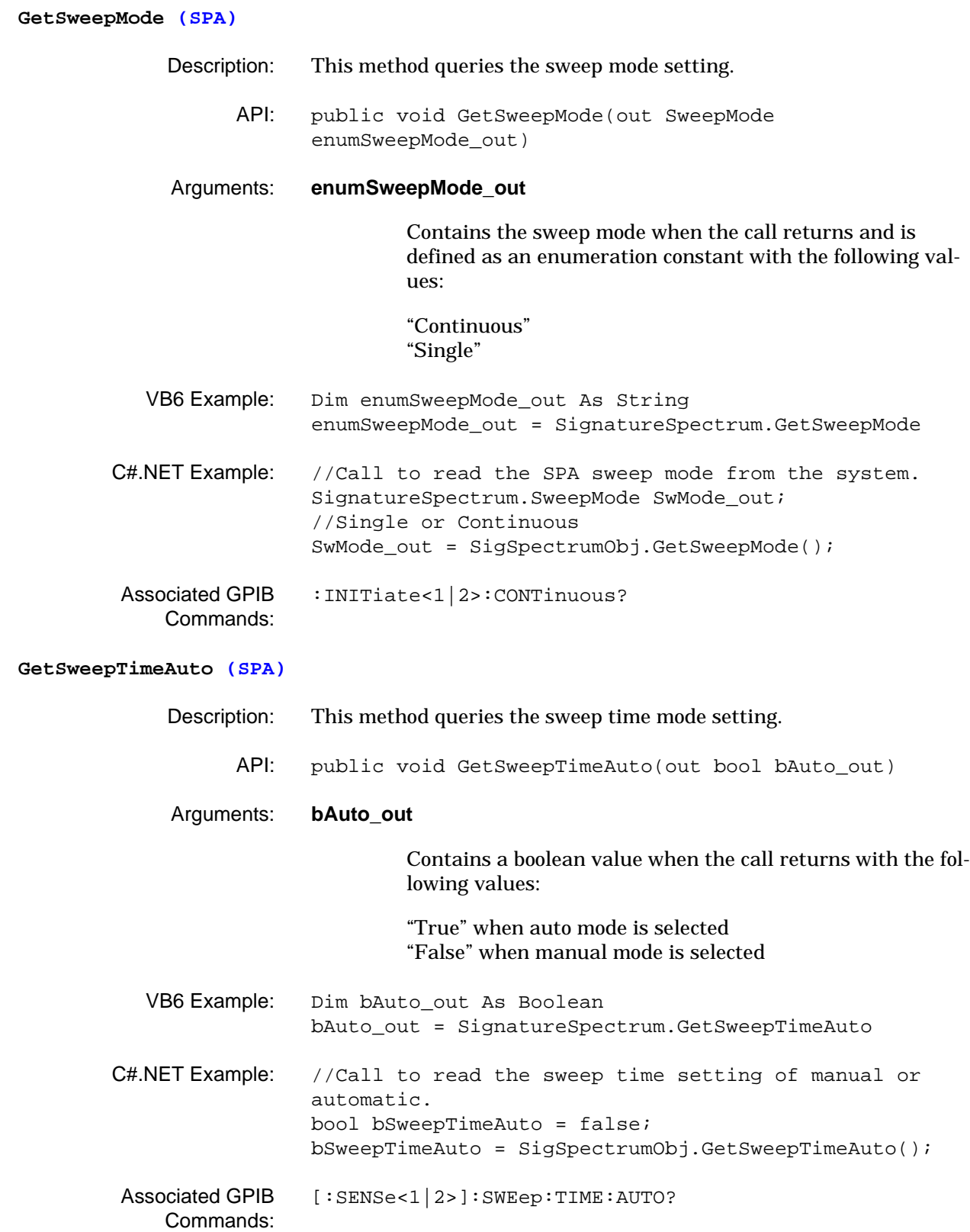

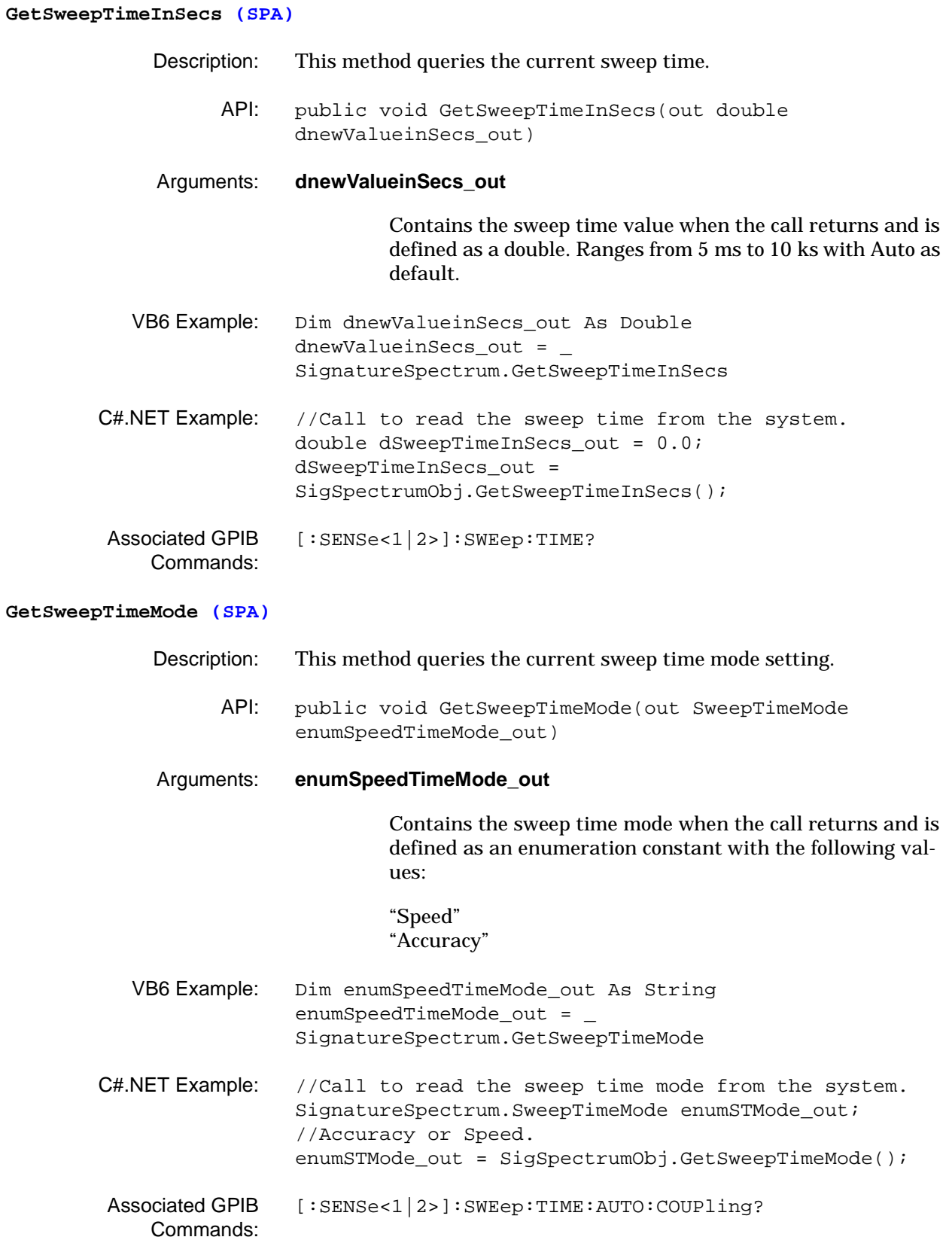

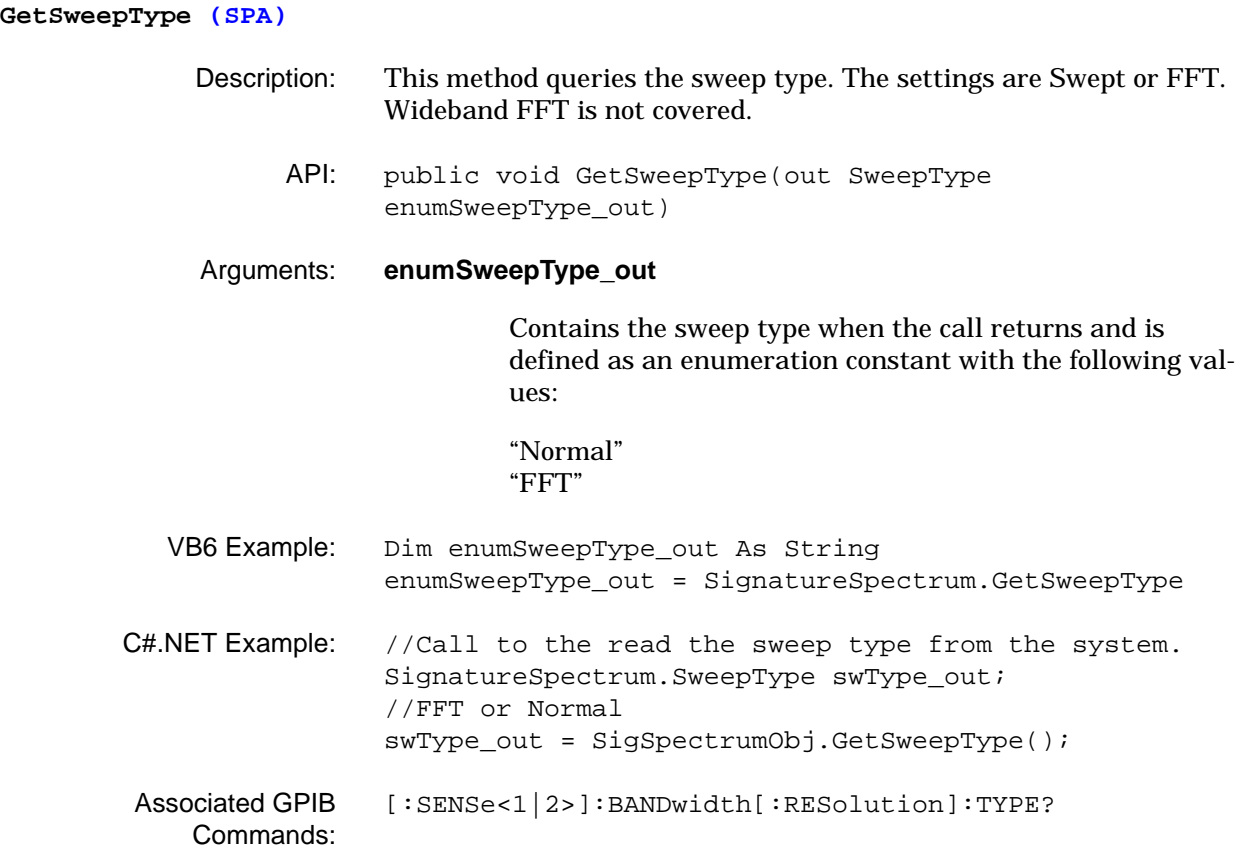

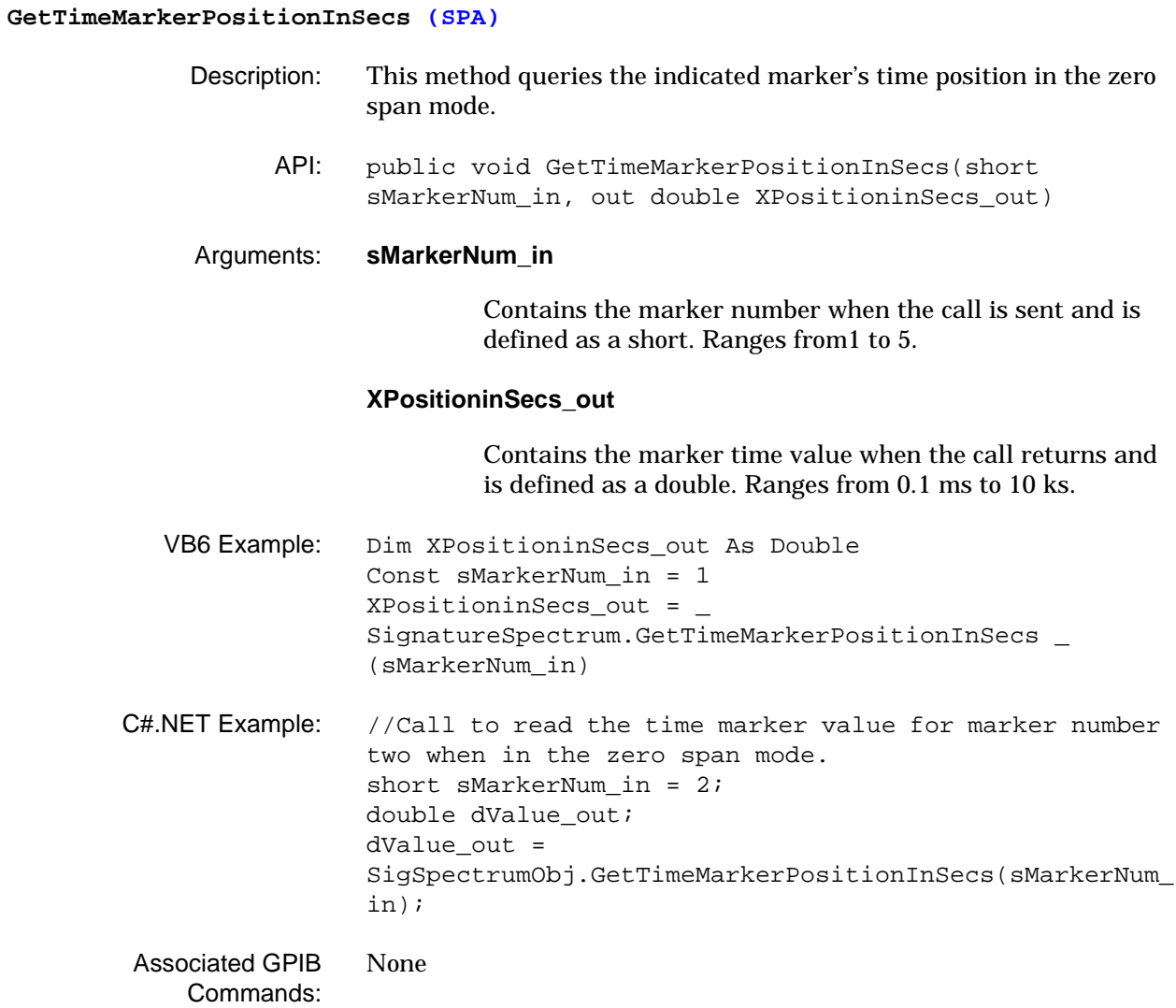

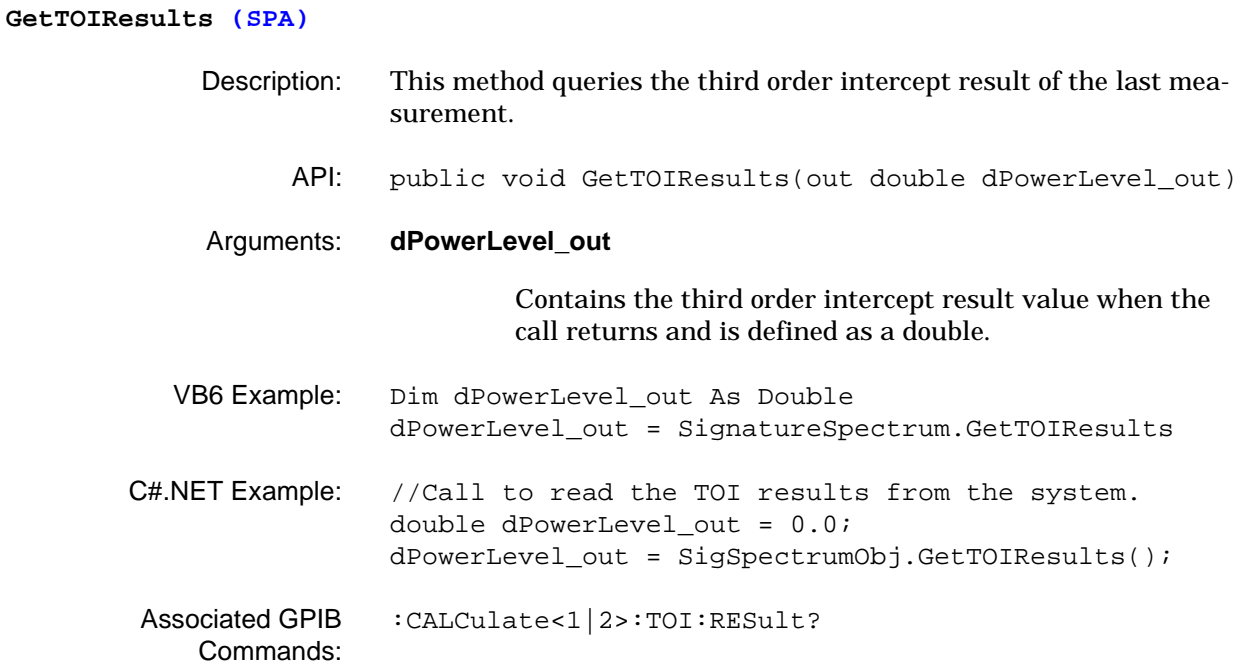

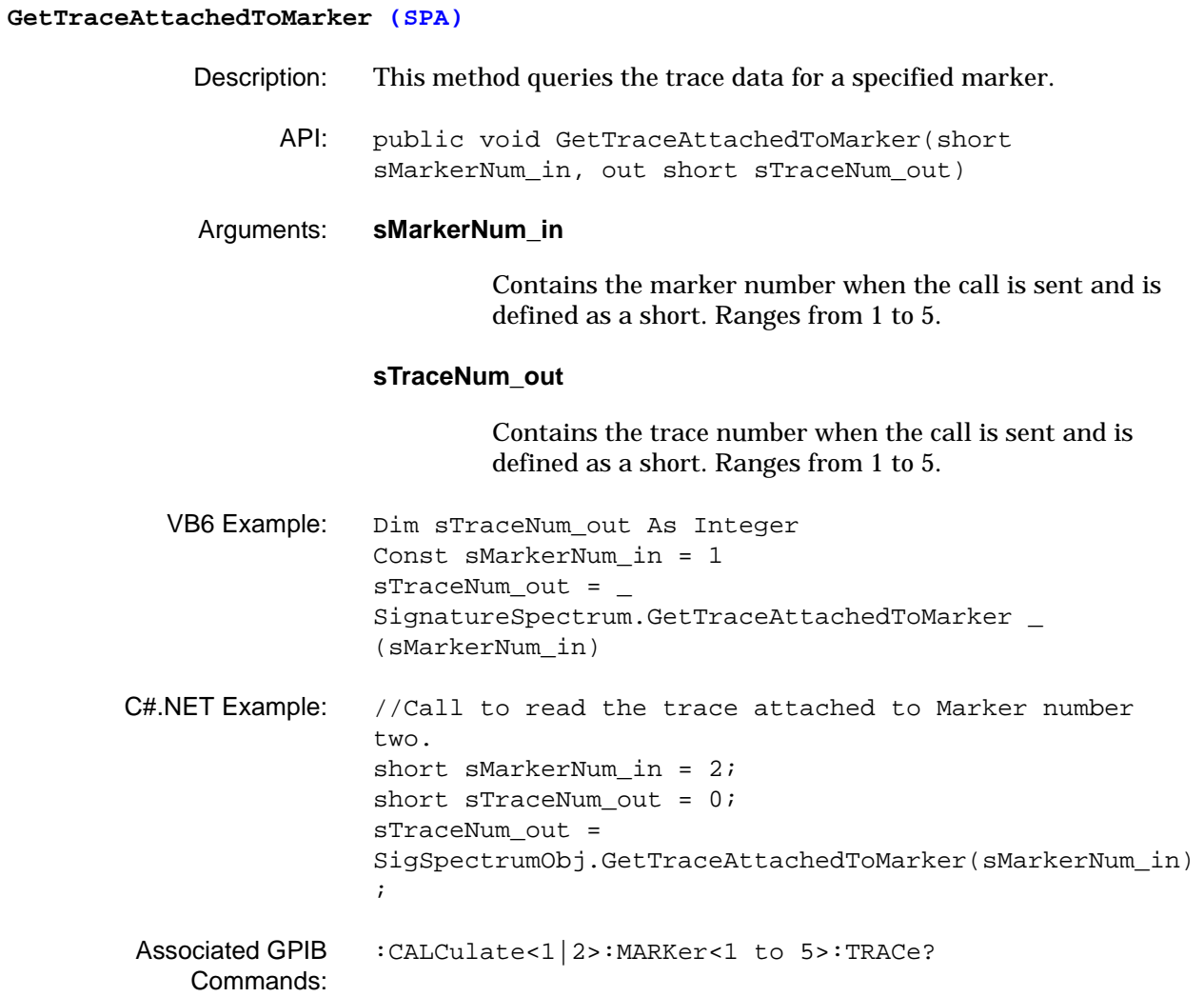

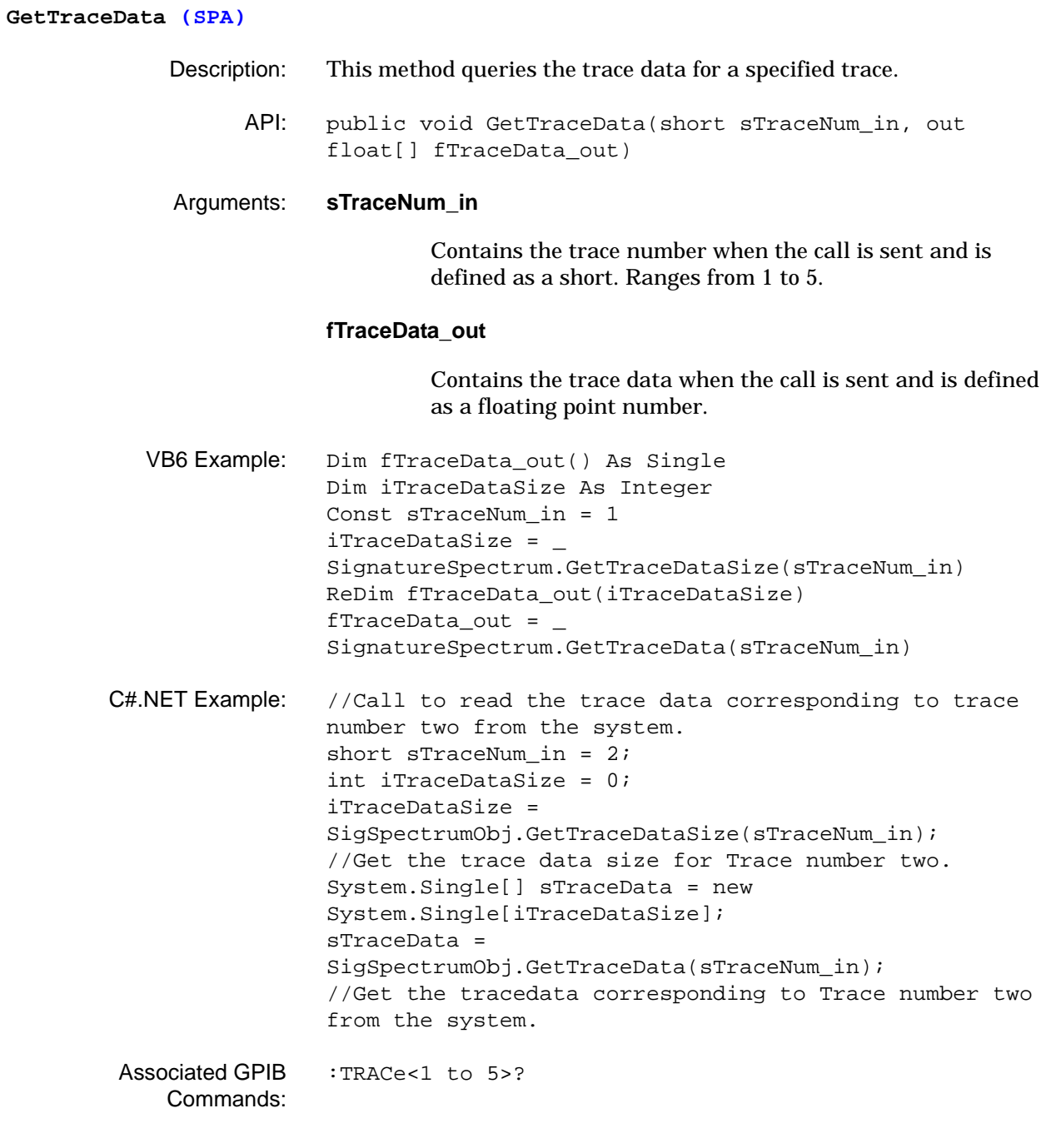

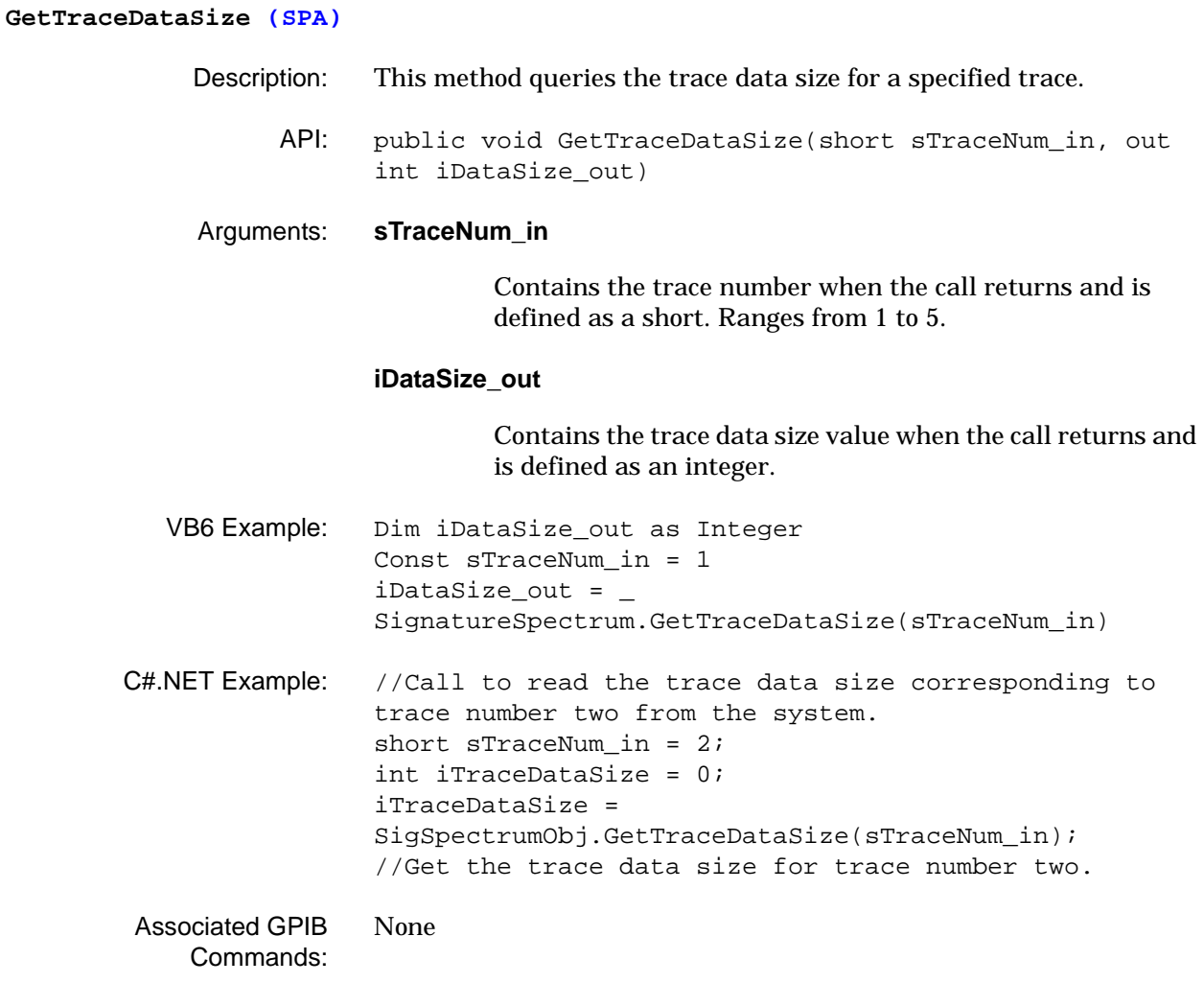

#### **GetTraceDetectionType (SPA)**

- Description: This method queries a specified trace's detection type.
	- API: public void GetTraceDetectionType(short sTraceNum\_in, out TraceDetectionType enumTraceDetType\_out)

### Arguments: **sTraceNum\_in**

Contains the trace number when the call returns and is defined as a short. Ranges from 1 to 5.

#### **enumTraceDetType\_out**

Contains the trace detection type when the call returns and is defined as an enumeration constant with the following values:

"DetAuto" "DetNormal" "DetMaxPeak" "DetMinPeak" "DetSample" "DetAverage" "DetRMS"

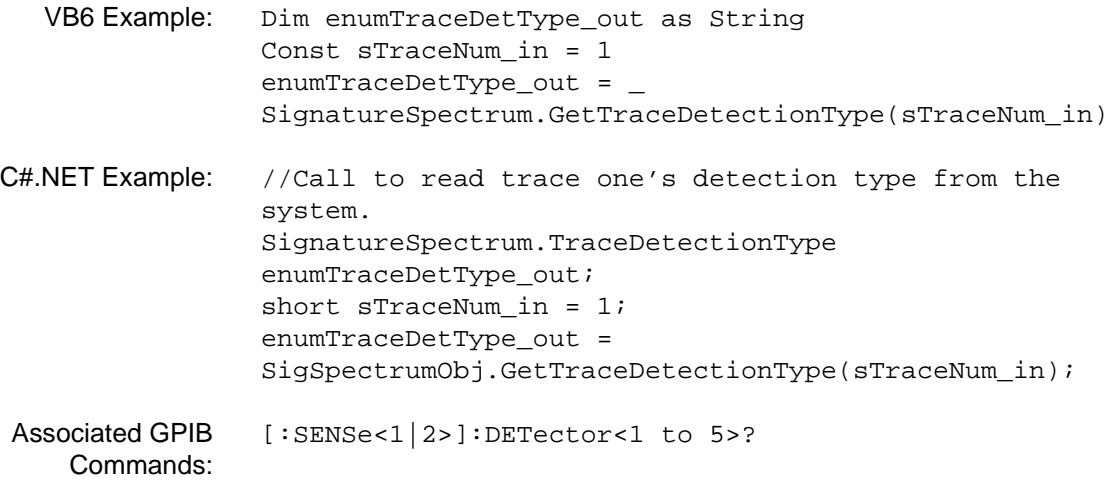

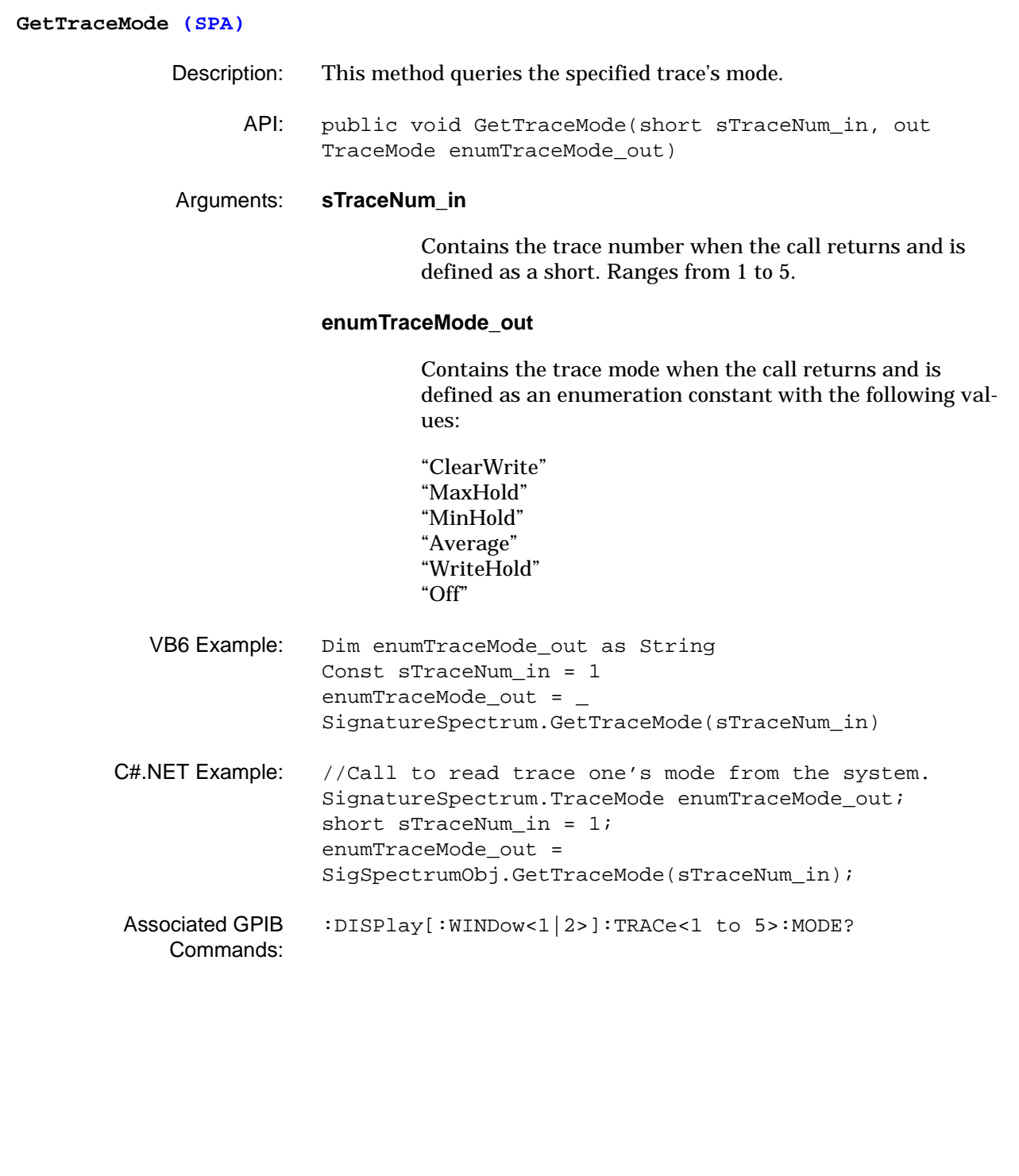

# **GetTriggerDelayInSecs (SPA)** Description: This method queries the trigger delay setting. API: public void GetTriggerDelayInSecs(out double dnewValueinSecs\_out) Arguments: **dnewValueinSecs\_out** Contains the trigger delay value when the call returns and is defined as a double. Ranges from 0 ms to 65.5 ms with a default value of 0 ms. VB6 Example: Dim dnewValueinSecs\_out As Double dnewValueinSecs\_out = \_ SignatureSpectrum.GetTriggerDelayInSecs C#.NET Example: //Call to read the trigger delay from the system. double dTriggerDelayInSecs\_out = 0.0; dTriggerDelayInSecs\_out = SigSpectrumObj.GetTriggerDelayInSecs(); Associated GPIB Commands: [:TRIGger<1|2>\[:SEQuence\]:HOLDoff?](#page-95-0)

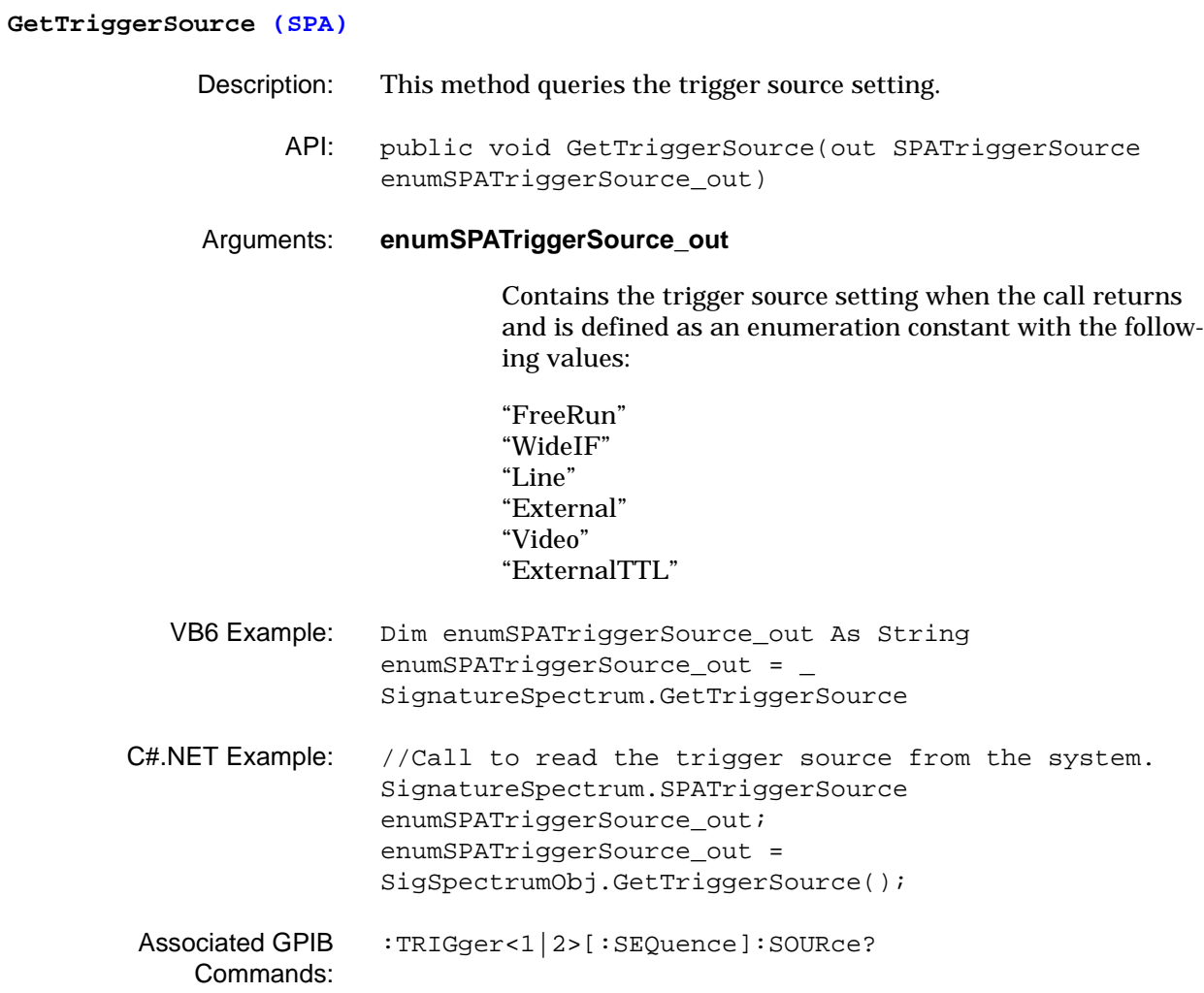

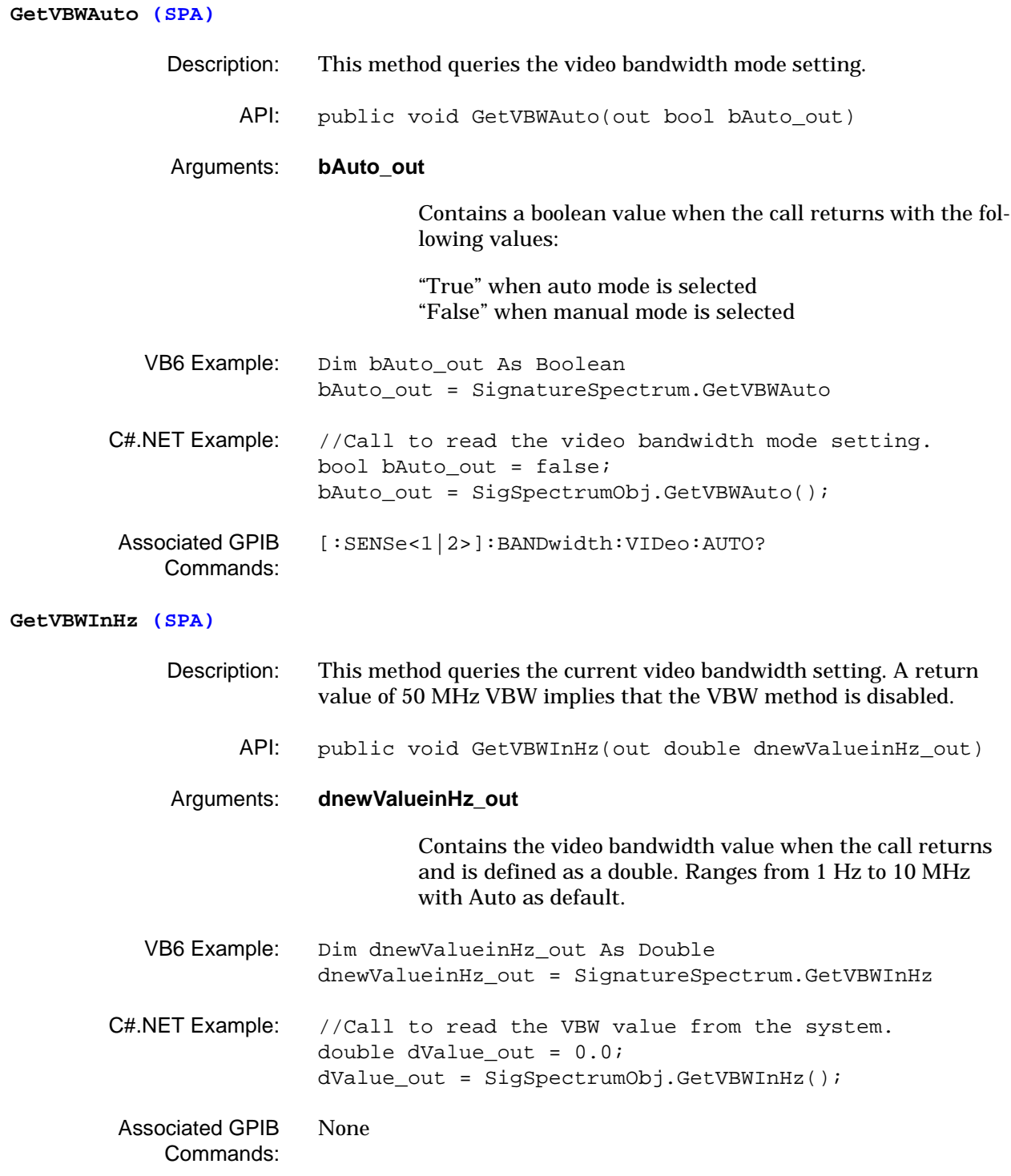

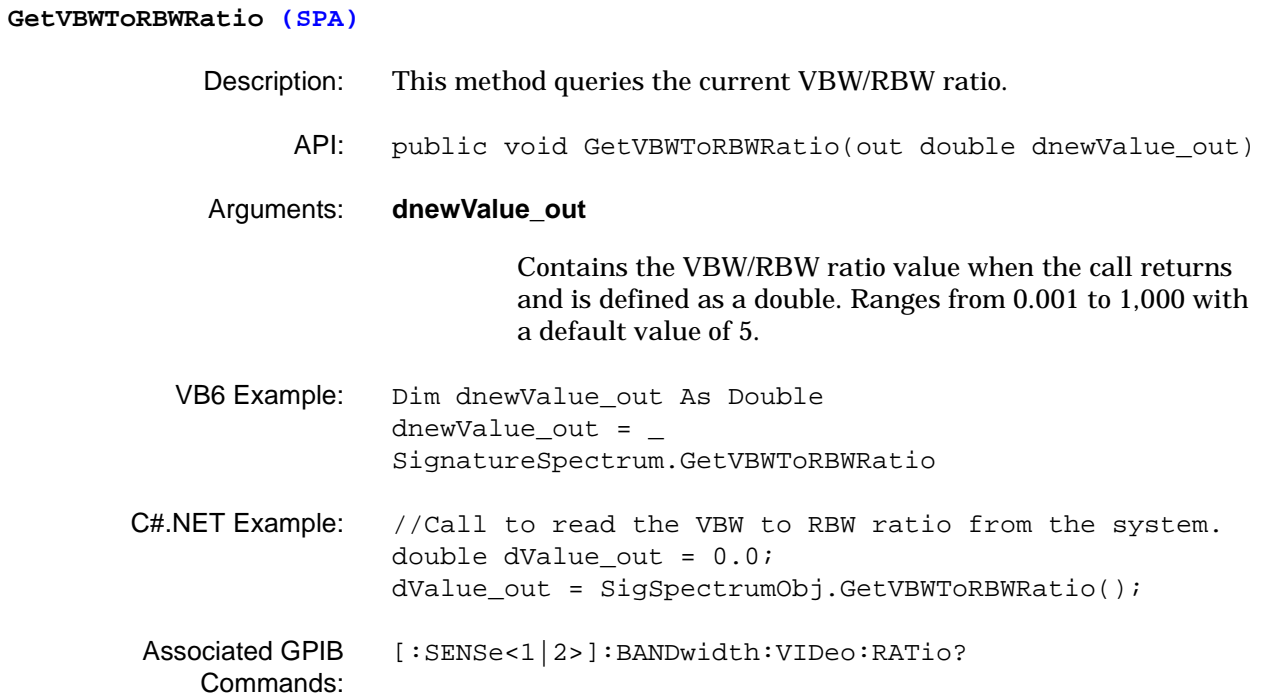

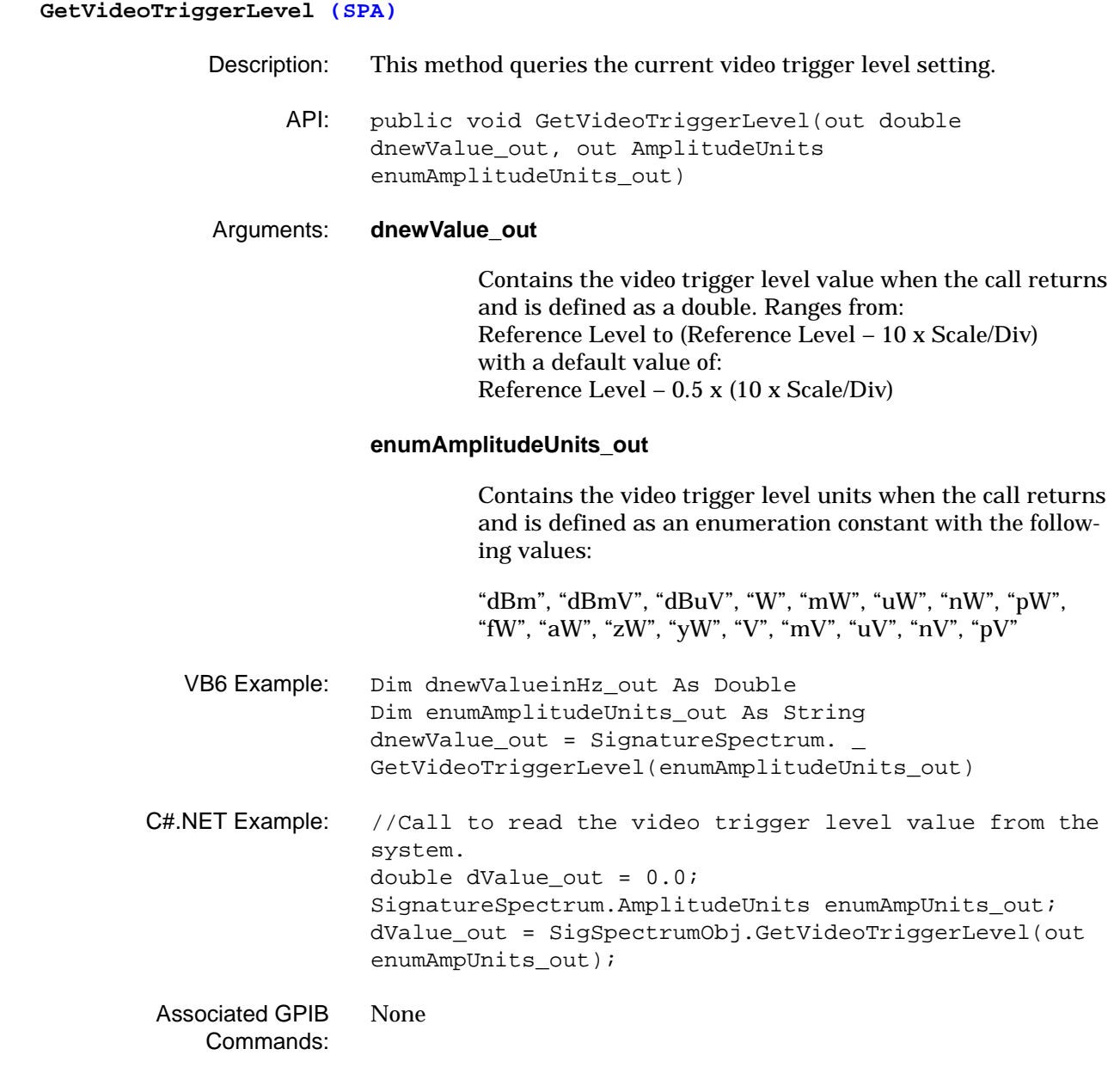

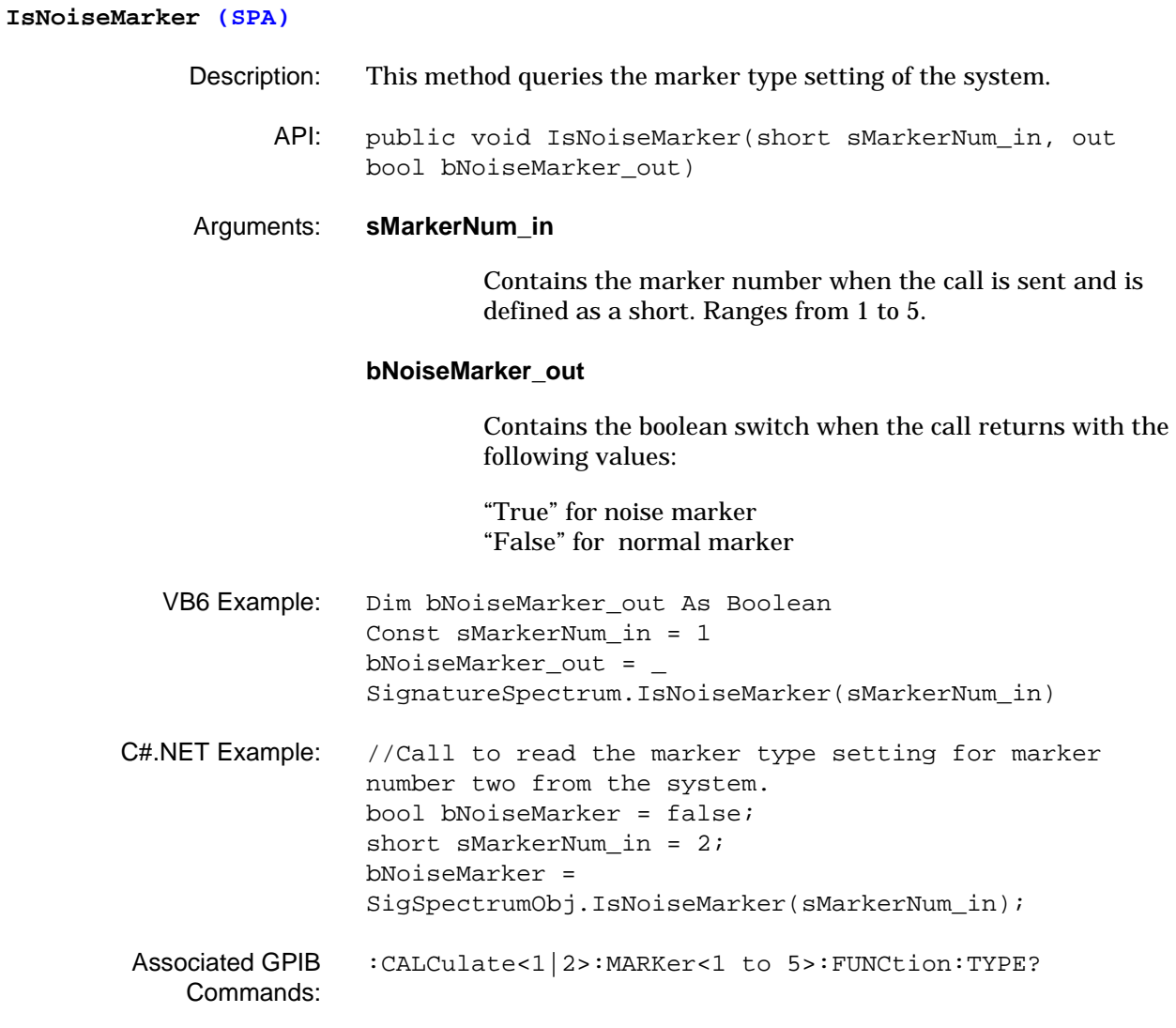

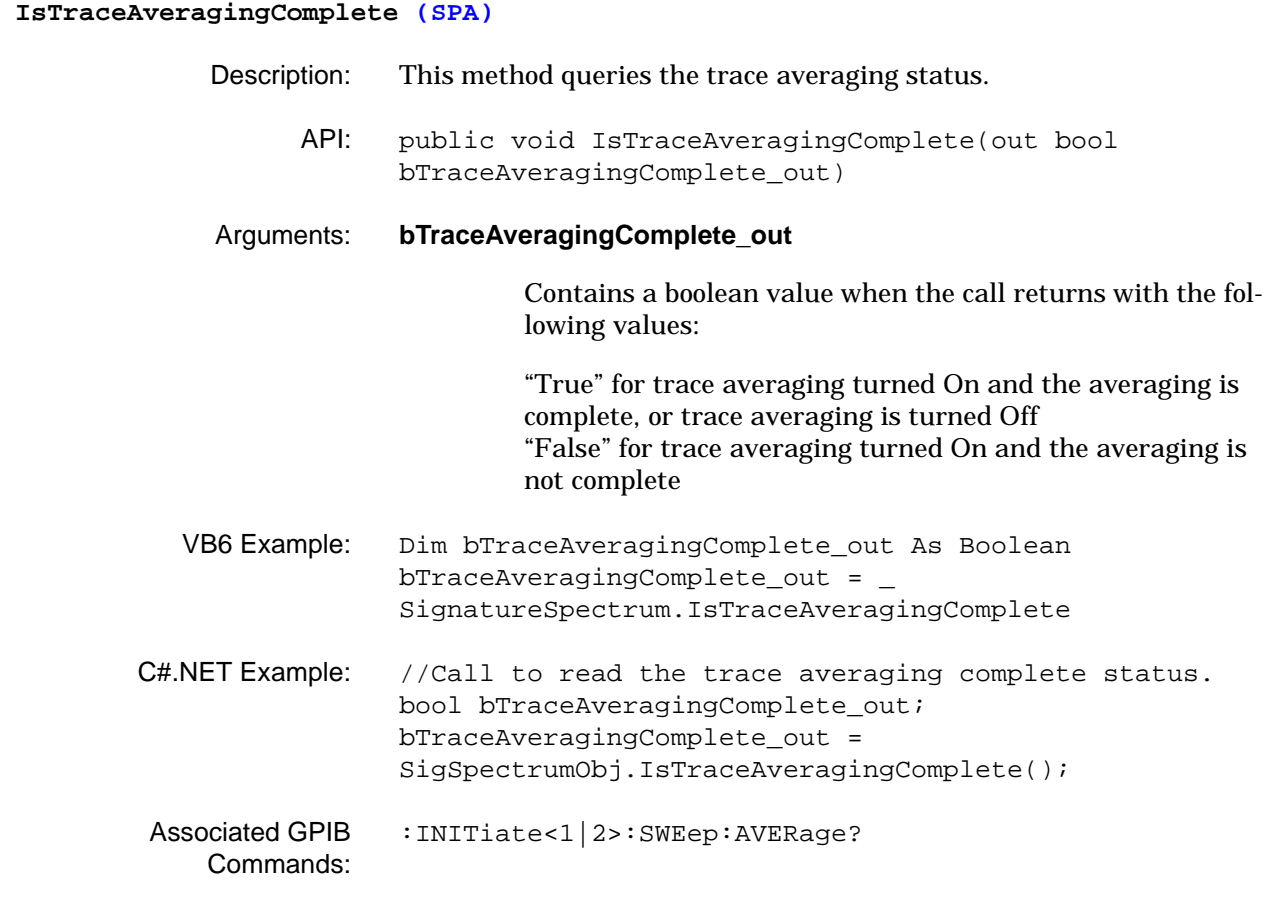

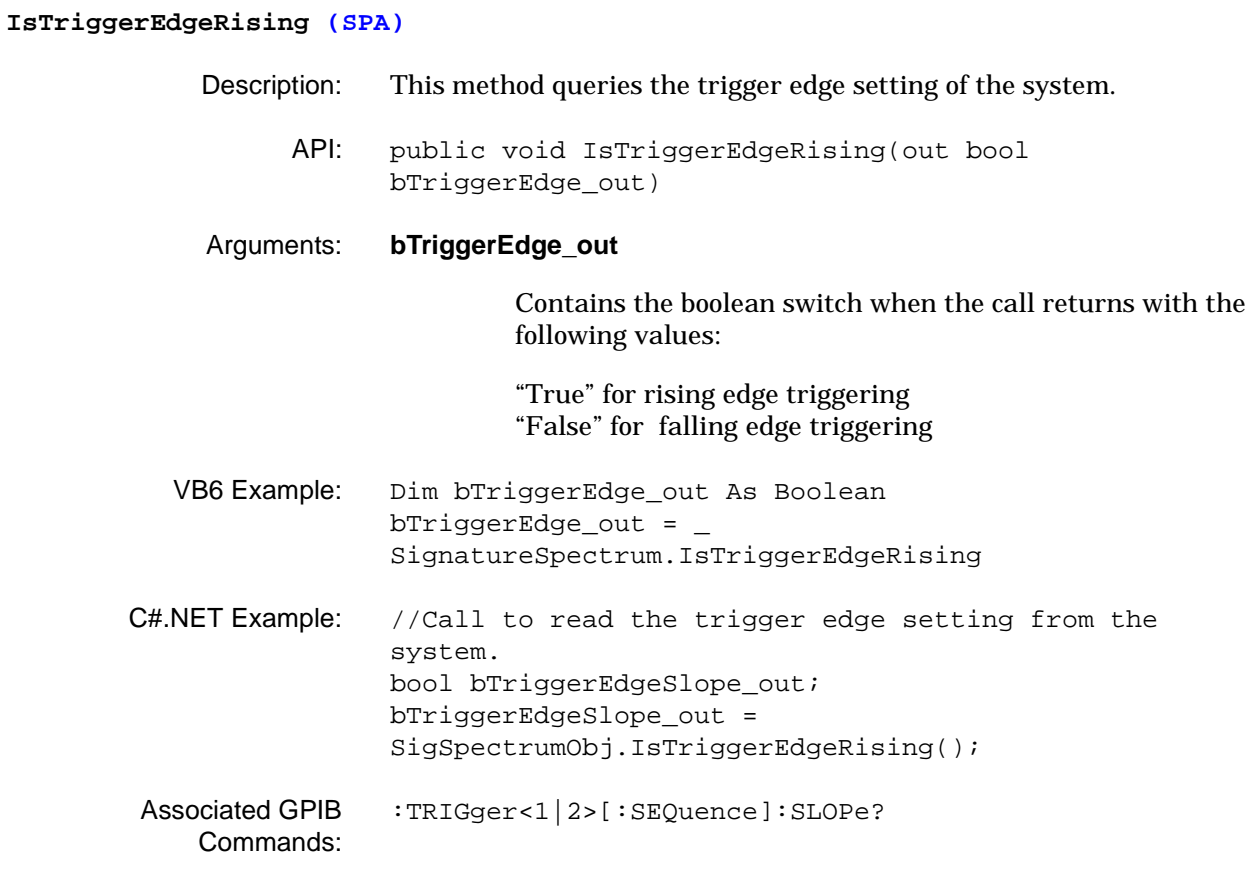

### **SetACPAdjacentChannelSpacing (SPA)**

- Description: This method sets the adjacent channel power, adjacent channel spacing parameter.
	- API: public void SetACPAdjacentChannelSpacing(double dBandwidth\_in, FrequencyUnits enumFrequencyUnits\_in)

### Arguments: **dBandwidth\_in**

Contains the adjacent channel power, adjacent channel spacing value when the call is sent and is defined as a double. Ranges from 1 Hz to 8 GHz with a default value of 5 MHz.

### **enumFrequencyUnits\_in**

Contains the adjacent channel power, adjacent channel spacing units when the call is sent and is defined as an enumeration constant with the following values:

"Hz" "KHz" "MHz" "GHz"

- VB6 Example: Call SignatureSpectrum. SetACPAdjacentChannelSpacing(5#, "MHz") C#.NET Example: //Call to set the adjacent channel power, adjacent channel spacing to 5 MHz. double dBandwidth in = 5.0; SigSpectrumObj.SetACPAdjacentChannelSpacing(dBandwidth \_in, SignatureSpectrum.FrequencyUnits.MHz);
- Associated GPIB Commands: [\[:SENSe<1|2>\]:ACP:ADJacent:CHSPacing](#page-102-0)

### **SetACPAdjChannelBandwidth (SPA)**

- Description: This method sets the adjacent channel power, adjacent channel bandwidth parameter.
	- API: public void SetACPAdjChannelBandwidth(double dBandwidth\_in, FrequencyUnits enumFrequencyUnits\_in)

#### Arguments: **dBandwidth\_in**

Contains the adjacent channel power, adjacent channel bandwidth value when the call is sent and is defined as a double. Ranges from 1 Hz to 8 GHz with a default value of 5 MHz.

#### **enumFrequencyUnits\_in**

Contains the adjacent channel power, adjacent channel bandwidth units when the call is sent and is defined as an enumeration constant with the following values:

- "Hz" "KHz" "MHz" "GHz"
- VB6 Example: Call SignatureSpectrum. SetACPAdjChannelBandwidth(5#, "MHz") C#.NET Example: //Call to set the adjacent channel power, adjacent channel bandwidth to 5 MHz. double dBandwidth in = 5.0; SigSpectrumObj.SetACPAdjChannelBandwidth(dBandwidth\_in , SignatureSpectrum.FrequencyUnits.MHz); Associated GPIB Commands: [\[:SENSe<1|2>\]:ACP:ADJacent:CHBandwidth](#page-101-0)

### **SetACPAlternateChannel1Bandwidth (SPA)**

- Description: This method sets the adjacent channel power, alternate channel one bandwidth parameter.
	- API: public void SetACPAlternateChannel1Bandwidth(double dBandwidth\_in, FrequencyUnits enumFrequencyUnits\_in)

#### Arguments: **dBandwidth\_in**

Contains the adjacent channel power, alternate channel one bandwidth value when the call is sent and is defined as a double. Ranges from 1 Hz to 8 GHz with a default value of 5 MHz.

### **enumFrequencyUnits\_in**

Contains the adjacent channel power, alternate channel one bandwidth units when the call is sent and is defined as an enumeration constant with the following values:

"Hz" "KHz" "MHz" "GHz"

- VB6 Example: Call SignatureSpectrum. SetACPAlternateChannel1Bandwidth(5#, "MHz") C#.NET Example: //Call to set the adjacent channel power, alternate
- channel one bandwidth to 5 MHz. double dBandwidth in = 5.0; SigSpectrumObj.SetACPAlternateChannel1Bandwidth(dBandw idth\_in, SignatureSpectrum.FrequencyUnits.MHz);
- Associated GPIB Commands: [\[:SENSe<1|2>\]:ACP:ALT<1|2>:CHBandwidth](#page-104-0)

#### **SetACPAlternateChannel1Spacing (SPA)**

- Description: This method sets the adjacent channel power, alternate channel one spacing parameter.
	- API: public void SetACPAlternateChannel1Spacing(double dBandwidth\_in, FrequencyUnits enumFrequencyUnits\_in)

### Arguments: **dBandwidth\_in**

Contains the adjacent channel power, alternate channel one spacing value when the call is sent and is defined as a double. Ranges from 1 Hz to 8 GHz with a default value of 10 MHz.

#### **enumFrequencyUnits\_in**

Contains the adjacent channel power, alternate channel one spacing units when the call is sent and is defined as an enumeration constant with the following values:

- "Hz" "KHz" "MHz" "GHz"
- VB6 Example: Call SignatureSpectrum. SetACPAlternateChannel1Spacing(5#, "MHz") C#.NET Example: //Call to set the adjacent channel power, alternate channel one spacing to 5 MHz. double dBandwidth in = 5.0; SigSpectrumObj.SetACPAlternateChannel1Spacing(dBandwid th\_in, SignatureSpectrum.FrequencyUnits.MHz); Associated GPIB Commands: [\[:SENSe<1|2>\]:ACP:ALT<1|2>:CHSPacing](#page-105-0)

### **SetACPAlternateChannel2Bandwidth (SPA)**

- Description: This method sets the adjacent channel power, alternate channel two bandwidth parameter.
	- API: public void SetACPAlternateChannel2Bandwidth(double dBandwidth\_in, FrequencyUnits enumFrequencyUnits\_in)

#### Arguments: **dBandwidth\_in**

Contains the adjacent channel power, alternate channel two bandwidth value when the call is sent and is defined as a double. Ranges from 1 Hz to 8 GHz with a default value of 5 MHz.

### **enumFrequencyUnits\_in**

Contains the adjacent channel power, alternate channel two bandwidth units when the call is sent and is defined as an enumeration constant with the following values:

"Hz" "KHz" "MHz" "GHz"

- VB6 Example: Call SignatureSpectrum. SetACPAlternateChannel2Bandwidth(5#, "MHz") C#.NET Example: //Call to set the adjacent channel power, alternate
- channel two bandwidth to 5 MHz. double dBandwidth in = 5.0; SigSpectrumObj.SetACPAlternateChannel2Bandwidth(dBandw idth\_in, SignatureSpectrum.FrequencyUnits.MHz);
- Associated GPIB Commands: [\[:SENSe<1|2>\]:ACP:ALT<1|2>:CHBandwidth](#page-104-0)

#### **SetACPAlternateChannel2Spacing (SPA)**

- Description: This method sets the adjacent channel power, alternate channel two spacing parameter.
	- API: public void SetACPAlternateChannel2Spacing(double dBandwidth\_in, FrequencyUnits enumFrequencyUnits\_in)

#### Arguments: **dBandwidth\_in**

Contains the adjacent channel power, alternate channel two spacing value when the call is sent and is defined as a double. Ranges from 1 Hz to 8 GHz with a default value of 15 MHz.

#### **enumFrequencyUnits\_in**

Contains the adjacent channel power, alternate channel two spacing units when the call is sent and is defined as an enumeration constant with the following values:

- "Hz" "KHz" "MHz" "GHz"
- VB6 Example: Call SignatureSpectrum. SetACPAlternateChannel2Spacing(5#, "MHz") C#.NET Example: //Call to set the adjacent channel power, alternate channel two spacing to 5 MHz. double dBandwidth in = 5.0; SigSpectrumObj.SetACPAlternateChannel2Spacing(dBandwid th\_in, SignatureSpectrum.FrequencyUnits.MHz); Associated GPIB Commands: [\[:SENSe<1|2>\]:ACP:ALT<1|2>:CHSPacing](#page-105-0)

### **SetACPChannelBandwidth (SPA)**

- Description: This method sets the adjacent channel power channel bandwidth parameter.
	- API: public void SetACPChannelBandwidth(double dBandwidth\_in, FrequencyUnits enumFrequencyUnits\_in)

#### Arguments: **dBandwidth\_in**

Contains the adjacent channel power channel bandwidth value when the call is sent and is defined as a double. Ranges from 1 Hz to 8 GHz with a default value of 5 MHz.

#### **enumFrequencyUnits\_in**

Contains the adjacent channel power channel bandwidth units when the call is sent and is defined as an enumeration constant with the following values:

"Hz" "KHz" "MHz" "GHz"

- VB6 Example: Call SignatureSpectrum. SetACPChannelBandwidth(5#, "MHz")
- C#.NET Example: //Call to set the adjacent channel power channel bandwidth to 5 MHz. double dBandwidth\_in = 5.0; SigSpectrumObj.SetACPChannelBandwidth(dBandwidth\_in, SignatureSpectrum.FrequencyUnits.MHz);
- Associated GPIB [\[:SENSe<1|2>\]:ACP:CHBandwidth](#page-107-0)

Commands:
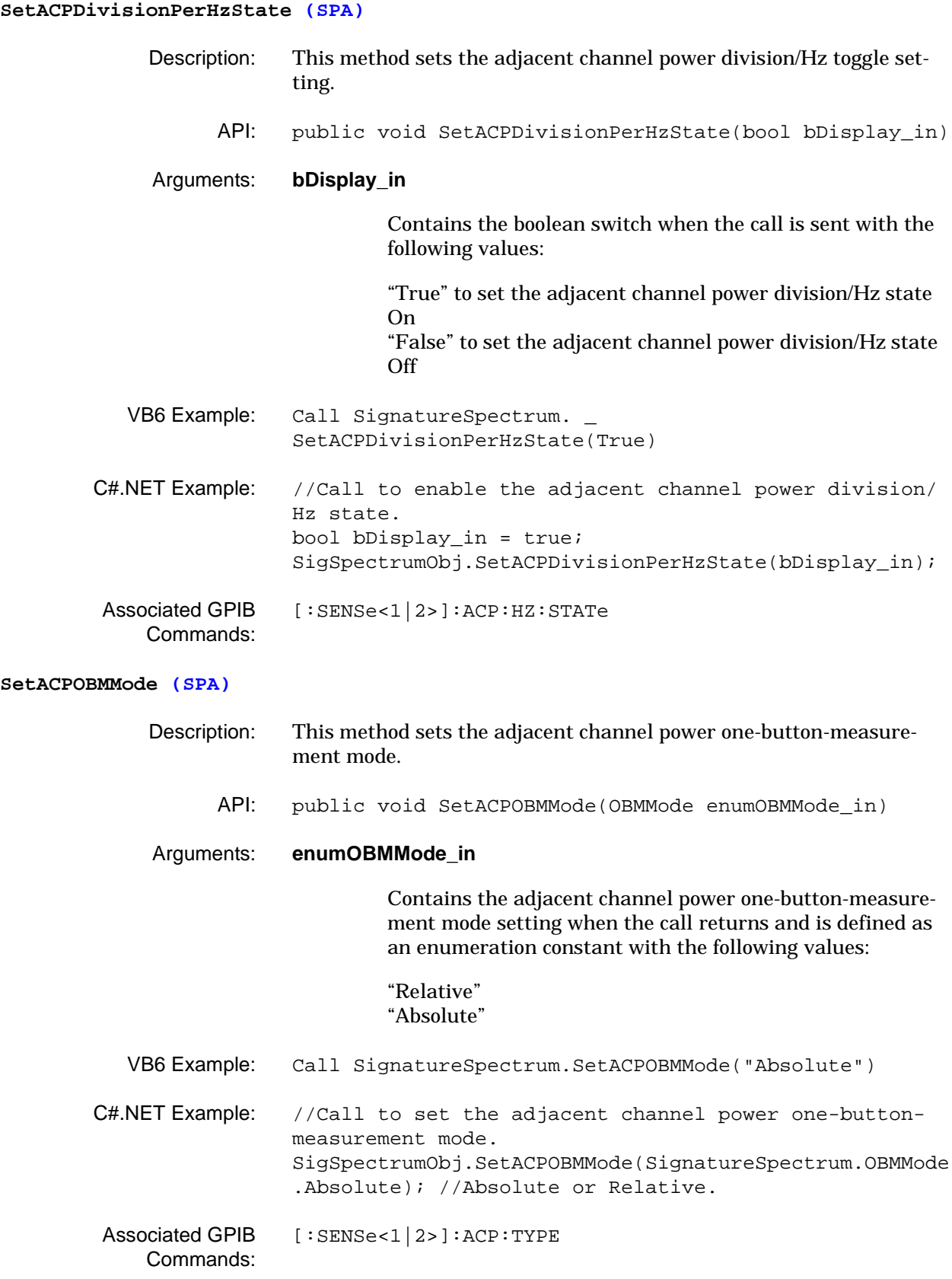

### **SetACPRollOffFactor (SPA)**

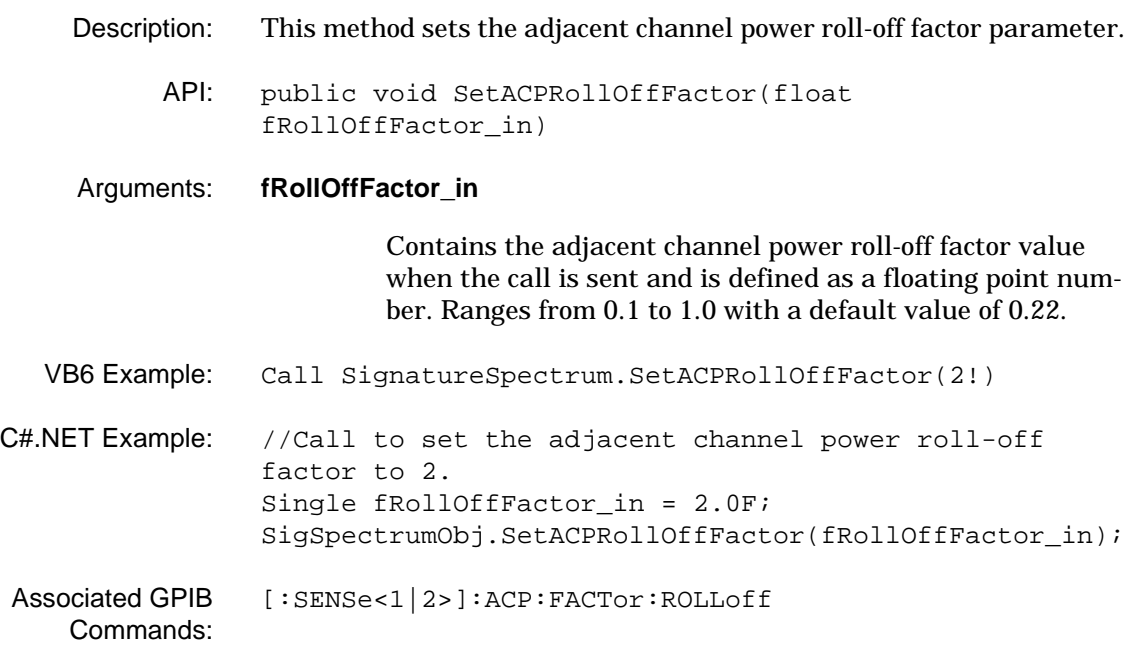

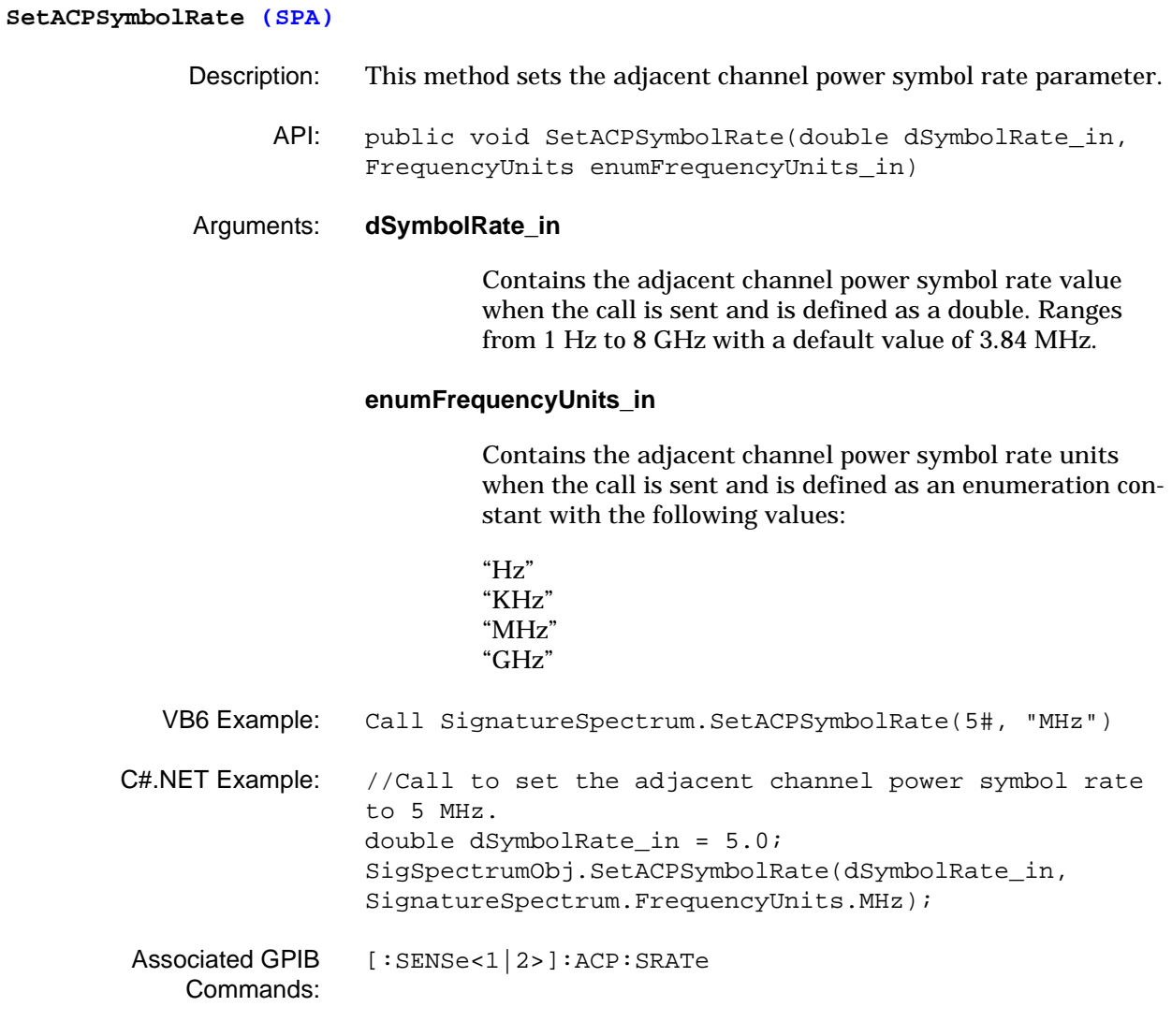

## **SetAmplitudeUnits (SPA)** Description: This method sets the amplitude units setting. API: public void SetAmplitudeUnits(ActiveAmpUnits enumAmpUnits\_in) Arguments: **enumAmpUnits\_in** Contains the amplitude units when the call is sent and is defined as an enumeration constant with the following values: "dBm" "dBmV" "dBuV" "W" "V" VB6 Example: Call SignatureSpectrum.SetAmplitudeUnits("dBm") C#.NET Example: //Call to set dBm as the active amplitude units in the system. SigSpectrumObj.SetAmplitudeUnits(SignatureSpectrum.Act iveAmpUnits.dBm); Associated GPIB Commands: [:CALCulate<1|2>:UNIT:POWer](#page-59-0)

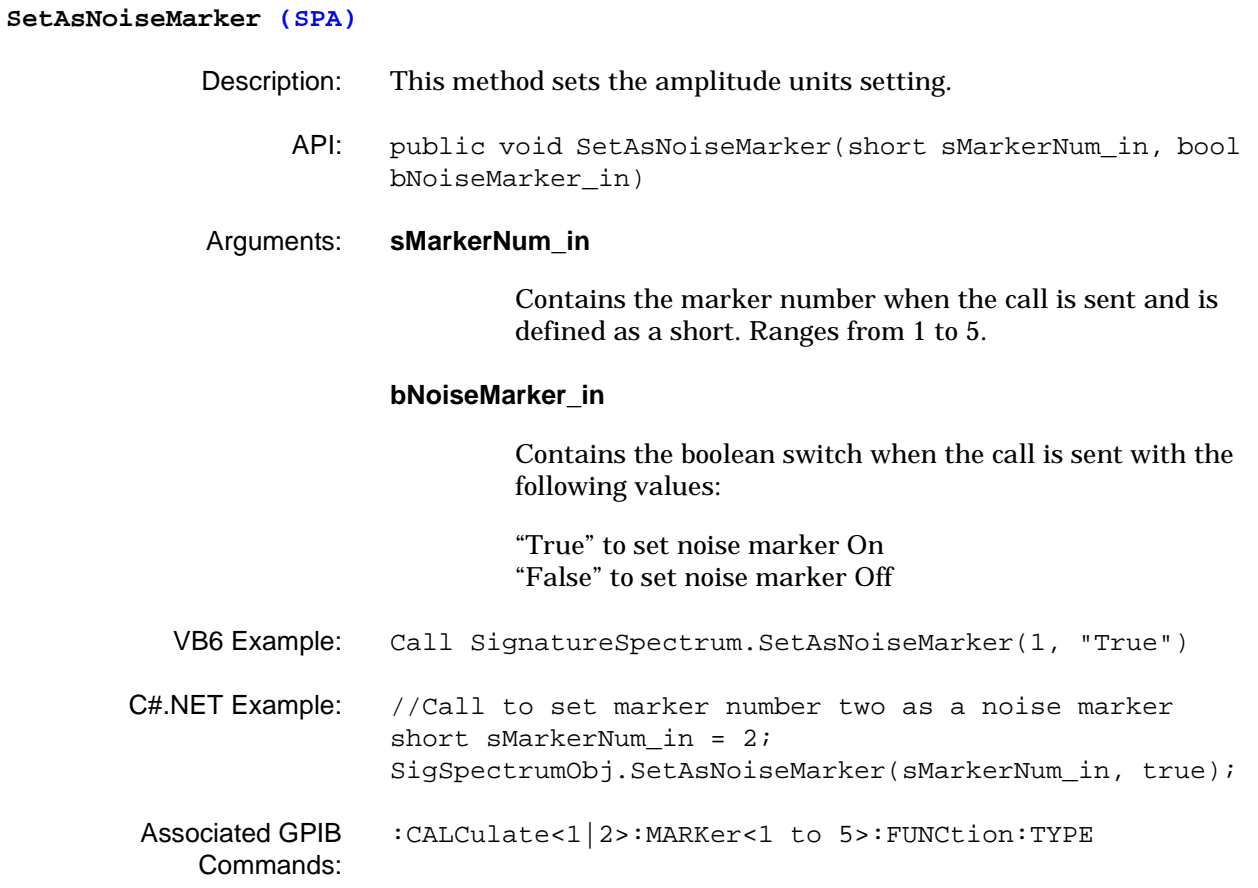

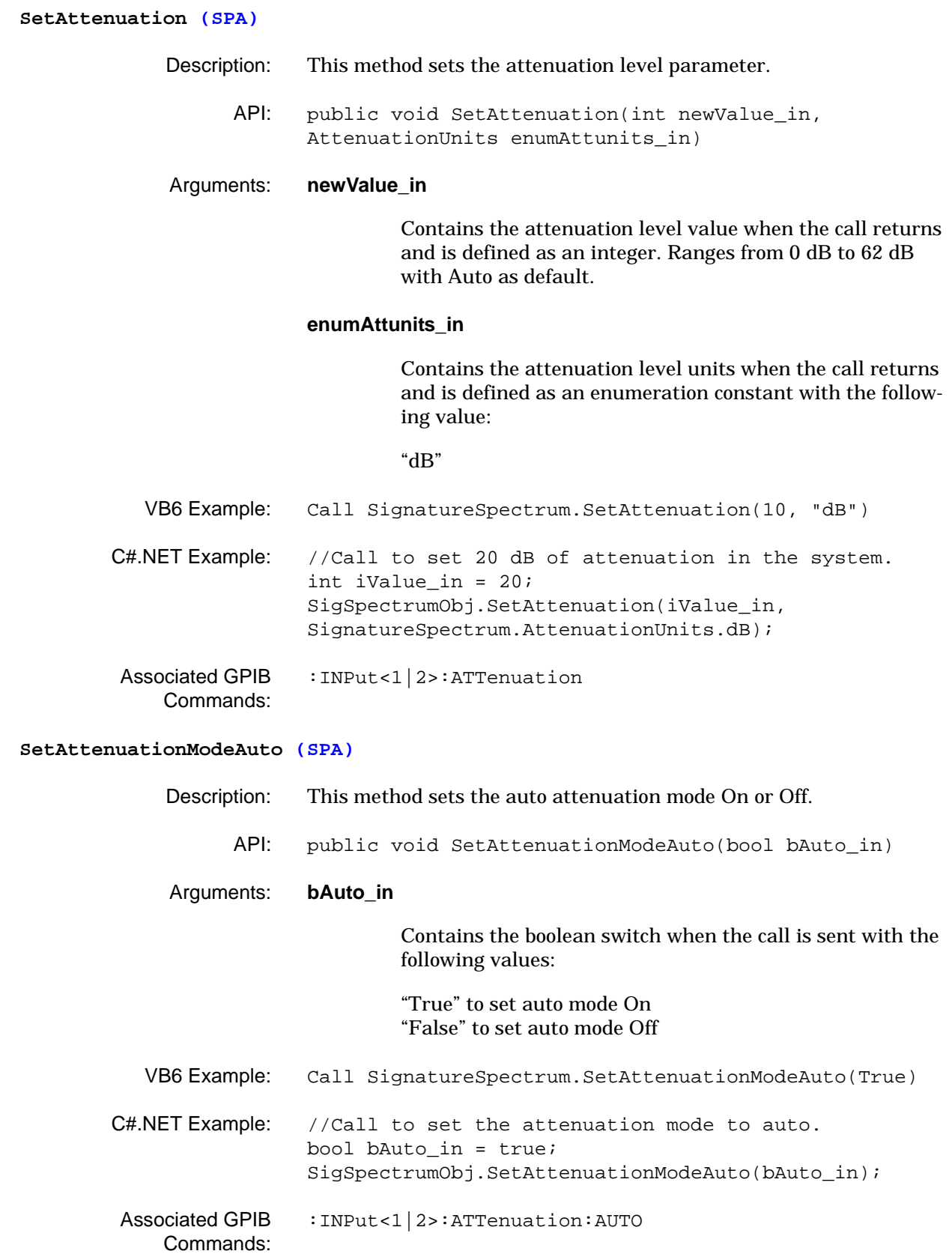

**SetCenterFrequency (SPA)** Description: This method sets the center frequency parameter. API: public void SetCenterFrequency(double dnewValue\_in, FrequencyUnits enumFreqUnits\_in) Arguments: **dnewValue\_in** Contains the center frequency value when the call is sent and is defined as a double. Ranges from 5 Hz to 8.079999995 GHz with 4 GHz as the default value. Constrained to:  $(MinStart + MinSpan \div 2)$  to  $(MaxStop - MinSpan \div 2)$ **enumFreqUnits\_in** Contains the center frequency units when the call is sent and is defined as an enumeration constant with the following values: "Hz" "KHz" "MHz" "GHz" VB6 Example: Call SignatureSpectrum. SetCenterFrequency(4325#, "MHz") C#.NET Example: //Call to set 100 MHz as the center frequency in the system. double dValue\_in = 100.0; SigSpectrumObj.SetCenterFrequency(dValue\_in, SignatureSpectrum.FrequencyUnits.MHz); Associated GPIB Commands: [\[:SENSe<1|2>\]:FREQuency:CENTer](#page-149-0)

### **SetCenterFrequencyStepSize (SPA)**

Commands:

- Description: This method sets the center frequency parameter step size parameter.
	- API: public void SetCenterFrequencyStepSize(double dnewValue\_in, FrequencyUnits enumFreqUnits\_in)

### Arguments: **dnewValue\_in**

Contains the center frequency step size value when the call is sent and is defined as a double. Ranges from 1 Hz to 8 GHz with a default value of 1/10 Span (1/10 RBW for Zero Span).

#### **enumFreqUnits\_in**

Contains the center frequency step size units when the call is sent and is defined as an enumeration constant with the following values:

"Hz" "KHz" "MHz" "GHz"

VB6 Example: Call SignatureSpectrum. SetCenterFrequencyStepSize(10#, "MHz") C#.NET Example: //Call to set the center frequency step size to 10 MHz. double dValue\_in = 10.0; SigSpectrumObj.SetCenterFrequencyStepSize(dValue\_in, SignatureSpectrum.FrequencyUnits.MHz); Associated GPIB None

### **SetCenterToMarkerFreq (SPA)**

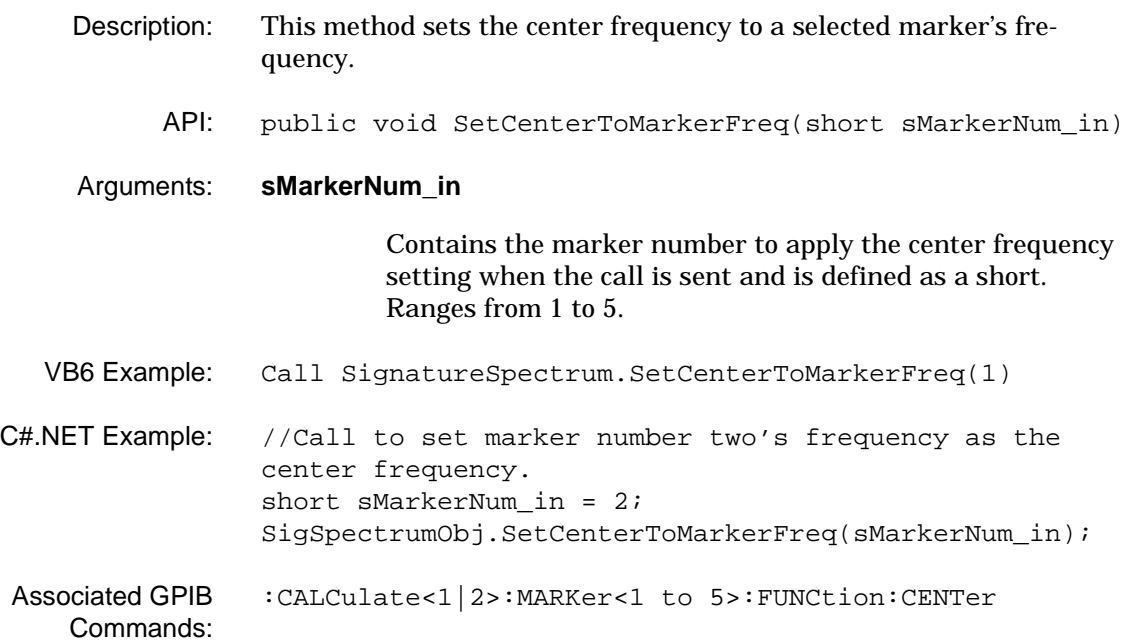

### **SetCFStepSizeByEnumeration (SPA)**

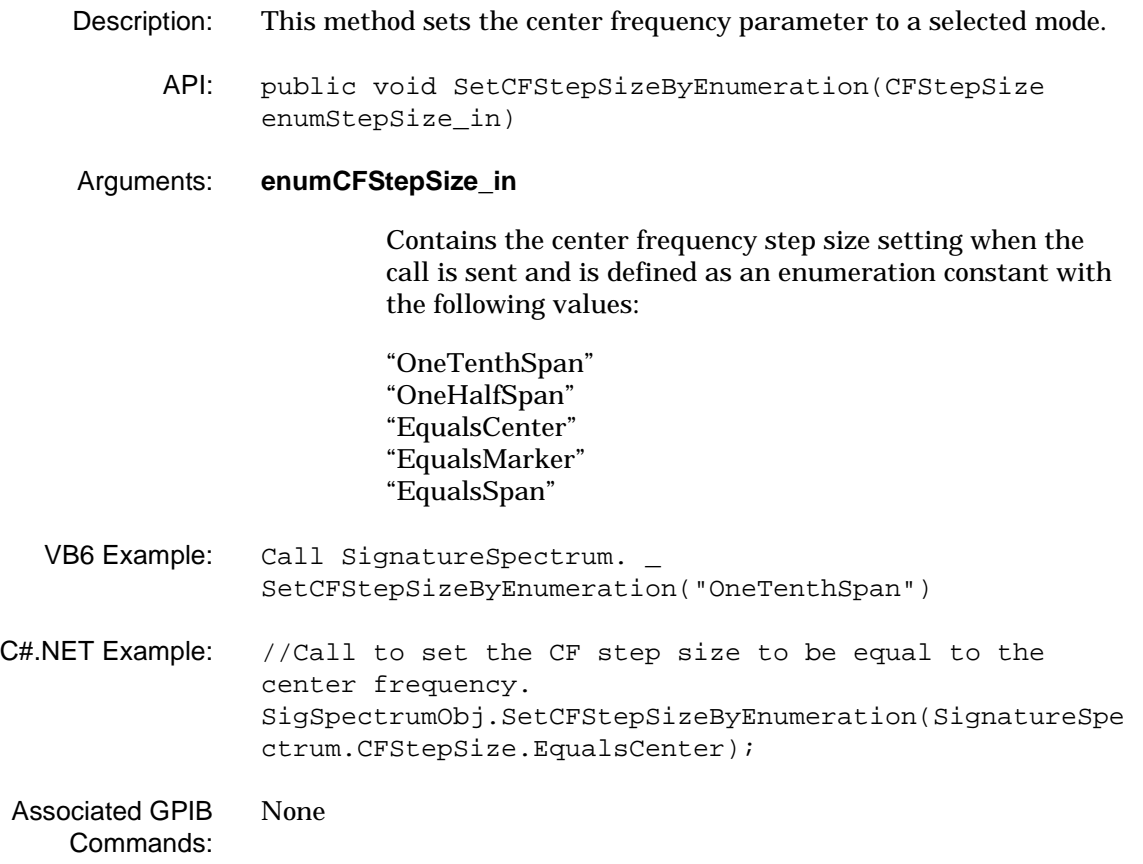

## **SetCFStepSizeBySpanPercentage (SPA)**

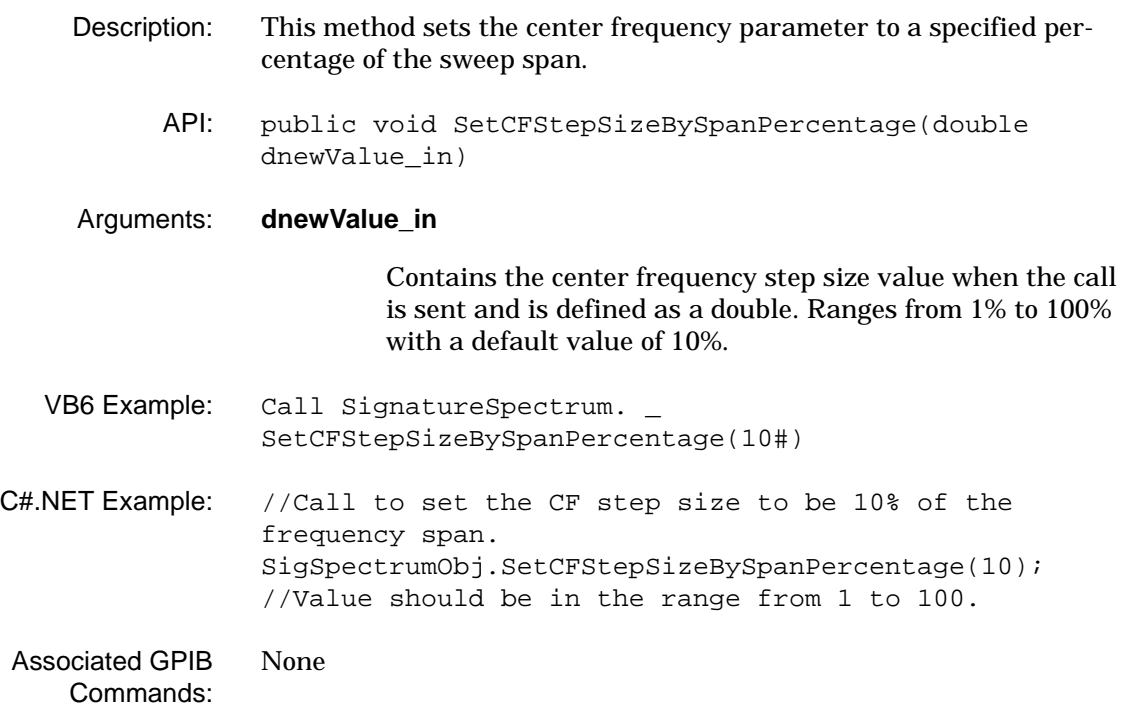

# **SetChannelPowerBandwidth (SPA)** Description: This method sets the channel power bandwidth parameter. API: public void SetChannelPowerBandwidth(double dBandwidth\_in, FrequencyUnits enumFrequencyUnits\_in) Arguments: **dBandwidth\_in** Contains the channel power bandwidth value when the call is sent and is defined as a double. Ranges from 1 Hz to 8 GHz with a default value of 5 MHz. **enumFreqUnits\_in** Contains the channel power bandwidth units when the call is sent and is defined as an enumeration constant with the following values: "Hz" "KHz" "MHz" "GHz" VB6 Example: Call SignatureSpectrum. SetChannelPowerBandwidth(2#, "MHz") C#.NET Example: //Call to set the channel power bandwidth to 2 MHz. double dnewValue\_in = 2.0; SigSpectrumObj.SetChannelPowerBandwidth(dnewValue\_in, SignatureSpectrum.FrequencyUnits.MHz); Associated GPIB Commands: [\[:SENSe<1|2>\]:CHP:BANDwidth](#page-124-0)

## **SetChannelPowerDivisionPerHzState (SPA)**

Description: This method sets the channel power division/Hz toggle setting. API: public void SetChannelPowerDivisionPerHzState(bool bDisplay\_in) Arguments: **bDisplay\_in** Contains a boolean value when the call is sent with the following values: "True" for On "False" for Off VB6 Example: Call SignatureSpectrum. SetChannelPowerDivisionPerHzState(True) C#.NET Example: //Call to set the channel power division/Hz state. bool bDisplay\_in = true; SigSpectrumObj.SetChannelPowerDivisionPerHzState(bDisp lay\_in); Associated GPIB Commands: [\[:SENSe<1|2>\]:CHP:HZ:STATe](#page-128-0)

### **SetChannelPowerMeasurementDomain (SPA)**

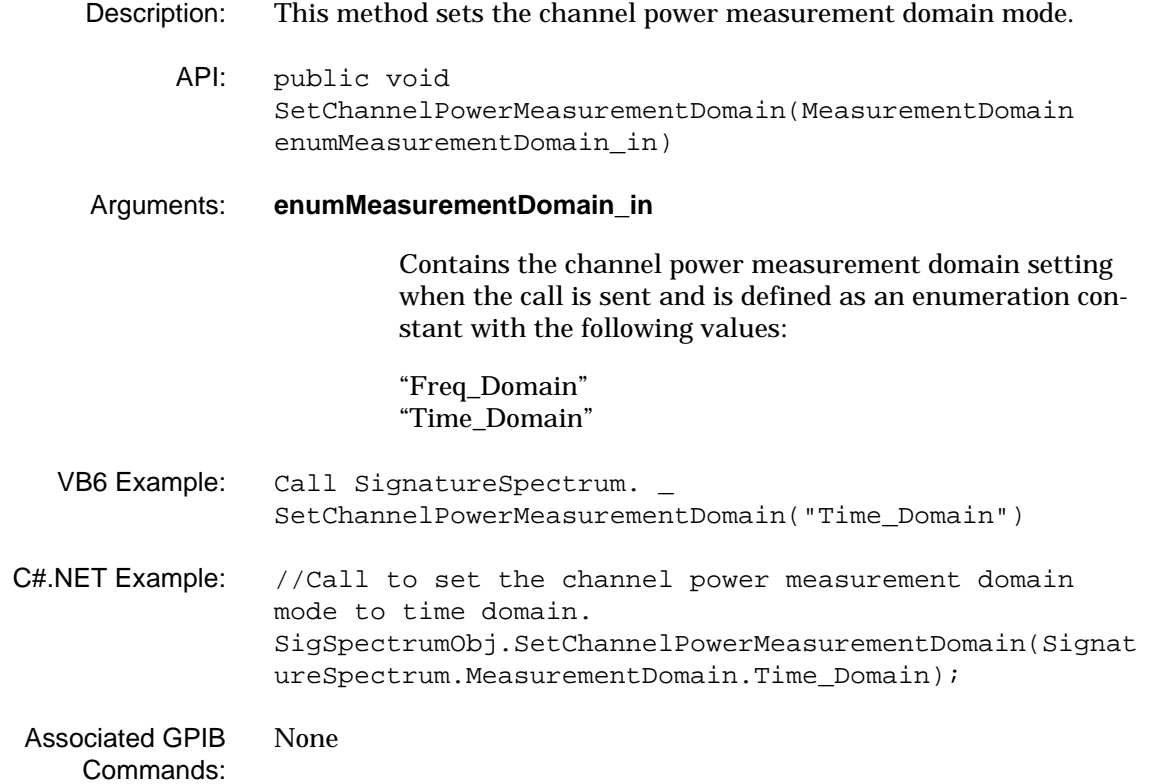

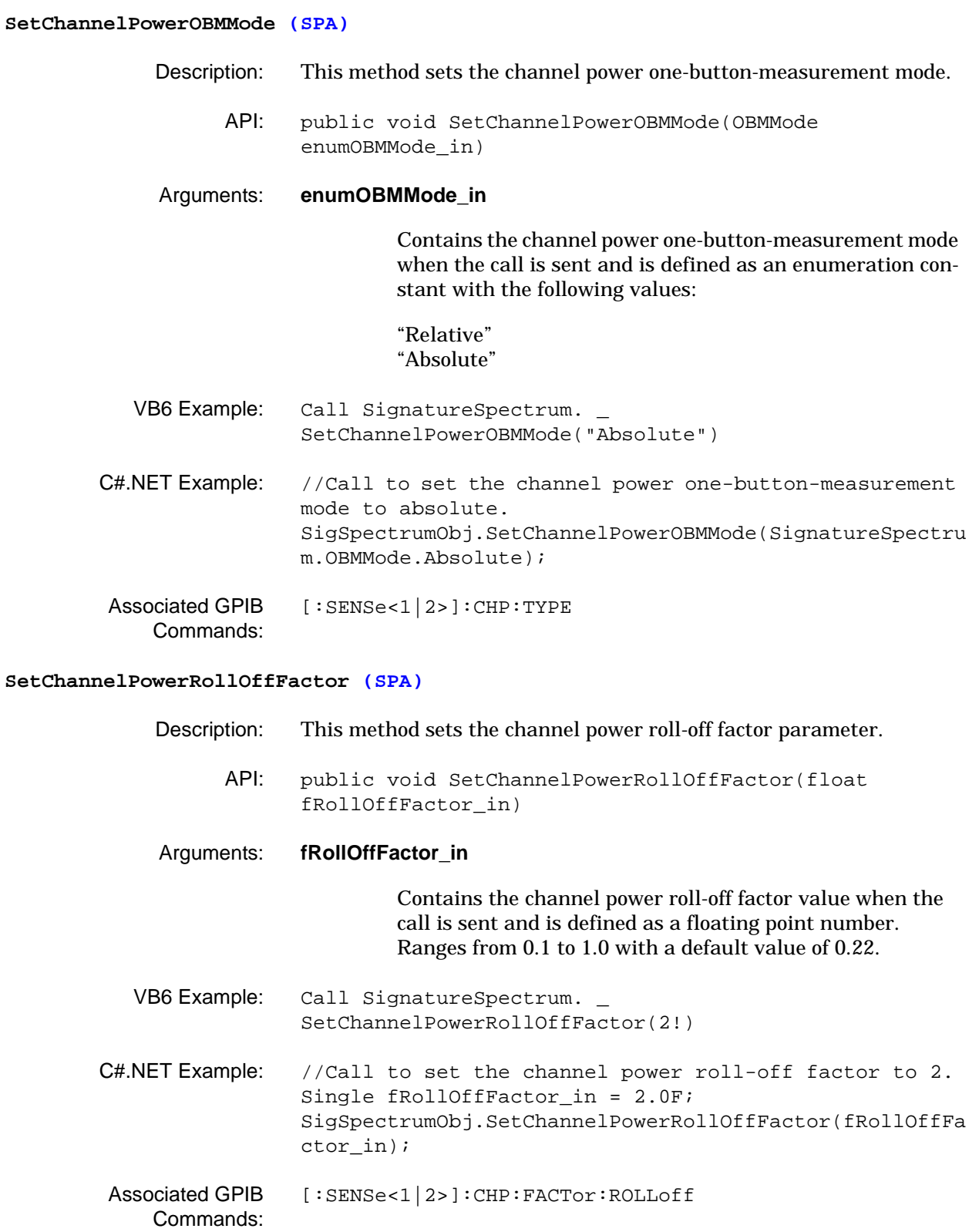

### **SetChannelPowerSymbolRate (SPA)**

- Description: This method sets the channel power symbol rate parameter.
	- API: public void SetChannelPowerSymbolRate(double dSymbolRate\_in, FrequencyUnits enumFreqUnits\_in)

### Arguments: **dSymbolRate\_in**

Contains the channel power symbol rate value when the call is sent and is defined as a double. Ranges from 1 Hz to 8 GHz with a default value of 3.84 MHz.

### **enumFreqUnits\_in**

Contains the channel power symbol rate units when the call is sent and is defined as an enumeration constant with the following values:

"GHz" "MHz" "kHz" "Hz"

- VB6 Example: Call SignatureSpectrum. SetChannelPowerSymbolRate(2#, "MHz") C#.NET Example: //Call to set the channel power symbol rate to 2 MHz. double dSymbolRate\_in = 2.0; SigSpectrumObj.SetChannelPowerSymbolRate(dSymbolRate\_i n, SignatureSpectrum.FrequencyUnits.MHz);
- Associated GPIB Commands: [\[:SENSe<1|2>\]:CHP:SRATe](#page-130-0)

# **SetExternalTriggerLevel (SPA)** Description: This method sets the external trigger level parameter. API: public void SetExternalTriggerLevel(double dnewValue\_in, AmpUnits enumAmpUnits\_in) Arguments: **dnewValue\_in** Contains the external trigger level value when the call is sent and is defined as a double. Ranges from –10V to 10V with a default value of 1.4V TTL. **enumAmpUnits\_in** Contains the external trigger level units when the call is sent and is defined as an enumeration constant with the following values: "Volt" "mVolt" VB6 Example: Call SignatureSpectrum. SetExternalTriggerLevel(1#, "Volt") C#.NET Example: //Call to set the external trigger level to 1V. double dnewValue\_in = 1.0; SigSpectrumObj.SetExternalTriggerLevel(dnewValue\_in, SignatureSpectrum.AmpUnits.Volt); Associated GPIB Commands: [:TRIGger<1|2>\[:SEQuence\]:LEVel:EXTernal](#page-95-0)

### **SetFrequencyMarkerPosition (SPA)**

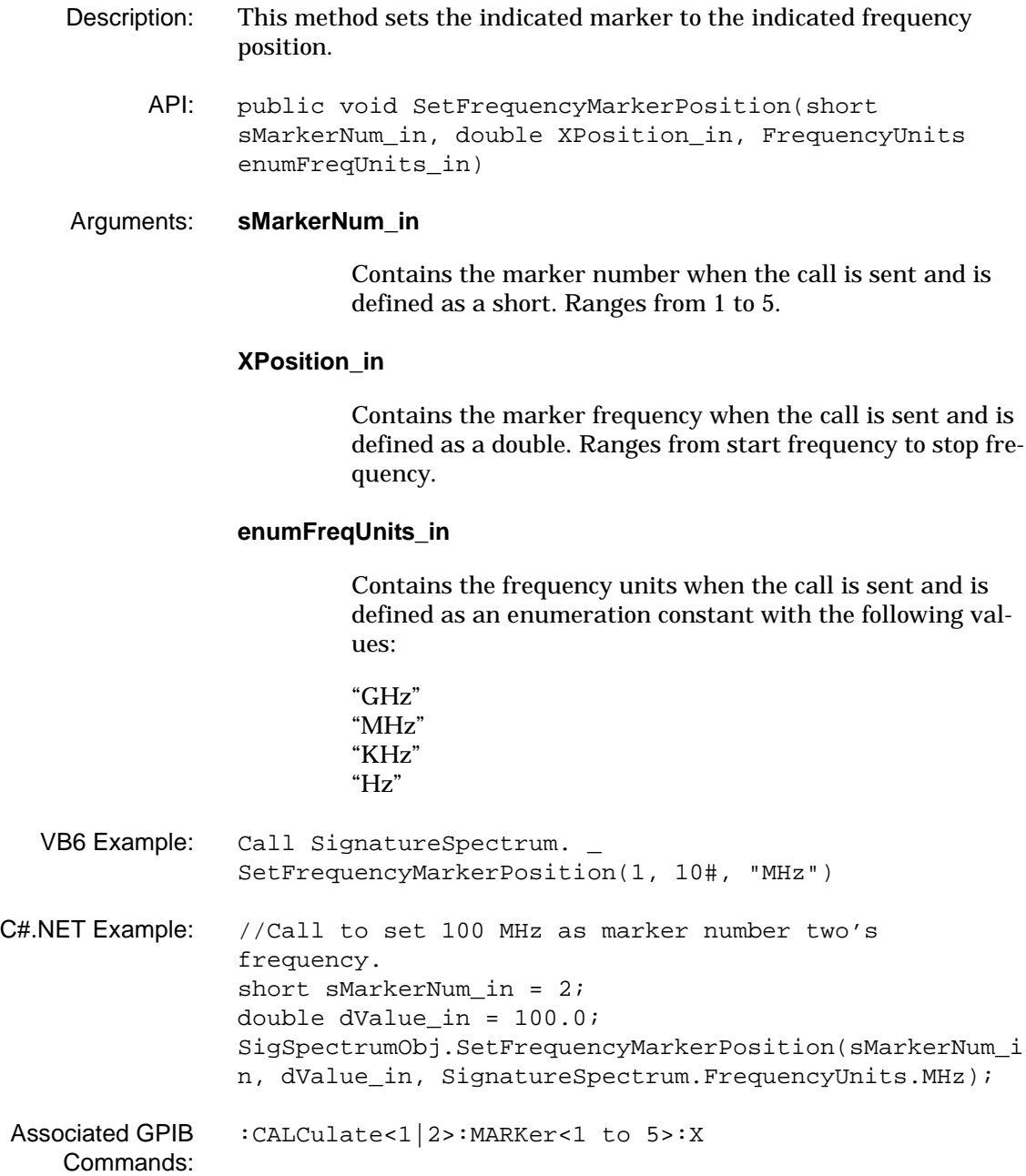

# **SetFrequencyOffset (SPA)** Description: This method sets the frequency offset value. API: public void SetFrequencyOffset(double newValue\_in, FrequencyUnits enumfreqUnits\_in) Arguments: **newValue\_in** Contains the frequency offset value when the call is sent and is defined as a double. Ranges from –100 GHz to +100 GHz with a default value of 0 Hz. **enumfreqUnits\_in** Contains the frequency offset units when the call is sent and is defined as an enumeration constant with the following values: "Hz" "KHz" "MHz" "GHz" VB6 Example: Call SignatureSpectrum.SetFrequencyOffset(872#, "Hz") C#.NET Example: //Call to set 20 MHz as the frequency offset in the system. double dValue\_in = 20.0; SigSpectrumObj.SetFrequencyOffset(dValue\_in, SignatureSpectrum.FrequencyUnits.MHz); Associated GPIB Commands: [\[:SENSe<1|2>\]:FREQuency:OFFSet](#page-150-0)

**SetFrequencySpan (SPA)** Description: This method sets the frequency span parameter. API: public void SetFrequencySpan(double dnewValue\_in, FrequencyUnits enumFreqUnits\_in) Arguments: **dnewValue\_in** Contains the frequency span value when the call is sent and is defined as a double. Ranges from 10 Hz to 8 GHz. **enumFreqUnits\_in** Contains the frequency span units when the call is sent and is defined as an enumeration constant with the following values: "Hz" "KHz" "MHz" "GHz" VB6 Example: Call SignatureSpectrum.SetFrequencySpan(1.2#, "GHz") C#.NET Example: //Call to set the frequency span to 4 GHz in the system. double dnewValue\_in = 4.0; SigSpectrumObj.SetFrequencySpan(dnewValue\_in, SignatureSpectrum.FrequencyUnits.GHz); Associated GPIB Commands: [\[:SENSe<1|2>\]:FREQuency:SPAN](#page-151-0)

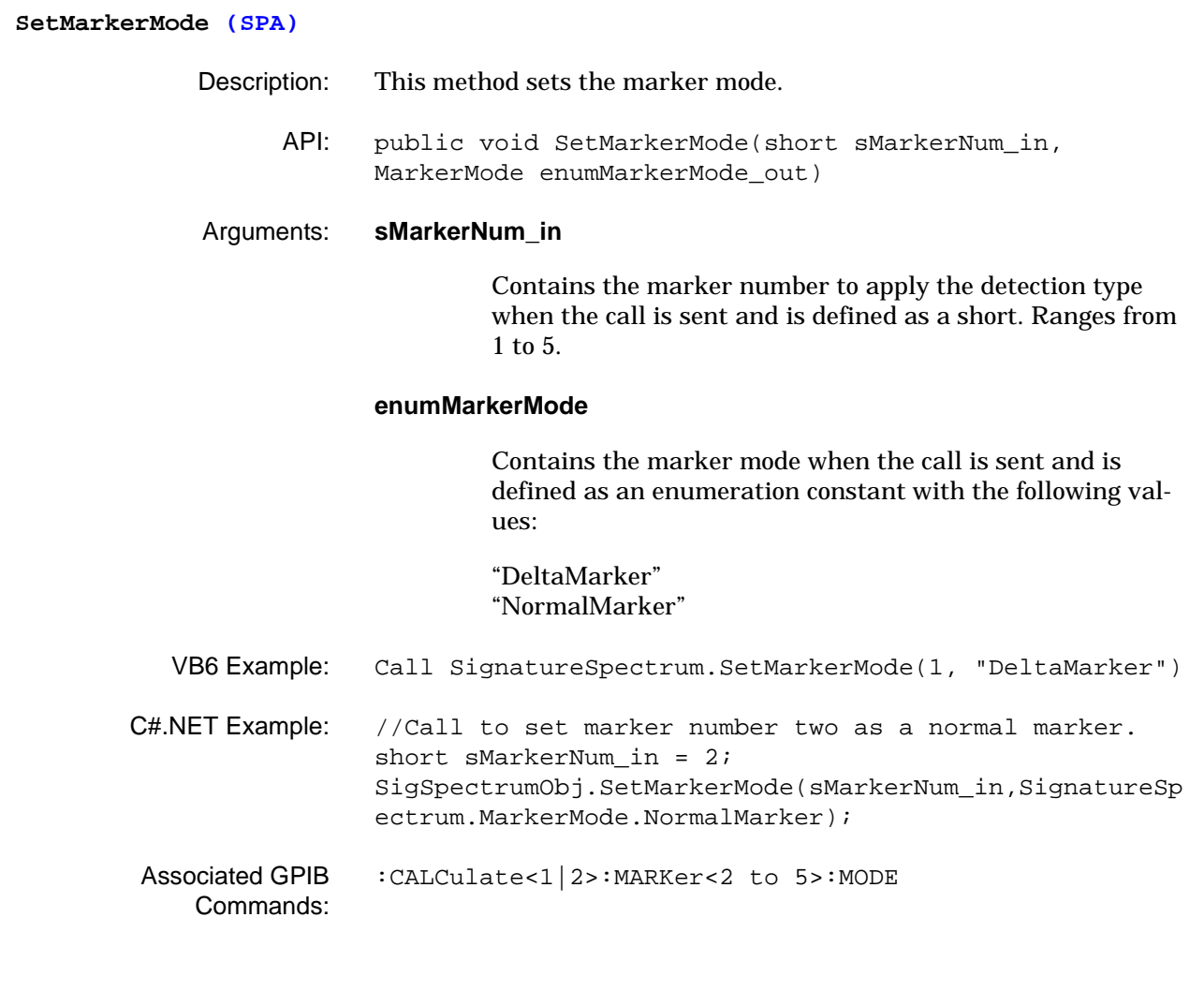

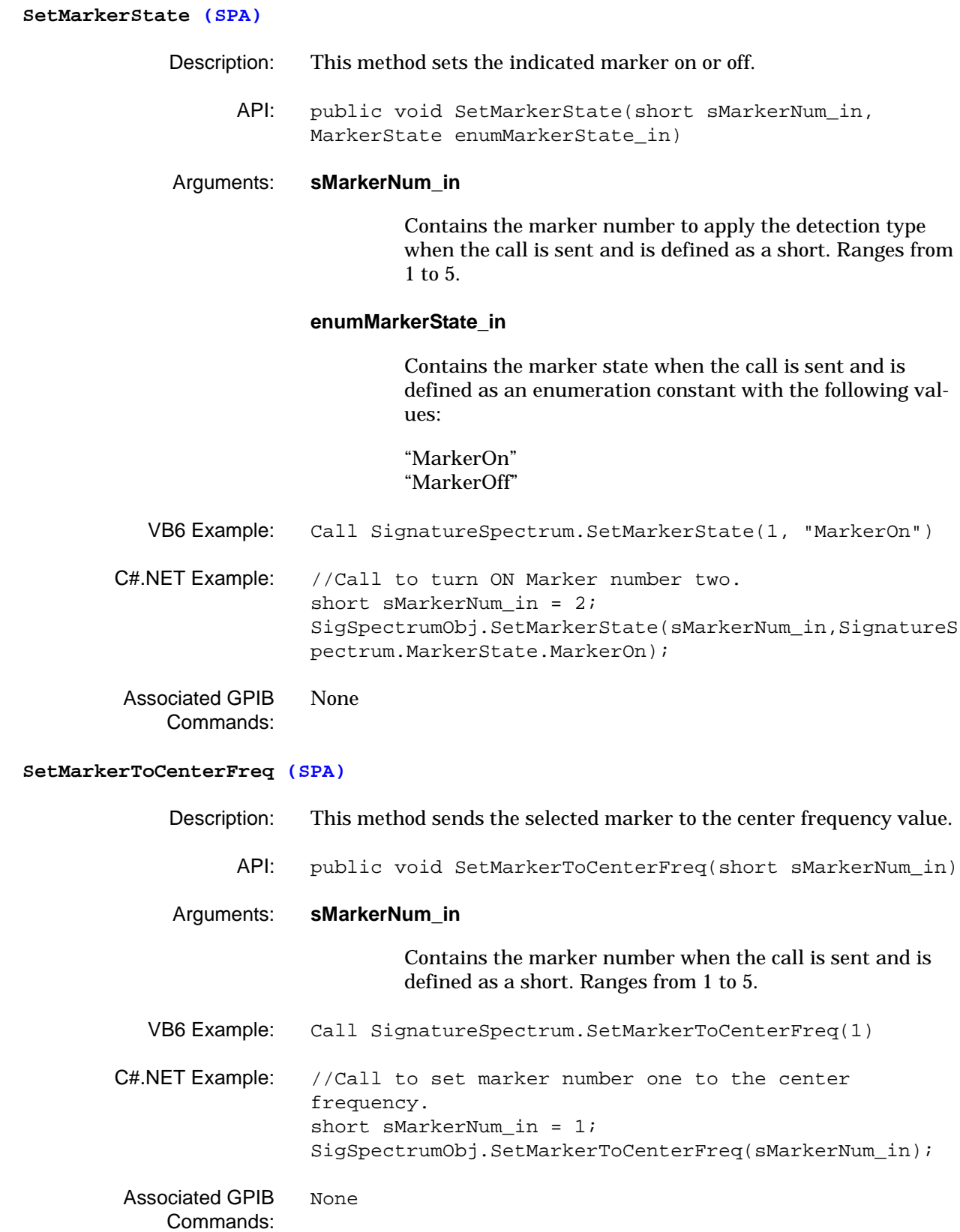

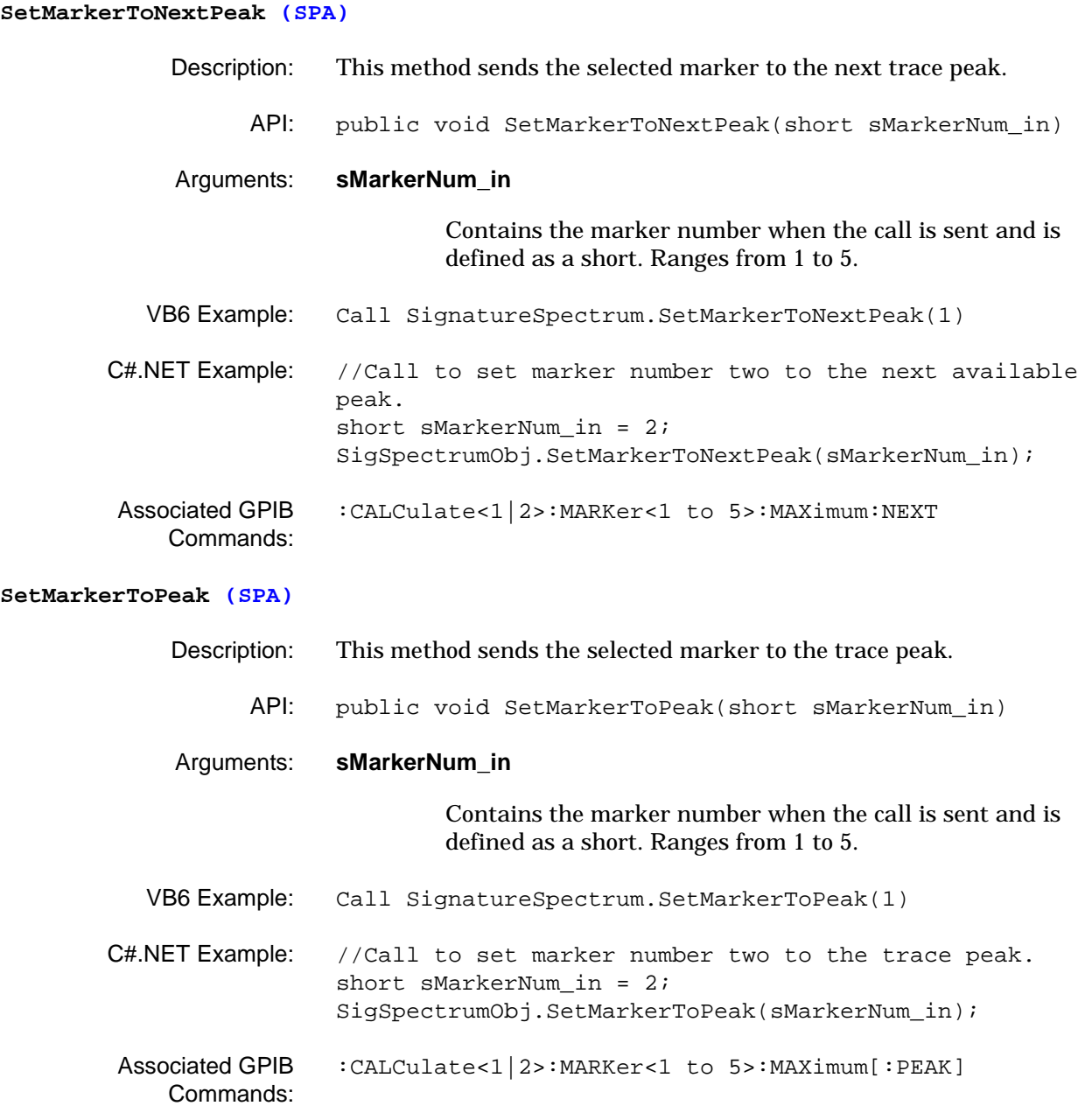

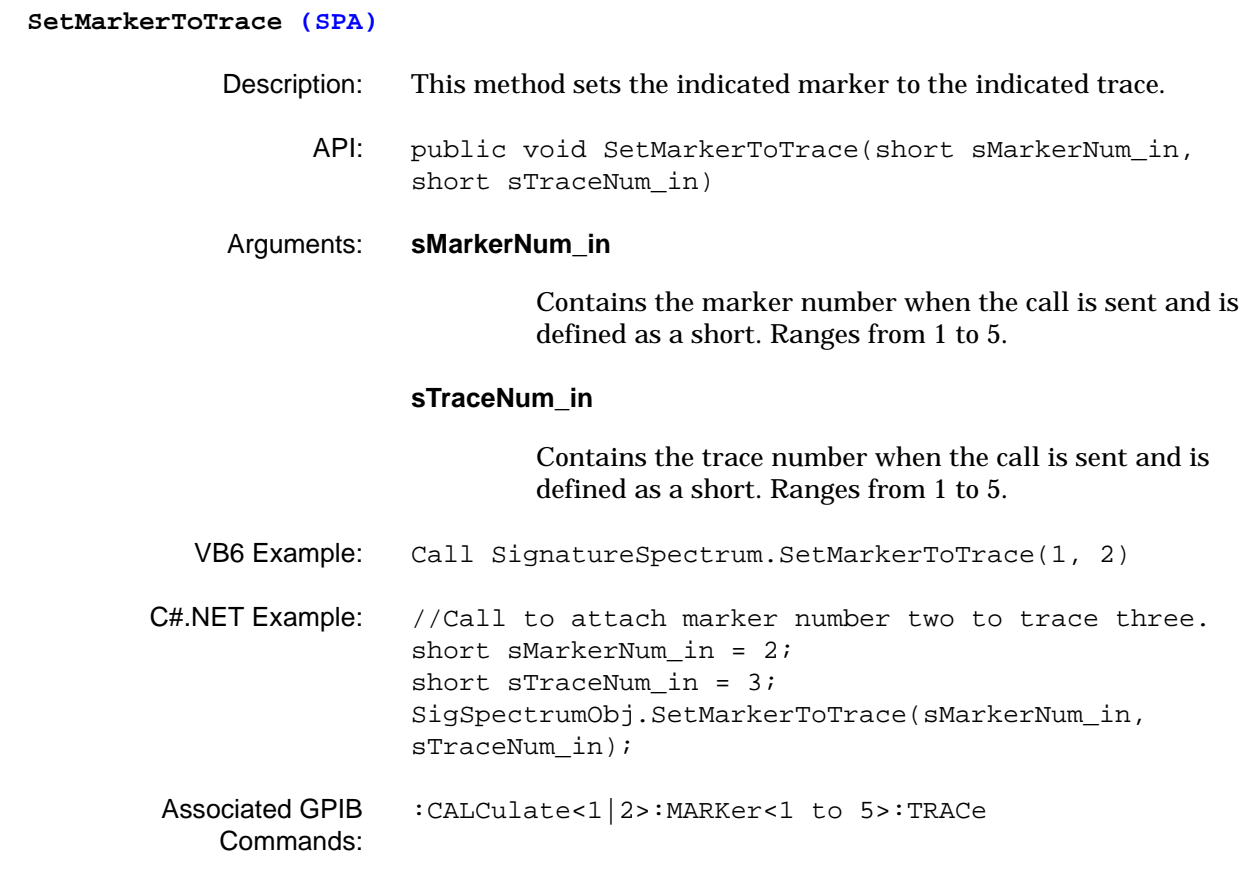

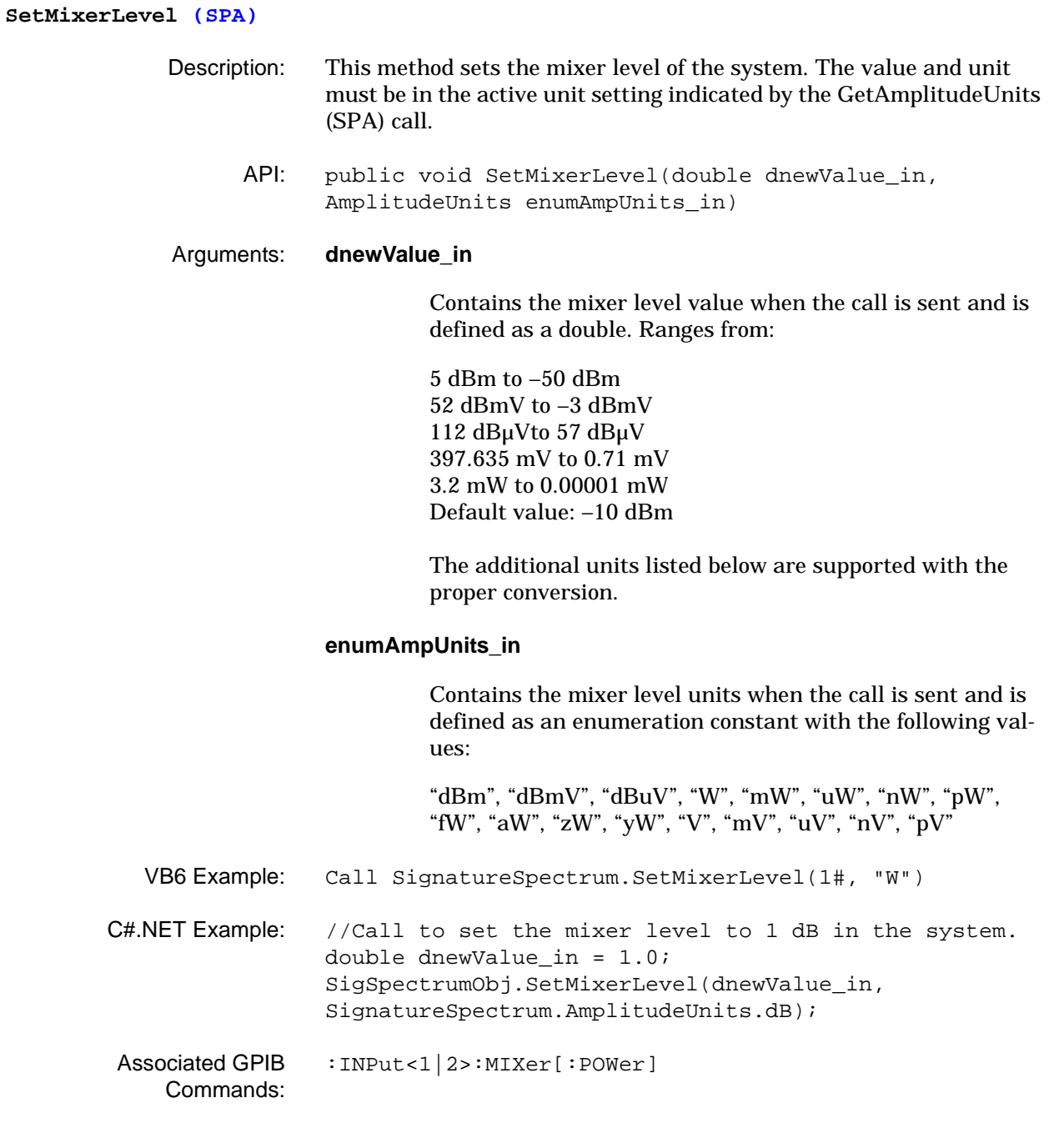

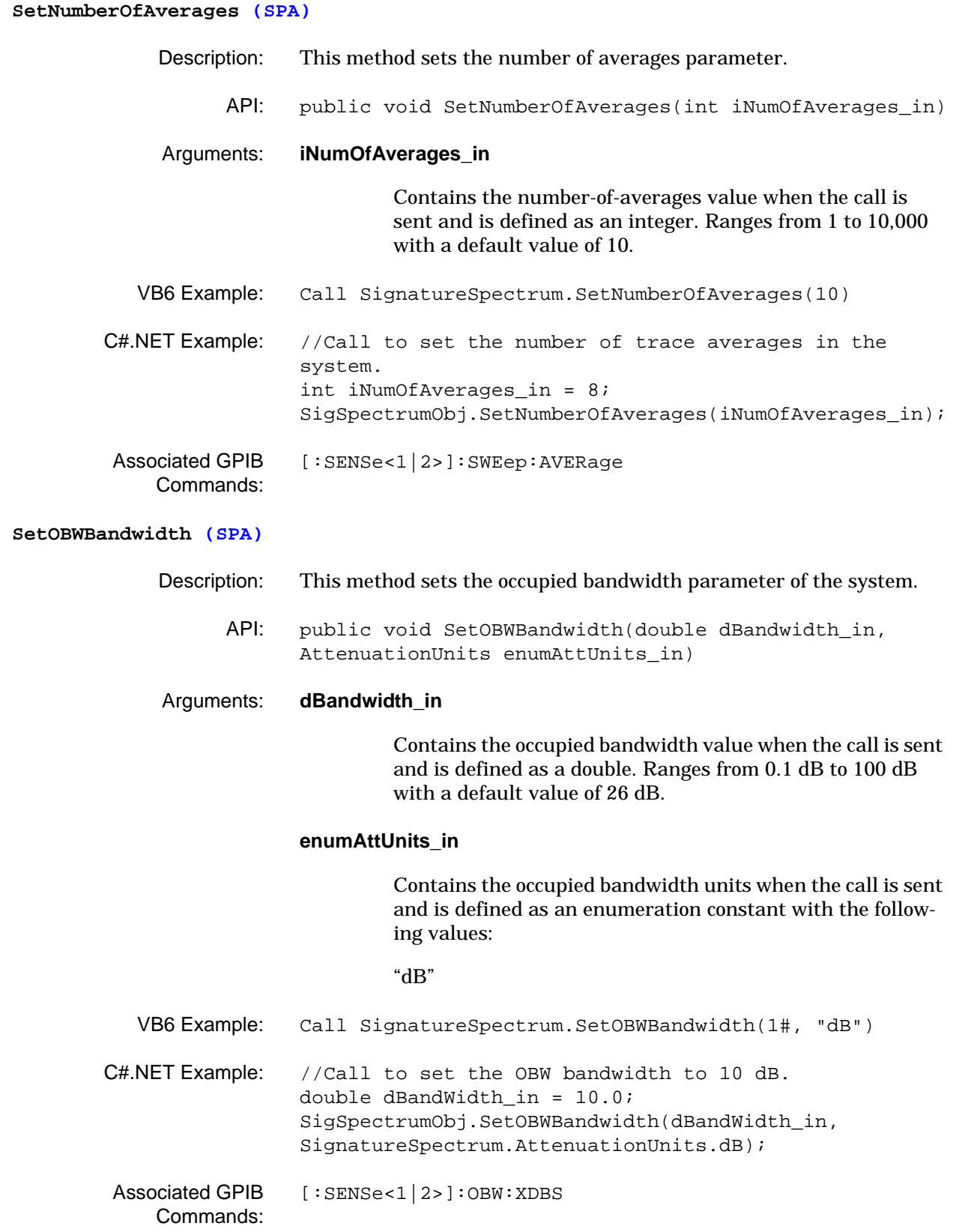

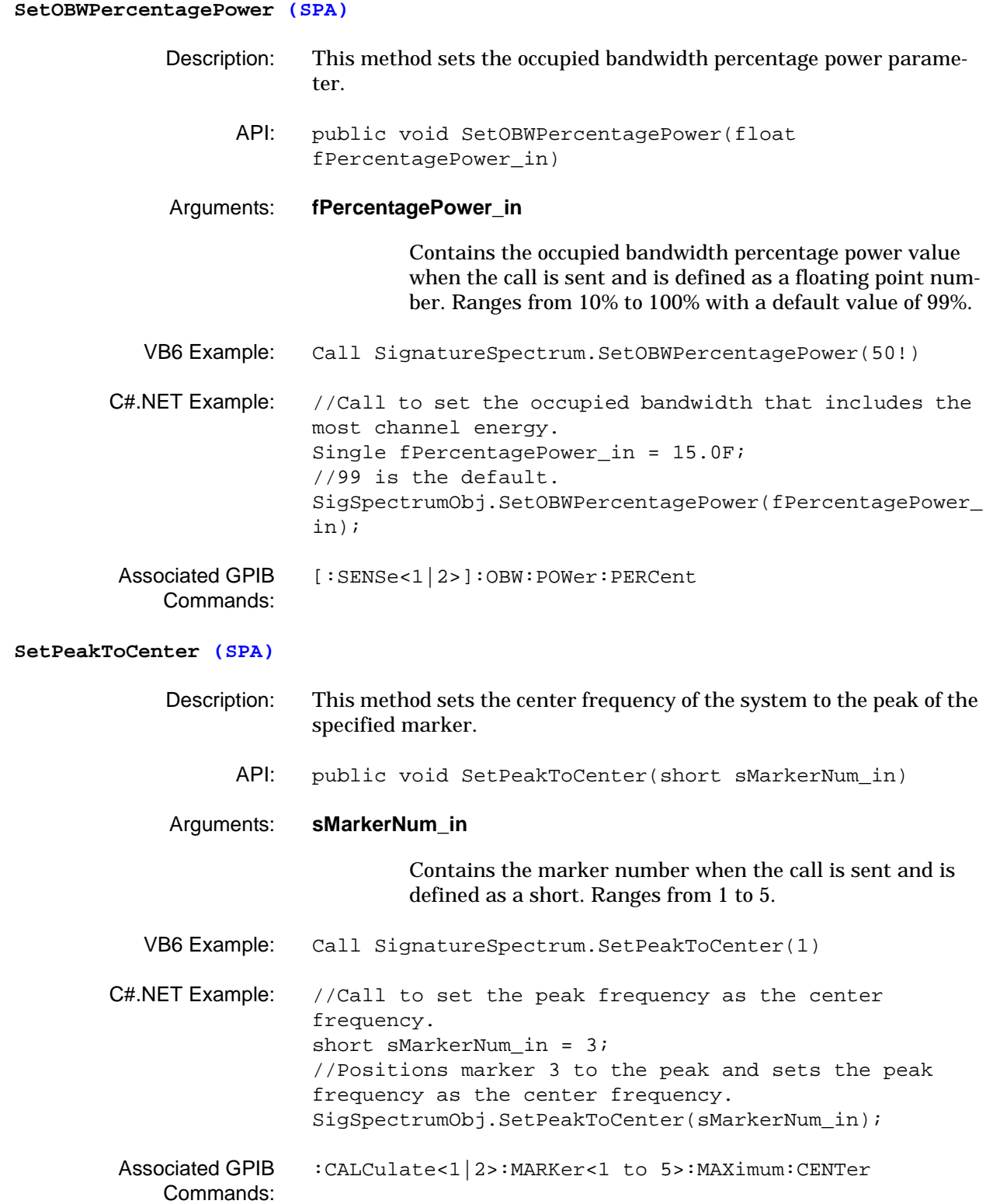

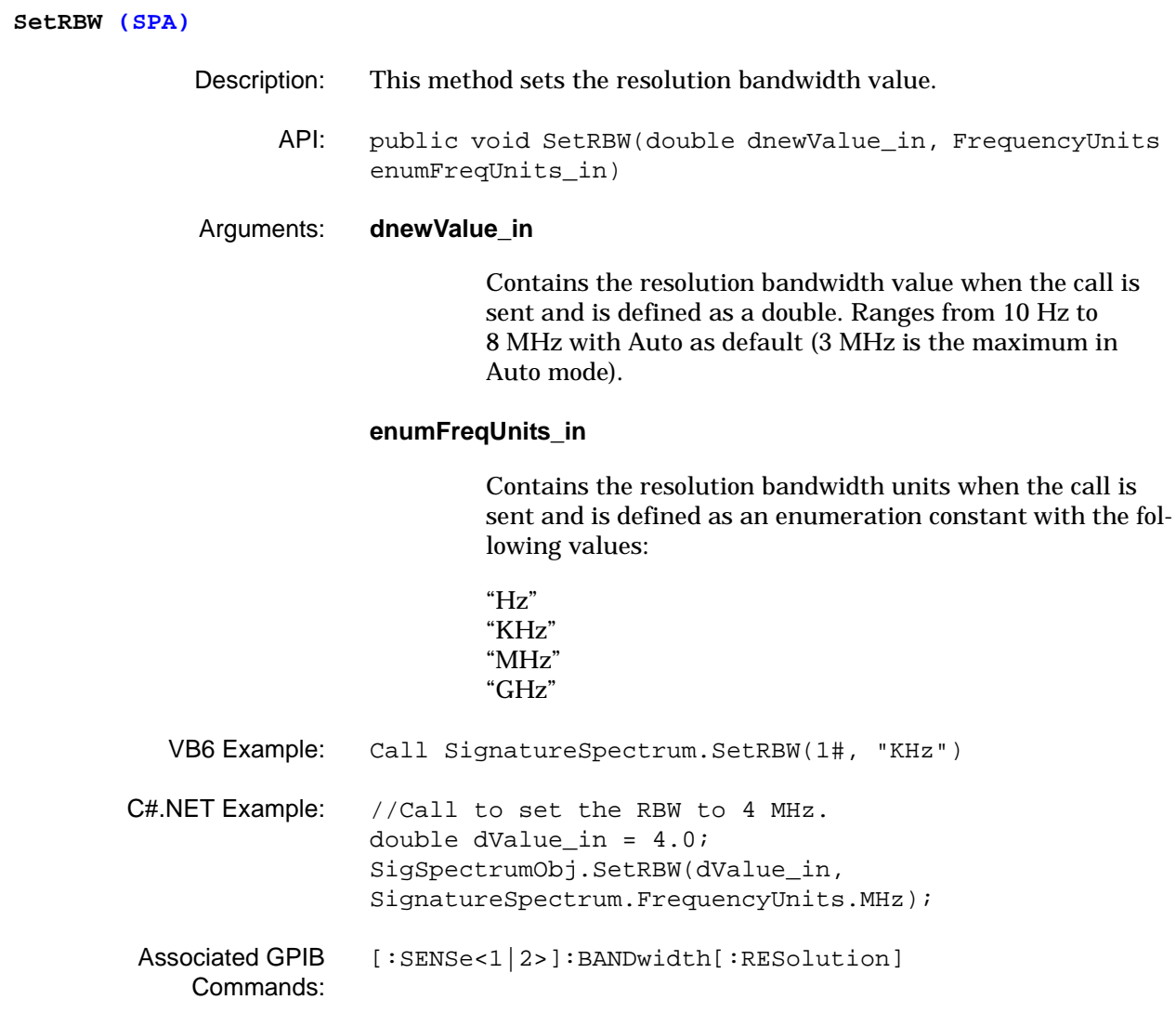

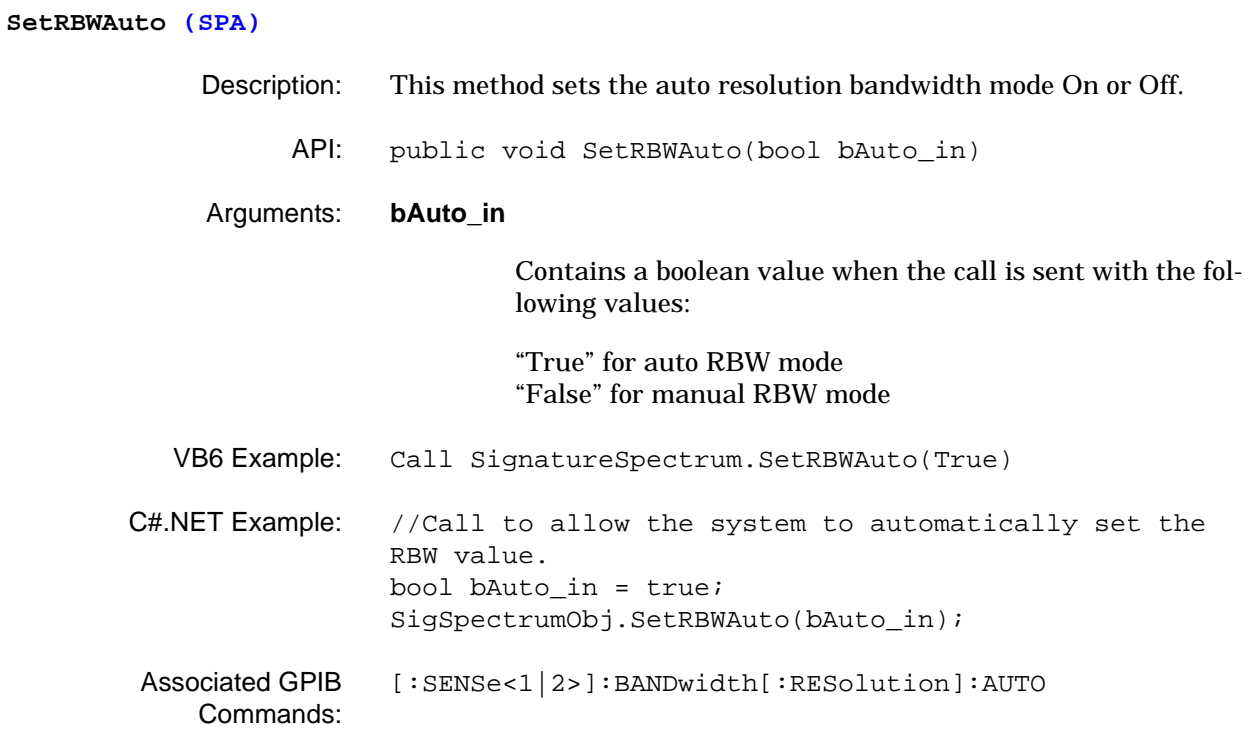

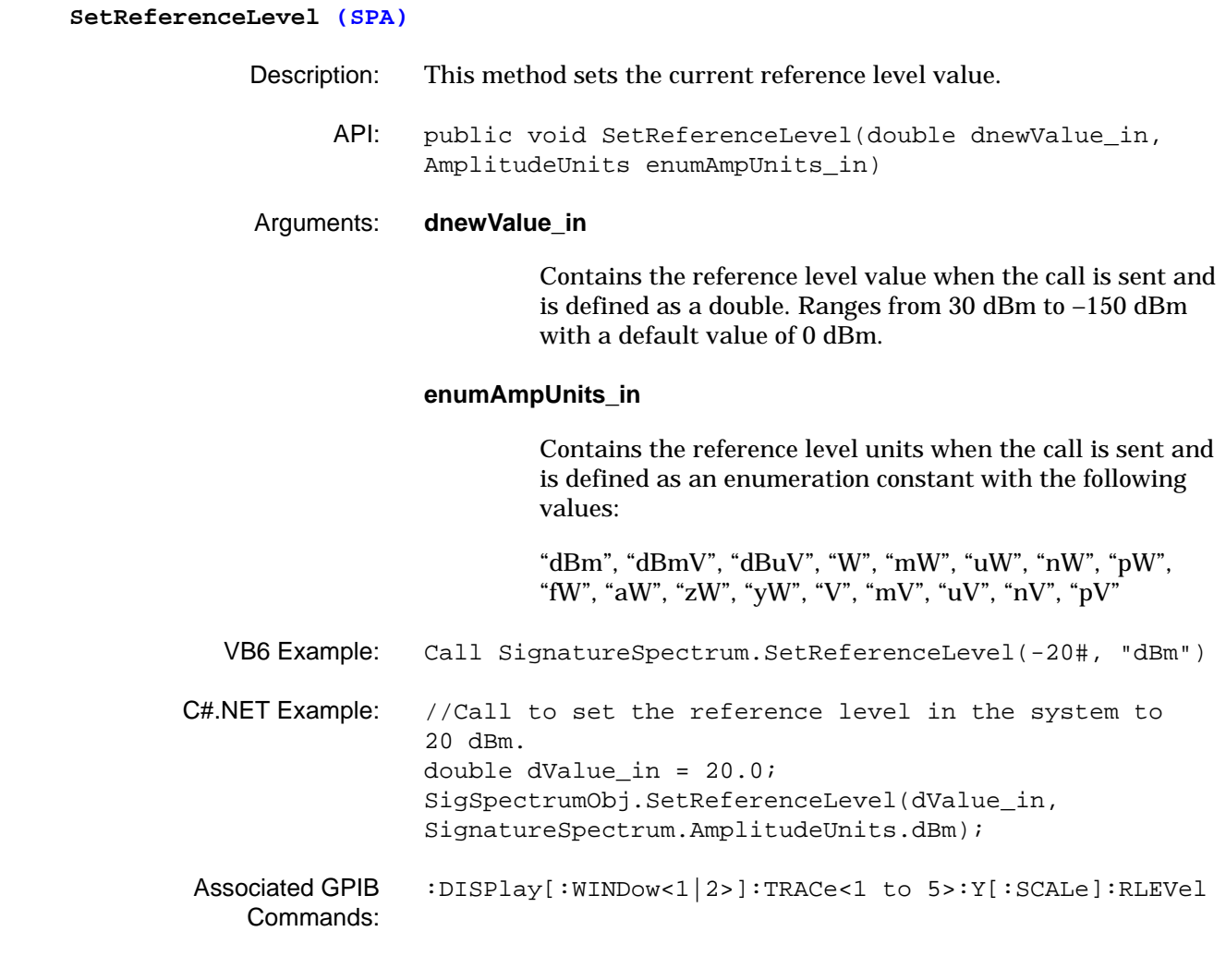

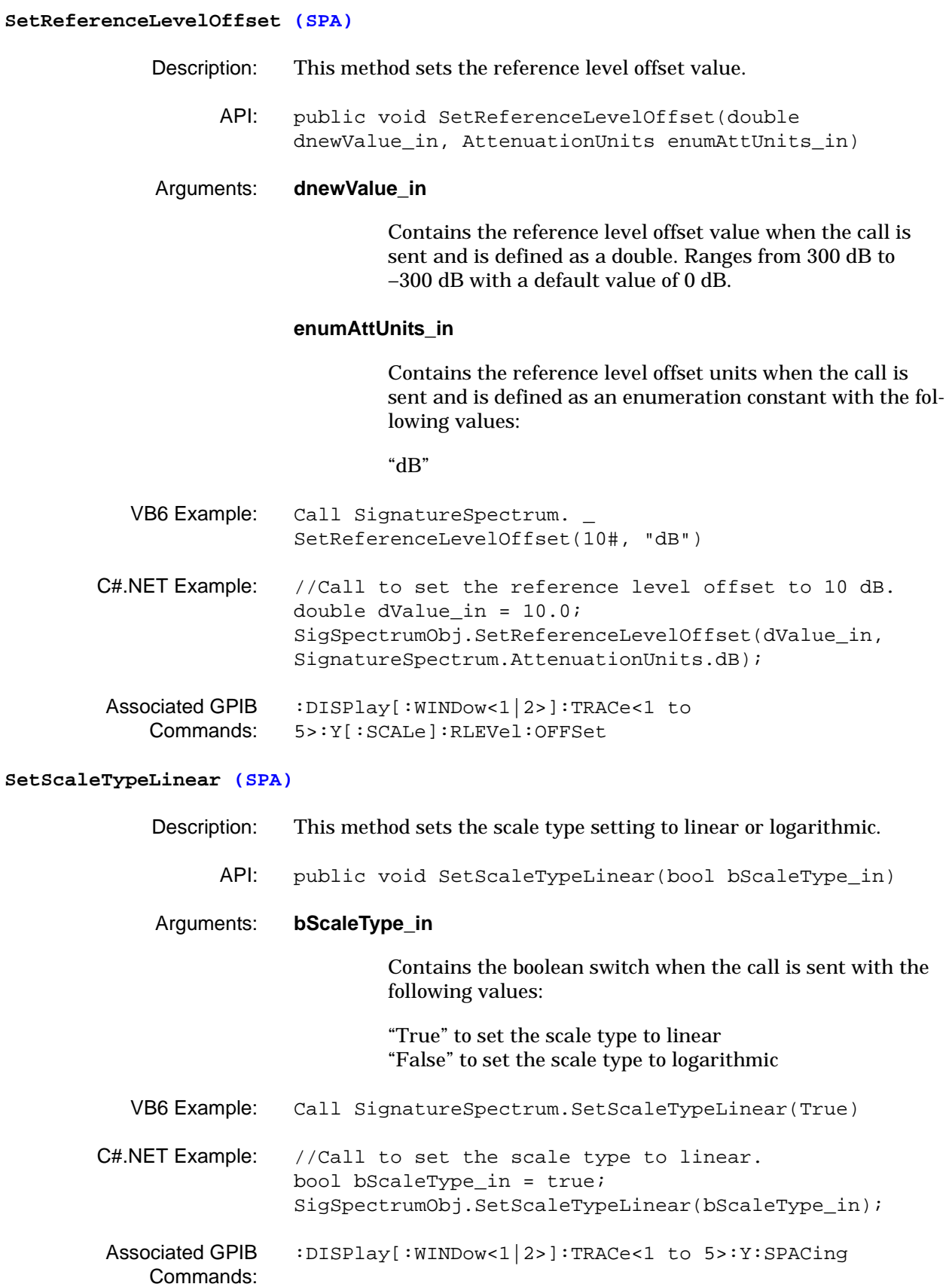

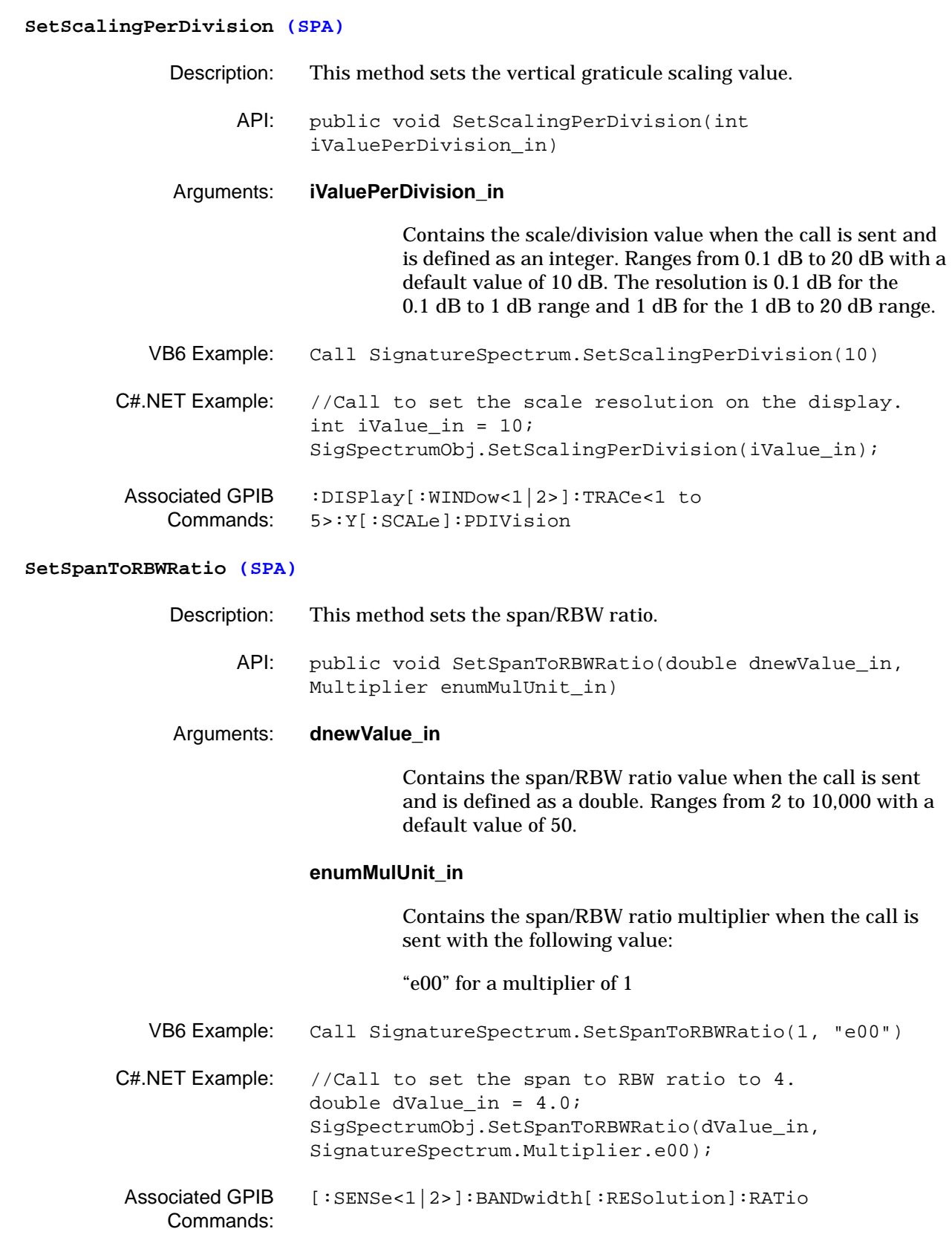

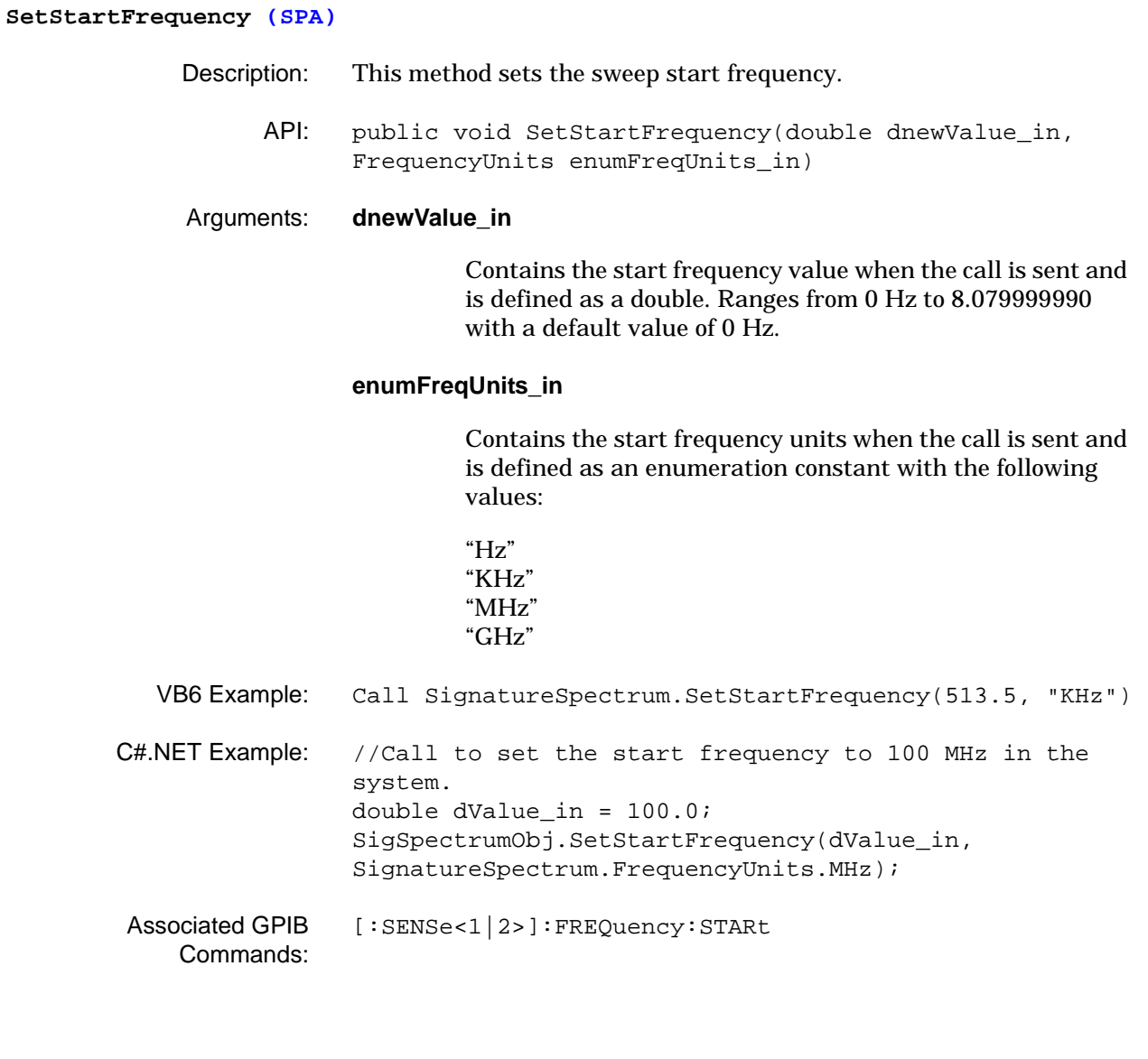

**SetStopFrequency (SPA)** Description: This method sets the sweep stop frequency. API: public void SetStopFrequency(double dnewValue\_in, FrequencyUnits enumFreqUnits\_in) Arguments: **dnewValue\_in** Contains the stop frequency value when the call is sent and is defined as a double. Ranges from 10 Hz to 8.08 GHz with a default value of 8 GHz. **enumFreqUnits\_in** Contains the stop frequency units when the call is sent and is defined as an enumeration constant with the following values: "Hz" "KHz" "MHz" "GHz" VB6 Example: Call SignatureSpectrum.SetStopFrequency(8#, "GHz") C#.NET Example: //Call to set the stop frequency to 5 GHz in the system. double dValue\_in = 5.0; SigSpectrumObj.SetStopFrequency(dValue\_in, SignatureSpectrum.FrequencyUnits.GHz); Associated GPIB Commands: [\[:SENSe<1|2>\]:FREQuency:STOP](#page-153-0)

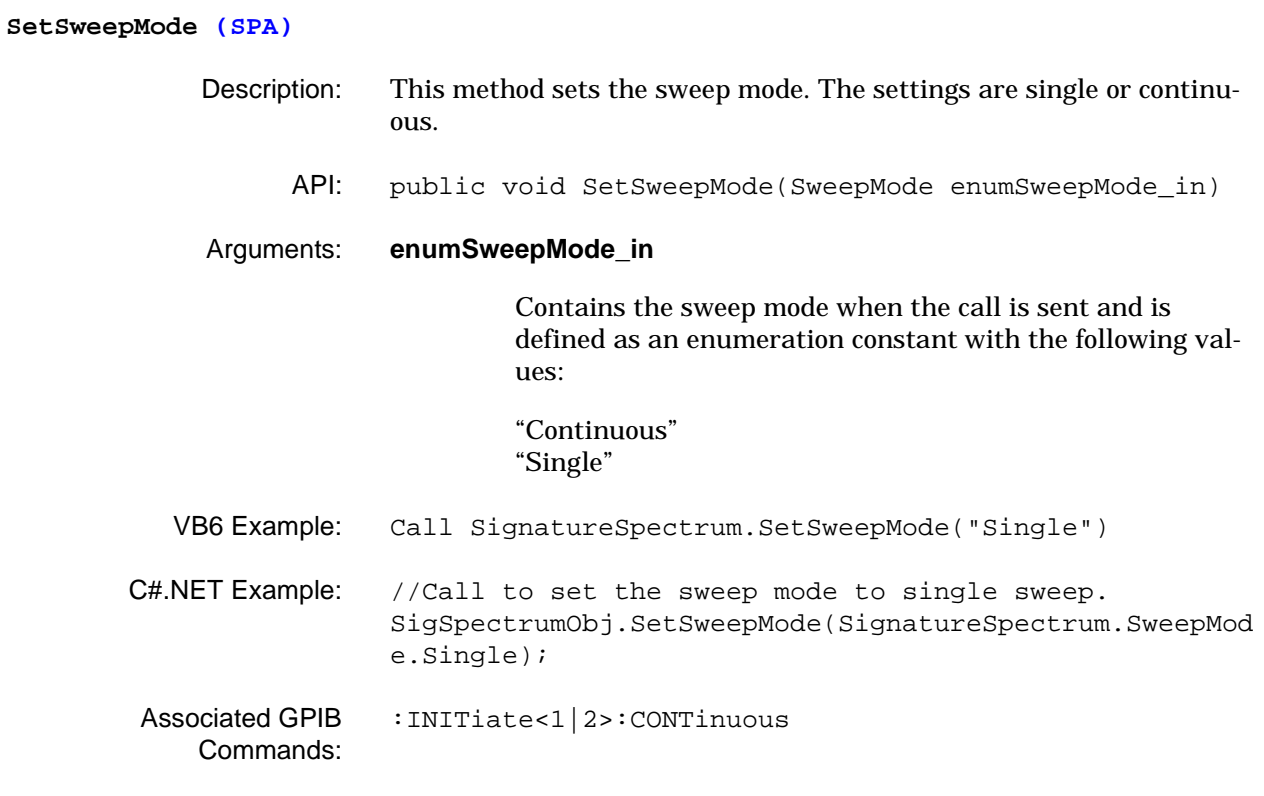

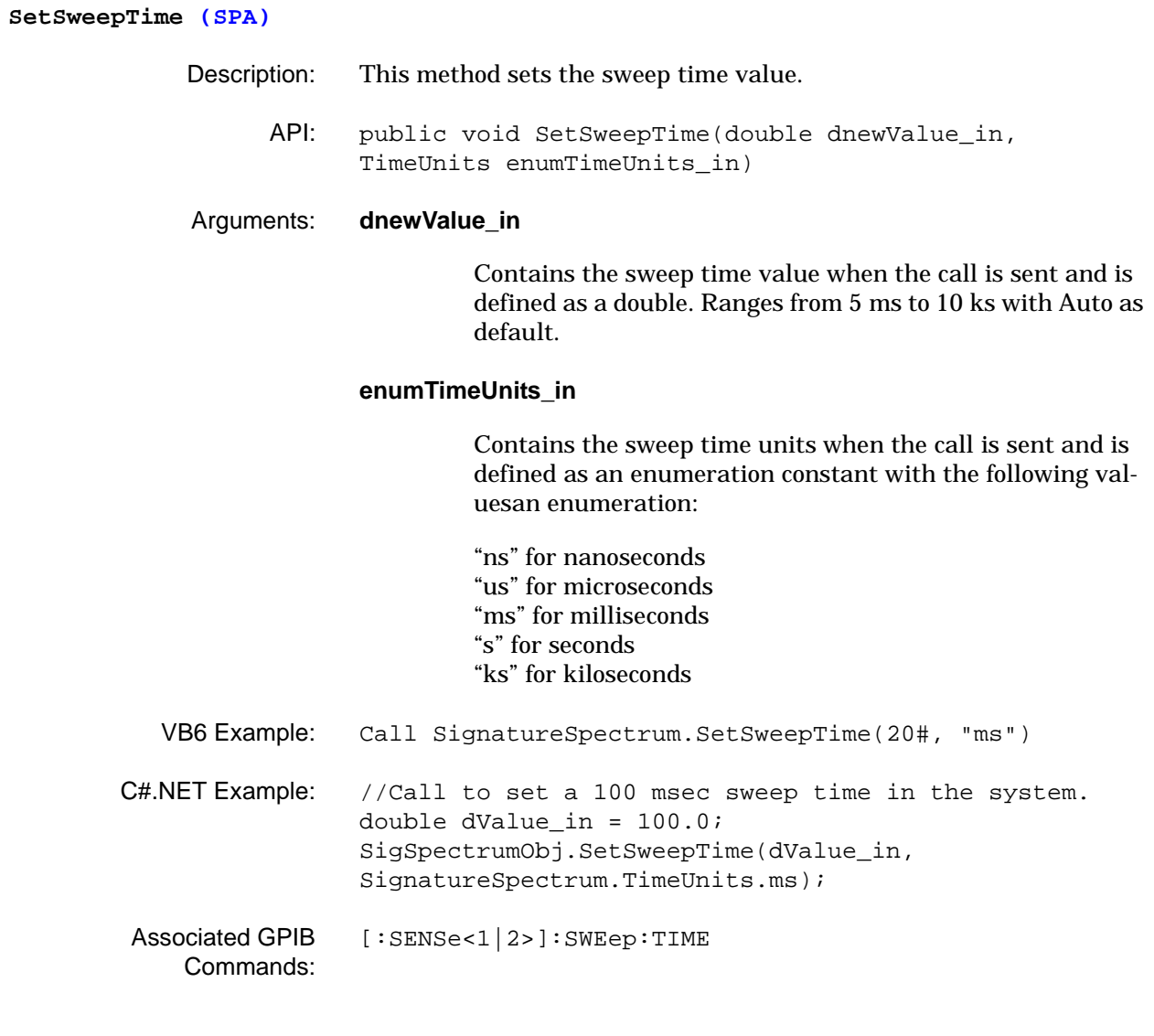

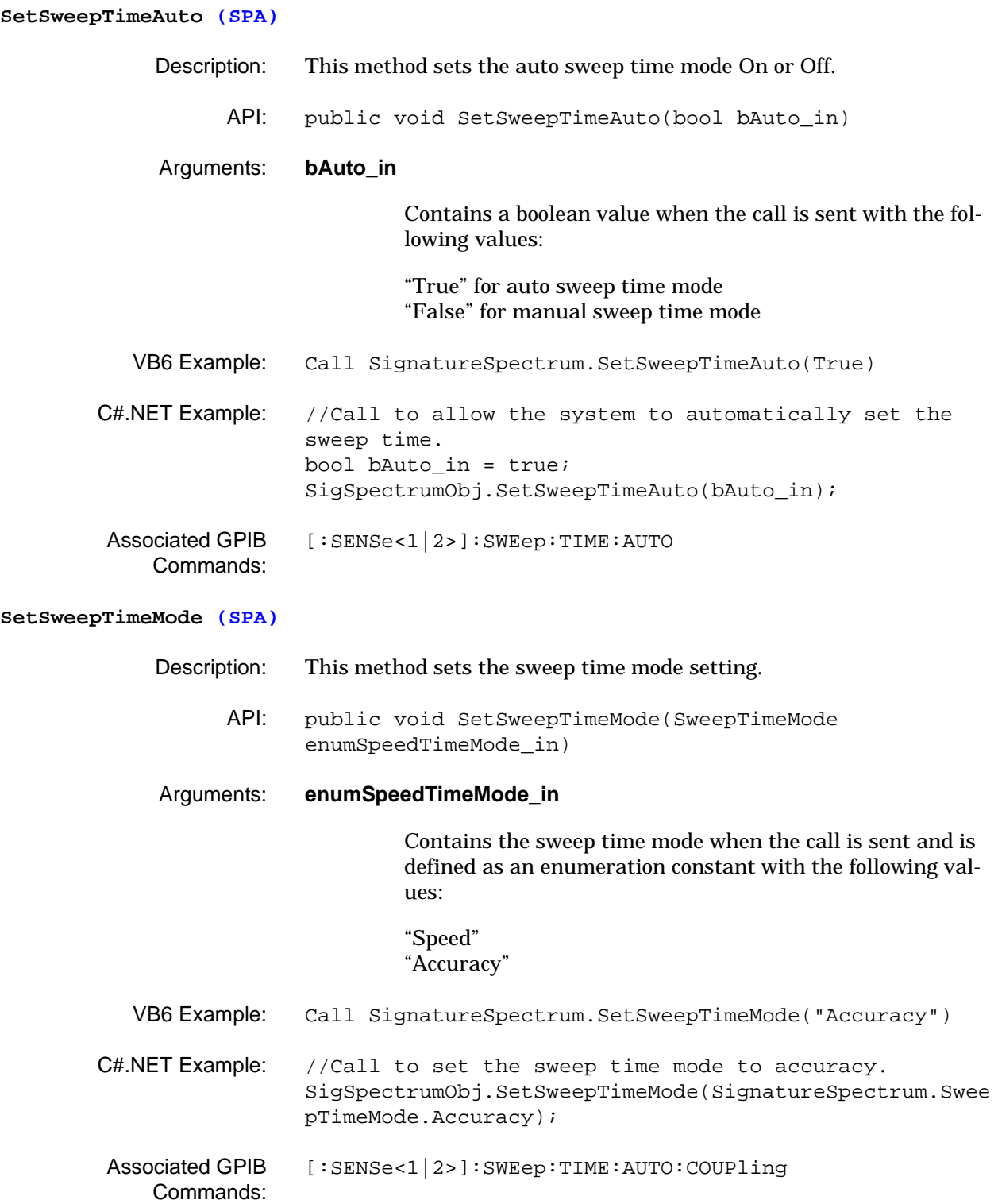

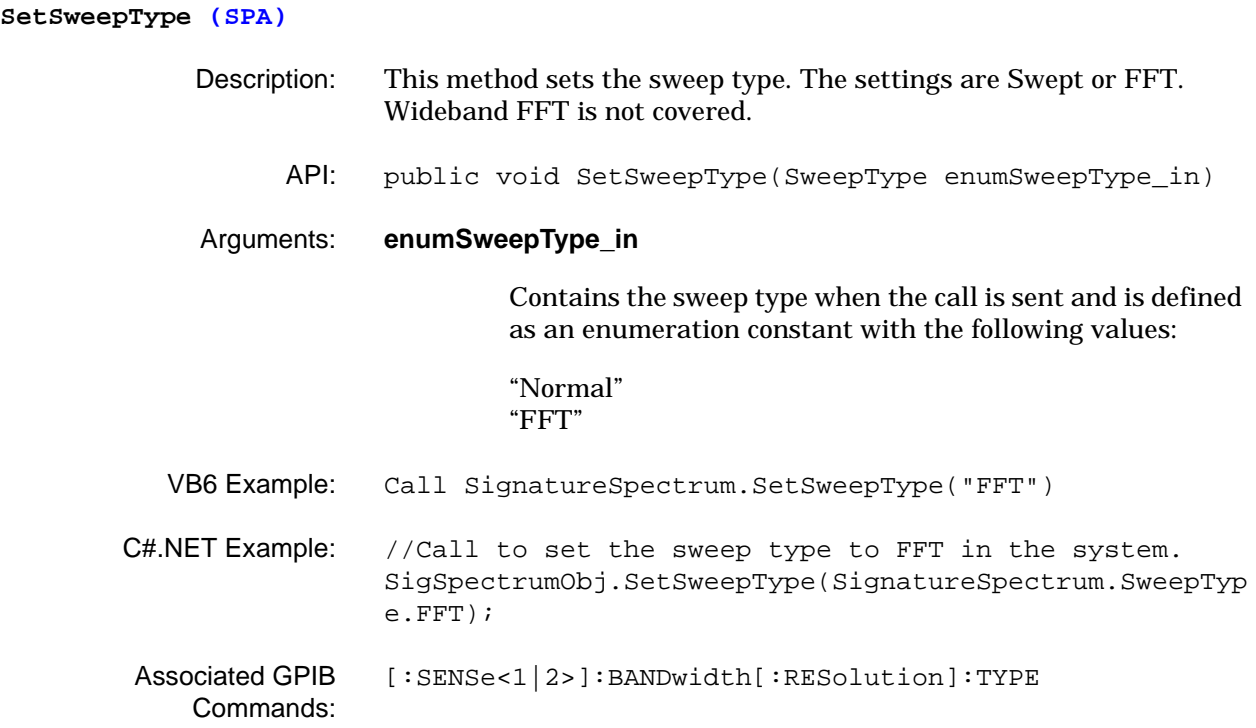
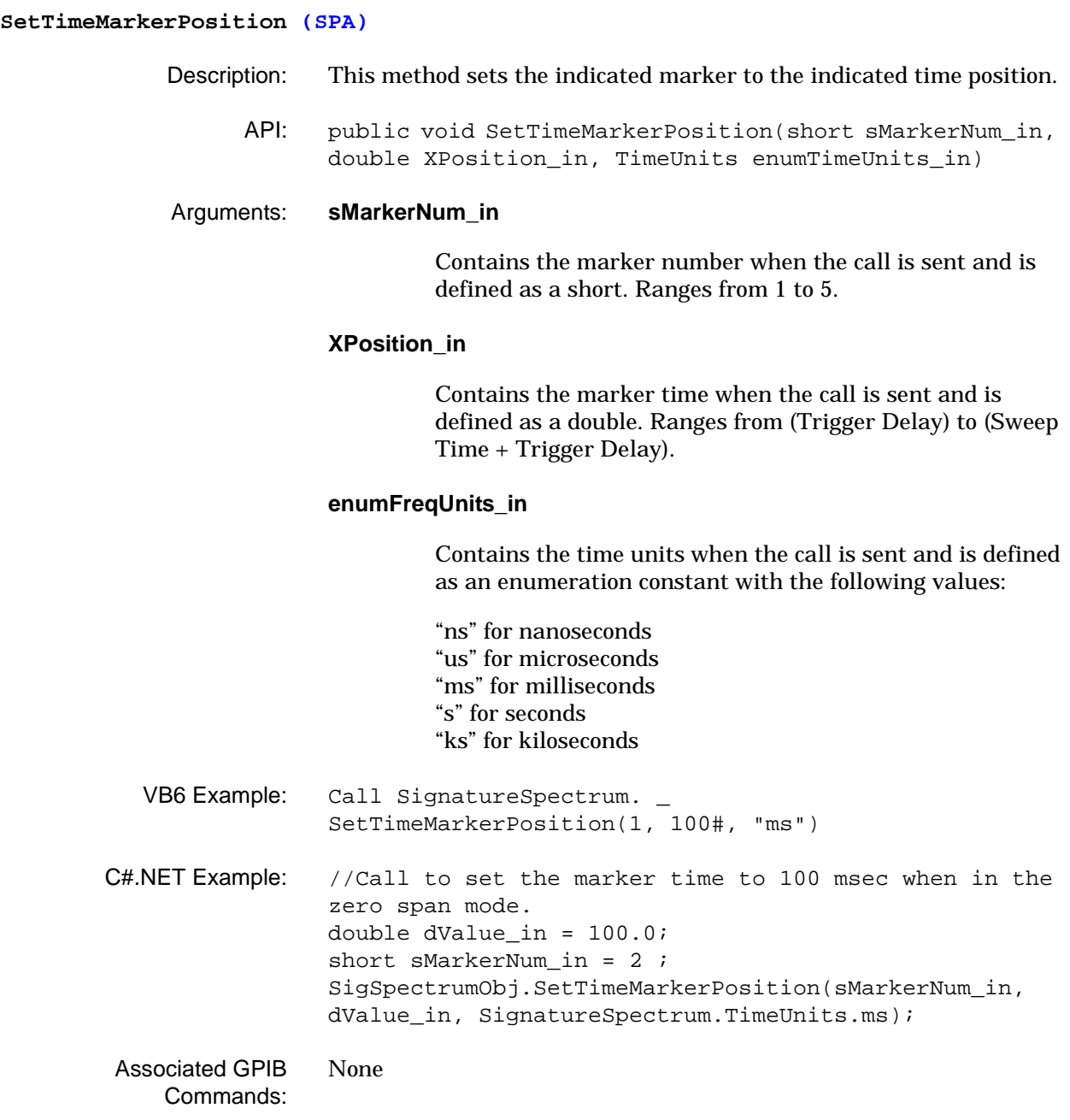

### **SetTraceDetectionType (SPA)**

- Description: This method sets the trace detection type.
	- API: public void SetTraceDetectionType(short sTraceNum\_in, TraceDetectionType enumTraceDetType\_in)

## Arguments: **sTraceNum\_in**

Contains the trace number to apply the detection type when the call is sent and is defined as a short. Ranges from 1 to 5.

### **enumTraceDetType\_in**

Contains the trace detection type when the call is sent and is defined as an enumeration constant with the following values:

"DetAuto" "DetNormal" "DetMaxPeak" "DetMinPeak" "DetSample" "DetAverage" "DetRMS"

VB6 Example: Call SignatureSpectrum. SetTraceDetectionType(1, "DetRMS") C#.NET Example: //Call to set the trace one detection type to RMS. short sTraceNum\_in = 1; SigSpectrumObj.SetTraceDetectionType(sTraceNum\_in, SignatureSpectrum.TraceDetectionType.DetRMS); Associated GPIB Commands: [\[:SENSe<1|2>\]:DETector<1 to 5>](#page-147-0)

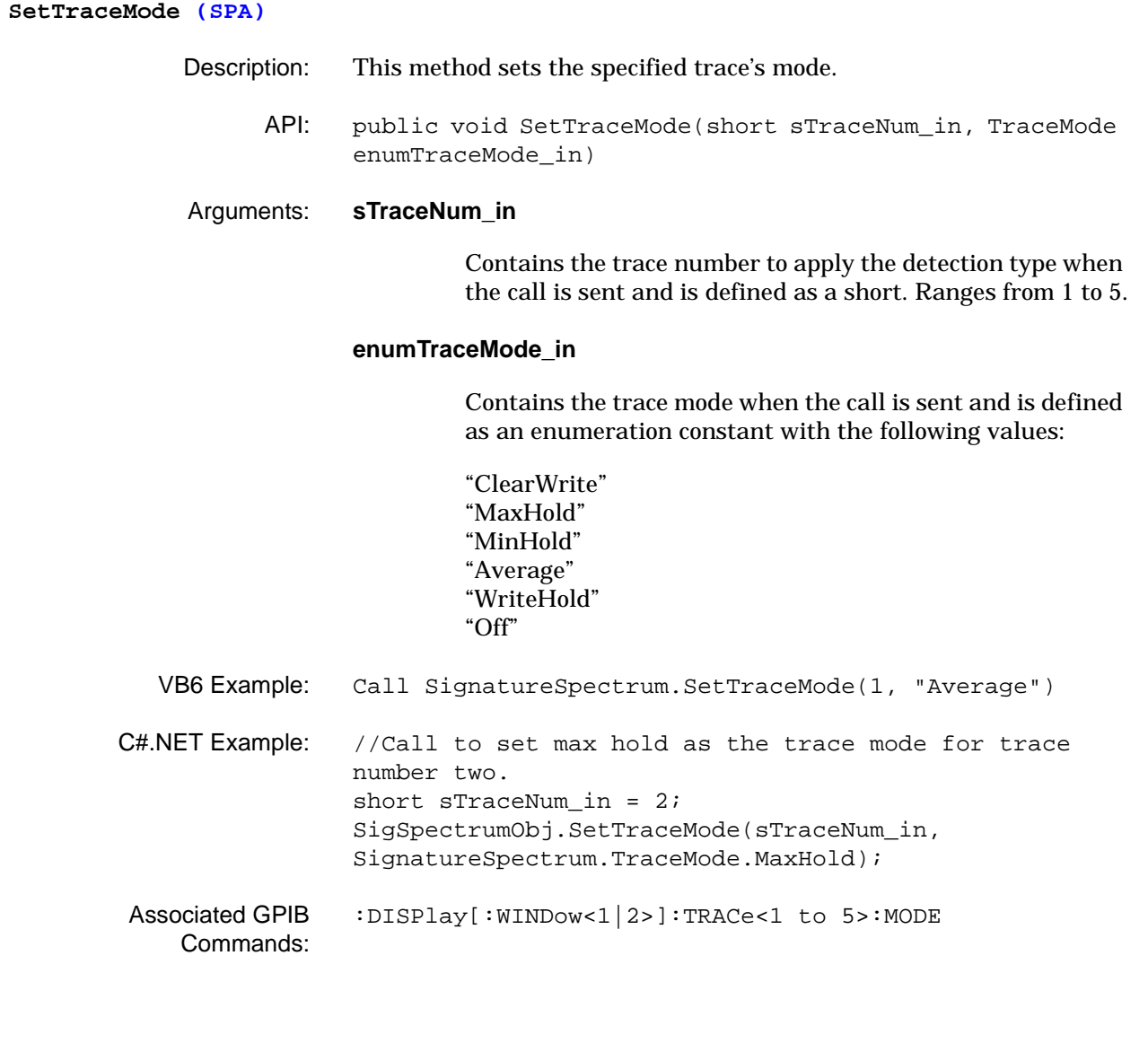

**SetTriggerDelay (SPA)** Description: This method sets the trigger delay parameter. API: public void SetTriggerDelay(double dnewValue\_in, TimeUnits enumTimeUnits\_in) Arguments: **dnewValue\_in** Contains the trigger delay value when the call is sent and is defined as a double. Ranges from 0 ms to 65.5 ms with a default value of 0 ms. **enumTimeUnits\_in** Contains the trigger delay units when the call is sent and is defined as an enumeration constant with the following values: "ns" for nanoseconds "us" for microseconds "ms" for milliseconds "s" for seconds "ks" for kiloseconds VB6 Example: Call SignatureSpectrum.SetTriggerDelay(10#, "ms") C#.NET Example: //Call to set the trigger delay to 50 ms. double dDelay = 50.0; SigSpectrumObj.SetTriggerDelay(dDelay, SignatureSpectrum.TimeUnits.ms); Associated GPIB Commands: [:TRIGger<1|2>\[:SEQuence\]:HOLDoff](#page-94-0)

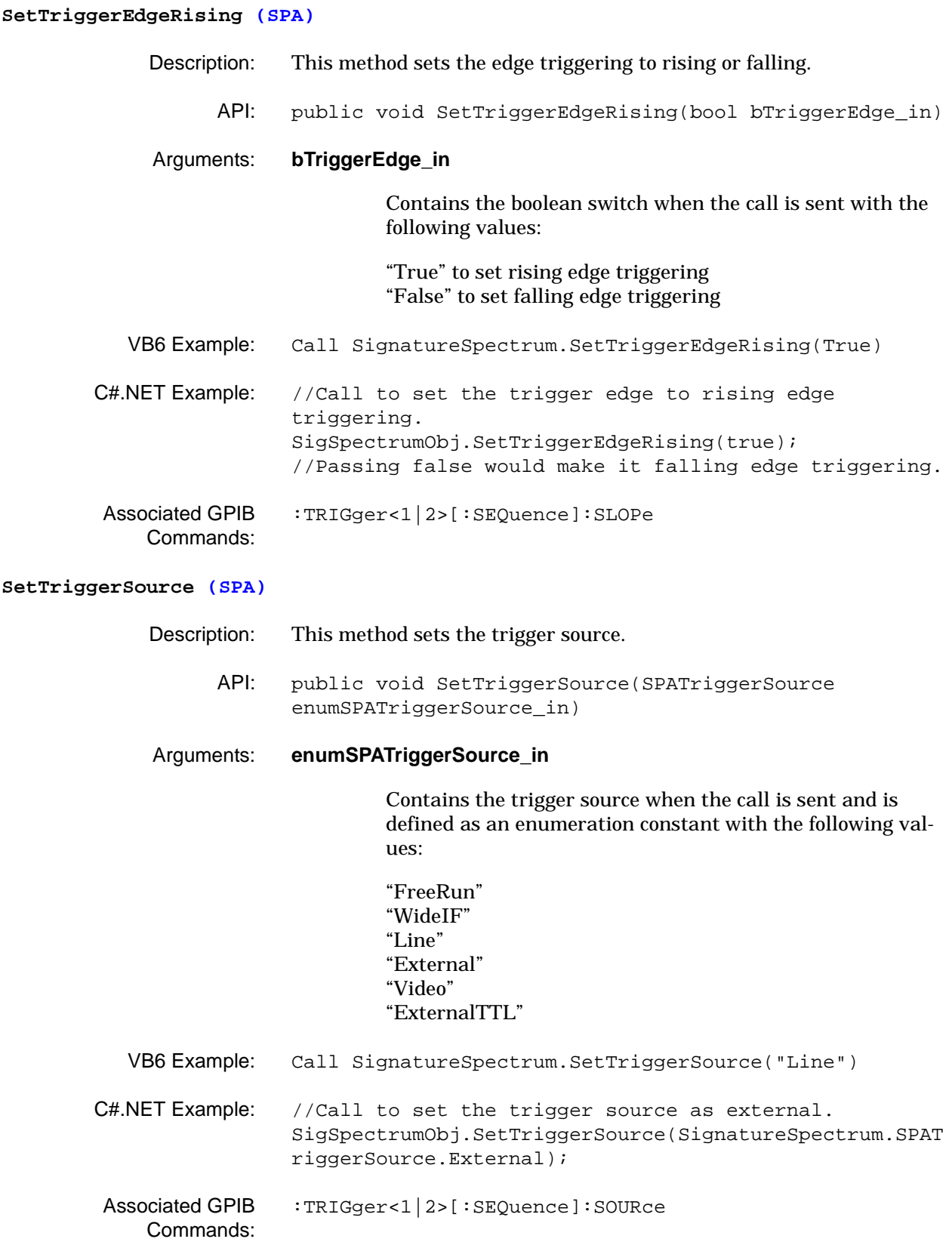

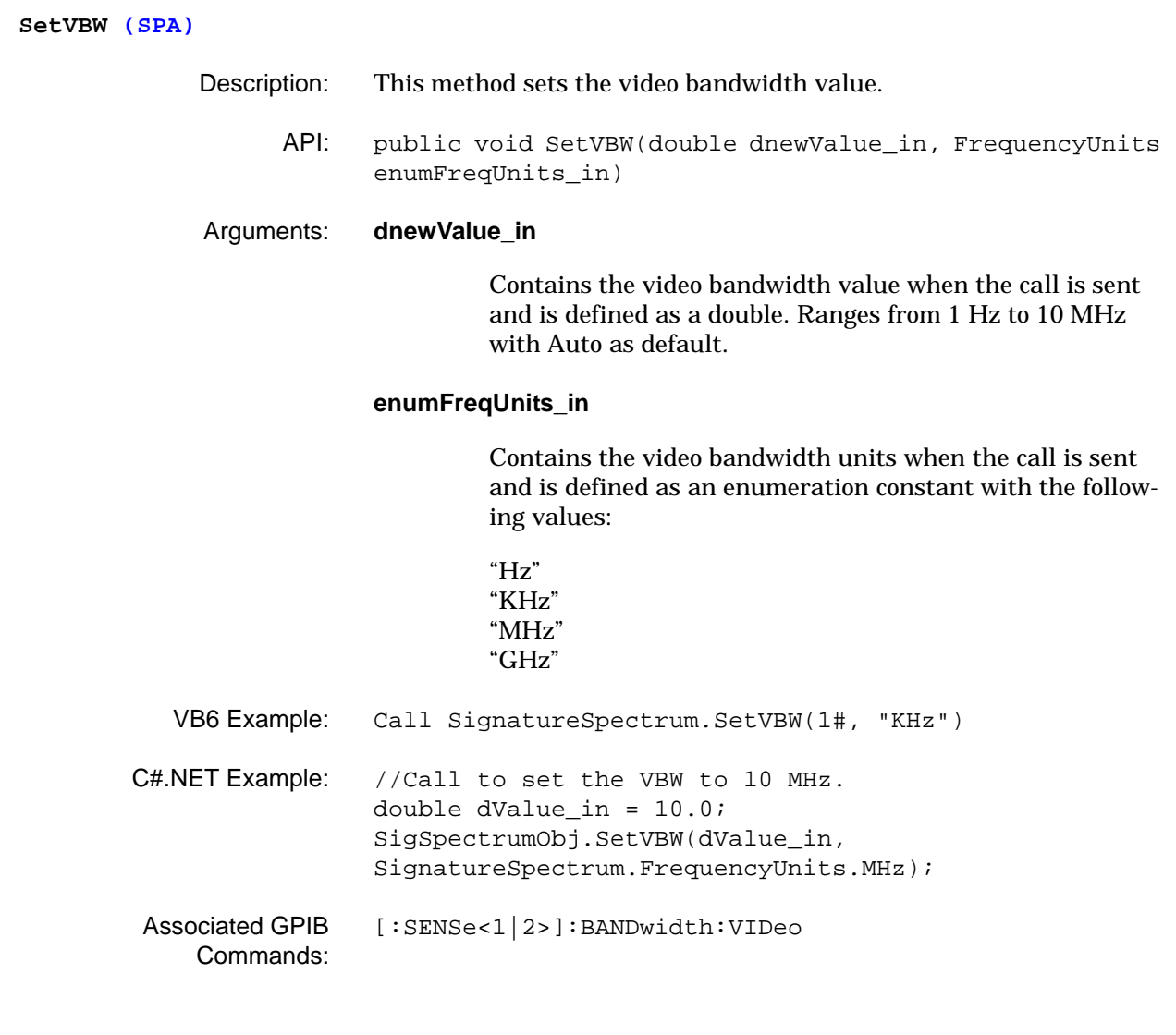

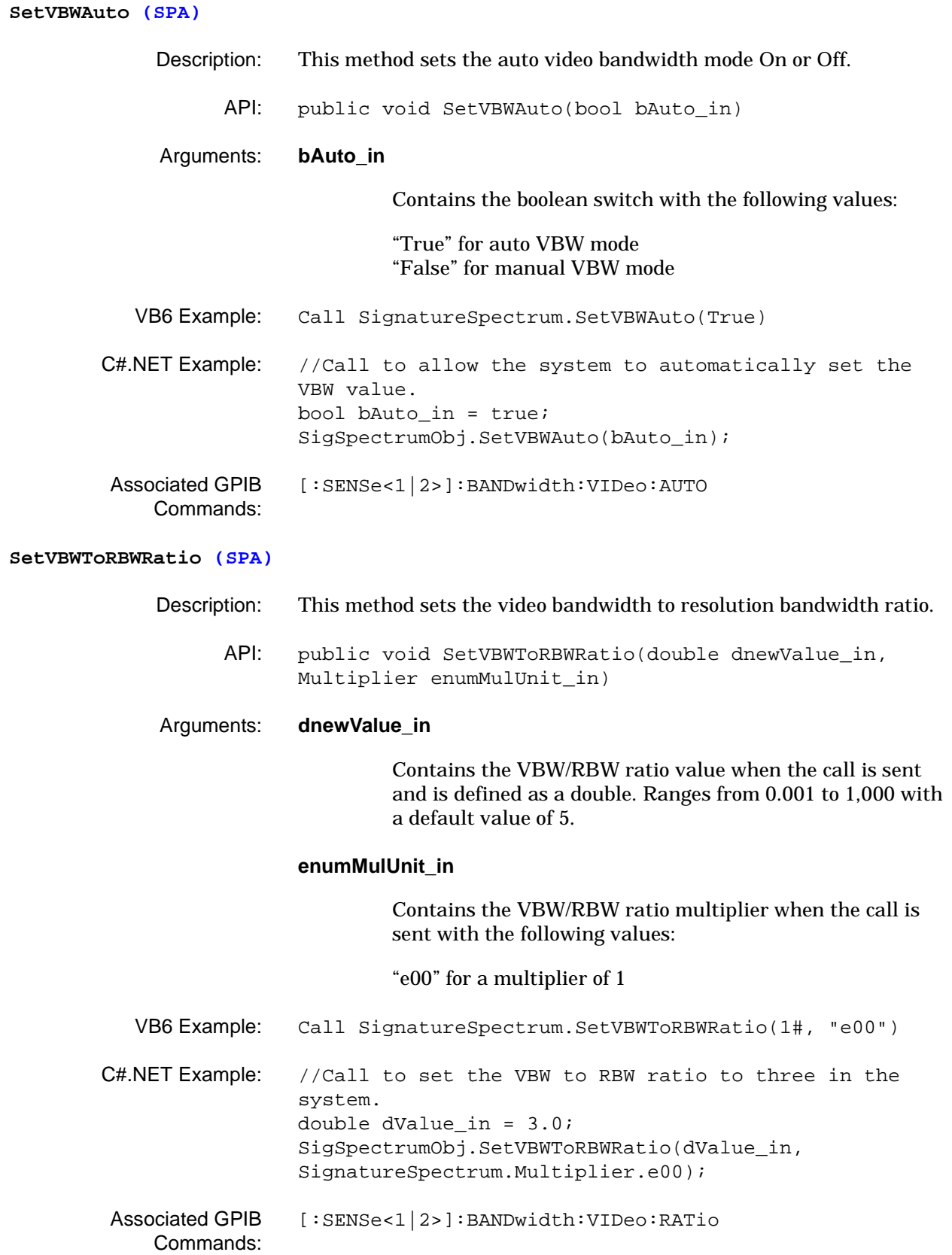

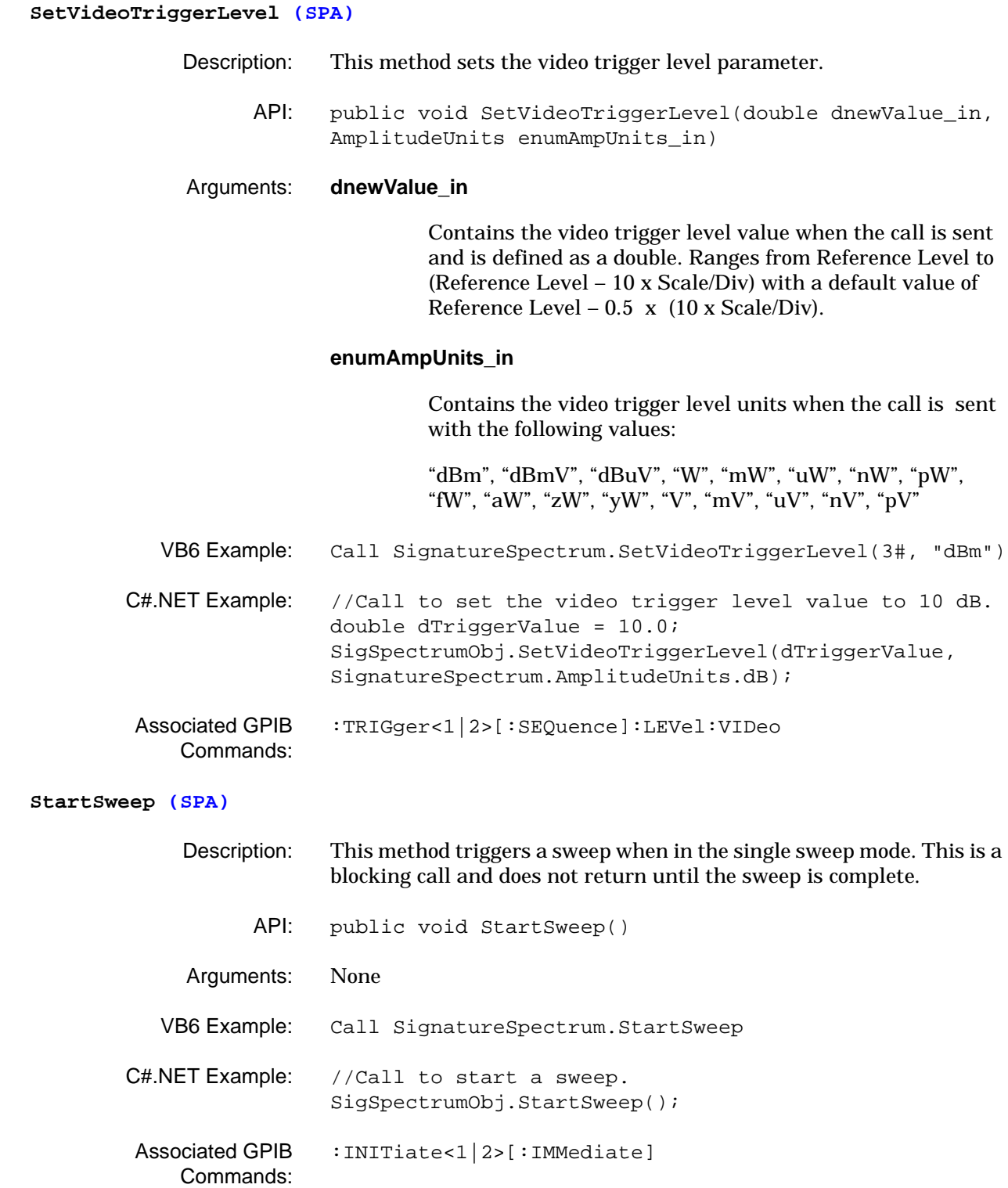

# **SwitchOffAllMarkers (SPA)**

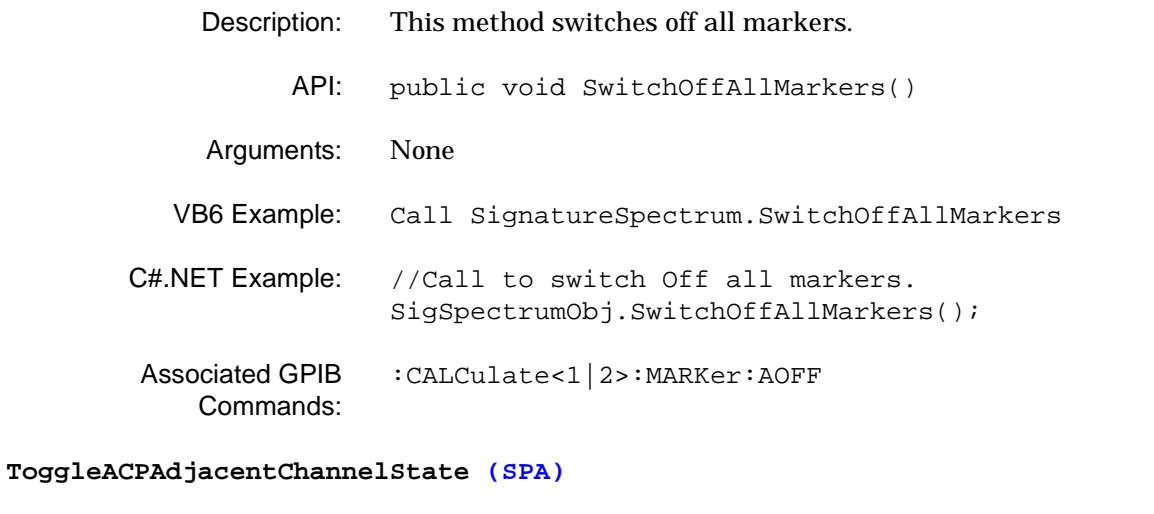

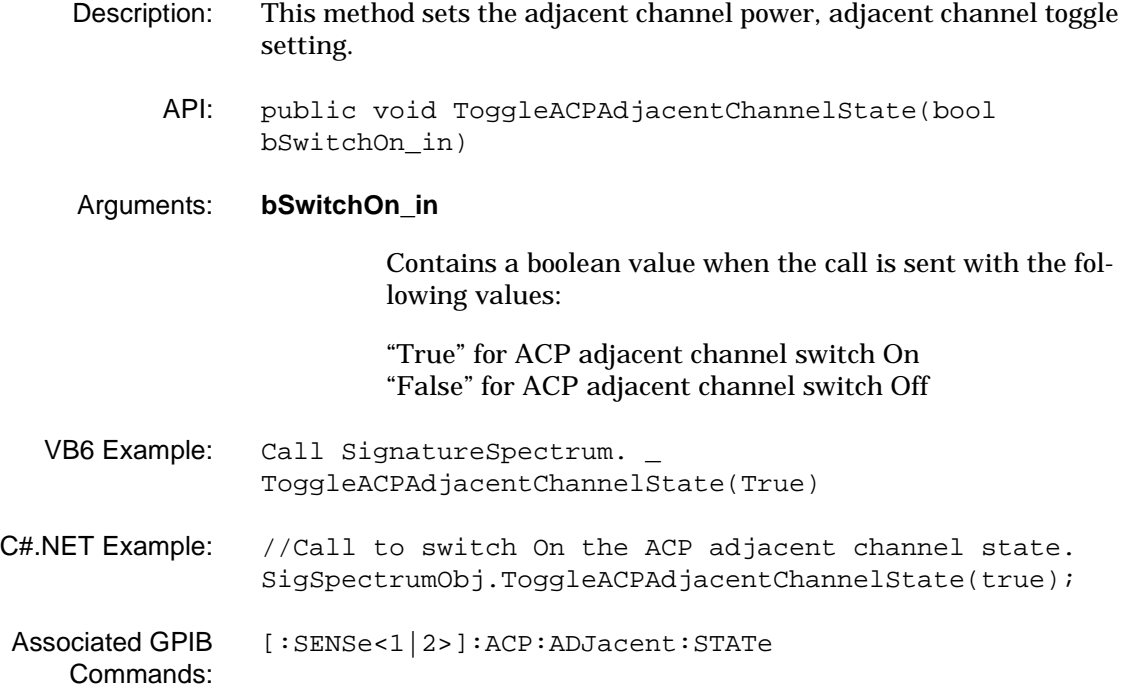

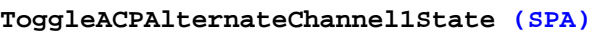

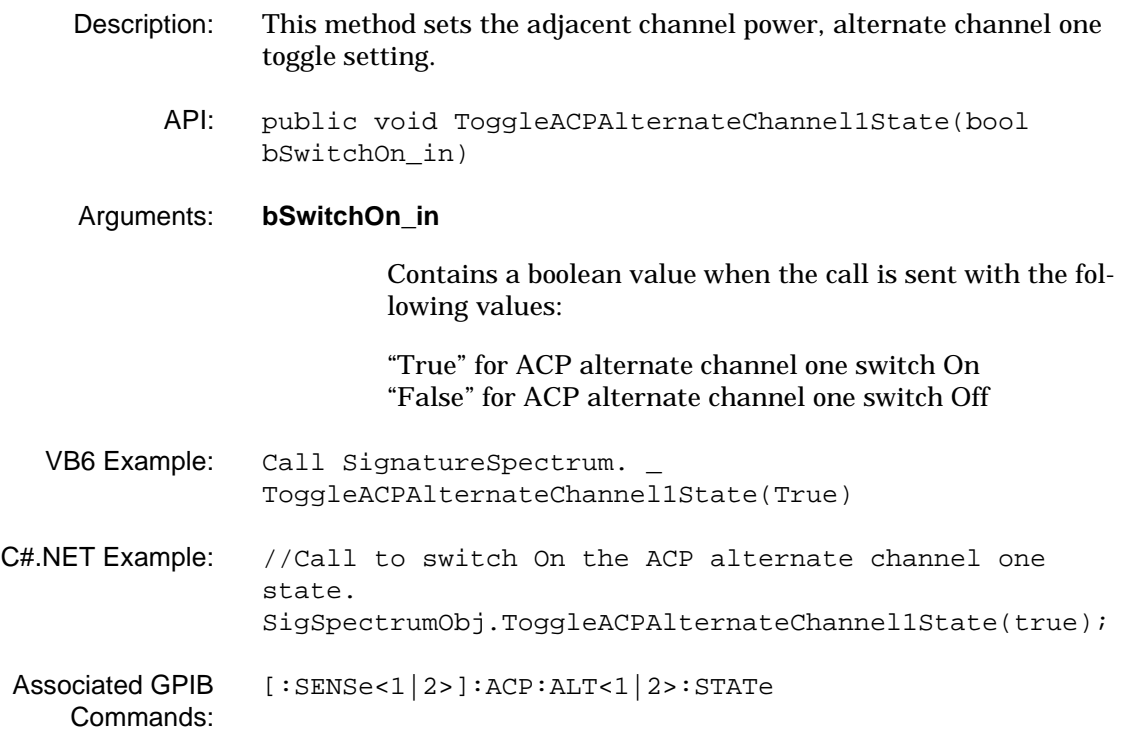

### **ToggleACPAlternateChannel2State (SPA)**

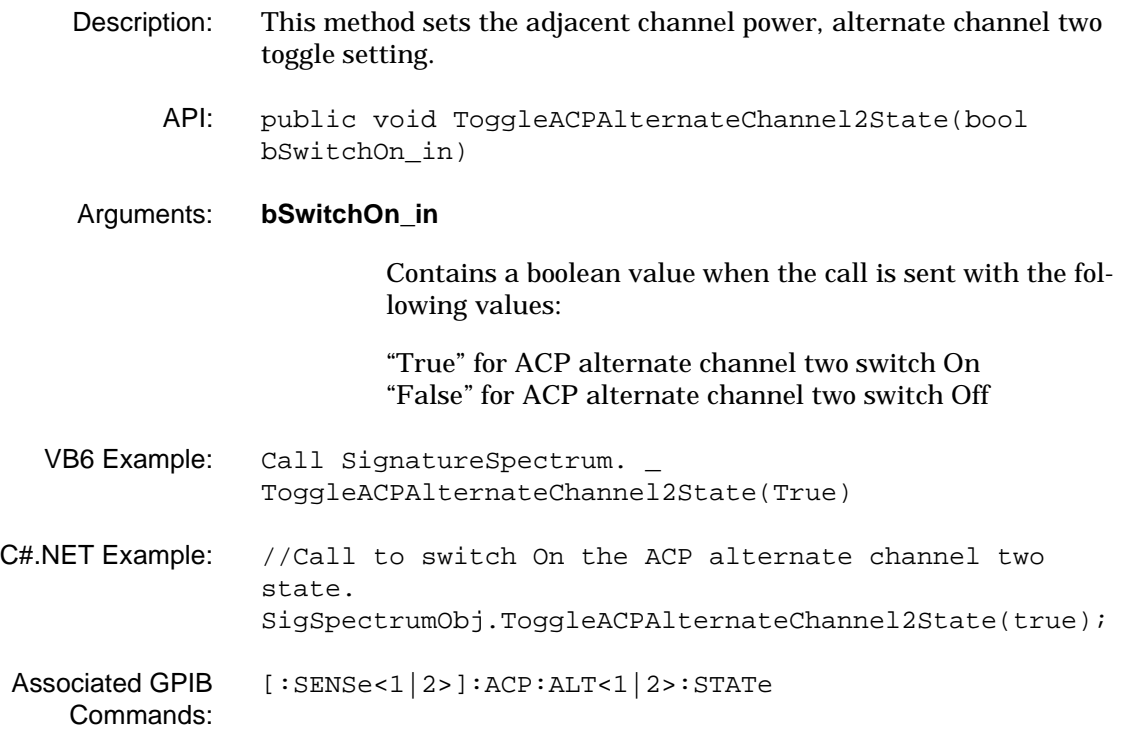

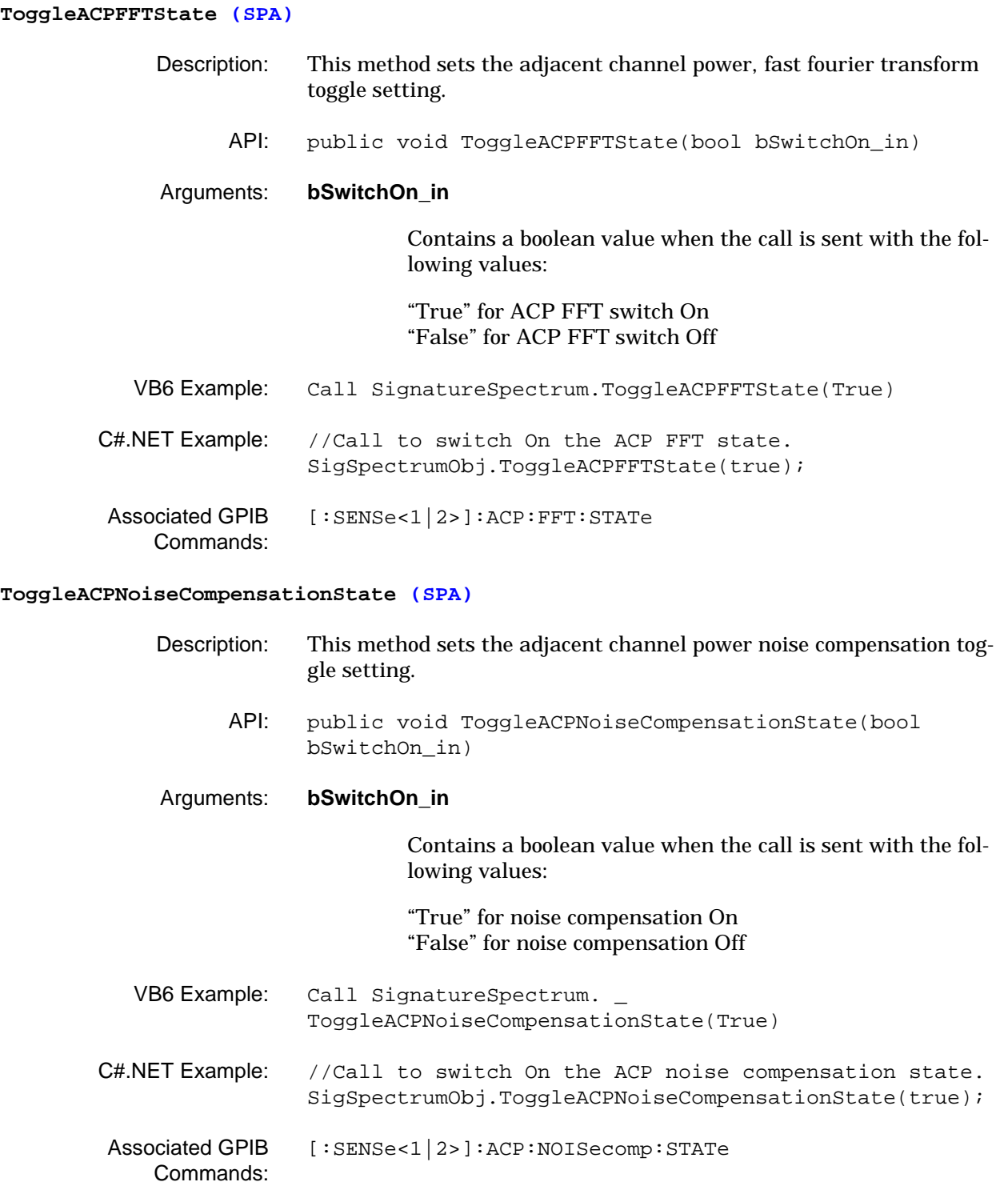

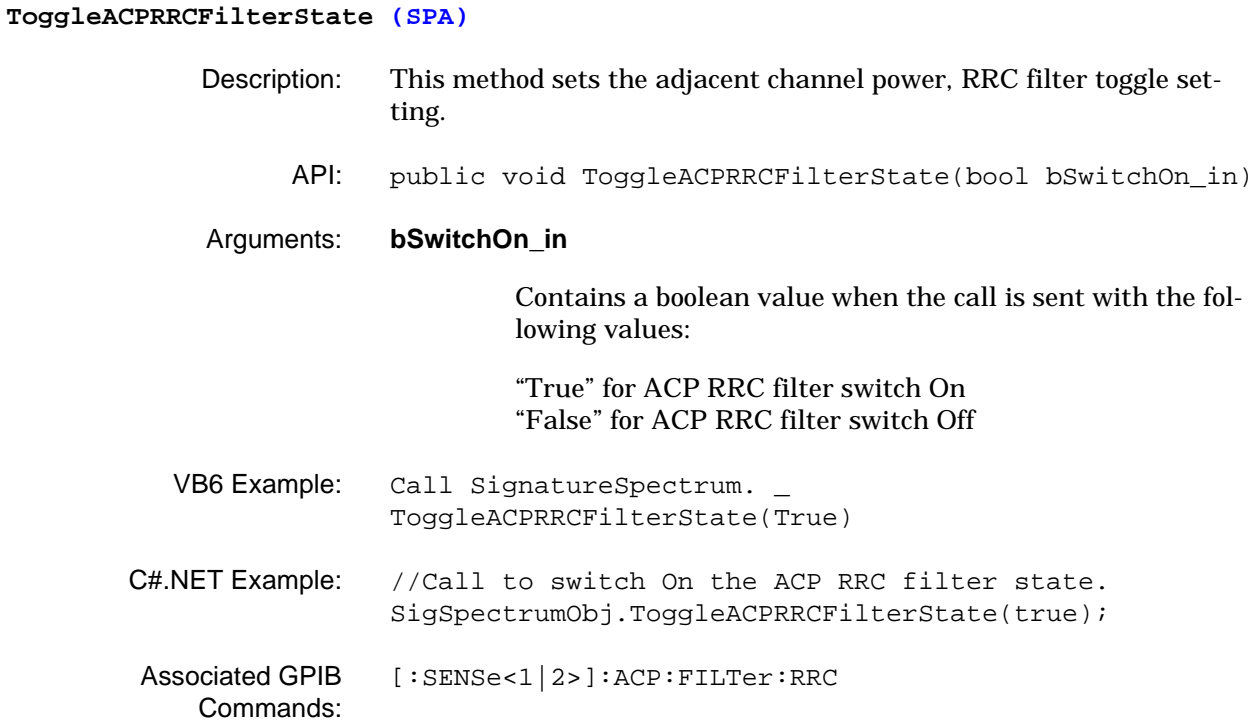

# **ToggleChannelPowerFFTState (SPA)**

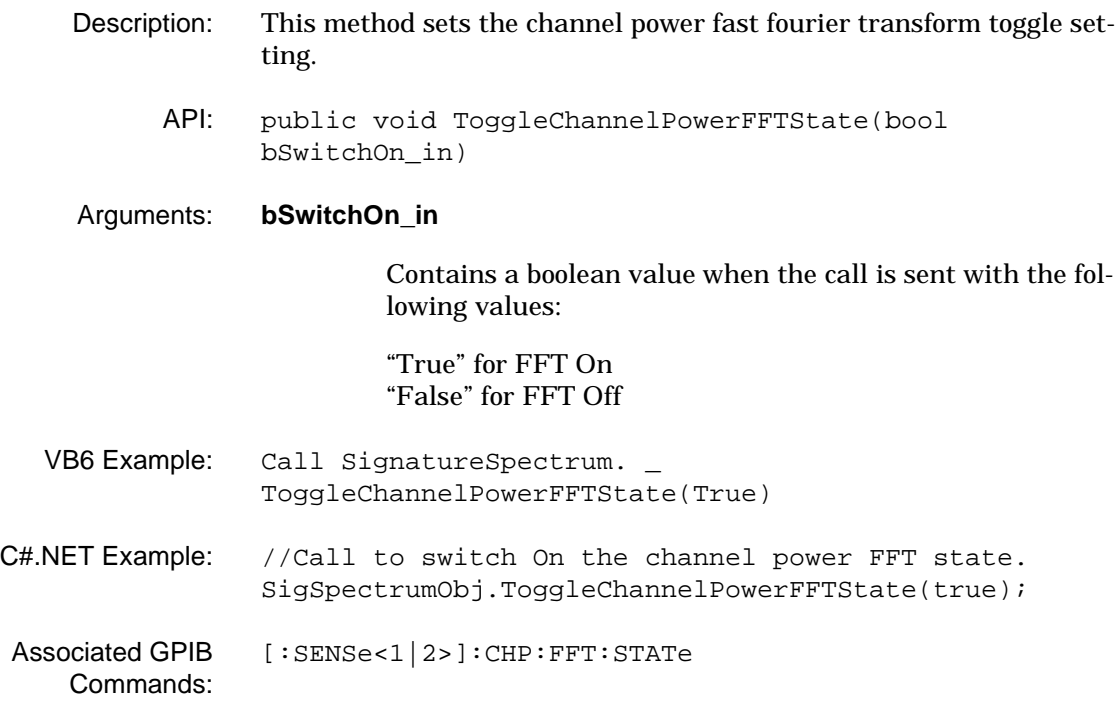

# **ToggleChannelPowerRRCFilterState (SPA)**

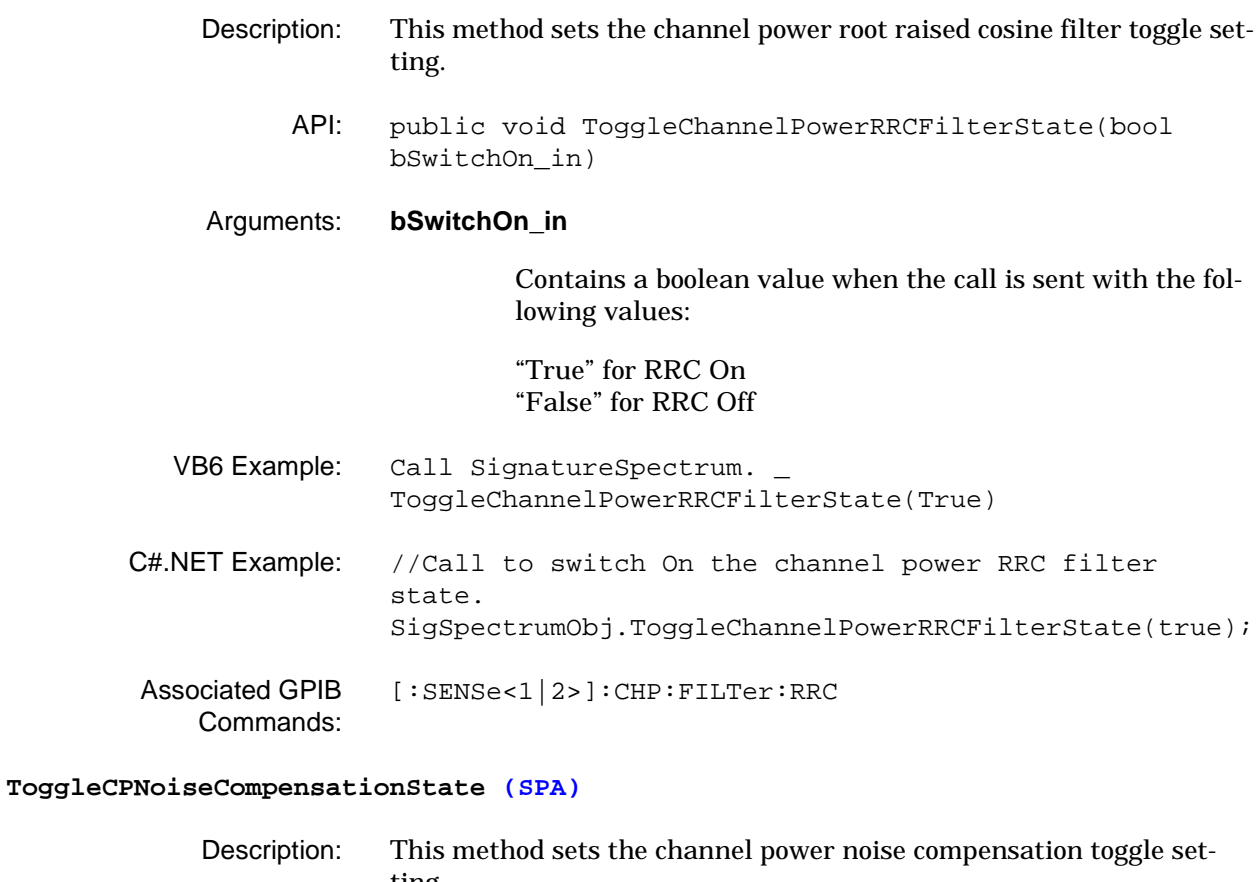

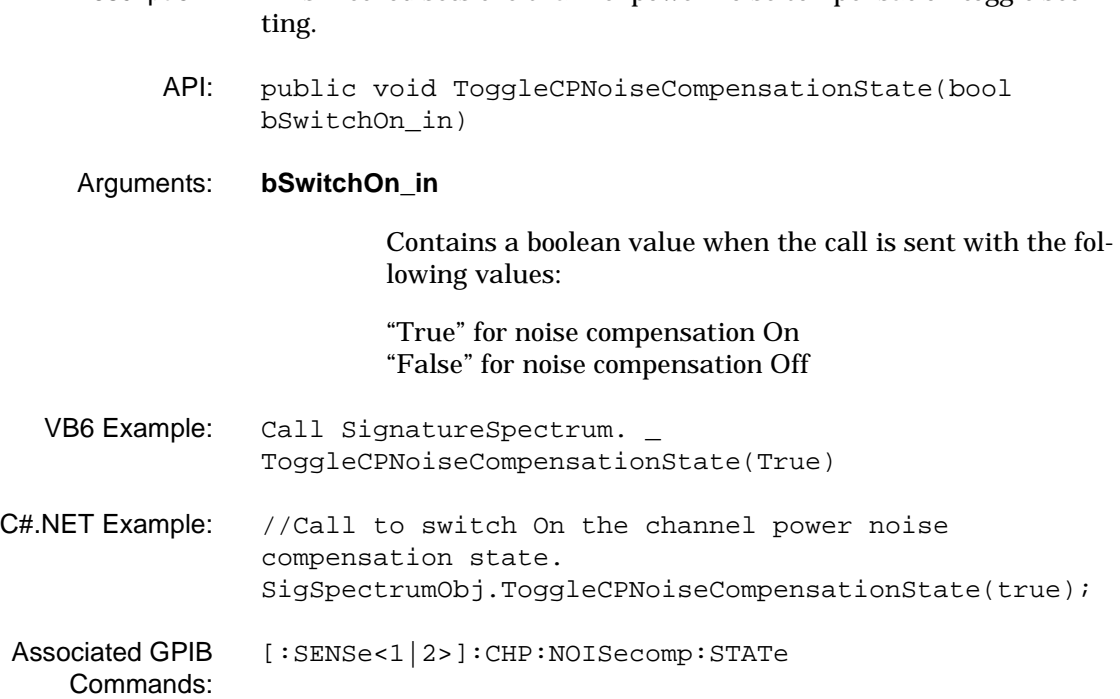

#### 3-4 SignatureModulation The SignatureModulation class provides access to Vector Signal Anal-**Class** ysis controls and queries.

The examples provided in this section require the appropriate header code as follows:

# **VB6 Example Header Code**

```
Dim SignatureModulation As New MSSOAPLib30.SoapClient30
SignatureModulation.MSSoapInit "http://SN123456/SignatureModulation/" &_
"SignatureModulation.asmx?wsdl"
'Enter SignatureModulation VB6 Example Code here to remotely program the 
'instrument.
```
# **C#.Net Example Header Code**

```
using System;
namespace SampleWSClient
{
/// <summary>
/// This is a sample web service client that demonstrates how to use the following
/// Anritsu web services in a C# .NET environment.
/// SignatureModulation.
/// </summary>
class SampleClient
{
[STAThread]
static void Main(string[] args)
{
SampleWSClient.SignatureModulation.SignatureModulation SigDemodulationObj = new
SampleWSClient.SignatureModulation.SignatureModulation();
{
//Enter SignatureModulation C# Example Code here to remotely program the
//instrument.
}
}
}
}
```
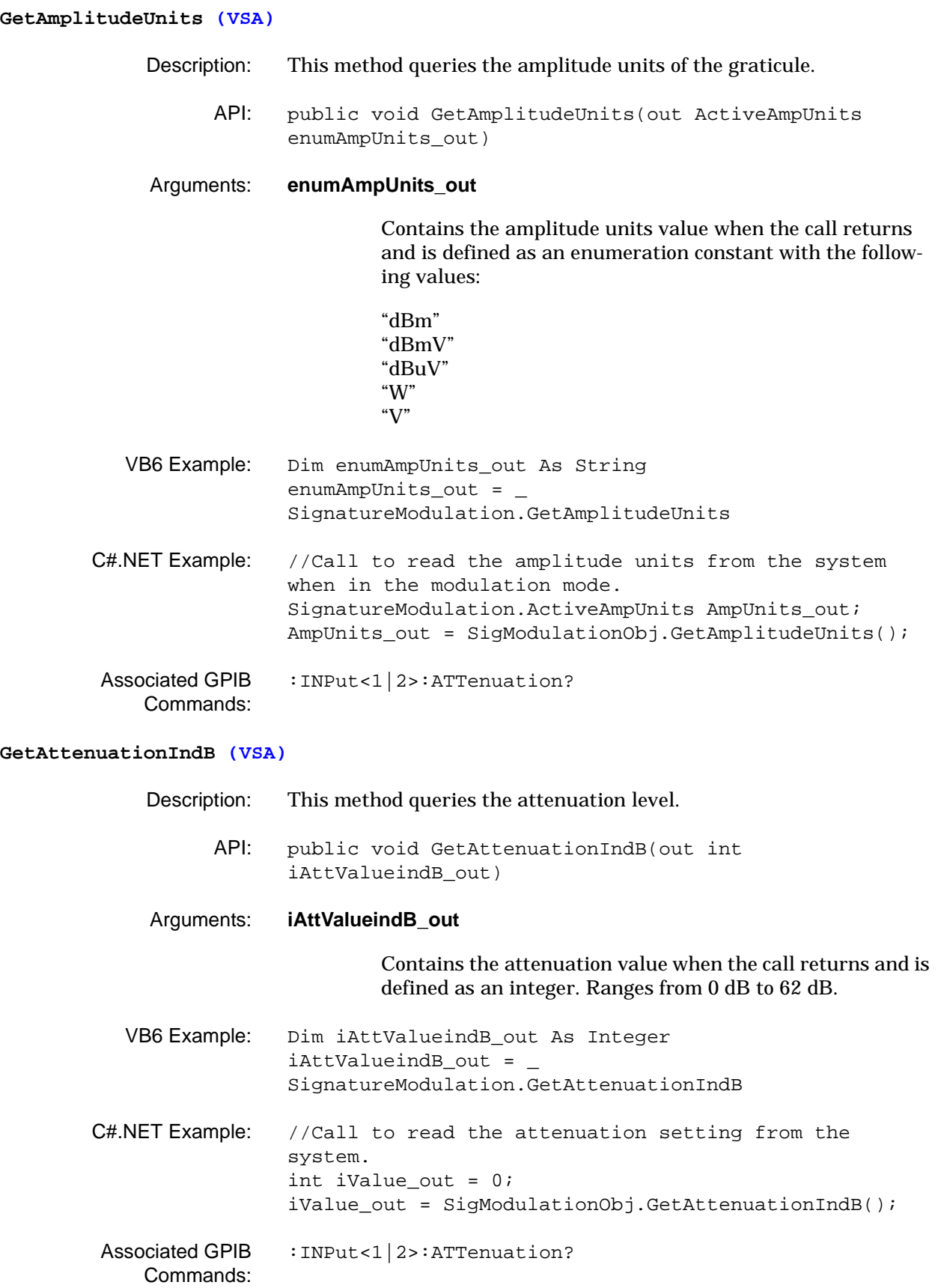

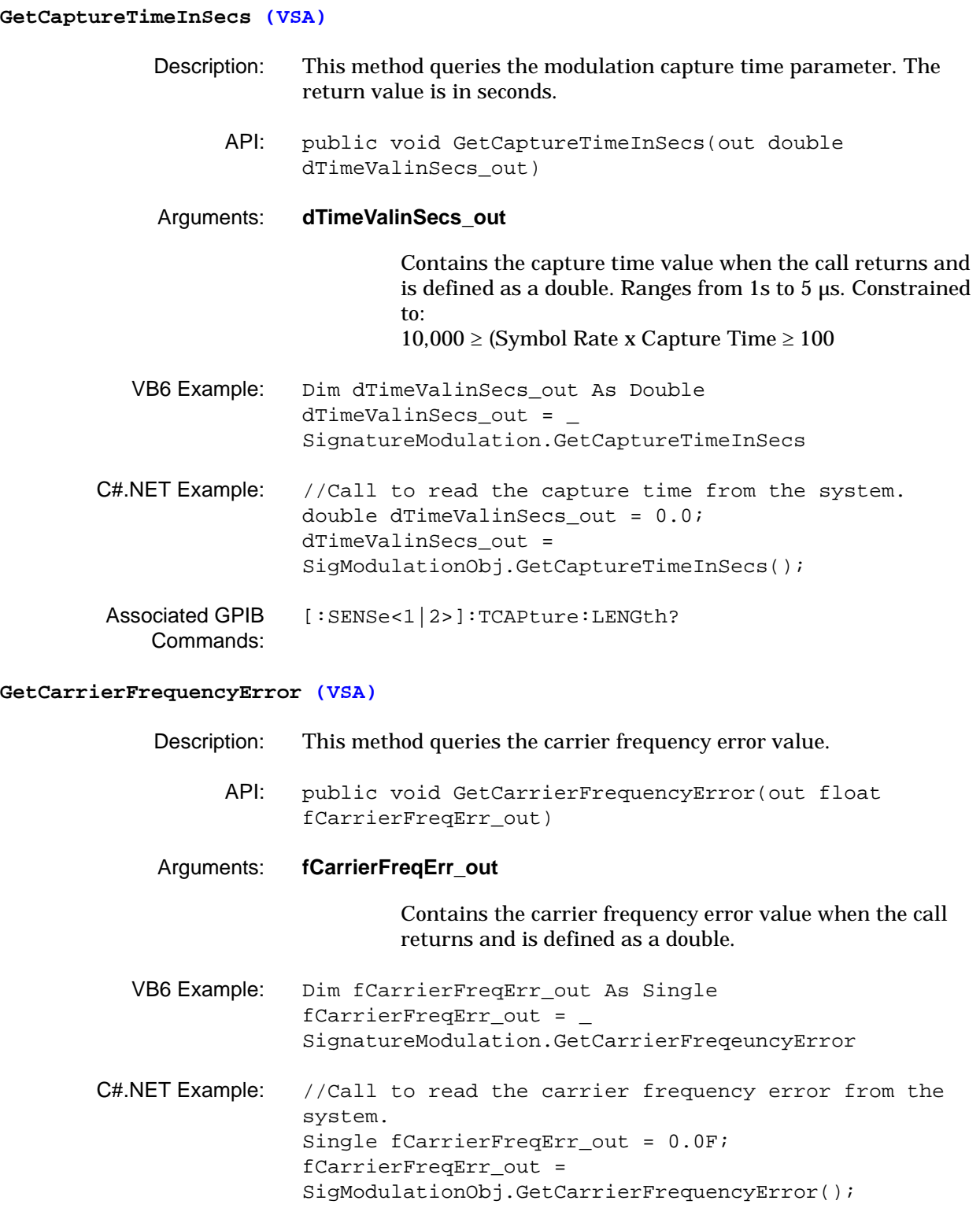

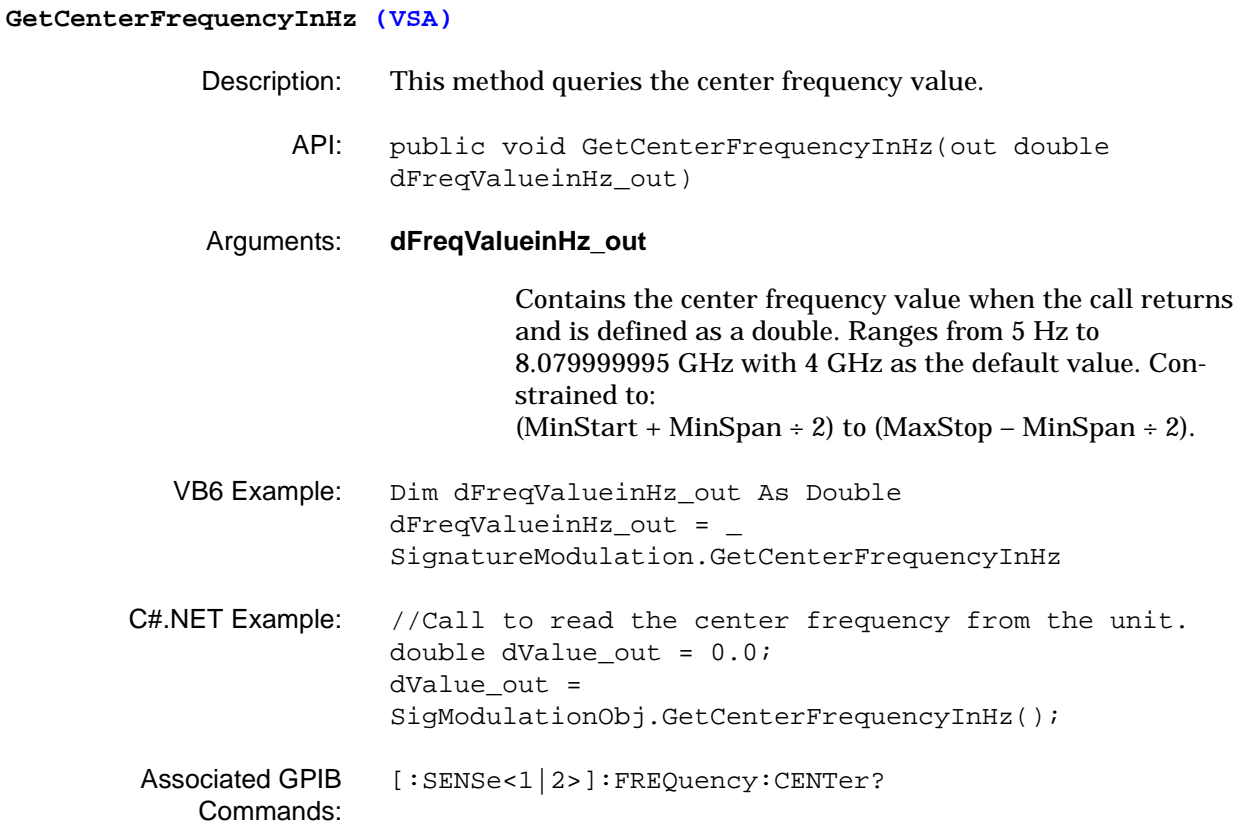

#### **GetConstellationDiagramIQMarkerPosition (VSA)**

- Description: This method queries the constellation diagram's IQ marker position.
	- API: public void GetConstellationDiagramIQMarkerPosition(int iMarkerNum\_in, out double dIValue\_out, out double dQValue\_out, out double dSymbolNum\_out)

#### Arguments: **iMarkerNum\_in**

Contains the marker number when the call returns and is defined as an integer. Ranges from 1 to 5

#### **dIValue\_out**

Contains the marker's I value when the call returns and is defined as a double.

#### **dQValue\_out**

Contains the marker's Q value when the call returns and is defined as a double.

#### **dSymbolNum\_out**

Contains the symbol number value when the call returns and is defined as a double.

VB6 Example: Dim dIValue out As Double Dim dQValue\_out As Double Dim dSymbolNum\_out As Double Const iMarkerNum\_in = 1 dIValue out = SignatureModulation. GetConstellationDiagramIQMarkerPosition \_ (iMarkerNum\_in, dQValue\_out, dSymbolNum\_out) C#.NET Example: //Call to read marker number one's position from the constellation diagram. int iMarkerNum\_in = 1; double dIvalue out =  $0.0$ ; double dQvalue out =  $0.0$ ; double dSymbolNum\_out = 0.0;  $divalue out =$ SigModulationObj.GetConstellationDiagramIQMarkerPositi on(iMarkerNum\_in, out dQvalue\_out, out dSymbolNum\_out); Associated GPIB Commands: [\[:SENSe<1|2>\]:DDEMod:MARKer<1|2>:Y?](#page-141-0)

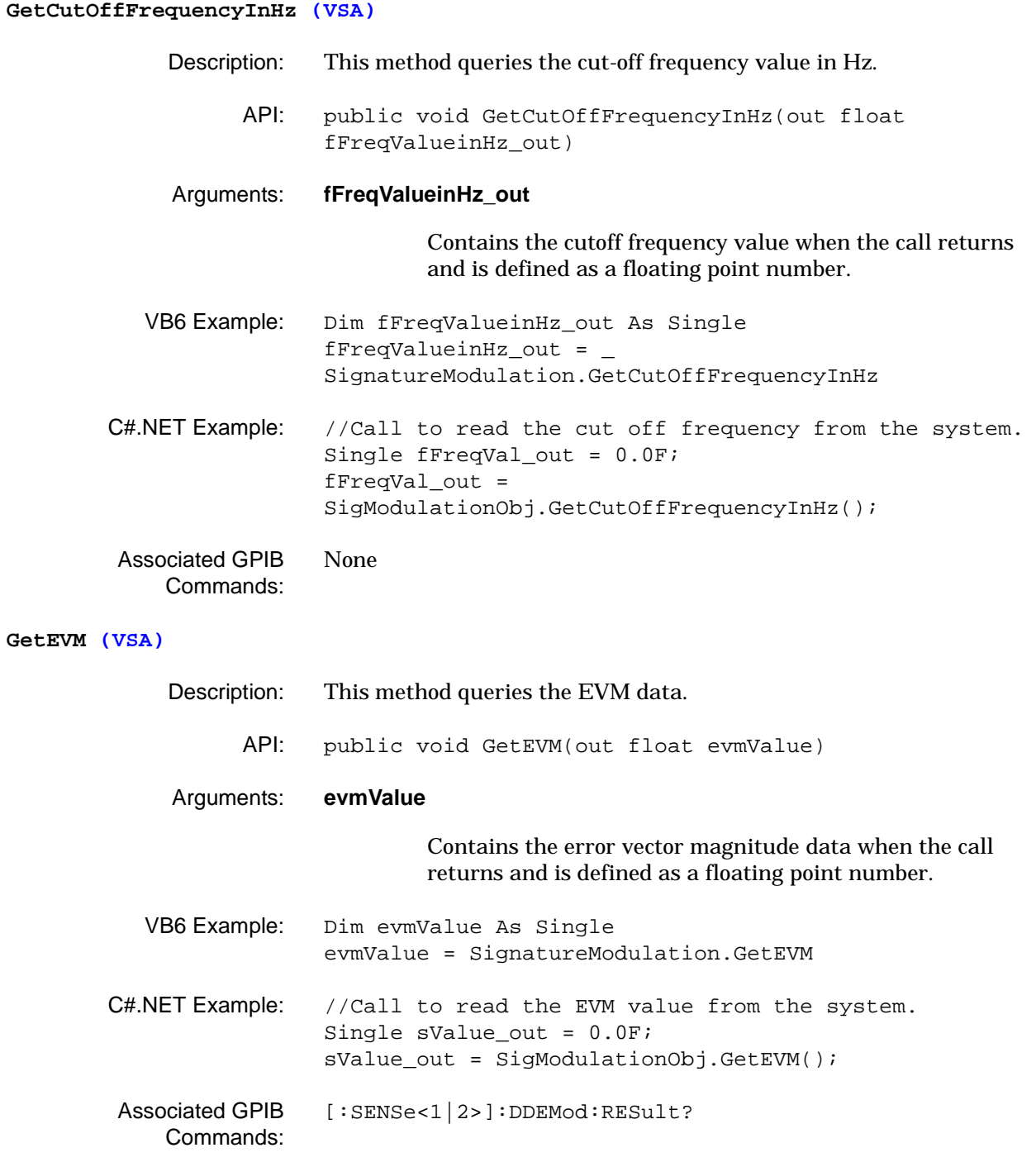

# **GetEVMDiagramMarkerPosition (VSA)**

- Description: This method queries the indicated marker's position on the EVM diagram.
	- API: public void GetEVMDiagramMarkerPosition(int iMarkerNum\_in, out double dEVMValue\_out, out double dSymbolNum\_out)

### Arguments: **iMarkerNum\_in**

Contains the marker number when the call returns and is defined as an integer. Ranges from 1 to 5.

### **dEVMValue\_out**

Contains the marker's EVM value when the call returns and is defined as a double.

# **dSymbolNum\_out**

Contains the symbol number value when the call returns and is defined as a double.

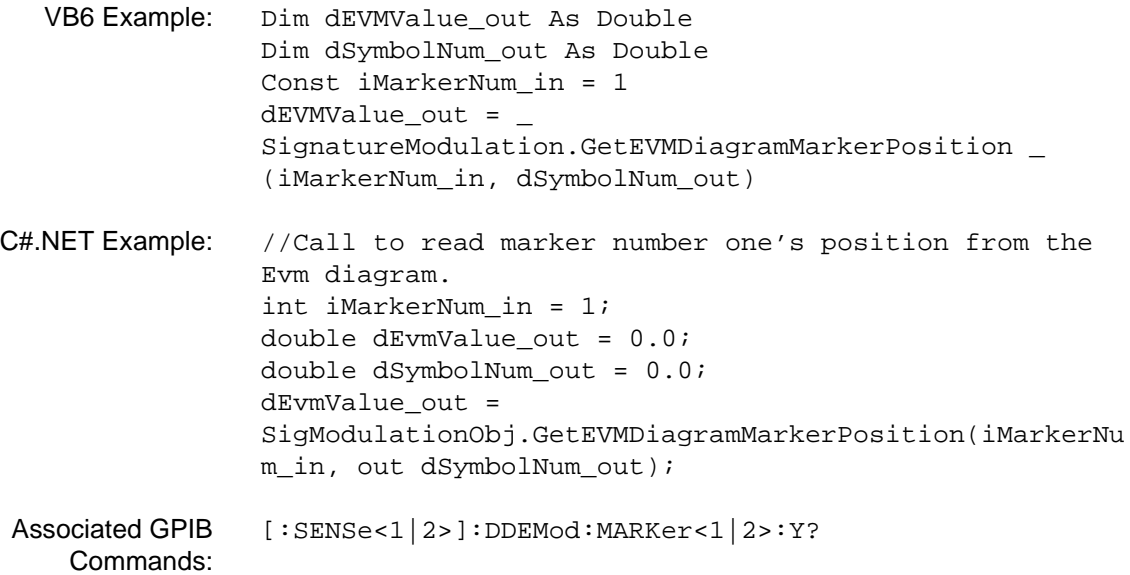

#### **GetEye\_IDiagramIMarkerPosition (VSA)**

- Description: This method queries the indicated I-marker's position on the Eye diagram.
	- API: public void GetEye\_IDiagramIMarkerPosition(int iMarkerNum\_in, out double dIValue\_out, out double dSymbolNum\_out)

# Arguments: **iMarkerNum\_in**

Contains the marker number when the call returns and is defined as an integer. Ranges from 1 to 5.

### **dIValue\_out**

Contains the marker's I value when the call returns and is defined as a double.

# **dSymbolNum\_out**

Contains the symbol number value when the call returns and is defined as a double.

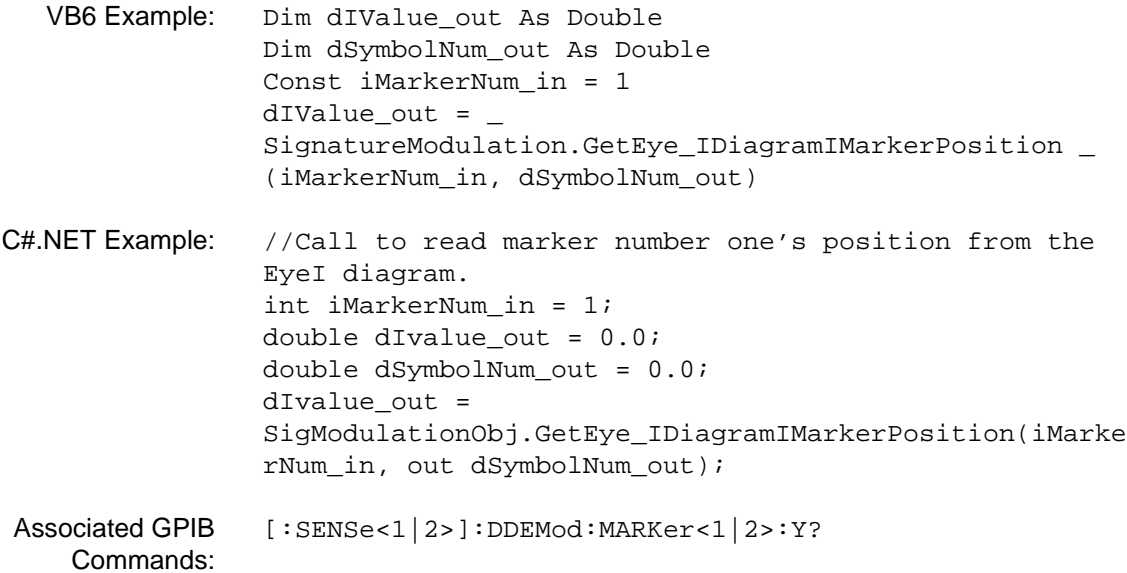

# **GetEye\_QDiagramQMarkerPosition (VSA)**

- Description: This method queries the indicated Q-marker's position on the Eye diagram.
	- API: void GetEye\_QDiagramQMarkerPosition(int iMarkerNum\_in, out double dQValue\_out, out double dSymbolNum\_out)

# Arguments: **iMarkerNum\_in**

Contains the marker number when the call returns and is defined as an integer. Ranges from 1 to 5.

# **dQValue\_out**

Contains the marker's I value when the call returns and is defined as a double.

# **dSymbolNum\_out**

Contains the symbol number value when the call returns and is defined as a double.

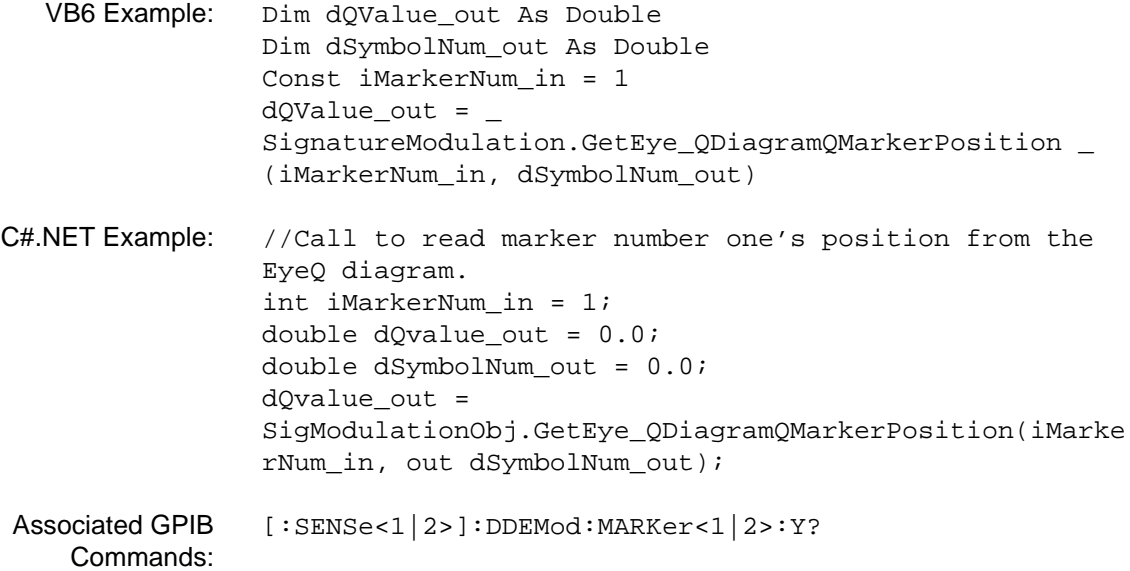

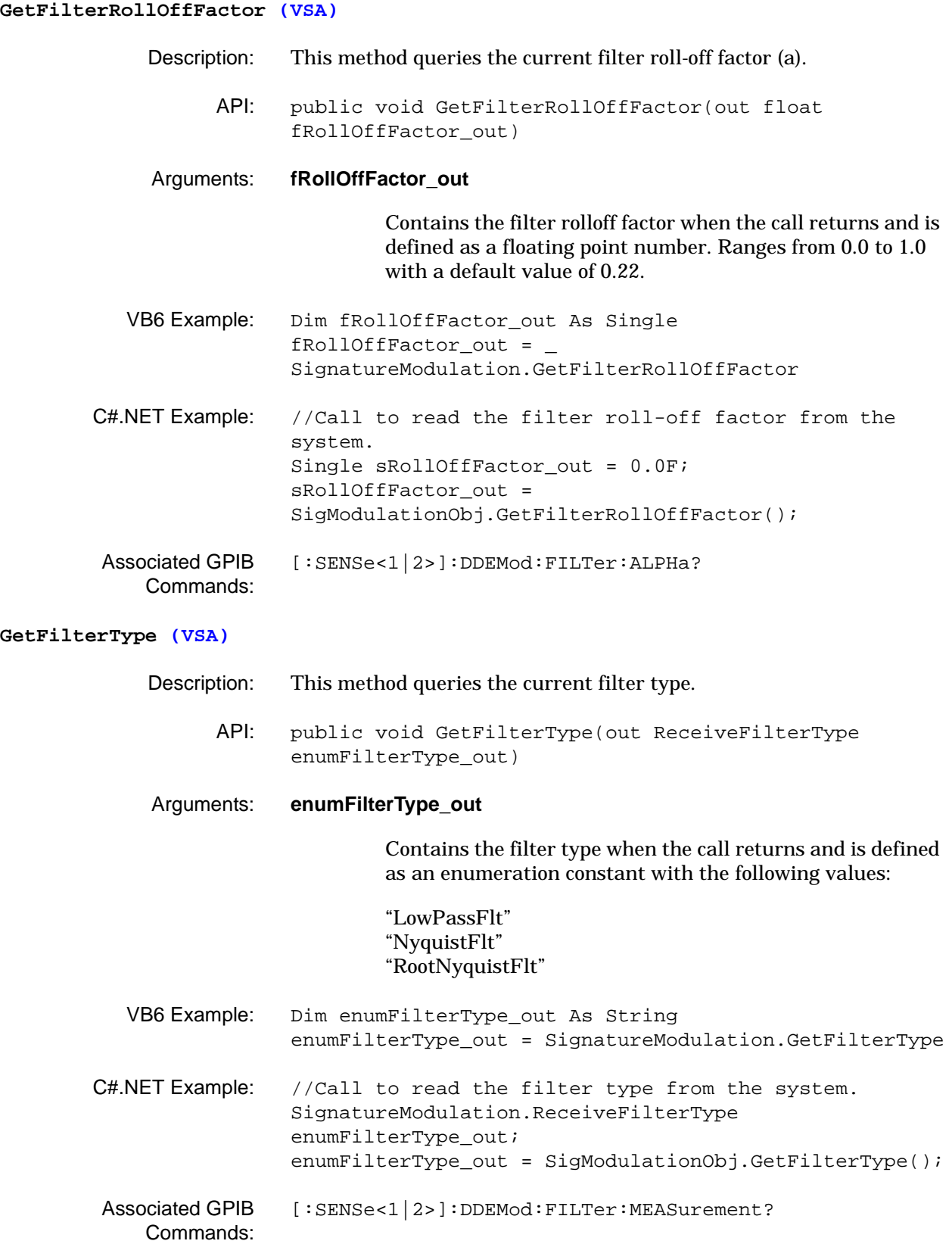

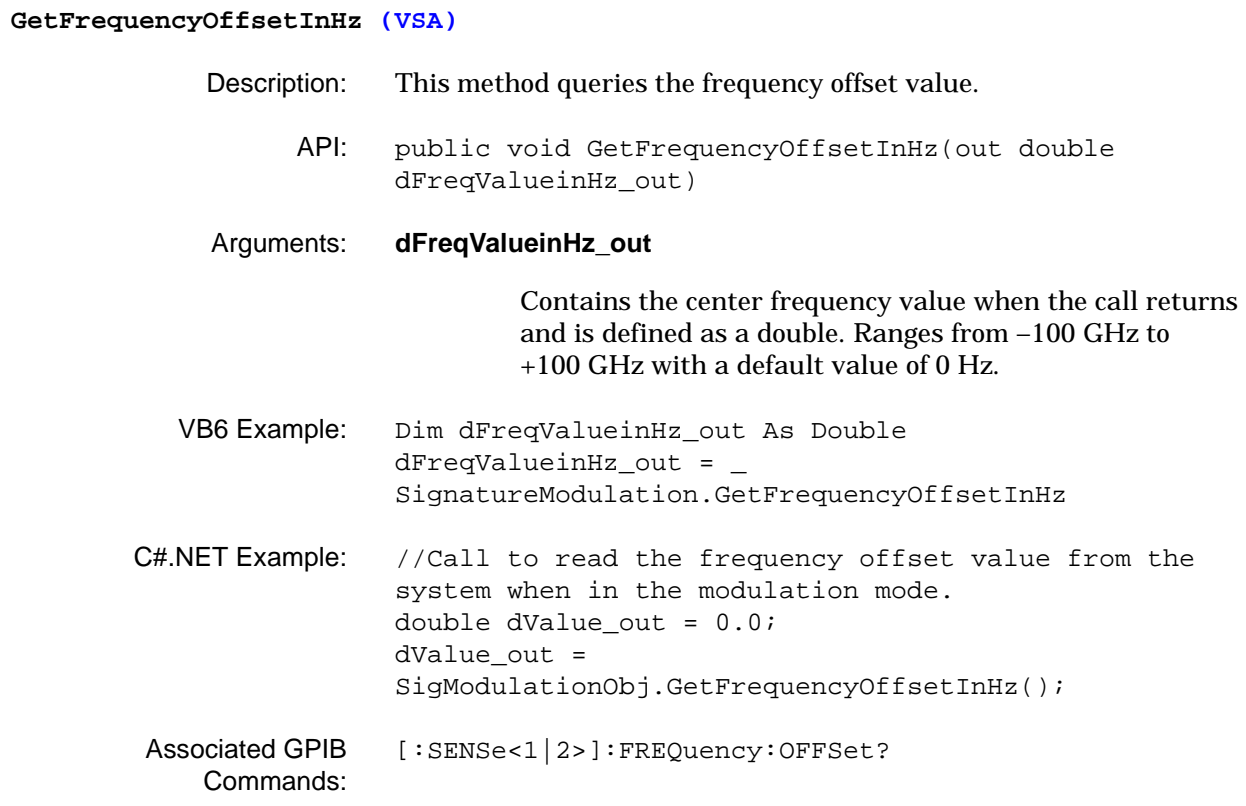

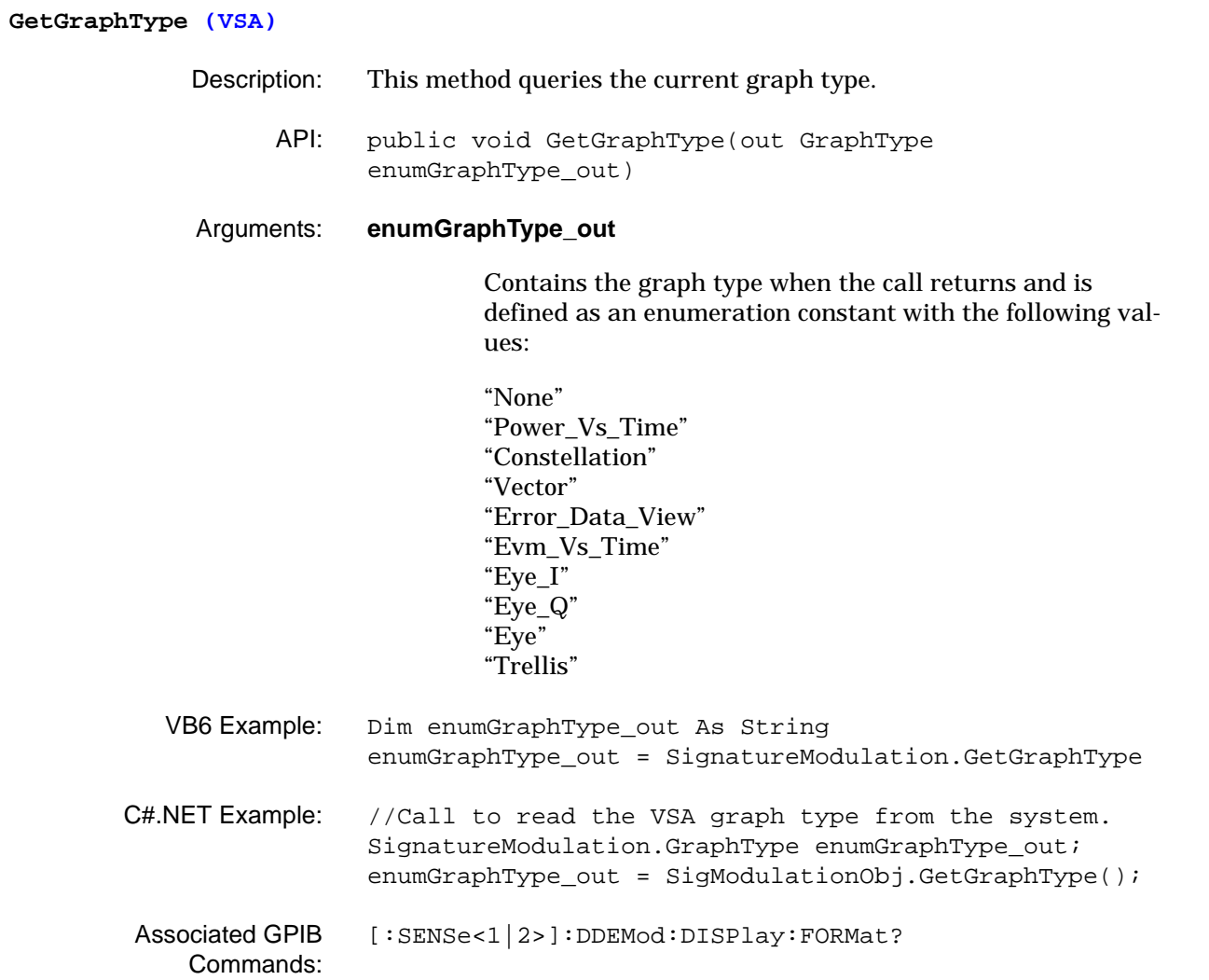

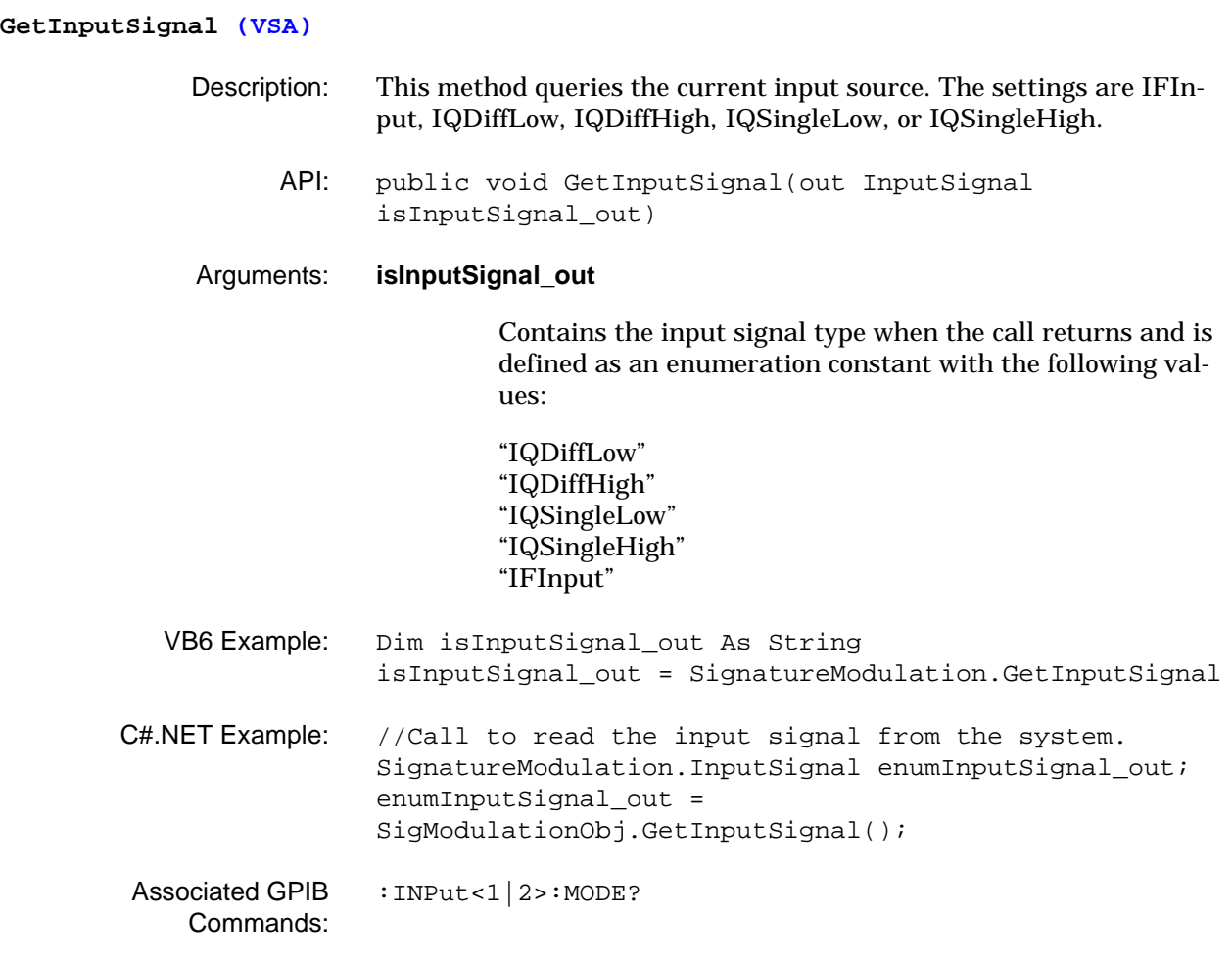

# **GetIQVectorData (VSA)** Description: This method queries the IQ vector data. API: public void GetIQVectorData(int iStartSymbol\_in, int iNumOfSymbols\_in, out float[] farrDataArray\_out) Arguments: **iStartSymbol\_in** Contains the start symbol value when the call returns and is defined as an integer. Ranges from 1 to the number of symbols where the number of symbols is constrained to: 10,000 ≥ (Symbol Rate x Capture Time ≥ 100 **iNumOfSymbols\_in** Contains the number of symbols value when the call returns and is defined as an integer. Constrained to: 10,000 ≥ (Symbol Rate x Capture Time  $≥ 100$ **farrDataArray\_out** Contains the data array when the call returns and is defined as a floating point number. VB6 Example: Dim 1StartSymbol in As Long Dim lNumOfSymbols\_in As Long Dim lDataArraySize\_out As Long Dim farrDataArray\_out() As Single 'Pick the symbol starting point lStartSymbol\_in = 10 'Pick the number of symbols to return lNumOfSymbols\_in = 1000 'Determine exactly how much data will be returned lDataArraySize\_out = \_ SignatureModulation.GetIQVectorDataSize \_ (lStartSymbol\_in, lNumOfSymbols\_in) 'Make the array large enough to hold the data returned ReDim fDataArray\_out(lDataArraySize\_out - 1) farrDataArray\_out = \_ SignatureModulation.GetIQVectorData \_ (lStartSymbol\_in, lNumOfSymbols\_in)

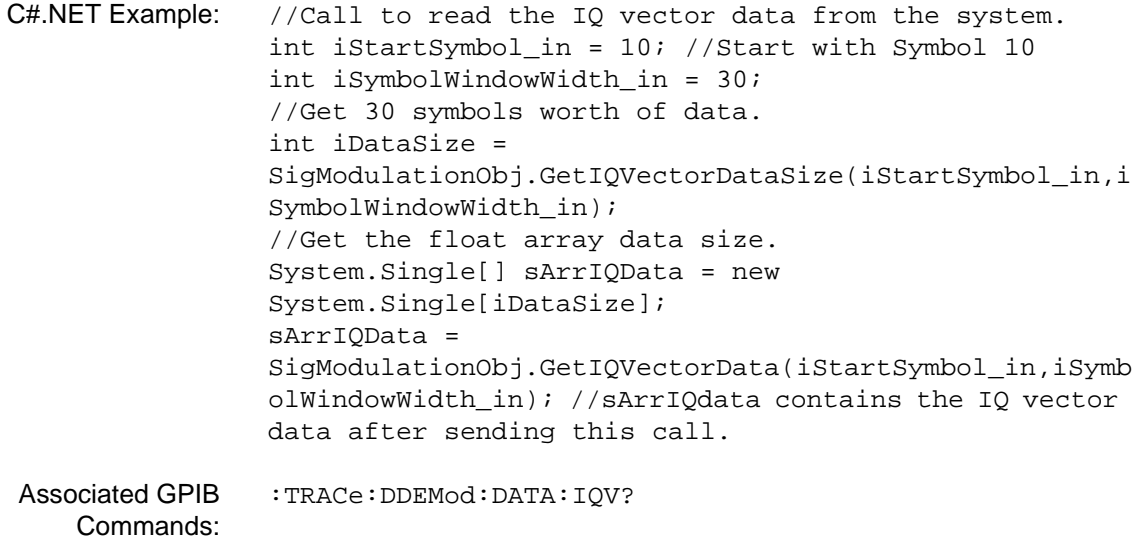

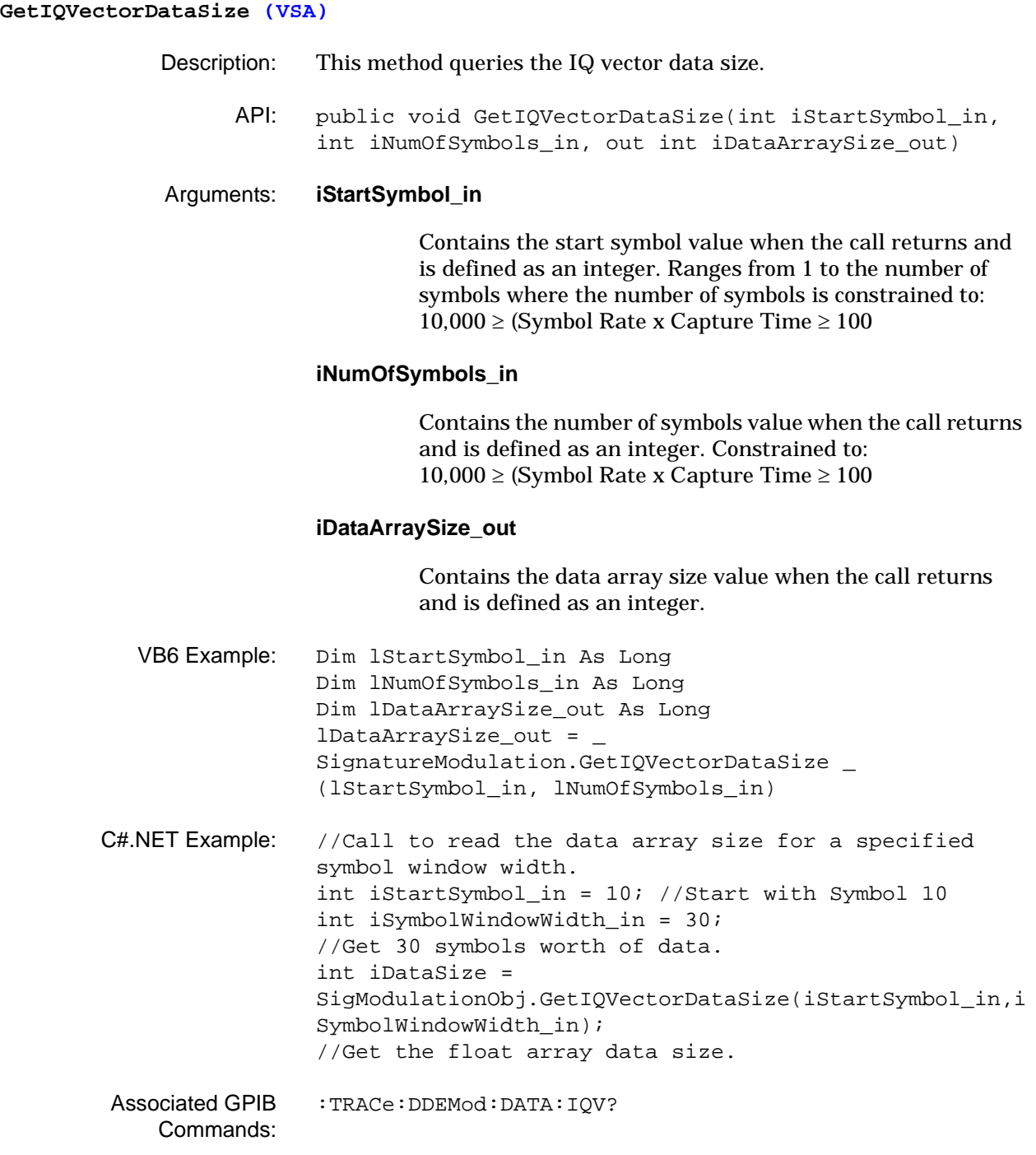

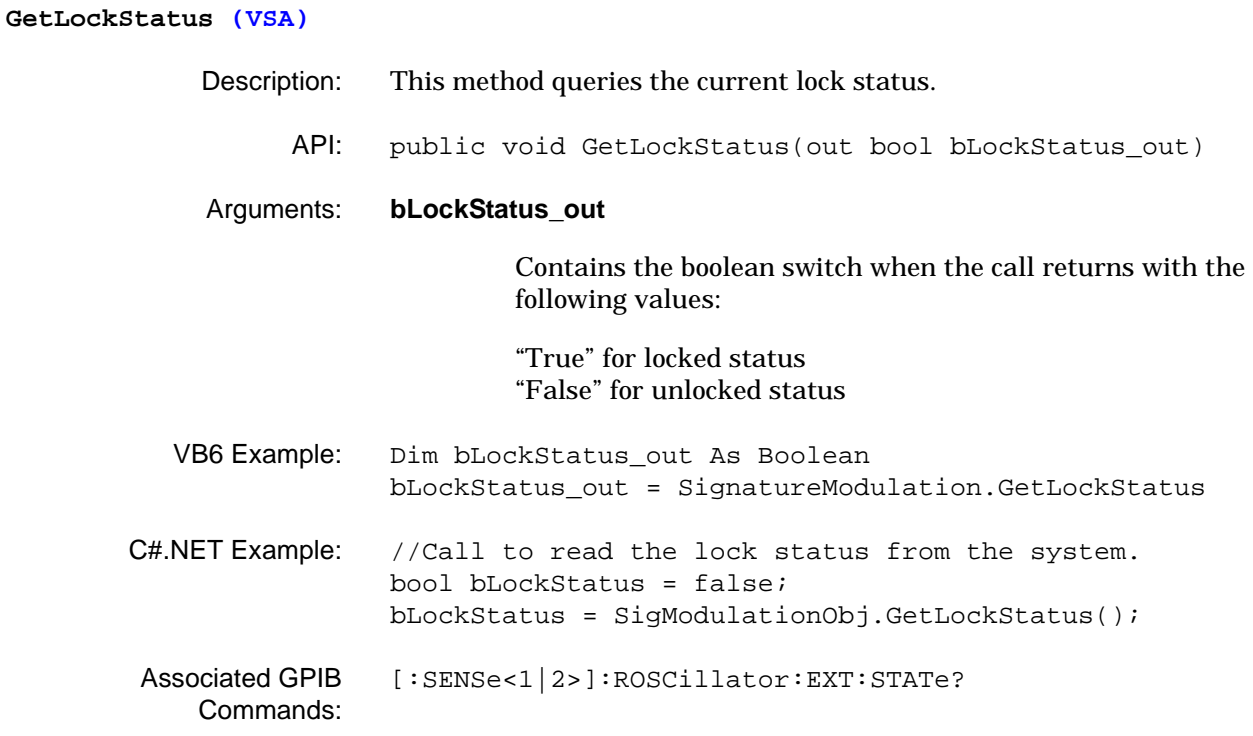

#### **GetMarkerPosition (VSA)**

- Description: This method queries the indicated marker's current position.
	- API: public void GetMarkerPosition(GraphType enumGraphType\_in, int iMarkerNum\_in, out double dSymbolNumber\_out)

#### Arguments: **enumGraphType\_in**

Contains the graph type when the call is sent and is defined as an enumeration constant with the following values:

"None" "Power\_Vs\_Time" "Constellation" "Vector" "Error\_Data\_View" "Evm\_Vs\_Time" "Eye\_I" "Eye\_Q" "Eye" "Trellis"

## **iMarkerNum\_in**

Contains the marker number value when the call returns and is defined as an integer. Ranges from 1 to 5.

### **dSymbolNumber\_out**

Contains the symbol number value when the call returns and is defined as a double. Ranges from 1 to the total number of symbols where the total number of symbols is constrained to: 10,000 ≥ (Symbol Rate x Capture Time ≥ 100

```
VB6 Example: Const enumGraphType_in = Vector
             Const iMarkerNum_in = 1
             Dim dSymbolNumber_out As Integer
             dSymbolNumber_out = _
             SignatureModulation.GetMarkerPosition _
              (enumGraphType_in, iMarkerNum_in)
```
 $C#$ .NET Example: //Call to read the symbol number for marker number one in the vector diagram. int iMarkerNum\_in = 1; double dMarkerPos\_out = 0.0; dMarkerPos\_out = SigModulationObj.GetMarkerPosition(SignatureModulation .GraphType.Vector, iMarkerNum\_in); Associated GPIB [\[:SENSe<1|2>\]:DDEMod:MARKer<1|2>:X?](#page-140-0)

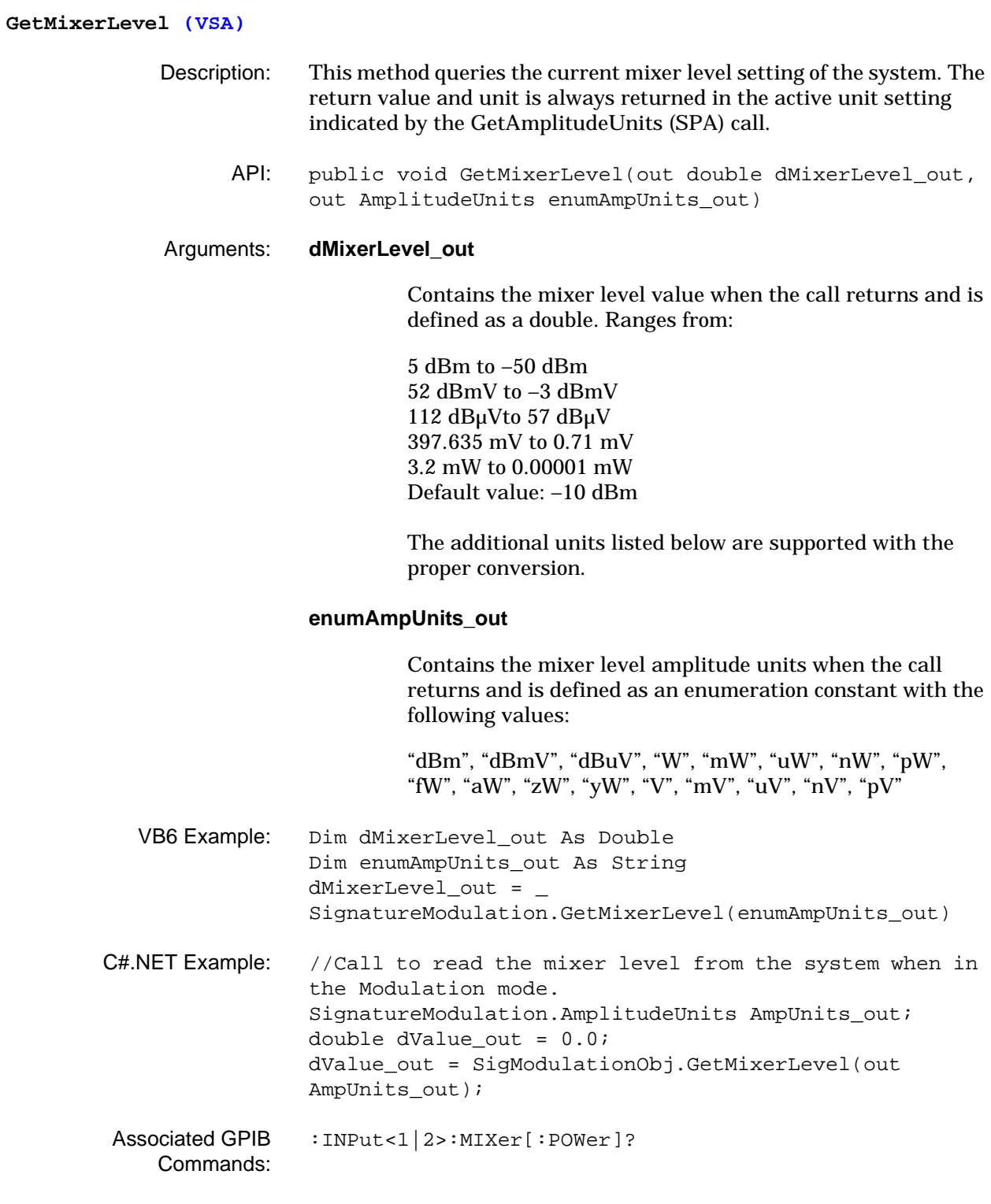

# **GetModEvmTimeData (VSA)** Description: This method queries the modulation EVM time data. API: public void GetModEvmTimeData(int iStartSymbol\_in, int iNumOfSymbols\_in, out float[] farrDataArray\_out) Arguments: **iStartSymbol\_in** Contains the start symbol value when the call returns and is defined as an integer. Ranges from 1 to the number of symbols where the number of symbols is constrained to: 10,000 ≥ (Symbol Rate x Capture Time ≥ 100 **iNumOfSymbols\_in** Contains the number of symbols value when the call returns and is defined as an integer. Constrained to: 10,000 ≥ (Symbol Rate x Capture Time ≥ 100 **farrDataArray\_out** Contains the data array when the call returns and is defined as a floating point number. VB6 Example: Dim 1StartSymbol in As Long Dim lNumOfSymbols\_in As Long Dim lDataArraySize\_out As Long Dim farrDataArray\_out() As Single 'Pick the symbol starting point lStartSymbol\_in = 10 'Pick the number of symbols to return lNumOfSymbols\_in = 1000 'Determine exactly how much data will be returned lDataArraySize\_out = \_ SignatureModulation.GetModEvmTimeDataSize \_ (lStartSymbol\_in, lNumOfSymbols\_in) 'Make the array large enough to hold the data returned ReDim fDataArray\_out(lDataArraySize\_out - 1) farrDataArray\_out = \_ SignatureModulation.GetModEvmTimeData \_ (lStartSymbol\_in, lNumOfSymbols\_in)

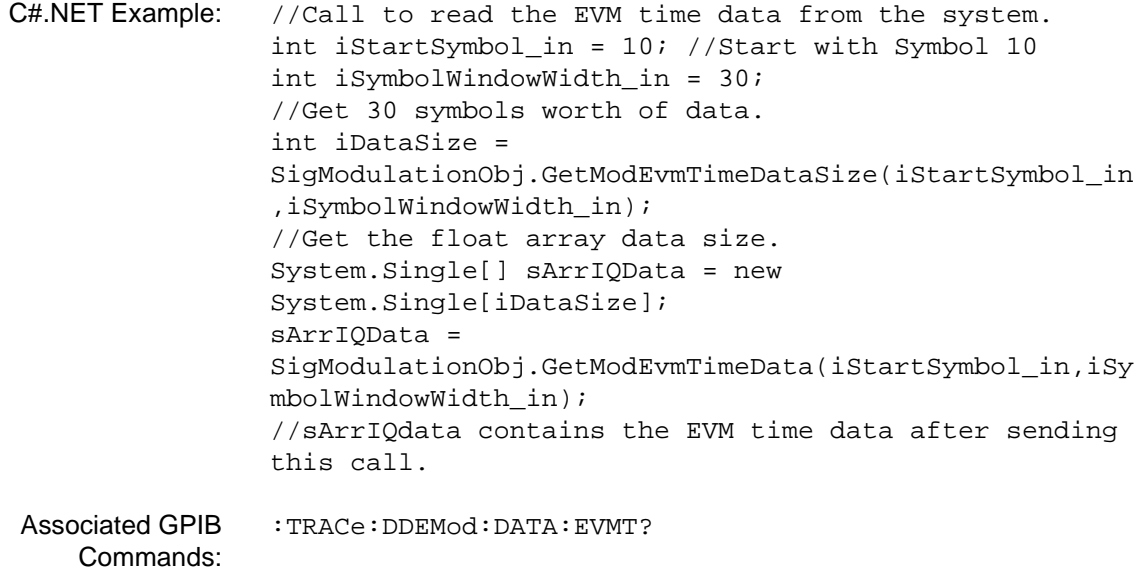

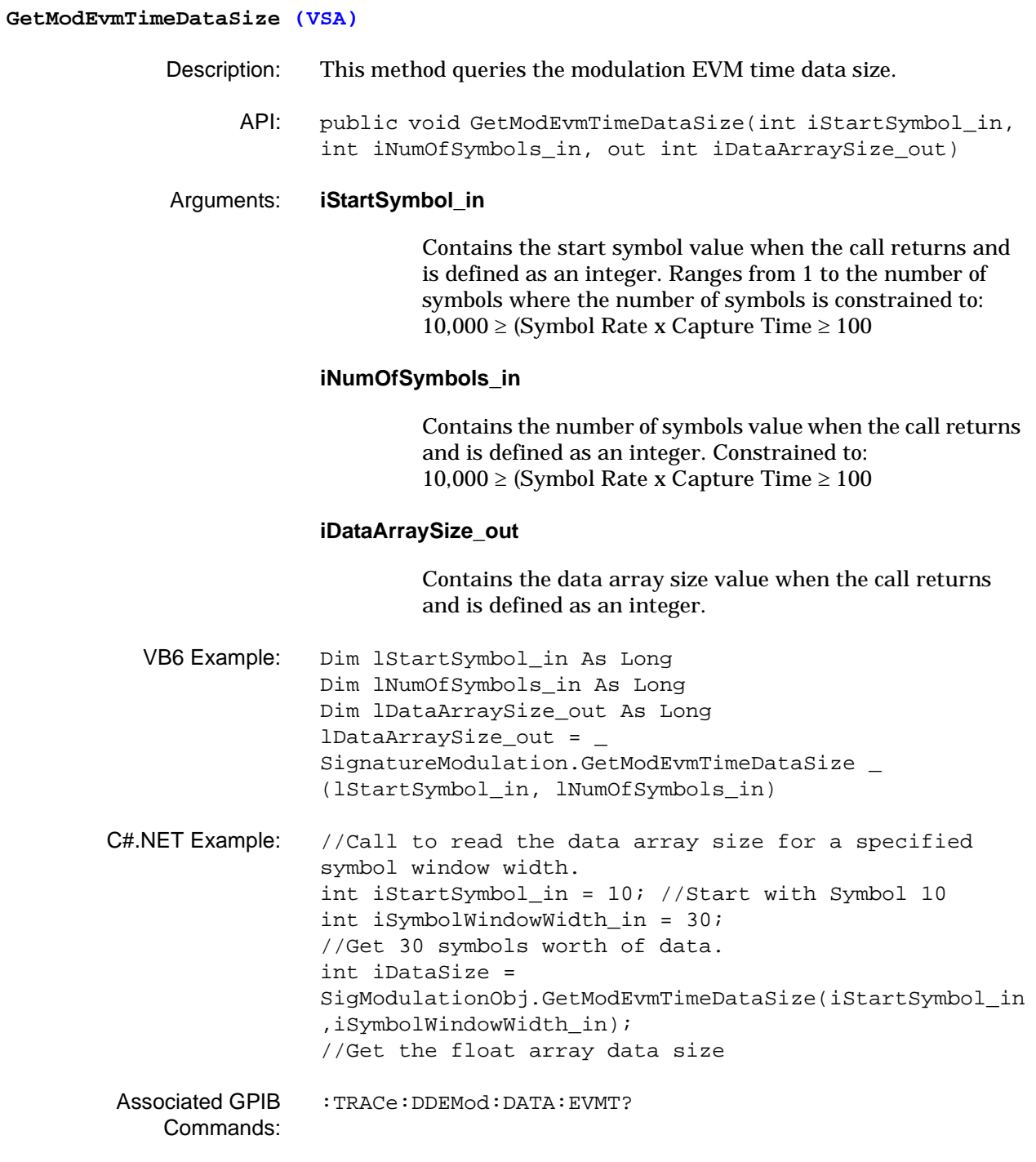

# **GetModPowerWaveformData (VSA)** Description: This method queries the modulation power waveform data. API: public void GetModPowerWaveformData(int iStartSymbol\_in, int iNumOfSymbols\_in, out float[] farrDataArray\_out) Arguments: **iStartSymbol\_in** Contains the start symbol value when the call returns and is defined as an integer. Ranges from 1 to the number of symbols where the number of symbols is constrained to: 10,000 ≥ (Symbol Rate x Capture Time ≥ 100 **iNumOfSymbols\_in** Contains the number of symbols value when the call returns and is defined as an integer. Constrained to: 10,000 ≥ (Symbol Rate x Capture Time ≥ 100 **farrDataArray\_out** Contains the data array when the call returns and is defined as a floating point number. VB6 Example: Dim 1StartSymbol in As Long Dim lNumOfSymbols\_in As Long Dim lDataArraySize\_out As Long Dim farrDataArray\_out() As Single 'Pick the symbol starting point lStartSymbol\_in = 10 'Pick the number of symbols to return lNumOfSymbols\_in = 1000 'Determine exactly how much data will be returned lDataArraySize\_out = \_ SignatureModulation.GetModPowerWaveformDataSize \_ (lStartSymbol\_in, lNumOfSymbols\_in) 'Make the array large enough to hold the data returned ReDim fDataArray\_out(lDataArraySize\_out - 1) farrDataArray\_out = \_ SignatureModulation.GetModPowerWaveformData \_ (lStartSymbol\_in, lNumOfSymbols\_in)
C#.NET Example: //Call to read the modulation power waveform data from the system. int iStartSymbol\_in = 10; //Start with Symbol 10 int iSymbolWindowWidth\_in = 30; //Get 30 symbols worth of data. int iDataSize = SigModulationObj.GetModPowerWaveformDataSize(iStartSym bol\_in,iSymbolWindowWidth\_in); //Get the float array data size. System.Single[] sArrIQData = new System.Single[iDataSize]; sArrIQData = SigModulationObj.GetModPowerWaveformData(10,30); //sArrIQdata contains the power waveform data after sending this call. Associated GPIB Commands: [:TRACe:DDEMod:DATA:POWertime?](#page-92-0)

## **GetModPowerWaveformDataSize (VSA)**

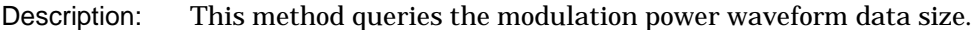

API: public void GetModPowerWaveformDataSize(int iStartSymbol\_in, int iNumOfSymbols\_in, out int iDataArraySize\_out)

### Arguments: **iStartSymbol\_in**

Contains the start symbol value when the call returns and is defined as an integer. Ranges from 1 to the number of symbols where the number of symbols is constrained to: 10,000 ≥ (Symbol Rate x Capture Time ≥ 100

## **iNumOfSymbols\_in**

Contains the number of symbols value when the call returns and is defined as an integer. Constrained to: 10,000 ≥ (Symbol Rate x Capture Time ≥ 100

## **iDataArraySize\_out**

Contains the data array size value when the call returns and is defined as an integer.

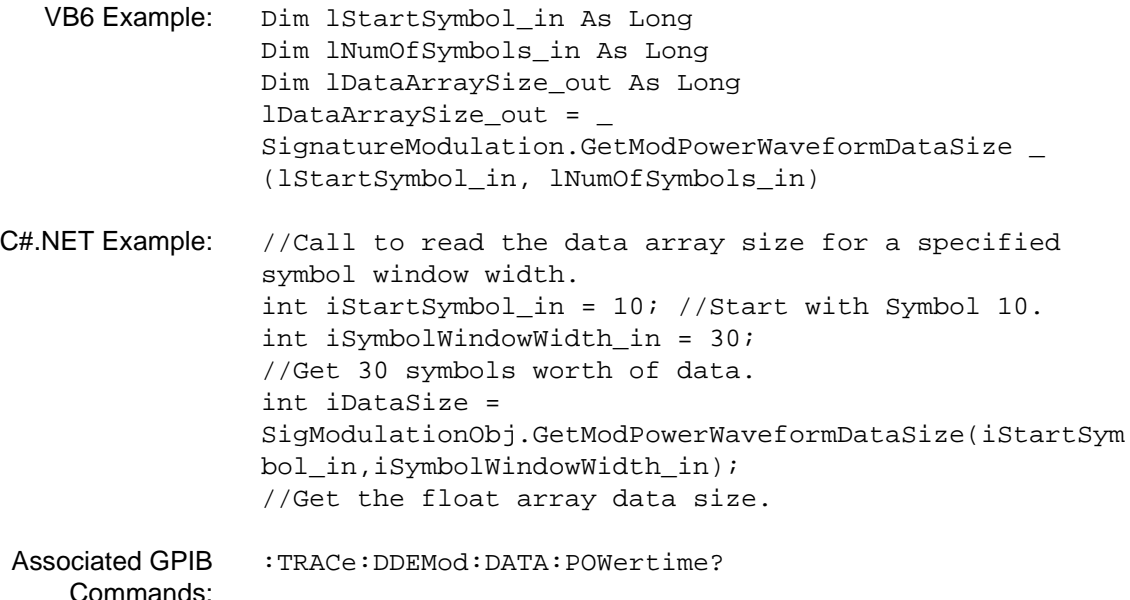

# **GetModulationBitStream (VSA)** Description: This method queries the modulation bit stream data. API: public void GetModulationBitStream(int iStartSymbol\_in, int iNumOfSymbols\_in, out float[] farrDataArray\_out) Arguments: **iStartSymbol\_in** Contains the start symbol value when the call returns and is defined as an integer. Ranges from 1 to the number of symbols where the number of symbols is constrained to: 10,000 ≥ (Symbol Rate x Capture Time ≥ 100 **iNumOfSymbols\_in** Contains the number of symbols value when the call returns and is defined as an integer. Constrained to: 10,000 ≥ (Symbol Rate x Capture Time ≥ 100 **farrDataArray\_out** Contains the data array when the call returns and is defined as a floating point number. VB6 Example: Dim 1StartSymbol in As Long Dim lNumOfSymbols\_in As Long Dim lDataArraySize\_out As Long Dim farrDataArray\_out() As Single 'Pick the symbol starting point lStartSymbol\_in = 10 'Pick the number of symbols to return lNumOfSymbols\_in = 1000 'Determine exactly how much data will be returned lDataArraySize\_out = \_ SignatureModulation.GetModulationBitStreamSize \_ (lStartSymbol\_in, lNumOfSymbols\_in) 'Make the array large enough to hold the data returned

ReDim fDataArray\_out(lDataArraySize\_out - 1)

SignatureModulation.GetModulationBitStream \_

(lStartSymbol\_in, lNumOfSymbols\_in)

farrDataArray\_out = \_

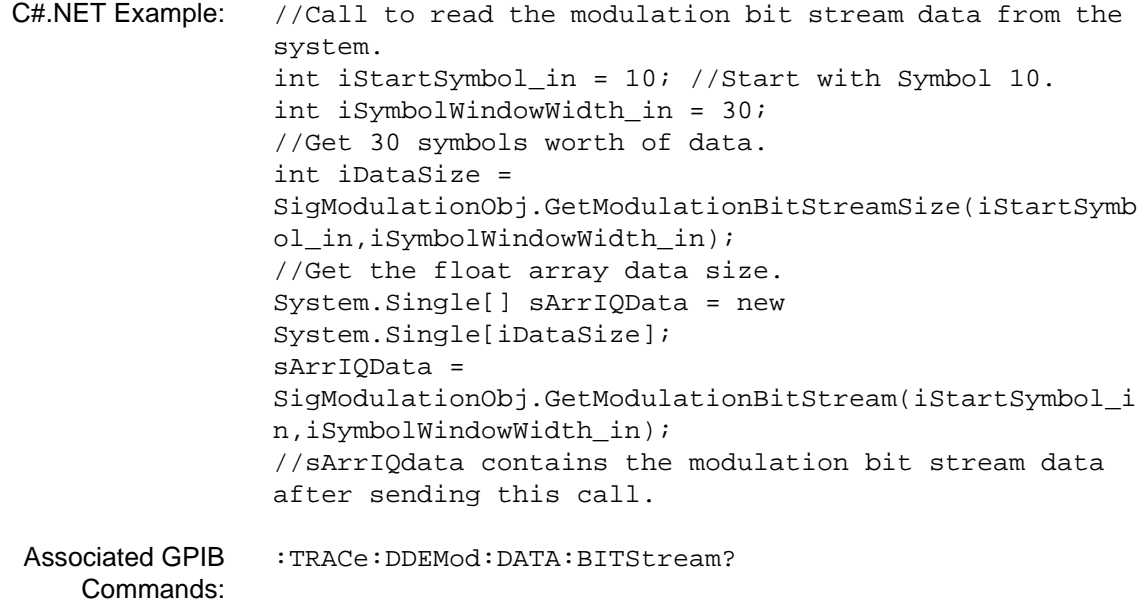

# **GetModulationBitStreamSize (VSA)** Description: This method queries the modulation bit stream data. API: public void GetModulationBitStreamSize(int iStartSymbol\_in, int iNumOfSymbols\_in, out int iDataArraySize\_out) Arguments: **iStartSymbol\_in** Contains the start symbol value when the call returns and is defined as an integer. Ranges from 1 to the number of symbols where the number of symbols is constrained to: 10,000 ≥ (Symbol Rate x Capture Time ≥ 100 **iNumOfSymbols\_in** Contains the number of symbols value when the call returns and is defined as an integer. Constrained to: 10,000 ≥ (Symbol Rate x Capture Time ≥ 100 **iDataArraySize\_out** Contains the data array size value when the call returns and is defined as an integer. VB6 Example: Dim lStartSymbol\_in As Long Dim lNumOfSymbols\_in As Long Dim lDataArraySize\_out As Long lDataArraySize\_out = \_ SignatureModulation.GetModulationBitStreamSize \_ (lStartSymbol\_in, lNumOfSymbols\_in) C#.NET Example: //Call to read the data array size for a specified symbol window width. int iStartSymbol\_in = 10; //Start with Symbol 10. int iSymbolWindowWidth\_in = 30; //Get 30 symbols worth of data. int iDataSize = SigModulationObj.GetModulationBitStreamSize(iStartSymb ol\_in,iSymbolWindowWidth\_in); //Get the float array data size. Associated GPIB Commands: [:TRACe:DDEMod:DATA:BITStream?](#page-89-0)

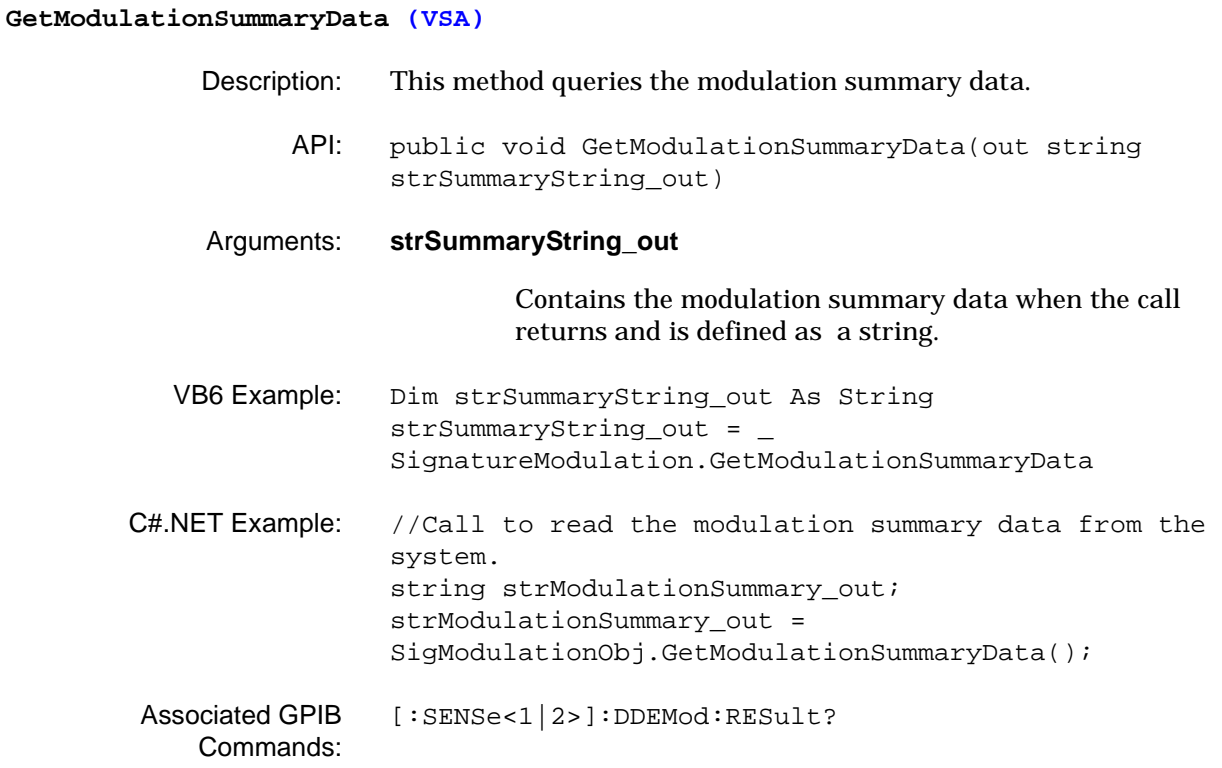

# **GetModulationType (VSA)** Description: This method queries the modulation type setting. API: public void GetModulationType(out ModulationType enumModType\_out) Arguments: **enumModType\_out** Contains the modulation type setting when the call returns and is defined as an enumeration constant with the following values: "M\_BPSK" "M\_QPSK" "M\_Pi4QPSK" "M\_8PSK" "M\_3Pi8PSK" "M\_16QAM" "M\_64QAM" VB6 Example: Dim enumModType\_out As String enumModType\_out = \_ SignatureModulation.GetModulationType C#.NET Example: //Call to read the modulation type from the system. SignatureModulation.ModulationType enumModulationType\_out; enumModulationType\_out = SigModulationObj.GetModulationType(); Associated GPIB Commands: [\[:SENSe<1|2>\]:DDEMod:FORMat?](#page-138-0)

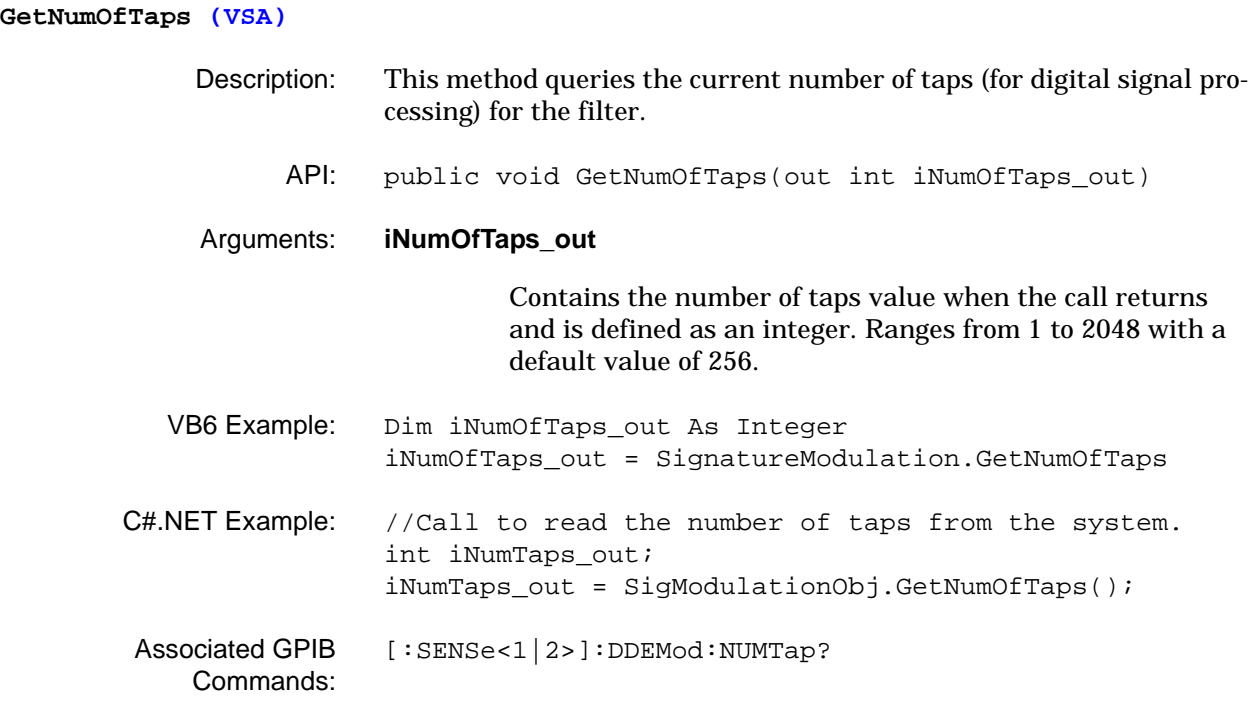

### **GetPowerDiagramMarkerPosition (VSA)**

- Description: This method queries the indicated I-marker's position on the Eye diagram.
	- API: public void GetPowerDiagramMarkerPosition(int iMarkerNum\_in, out double dPowerValue\_out, out double dSymbolNum\_out)

## Arguments: **iMarkerNum\_in**

Contains the marker number when the call returns and is defined as an integer. Ranges from 1 to 5.

### **dPowerValue\_out**

Contains the marker's power level value when the call returns and is defined as a double.

## **dSymbolNum\_out**

Contains the symbol number value when the call returns and is defined as a double. Ranges from 100 to 10,000.

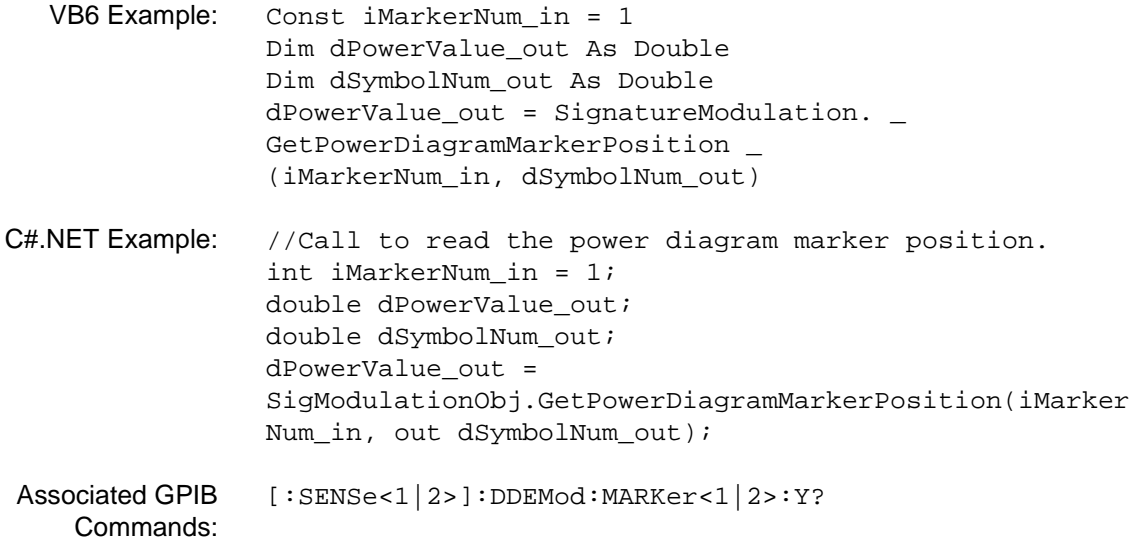

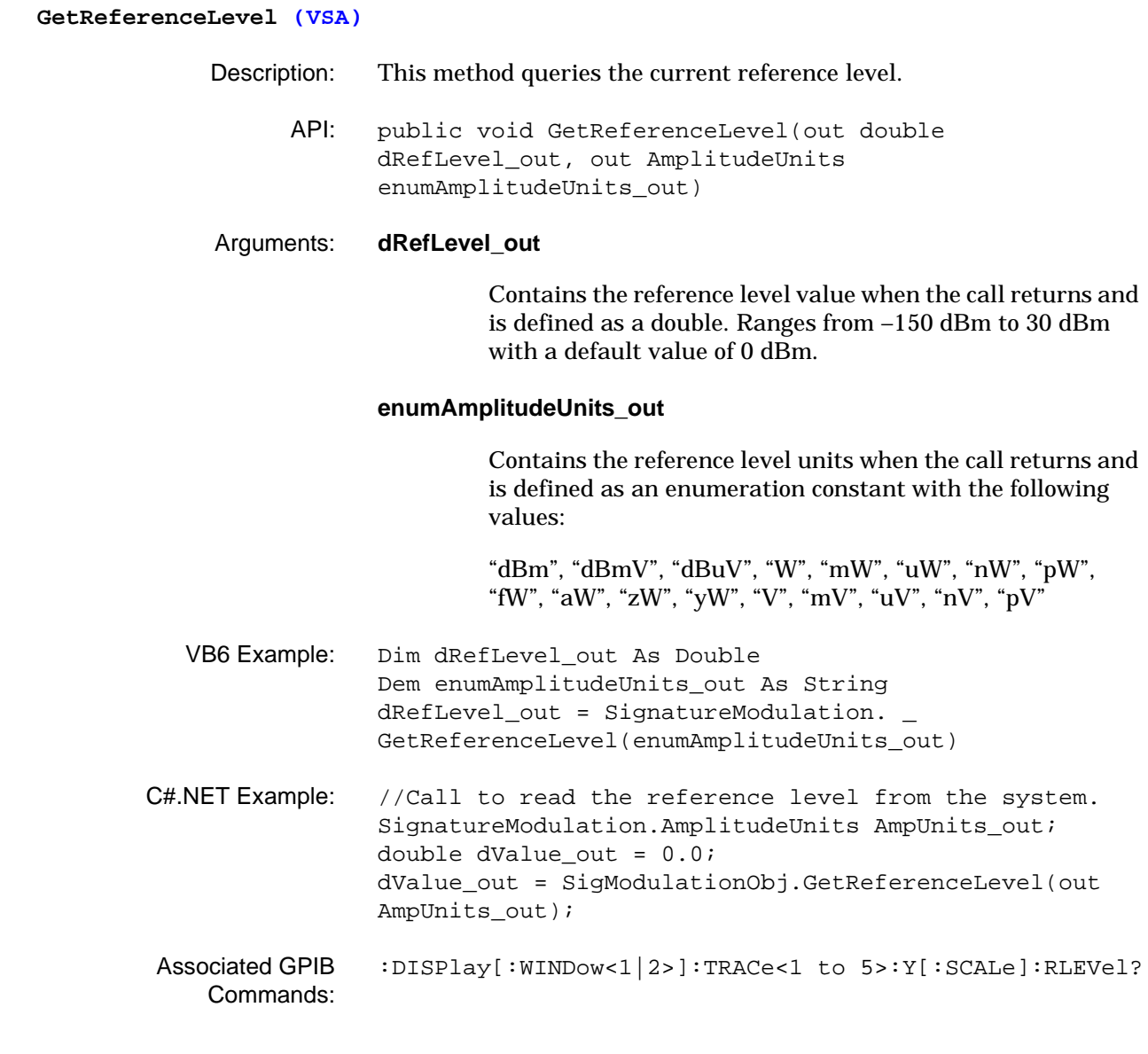

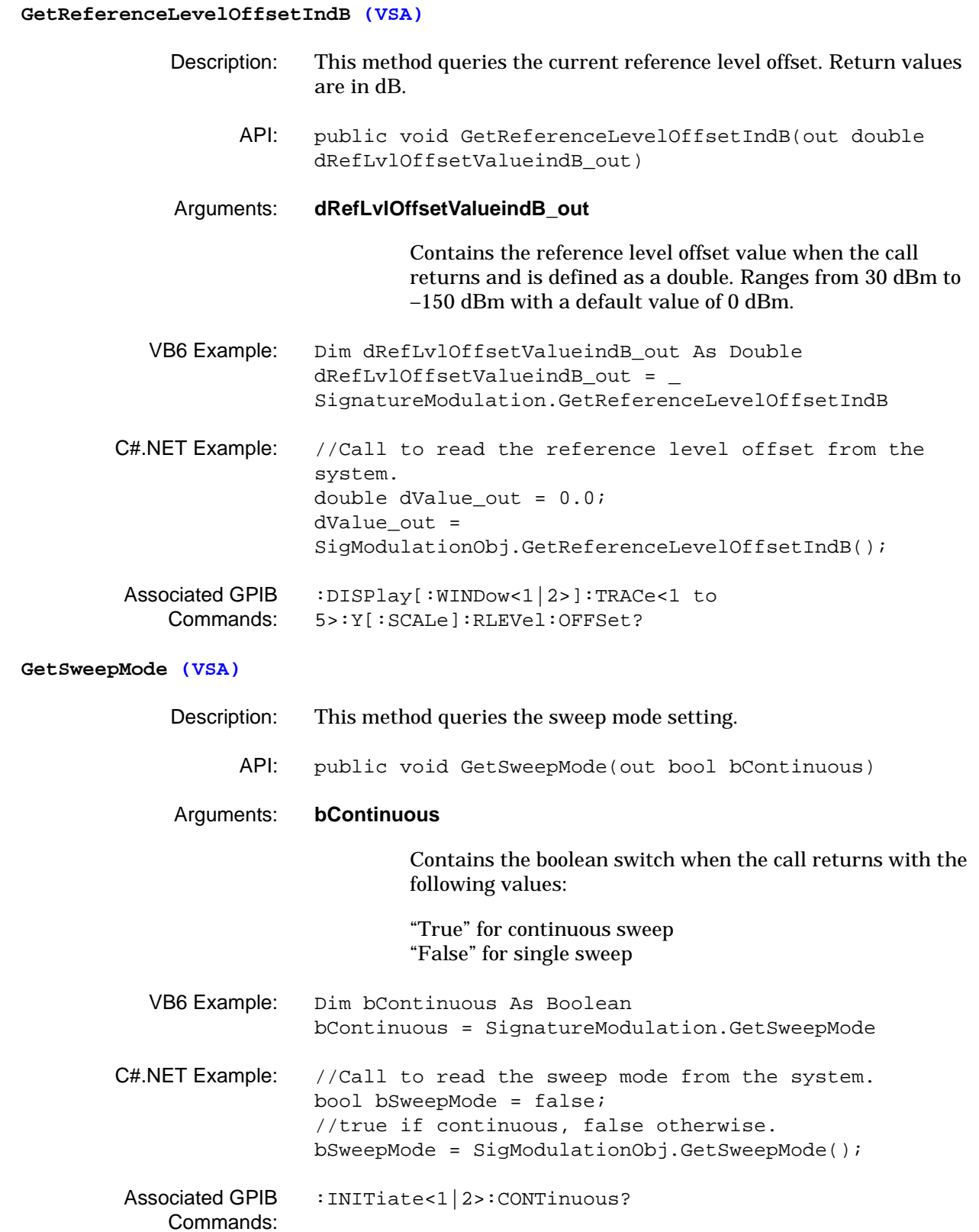

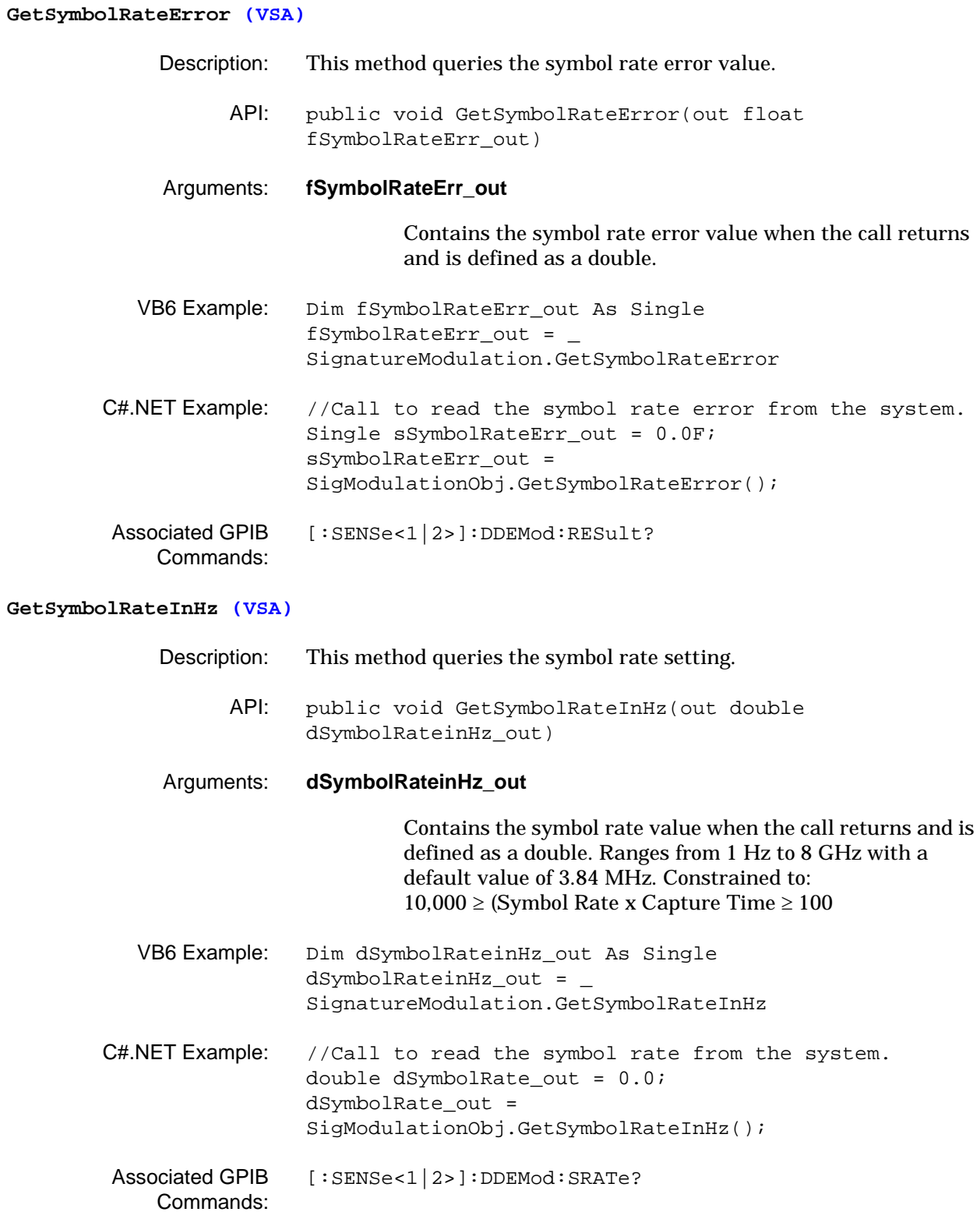

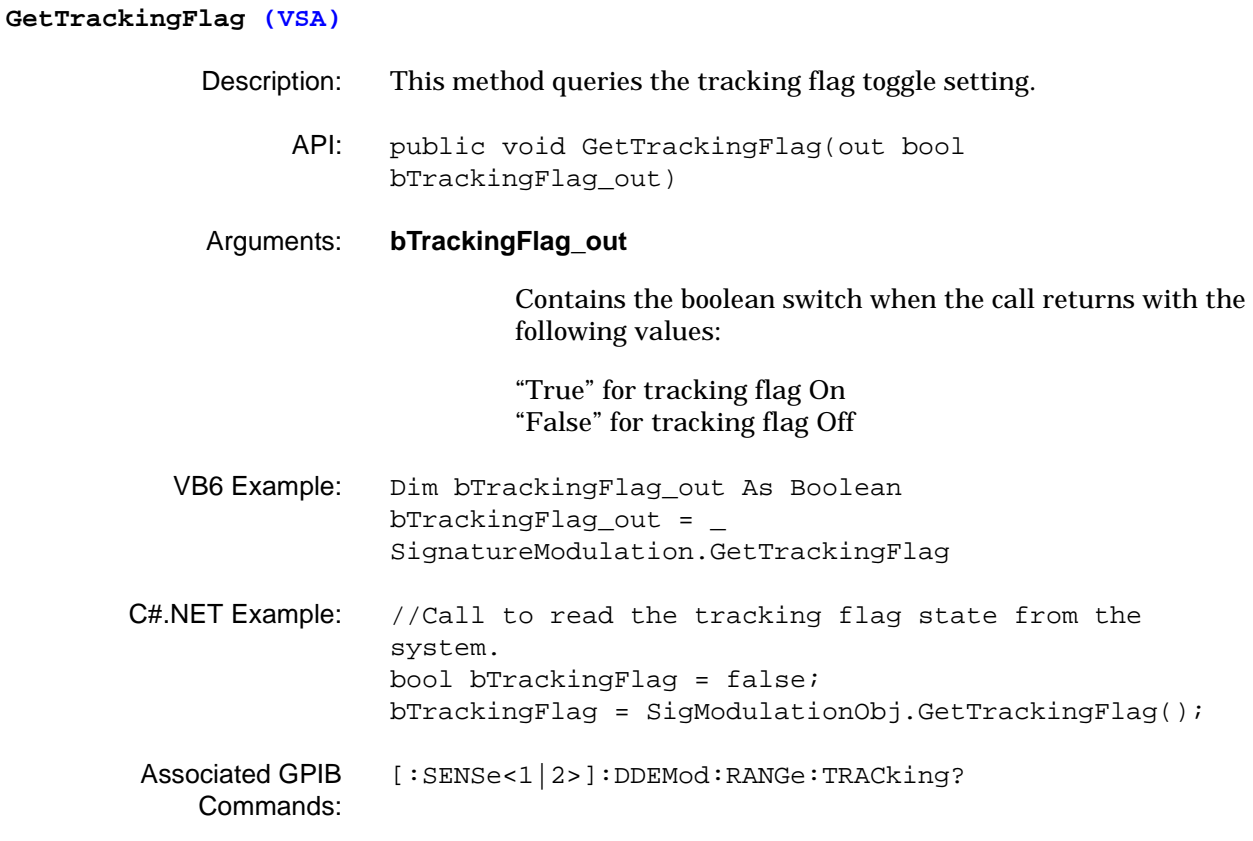

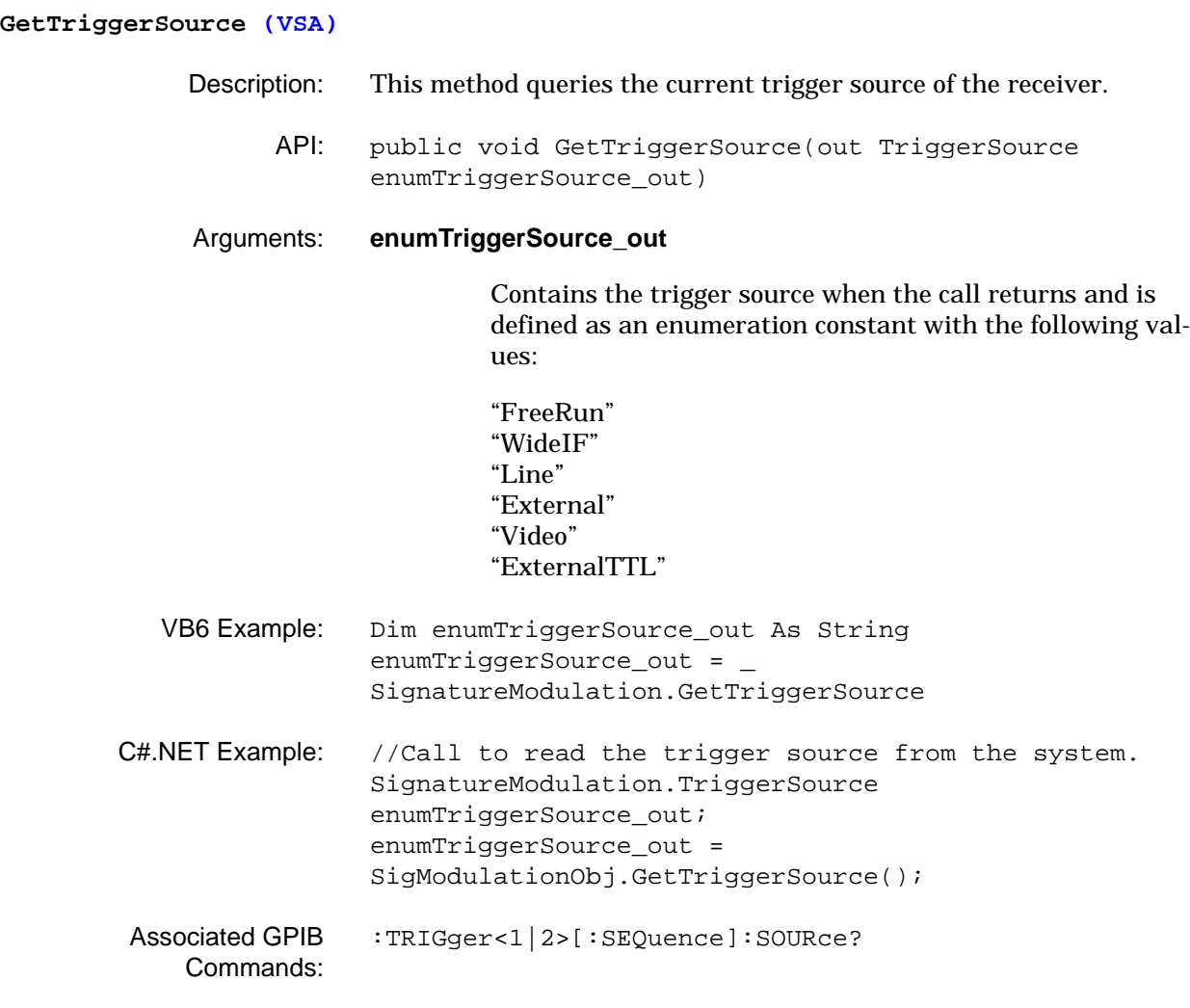

### **GetVectorDiagramIQMarkerPosition (VSA)**

- Description: This method queries the vector diagram's IQ marker position.
	- API: public void GetVectorDiagramIQMarkerPosition(int iMarkerNum\_in, out double dIValue\_out, out double dQValue\_out, out double dSymbolNum\_out)

### Arguments: **iMarkerNum\_in**

Contains the marker number when the call returns and is defined as an integer. Ranges from 1 to 5.

### **dIValue\_out**

Contains the marker's I value when the call returns and is defined as a double.

### **dQValue\_out**

Contains the marker's Q value when the call returns and is defined as a double.

## **dSymbolNum\_out**

Contains the symbol number value when the call returns and is defined as a double. Ranges from 100 to 10,000.

- VB6 Example: Dim dIValue out As Double Dim dQValue\_out As Double Dim \_dSymbolNum\_out As Double Const iMarkerNum\_in = 1 dIValue\_out = SignatureModulation. \_ GetVectorDiagramIQMarkerPosition(iMarkerNum\_in, \_ dQValue\_out, dSymbolNum\_out) C#.NET Example: //Call to read the vector diagram IQ marker position. int iMarkerNum\_in = 1; double dIValue\_out = 0.0; double dQValue out =  $0.0$ ;
	- double dSymbolNum\_out = 0.0;  $dIValue out =$ SigModulationObj.GetVectorDiagramIQMarkerPosition(iMar kerNum\_in, out dQValue\_out, out dSymbolNum\_out);
- Associated GPIB Commands: [\[:SENSe<1|2>\]:DDEMod:MARKer<1|2>:Y?](#page-141-0)

**IsDifferentialEncodingOn (VSA)**

# Description: This method queries the differential data encoding toggle setting. The settings are True or False. API: public void IsDifferentialEncodingOn(out bool bDiffCode\_out) Arguments: **bDiffCode\_out** Contains the boolean switch when the call returns with the following values: "True" for differential encoding On "False" for differential encoding Off VB6 Example: Dim bDiffCode\_out As Boolean bDiffCode\_out =  $-$ SignatureModulation.IsDifferentialEncodingOn C#.NET Example: //Call to read the differential encoding state from the system. bool bDiffEncodingOn = false; bDiffEncodingOn = SigModulationObj.IsDifferentialEncodingOn(); Associated GPIB Commands: [\[:SENSe<1|2>\]:DDEMod:DIFFcode\[:STATe\]?](#page-134-0) **IsSweepComplete (VSA)** Description: This method queries the sweep complete status of the system. API: public void IsSweepComplete(out bool bSweepComplete\_out) Arguments: **bSweepComplete\_out** Contains the boolean switch when the call returns with the following values: "True" for sweep is complete "False" for sweep is not complete VB6 Example: Dim bSweepComplete\_out As Boolean bSweepComplete\_out = \_ SignatureModulation.IsSweepComplete C#.NET Example: //Call to check if the sweep is complete. bool bSweepComplete = false; bSweepComplete = SigModulationObj.IsSweepComplete(); [:INITiate<1|2>:SWEep?](#page-73-0)

Associated GPIB Commands:

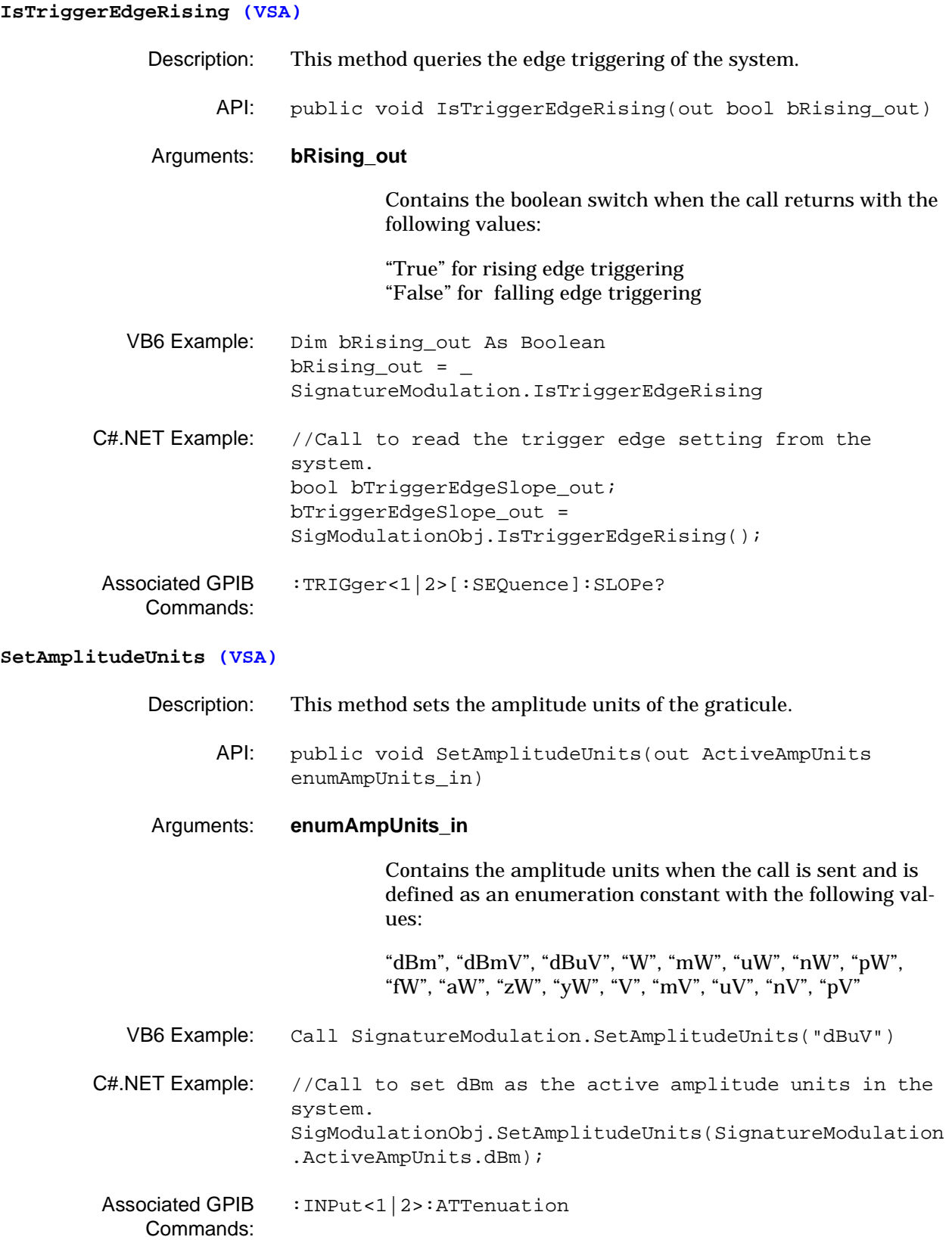

**SetAttenuation (VSA)** Description: This method sets the RF input attenuation level. API: public void SetAttenuation(int iAttValue in, AttenuationUnits enumAttUnits\_in) Arguments: **iAttValue\_in** Contains the attenuation value when the call is sent and is defined as an integer. Ranges from 0 dB to 62 dB with a default value of 10 dB. **enumAttUnits\_in** Contains the attenuation units when the call is sent and is defined as an enumeration constant with the following value: "dB" VB6 Example: Call SignatureModulation.SetAttenuation(10, "dB") C#.NET Example: //Call to set the attenuation to 10 dB in the system. int iAttVal\_in = 10; SigModulationObj.SetAttenuation(iAttVal\_in, SignatureModulation.AttenuationUnits.dB); Associated GPIB Commands: [:INPut<1|2>:ATTenuation](#page-74-0)

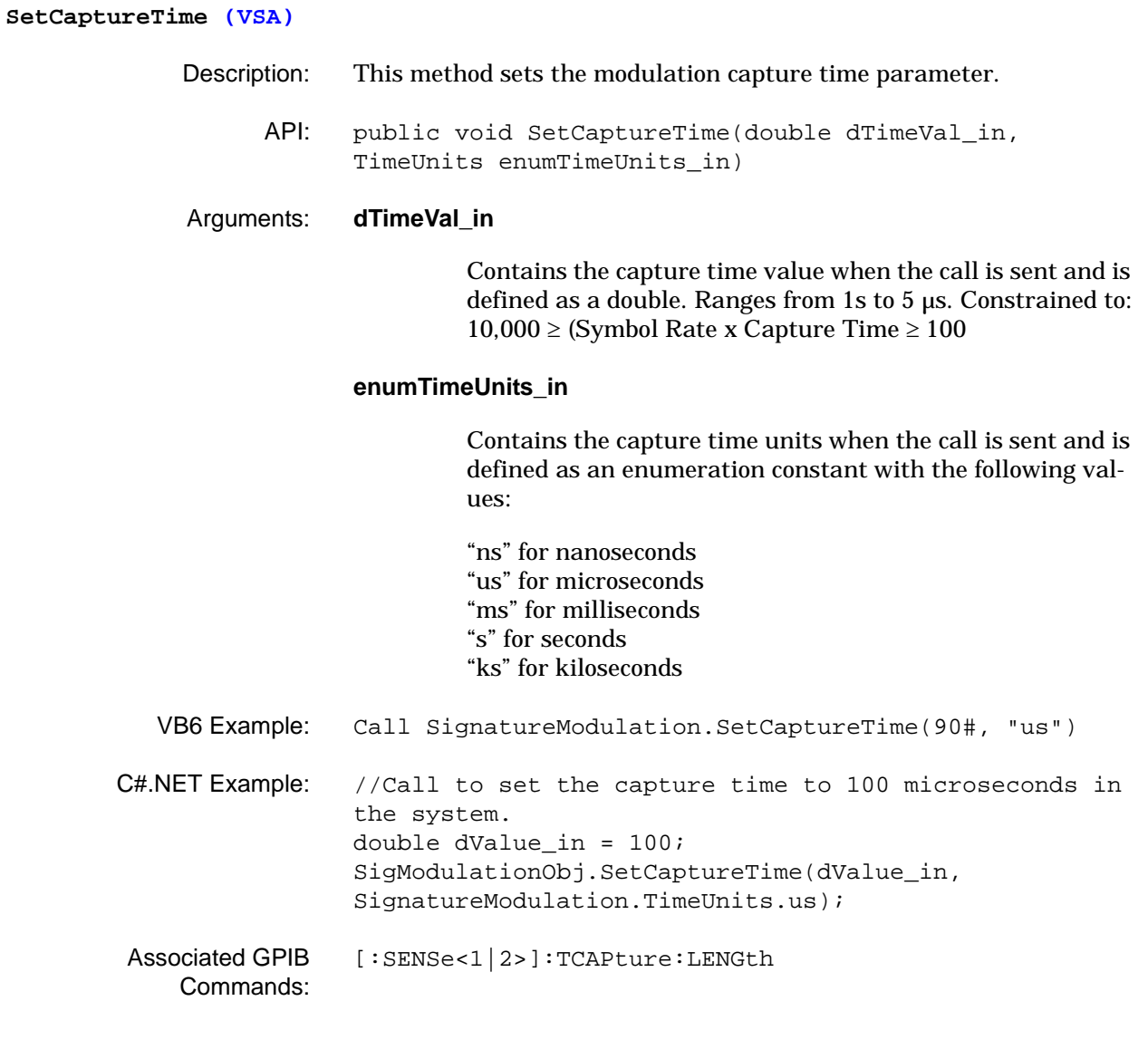

# **SetCenterFrequency (VSA)** Description: This method sets the center frequency of the measurement. API: public void SetCenterFrequency(double dFreqValue\_in, FrequencyUnits enumFreqUnits\_in) Arguments: **dFreqValue\_in** Contains the center frequency value when the call is sent and is defined as a double. Ranges from 5 Hz to 8.079999995 GHz with a default value of 4 GHz. **enumFreqUnits\_in** Contains the center frequency units when the call is sent and is defined as an enumeration constant with the following values: "Hz" "KHz" "MHz" "GHz" VB6 Example: Call SignatureModulation. SetCenterFrequency(500#, "MHz") C#.NET Example: //Call to set the center frequency to 50 MHz. double dValue\_in = 50.0; SigModulationObj.SetCenterFrequency(dValue\_in, SignatureModulation.FrequencyUnits.MHz); Associated GPIB [\[:SENSe<1|2>\]:FREQuency:CENTer](#page-149-0)

Commands:

# **SetCutOffFrequency (VSA)** Description: This method sets the cut-off frequency of the measurement. This is usually half of the symbol rate. API: public void SetCutOffFrequency(float fFreqValue\_in, FrequencyUnits enumFreqUnits\_in) Arguments: **fFreqValue\_in** Contains the center frequency value when the call is sent and is defined as a floating point number. **enumFreqUnits\_in** Contains the cut-off frequency units when the call is sent and is defined as an enumeration constant with the following values: "Hz" "KHz" "MHz" "GHz" VB6 Example: Call SignatureModulation.SetCutOffFrequency(5!, "MHz") C#.NET Example: //Call to set the cut-off frequency to 5 MHz in the system. Single sValue\_in = 5; SigModulationObj.SetCutOffFrequency(sValue\_in, SignatureModulation.FrequencyUnits.MHz); Associated GPIB Commands: None

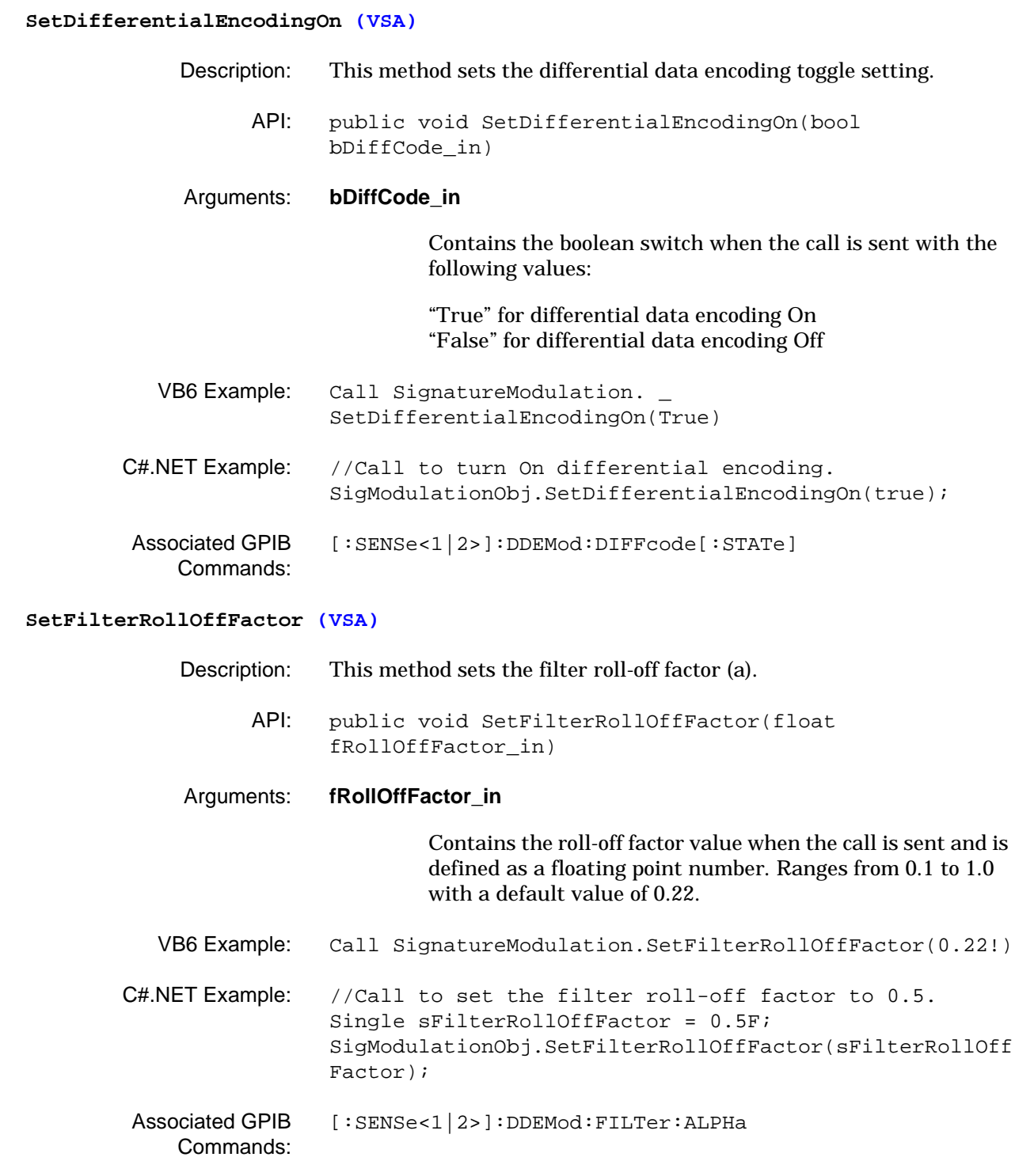

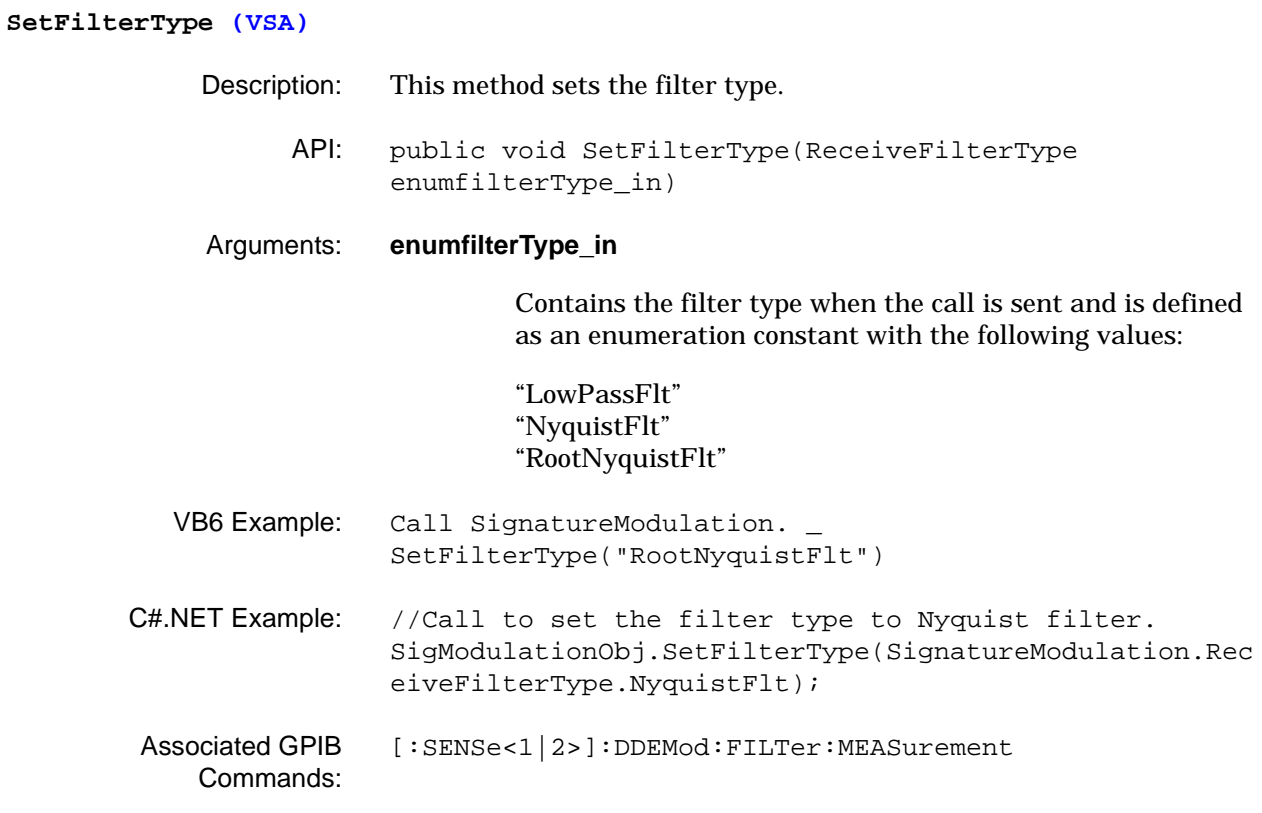

# **SetFrequencyOffset (VSA)** Description: This method sets the center frequency offset for the system. API: public void SetFrequencyOffset(double dFreqValue\_in, FrequencyUnits enumFrequencyUnits\_in) Arguments: **dFreqValue\_in** Contains the center frequency value when the call is sent and is defined as a double. Ranges from –100 GHz to 100 GHz with a default value of 0 Hz.

# **enumFreqUnits\_in**

Contains the center frequency units when the call is sent and is defined as an enumeration constant with the following values:

"Hz" "KHz" "MHz" "GHz"

- VB6 Example: Call SignatureModulation. SetFrequencyOffset(500#, "MHz")
- C#.NET Example: //Call to set 20 MHz as the frequency offset in the system. double dValue\_in = 20.0; SigModulationObj.SetFrequencyOffset(dValue\_in, SignatureModulation.FrequencyUnits.MHz);
- Associated GPIB Commands: [\[:SENSe<1|2>\]:FREQuency:OFFSet](#page-150-0)

**SetGraphType (VSA)**

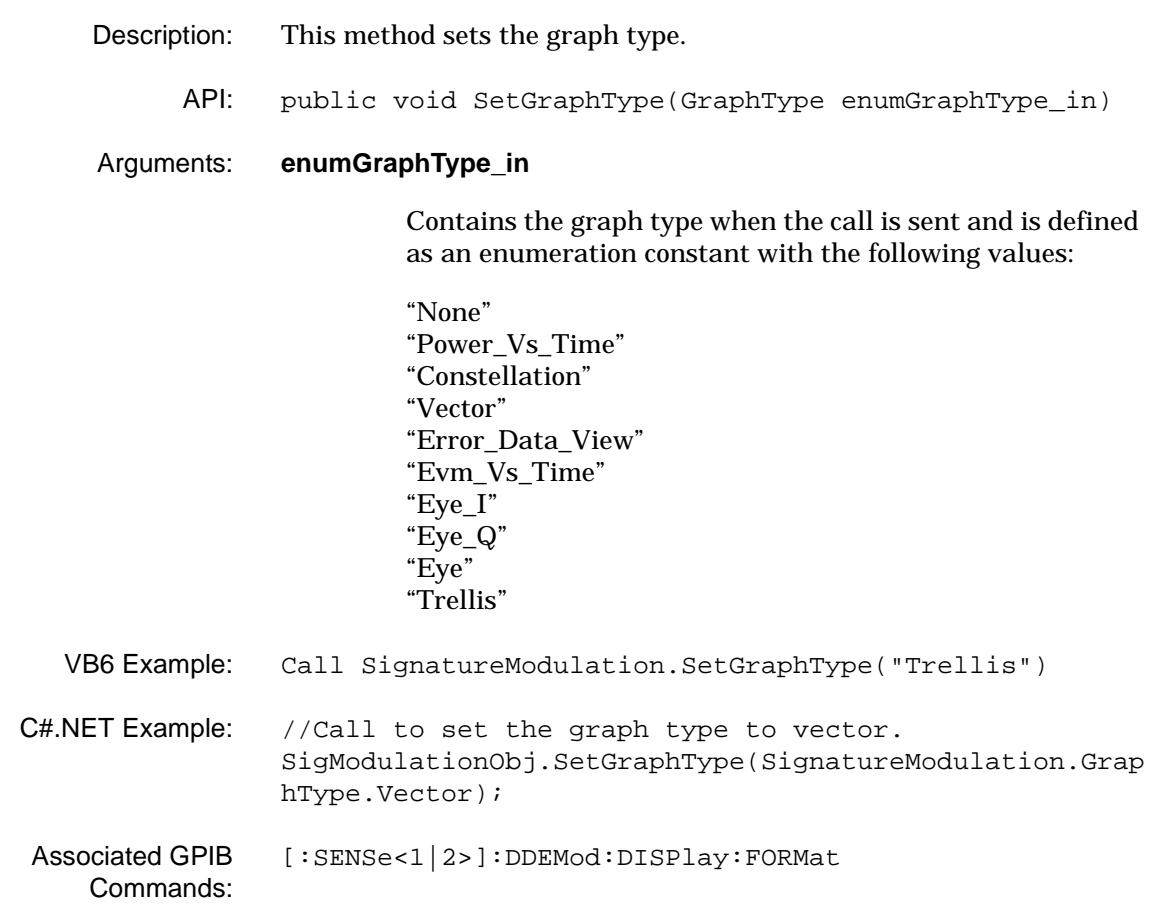

**SetInputSignal (VSA)** Description: This method sets the current input source. API: public void SetInputSignal(InputSignal isInputSignal\_in) Arguments: **isInputSignal\_in** Contains the input signal type when the call is sent and is defined as an enumeration constant with the following values: "IQDiffLow" "IQDiffHigh" "IQSingleLow" "IQSingleHigh" "RFInput" VB6 Example: Call SignatureModulation.SetInputSignal("RFInput") C#.NET Example: //Call to set RF as the input signal in the system. SigModulationObj.SetInputSignal(SignatureModulation.In putSignal.RFInput); Associated GPIB Commands: [:INPut<1|2>:MODE](#page-77-0)

### **SetMarkerMode (VSA)**

Description: This method sets the indicated marker's mode.

API: public void SetMarkerMode(GraphType enumGraphType in, int iMarkerNum\_in, MarkerMode enumMarkerMode\_in)

# Arguments: **enumGraphType\_in**

Contains the graph type when the call is sent and is defined as an enumeration constant with the following values:

"None" "Power\_Vs\_Time" "Constellation" "Vector" "Error\_Data\_View" "Evm\_Vs\_Time" "Eye\_I" "Eye\_Q" "Eye" "Trellis"

# **iMarkerNum\_in**

Contains the marker number value when the call is sent and is defined as an integer. Ranges from 1 to 5.

## **enumMarkerMode\_in**

Contains the marker mode when the call is sent and is defined as an enumeration constant with the following values:

"MarkerOn" "MarkerOff"

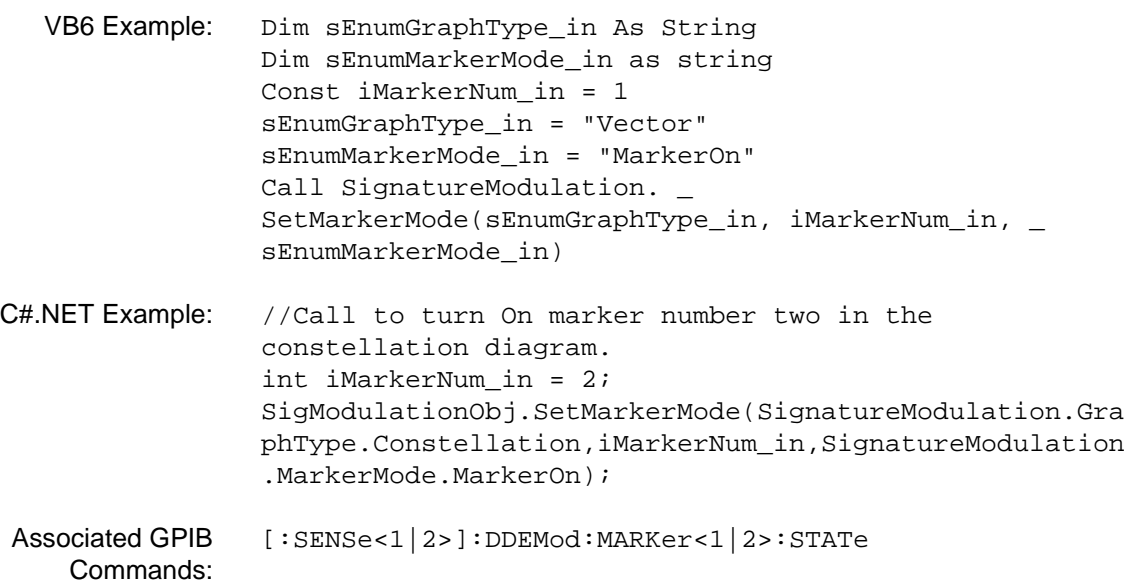

**SetMarkerPosition (VSA)**

- Description: This method sets the indicated marker's position.
	- API: public void SetMarkerPosition(GraphType enumGraphType\_in, int iMarkerNum\_in, double dSymbolNumber\_in)

# Arguments: **enumGraphType\_in**

Contains the graph type when the call is sent and is defined as an enumeration constant with the following values:

```
"None"
"Power_Vs_Time"
"Constellation"
"Vector"
"Error_Data_View"
"Evm_Vs_Time"
"Eye_I"
"Eye_Q"
"Eye"
"Trellis"
```
# **iMarkerNum\_in**

Contains the marker number value when the call is sent and is defined as an integer. Ranges from 1 to 5.

# **dSymbolNumber\_in**

Contains the symbol number value when the call is sent and is defined as a double. Ranges from 1 to the total number of symbols where the total number of symbols is constrained to:

10,000 ≥ (Symbol Rate x Capture Time ≥ 100

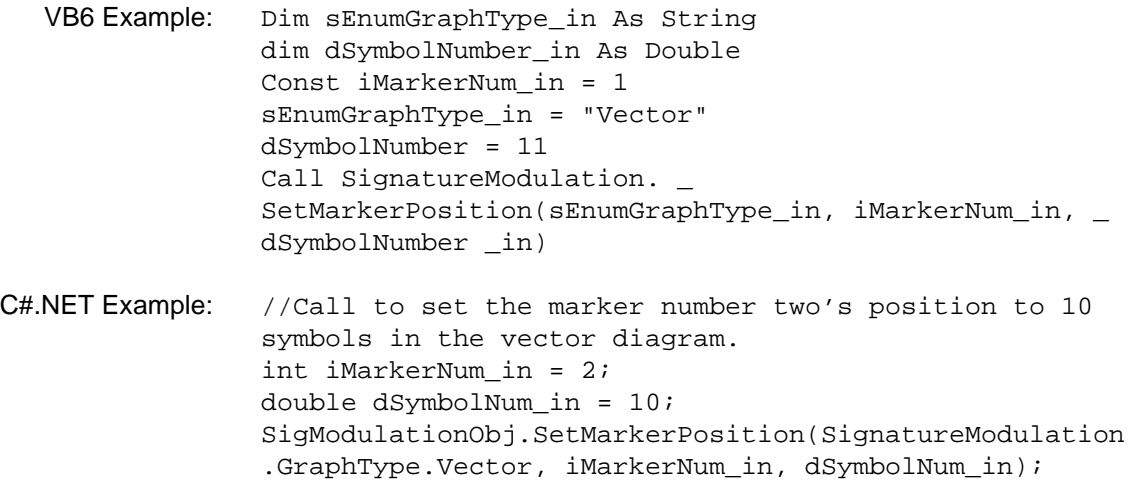

Associated GPIB

Commands: [\[:SENSe<1|2>\]:DDEMod:MARKer<1|2>:X](#page-139-0)

### **SetMarkerToNextPeak (VSA)**

- Description: This method sets the indicated marker to the next trace peak.
	- API: public void SetMarkerToNextPeak(GraphType enumGraphType\_in, int iMarkerNum\_in)

# Arguments: **enumGraphType\_in**

Contains the attenuation units when the call is sent and is defined as an enumeration constant with the following values:

"None" "Power\_Vs\_Time" "Constellation" "Vector" "Error\_Data\_View" "Evm\_Vs\_Time" "Eye\_I" "Eye\_Q" "Eye" "Trellis"

## **iMarkerNum\_in**

Contains the marker number value when the call is sent and is defined as an integer. Ranges from 1 to 5.

VB6 Example: Call SignatureModulation. SetMarkerToNextPeak("Vector", 1) C#.NET Example: //Call to set marker number two to the next trace peak. int iMarkerNum\_in = 2; SigModulationObj.SetMarkerToNextPeak(SignatureModulati on.GraphType.Vector, iMarkerNum\_in); Associated GPIB Commands: [\[:SENSe<1|2>\]:DDEMod:MARKer<1|2>:MAXimum:NEXT](#page-138-1)

**SetMarkerToPeak (VSA)**

- Description: This method sets the indicated marker to the trace peak.
	- API: public void SetMarkerToPeak(GraphType enumGraphType\_in, int iMarkerNum\_in)

## Arguments: **enumGraphType\_in**

Contains the attenuation units when the call is sent and is defined as an enumeration constant with the following values:

"None" "Power\_Vs\_Time" "Constellation" "Vector" "Error\_Data\_View" "Evm\_Vs\_Time" "Eye\_I" "Eye\_Q" "Eye" "Trellis"

# **iMarkerNum\_in**

Contains the marker number value when the call is sent and is defined as an integer. Ranges from 1 to 5.

VB6 Example: Call SignatureModulation.SetMarkerToPeak("Vector", 1) C#.NET Example: //Call to set the marker number two to the trace peak. int iMarkerNum in =  $2$ ; SigModulationObj.SetMarkerToPeak(SignatureModulation.G raphType.Vector, iMarkerNum\_in); Associated GPIB Commands: [\[:SENSe<1|2>\]:DDEMod:MARKer<1|2>:MAXimum\[:PEAK\]](#page-139-1)

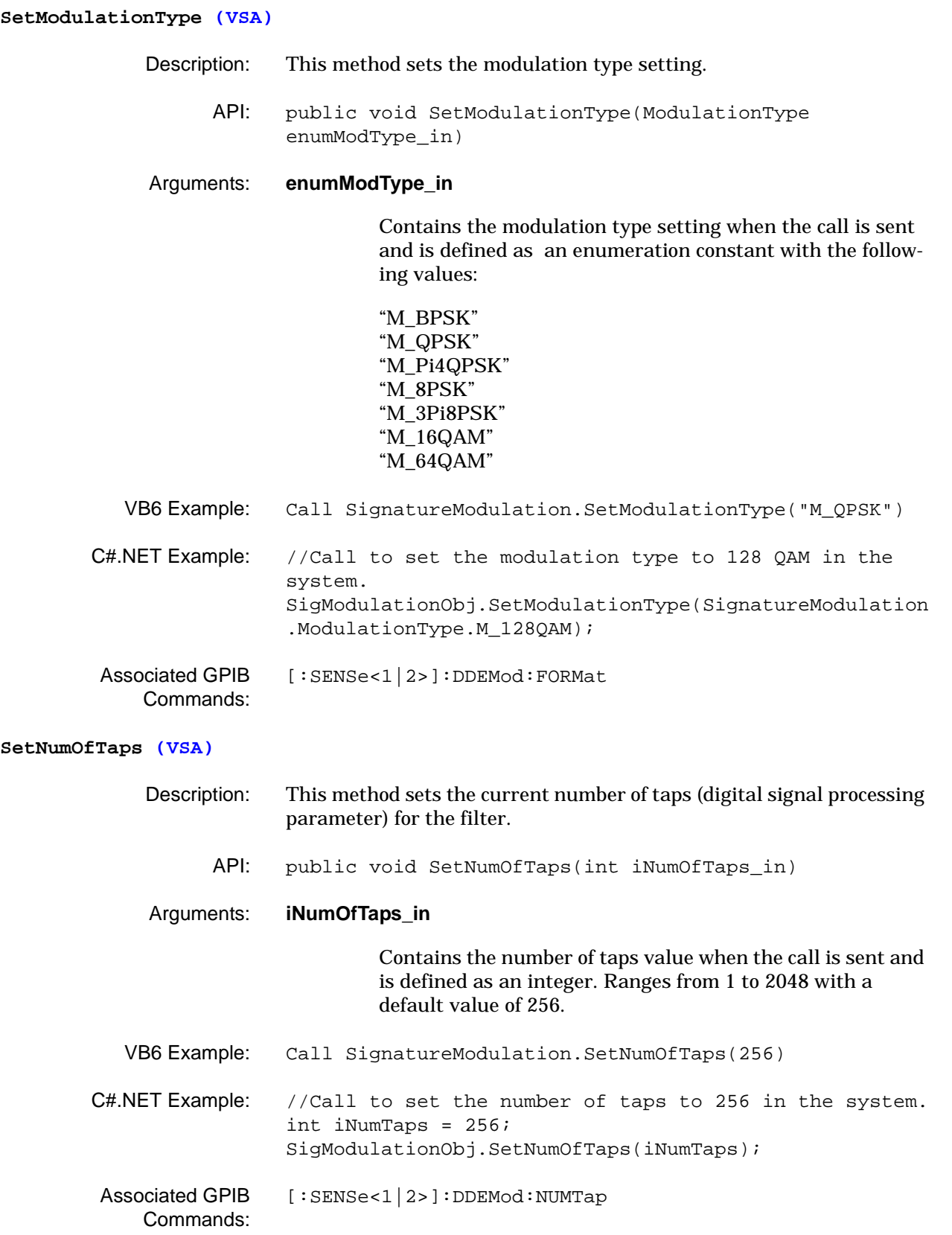

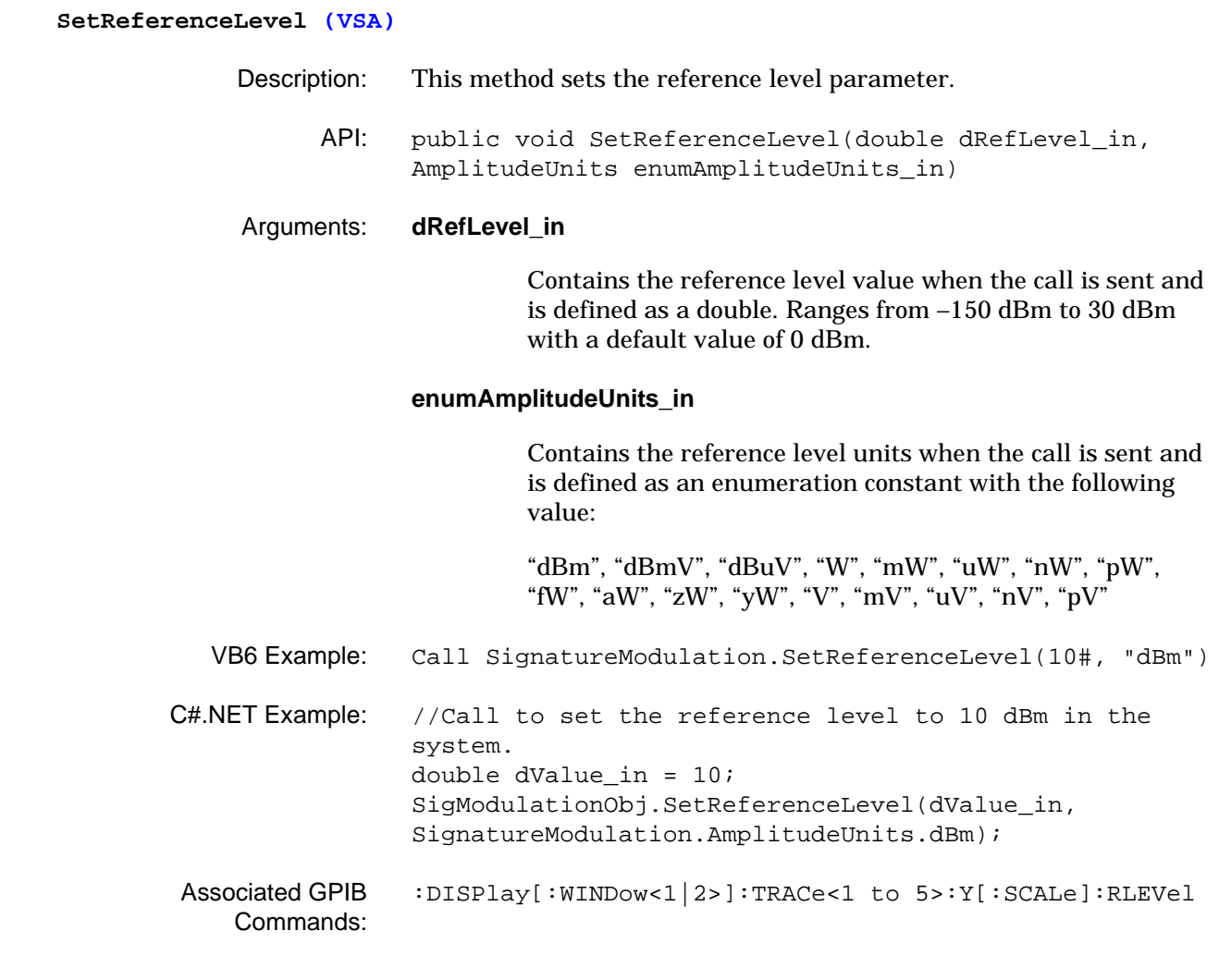

# **SetReferenceLevelOffset (VSA)** Description: This method sets the reference level offset parameter. API: public void SetReferenceLevelOffset(double dRefLvlOffsetValue\_in, AttenuationUnits enumAttenuationUnits\_in) Arguments: **dRefLvlOffsetValue\_in** Contains the reference level offset value when the call is sent and is defined as a double. Ranges from –300 dB to 300 dB with a default value of 0 dB. **enumAttenuationUnits\_in** Contains the reference level offset units when the call is sent and is defined as an enumeration constant with the following value: "dB" VB6 Example: Call SignatureModulation. \_ SetReferenceLevelOffset(10#, "dB") C#.NET Example: //Call to set the reference level offset to 10 dB in the system. double dValue in =  $10.0$ ; SigModulationObj.SetReferenceLevelOffset(dValue\_in, SignatureModulation.AttenuationUnits.dB); Associated GPIB Commands: [:DISPlay\[:WINDow<1|2>\]:TRACe<1 to](#page-68-1)  [5>:Y\[:SCALe\]:RLEVel:OFFSet](#page-68-1) **SetSweepMode (VSA)** Description: This method sets the sweep mode. API: public void SetSweepMode(bool bContinuous) Arguments: **bContinuous** Contains the boolean switch when the call is sent with the following values: "True" for continuous sweep "False" for single sweep VB6 Example: Call SignatureModulation.SetSweepMode(False) C#.NET Example: //Call to set the sweep mode to continuous. SigModulationObj.SetSweepMode(true); Associated GPIB Commands: [:INITiate<1|2>:CONTinuous](#page-71-0)

**MS278XA PM 3-211**

**SetSymbolRate (VSA)** Description: This method sets the symbol rate value. API: public void SetSymbolRate(float fSymbolRate\_in, FrequencyUnits enumFreqUnits\_in) Arguments: **fSymbolRate\_in** Contains the symbol rate value when the call is sent and is defined as a double. Ranges from 1 Hz to 8 GHz with a default value of 3.84 MHz. Constrained to: 10,000 ≥ (Symbol Rate x Capture Time ≥ 100 **enumFreqUnits\_in** Contains the symbol rate units when the call is sent and is defined as an enumeration constant with the following values: "Hz" "KHz" "MHz" "GHz" VB6 Example: Call SignatureModulation.SetSymbolRate(5#, "MHz") C#.NET Example: //Call to set the symbol rate to 10 MHz. Single sSymbolRate = 10; SigModulationObj.SetSymbolRate(sSymbolRate, SignatureModulation.FrequencyUnits.MHz); Associated GPIB Commands: [\[:SENSe<1|2>\]:DDEMod:SRATe](#page-146-1)

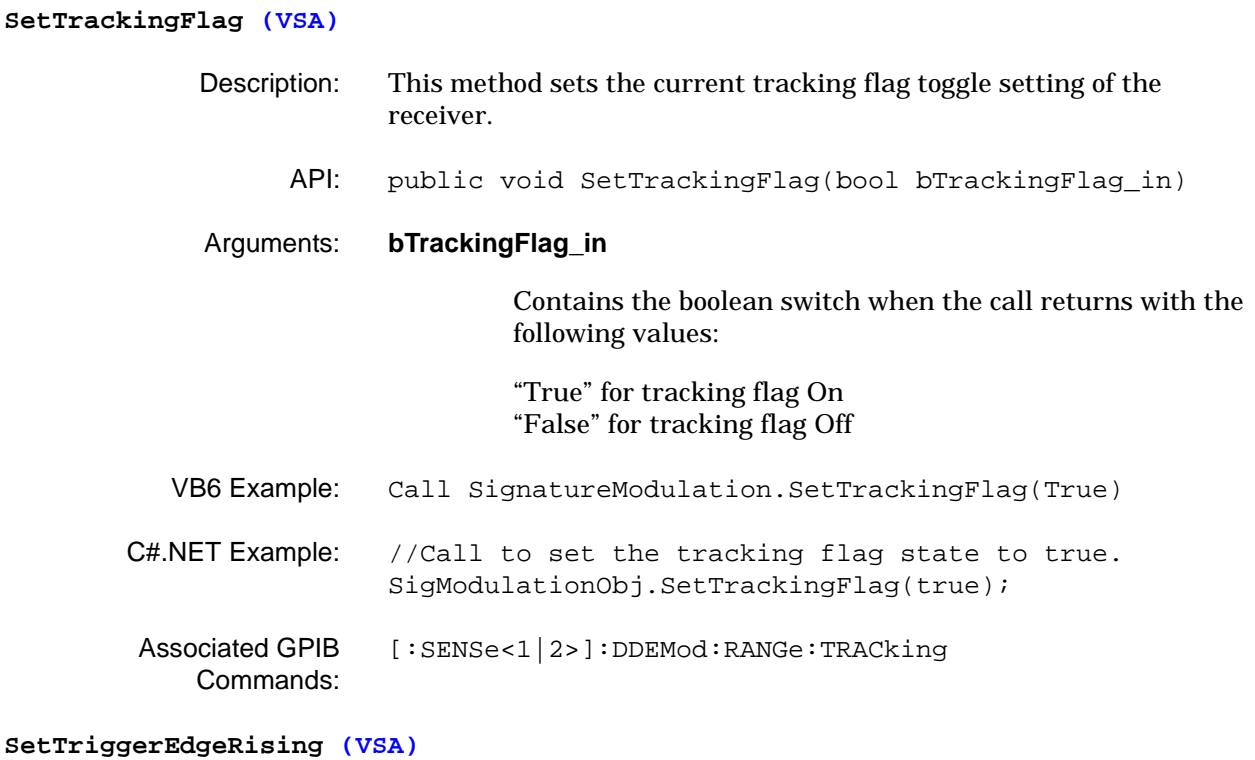

# Description: This method sets the edge triggering of the system. API: public void SetTriggerEdgeRising(bool bRising\_in) Arguments: **bRising\_in** Contains the boolean switch when the call returns with the following values: "True" for rising edge triggering "False" for falling edge triggering VB6 Example: Call SignatureModulation.SetTriggerEdgeRising(True) C#.NET Example: //Call to set the trigger edge to rising edge triggering. SigModulationObj.SetTriggerEdgeRising(true); Associated GPIB Commands: [:TRIGger<1|2>\[:SEQuence\]:SLOPe](#page-97-0)

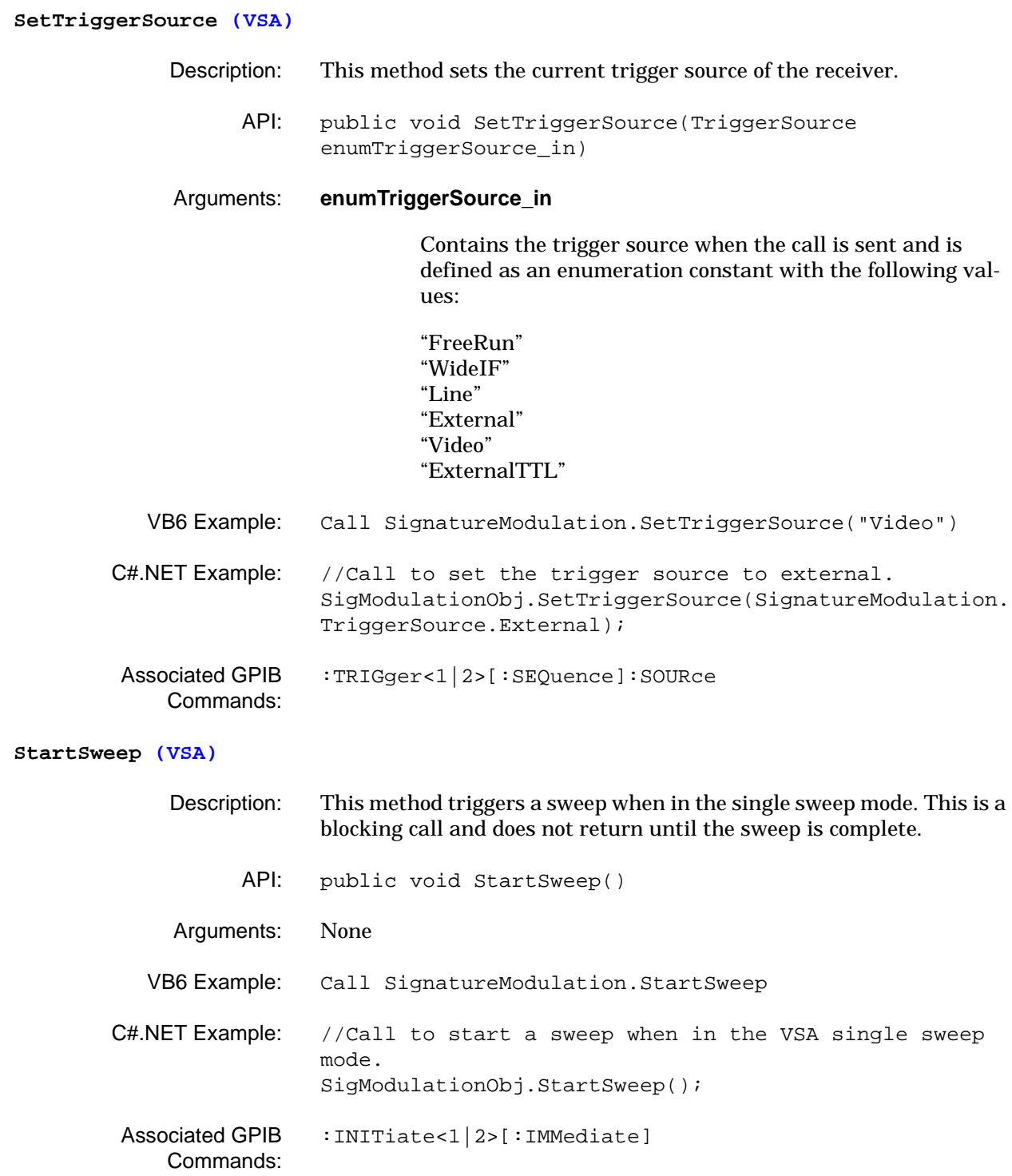
```
3-5 SignatureWCDMA 
      Class
                                 The SignatureWCDMA class provides access to Wideband Code Divi-
                                 sion Multiple Access modulation analysis controls and queries.
```
The examples provided in this section require the appropriate header code as follows:

# **VB6 Example Header Code**

```
Dim SignatureWCDMA As New MSSOAPLib30.SoapClient30
SignatureWCDMA.MSSoapInit "http://SN123456/SignatureWCDMA/" &_
"SignatureWCDMA.asmx?wsdl"
'Enter SignatureWCDMA VB6 Example Code here to remotely program the instrument.
```
## **C#.Net Example Header Code**

```
using System;
namespace SampleWSClient
{
/// <summary>
/// This is a sample web service client that demonstrates how to use the following
/// Anritsu web services in a C# .NET environment.
/// SignatureWCDMA.
/// </summary>
class SampleClient
{
[STAThread]
static void Main(string[] args)
{
SampleWSClient.SignatureWCDMA.SignatureWCDMA SigWCDMAObj = new
SampleWSClient.SignatureWCDMA.SignatureWCDMA();
{
//Enter SignatureWCDMA C# Example Code here to remotely program the
//instrument.
}
}
}
}
```
## **GetActiveChannelThreshold (WCDMA)**

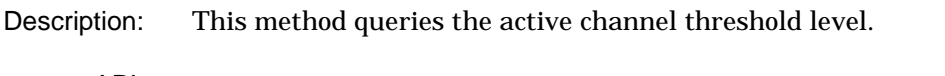

API: public void GetActiveChannelThreshold(out float fValue, out AttenuationUnits enumAttenuationUnits)

# Arguments: **fValue**

Contains the threshold value when the call returns and is defined as a floating point number. Ranges from –50 dB to –10 dB with a default value of –33 dB. The resolution is 1 dB.

## **enumAttenuationUnits**

Contains the attenuation units when the call returns and is defined as an enumeration constant with the following value:

# "dB"

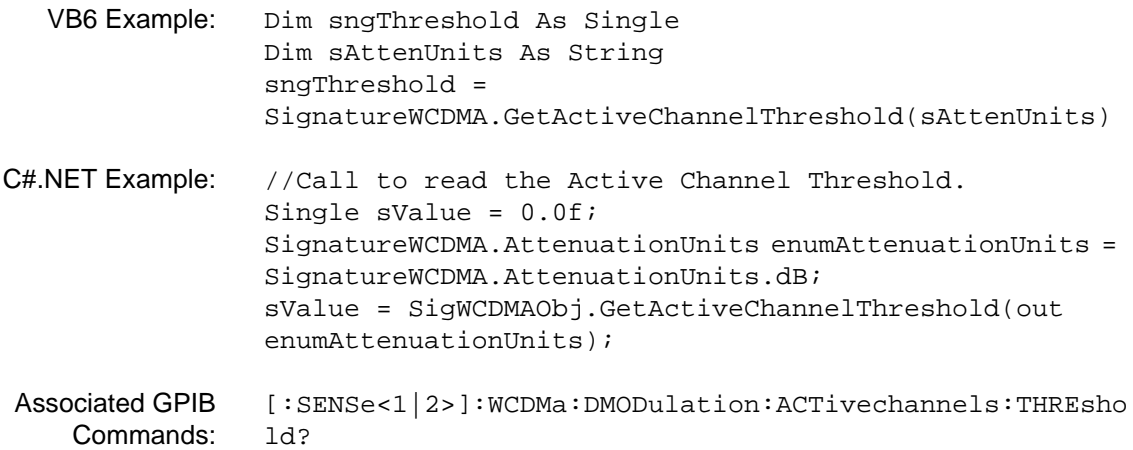

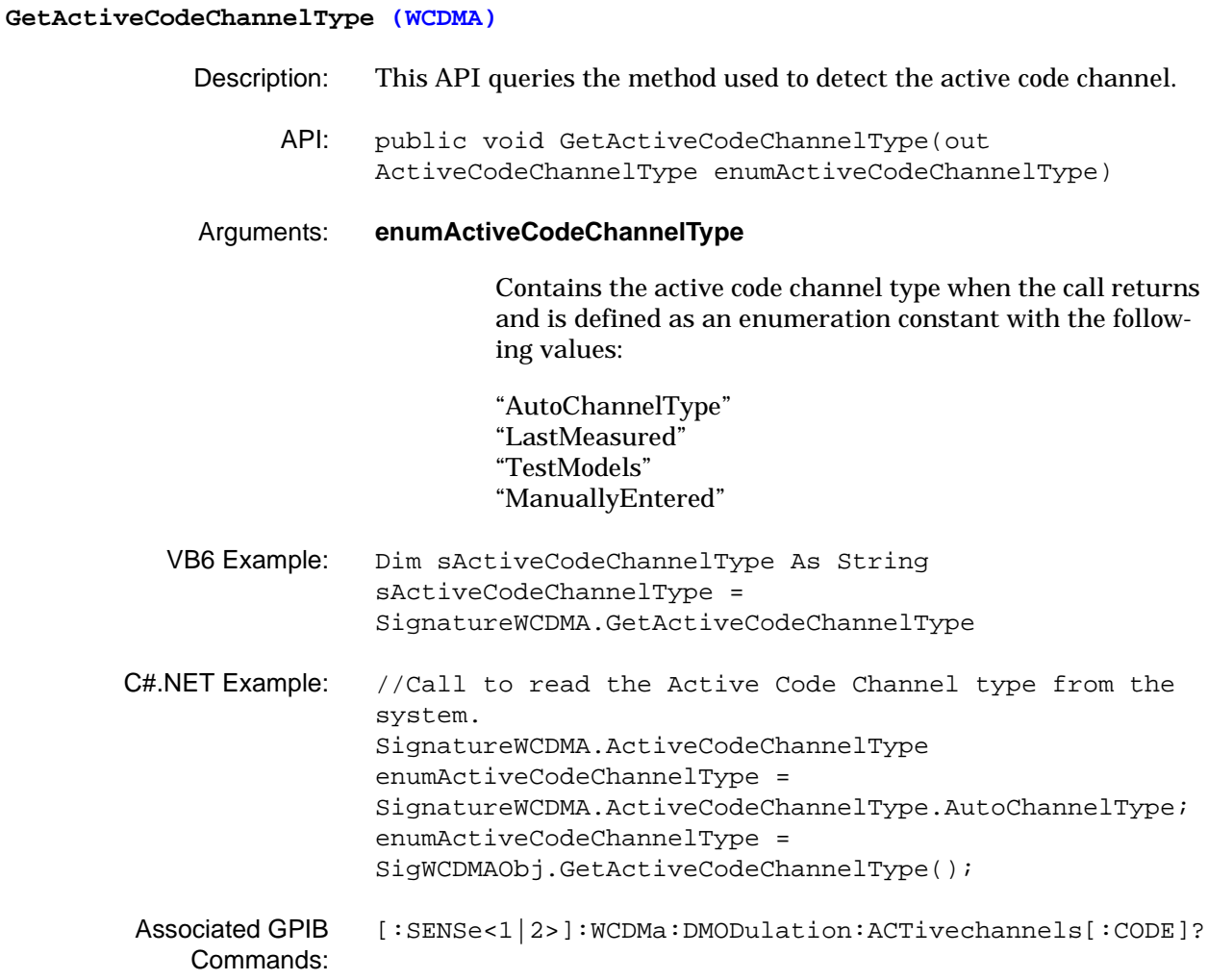

# **GetAnalysisLength (WCDMA)**

- Description: This method queries the analysis length.
	- API: public void GetAnalysisLength(out double dValue, out WCDMA3GPPTimeUnits enumWCDMA3GPPTimeUnits)

# Arguments: **dValue**

Contains the analysis length value when the call returns and is defined as a double.

## **enumWCDMA3GPPTimeUnits**

Contains the WCDMA analysis length units when the call returns and is defined as an enumeration constant with the following values:

" \_3GPP\_Frame" "\_3GPP\_Slot" "\_3GPP\_Chip" "\_3GPP\_s" "\_3GPP\_ms" "\_3GPP\_us" "\_3GPP\_ns"

- VB6 Example: Dim dLength As Double Dim sWCDMA3GPPTimeUnits As String dLength=SignatureWCDMA.GetAnalysisLength(sWCDMA3GPPTim eUnits)
- C#.NET Example: //Call to read the WCDMA Analysis Length value from the system. double dValue = 0.0; SignatureWCDMA.WCDMA3GPPTimeUnits enumWCDMA3GPPTimeUnits = SignatureWCDMA.WCDMA3GPPTimeUnits. 3GPP Frame; dValue = SigWCDMAObj.GetAnalysisLength(out enumWCDMA3GPPTimeUnits); Associated GPIB [\[:SENSe<1|2>\]:WCDMa:ACQUisition:ANAlysis:LENgth?](#page-190-0)
	- Commands:

# **GetAnalysisStart (WCDMA)** Description: This method queries the analysis start position. API: public void GetAnalysisStart(out double dValue, out WCDMA3GPPTimeUnits enumWCDMA3GPPTimeUnits) Arguments: **dValue** Contains the WCDMA analysis start value when the call returns and is defined as a double. **enumWCDMA3GPPTimeUnits** Contains the WCDMA analysis start units when the call returns and is defined as an enumeration constant with the following values: " \_3GPP\_Frame" "\_3GPP\_Slot" "\_3GPP\_Chip"  $"3GPP$ <sub>s</sub>" "\_3GPP\_ms" "\_3GPP\_us" "\_3GPP\_ns" VB6 Example: Dim dStart As Double Dim sWCDMA3GPPTimeUnits As String dStart = SignatureWCDMA.GetanalysisStart(sWCDMA3GPPTimeUnits) C#.NET Example: //Call to read the WCDMA Analysis Start value from the system. double dValue = 0.0; SignatureWCDMA.WCDMA3GPPTimeUnits enumWCDMA3GPPTimeUnits = SignatureWCDMA.WCDMA3GPPTimeUnits. 3GPP Frame; dValue = SigWCDMAObj.GetAnalysisStart(out enumWCDMA3GPPTimeUnits); Associated GPIB Commands: [\[:SENSe<1|2>\]:WCDMa:ACQUisition:ANAlysis:STARt?](#page-191-0)

# **GetAttenuationIndB (WCDMA)** Description: This method queries the input attenuation level. API: public void GetAttenuationIndB(out int iAttValueindB\_out) Arguments: **iAttValueindB\_out** Contains the attenuation value when the call returns and is defined as an integer. Ranges from 0 dB to 62 dB. VB6 Example: Dim iAttenuation As Integer iAttenuation = SignatureWCDMA.GetAttenuationIndB C#.NET Example: //Call to read the Input Attenuation Level from the system when in WCDMA mode. int iValue  $= 0$ ; iValue = SigWCDMAObj.GetAttenuationIndB(); Associated GPIB Commands: [:INPut<1|2>:ATTenuation?](#page-75-0) **GetAttenuationModeAuto (WCDMA)** Description: This method queries the attenuation mode. API: public void GetAttenuationModeAuto(out bool bAuto)

Arguments: **bAuto**

Contains a boolean value when the call returns with the following values:

"True" when auto mode is selected "False" when manual mode is selected

- VB6 Example: Dim bAutoMode As Boolean bAutoMode = SignatureWCDMA.GetAttenuationModeAuto C#.NET Example: //Call to read the Attenuation mode from the system when in WCDMA mode. bool bAuto = false; bAuto = SigWCDMAObj.GetAttenuationModeAuto();
- Associated GPIB Commands: [:INPut<1|2>:ATTenuation?](#page-75-0)

# **GetCaptureLength (WCDMA)** Description: This method queries the capture length duration. API: public void GetCaptureLength(out double dValue, out WCDMA3GPPTimeUnits enumWCDMA3GPPTimeUnits) Arguments: **dValue** Contains the WCDMA capture length value when the call returns and is defined as a double. **enumWCDMA3GPPTimeUnits** Contains the WCDMA capture length units when the call returns and is defined as an enumeration constant with the following values: " \_3GPP\_Frame" "\_3GPP\_Slot" "\_3GPP\_Chip"  $"3GPP$ <sub>s</sub>" "\_3GPP\_ms" "\_3GPP\_us" "\_3GPP\_ns" VB6 Example: Dim dCaptureLen As Double Dim sWCDMA3GPPTimeUnits As String dCaptureLen = SignatureWCDMA.GetCaptureLength(sWCDMA3GPPTimeUnits) C#.NET Example: //Call to read the WCDMA Capture Length from the system. double dValue = 0.0; SignatureWCDMA.WCDMA3GPPTimeUnits enumWCDMA3GPPTimeUnits = SignatureWCDMA.WCDMA3GPPTimeUnits. 3GPP Frame; dValue = SigWCDMAObj.GetCaptureLength(out enumWCDMA3GPPTimeUnits); Associated GPIB Commands: [\[:SENSe<1|2>\]:WCDMa:ACQUisition:CAPTure:LENgth?](#page-192-0)

# **GetCDPMarkerPosition (WCDMA)**

- Description: This method queries the specified code domain power marker's position and the code's power level.
	- API: public void GetCDPMarkerPosition(CDPGraphType enumCDPGraphType, int iMarkerNum, out int iCodeNum, out SpreadingFactor enumSpreadingFactor, out float fCDPLevel)

# Arguments: **enumCDPGraphType**

An input parameter that contains the graph type when the call is made and is defined as an enumeration constant with one the following values:

"CDM\_CODEDOMAINPOWER" "CDM\_CODEDOMAINPOWER\_ZOOM" "CDM\_CODEDOMAINERROR" "CDM\_CODEDOMAINERROR\_ZOOM"

## **iMarkerNum**

An input parameter that contains the active marker number when the call is made and is defined as an integer. Ranges from 1 to 2.

# **iCodeNum**

Contains the code number when the call returns and is defined as an integer. Ranges from 0 to Maximum Spreading Factor minus one.

### **enumSpreadingFactor**

Contains the spreading factor when the call returns and is defined as an enumeration constant with one of the following values:

"MaxSpreadFactor" "SpreadFactor512" "SpreadFactor256" "SpreadFactor128" "SpreadFactor64" "SpreadFactor32" "SpreadFactor16" "SpreadFactor8" "SpreadFactor4" "SpreadFactor2" "SpreadFactor1"

# **fCDPLevel**

Contains the code domain power level value when the call returns and is defined as a floating point number.

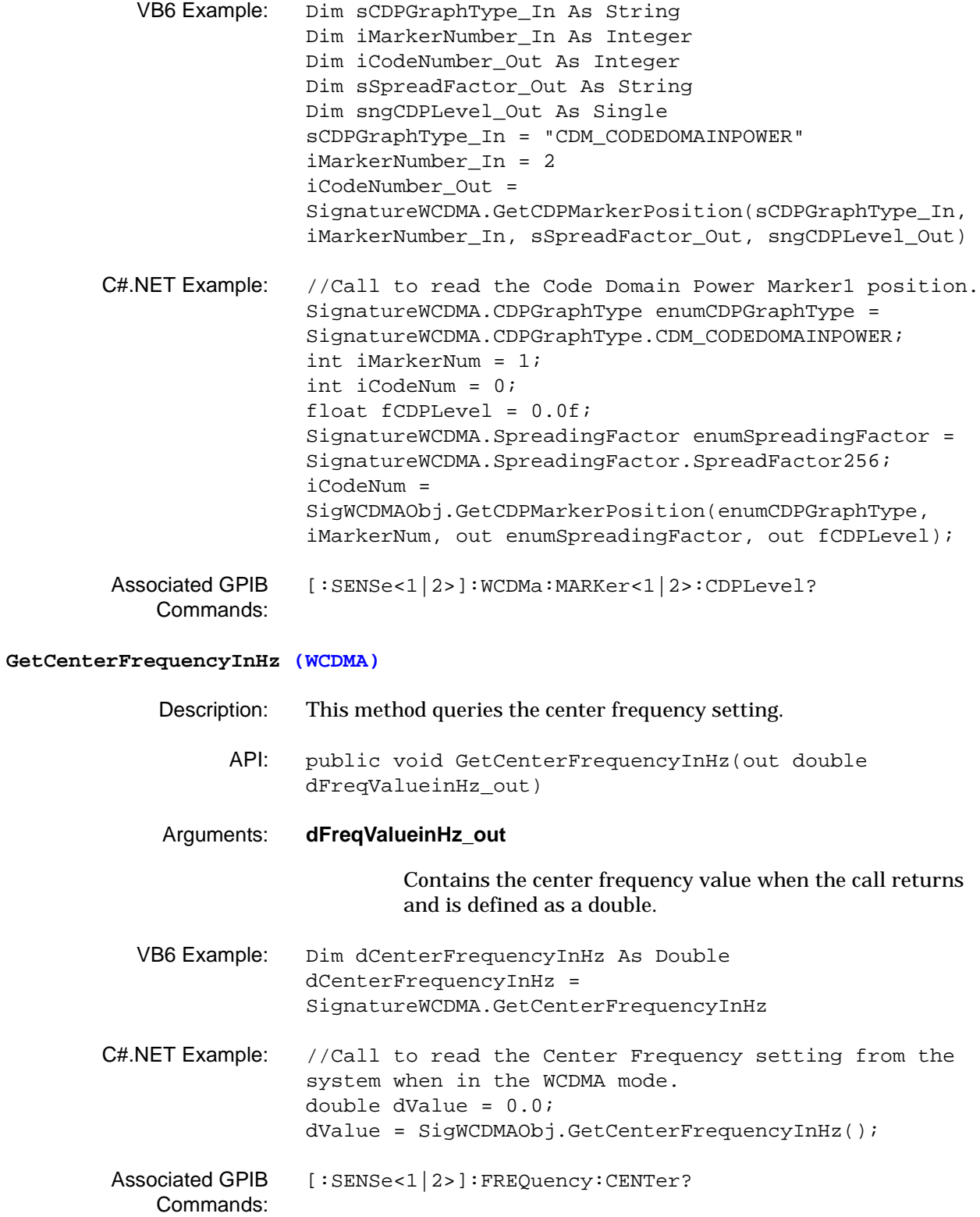

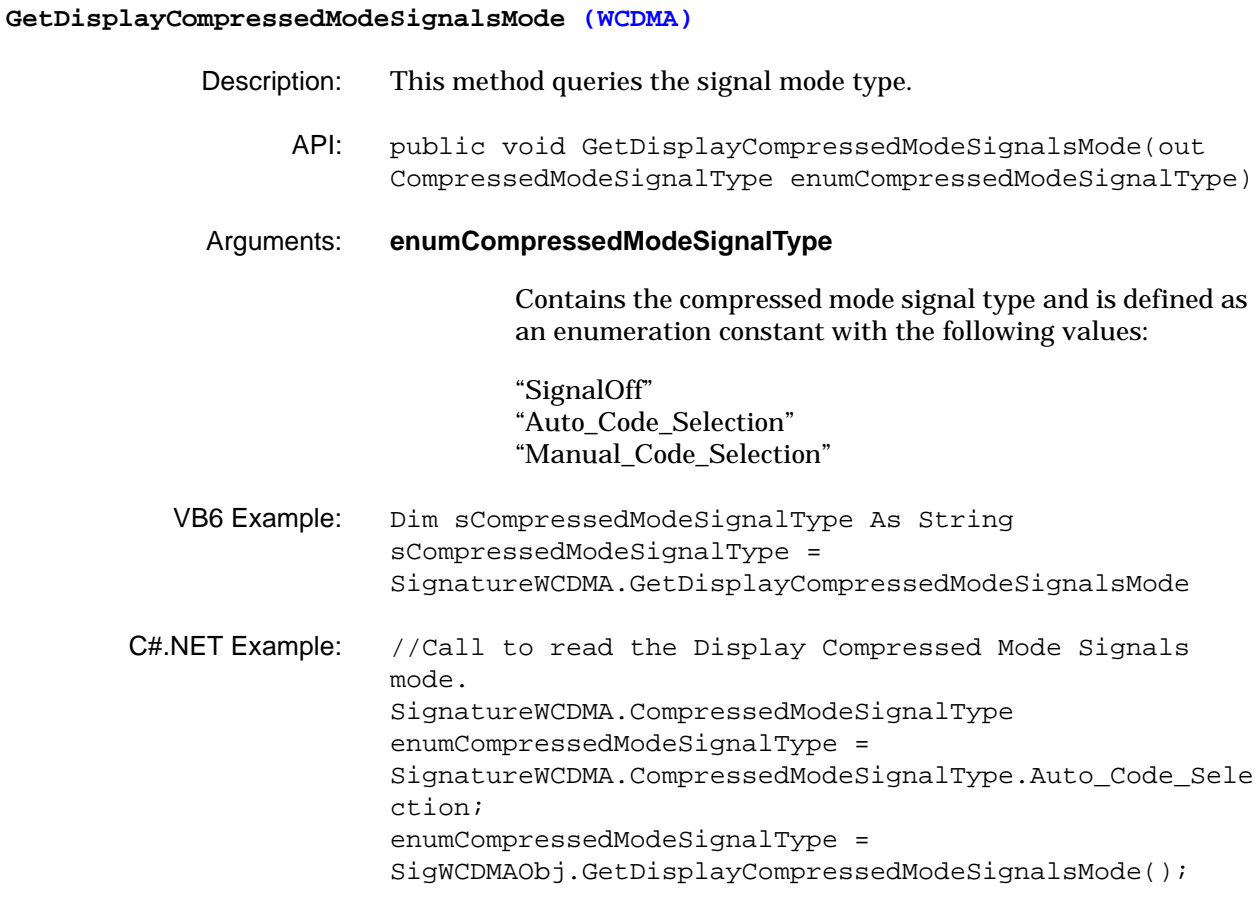

Associated GPIB Commands: [\[:SENSe<1|2>\]:WCDMa:DMODulation:COMPressedmode\[:MODE\]?](#page-201-0)

# **SignatureWCDMA Class Web Services Programming Methods**

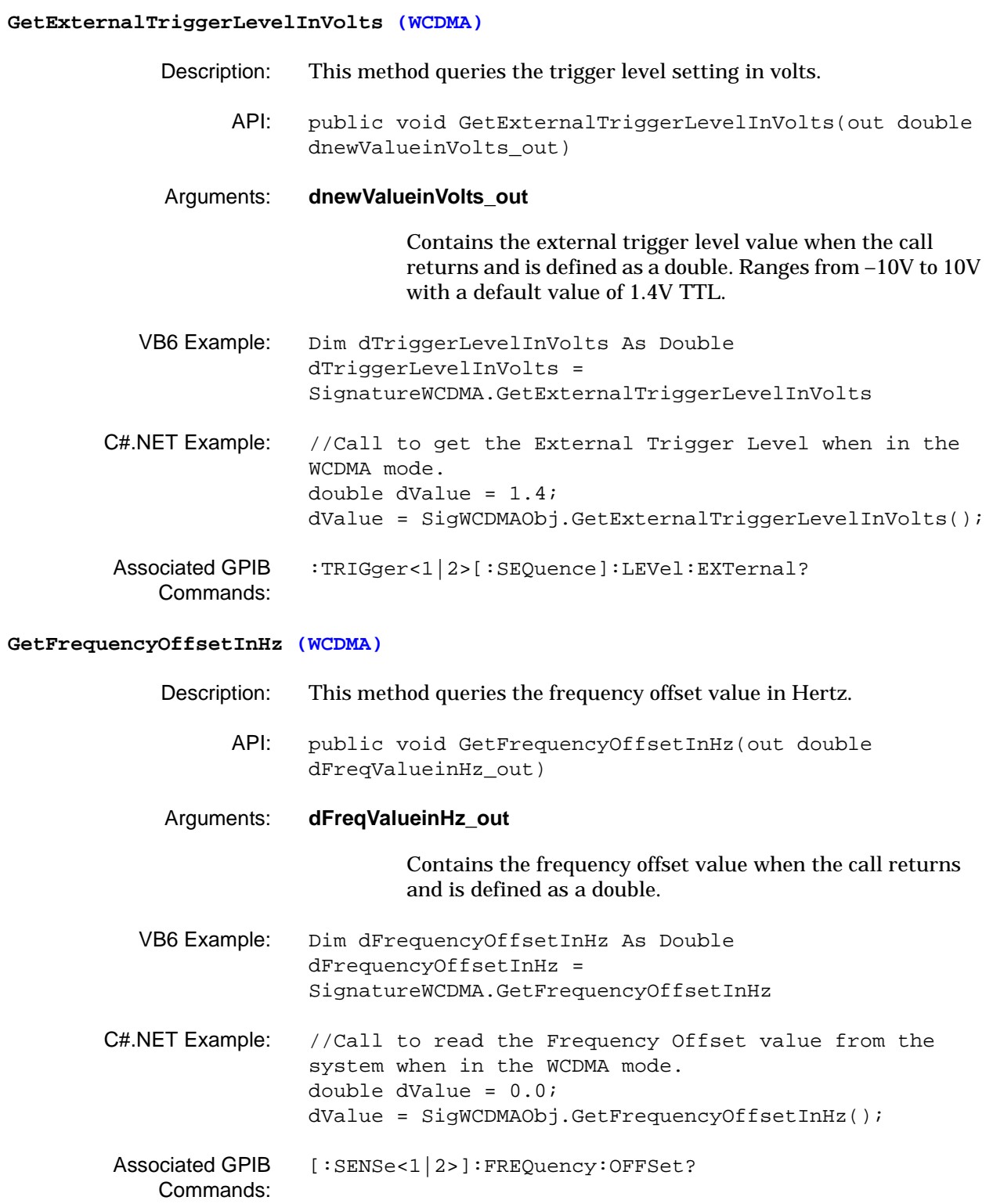

# **GetIQDisplayRotation (WCDMA)** Description: This method queries the rotation angle of the QPSK and Composite IQ displays. API: public void GetIQDisplayRotation(out RotationConstants enumRotationConstants) Arguments: **enumRotationConstants** Contains the IQ display rotation constant when the call returns and is defined as an enumeration constant with the following values: "Degrees\_0" "Degrees\_45" VB6 Example: Dim sRotation As String sRotation = SignatureWCDMA.GetIQDisplayRotation C#.NET Example: //Call to read the IQ Display Rotation setting from the system. SignatureWCDMA.RotationConstants enumRotationConstants = SignatureWCDMA.RotationConstants.Degrees\_0; enumRotationConstants = SigWCDMAObj.GetIQDisplayRotation(); Associated GPIB Commands: [\[:SENSe<1|2>\]:WCDMa:DMODulation:ROTAtion?](#page-203-0)

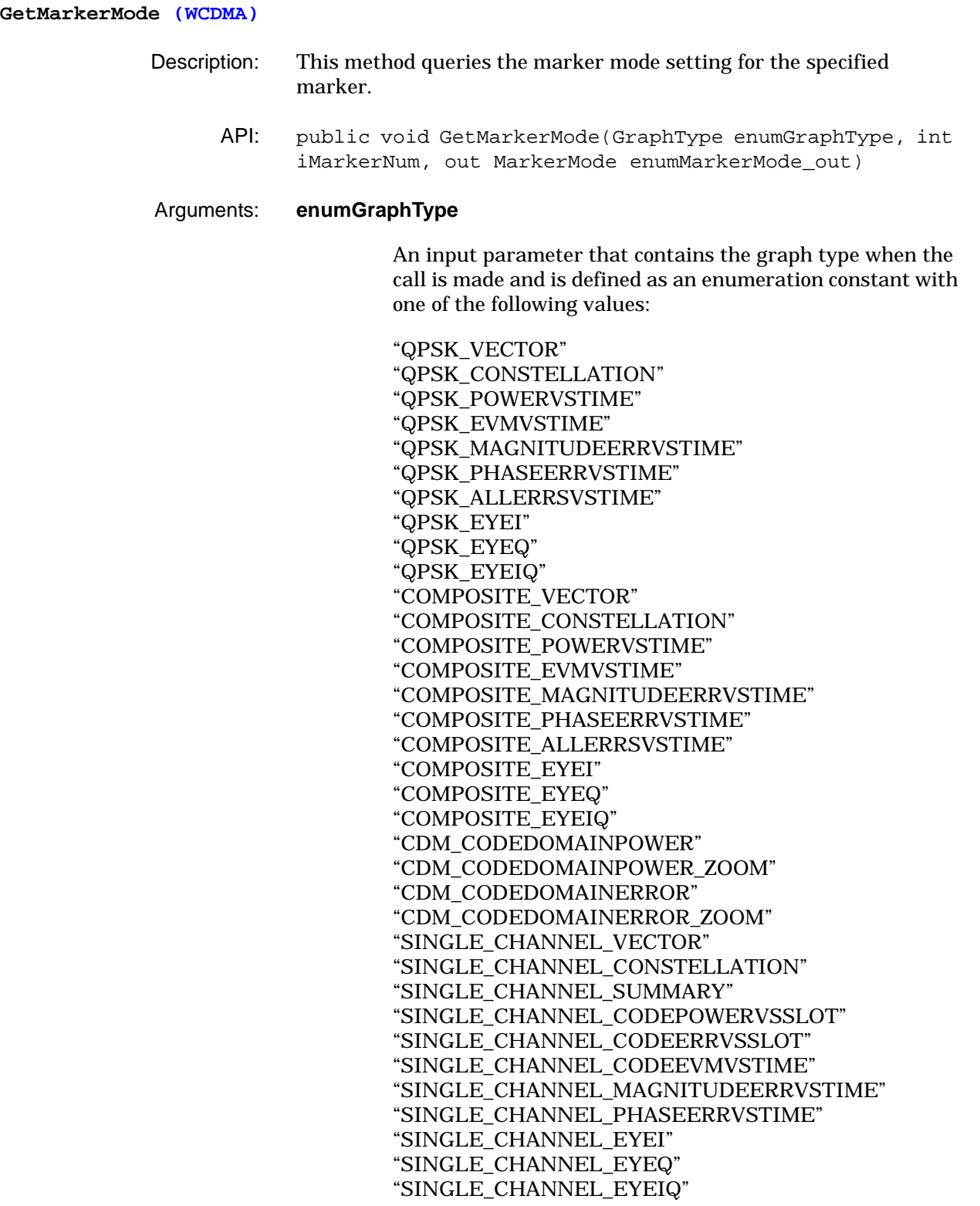

# **iMarkerNum**

An input parameter that contains the marker number when the call is made and is defined as an integer. Ranges from 1 to 2.

# **enumMarkerMode\_out**

An output parameter that contains the marker mode when the call is made and is defined as an enumeration constant with the following values:

"DeltaMarker" "NormalMarker"

- VB6 Example: Dim sGraphType As String Dim iMarkerNumber As Integer Dim sMarkerMode As String sGraphType = "COMPOSITE\_CONSTELLATION" iMarkerNumber = 2 sMarkerMode = SignatureWCDMA.GetMarkerMode(sGraphType, iMarkerNumber) C#.NET Example: //Call to read the Marker1 mode from the Code Domain Power Measurement. SignatureWCDMA.GraphType enumGraphType = SignatureWCDMA.GraphType.CDM\_CODEDOMAINPOWER; SignatureWCDMA.MarkerMode enumMarkerMode = SignatureWCDMA.MarkerMode.MarkerOff;
- int iMarkerNum = 1; enumMarkerMode = SigWCDMAObj.GetMarkerMode(enumGraphType, iMarkerNum); Associated GPIB [:CALCulate<1|2>:MARKer<2 to 5>:MODE?](#page-54-0)
- Commands:

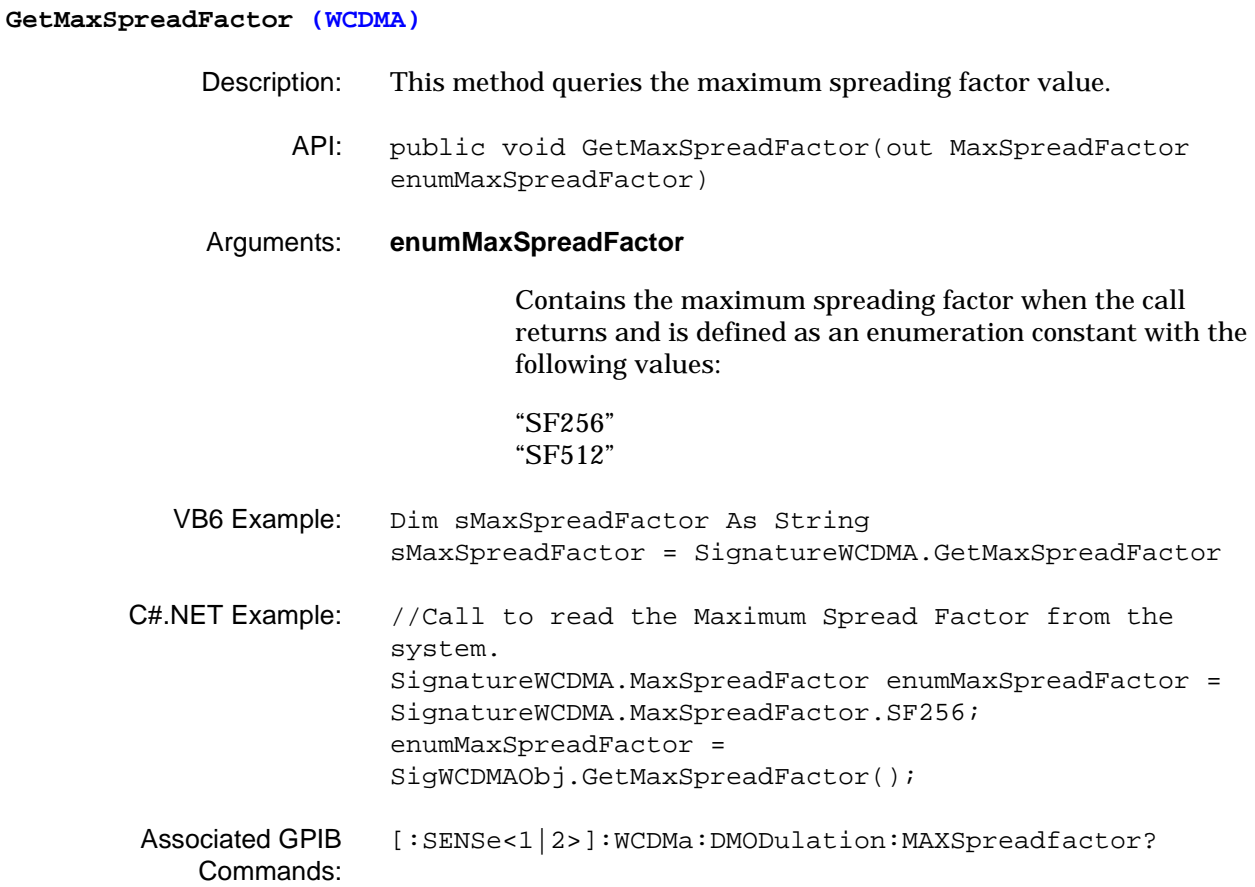

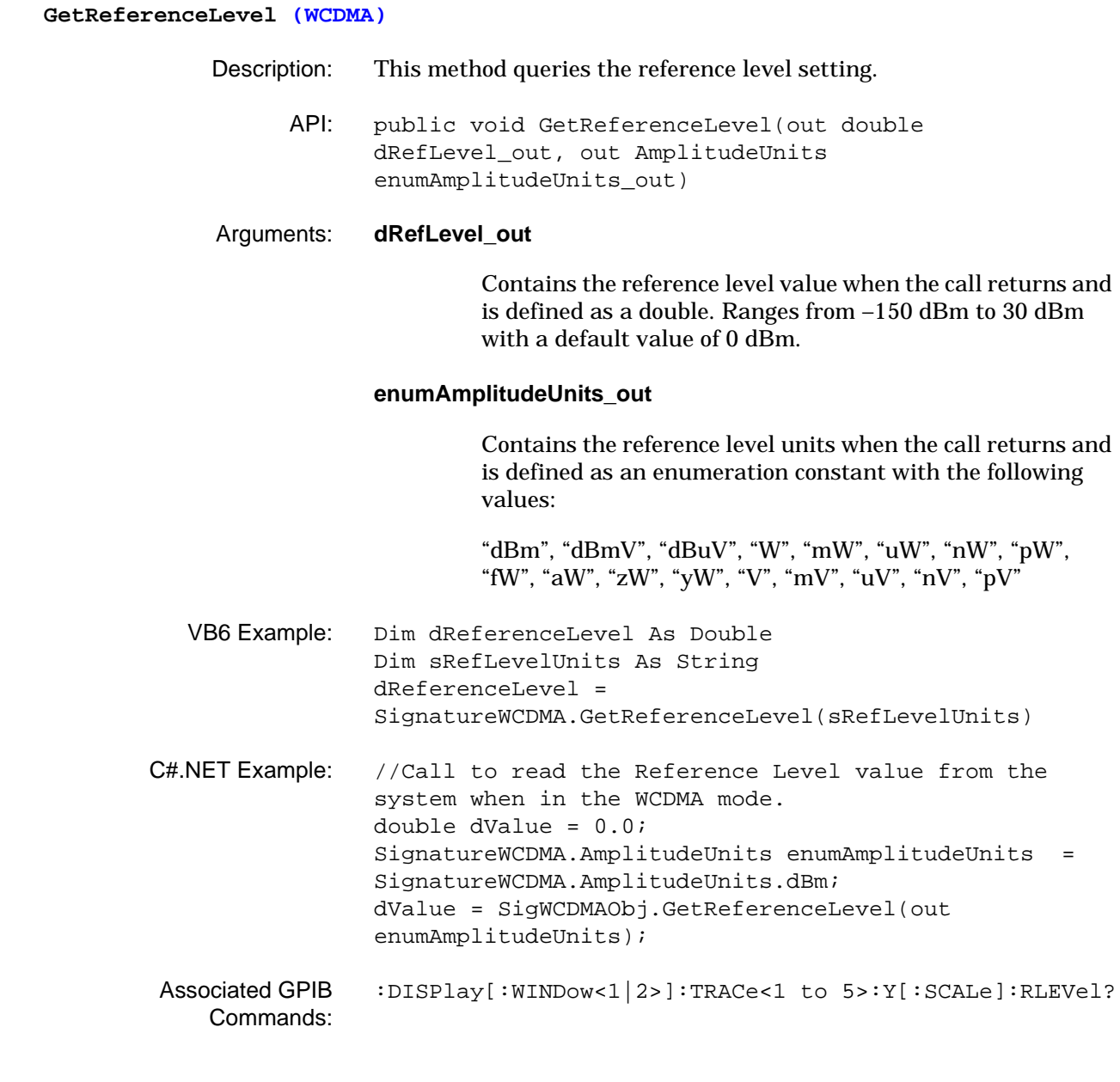

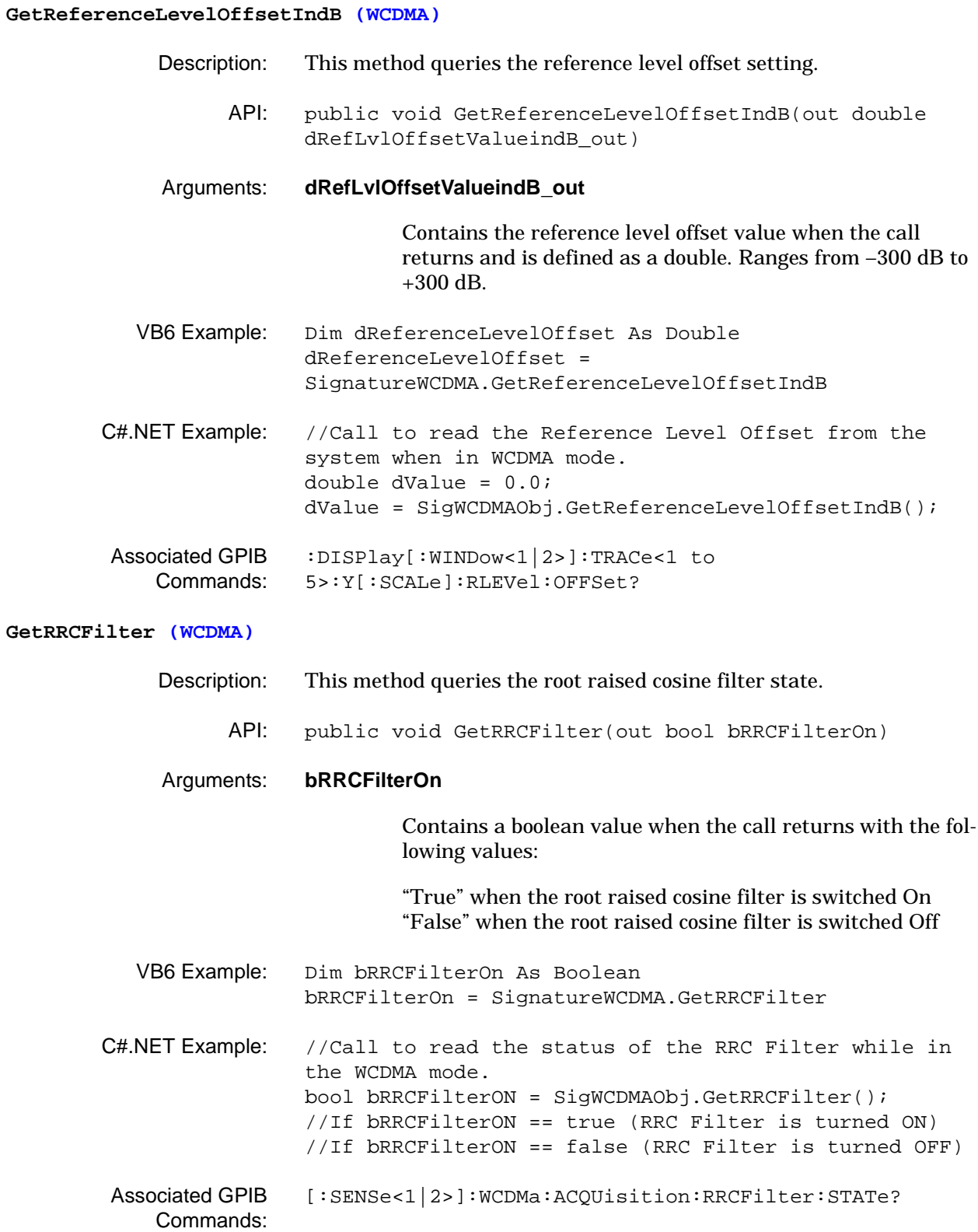

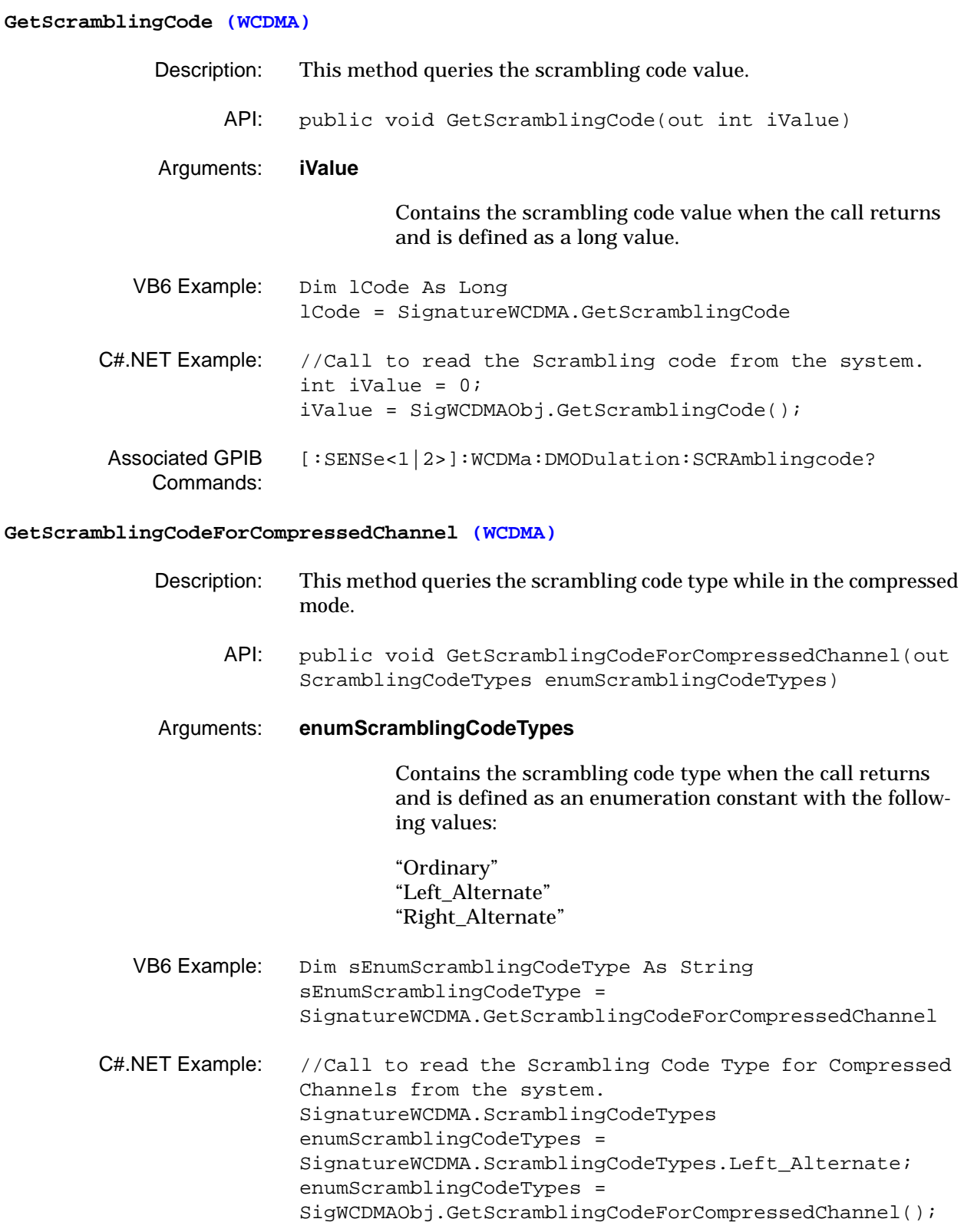

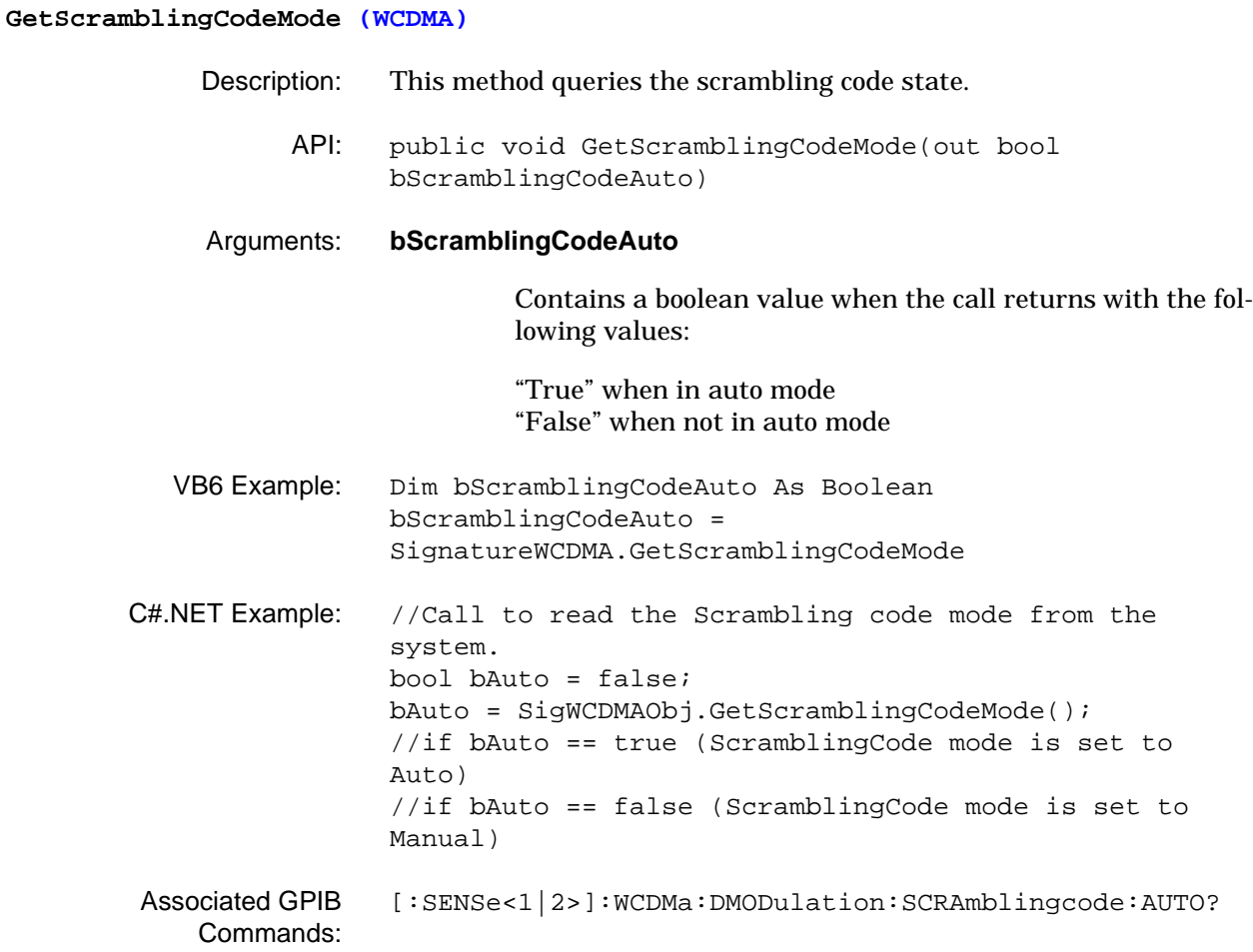

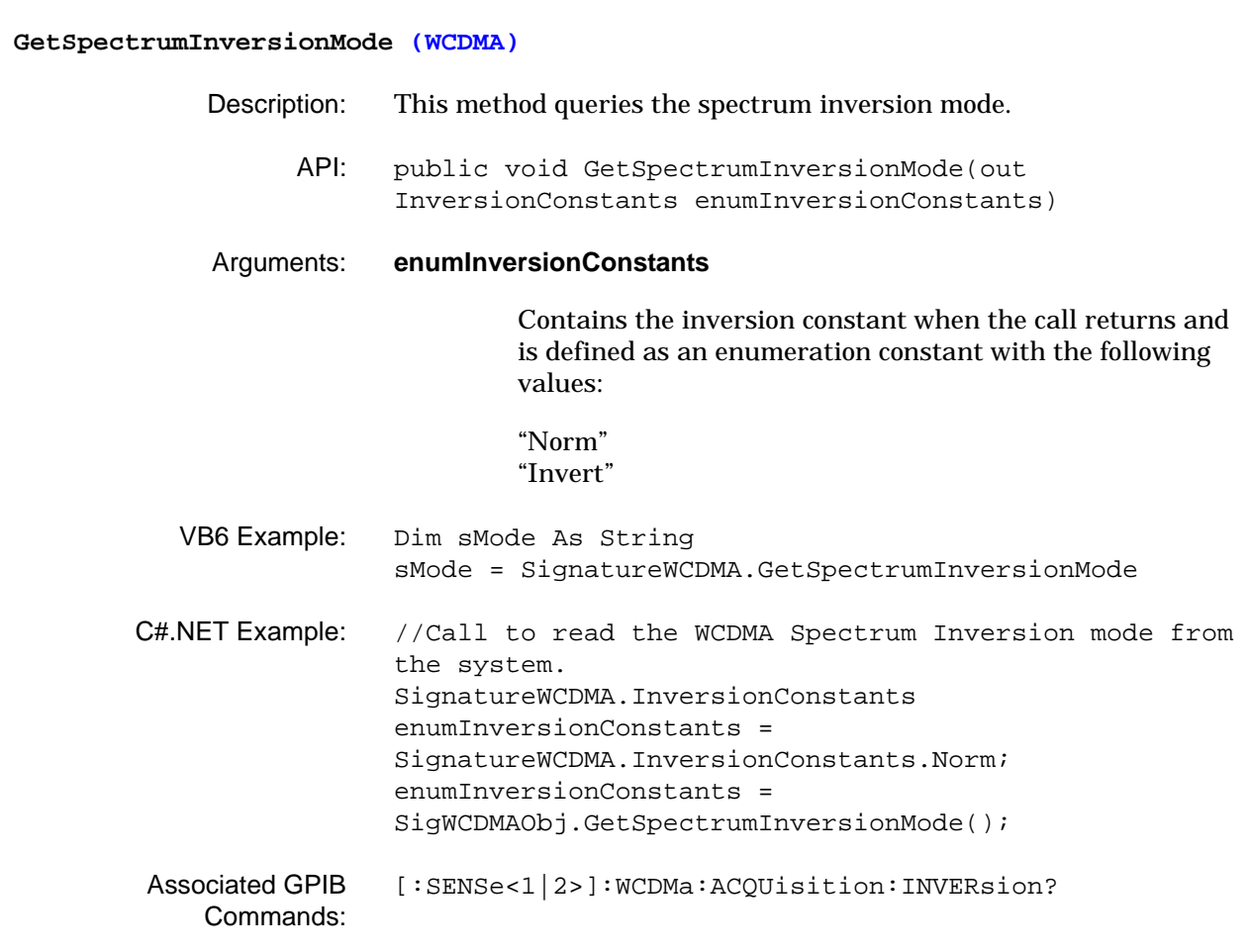

### **GetWCDMACompositeSummaryData (WCDMA)**

Description: This method queries the summary data.

API: public void GetWCDMACompositeSummaryData(CompositeSummaryParameter enumCompositeSummaryParameter, out float fRequestedSummaryParameter\_out)

### Arguments: **enumCompositeSummaryParameter**

An input parameter that identifies the requested summary parameter when the call is made and is defined as an enumeration constant with the following values:

"FrequencyError" "RHO" "EVM" "MaximumCompositeEVM" "EVMPeakPosition" "PhaseError" "AmplitudeError" "IQOffset" "ScramblingCode" "TotalPower" "SCHPower" "PSCHPower" "SSCHPower" "PeakCodeDomainError"

### **fRequestedSummaryParameter\_out**

Contains the requested summary parameter value when the call is made and is defined as a floating point number.

VB6 Example: Dim sngVal As Single Dim sCompositeSummaryParameter As String sCompositeSummaryParameter = "FrequencyError"  $snqVal =$ SignatureWCDMA.GetWCDMACompositeSummaryData(sSummaryPa rameter) C#.NET Example: //Call to read the WCDMA QPSK/Composite Summary data from the system. SignatureWCDMA.CompositeSummaryParameter enumCompositeSummaryParameter = SignatureWCDMA.CompositeSummaryParameter.EVM; Single fRequestedSummaryParameter = 0.0f; fRequestedSummaryParameter = SigWCDMAObj.GetWCDMACompositeSummaryData(enumComposite SummaryParameter); Associated GPIB Commands: [\[:SENSe<1|2>\]:WCDMa:SUMMary?](#page-215-0)

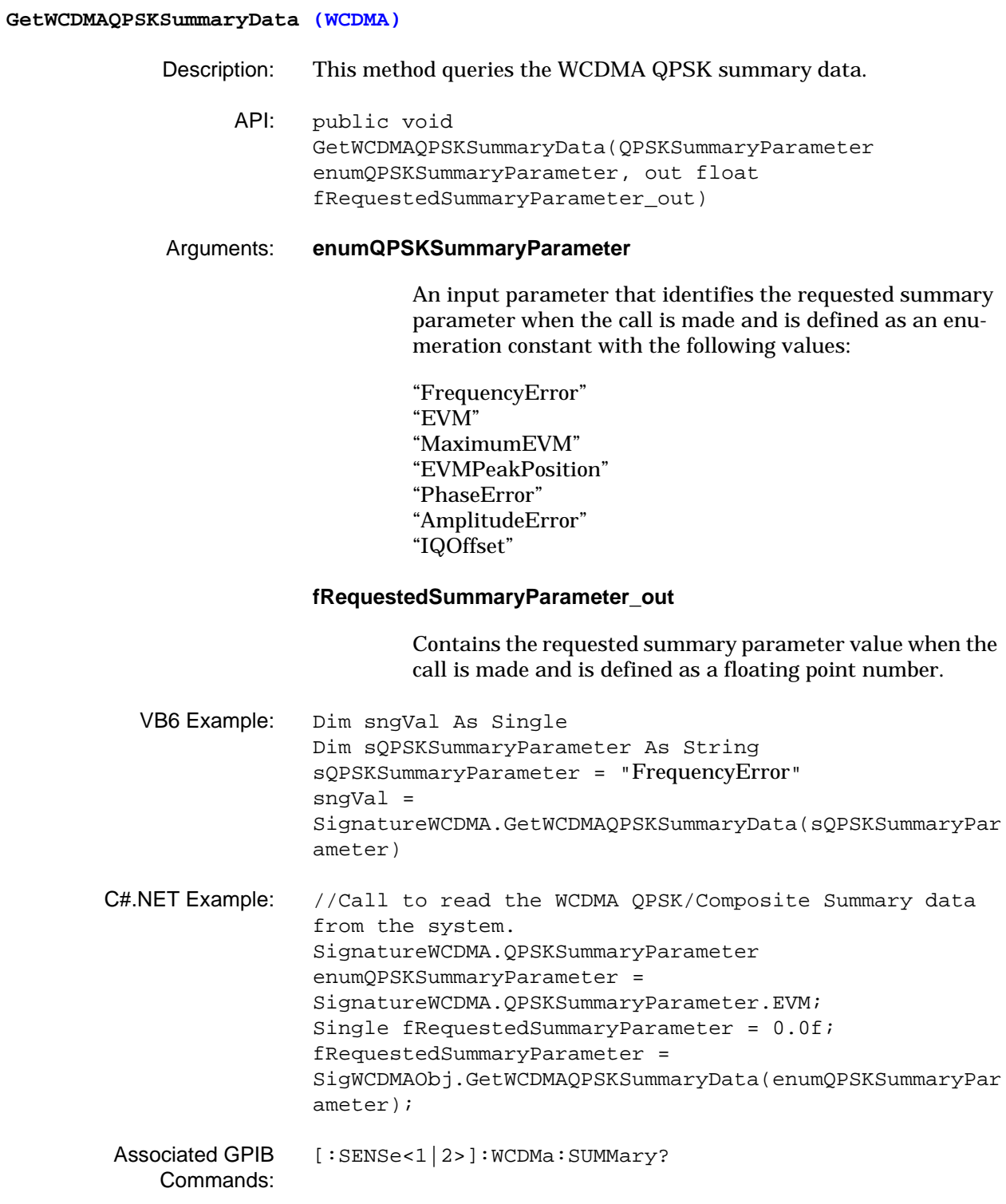

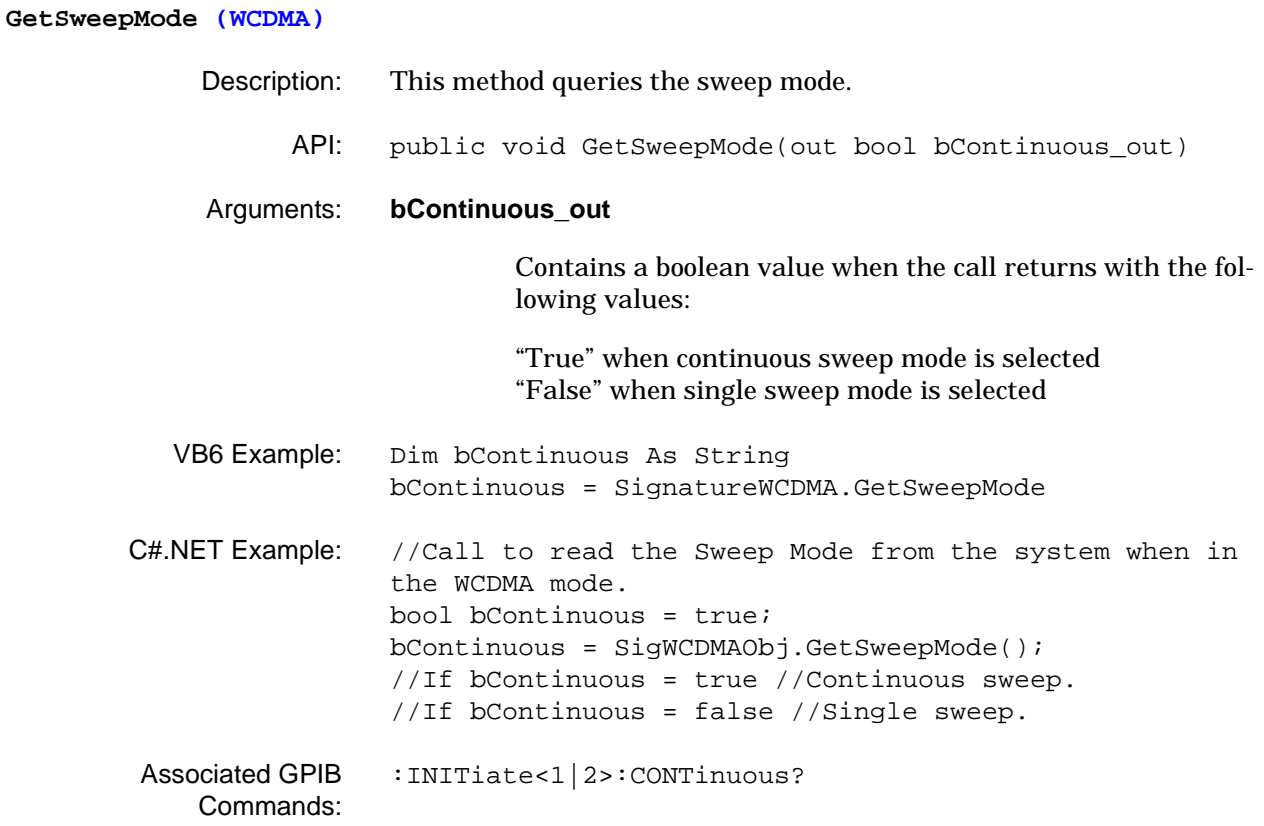

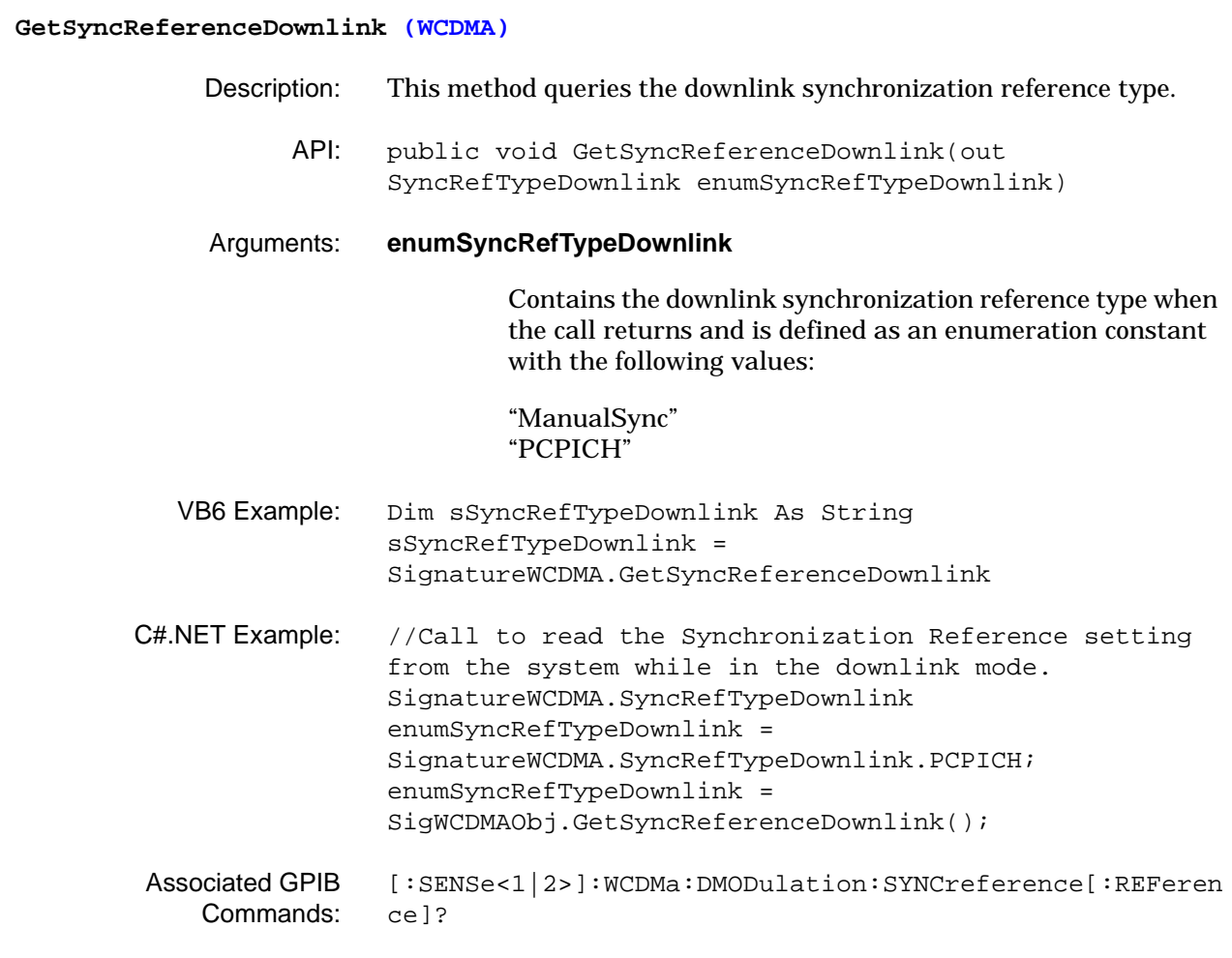

### **GetSyncReferenceDownlinkManual (WCDMA)**

- Description: This method queries the downlink synchronization reference code number and spreading factor.
	- API: public void GetSyncReferenceDownlinkManual(out int iCodeNum, out SpreadingFactor enumSpreadingFactor)

### Arguments: **iCodeNum**

[?](#page-209-0)

Contains the code number when the call returns and is defined as an integer.

### **enumSpreadingFactor**

Contains the spreading factor when the call returns and is defined as an enumeration constant with the following values:

"MaxSpreadFactor" "SpreadFactor512" "SpreadFactor256" "SpreadFactor128" "SpreadFactor64" "SpreadFactor32" "SpreadFactor16" "SpreadFactor8" "SpreadFactor4" "SpreadFactor2" "SpreadFactor1"

- VB6 Example: Dim 1ChannelCode As Long Dim sSpreadFactor As String lChannelCode = SignatureWCDMA.GetSyncReferenceDownlinkManual(sSpreadF actor)
- C#.NET Example: //Call to read the Synchronization Reference code number and the spread factor while in the downlink mode. int iValue =  $0$ ; SignatureWCDMA.SpreadingFactor enumSpreadingFactor = SignatureWCDMA.SpreadingFactor.SpreadFactor256; iValue = SigWCDMAObj.GetSyncReferenceDownlinkManual(out enumSpreadingFactor); Associated GPIB Commands: [\[:SENSe<1|2>\]:WCDMa:DMODulation:SYNCreference:SPFactor](#page-209-0)

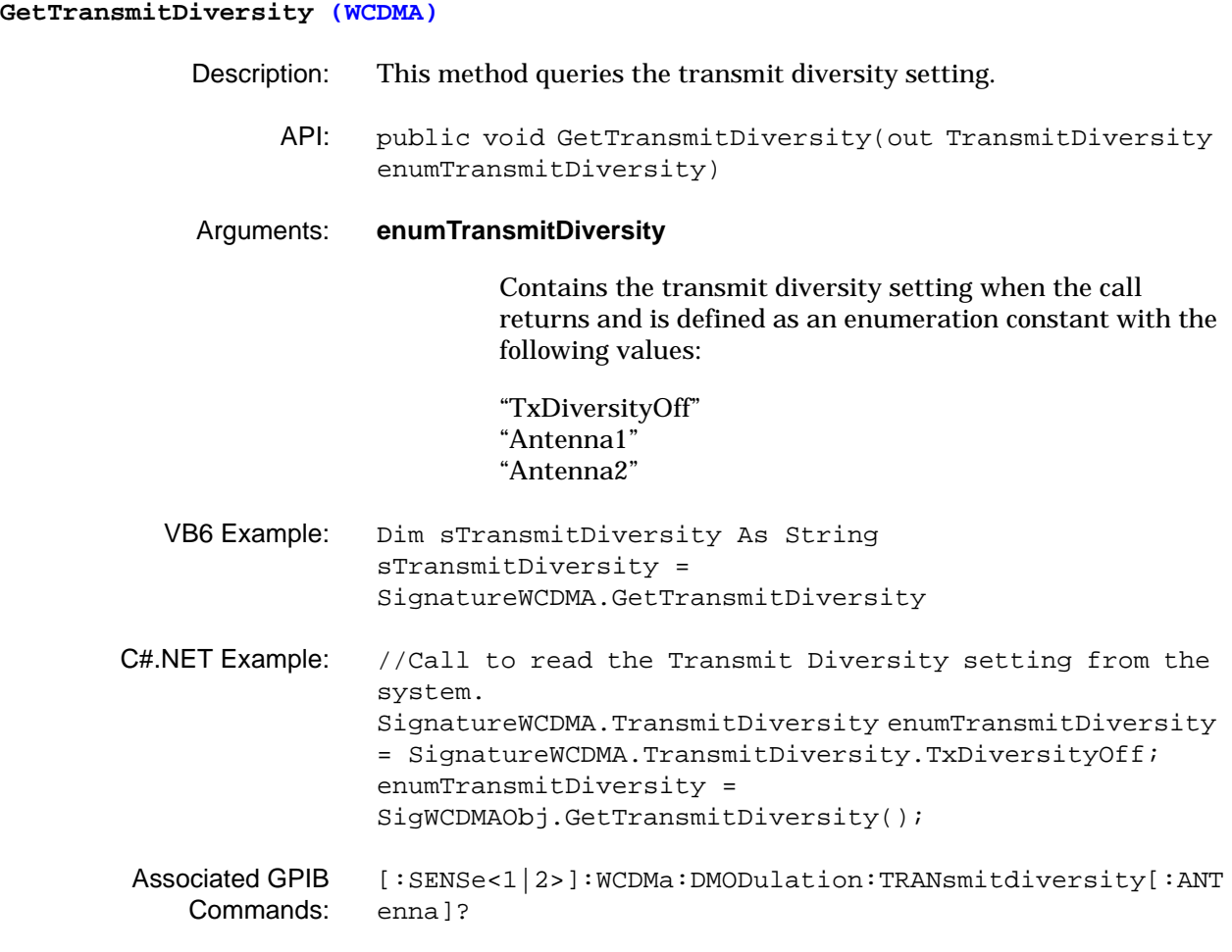

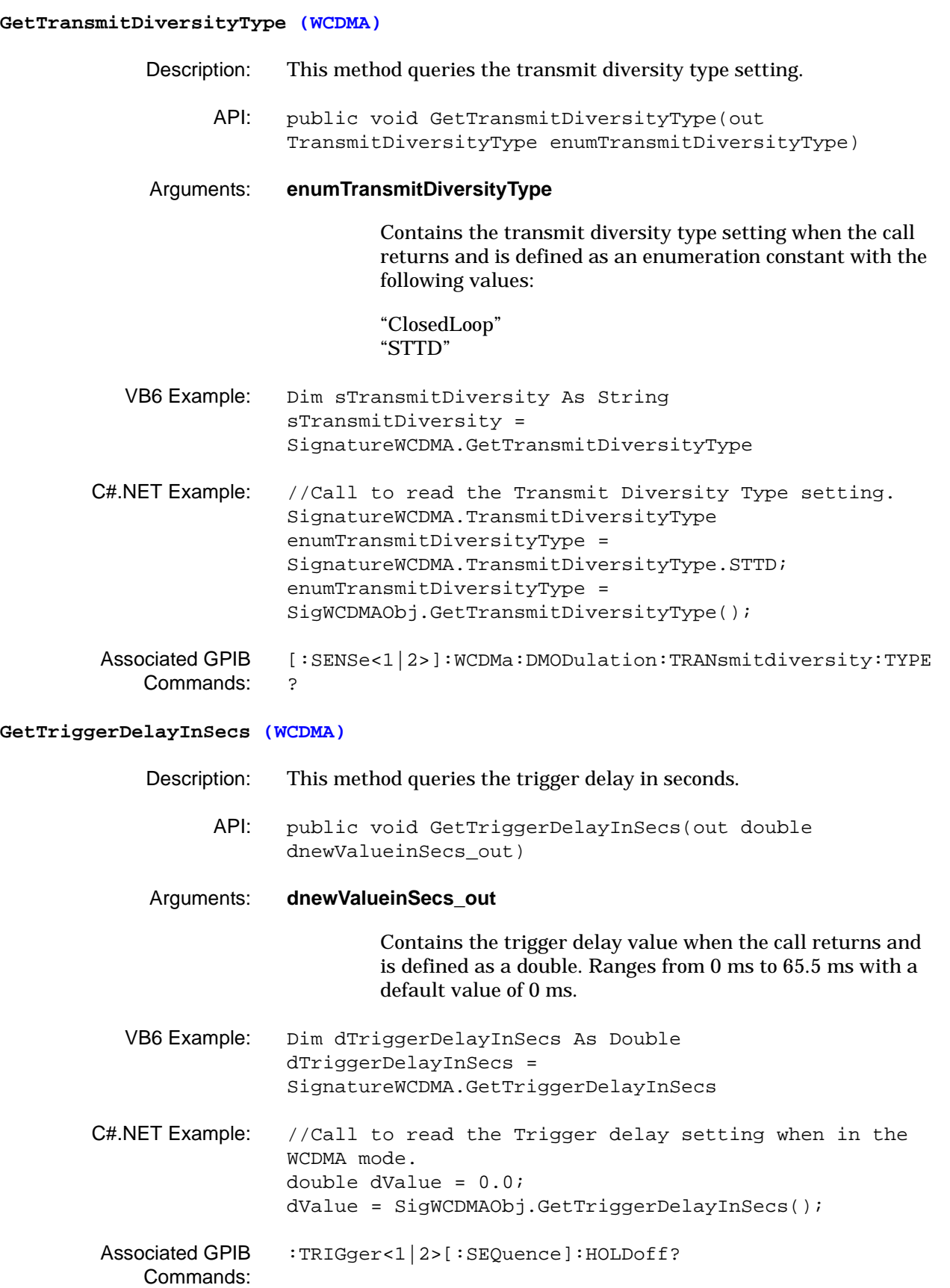

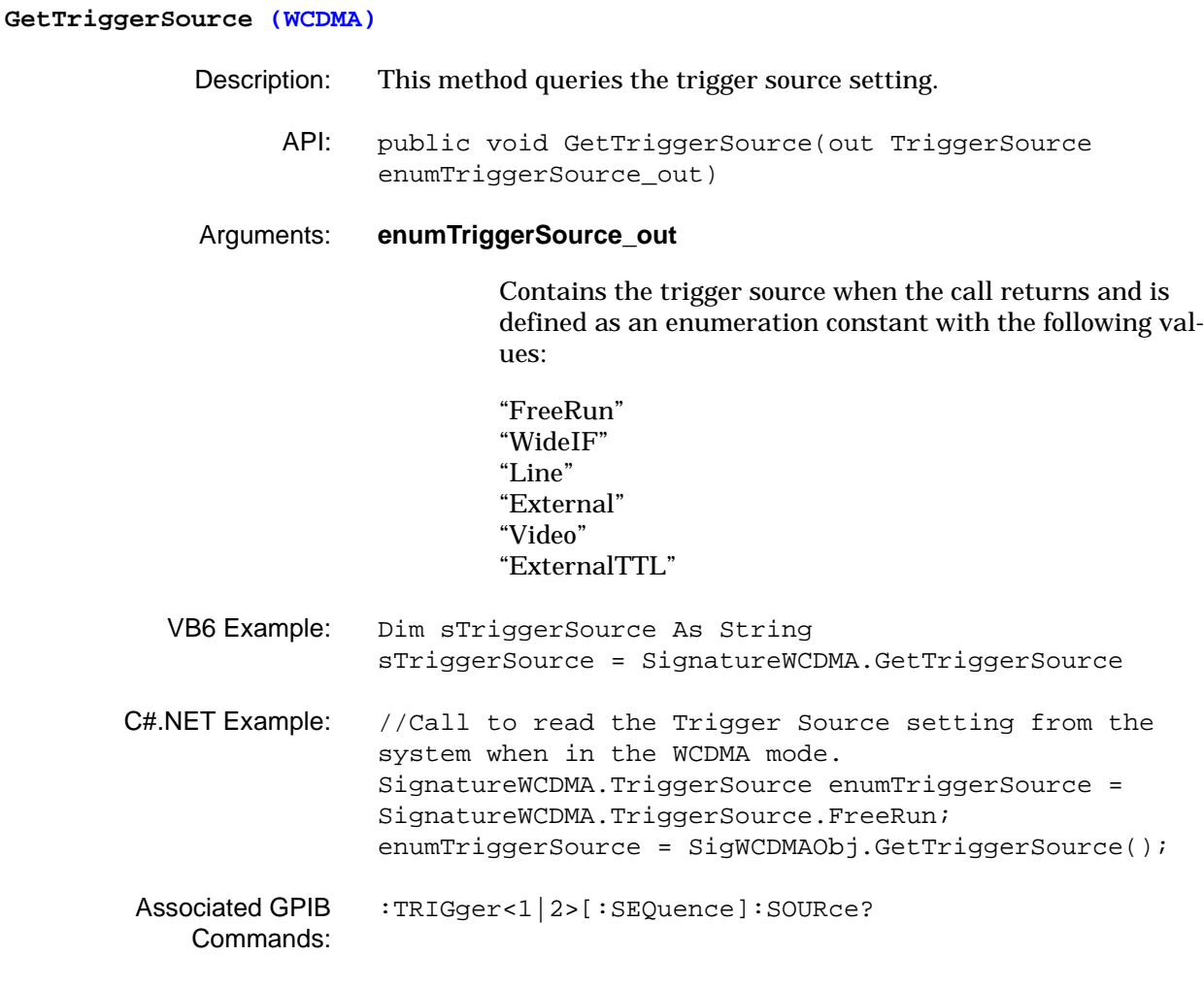

# **GetVideoTriggerLevel (WCDMA)** Description: This method queries the video trigger level setting. API: public void GetVideoTriggerLevel(out double dnewValue\_out, out AmplitudeUnits enumAmplitudeUnits\_out) Arguments: **dnewValue\_out** Contains the video trigger level value when the call returns and is defined as a double. Ranges from: Reference Level to (Reference Level – 10 x Scale/Div) with a default value of: Reference Level – 0.5 x (10 x Scale/Div) **enumAmplitudeUnits\_out** Contains the video trigger level units when the call returns and is defined as an enumeration constant with the following values: "dBm", "dBmV", "dBuV", "W", "mW", "uW", "nW", "pW", "fW", "aW", "zW", "yW", "V", "mV", "uV", "nV", "pV" VB6 Example: Dim dTriggerLevel As Double Dim sTriggerUnits As String dTriggerLevel = SignatureWCDMA.GetVideoTriggerLevel(sTriggerUnits) C#.NET Example: //Call to read the Video Trigger Level setting from the system when in the WCDMA mode. double dValue = 0.0; SignatureWCDMA.AmplitudeUnits enumAmplitudeUnits = SignatureWCDMA.AmplitudeUnits.dBm; dValue = SigWCDMAObj.GetVideoTriggerLevel(out enumAmplitudeUnits); Associated GPIB Commands: [:TRIGger<1|2>\[:SEQuence\]:LEVel:VIDeo?](#page-97-0)

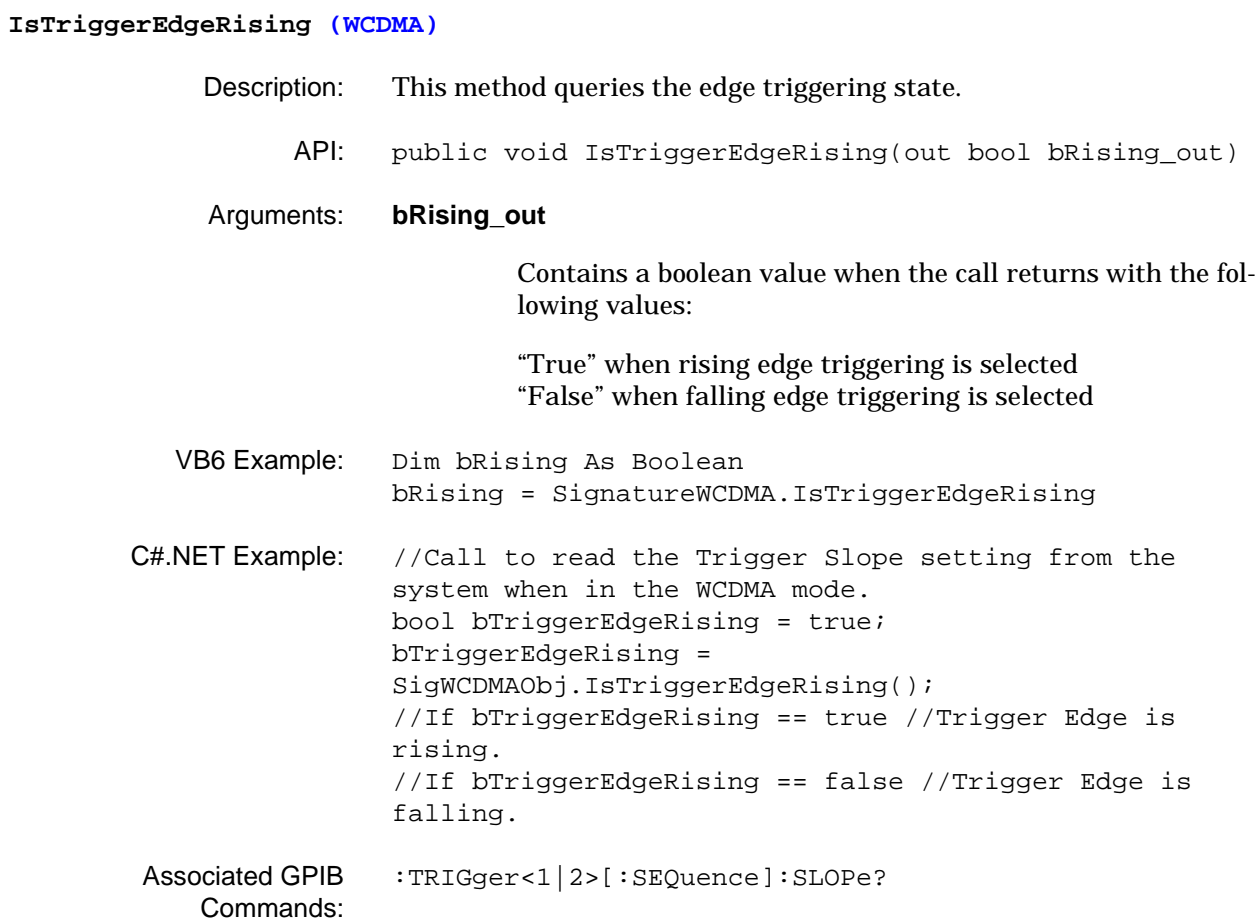

### **SetActiveChannelThreshold (WCDMA)**

- Description: This method sets the active channel threshold. This parameter is used for active and inactive code channel detection when the active code channel type is set to Auto.
	- API: public void SetActiveChannelThreshold(float fValue, AttenuationUnits enumAttenuationUnits)

# Arguments: **fValue**

Contains the active channel threshold value when the call is sent and is defined as a floating point number. Ranges from  $-50$  dB to  $-10$  dB with a default value of  $-33$  dB. The resolution is 1 dB.

# **enumAttenuationUnits**

Contains the reference level offset units when the call is sent and is defined as an enumeration constant with the following value:

"dB"

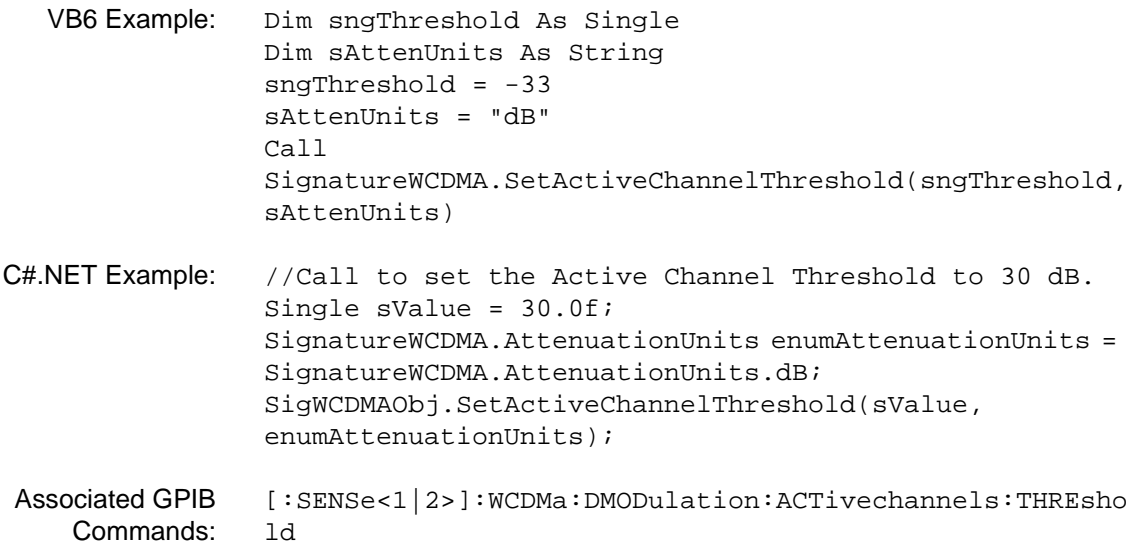

# **SetActiveCodeChannelType (WCDMA)**

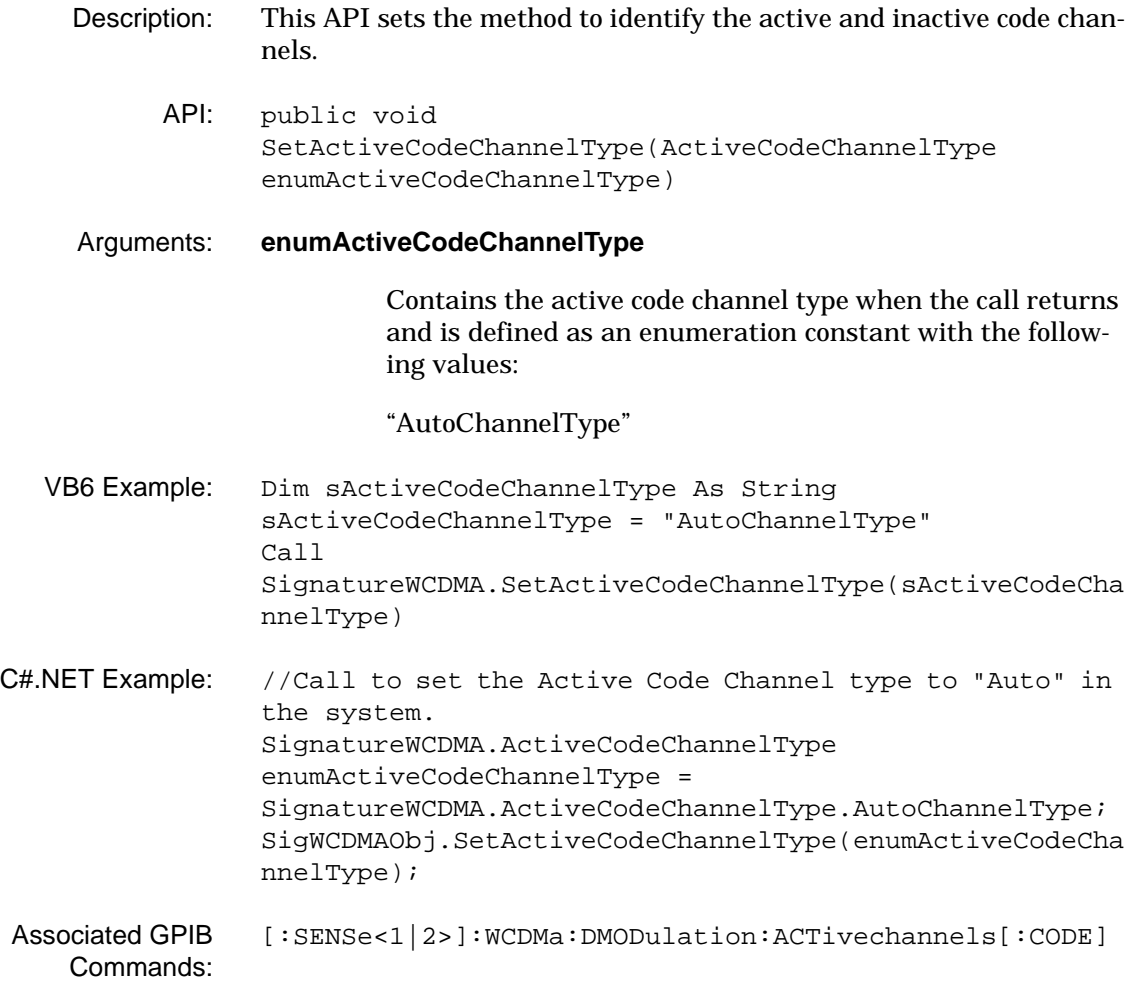

### **SetAnalysisLength (WCDMA)**

- Description: This method sets the time duration of the data to be analyzed.
	- API: public void SetAnalysisLength(double dValue, WCDMA3GPPTimeUnits enumWCDMA3GPPTimeUnits)
- Arguments: **dValue**

Contains the analysis length value when the call is sent and is defined as a double. This parameter has a step size of 2 for QPSK measurements. For all other measurements, this parameter has a step size of Maximum Spreading Factor. The maximum analysis length is 2560 chips.

### **enumWCDMA3GPPTimeUnits**

Contains the WCDMA analysis length units when the call is sent and is defined as an enumeration constant with the following values:

- " \_3GPP\_Frame" "\_3GPP\_Slot" "\_3GPP\_Chip" "\_3GPP\_s" "\_3GPP\_ms" "\_3GPP\_us" "\_3GPP\_ns"
- VB6 Example: Dim dLength As Double Dim sWCDMA3GPPTimeUnits As String dLength = 2304 sWCDMA3GPPTimeUnits = "\_3GPP\_Chip" Call SignatureWCDMA.SetAnalysisLength(dLength, sWCDMA3GPPTimeUnits)
- C#.NET Example: //Call to set the WCDMA Analysis Length to 2304 chips. double dValue = 2304.0; SignatureWCDMA.WCDMA3GPPTimeUnits enumWCDMA3GPPTimeUnits = SignatureWCDMA.WCDMA3GPPTimeUnits.\_3GPP\_Chip; SigWCDMAObj.SetAnalysisLength(dValue, enumWCDMA3GPPTimeUnits);
- Associated GPIB Commands: [\[:SENSe<1|2>\]:WCDMa:ACQUisition:ANAlysis:LENgth](#page-190-1)

**SetAnalysisStart (WCDMA)**

- Description: This method sets the analysis start position. When the measuring object is set to anything other than QPSK, the frame beginning is used as the reference for the analysis start position.
	- API: public void SetAnalysisStart(double dValue, WCDMA3GPPTimeUnits enumWCDMA3GPPTimeUnits)

Arguments: **dValue**

Contains the analysis start value when the call is sent and is defined as a double. This parameter has a step size of 2 for QPSK measurements. For all other measurements, this parameter has a step size of Maximum Spreading Factor.

# **enumWCDMA3GPPTimeUnits**

Contains the WCDMA analysis start units when the call is sent and is defined as an enumeration constant with the following values:

" \_3GPP\_Frame" "\_3GPP\_Slot" "\_3GPP\_Chip" "\_3GPP\_s" "\_3GPP\_ms" "\_3GPP\_us" "\_3GPP\_ns"

- VB6 Example: Dim dStart As Double Dim sWCDMA3GPPTimeUnits As String  $dStart = 256$ sWCDMA3GPPTimeUnits = "\_3GPP\_Chip" Call SignatureWCDMA.SetAnalysisStart(dStart, sWCDMA3GPPTimeUnits) C#.NET Example: //Call to set the WCDMA Analysis Start to 256 chips.
- double dValue =  $256.0$ ; SignatureWCDMA.WCDMA3GPPTimeUnits enumWCDMA3GPPTimeUnits = SignatureWCDMA.WCDMA3GPPTimeUnits.\_3GPP\_Chip; SigWCDMAObj.SetAnalysisStart(dValue, enumWCDMA3GPPTimeUnits);
- Associated GPIB Commands: [\[:SENSe<1|2>\]:WCDMa:ACQUisition:ANAlysis:STARt](#page-191-1)

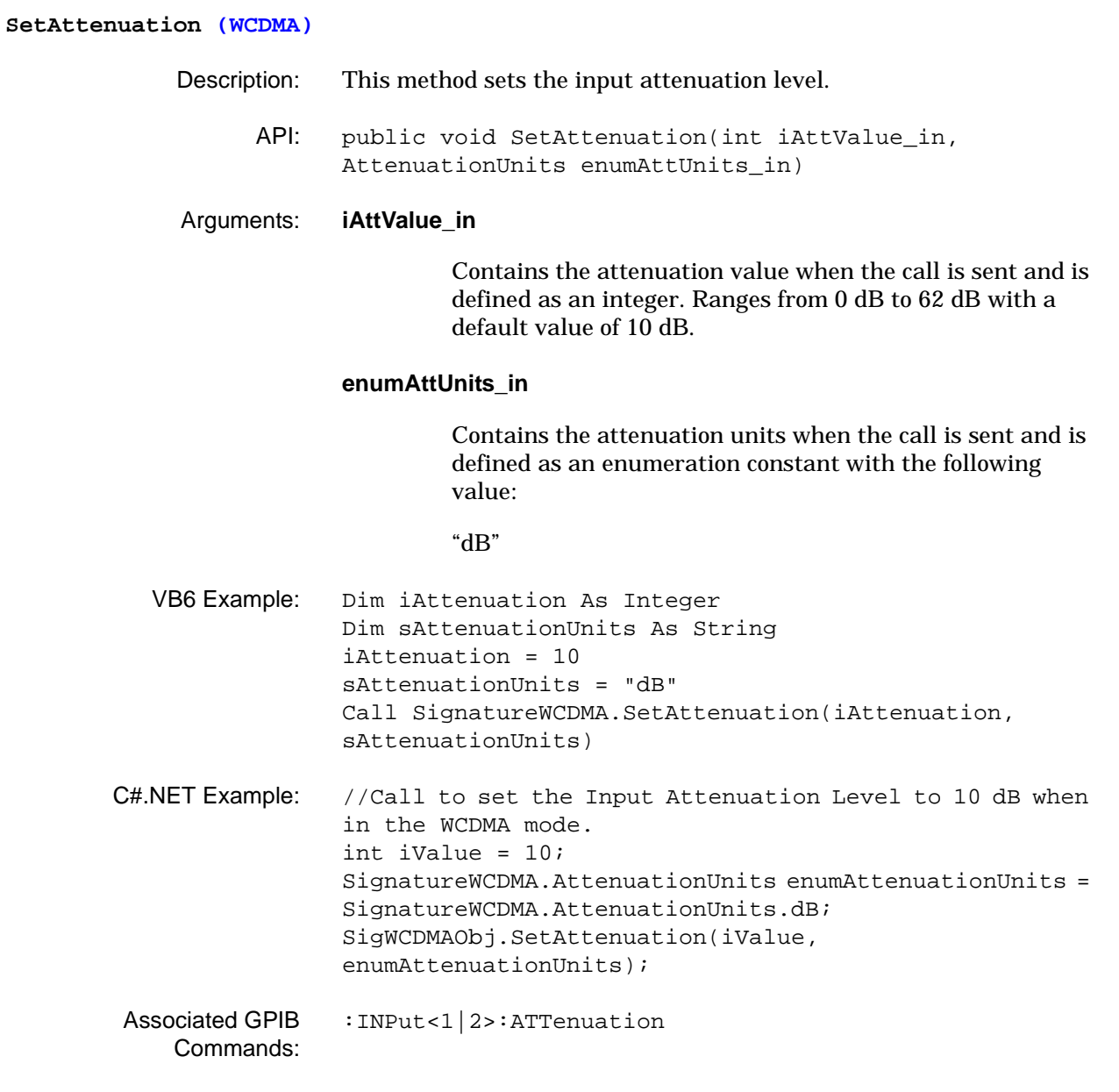

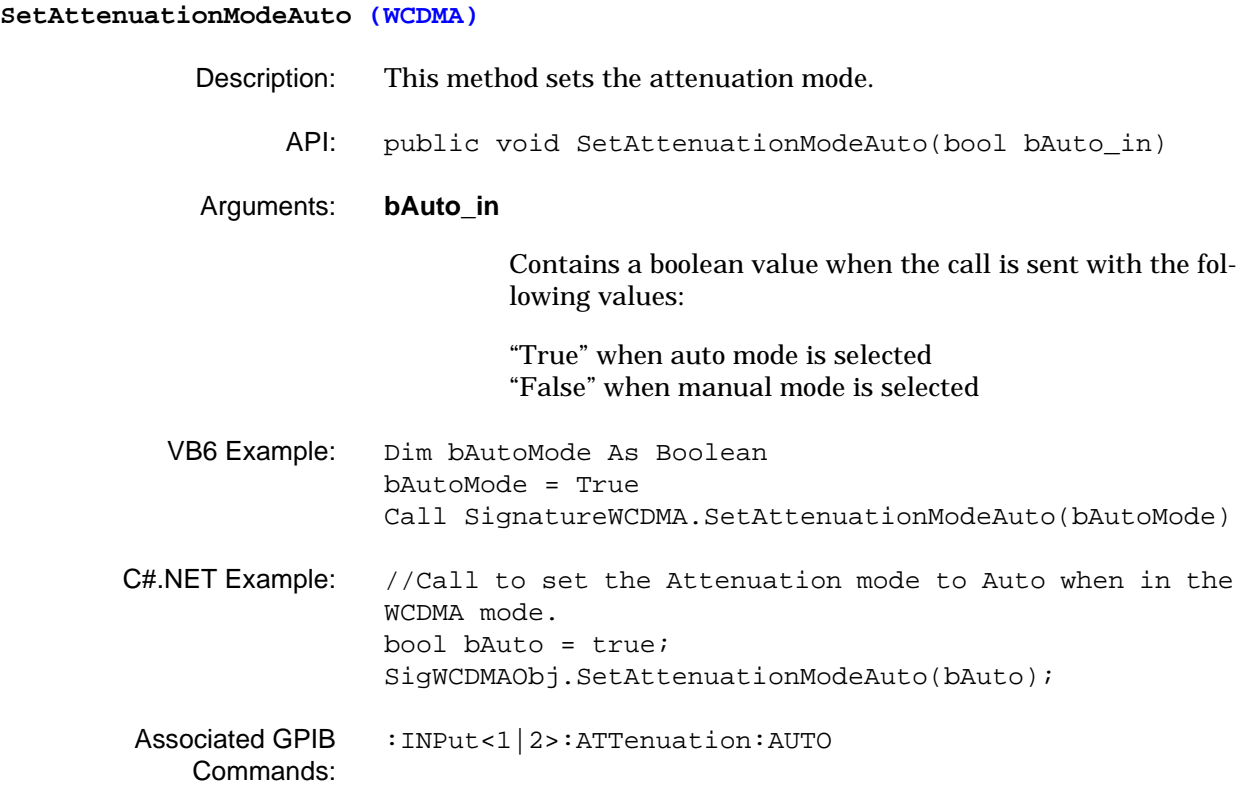
# **SetCaptureLength (WCDMA)** Description: This method sets the capture time duration. API: public void SetCaptureLength(double dValue, WCDMA3GPPTimeUnits enumWCDMA3GPPTimeUnits) Arguments: **dValue** Contains the analysis capture length value when the call is sent and is defined as a double. **enumWCDMA3GPPTimeUnits** Contains the WCDMA capture length units when the call is sent and is defined as an enumeration constant with the following values: " \_3GPP\_Frame" "\_3GPP\_Slot" "\_3GPP\_Chip"  $\overline{\ }$ -3GPP\_s" "\_3GPP\_ms" "\_3GPP\_us" "\_3GPP\_ns" VB6 Example: Dim dCaptureLen As Double Dim sWCDMA3GPPTimeUnits As String dCaptureLen = 1 sWCDMA3GPPTimeUnits = "\_3GPP\_Frame" Call SignatureWCDMA.SetCaptureLength(dCaptureLen, sWCDMA3GPPTimeUnits) C#.NET Example: //Call to set the WCDMA Capture Length to one Frame. double dValue = 1.0; SignatureWCDMA.WCDMA3GPPTimeUnits enumWCDMA3GPPTimeUnits = SignatureWCDMA.WCDMA3GPPTimeUnits.\_3GPP\_Frame; SigWCDMAObj.SetCaptureLength(dValue, enumWCDMA3GPPTimeUnits); Associated GPIB Commands: [\[:SENSe<1|2>\]:WCDMa:ACQUisition:CAPTure:LENgth](#page-192-0)

### **SetCDPMarkerPosition (WCDMA)**

- Description: This method sets the specified code domain power marker's, code number, and spreading factor (position).
	- API: public void SetCDPMarkerPosition(CDPGraphType enumCDPGraphType, int iMarkerNum, int iCodeNum, SpreadingFactor enumSpreadingFactor)

### Arguments: **enumCDPGraphType**

An input parameter that contains the graph type when the call is made and is defined as an enumeration constant with one the following values:

"CDM\_CODEDOMAINPOWER" "CDM\_CODEDOMAINPOWER\_ZOOM" "CDM\_CODEDOMAINERROR" "CDM\_CODEDOMAINERROR\_ZOOM"

### **iMarkerNum**

An input parameter that contains the active marker number when the call is made and is defined as an integer. Ranges from 1 to 2.

### **iCodeNum**

Contains the code number when the call returns and is defined as an integer.

### **enumSpreadingFactor**

Contains the spreading factor when the call returns and is defined as an enumeration constant with one of the following values:

"MaxSpreadFactor" "SpreadFactor512" "SpreadFactor256" "SpreadFactor128" "SpreadFactor64" "SpreadFactor32" "SpreadFactor16" "SpreadFactor8" "SpreadFactor4" "SpreadFactor2" "SpreadFactor1"

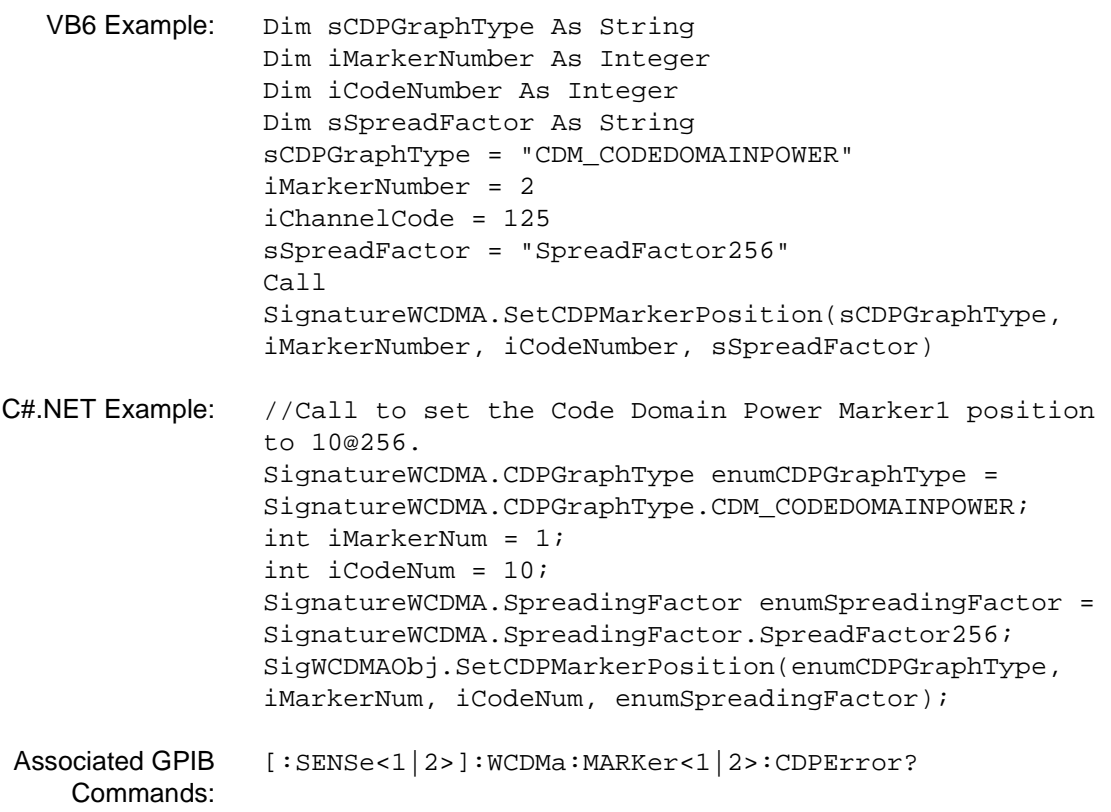

# **SetCenterFrequency (WCDMA)** Description: This method sets the center frequency. API: public void SetCenterFrequency(double dFreqValue\_in, FrequencyUnits enumFreqUnits\_in) Arguments: **dFreqValue\_in** Contains the center frequency value when the call is made and is defined as a double. **enumFreqUnits\_in** Contains the center frequency units when the call is made and is defined as an enumeration constant with the following values: "Hz" "KHz" "MHz" "GHz" VB6 Example: Dim dCenterFrequency As Double Dim sFrequencyUnits As String dCenterFrequency = 2000 sFrequencyUnits = "MHz" Call SignatureWCDMA.SetCenterFrequency(dCenterFrequency, sFrequencyUnits) C#.NET Example: //Call to set the Center Frequency to 2 GHz when in the WCDMA mode. double dValue = 2.0; SignatureWCDMA.FrequencyUnits enumFrequencyUnits = SignatureWCDMA.FrequencyUnits.GHz; SigWCDMAObj.SetCenterFrequency(dValue, enumFrequencyUnits); Associated GPIB Commands: [\[:SENSe<1|2>\]:FREQuency:CENTer](#page-149-0)

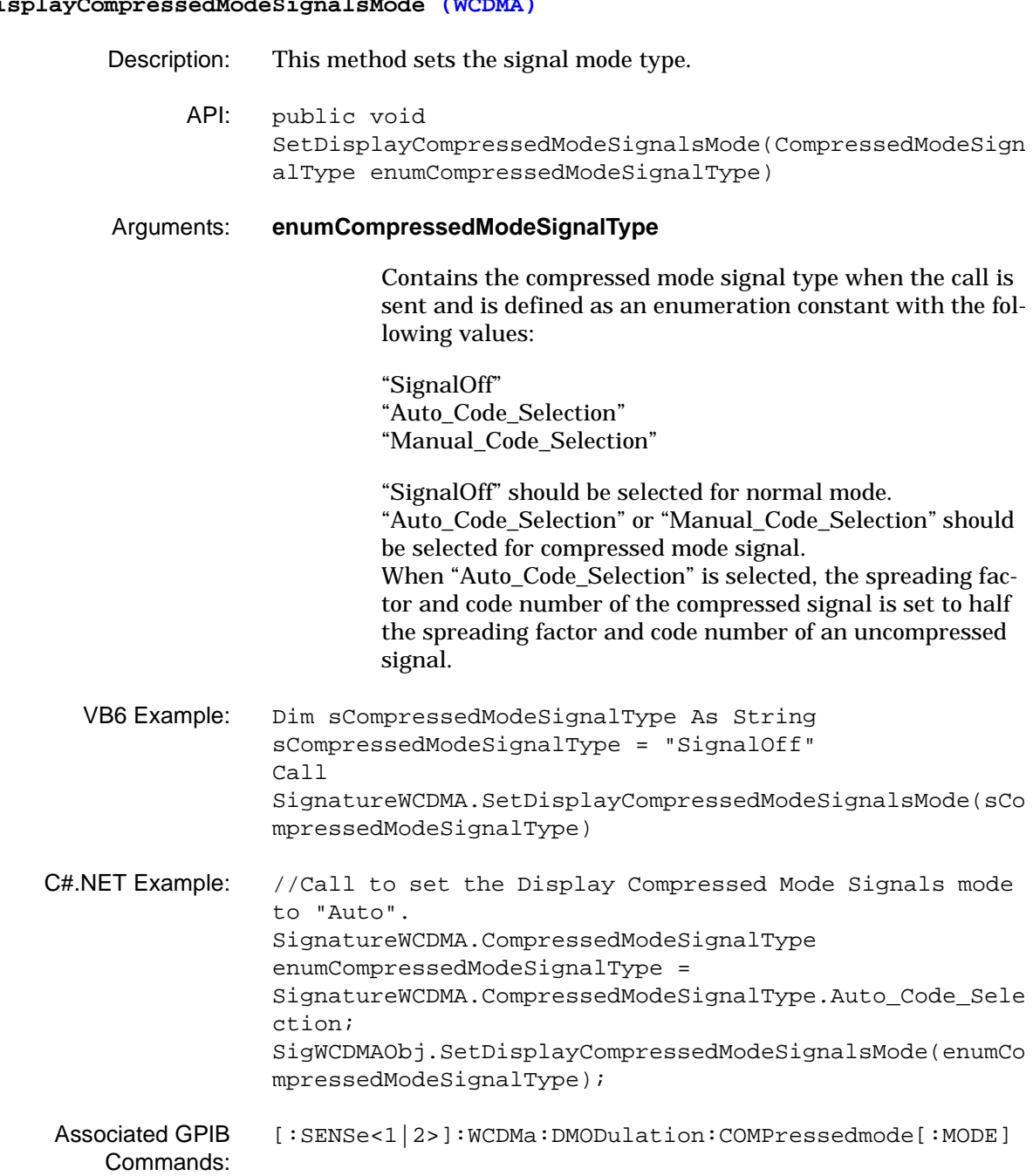

# $\texttt{SetDisplayCompressedModels}$  and

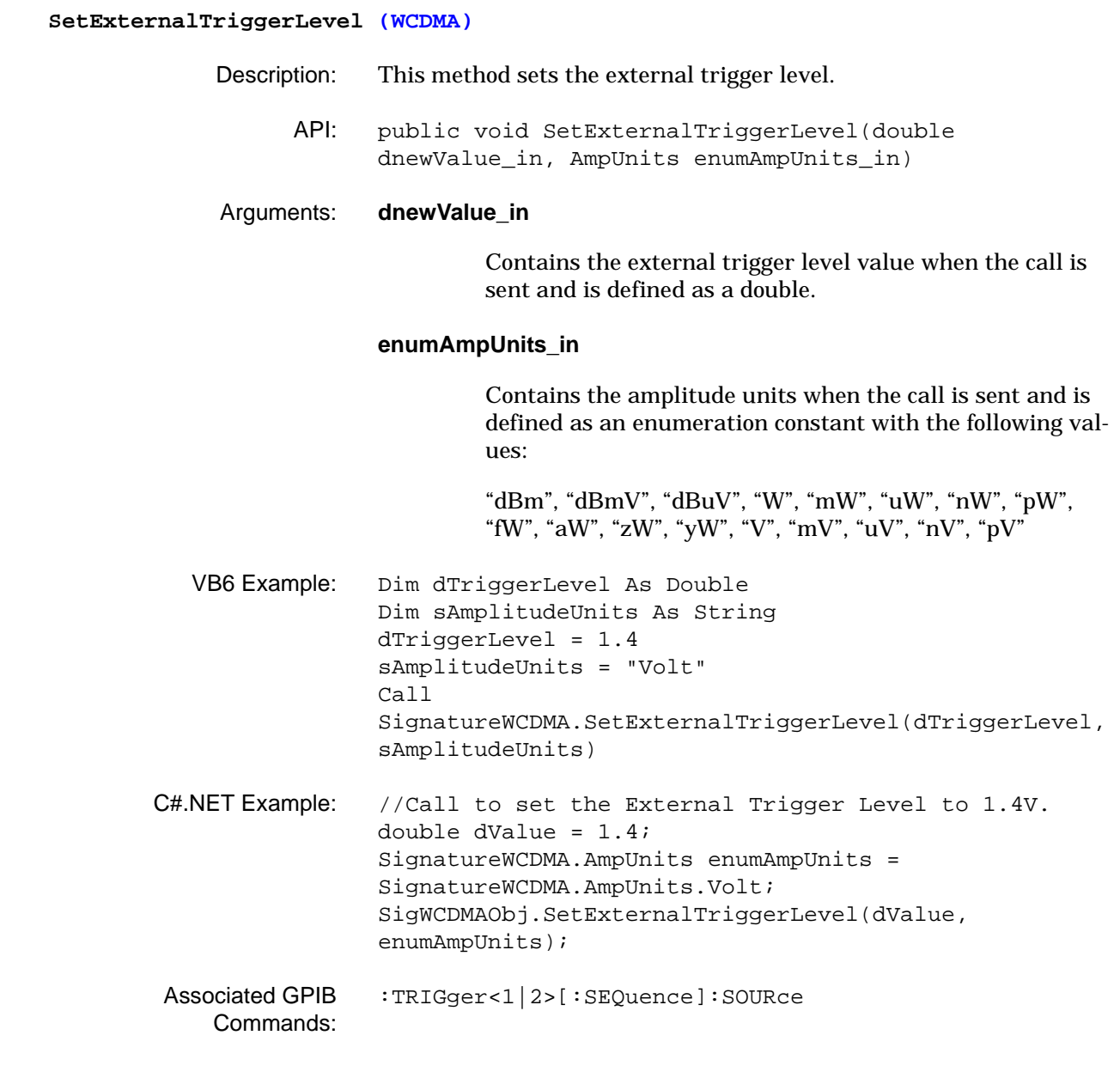

# **SetFrequencyOffset (WCDMA)** Description: This method sets the frequency offset value. API: public void SetFrequencyOffset(double dFreqValue in, FrequencyUnits enumFrequencyUnits\_in) Arguments: **dFreqValue\_in** Contains the center frequency value when the call is sent and is defined as a double. **enumFrequencyUnits\_in** Contains the frequency offset units when the call is sent and is defined as an enumeration constant with the following values: "Hz" "KHz" "MHz" "GHz" VB6 Example: Dim dFrequencyOffset As Double Dim sFrequencyUnits As String dFrequencyOffset = 1 sFrequencyUnits = "MHz" Call SignatureWCDMA.SetFrequencyOffset(dFrequencyOffset, sFrequencyUnits) C#.NET Example: //Call to set the Frequency Offset to 0 Hz. double dValue = 0.0; SignatureWCDMA.FrequencyUnits enumFrequencyUnits = SignatureWCDMA.FrequencyUnits.Hz; SigWCDMAObj.SetFrequencyOffset(dValue, enumFrequencyUnits); Associated GPIB Commands: [\[:SENSe<1|2>\]:FREQuency:OFFSet](#page-150-0)

**SetGraphType (WCDMA)** Description: This method sets the graph type display. API: public void SetGraphType(GraphType enumGraphType in) Arguments: **enumFrequencyUnits\_in** Contains the graph type when the call is sent and is defined as an enumeration constant with the following values: "QPSK\_VECTOR" "QPSK\_CONSTELLATION" "QPSK\_POWERVSTIME" "QPSK\_EVMVSTIME" "QPSK\_MAGNITUDEERRVSTIME" "QPSK\_PHASEERRVSTIME" "QPSK\_ALLERRSVSTIME" "QPSK\_EYEI" "QPSK\_EYEQ" "QPSK\_EYEIQ" "COMPOSITE\_VECTOR" "COMPOSITE\_CONSTELLATION" "COMPOSITE\_POWERVSTIME" "COMPOSITE\_EVMVSTIME" "COMPOSITE\_MAGNITUDEERRVSTIME" "COMPOSITE\_PHASEERRVSTIME" "COMPOSITE\_ALLERRSVSTIME" "COMPOSITE\_EYEI" "COMPOSITE\_EYEQ" "COMPOSITE\_EYEIQ" "CDM\_CODEDOMAINPOWER" "CDM\_CODEDOMAINPOWER\_ZOOM" "CDM\_CODEDOMAINERROR" "CDM\_CODEDOMAINERROR\_ZOOM" "SINGLE\_CHANNEL\_VECTOR" "SINGLE\_CHANNEL\_CONSTELLATION" "SINGLE\_CHANNEL\_SUMMARY" "SINGLE\_CHANNEL\_CODEPOWERVSSLOT" "SINGLE\_CHANNEL\_CODEERRVSSLOT" "SINGLE\_CHANNEL\_CODEEVMVSTIME" "SINGLE\_CHANNEL\_MAGNITUDEERRVSTIME" "SINGLE\_CHANNEL\_PHASEERRVSTIME" "SINGLE\_CHANNEL\_EYEI" "SINGLE\_CHANNEL\_EYEQ" "SINGLE\_CHANNEL\_EYEIQ"

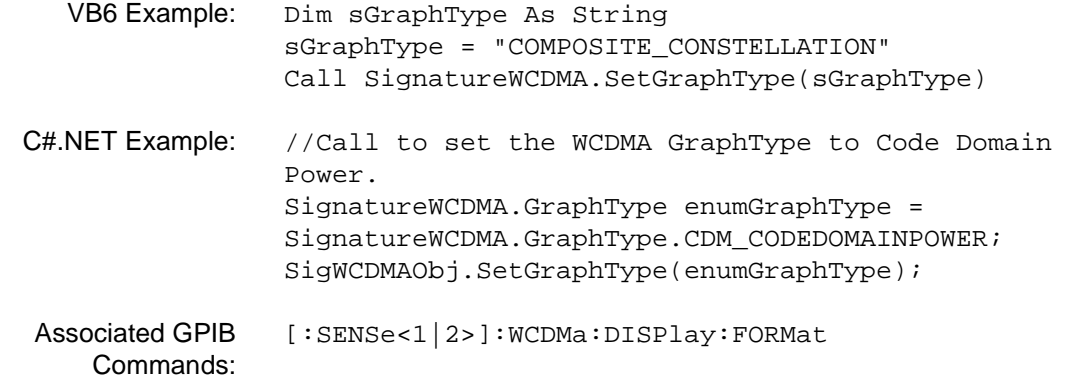

### **SetIQDisplayRotation (WCDMA)**

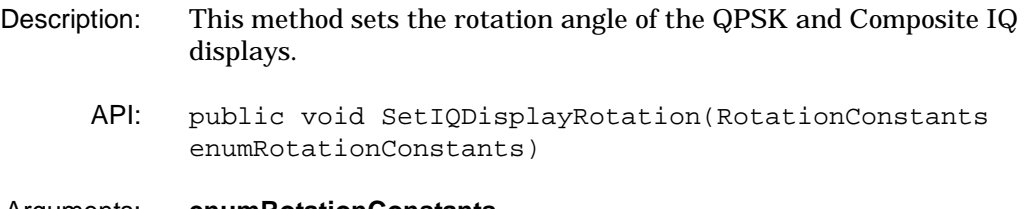

### Arguments: **enumRotationConstants**

Contains the IQ display rotation constant when the call is sent and is defined as an enumeration constant with the following values:

### "Degrees\_0" "Degrees\_45"

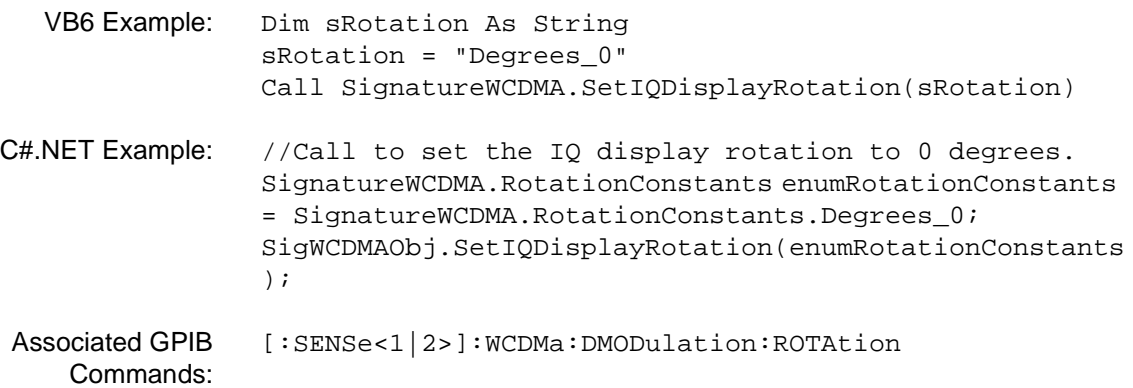

**SetMarkerMode (WCDMA)** Description: This method sets the specified marker's mode. API: public void SetMarkerMode(GraphType enumGraphType, int iMarkerNum, MarkerMode enumMarkerMode\_in) Arguments: **enumGraphType** An input parameter that contains the graph type when the call is made and is defined as an enumeration constant with one the following values: "QPSK\_VECTOR" "QPSK\_CONSTELLATION" "QPSK\_POWERVSTIME" "QPSK\_EVMVSTIME" "QPSK\_MAGNITUDEERRVSTIME" "QPSK\_PHASEERRVSTIME" "QPSK\_ALLERRSVSTIME" "QPSK\_EYEI" "QPSK\_EYEQ" "QPSK\_EYEIQ" "COMPOSITE\_VECTOR" "COMPOSITE\_CONSTELLATION" "COMPOSITE\_POWERVSTIME" "COMPOSITE\_EVMVSTIME" "COMPOSITE\_MAGNITUDEERRVSTIME" "COMPOSITE\_PHASEERRVSTIME" "COMPOSITE\_ALLERRSVSTIME" "COMPOSITE\_EYEI" "COMPOSITE\_EYEQ" "COMPOSITE\_EYEIQ" "CDM\_CODEDOMAINPOWER" "CDM\_CODEDOMAINPOWER\_ZOOM" "CDM\_CODEDOMAINERROR" "CDM\_CODEDOMAINERROR\_ZOOM" "SINGLE\_CHANNEL\_VECTOR" "SINGLE\_CHANNEL\_CONSTELLATION" "SINGLE\_CHANNEL\_SUMMARY" "SINGLE\_CHANNEL\_CODEPOWERVSSLOT" "SINGLE\_CHANNEL\_CODEERRVSSLOT" "SINGLE\_CHANNEL\_CODEEVMVSTIME" "SINGLE\_CHANNEL\_MAGNITUDEERRVSTIME" "SINGLE\_CHANNEL\_PHASEERRVSTIME" "SINGLE\_CHANNEL\_EYEI" "SINGLE\_CHANNEL\_EYEQ" "SINGLE\_CHANNEL\_EYEIQ"

### **iMarkerNum**

Contains the active marker number when the call returns and is defined as an integer. Ranges from 1 to 5.

### **enumMarkerMode\_in**

Contains the marker mode when the call is made and is defined as an enumeration constant with the following values:

"MarkerOn" "MarkerOff"

- VB6 Example: Dim sGraphType As String Dim iMarkerNumber As Integer Dim sMarkerMode As String sGraphType = "COMPOSITE\_CONSTELLATION" iMarkerNumber = 2 sMarkerMode = "MarkerOn" Call SignatureWCDMA.SetMarkerMode(sGraphType, iMarkerNumber, sMarkerMode)
- C#.NET Example: //Call to set the switch ON Marker 1 for the Code Domain Power measurement. SignatureWCDMA.GraphType enumGraphType = SignatureWCDMA.GraphType.CDM\_CODEDOMAINPOWER; SignatureWCDMA.MarkerMode enumMarkerMode = SignatureWCDMA.MarkerMode.MarkerOn; int iMarkerNum = 1; SigWCDMAObj.SetMarkerMode(enumGraphType, iMarkerNum, enumMarkerMode);
- Associated GPIB Commands: [:CALCulate<1|2>:MARKer<2 to 5>:MODE](#page-54-0)

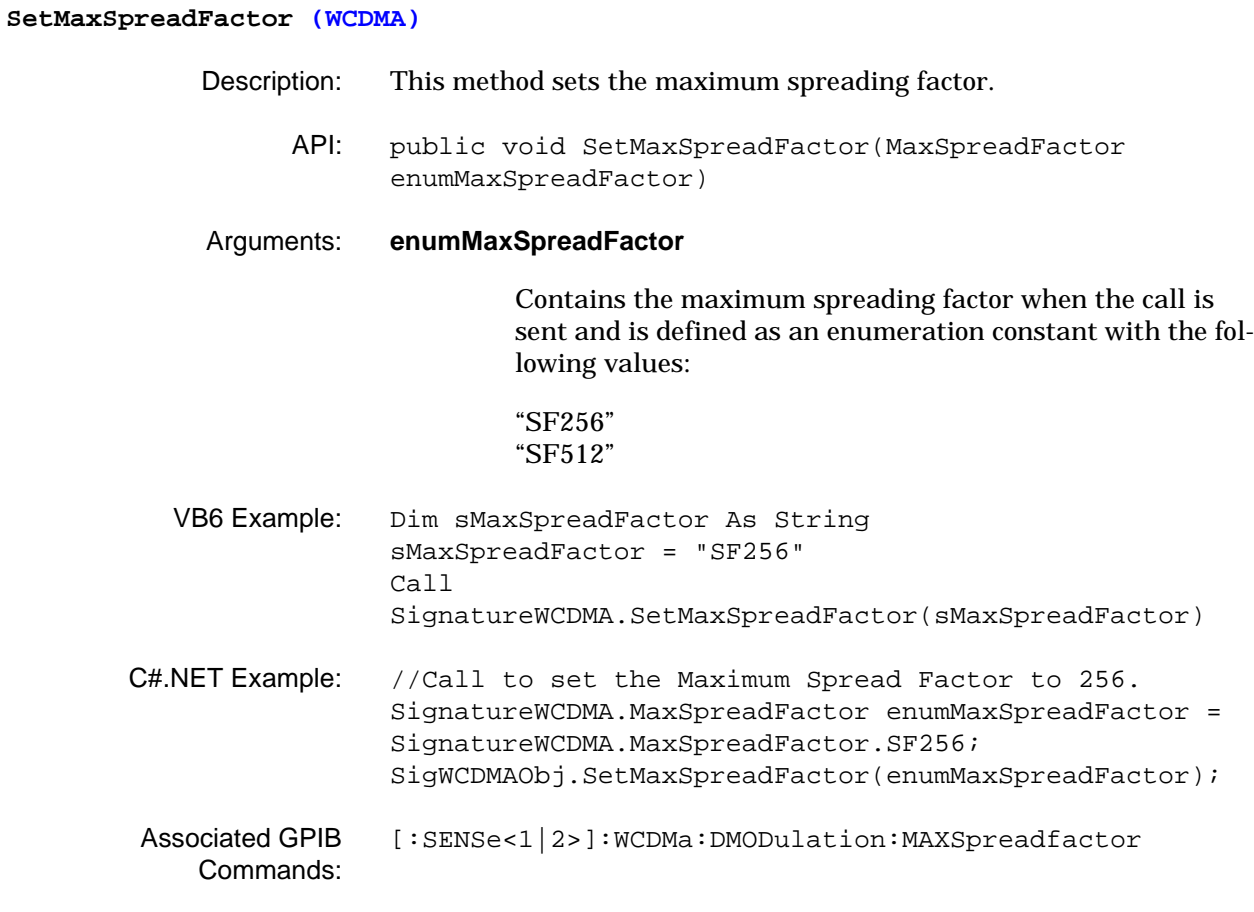

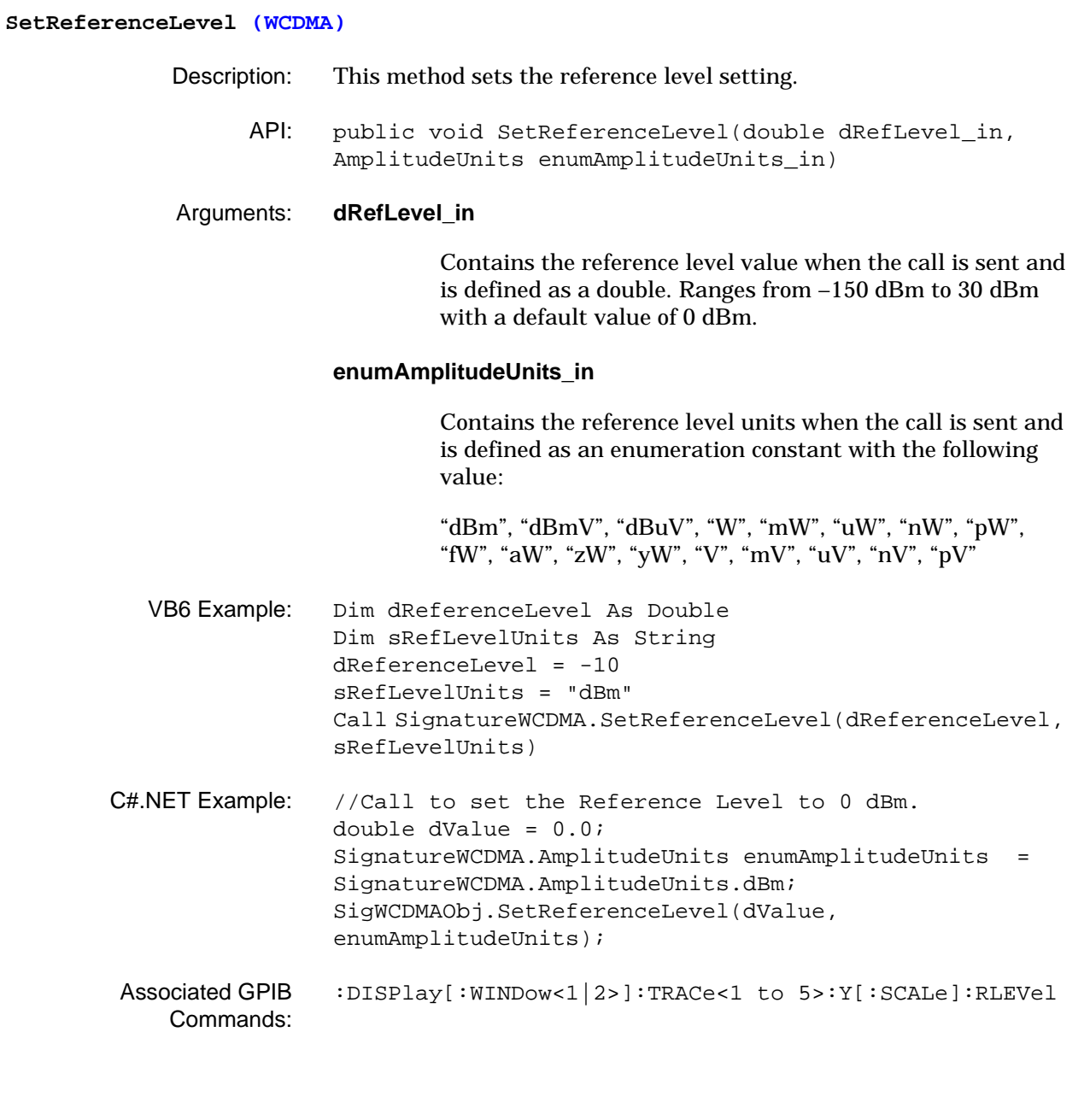

## **SetReferenceLevelOffset (WCDMA)** Description: This method sets the reference level offset setting. API: public void SetReferenceLevelOffset(double dRefLvlOffsetValue\_in, AttenuationUnits enumAttenuationUnits\_in) Arguments: **dRefLvlOffsetValue\_in** Contains the reference level offset value when the call is sent and is defined as a double. Ranges from –300 dB to 300 dB with a default value of 0 dB. **enumAttenuationUnits\_in** Contains the reference level offset units when the call is sent and is defined as an enumeration constant with the following value: "dB" VB6 Example: Dim dReferenceLevelOffset As Double Dim dRefLevelUnits As String dReferenceLevel = 2 sRefLevelUnits = "dB" Call SignatureWCDMA.SetReferenceLevelOffset(dReferenceLevel , sRefLevelUnits) C#.NET Example: //Call to set the Reference Level Offset to 1 dB. double dValue = 1.0; SignatureWCDMA.AttenuationUnits enumAttenuationUnits = SignatureWCDMA.AttenuationUnits.dB; SigWCDMAObj.SetReferenceLevelOffset(dValue, enumAttenuationUnits); Associated GPIB Commands: [:DISPlay\[:WINDow<1|2>\]:TRACe<1 to](#page-68-1)  [5>:Y\[:SCALe\]:RLEVel:OFFSet](#page-68-1)

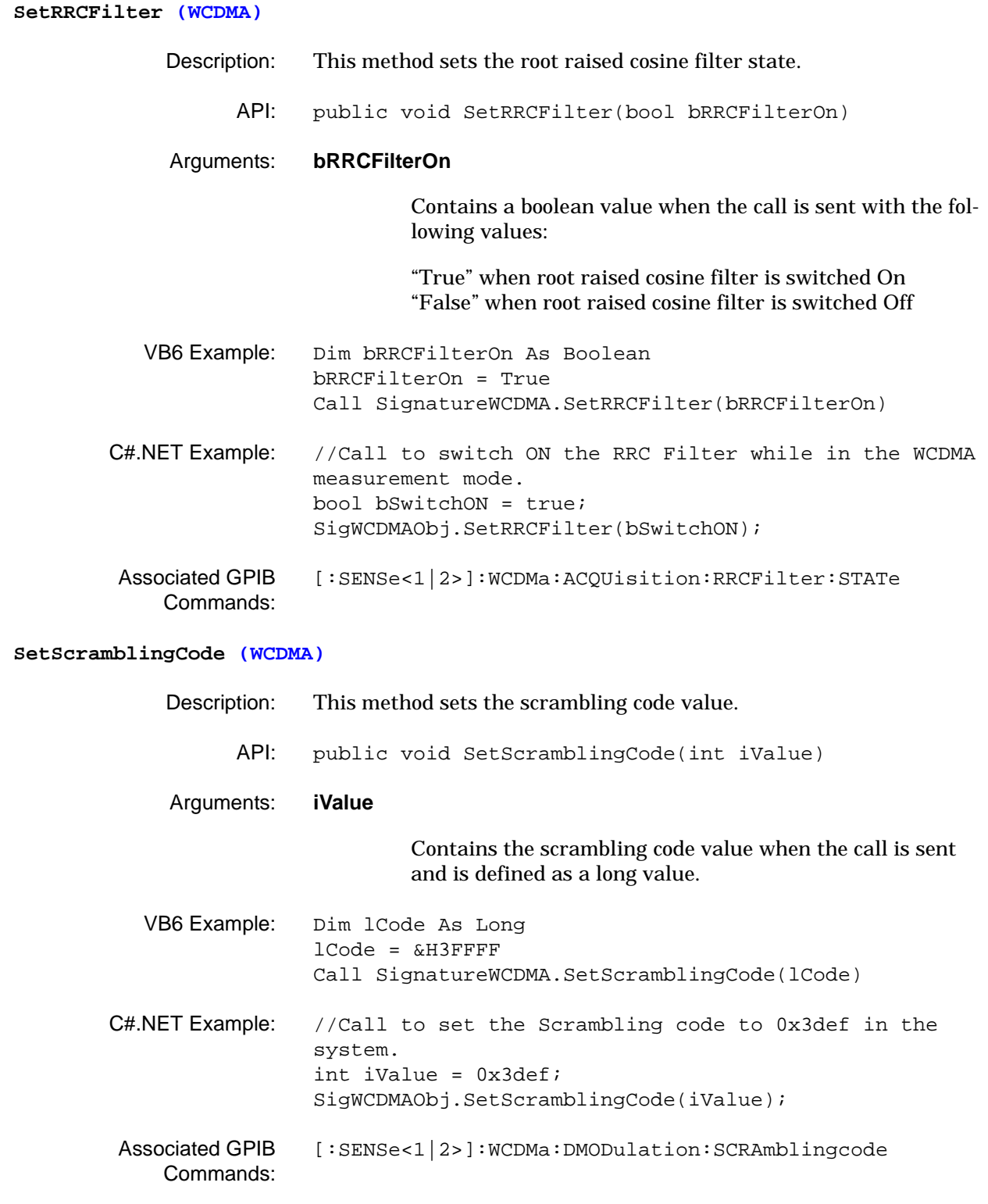

### **SetScramblingCodeForCompressedChannel (WCDMA)**

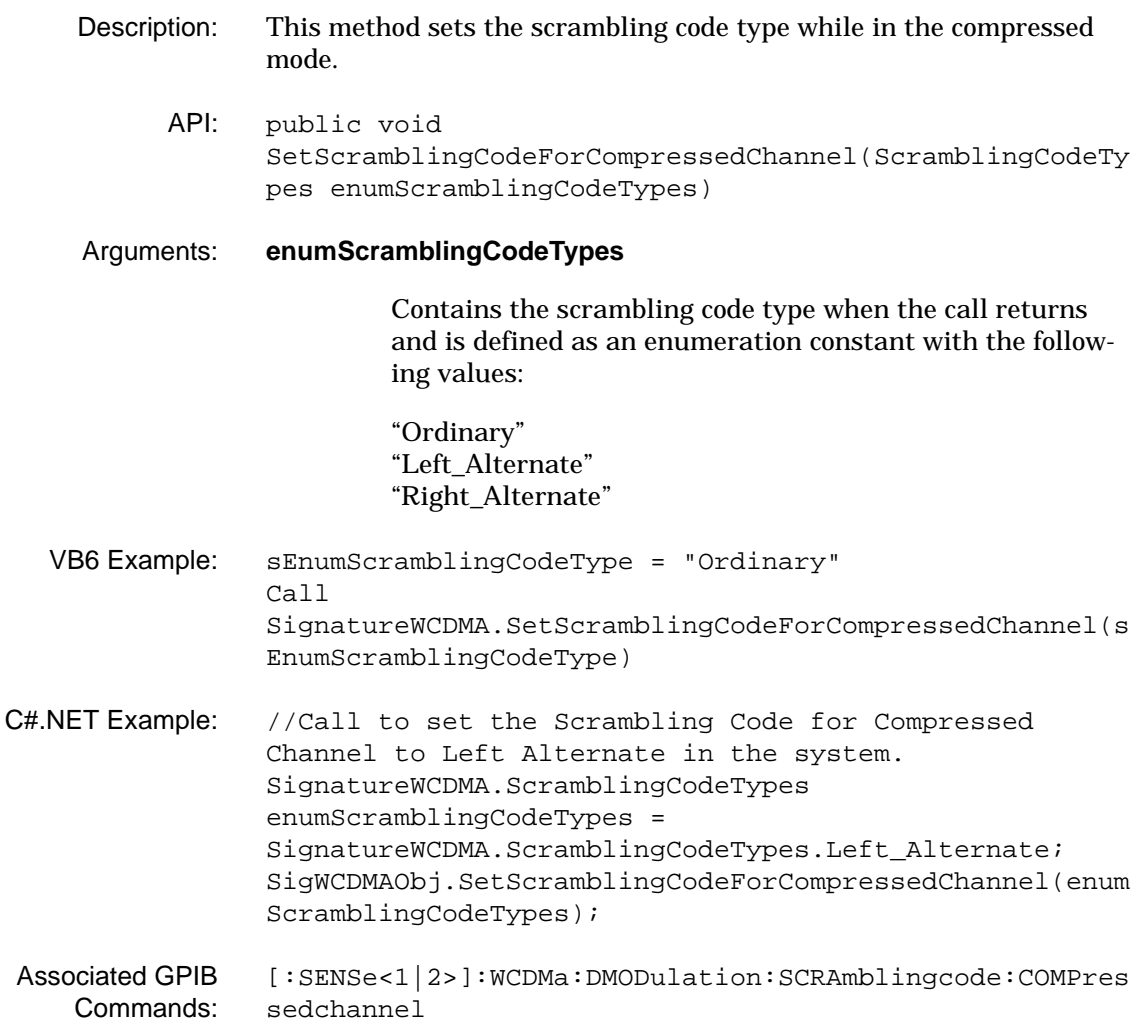

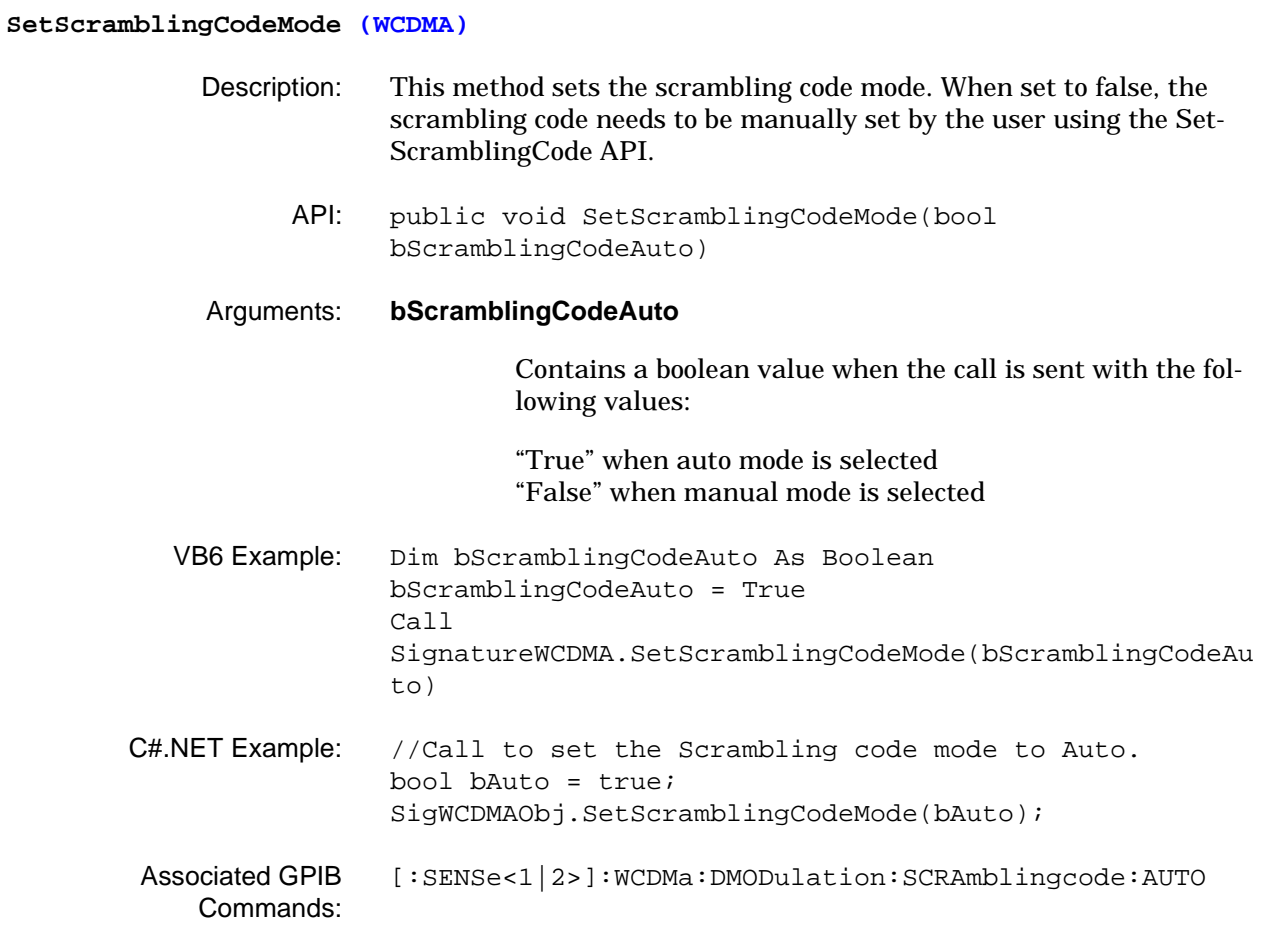

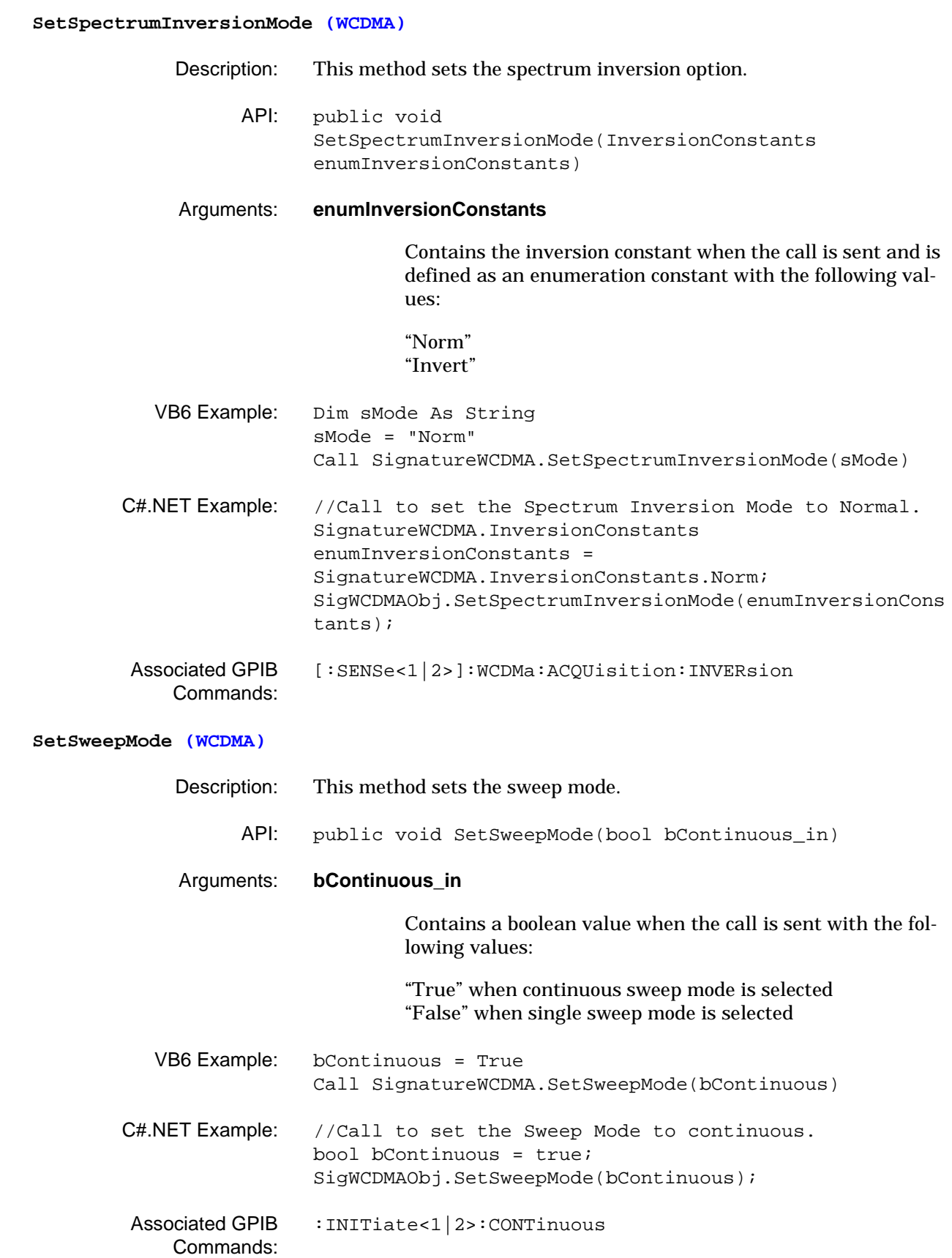

# **SetSyncReferenceDownlink (WCDMA)** Description: This method sets the downlink synchronization reference type. When set to "PCPICH," primary CPICH is used as the synchronization reference. When set to "ManualSync," the code number and spreading factor needs to be manually set by the user using the SetSyncReferenceDownlinkManual API. API: public void SetSyncReferenceDownlink(SyncRefTypeDownlink enumSyncRefTypeDownlink) Arguments: **enumSyncRefTypeDownlink** Contains the reference syncronization downlink type when the call is sent and is defined as an enumeration constant with the following values: "ManualSync" "PCPICH" VB6 Example: Dim sSyncRefTypeDownlink As String sSyncRefTypeDownlink = "PCPICH" Call SignatureWCDMA.SetSyncReferenceDownlink(sSyncRefTypeDo wnlink) C#.NET Example: //Call to set the Synchronization Reference to PCPICH when the system is in the downlink mode. SignatureWCDMA.SyncRefTypeDownlink enumSyncRefTypeDownlink = SignatureWCDMA.SyncRefTypeDownlink.PCPICH; SigWCDMAObj.SetSyncReferenceDownlink(enumSyncRefTypeDo wnlink); Associated GPIB Commands: [\[:SENSe<1|2>\]:WCDMa:DMODulation:SYNCreference\[:REFeren](#page-210-0) [ce\]](#page-210-0)

### **SetSyncReferenceDownlinkManual (WCDMA)**

- Description: This method sets the downlink synchronization reference code number and the spreading factor. When the syc reference is set to "ManualSync," the code number and spreading factor of any active channel can be used as the synchronization reference.
	- API: public void SetSyncReferenceDownlinkManual(int iCodeNum, SpreadingFactor enumSpreadingFactor)

#### Arguments: **iCodeNum**

Contains the code number when the call returns and is defined as an integer.

#### **enumSpreadingFactor**

Contains the spreading factor when the call returns and is defined as an enumeration constant with the following values:

"MaxSpreadFactor" "SpreadFactor512" "SpreadFactor256" "SpreadFactor128" "SpreadFactor64" "SpreadFactor32" "SpreadFactor16" "SpreadFactor8" "SpreadFactor4" "SpreadFactor2" "SpreadFactor1"

VB6 Example: lChannelCode = 0 sSpreadFactor = "SpreadFactor256" Call SignatureWCDMA.SetSyncReferenceDownlinkManual(lChannel Code, sSpreadFactor) C#.NET Example: //Call to set the Synchronization Reference code number and the spread factor to 10@256 while in the downlink mode. int iValue  $= 10$ ; SignatureWCDMA.SpreadingFactor enumSpreadingFactor = SignatureWCDMA.SpreadingFactor.SpreadFactor256; SigWCDMAObj.SetSyncReferenceDownlinkManual(iValue, enumSpreadingFactor); Associated GPIB Commands: [\[:SENSe<1|2>\]:WCDMa:DMODulation:SYNCreference:SPFactor](#page-209-0)

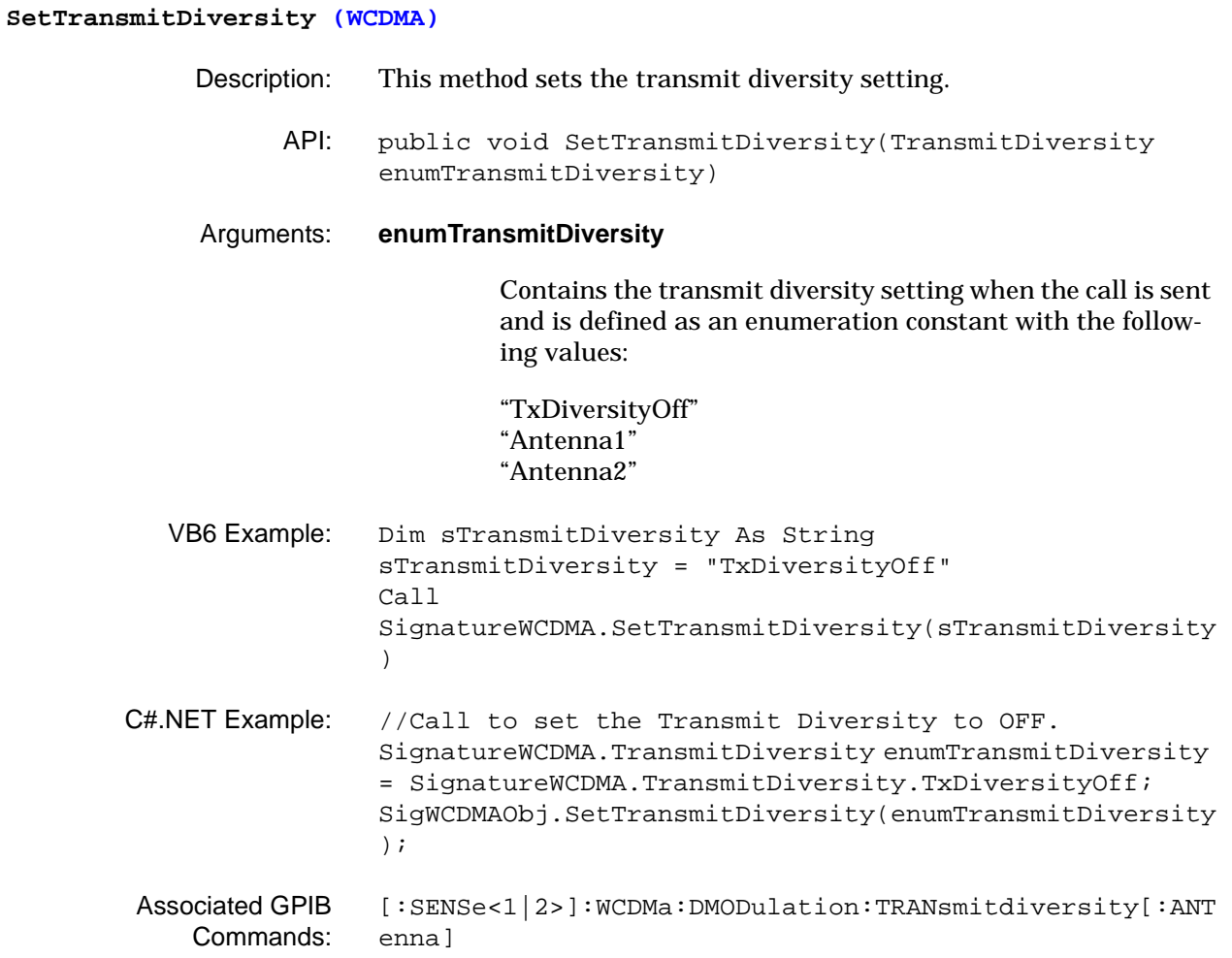

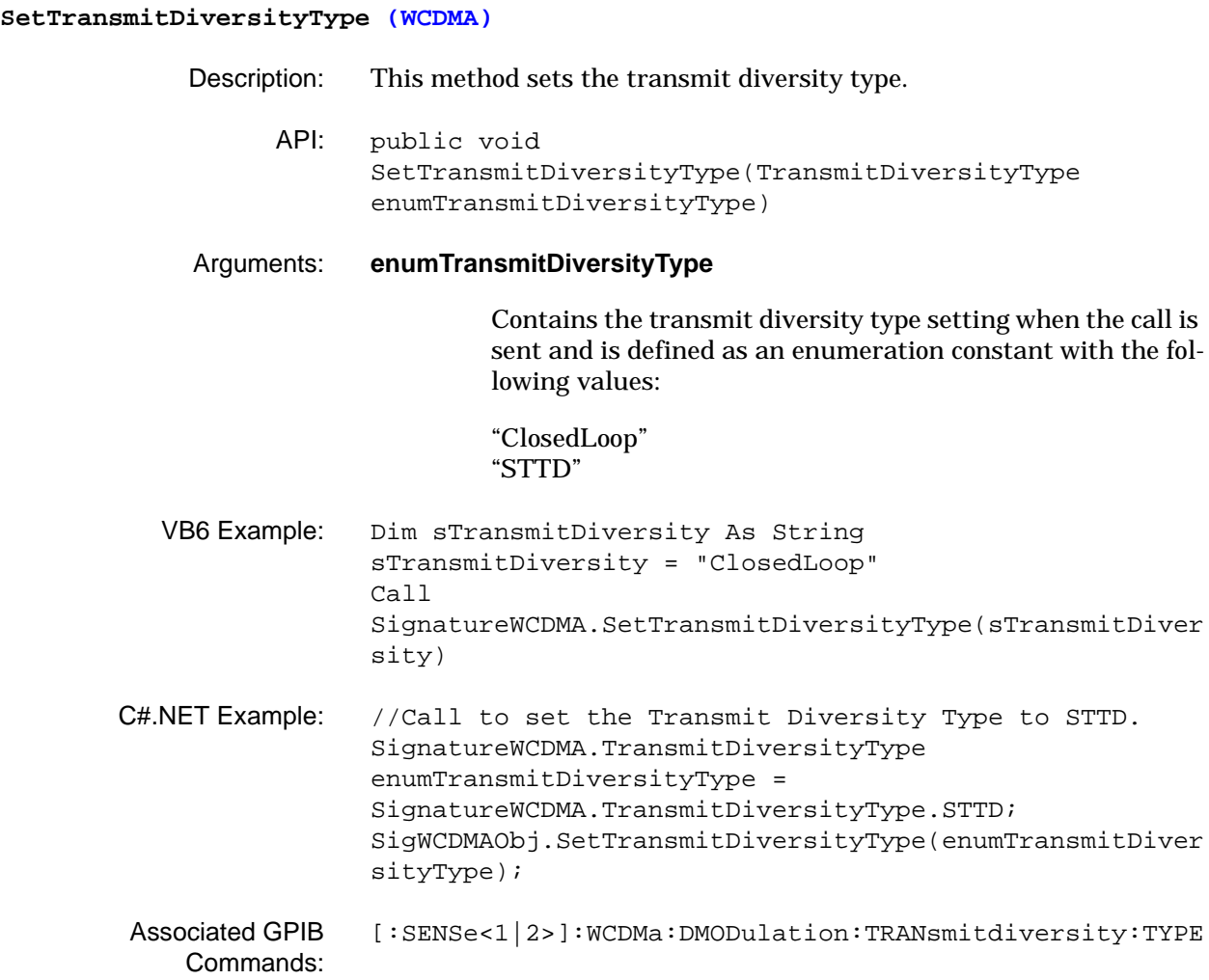

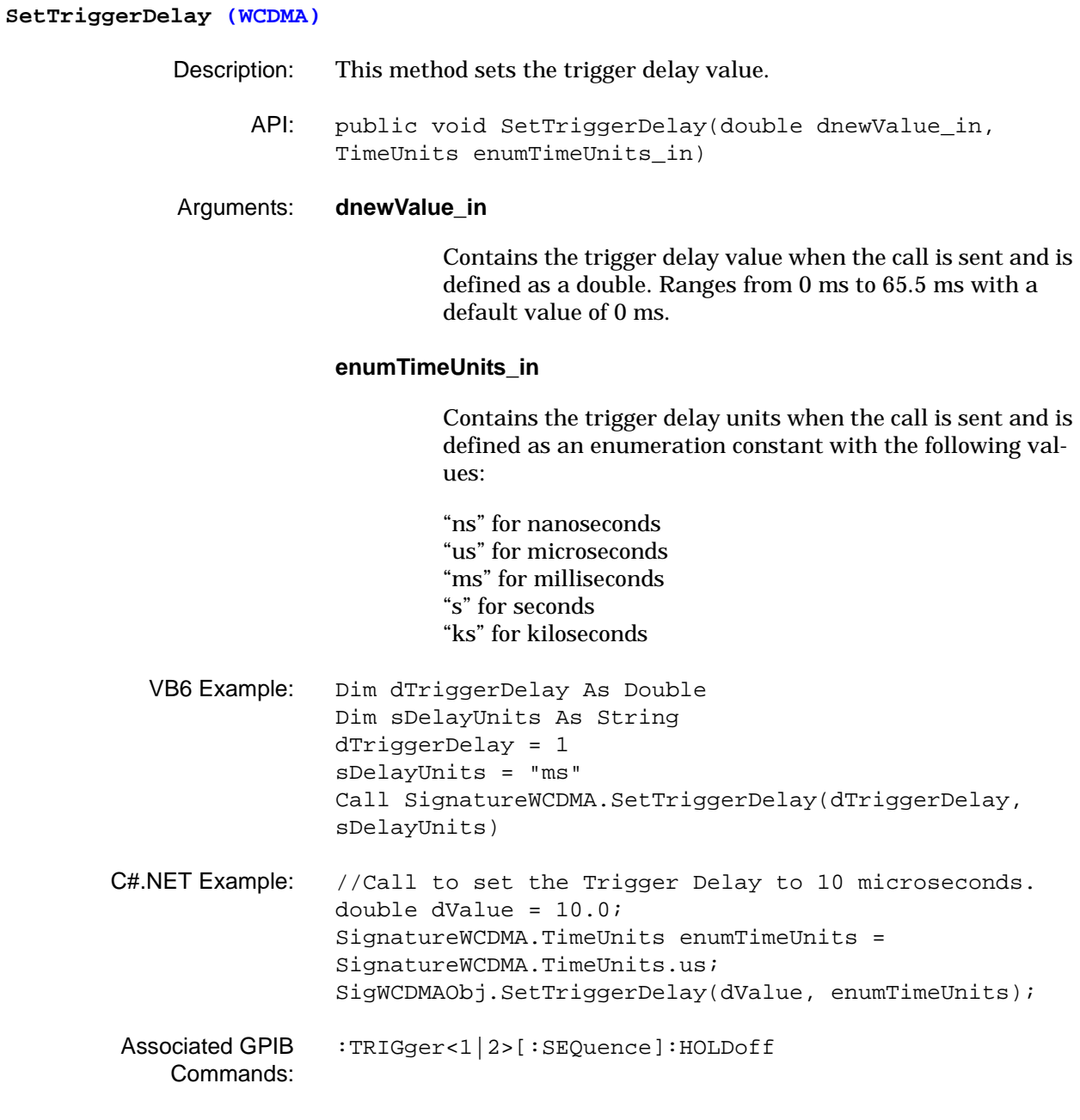

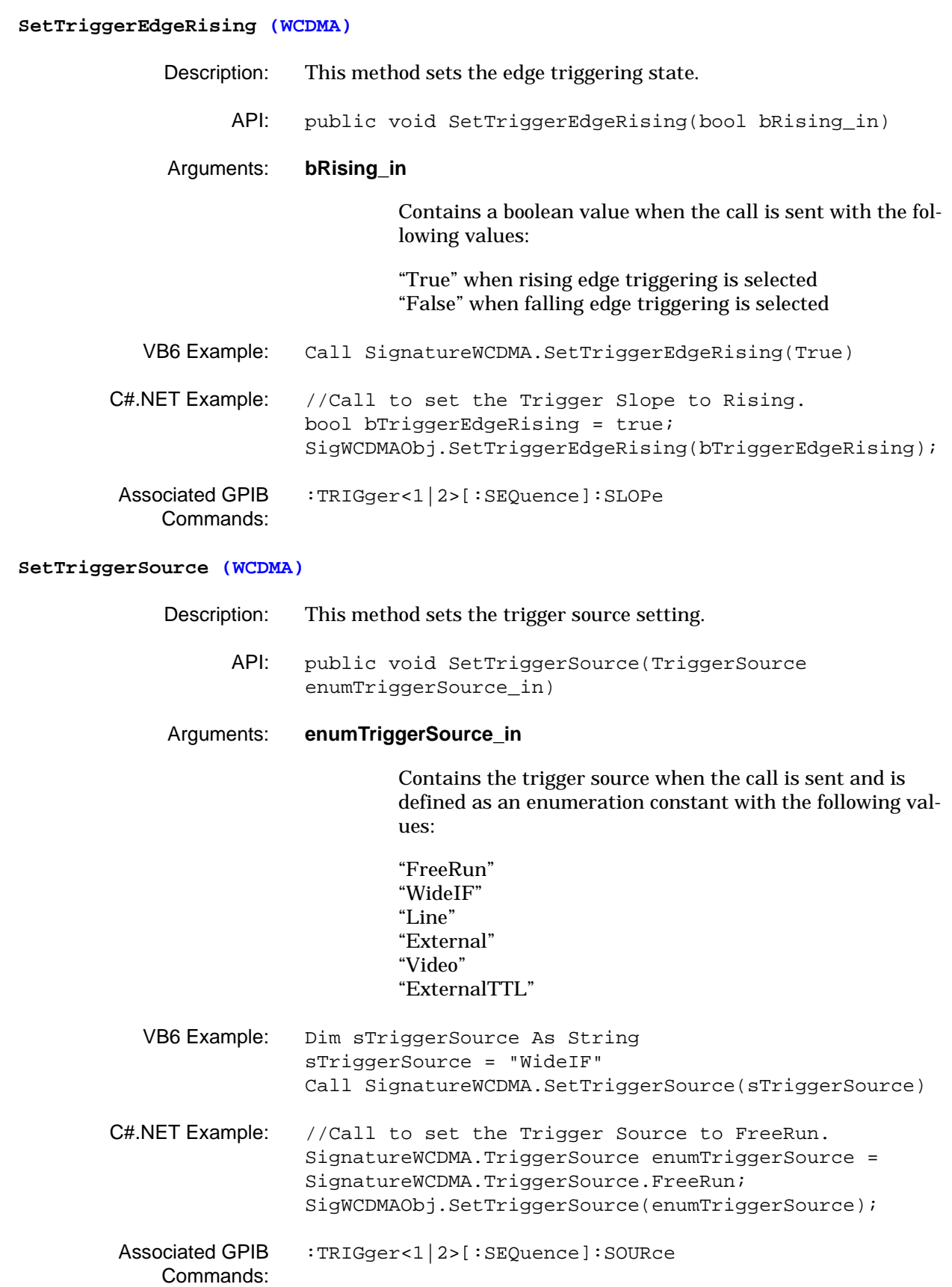

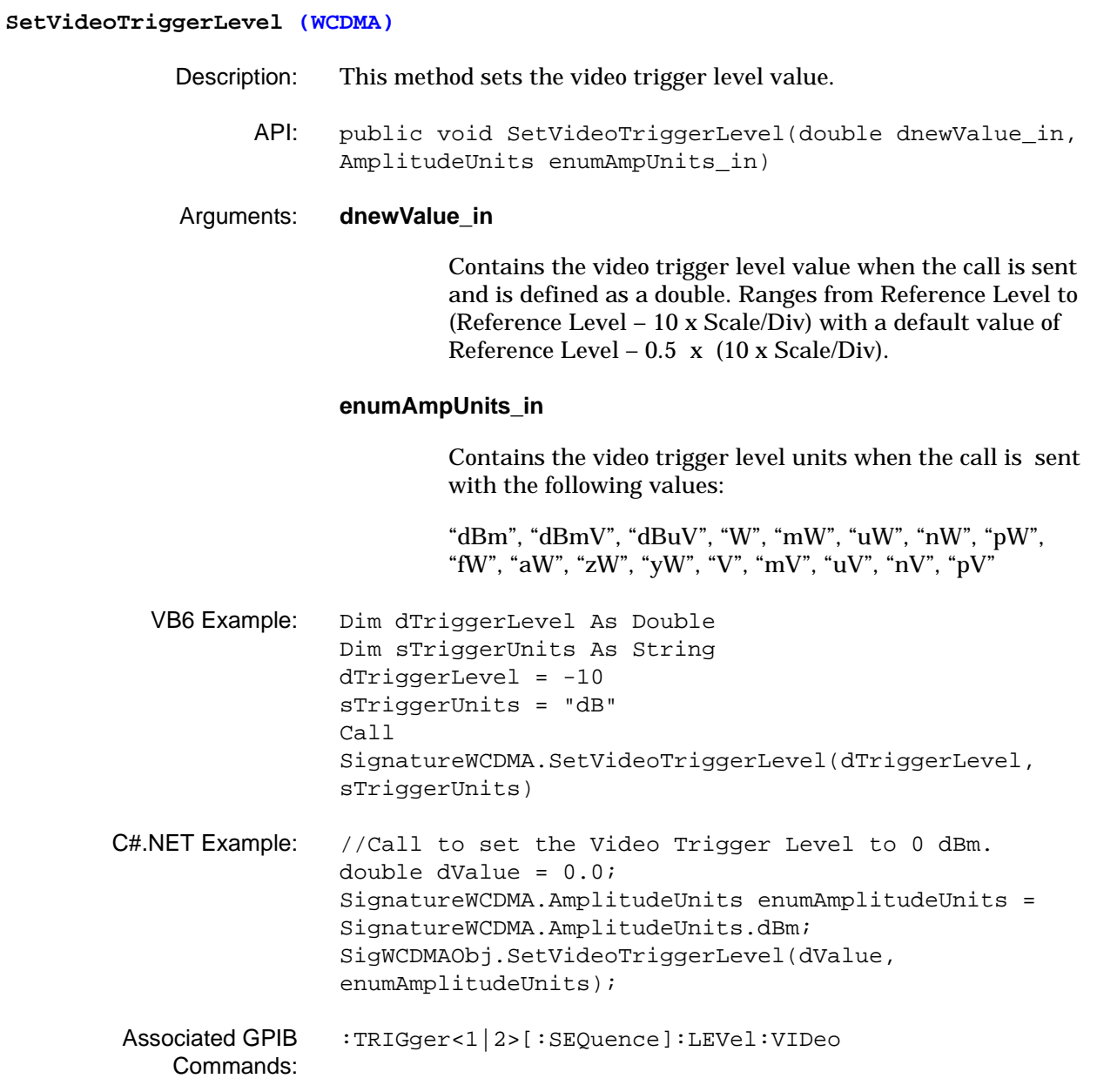

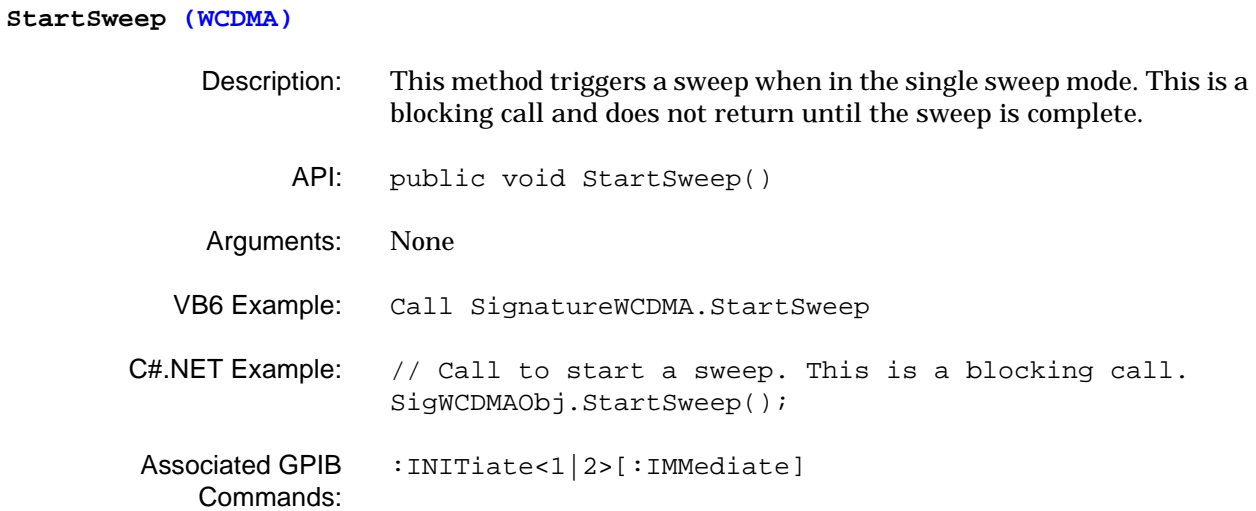

**3-6 Programming Examples** This section provides programming examples represented in the VB6 programming environment. Figure 3-1 shows a basic example of a Web Services program using the Web Services methods documented in this manual.

```
Const WSAddress = "SN040403P"
'Change this string to match Signature's computer name
Private Sub WS_Click()
     Dim SignatureSystem As New MSSOAPLib30.SoapClient30
     Dim SignatureSpectrum As New MSSOAPLib30.SoapClient30
     Dim XPosition_out As Double
     Dim YPosition_out As Double
     Const sMarkerNum_in = 1
     'Get handle to Signature
     SignatureSystem.MSSoapInit "http://" + WSAddress + _
     "/SignatureSystemControl/SignatureSystemControl.asmx?wsdl"
     SignatureSpectrum.MSSoapInit "http://" + WSAddress + _
     "/SignatureSpectrum/SignatureSpectrum.asmx?wsdl"
     'Send Preset method
     Call SignatureSystem.Preset
     'Enable 50MHz calibrator
     Call SignatureSystem.SwitchOnCalibratorSignal(True)
     'Set Center Frequency to 50 MHz
     Call SignatureSpectrum.SetCenterFrequency(50#, "MHz")
     'Set Span to 2 MHz
     Call SignatureSpectrum.SetFrequencySpan(2#, "MHz")
     'Set Sweep Mode to Single Sweep
     Call SignatureSpectrum.SetSweepMode("Single")
     'Take Sweep
     Call SignatureSpectrum.StartSweep
     'Enable Marker
     Call SignatureSpectrum.SetMarkerMode(1, "MarkerOn")
     'Send Marker to the peak signal
     Call SignatureSpectrum.SetMarkerToPeak(1)
     'Query the Marker Frequency
     XPosition_out = SignatureSpectrum. _
     GetFrequencyMarkerPositionInHz(sMarkerNum_in)
     'Query the Marker Power
     YPosition_out = SignatureSpectrum.GetMarkerAmplitude(sMarkerNum_in)
     'Output Result
    MsgBox "Marker Frequency = " & XPosition_out & " Hz" & vbCrLf & \_ "Marker Power = " & YPosition_out & " dBm"
End Sub
```
**Figure 3-1.** Web Services Example Program

# **Appendix A Quick Reference Guide**

# **Table of Contents**

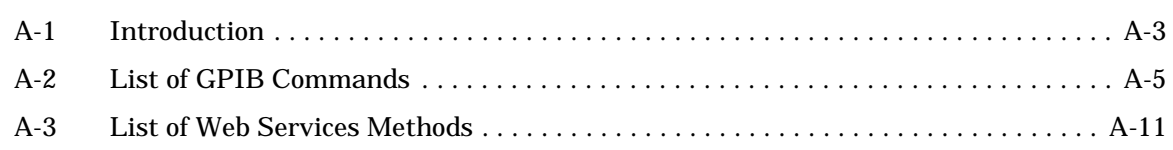

# **Appendix A Quick Reference Guide**

<span id="page-498-0"></span>A-1 **Introduction** The following sections provide a quick reference to the List of GPIB [Commands](#page-500-1) and to the [List of Web Services Methods](#page-506-1), and are listed in alphabetical order.

# <span id="page-500-1"></span><span id="page-500-0"></span>**A-2 List of GPIB Commands**

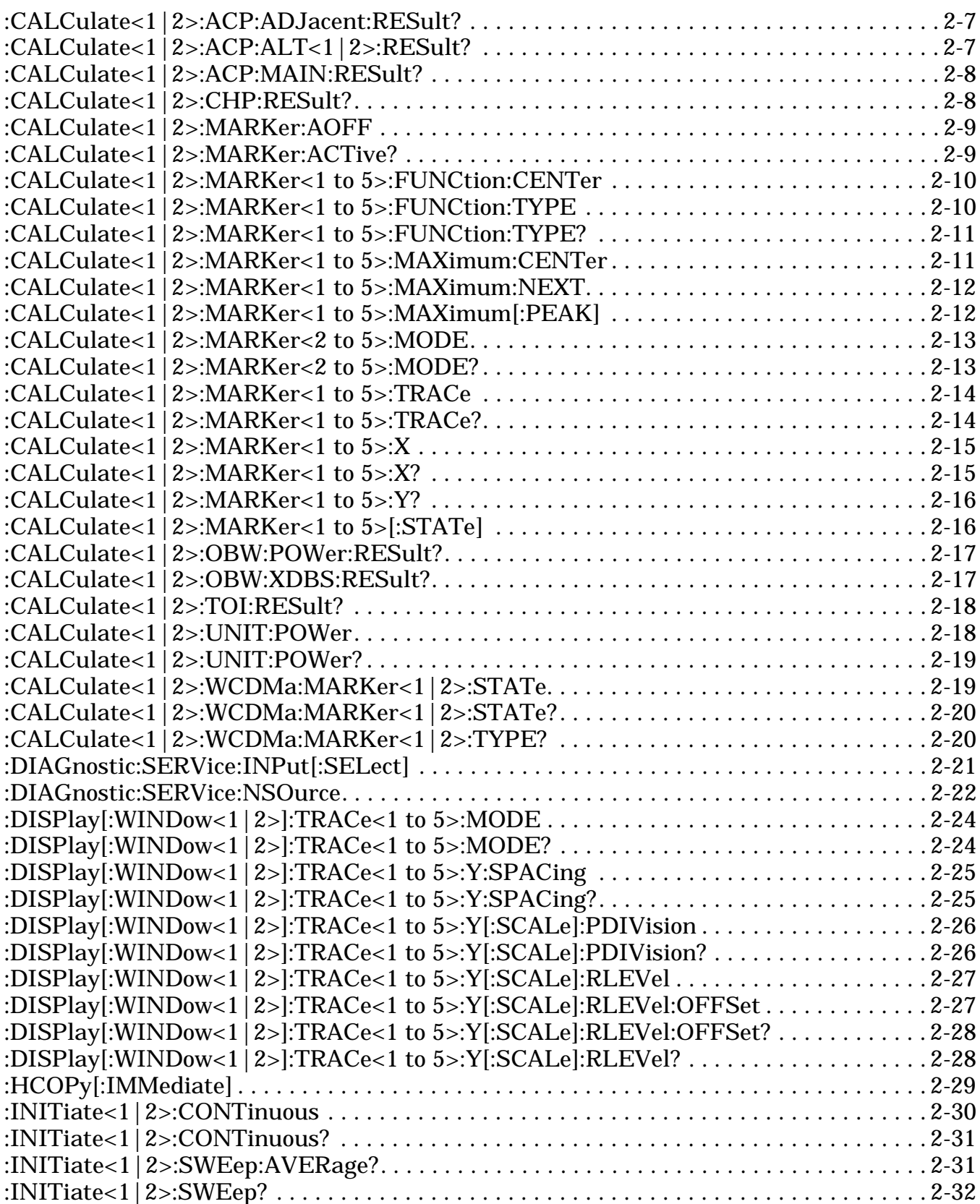

## **List of GPIB Commands**

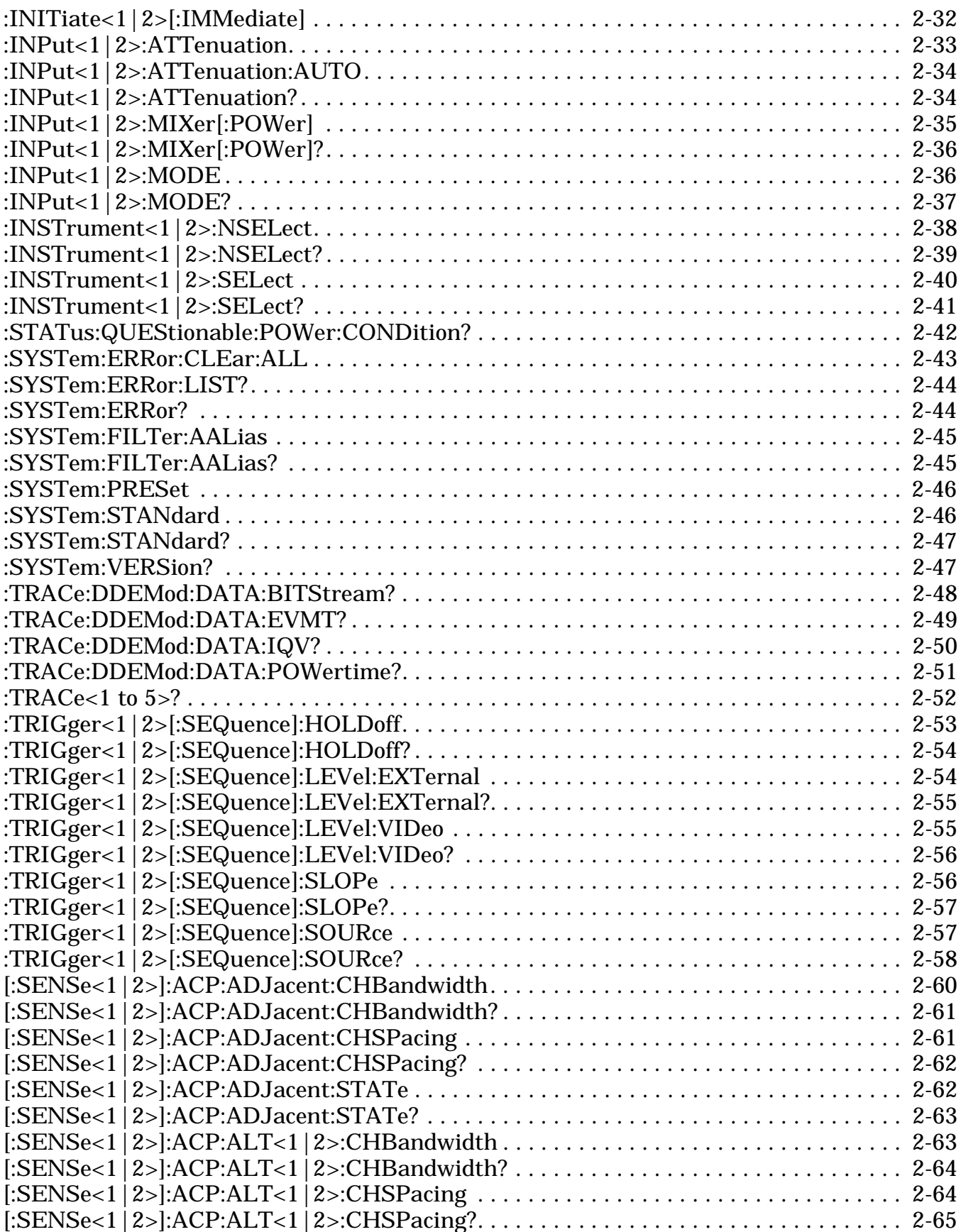

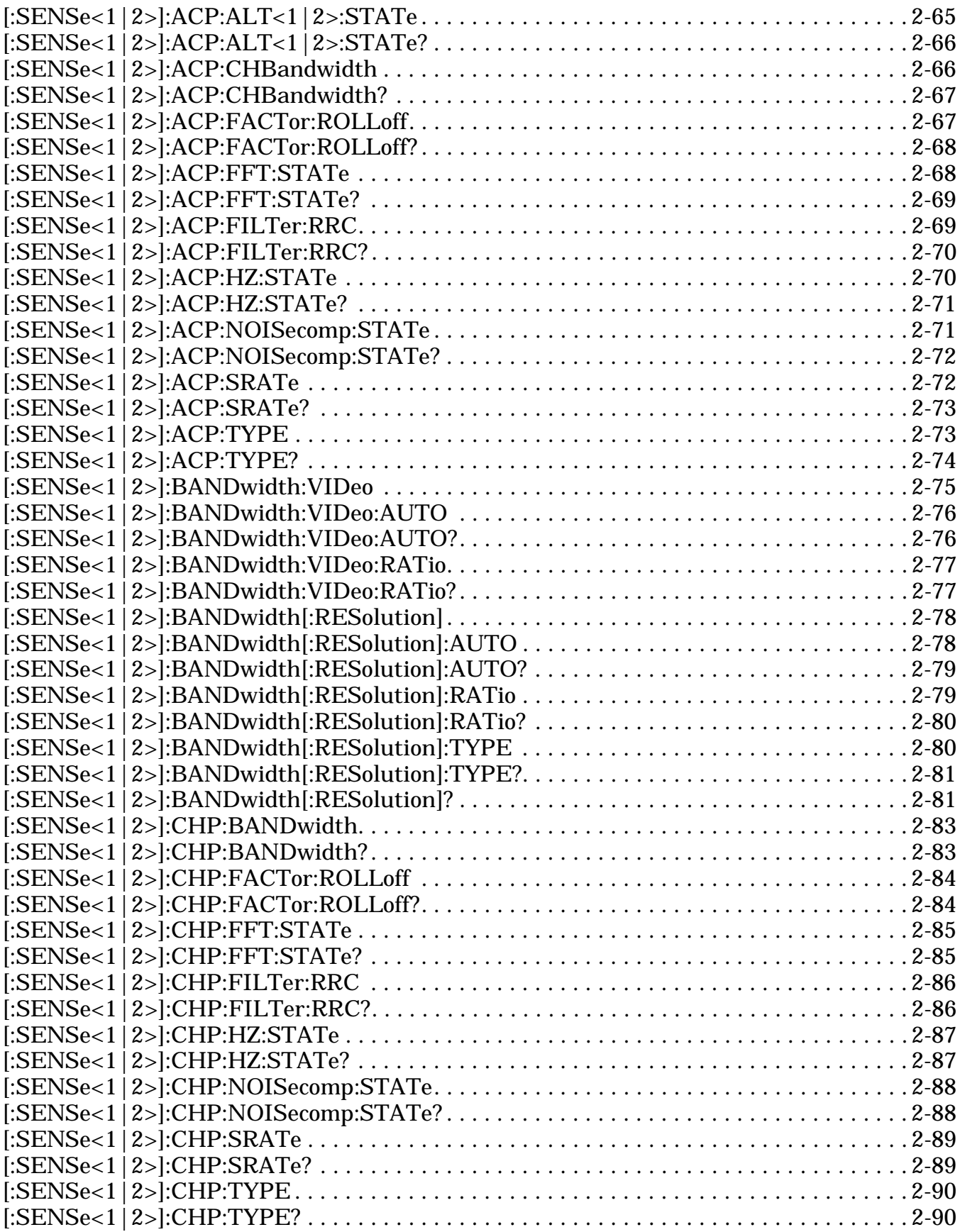

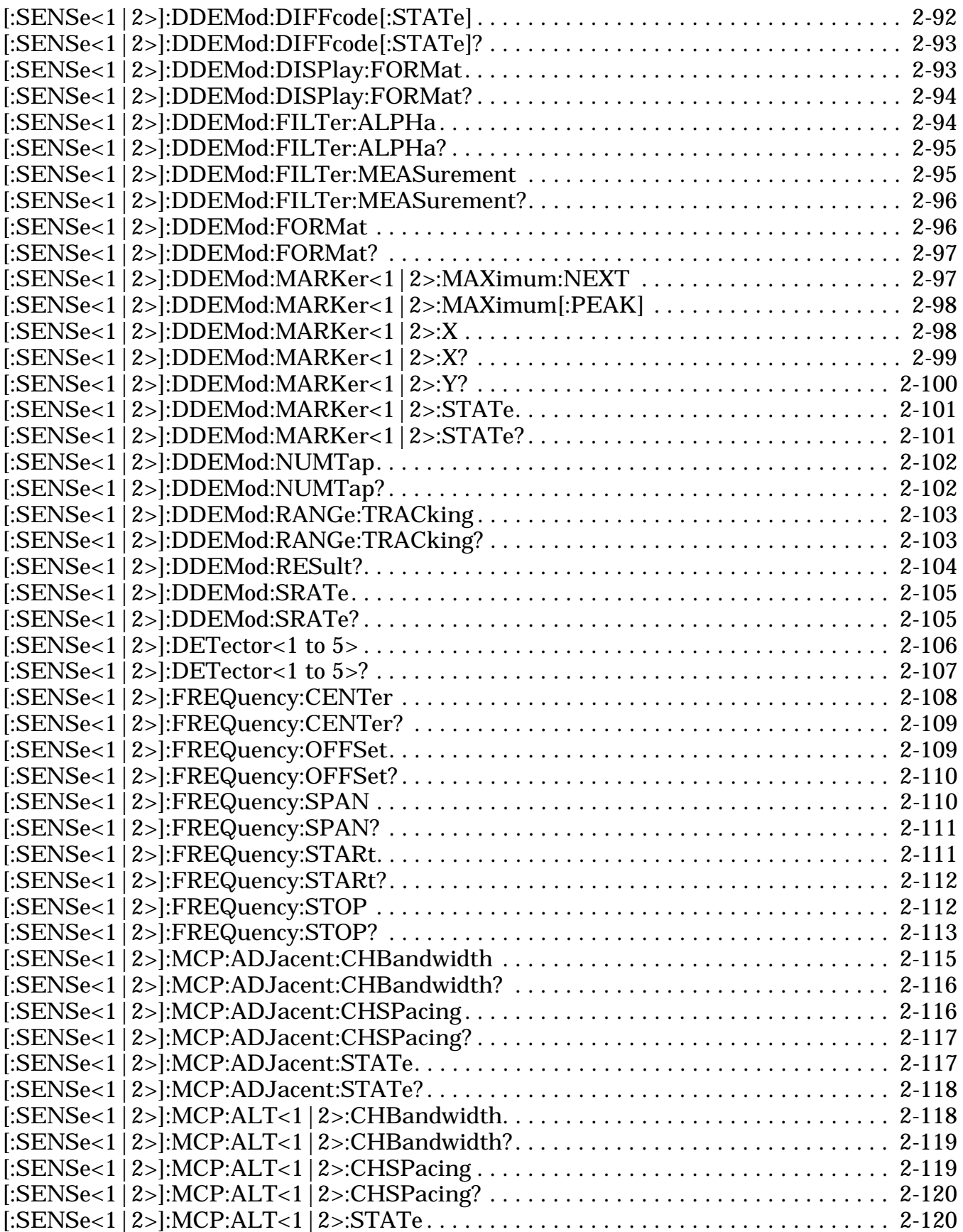
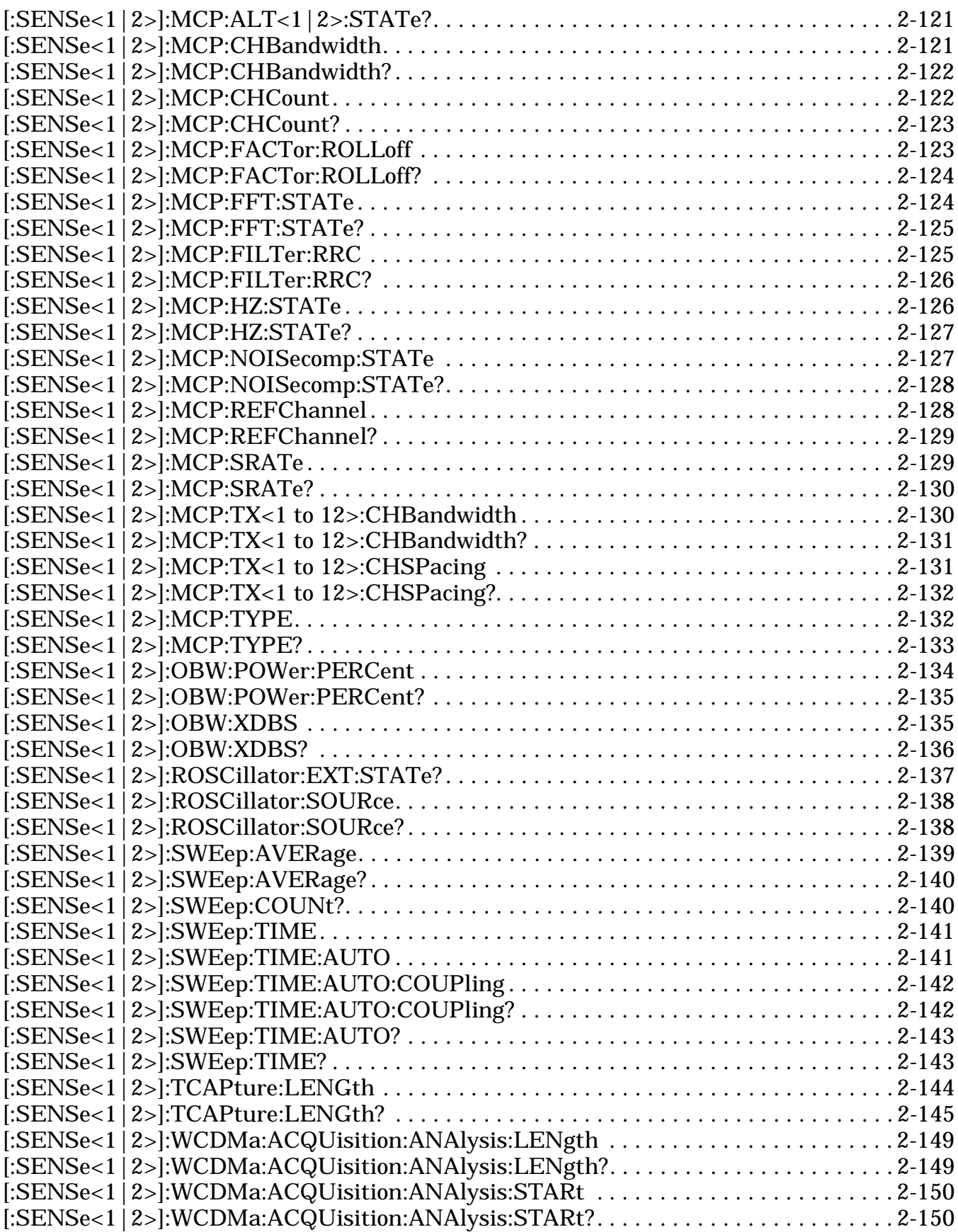

#### **List of GPIB Commands**

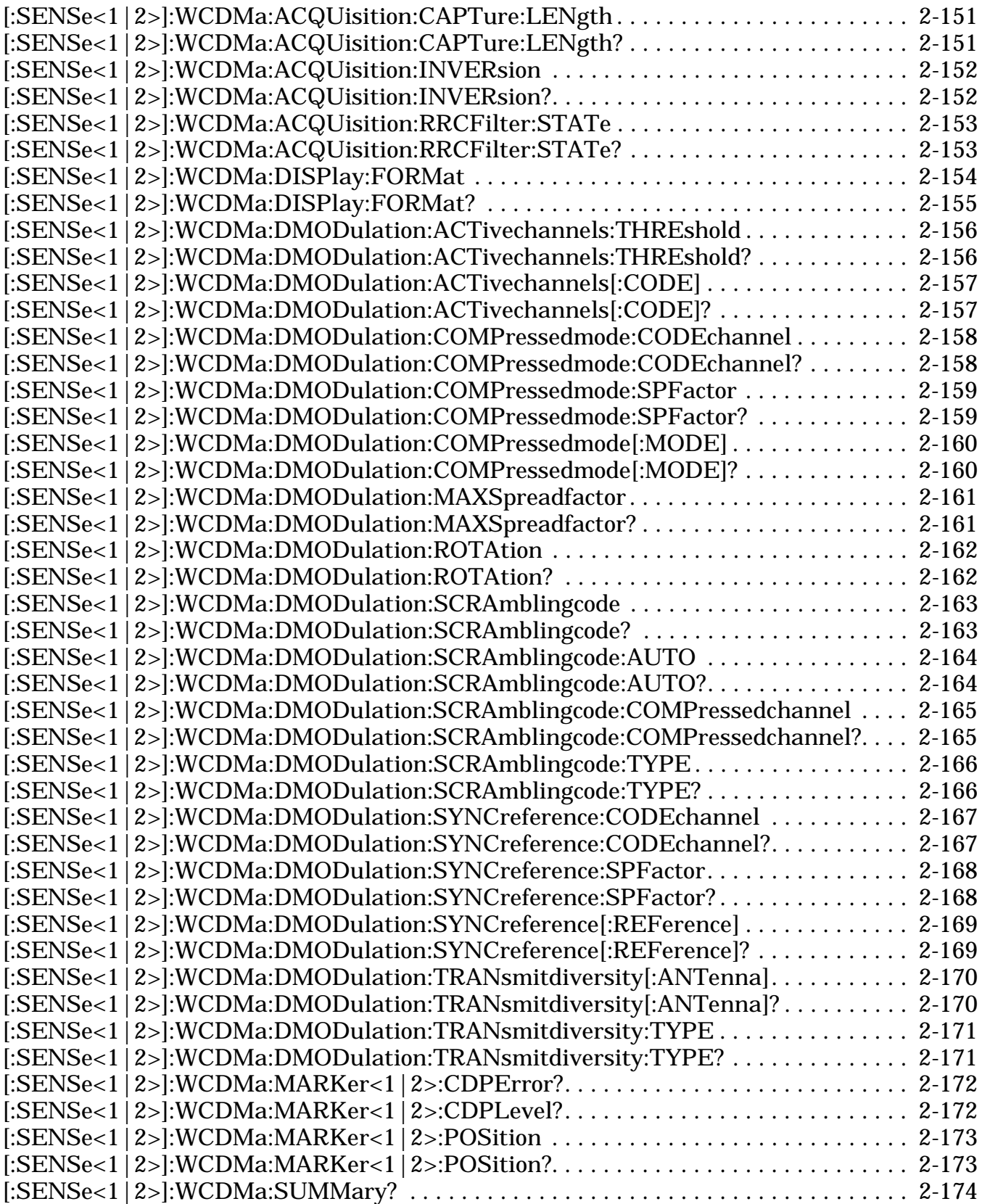

# **A-3 List of Web Services Methods**

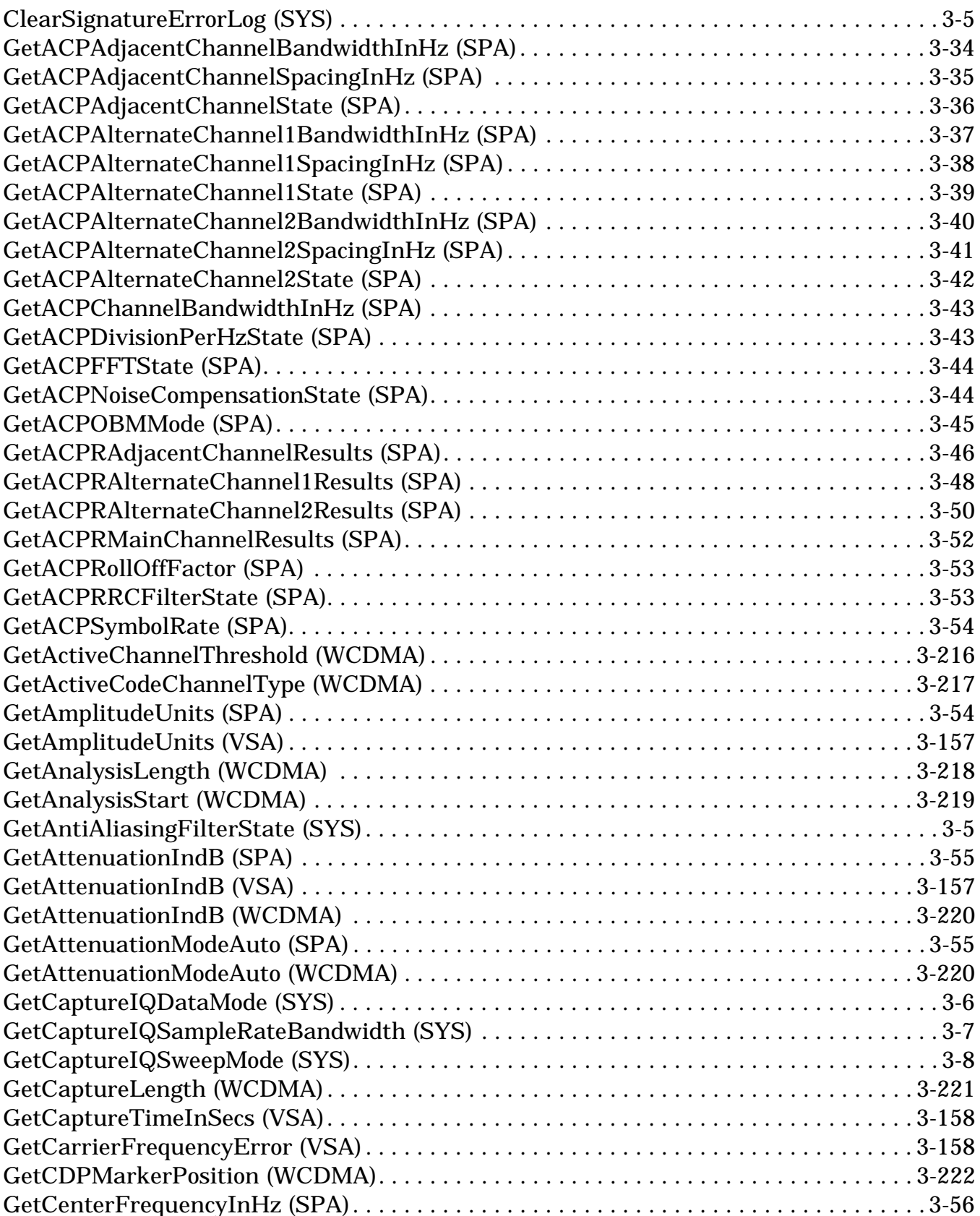

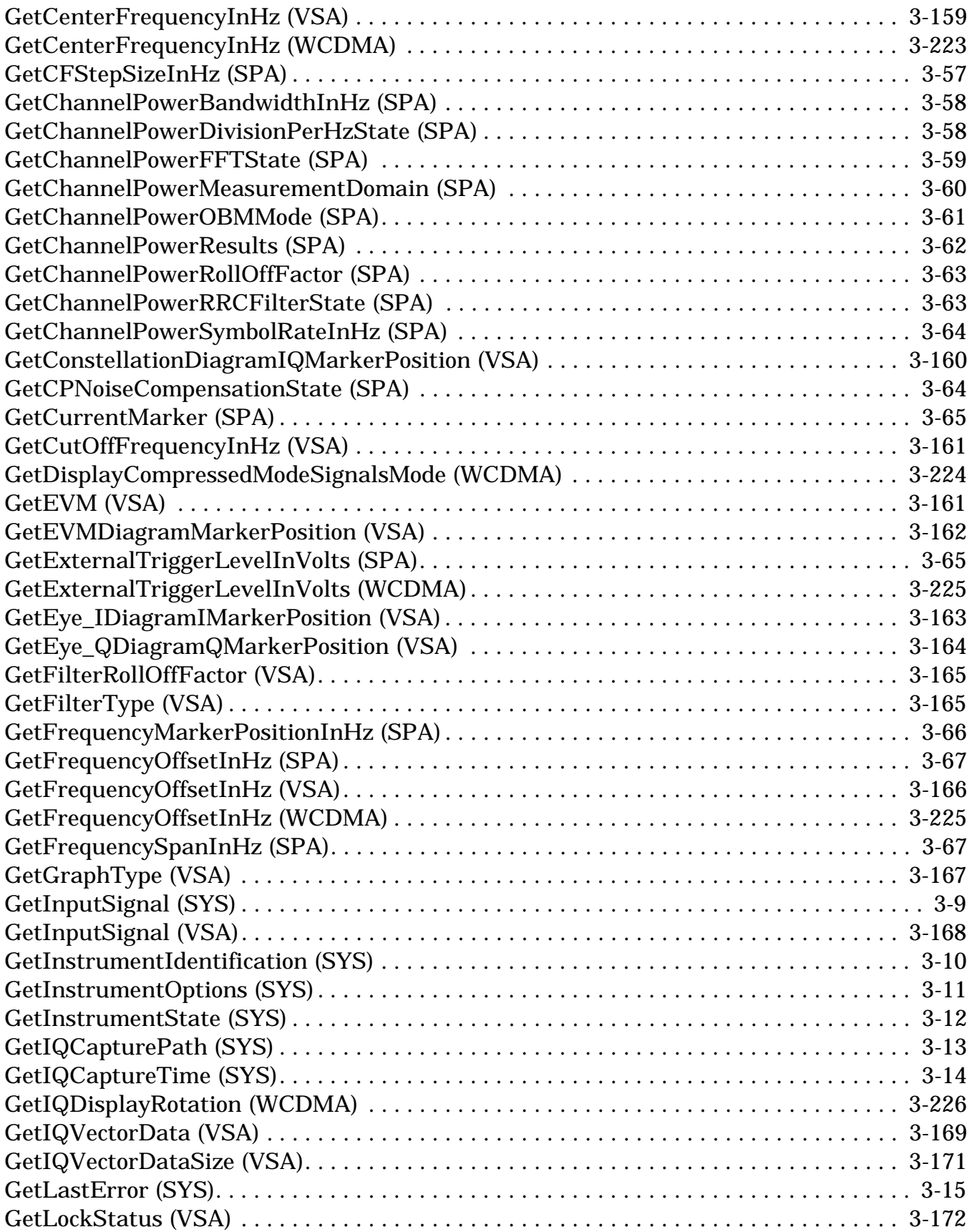

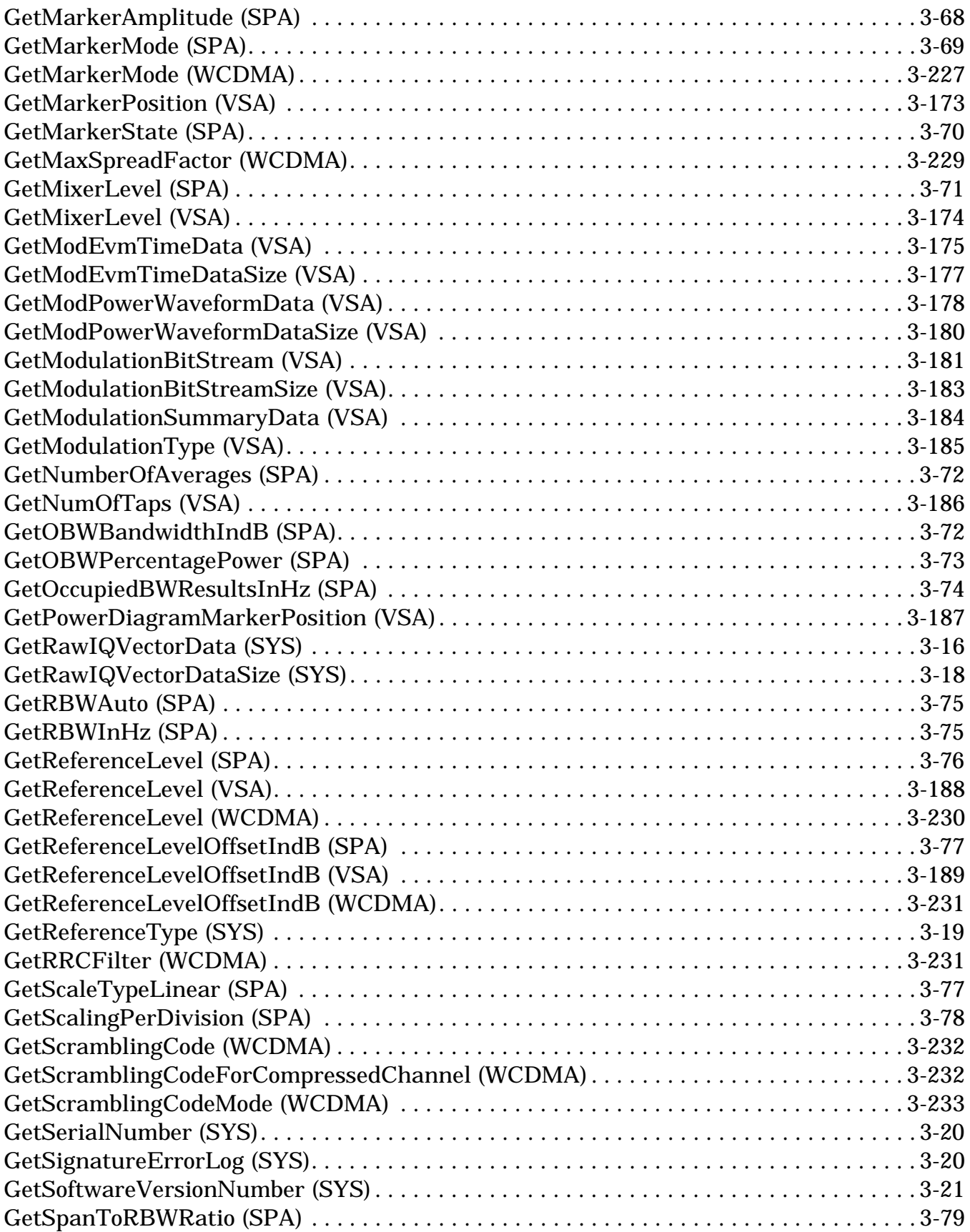

## **List of Web Services Methods**

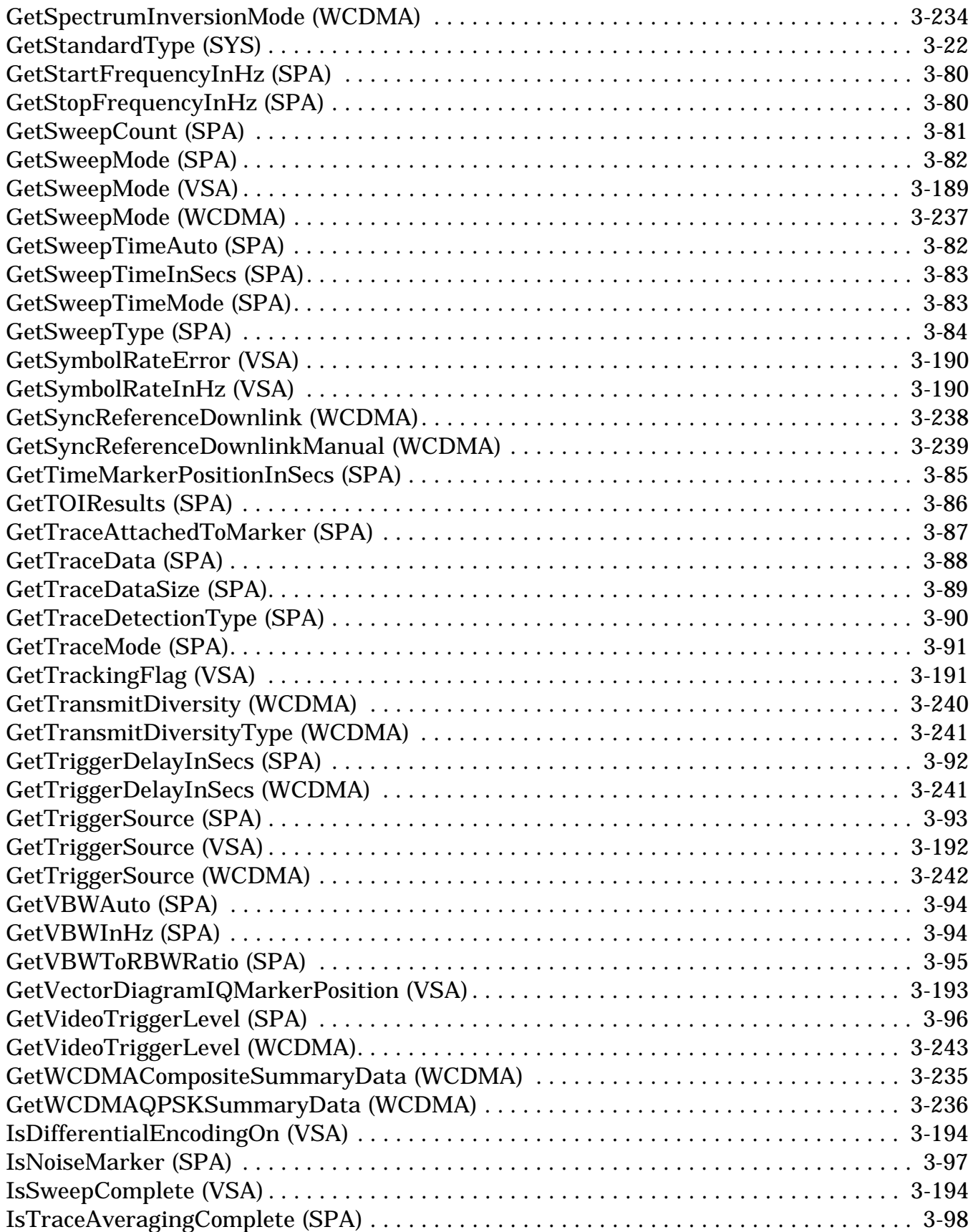

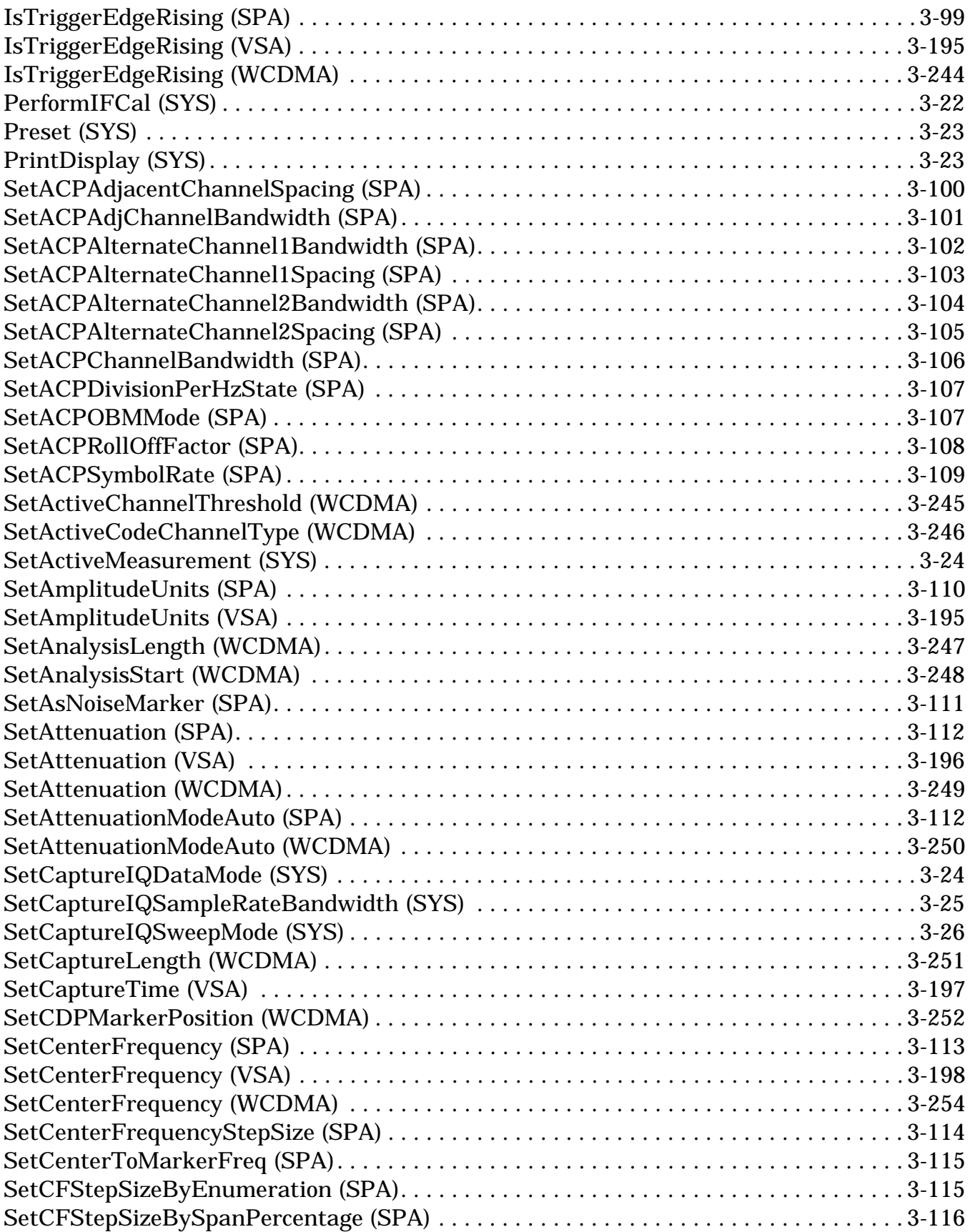

## **List of Web Services Methods**

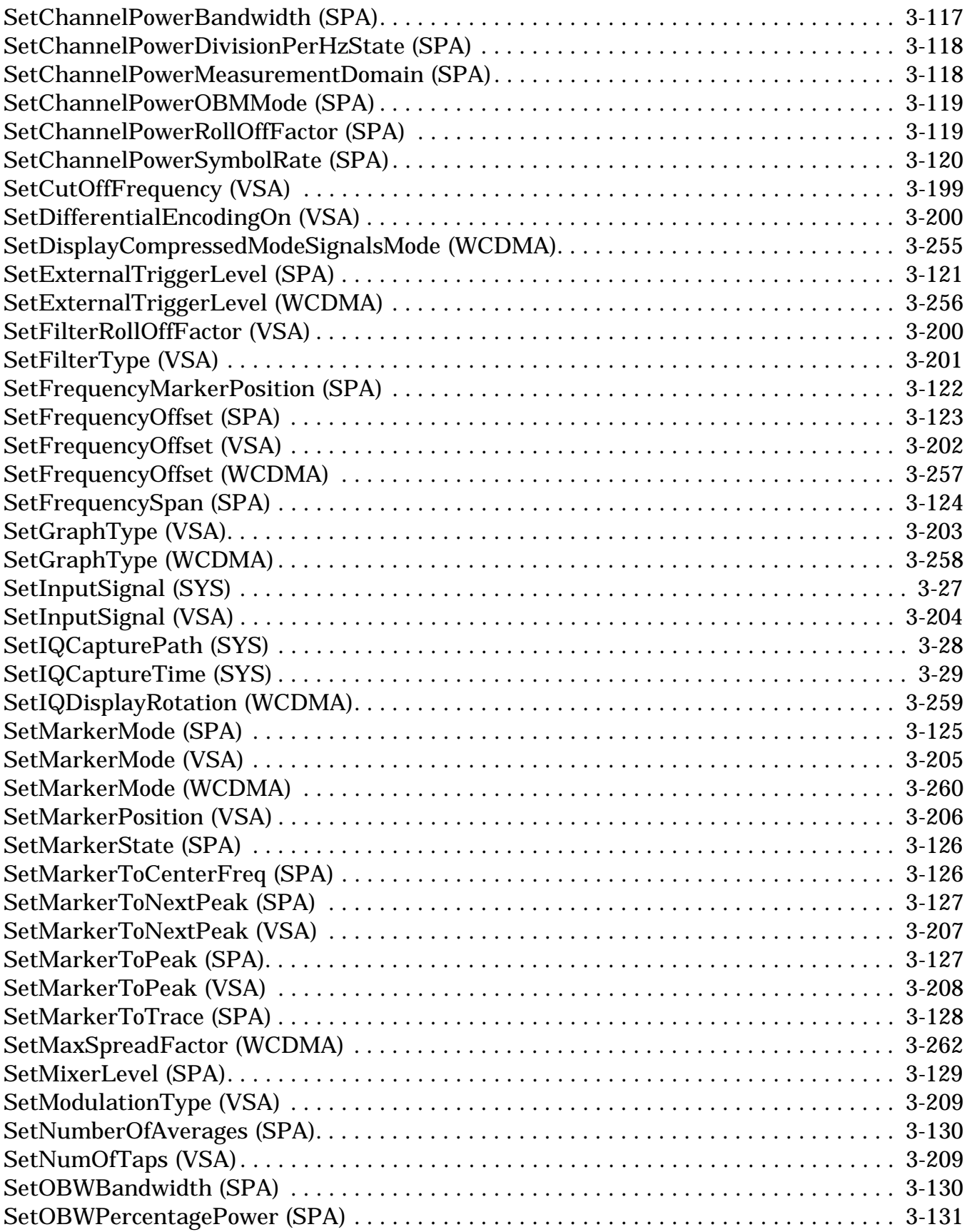

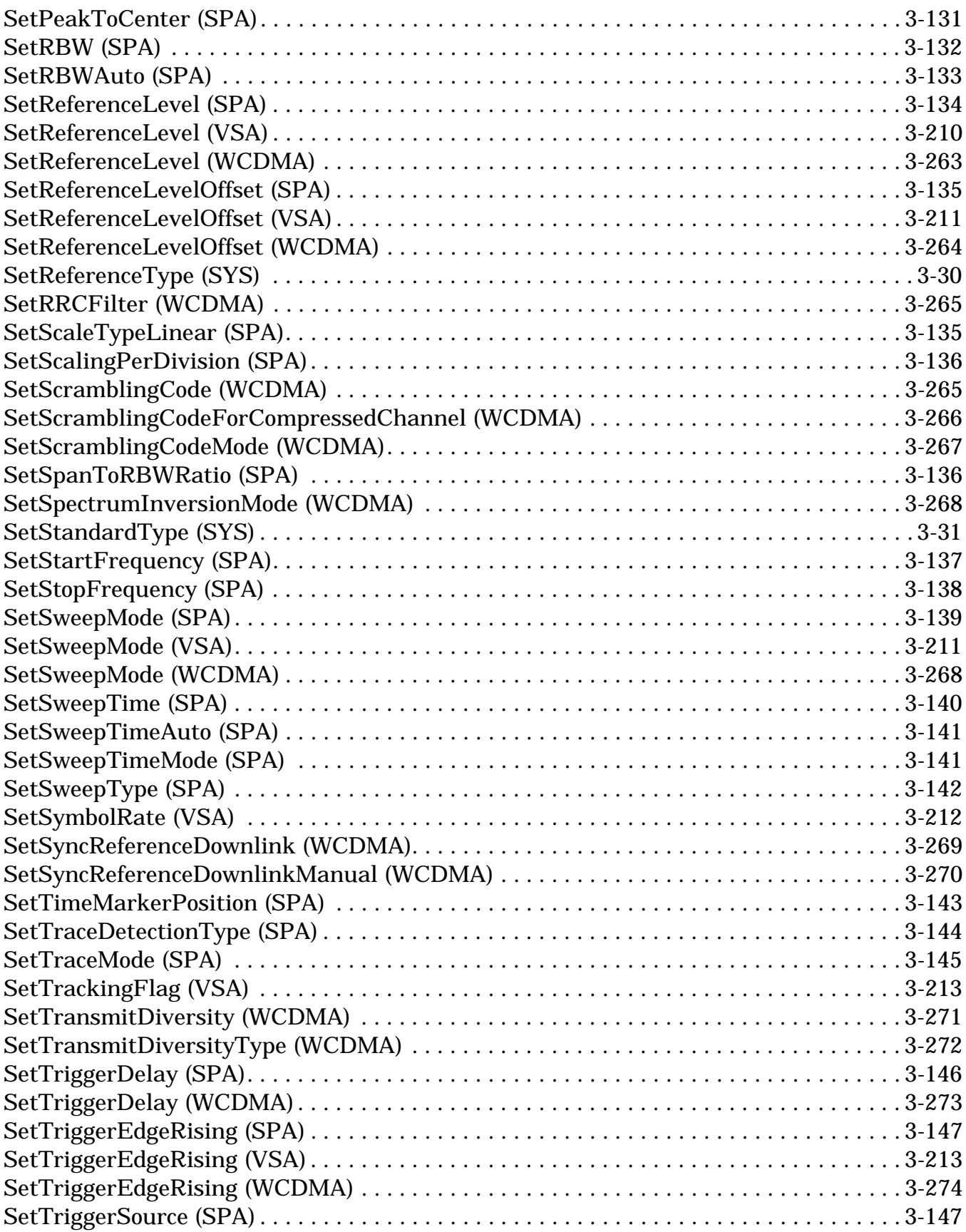

#### **List of Web Services Methods**

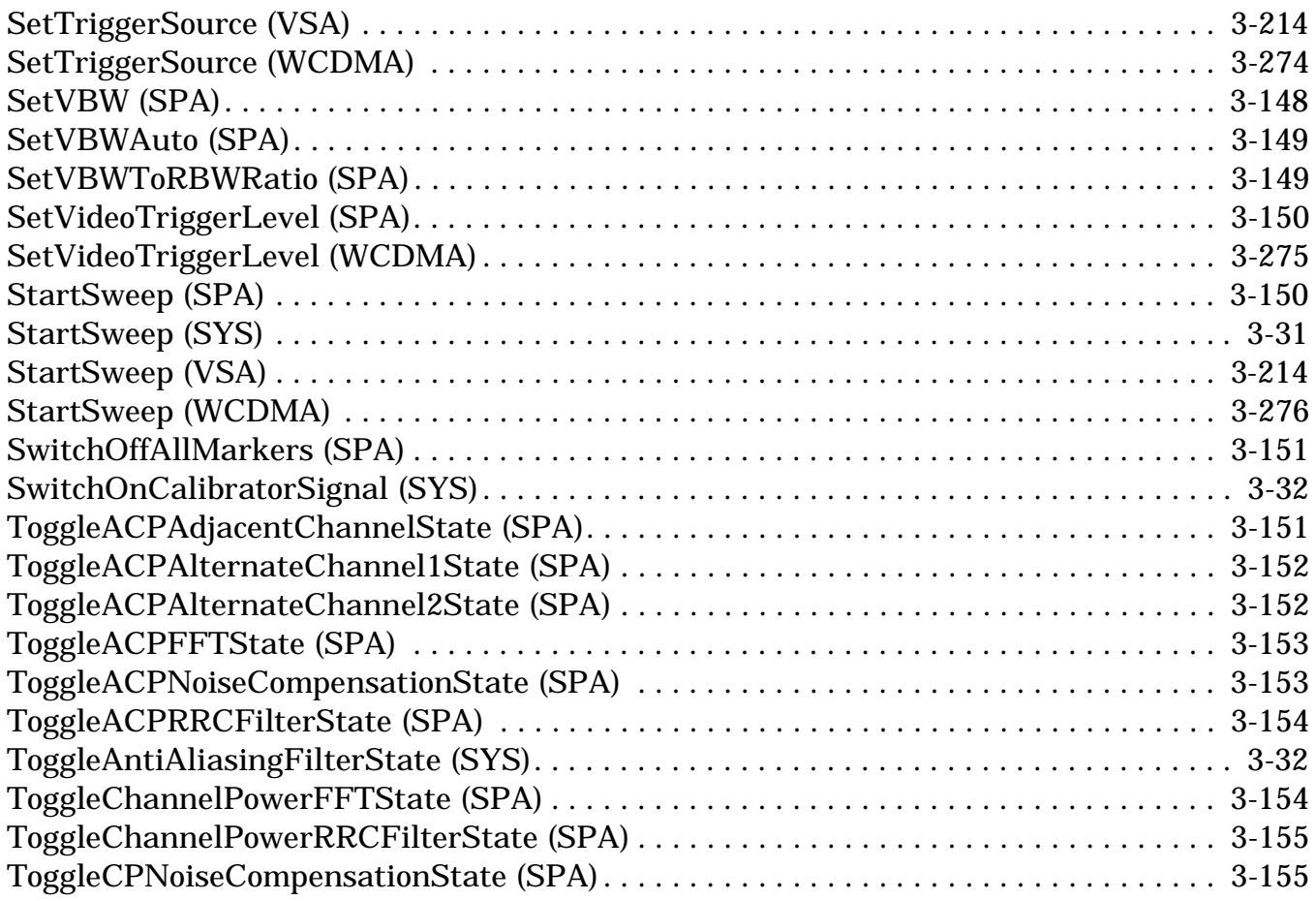